#### Yazılım kılavuzu ACH580 HVAC kontrol programı

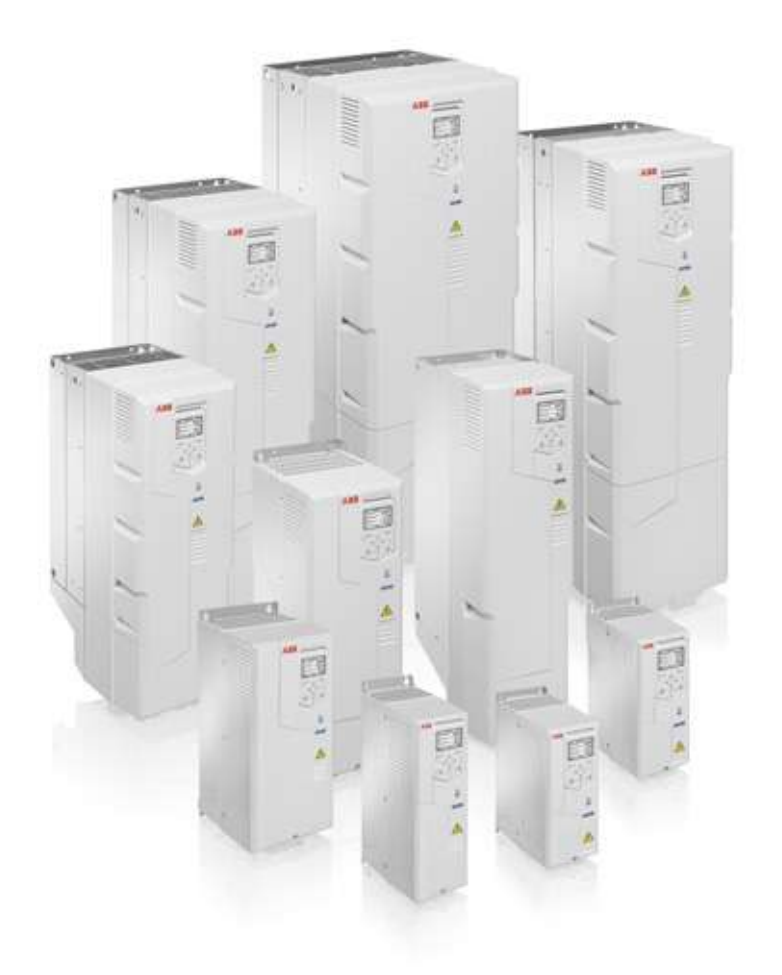

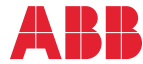

Power and productivity<br>for a better world<sup> $m$ </sup>

#### <span id="page-1-1"></span><span id="page-1-0"></span>İlgili el kitapları listesi

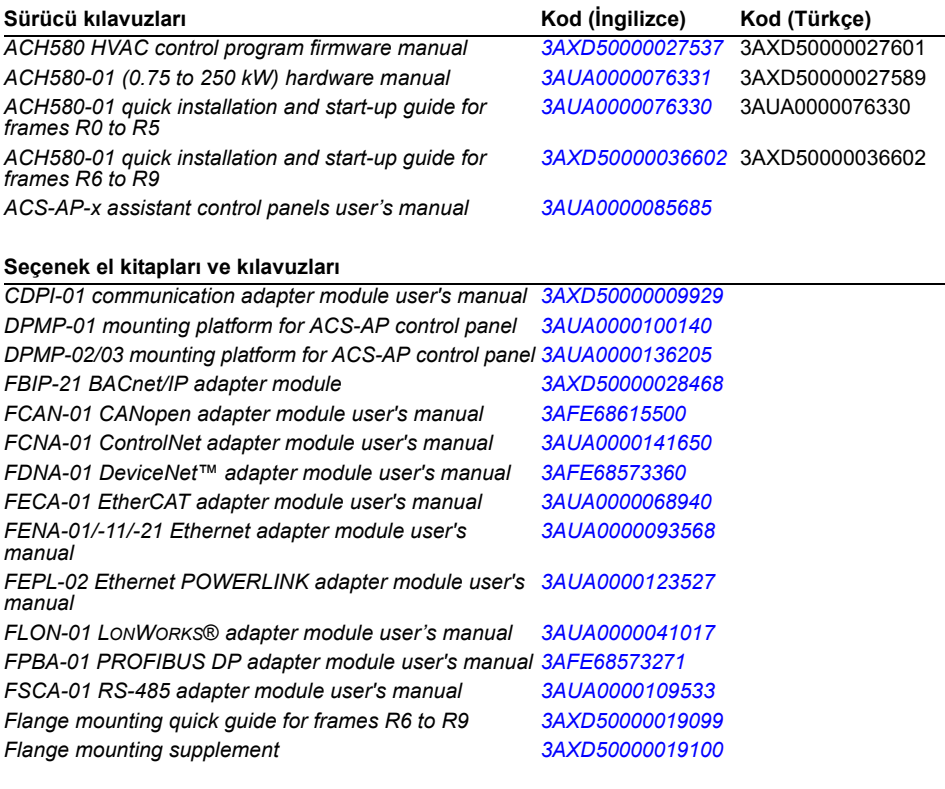

#### **Alet ve bakım el kitapları ile kılavuzları**

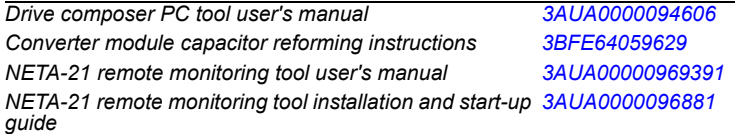

El kitaplarını ve diğer ürün belgelerini PDF formatında İnternet'te bulabilirsiniz. Arka kapağın iç kısmında, bkz.<br>bölüm *[Internet'teki Belge Kütüphanesi](#page-392-0).* Belge kütüphanesinde mevcut olmayan el kitapları için, yerel ABB temsilcinizle bağlantıya geçin.

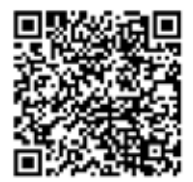

*[ACH580-01 manuals](http://search.abb.com/library/ABBLibrary.asp?DocumentID=9AKK10103A0587&DocumentPartId=1&Action=LaunchDirect)*

#### İ[çindekiler](#page-4-0)

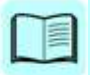

[1. El kitabına giri](#page-10-0)ş

#### [2. Devreye alma, G/Ç ile kontrol](#page-16-0)  [ve ID run](#page-16-0)

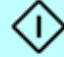

- [3. Kontrol paneli](#page-32-0)
- [4. Standart Makro](#page-38-0)
- [5. Program özellikleri](#page-42-0)
- [6. Parametreler](#page-88-0)
- [7. Ek parametre verileri](#page-284-0)
- [8. Hata izleme](#page-316-0)
- [9. Dahili fieldbus arabirimi \(EFB\) aracılı](#page-336-0)ğıyla fieldbus [kontrolü](#page-336-0)
- [10. Bir fieldbus adaptörü ile fieldbus kontrolü](#page-364-0)
- [11. Kontrol zinciri](#page-376-0) şemaları
- [Daha fazla bilgi](#page-392-1)

3AXD50000027601 Rev B TR GEÇERL İ L İK TAR İ H İ: 2016-02-02

© 2016 ABB Oy. Tüm Hakları Saklıdır.

# <span id="page-4-0"></span>**İçindekiler**

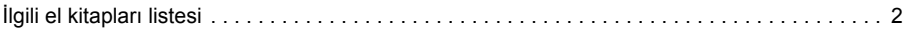

#### *1. [El kitabına giri](#page-10-1)ş*

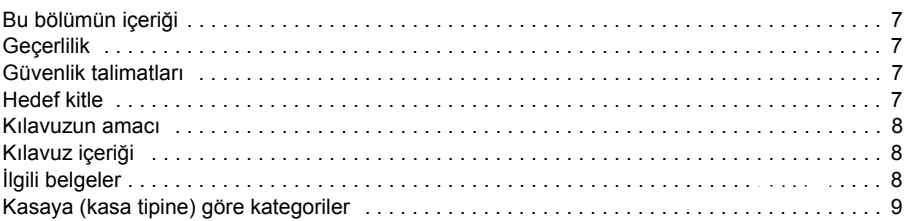

#### *2. [Devreye alma, G/Ç ile kontrol ve ID run](#page-16-1)*

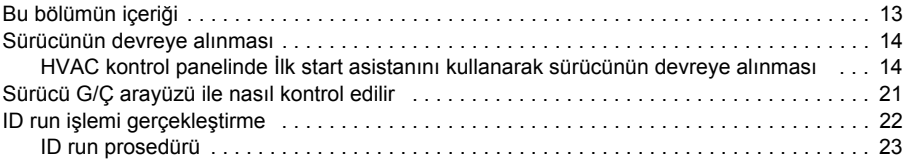

#### *3. [Kontrol paneli](#page-32-1)*

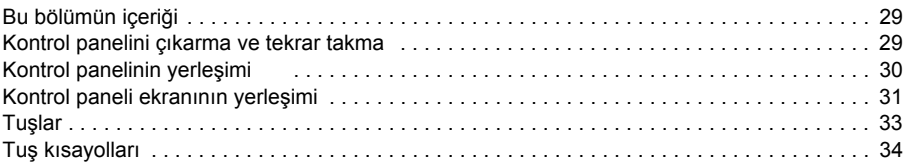

#### *4. [Standart Makro](#page-38-1)*

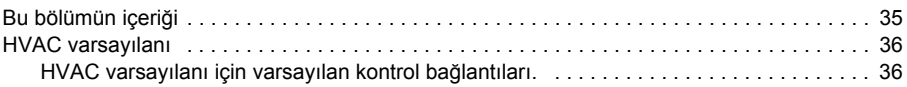

#### *5. [Program özellikleri](#page-42-1)*

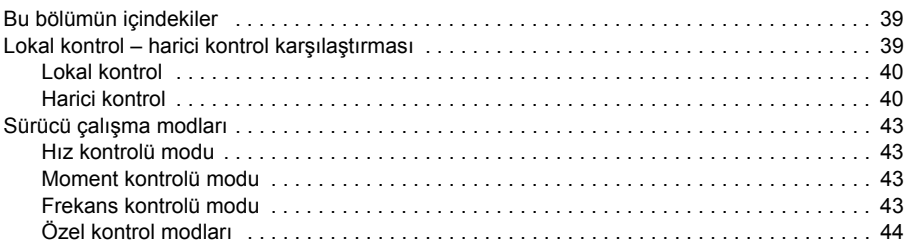

#### *2 İçindekiler*

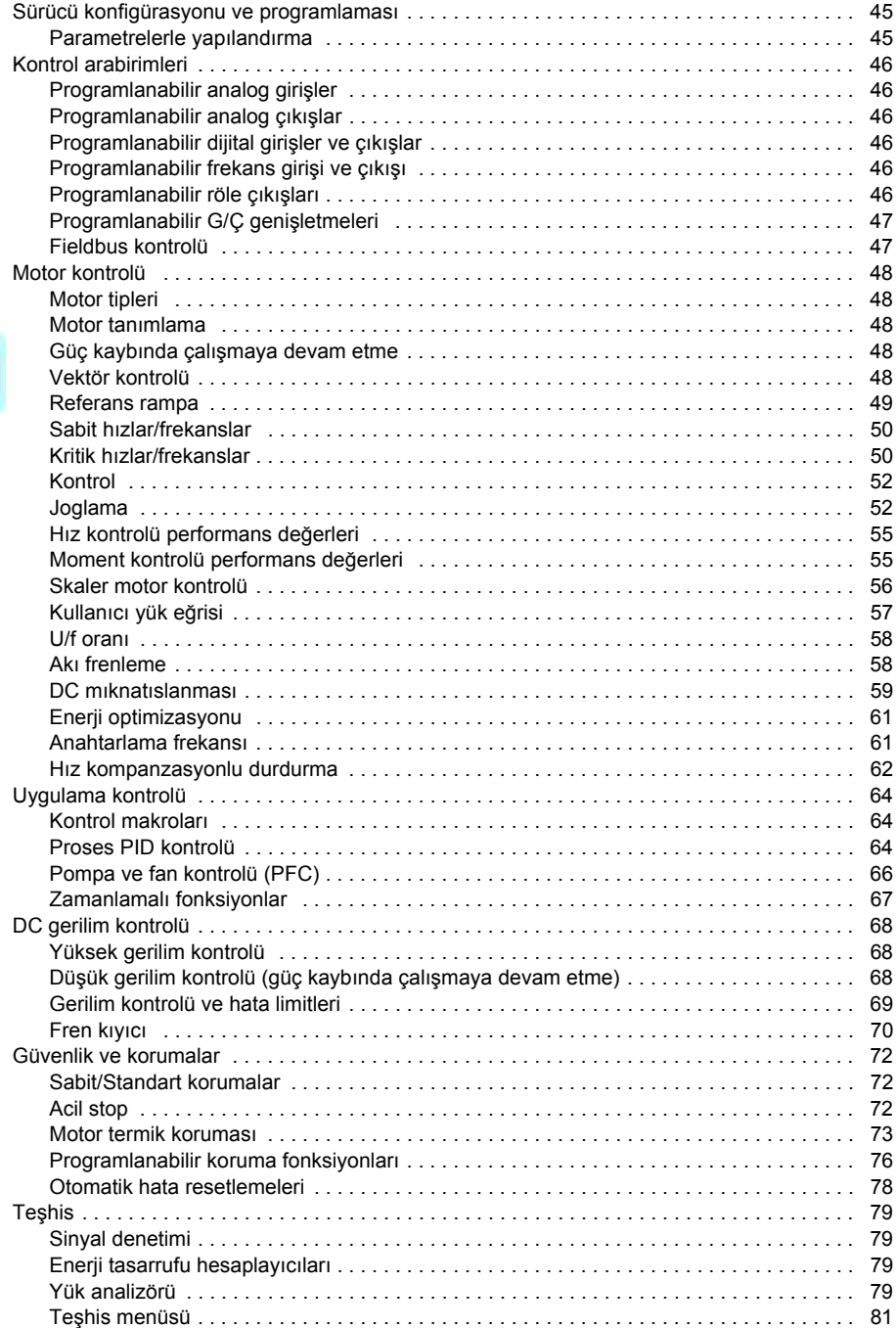

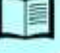

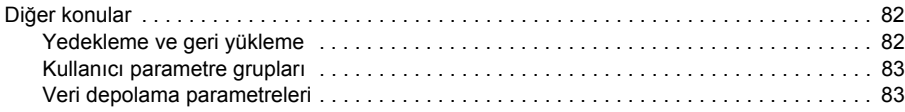

#### 6. Parametreler

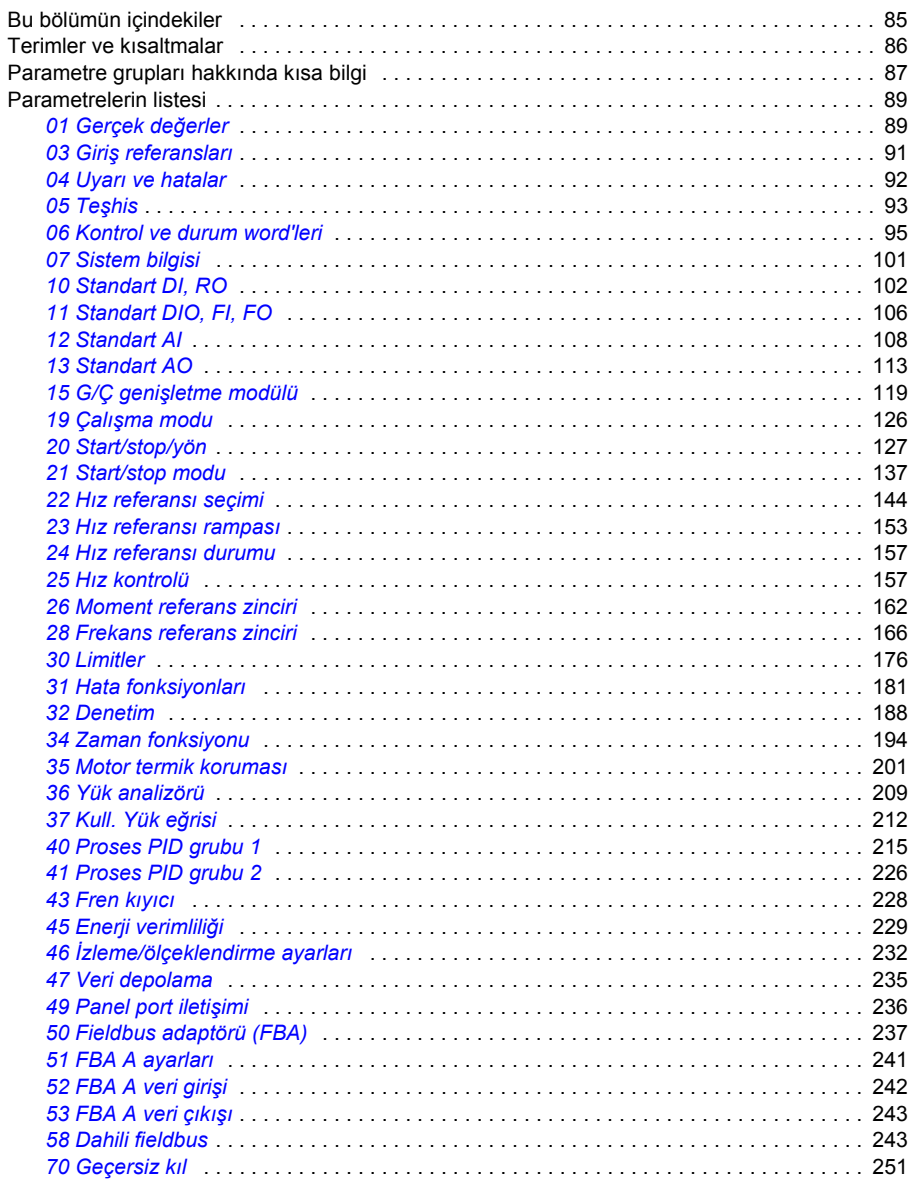

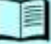

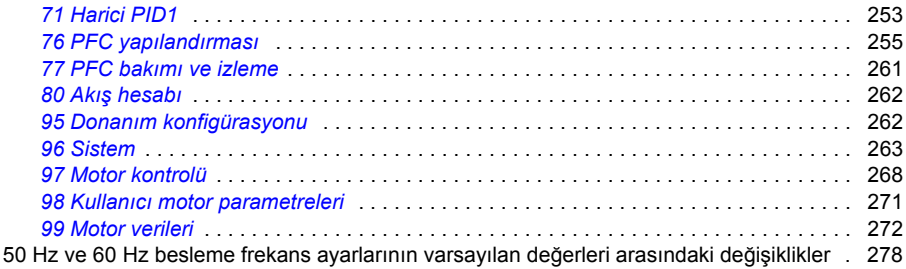

#### *7. [Ek parametre verileri](#page-284-1)*

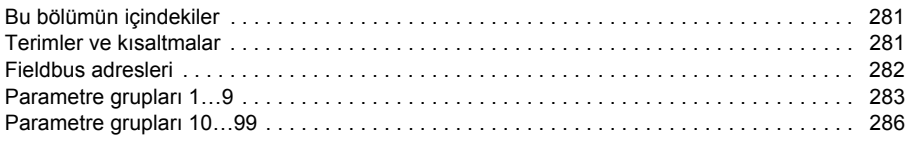

#### *8. [Hata izleme](#page-316-1)*

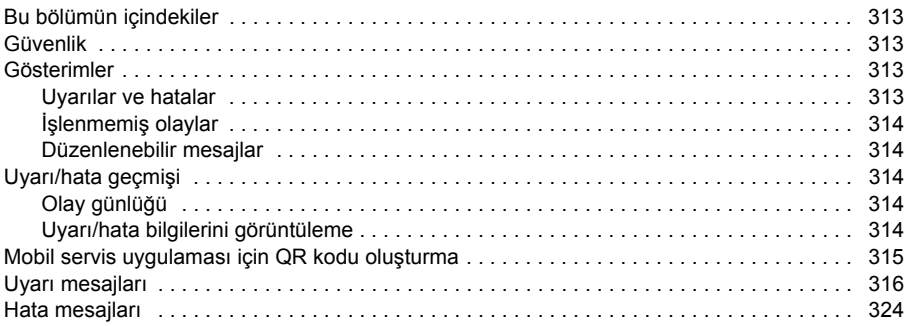

#### *9. [Dahili fieldbus arabirimi \(EFB\) aracılı](#page-336-1)ğıyla fieldbus kontrolü*

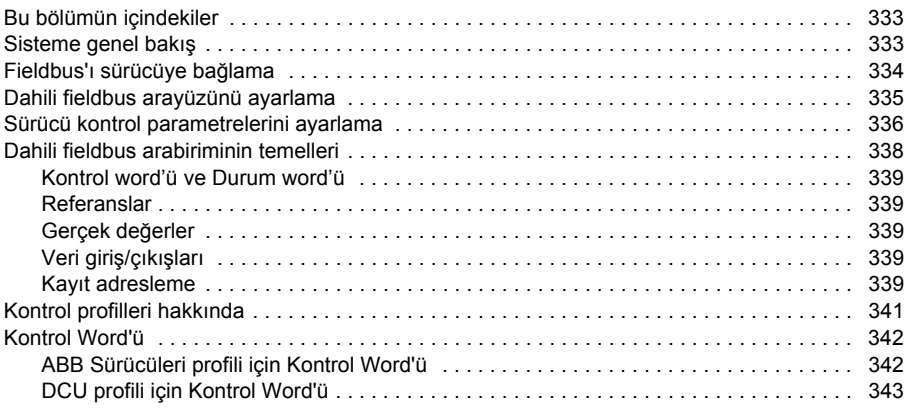

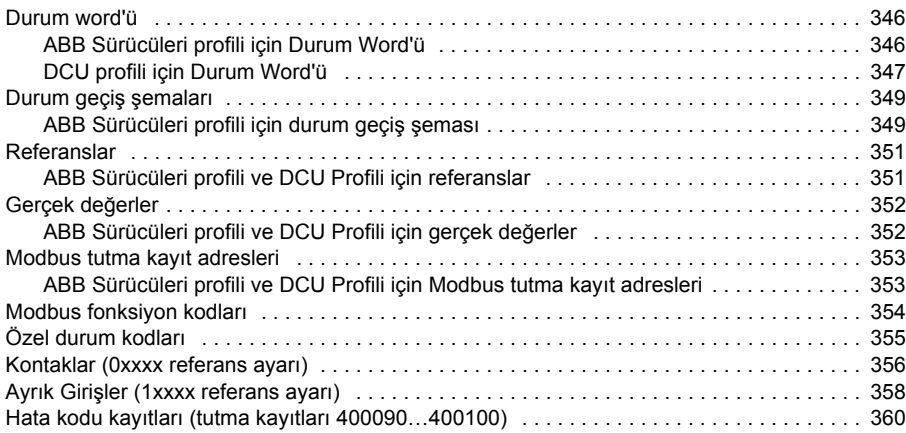

#### *10. [Bir fieldbus adaptörü ile fieldbus kontrolü](#page-364-1)*

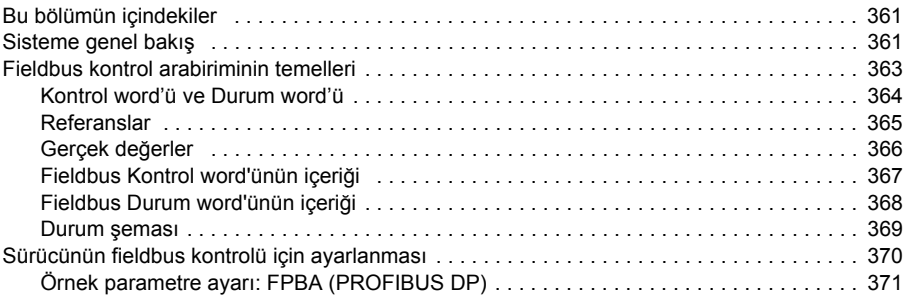

#### *11. [Kontrol zinciri](#page-376-1) şemaları*

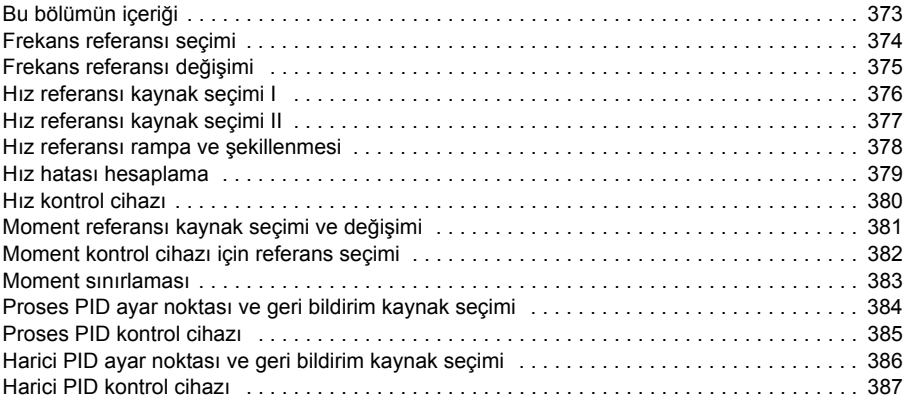

#### *6 İçindekiler*

#### *[Daha fazla bilgi](#page-392-2)*

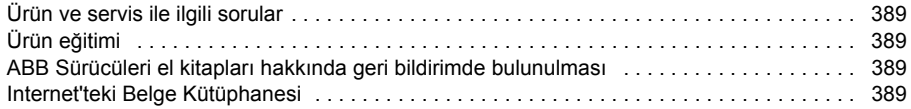

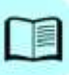

# 1

## <span id="page-10-1"></span><span id="page-10-0"></span>**El kitabına giriş**

#### <span id="page-10-2"></span>**Bu bölümün içeriği**

Bu bölümde kılavuzun uyumluluğu, hedeflediği kitle ve amacı hakkında bilgi verir. Ayrıca, bu kılavuzun içeriğini anlatır ve daha fazla bilgi için ilgili kılavuzlar listesine referans verir.

#### <span id="page-10-3"></span>**Geçerlilik**

Bu kılavuz ACH580 HVAC kontrol programı (sürüm 1.60.1) için geçerlidir.

Kullanımdaki kontrol programının yazılım sürümünü kontrol etmek için, bkz. sistem bilgileri (select **Menü** - **Sistem bilgileri** öğesini seçin) kontrol panelinde parametre *[07.05](#page-104-1) [Yazılım sürümü](#page-104-2)* (bkz. sayfa *[101](#page-104-1)*).

#### <span id="page-10-4"></span>**Güvenlik talimatları**

Tüm güvenlik talimatlarını izleyin.

- Sürücüyü kurmadan, devreye almadan ve kullanmadan önce sürücünün **Donanım kılavuzu**'ndaki *tam güvenlik talimatlarını* okuyun.
- Parametre değerlerini değiştirmeden önce, **yazılım fonksiyonuna özgü uyarıları ve notları** okuyun. Bu uyarılar ve notlar, *[Parametreler](#page-88-0)* bölümünde *[85](#page-88-0)*. sayfada sunulan parametre açıklamalarına dahil edilmiştir.

#### <span id="page-10-5"></span>**Hedef kitle**

Okuyucunun, elektrik, kablo bağlantısı, elektrikli bileşenleri ve elektrik şema simgelerinin temellerini bildiği kabul edilmektedir.

Bu kılavuz dünyanın dört bir yanındaki okuyucular için hazırlanmıştır. Hem SI hem de İngiliz ölçü birimleri kullanılmaktadır. Amerika'daki tesisler için özel ABD talimatları sağlanmaktadır.

#### <span id="page-11-0"></span>**Kılavuzun amacı**

Bu kılavuzda, sürücü sistemini tasarlamak, devreye almak veya çalıştırmak için gereken bilgiler sağlanmaktadır.

#### <span id="page-11-1"></span>**Kılavuz içeriği**

Kılavuz aşağıdaki bölümlerden oluşur:

- *[El kitabına giri](#page-10-1)ş* (bu bölüm, sayfa *[7](#page-10-1)*), bu kılavuzun uyumluluğu, hedef kitlesi, amacı ve içeriğini açıklar. Sonunda, terimleri ve kısaltmaları listeler.
- *[Devreye alma, G/Ç ile kontrol ve ID run](#page-16-0)* (sayfa *[13](#page-16-0)*), sürücünün nasıl başlatılacağını, motorun nasıl başlatılacağını, durdurulacağını ve dönüş yönünün nasıl değiştirileceğini ve G/Ç arayüzü üzerinden motor devrinin nasıl ayarlanacağını anlatır.
- *[Kontrol paneli](#page-32-0)* (sayfa *[29](#page-32-0)*), gelişmiş kontrol panelini çıkarma ve tekrar takma için talimatlar içerir; ekranı, tuşları ve tuş kısayollarını kısaca tanımlar.
- *[Standart Makro](#page-38-0)* (sayfa *[35](#page-38-0)*) HVAC standart maksronun bağlantı şemasını başka bir bağlantı şemasıyla birlikte içerir. Önceden tanımlanmış standart makro, sürücü yapılandırılırken kullanıcının zamandan tasarruf etmesini sağlar.
- *[Program özellikleri](#page-42-0)* (sayfa *[39](#page-42-0)*), ilgili kullanıcı ayarlarının, gerçek sinyallerin ve hata ve uyarı mesajlarının listeleriyle program özelliklerini açıklar.
- *[Parametreler](#page-88-0)* bölümünde (sayfa *[85](#page-88-0)*), sürücüyü programlamak için kullanılan parametreler açıklanır.
- *[Ek parametre verileri](#page-284-0)* (sayfa *[281](#page-284-0)*), parametrelerle ilgili daha fazla bilgi içerir.
- *[Dahili fieldbus arabirimi \(EFB\) aracılı](#page-336-0)ğıyla fieldbus kontrolü* bölümünde (sayfa *[333](#page-336-0)*), sürücünün dahili fieldbus arabirimi kullanılarak bir fieldbus ağı oluşturulması ve bu ağ ile iletişim açıklanır.
- *[Bir fieldbus adaptörü ile fieldbus kontrolü](#page-364-0)* bölümünde (sayfa *[361](#page-364-0)*), isteğe bağlı fieldbus adaptör modülü kullanılarak bir fieldbus ağı ile iletişim açıklanır.
- *[Hata izleme](#page-316-0)* bölümünde (sayfa *[313](#page-316-0)*), uyarı ve hata mesajları olası neden ve çözüm önerileri ile birlikte listelenir.
- *[Kontrol zinciri](#page-376-0) şemaları* (sayfa *[373](#page-376-0)*), sürücünün içindeki parametre yapısını açıklar.
- *[Daha fazla bilgi](#page-392-1)* bölümü (arka kapak içinde, sayfa *[389](#page-392-1)*), ürün ve servis sorgularının nasıl yapılacağını, ürün eğitimi hakkında nasıl bilgi alınacağını, ABB Sürücüleri kılavuzları hakkında nasıl geri bildirim sağlanacağını ve İnternet'te nasıl belge bulunacağını anlatır.

#### <span id="page-11-2"></span>**İlgili belgeler**

Bkz. bölüm *İ[lgili el kitapları listesi](#page-1-1)*, sayfa *[2](#page-1-1)* (ön kapağın iç kısmı).

#### <span id="page-12-0"></span>**Kasaya (kasa tipine) göre kategoriler**

ACH580, N'nin bir tamsayı olduğu RN ile ifade edilen çeşitli kasalarda (kasa tipleri) üretilmiştir. Sadece belirli kasaları ilgilendiren bazı bilgiler söz konusu kasanın işaretiyle (RN) işaretlenmiştir.

Kasa sürücüye takılı tip tanımlama etiketinde işaretlenmiştir; sürücünün *Donanım kılavuzu*'nda *Çalışma prensibi ve donanım tanımı* bölümü, *Tip tanımlama etiketi* kısmına bakın.

#### **Terimler ve kısaltmalar**

<span id="page-13-0"></span>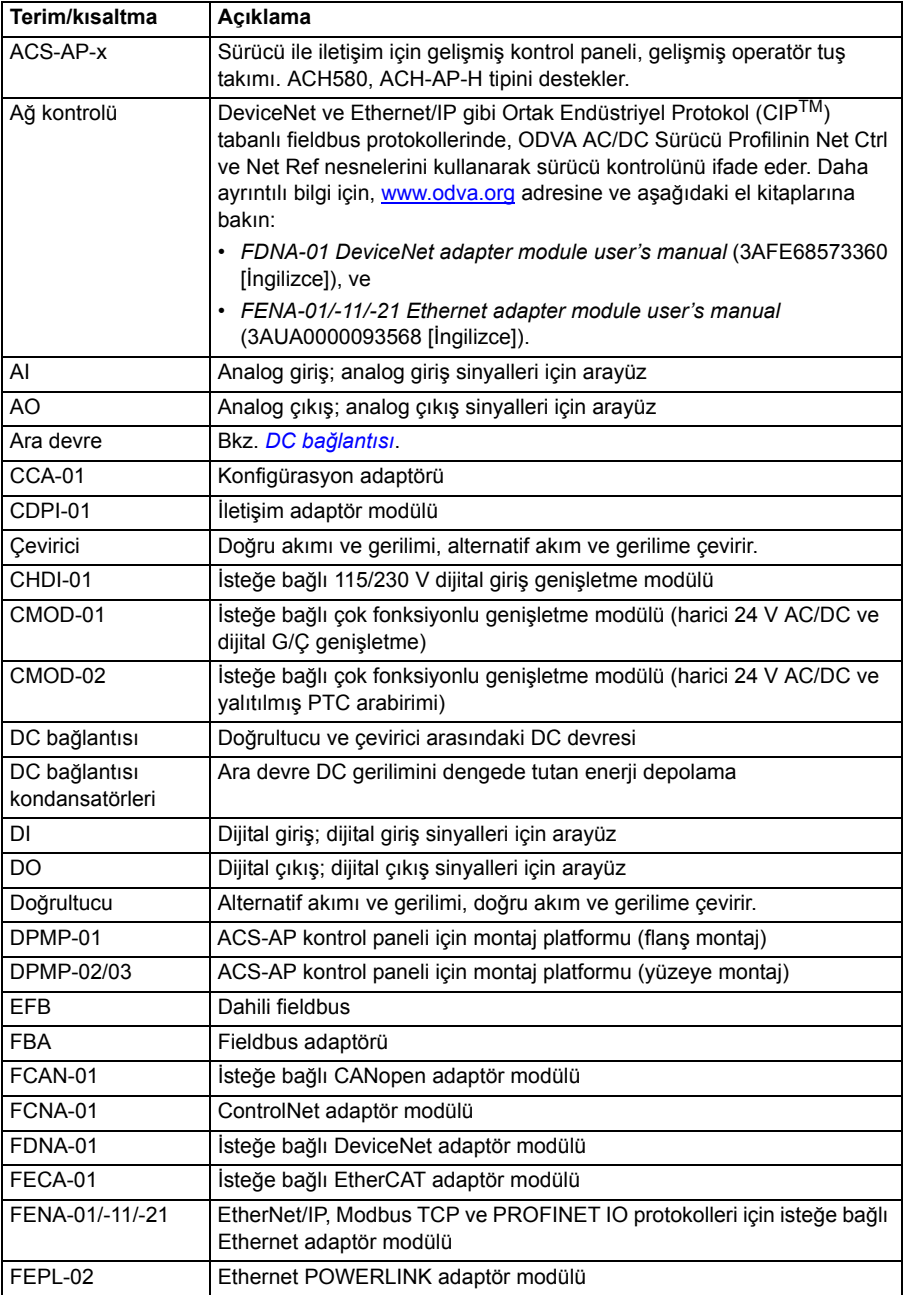

<span id="page-14-0"></span>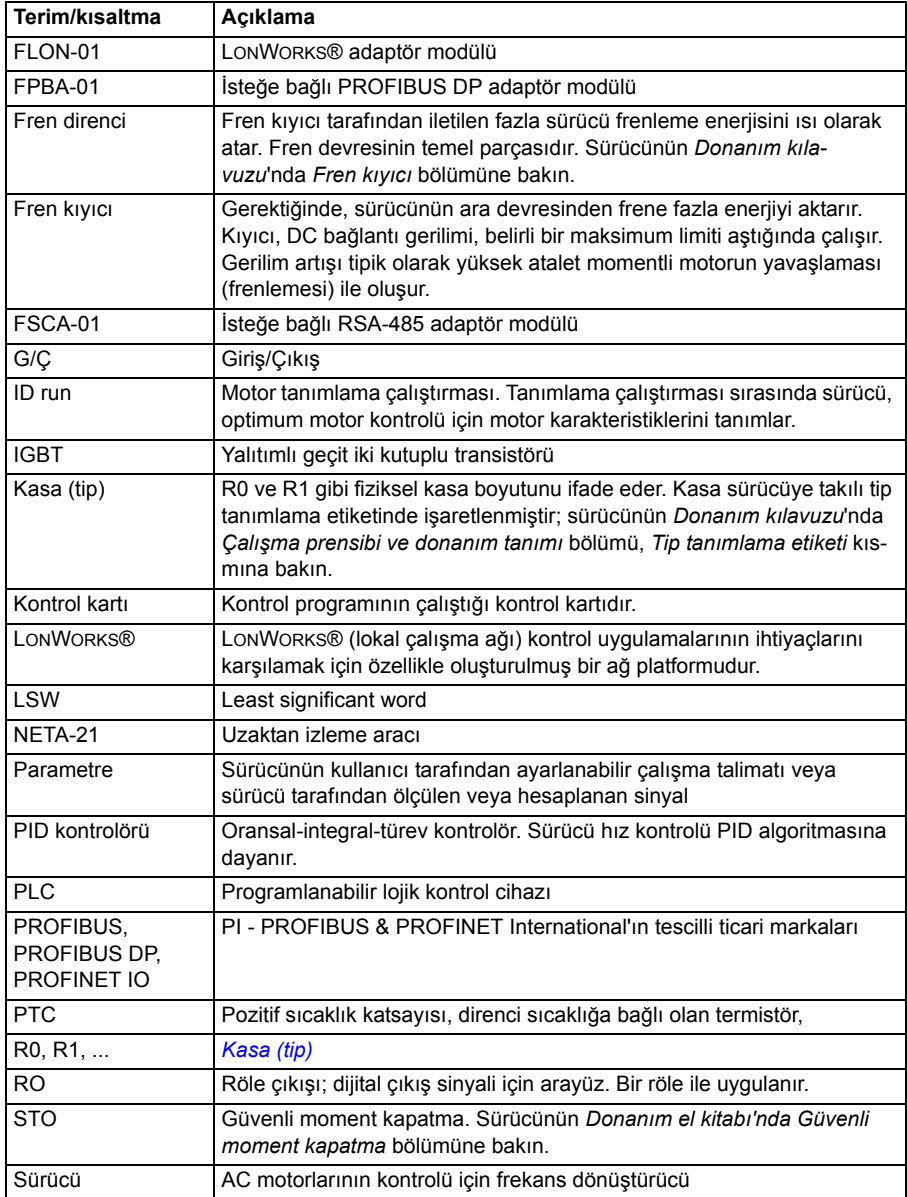

#### *12 El kitabına giriş*

2

# <span id="page-16-1"></span><span id="page-16-0"></span>**Devreye alma, G/Ç ile kontrol ve ID run**

#### <span id="page-16-2"></span>**Bu bölümün içeriği**

Bu bölüm aşağıdakilerin nasıl yapılacağını anlatır:

- devreye alma
- start, stop, motor dönüş yönünü değiştirme ve G/Ç arayüzü ile motorun hız ayarı.
- sürücü için bir tanımlama çalıştırması (ID run) gerçekleştirme.

#### <span id="page-17-0"></span>**Sürücünün devreye alınması**

#### <span id="page-17-1"></span> **HVAC kontrol panelinde İlk start asistanını kullanarak sürücünün devreye alınması**

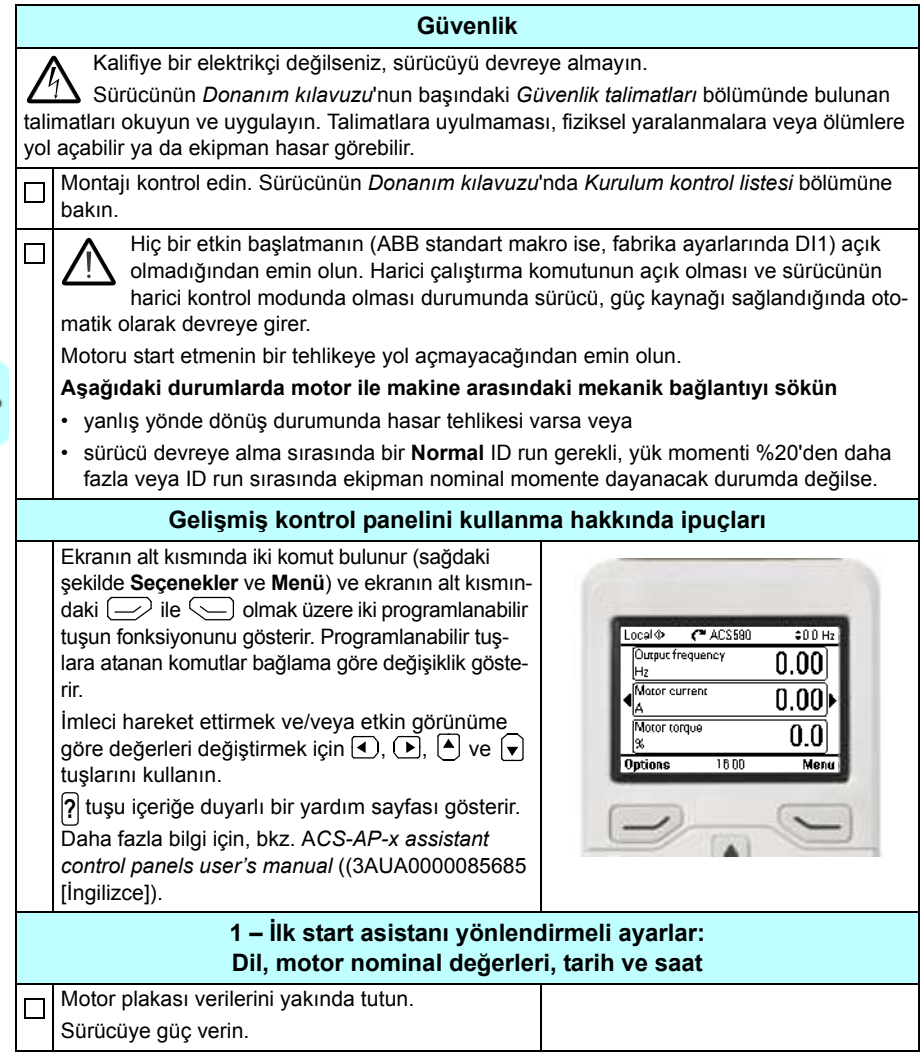

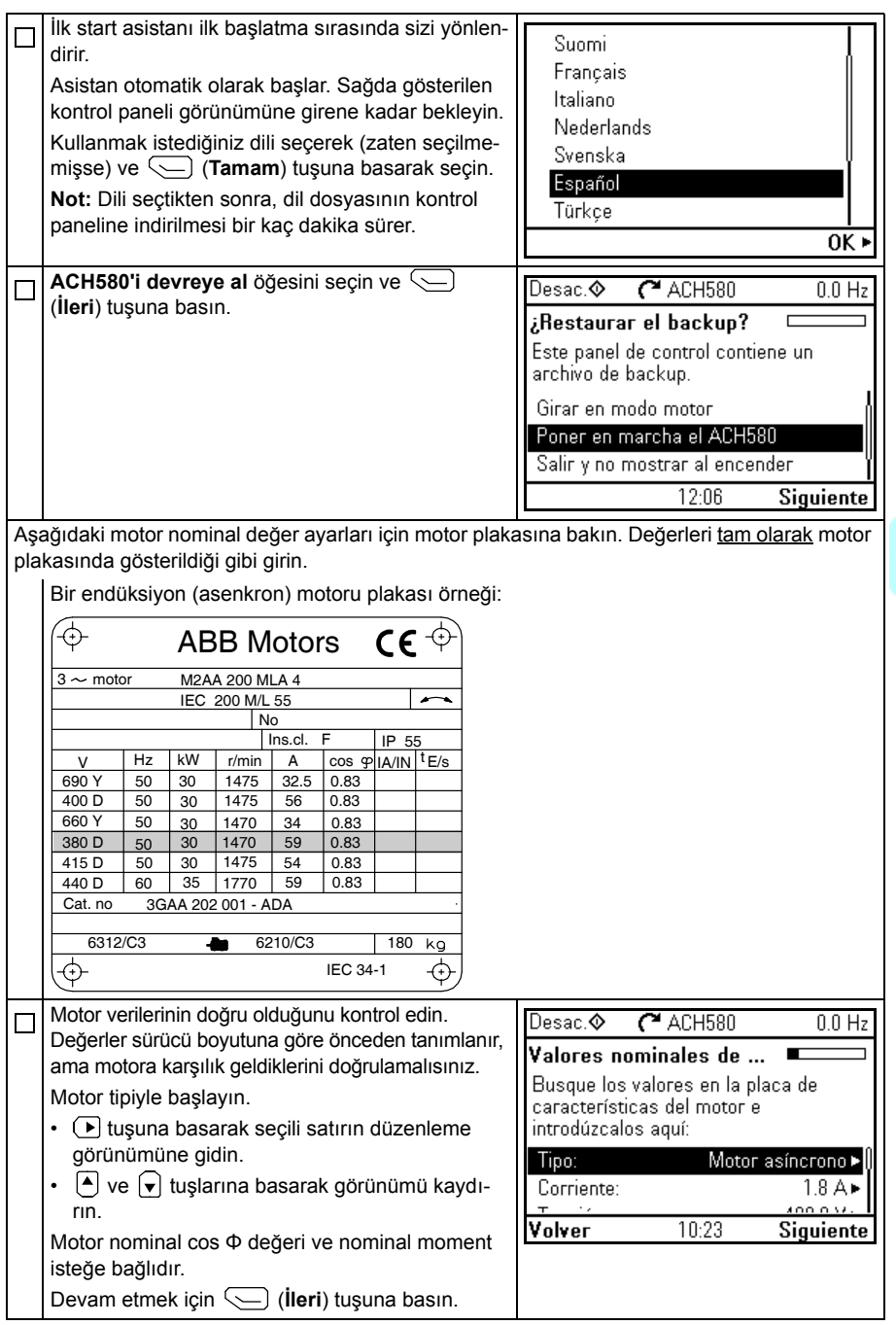

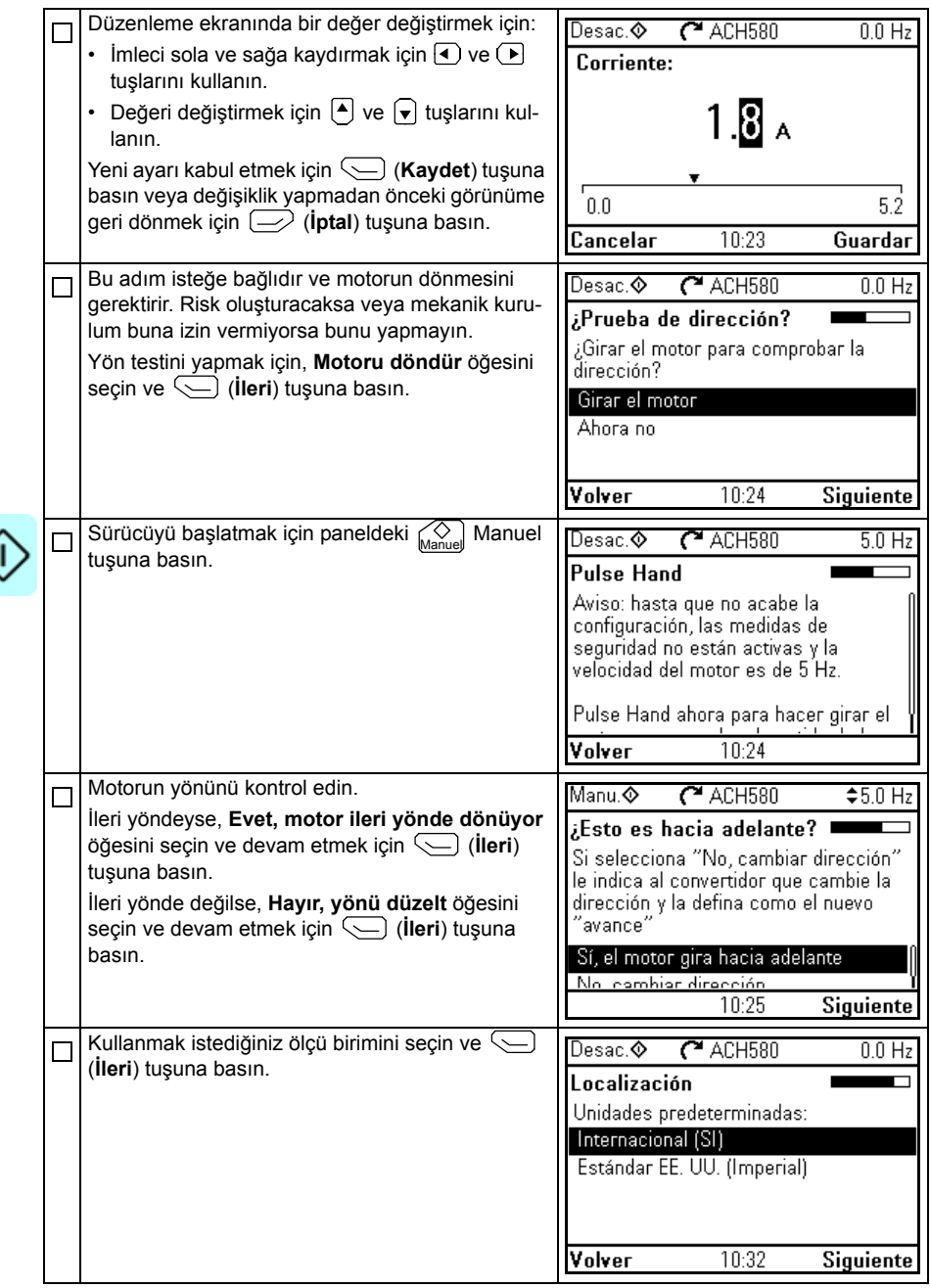

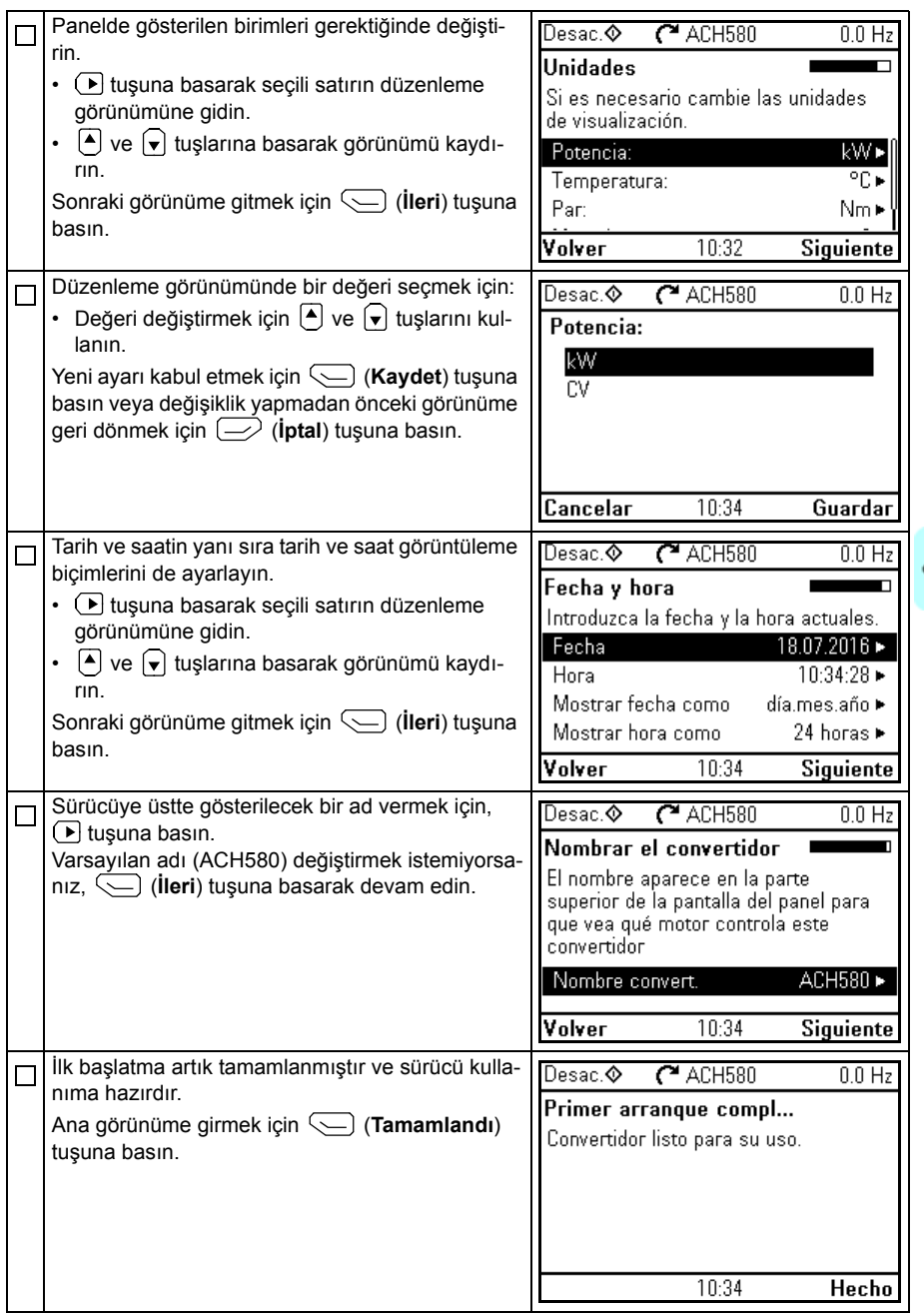

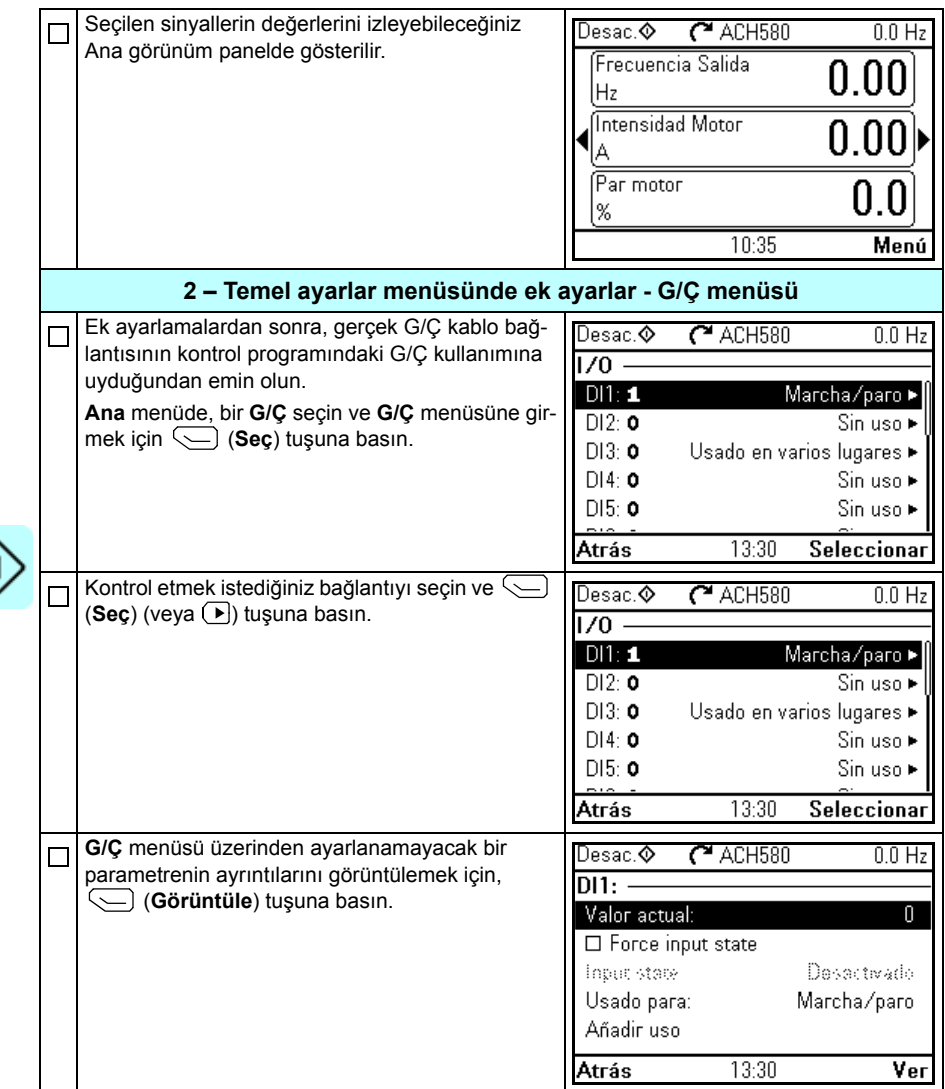

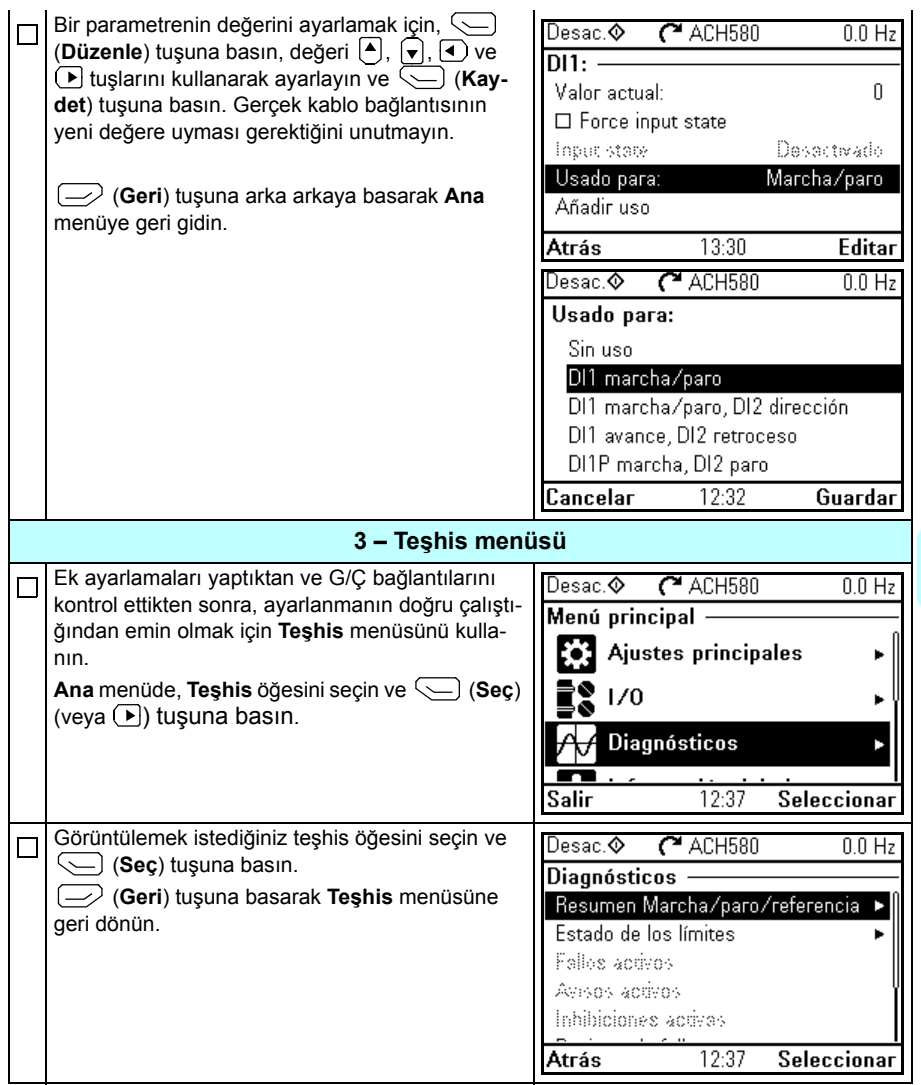

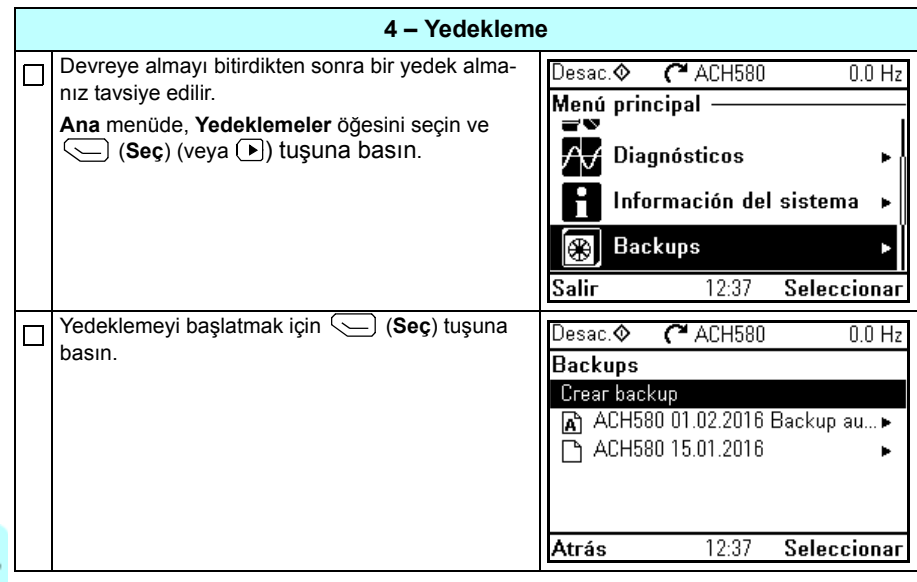

#### <span id="page-24-0"></span>**Sürücü G/Ç arayüzü ile nasıl kontrol edilir**

Aşağıdaki tablo belirtilen durumlarda sürücünün dijital ve analog girişlerle nasıl çalıştırılacağını anlatır:

- motorun devreye alınması gerçekleştirildi ve
- HVAC standart makrosunun varsayılan parametre ayarları kullanımda.

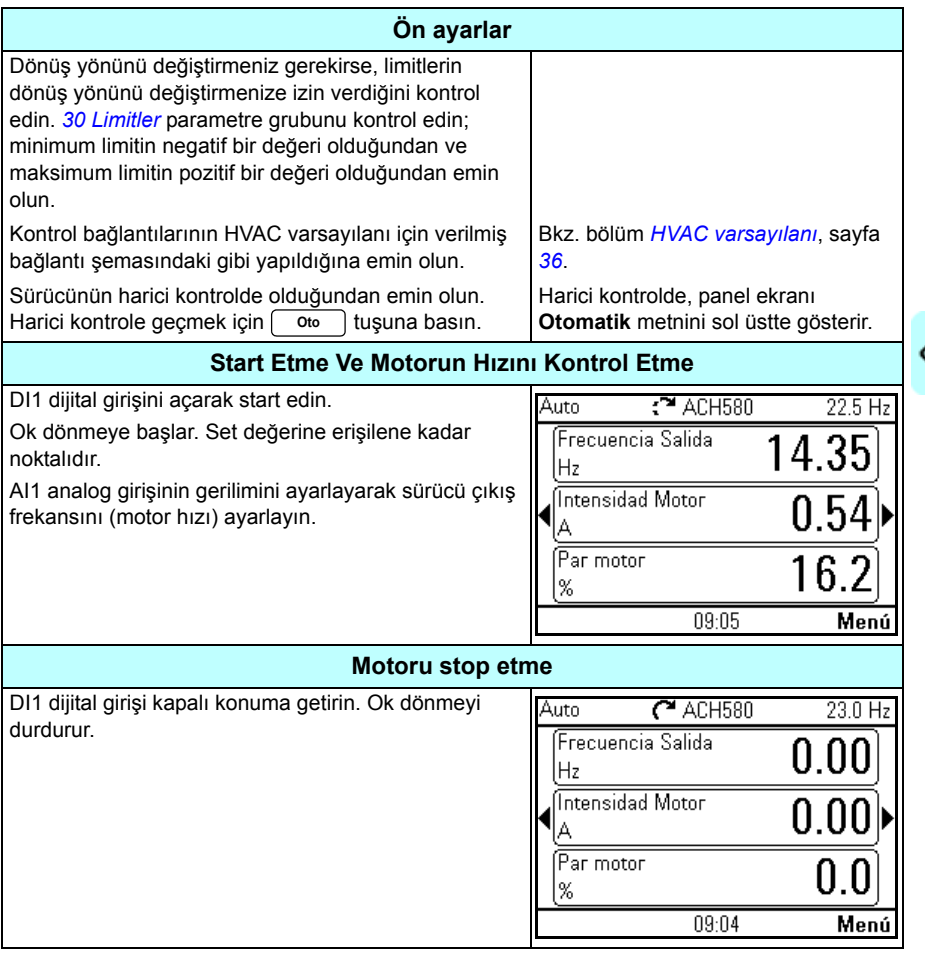

#### <span id="page-25-0"></span>**ID run işlemi gerçekleştirme**

Sürücü vektör kontrolünde ilk kez çalıştırıldığında ve motor parametrelerinde (grup *[Sabit](#page-279-0)*) değişiklik yapıldığında *[99 Motor verileri](#page-275-1)* ID run kullanarak otomatik olarak motor özelliklerini tahmin eder. Bu durum

- *[99.13](#page-278-0) [ID run talep edildi](#page-278-1)* parametresi seçimi *[Sabit](#page-279-0)* ve
- *[99.04](#page-276-0) [Motor kontrol modu](#page-276-1)* parametresi seçimi *[Vektör](#page-276-2)* olduğunda geçerlidir.

Birçok uygulamada ayrı bir ID run gerçekleştirmeye gerek yoktur. ID run aşağıdaki durumlarda seçilmelidir:

- vektör kontrol modu kullanıldıysa (*[99.04](#page-276-0) [Motor kontrol modu](#page-276-1)* parametresi *[Vektör](#page-276-2)* olarak ayarlı) ve
- servo motor (PM) kullanıldıysa (*[99.03](#page-275-2) [Motor tipi](#page-275-3)* parametresi *[Sabit mıknatıslı](#page-275-4) [motor](#page-275-4)* olarak ayarlı) veya
- sürücü sıfıra yakın hız referanslarında çalışırsa veya
- motor nominal momentinin üzerinde, gerekli olan geniş hız aralığı içinde moment aralığında çalıştığında.

ID run işlemini, **Menü - Birincil ayarlar - Motor - ID run** öğesini (bkz. sayfa *[23](#page-26-1)*) veya *[99.13](#page-278-0) [ID run talep edildi](#page-278-1)* parametresini (bkz. sayfa *[23](#page-26-0)*) seçerek ID run asistanıyla gerçekleştirin.

**Not:** ID run işleminden sonra motor parametreleri (grup *[99 Motor verileri](#page-275-1)*) değiştirildiğinde işlem tekrarlanmalıdır.

**Not:** Uygulamanızı skaler kontrol modunu kullanarak zaten parametrelendirdiyseniz (*[99.04](#page-276-0) [Motor kontrol modu](#page-276-1)* parametresi *[Skaler](#page-276-3)* olarak ayarlı) ve motor kontrol modunu *[Vektör](#page-276-2)* olarak değiştirmeniz gerekirse,

• **Kontrol modu** asistanını kullanarak kontrol modunu vektöre değiştirin (**Menü - Birincil ayarlar - Motor - Kontrol modu** öğesine gidin) ve talimatlara uyun. ID run asistanı, ID run boyunca kılavuzluk eder.

veya

- *[99.04](#page-276-0) [Motor kontrol modu](#page-276-1)* parametresini *[Vektör](#page-276-2)* olarak ayarlayın ve
	- G/Ç kontrollü sürücü için *[22 Hız referansı seçimi](#page-147-1)*, *[23 Hız referansı rampası](#page-156-1)*, *[12](#page-111-1)  [Standart AI](#page-111-1)*, *[30 Limitler](#page-179-1)* ve *46 İ[zleme/ölçeklendirme ayarları](#page-235-1)* gruplarındaki parametreleri kontrol edin.
	- moment kontrollü sürücü için, ayrıca *[26 Moment referans zinciri](#page-165-1)* grubundaki parametreleri de kontrol edin.

#### <span id="page-26-0"></span>**ID run prosedürü**

#### <span id="page-26-1"></span>**ID run asistanıyla**

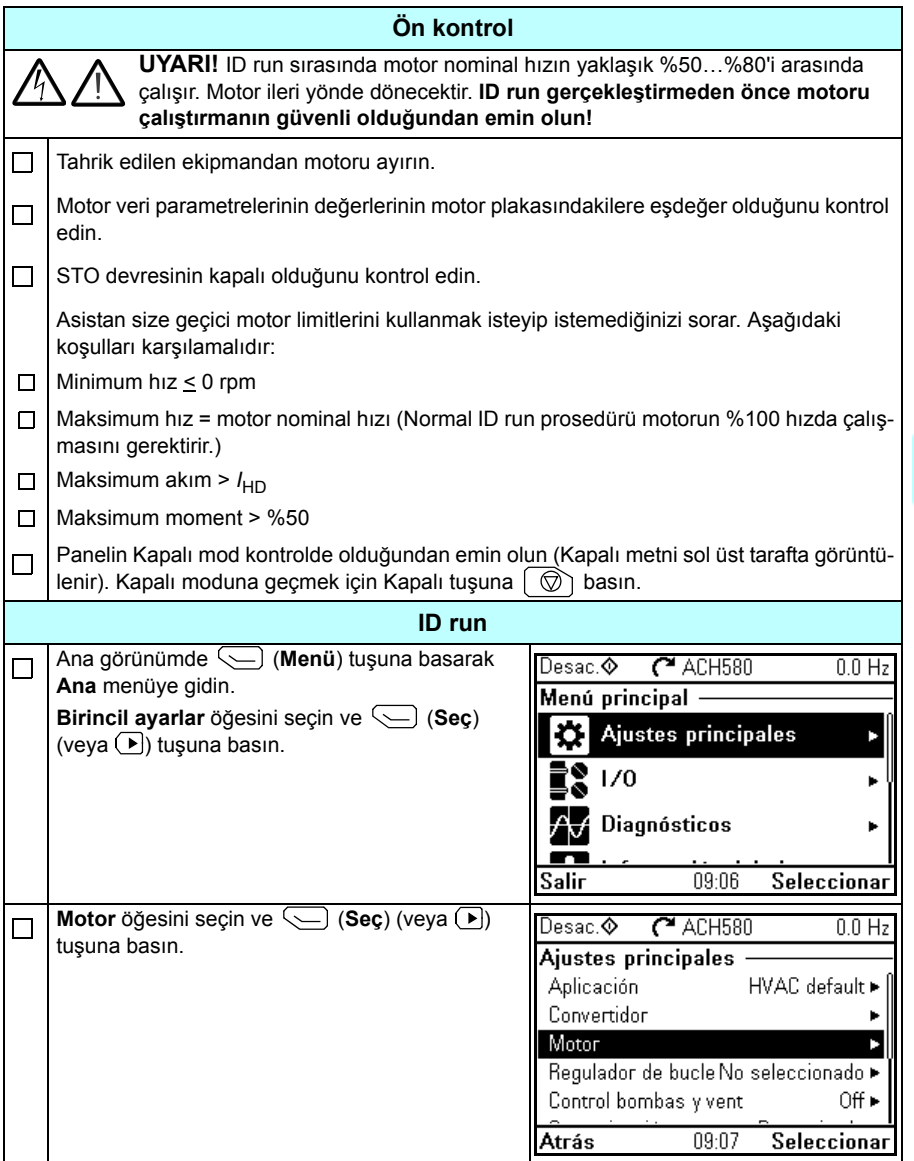

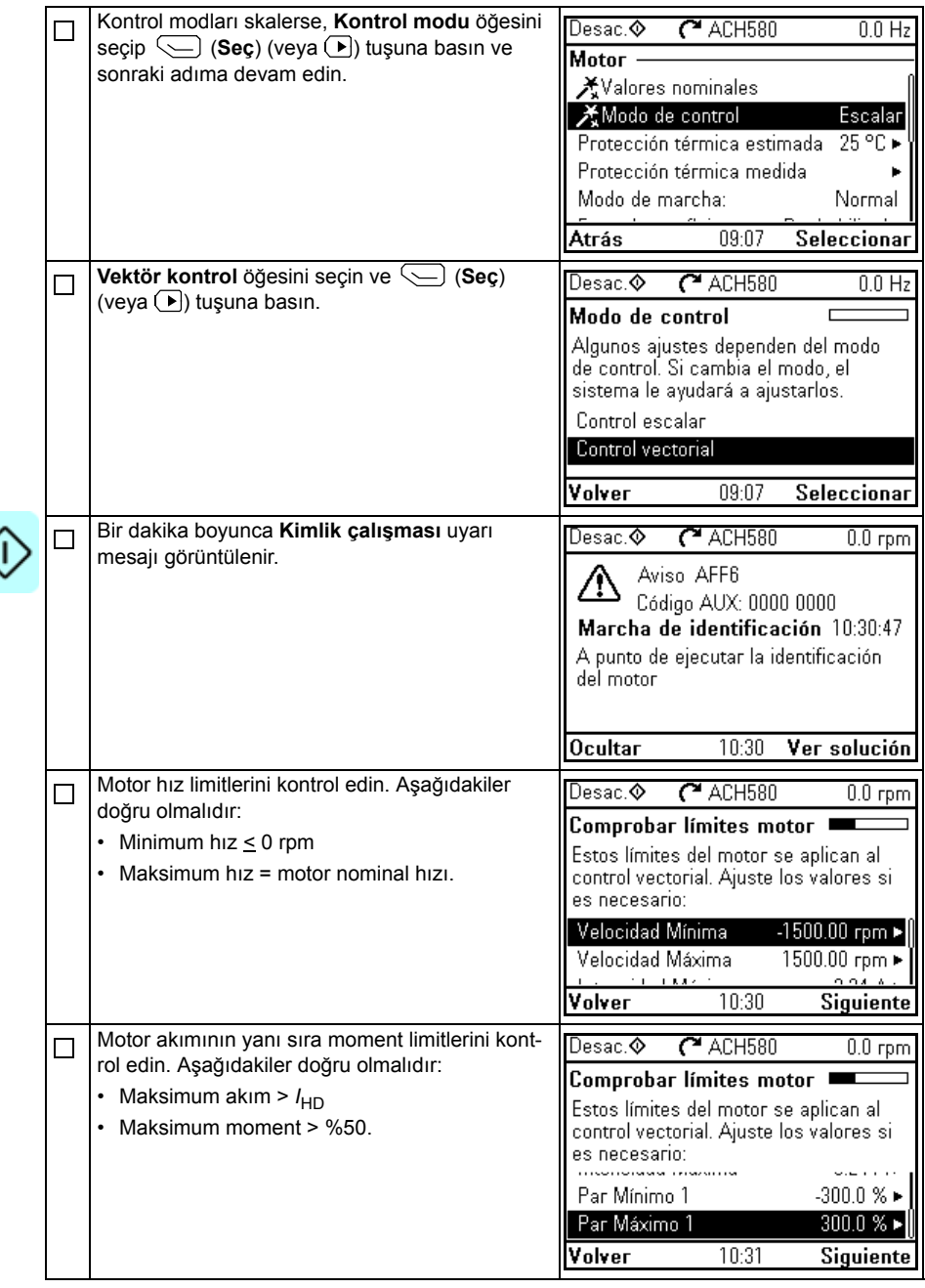

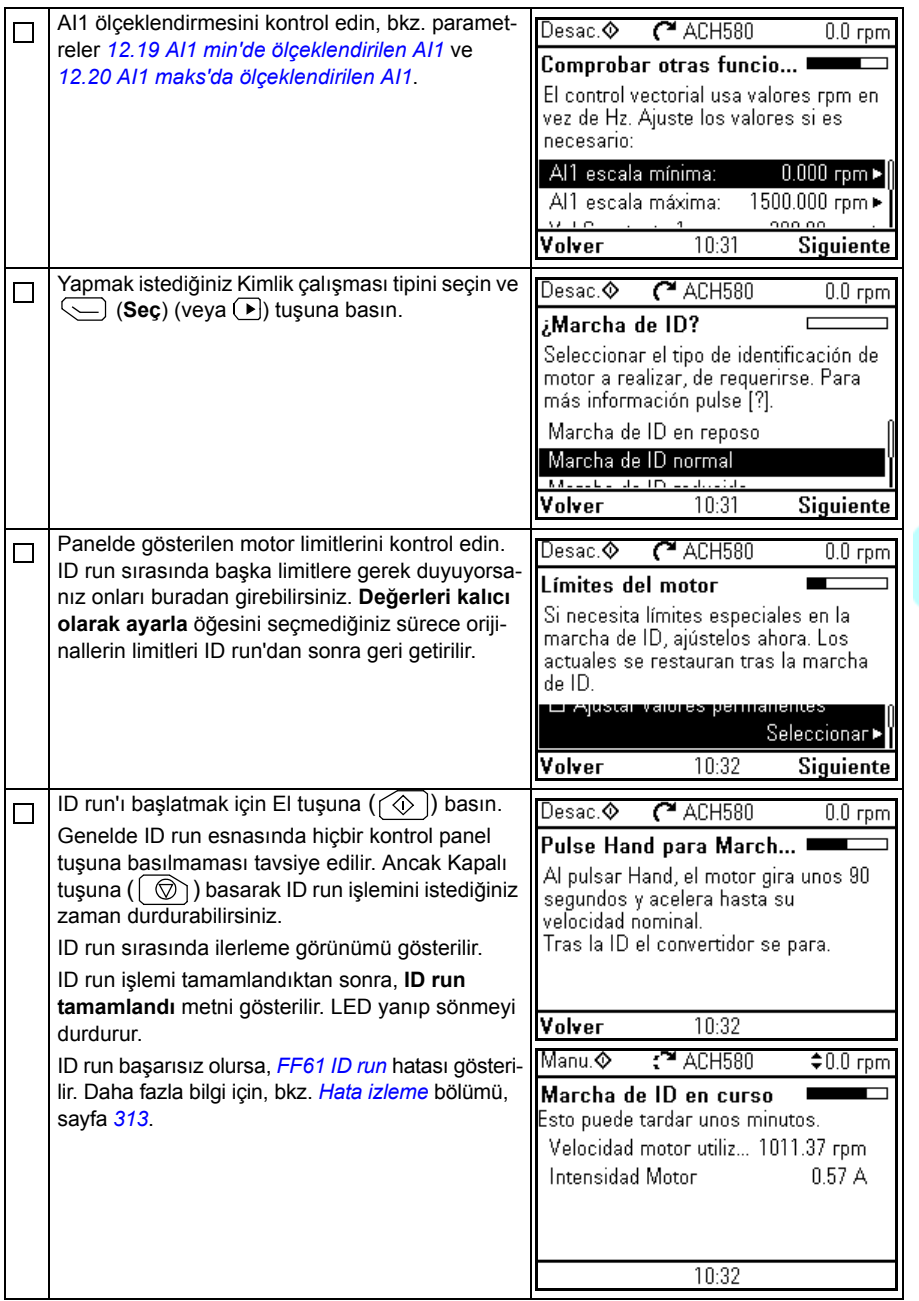

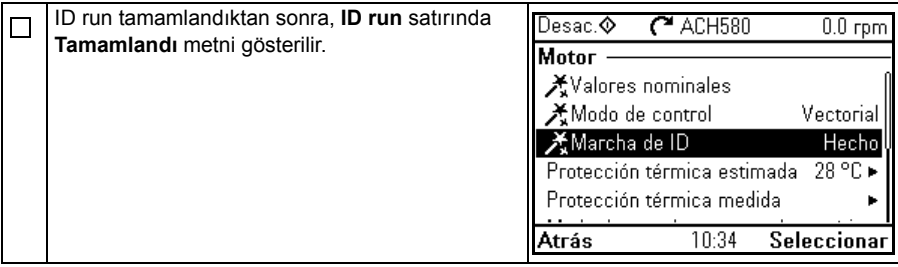

#### *[99.13](#page-278-0)* **parametresiyle** *[ID run talep edildi](#page-278-1)*

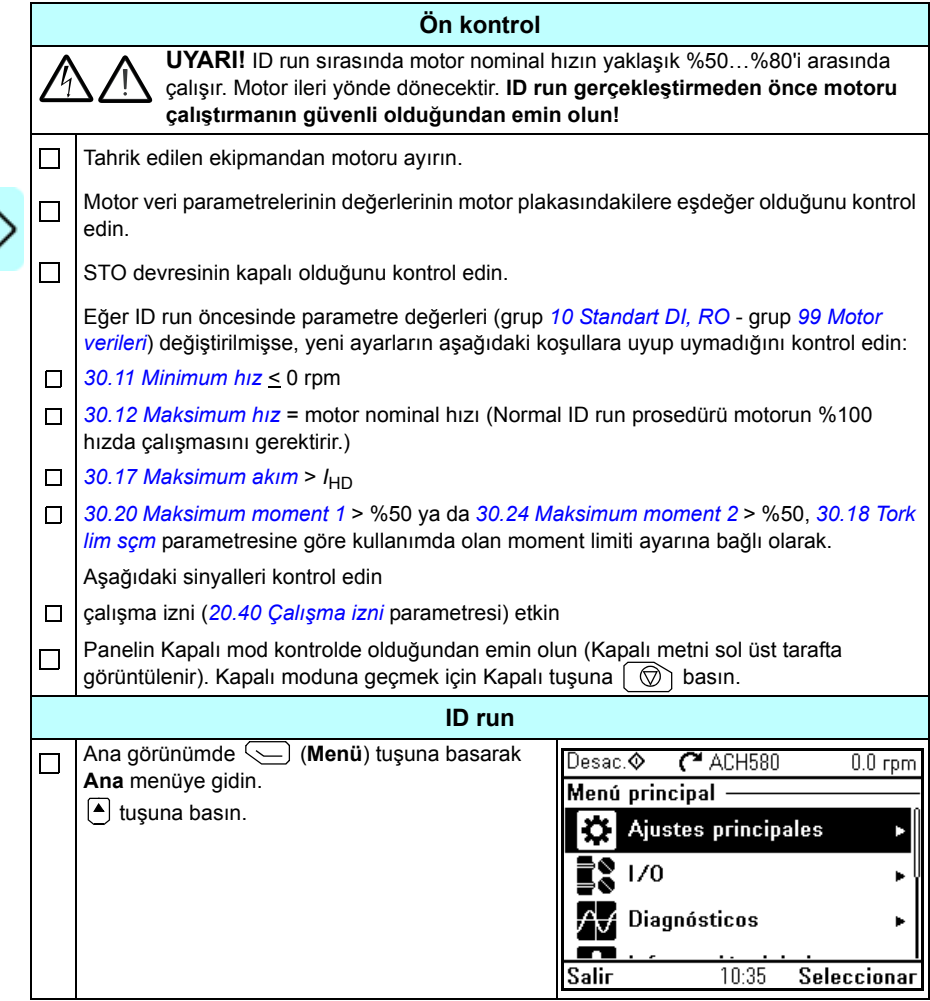

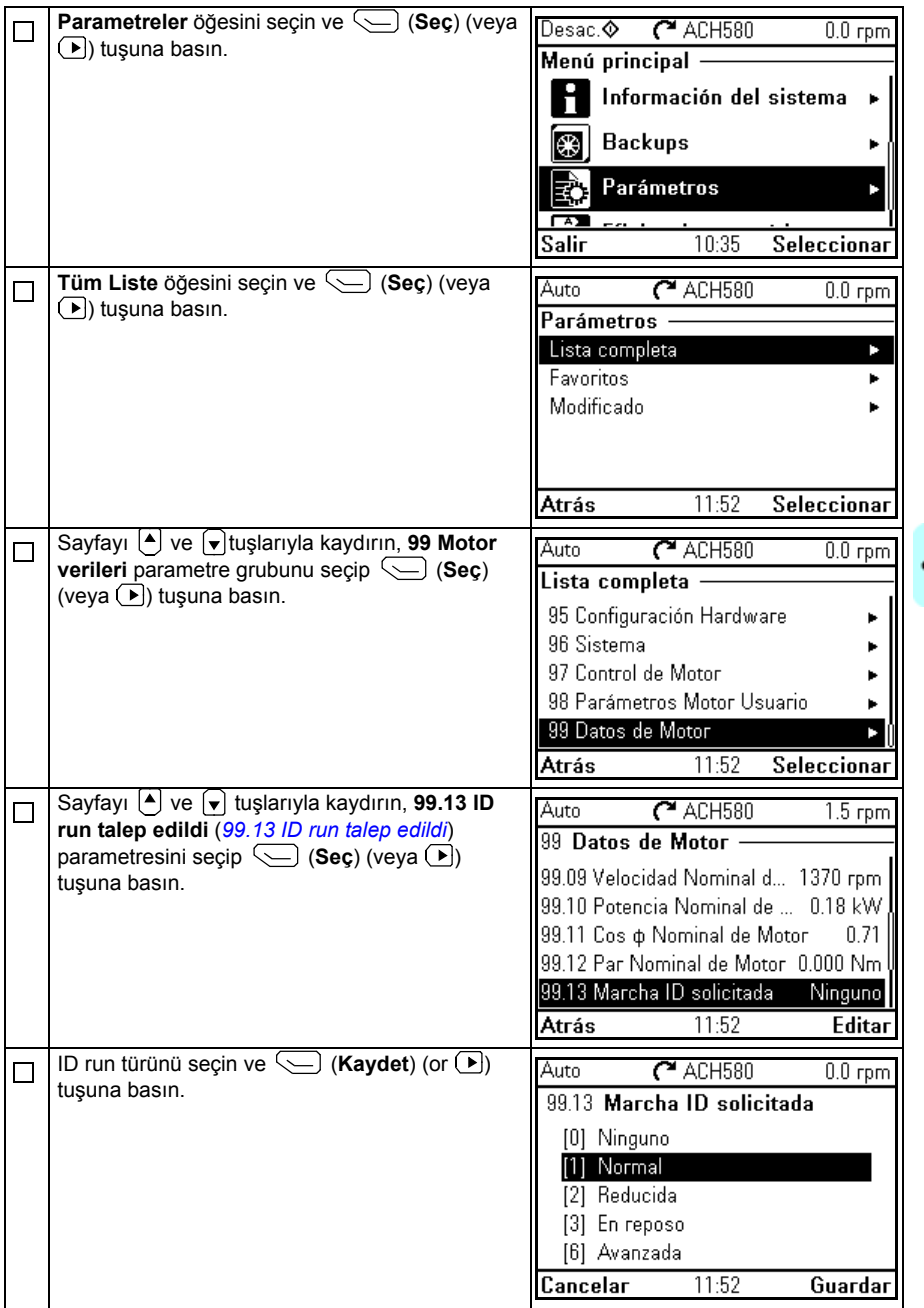

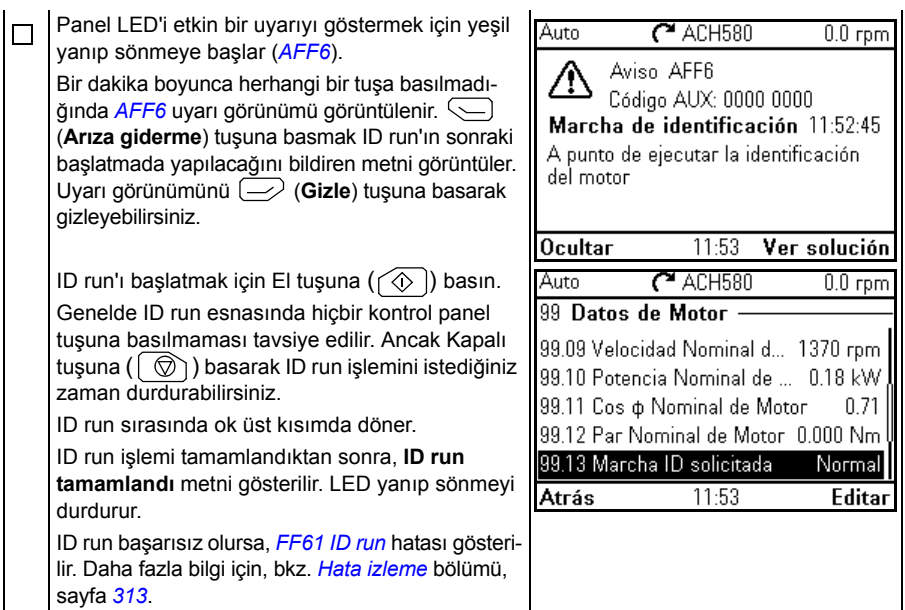

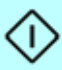

# 3

### <span id="page-32-1"></span><span id="page-32-0"></span>**Kontrol paneli**

#### <span id="page-32-2"></span>**Bu bölümün içeriği**

Bu bölüm gelişmiş kontrol panelini çıkarma ve tekrar takma için talimatlar içerir; ekranı, tuşları ve tuş kısayollarını kısaca tanımlar. Daha fazla bilgi için, bkz. *ACS-AP-x assistant control panels user's manual* (3AUA0000085685 [İngilizce]).

#### <span id="page-32-3"></span>**Kontrol panelini çıkarma ve tekrar takma**

Kontrol panelini çıkarmak için, üstteki sabitleme klipsine bastırın (1a) ve üst kenardan ileri doğru çekin (1b).

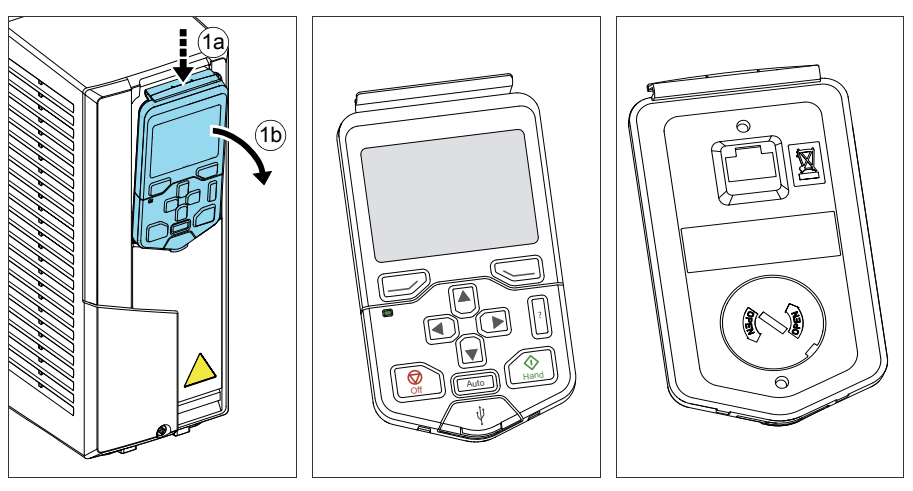

#### *30 Kontrol paneli*

Kontrol panelini tekrar takmak için, muhafazanın alt kısmını yerine yerleştirin (1a), üstteki sabitleme klipsine bastırın (1b) ve kontrol panelini üst kenardan itin (1c).

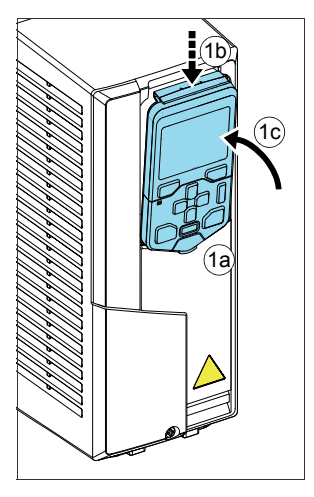

#### <span id="page-33-0"></span>**Kontrol panelinin yerleşimi**

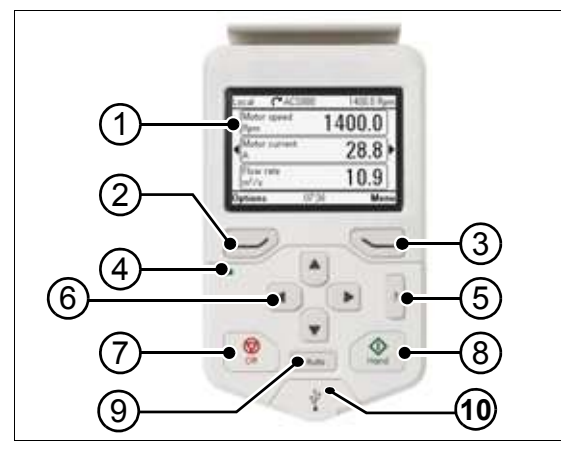

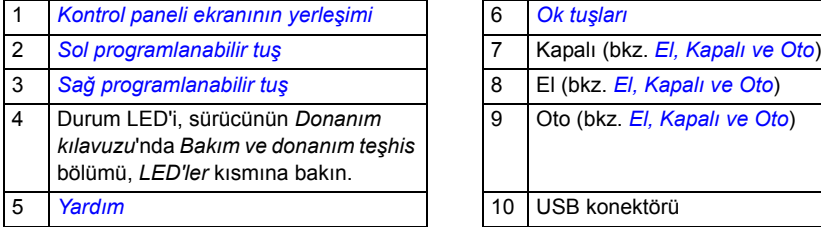

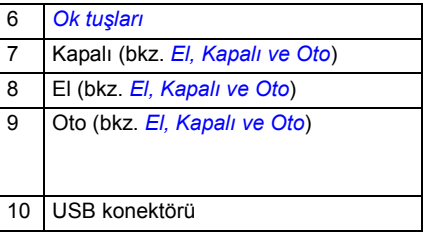

#### <span id="page-34-0"></span>**Kontrol paneli ekranının yerleşimi**

<span id="page-34-1"></span>Çoğu görünümde ekranda aşağıdaki elemanlar gösterilir:

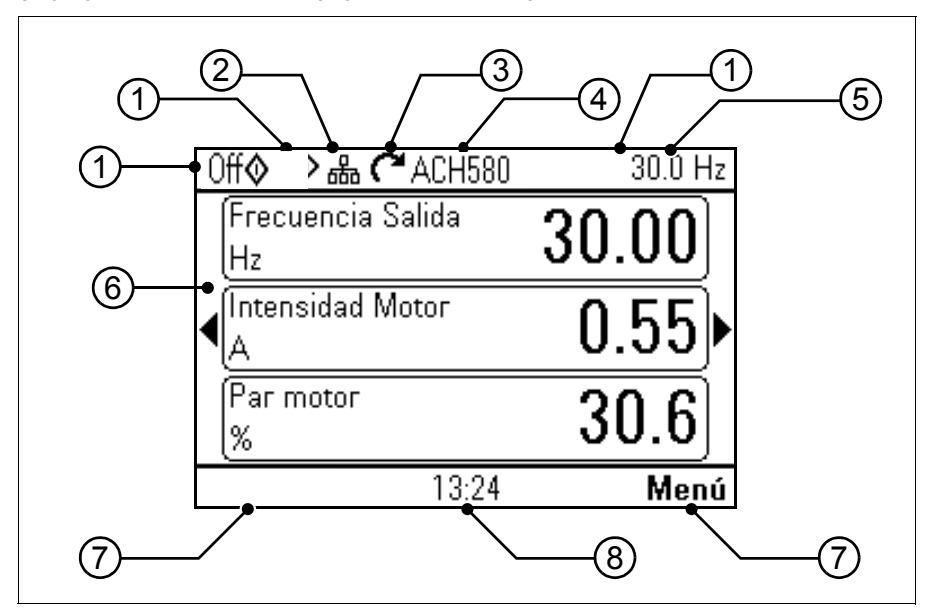

- 1. Kontrol konumu ve ilgili simgeler: Sürücünün nasıl kontrol edildiğini gösterir:
	- **Metin yok:** Sürücü lokal kontroldedir, ancak başka bir cihaz tarafından kontrol edilir. Üst bölmedeki simgeler hangi eylemlere izin verildiğini gösterir:

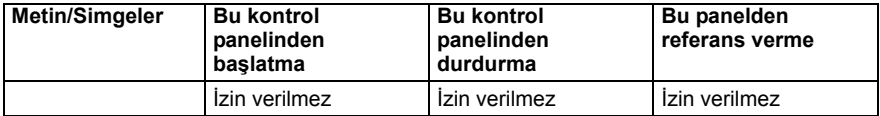

• **Lokal:** Sürücü lokal kontroldedir ve bu kontrol panelinden kontrol edilir. Üst bölmedeki simgeler hangi eylemlere izin verildiğini gösterir:

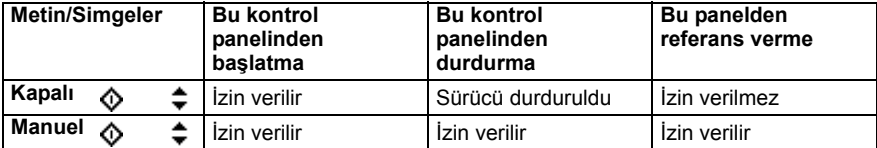

• **Harici:** Sürücü harici kontroldedir (örn. G/Ç veya fieldbus üzerinden kontrol edilir). Üst bölmedeki simgeler kontrol panelinde hangi eylemlere izin verildiğini gösterir:

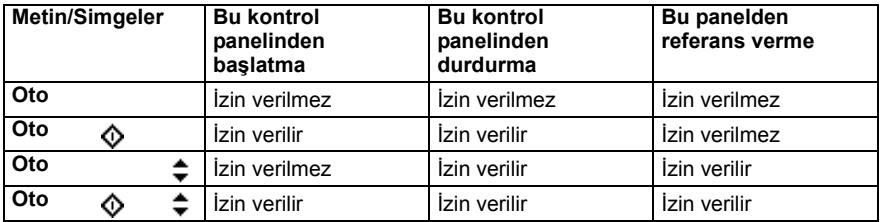

- 2. **Panel barası:** Bu panele bağlı birden fazla sürücü olduğunu gösterir. Başka bir sürücüye geçmek için, **Seçenekler - Sürücü seç** öğesine gidin
- 3. **Durum simgesi:** Sürücünün ve motorun durumunu gösterir. Okun yönü ileri yönü (saat yönü) veya geri yönü (saatin tersi yön) gösterir.

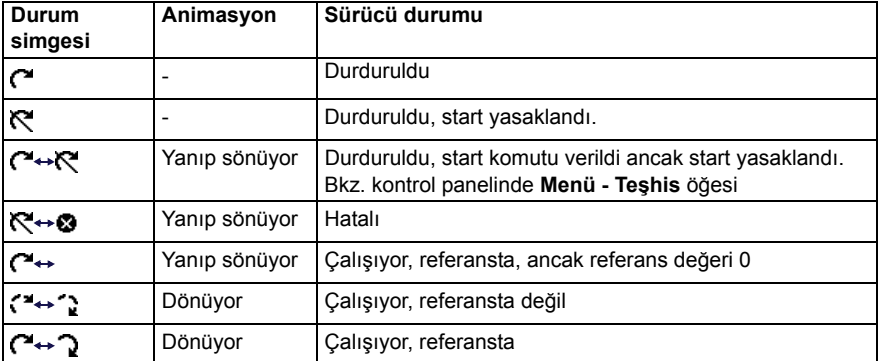

- 4. **Sürücü adı:** Bir ad verilmişse, üst bölmede görüntülenir. Varsayılan olarak, bu ad "ACH580" olur. Kontrol panelindeki adı **Menü - Birincil ayarlar - Saat, bölge ve ekran** öğesini seçerek değiştirebilirsiniz (bkz. sayfa *53*).
- 5. **Referans değeri:** Hız, frekans vb. bu birimle birlikte gösterilir. **Birincil ayarlar** menüsünde referans değerini değiştirmek hakkında bilgi için (bkz. sayfa *44*).
- 6. **İçerik alanı:** Bu görünümün gerçek içeriği bu alanda gösterilir. İçerik görünümden görünüme değişiklik gösterir. *[31](#page-34-1)*. sayfadaki örnek görünüm, kontrol panelinin Ana görünüm olarak adlandırılan ana görünümüdür.
- 7. **Programlanabilir tuş seçimleri:** Belirli bir içerikteki programlanabilir tuşların  $(\overrightarrow{v})$  ve  $\overrightarrow{v}$ ) fonksiyonlarını gösterir.
- 8. **Saat**: Saat mevcut zamanı gösterir. Kontrol panelindeki saat ve saat biçimini **Menü - Birincil ayarlar - Saat, bölge ve ekran** öğesini seçerek değiştirebilirsiniz (bkz. sayfa *53*).

Kontrol panelindeki ekran kontrastını ve arka ışık işlevselliğini **Menü - Birincil ayarlar - Saat, bölge ve ekran** öğesini seçerek ayarlayabilirsiniz (bkz. sayfa *53*).
# **Tuşlar**

Kontrol panelinin tuşları aşağıda açıklanmıştır.

#### **Sol programlanabilir tuş**

Sol programlanabilir tuş  $( \overline{\longrightarrow} )$  genelde çıkmak ve iptal etmek için kullanılır. Tuşun belirli bir durumdaki fonksiyonu ekranın sol alt köşesindeki programlanabilir tuş seçimi ile gösterilir.

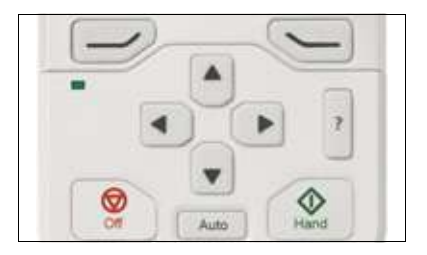

 $\approx$  tusuna basılı tutunca Ana görünüme dönene kadar sırayla her bir görünümden çıkar. Bu fonksiyon özel ekranlarda çalışmaz.

#### **Sağ programlanabilir tuş**

Sağ programlanabilir tuş ( $\bigcirc$ ) genelde seçmek, kabul etmek ve doğrulamakta kullanılır. Sağ programlanabilir tuşun belirli bir durumdaki fonksiyonu ekranın sağ alt köşesindeki programlanabilir tuş seçimi ile gösterilir.

#### **Ok tuşları**

Yukarı ve aşağı ok tuşları  $(\bar{A})$  ve  $\bar{A}$ ) menülerde ve seçim listelerinde seçimleri vurgulamakta, metin sayfalarında yukarı/aşağı kaydırmakta ve örneğin zamanı ayarlarken, şifre girerken veya parametre değerini değiştirirken değerleri ayarlamakta kullanılır.

Sol ve sağ ok tuşları  $(\lceil \cdot \rceil)$  ve  $(\lceil \cdot \rceil)$  parametre düzenlerken imleci sağa ve sola hareket ettirmede, asistanlarda ise ileri ve geri hareket etmede kullanılır. Menülerde  $\left( \cdot \right)$  ve  $\overline{(\cdot)}$ , sırasıyla  $\overline{(\cdot)}$  ve  $\overline{\langle \cdot \rangle}$  ile aynı sekilde islev görür.

#### **Yardım**

Yardım tuşu ( $|2 \rangle$ ) bir yardım sayfası açar. Yardım sayfası içeriğe duyarlıdır; başka bir deyişle, sayfanın içeriği söz konusu menüyle veya görünümle ilgilidir.

#### **El, Kapalı ve Oto**

ACH580 lokal veya harici kontrolde olabilir. Lokal kontrolde iki mod vardır: El ve Kapalı. Ayrıca, bkz. bölüm *[Lokal kontrol – harici kontrol kar](#page-42-0)şılaştırması*, sayfa *[39](#page-42-0)*.

#### El tuşu  $(\circledcirc)$ :

- Lokal kontrolde / Kapalı modunda: Sürücüyü başlatır. Sürücü El moduna geçer.
- Harici kontrolde: Sürücüyü çalışmasına devam ederken lokal kontrole / El moduna geçirir.

#### Kapalı tuşu  $(\circled{\mathbb{R}})$ :

• Sürücüyü durdurur ve Kapalı moduna geçirir.

Otomatik tuşu  $($   $\circ$   $\circ$   $)$ : Oto

• Lokal kontrolde: Sürücü harici kontrole geçer.

# **Tuş kısayolları**

Aşağıdaki tablo tuş kısayollarını ve bileşimlerini listeler. Tuşlara eşzamanlı basma, artı (+) işaretiyle gösterilir.

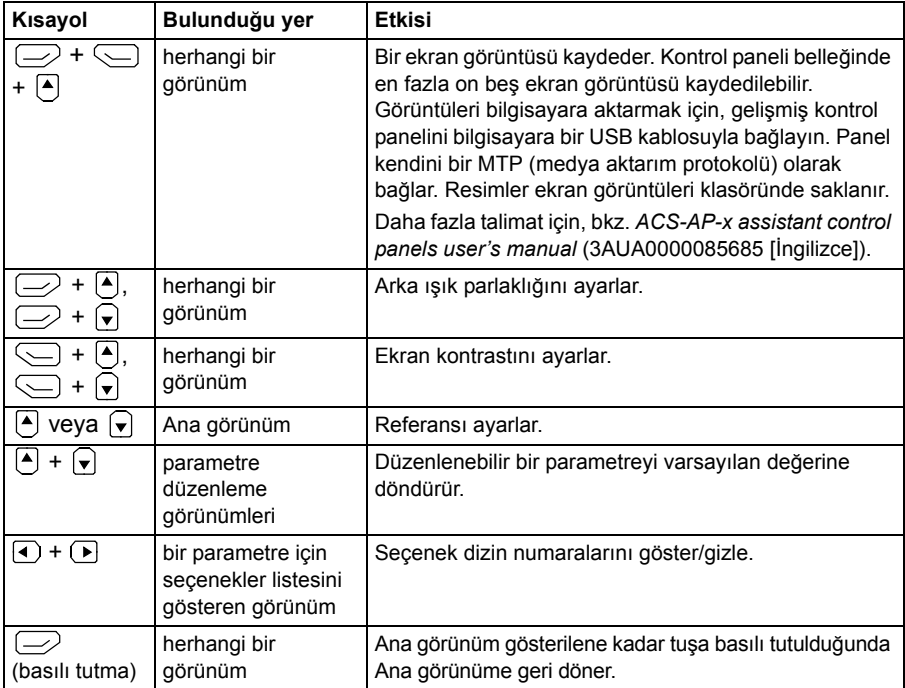

# 4

# <span id="page-38-0"></span>**Standart Makro**

# **Bu bölümün içeriği**

Bu bölümde uygulamaların kullanım amaçları, çalışması ve varsayılan kontrol bağlantıları açıklanır.

# **HVAC varsayılanı**

Bu, HVAC'nin standart makrosudur.

#### **HVAC varsayılanı için varsayılan kontrol bağlantıları**.

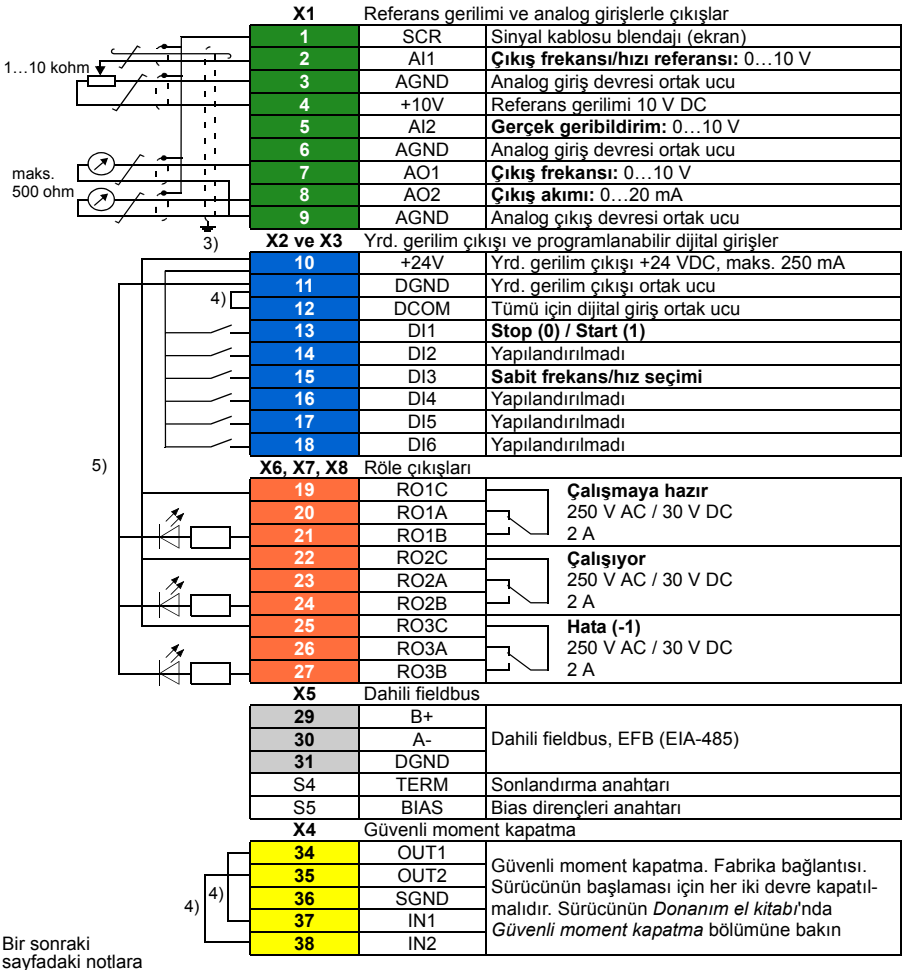

bakın.

Terminal boyutları:

R0…R3: 0,2…2,5 mm2 (24…14 AWG): +24V, DGND, DCOM, B+, A-, DGND, Ext. Terminalleri 24V

```
0,14…1,5 mm2 (26…16 AWG): DI, AI, AO, AGND, RO, STO Terminalleri
```
R6…R9: 0,14…2,5 mm<sup>2</sup> (tüm terminaller)

Sıkma momentleri: 0,5…0,6 N·m (0.4 lbf·ft)

#### **Notlar:**

- $3)$  Dış kablo blendajını kontrol kablolarının topraklama rafındaki topraklama kelepcesinin altında 360 derece topraklayın.
- 4) Jumper'larla fabrikada bağlanmıştır.
- 5) **Not:** Dijital sinyaller için blendajlı bükümlü çift kablo kullanın.

#### **Giriş sinyalleri**

- Analog frekans referansı (AI1)
- Start/stop seçimi (DI1)
- Sabit hız/frekans seçimi (DI3)

#### **Çıkış sinyalleri**

- Analog çıkış AO1: Çıkış frekansı
- Analog çıkış AO2: Motor akımı
- Röle çıkışı 1: Çalışmaya hazır
- Röle çıkışı 2: Çalışıyor
- Röle çıkışı 3: Hata (-1)

#### *38 Standart Makro*

# 5

# **Program özellikleri**

# **Bu bölümün içindekiler**

Bu bölümde, kontrol programındaki bazı daha önemli fonksiyonlar, bunların kullanılması ve bunların çalıştırılmak üzere programlanması açıklanmaktadır. Ayrıca, kontrol konumlarını ve çalışma modlarını açıklar.

# <span id="page-42-1"></span><span id="page-42-0"></span>**Lokal kontrol – harici kontrol karşılaştırması**

AH580'in iki temel kontrol konumu bulunur: harici ve lokal. Lokal kontrol modunda ilave olarak iki farklı mod vardır: Kapalı modu ve El modu.

Kapalı modunda sürücü durdurulur. El modunda sürücü çalışır. El modunda başlangıç referansı sürücü referansından kopyalanır.

Aşağıdaki şema Hand, Off veya Auto düğmesine bastığınızdaki durum geçişlerini gösterir:

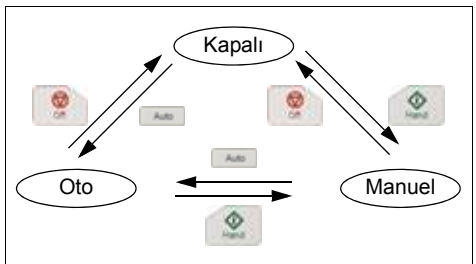

Kontrol konumu PC aracından da seçilebilir.

**Not:** Sürücüyü *[7081](#page-332-0) [Kontrol paneli kaybı](#page-332-1)* hatası etkinken yeniden start ederseniz, mod Hand veya Off modundan Auto moduna geçer.

**Not:** Geçersiz kılma fonksiyonu gerçek çalışma modunu geçersiz kılar.

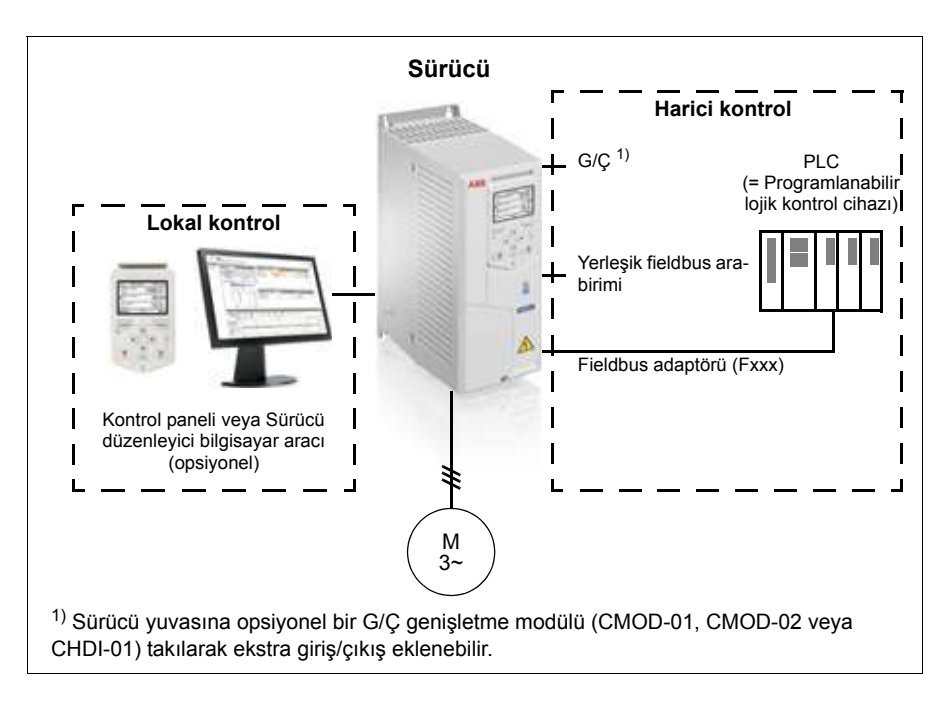

#### **Lokal kontrol**

Kontrol komutları, sürücü lokal kontroldeyken kontrol paneli tuş takımından veya Sürücü düzenleyici bulunan bir PC'den verilir. Vektör motor kontrol modunda hız ve moment kontrol modları bulunur; frekans modu, skaler motor kontrol modu kullanılırken mevcuttur (bkz. parametre *[19.16](#page-130-0) [Lokal kontrol modu](#page-130-1)*).

Lokal kontrol genellikle devreye alma ve bakım sırasında kullanılır. Kontrol paneli, lokal kontrolde kullanıldığında, her zaman için harici kontrol sinyal kaynaklarından öncelikli konumdadır. Kontrol konumunun lokal olarak değiştirilmesi *[19.17](#page-130-2) [Lokal kont](#page-130-3)[rol devre dı](#page-130-3)şı bırakma* parametresi ile engellenebilir.

Kullanıcı, bir (*[49.05](#page-239-0) İletiş[im kaybı eylemi](#page-239-1)*) parametresi ile sürücünün kontrol paneli veya PC aracı ile iletişimin kesilmesine nasıl tepki vereceğini ayarlayabilir. (Parametrenin harici kontrol üzerinde etkisi yoktur.)

#### **Harici kontrol**

Sürücü harici kontrol durumundayken, kontrol komutları

- G/Ç terminalleri (dijital ve analog girişler) veya opsiyonel G/Ç genişletme modülleri
- fieldbus arabirimi (dahili fieldbus arabirimi veya isteğe bağlı bir fieldbus adaptör modülü aracılığıyla) üzerinden verilir.

İki harici kontrol konumu bulunmaktadır; EXT1 ve EXT2. Kullanıcı start ve stop komutlarının kaynağını *[20.01](#page-130-4)*…*[20.10](#page-135-0)* parametreleriyle her bir konum için bağımsız olarak seçebilir. Çalışma modunun her bir konum için bağımsız olarak seçilebilmesiyle, örneğin hız ve moment kontrolü gibi farklı çalışma modları arasında hızlı anahtarlama sağlanır. EXT1 ve EXT2 seçimi bir dijital giriş veya fieldbus kontrol word'ü gibi herhangi bir ikili kaynak aracılığıyla gerçekleştirilir (bkz. parametre *[19.11](#page-129-0) [Ext1/Ext2](#page-129-1)  [seçimi](#page-129-1)*). Referans kaynağı her bir çalışma modu için bağımsız olarak seçilebilir.

#### **Ayarlar**

• Parametreler *[19.11](#page-129-0) [Ext1/Ext2 seçimi](#page-129-1)* (sayfa *[126](#page-129-0)*) ve *[20.01](#page-130-4)*…*[20.10](#page-135-0)* (sayfa *[127](#page-130-4)*).

#### **Motor potansiyometresi**

Motor potansiyometresi aslında, değeri *[22.73](#page-154-0) [Motor potansiyometresi yükseltme kay](#page-154-1)[na](#page-154-1)ğı* ve *[22.74](#page-155-1) [Motor potansiyometresi dü](#page-155-5)şürme kaynağı* parametreleri ile seçilen iki dijital sinyal kullanılarak yükseltilebilen veya düşürülebilen bir sayaçtır.

*[22.71](#page-154-2) [Motor potansiyometresi fonksiyonu](#page-154-3)* ile etkinleştirildiğinde, motor potansiyometresi *[22.72](#page-154-4) [Motor potansiyometresi ba](#page-154-5)şlangıç değeri* ile ayarlanan değeri kabul eder. *[22.71](#page-154-2)* parametresinde seçilen moda bağlı olarak, motor potansiyometresi değeri korunur ya da bir güç çevriminin ardından resetlenir.

Değişim oranı *[22.75](#page-155-4) [Motor potansiyometresi rampa süresi](#page-155-6)* parametresinde, değerin minimumdan (*[22.76](#page-155-3) [Motor potansiyometresi min de](#page-155-7)ğeri*) maksimuma (*[22.77](#page-155-2) [Motor](#page-155-8)  [potansiyometresi maks de](#page-155-8)ğeri*) ya da tam tersi değişiklik göstermesi için geçen süre olarak tanımlanır. Yükseltme ve düşürme sinyalleri aynı anda açılırsa, motor potansiyometresi değeri değişmez.

Ana seçici parametrelerinde doğrudan referans kaynağı olarak ayarlanabilen ya da skaler ve vektör kontrolün her ikisinde de diğer kaynak seçici parametreleri tarafından giriş olarak kullanılabilen fonksiyon çıkışı *[22.80](#page-155-0) [Motor potansiyometresi ref gerçek](#page-155-9)* ile gösterilir.

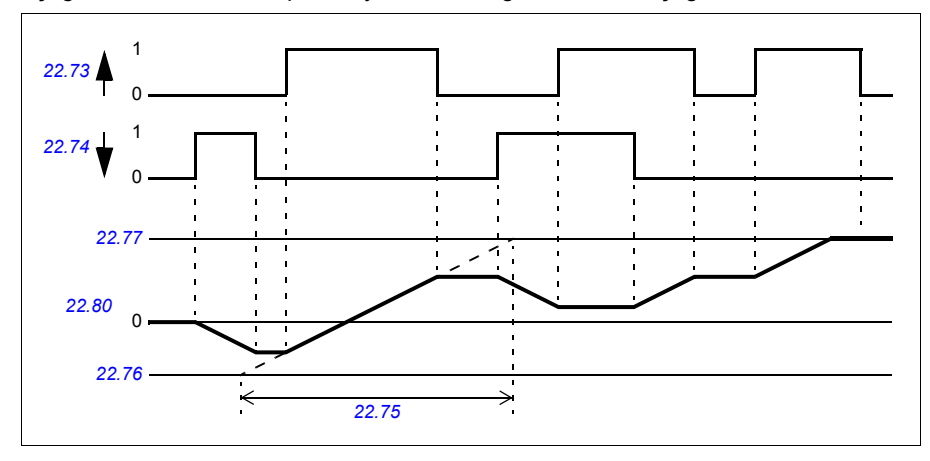

Aşağıdaki örnekte motor potansiyometresi değerinin davranışı gösterilmektedir.

#### *42 Program özellikleri*

#### **Ayarlar**

Parametreler *[22.71](#page-154-2)*…*[22.80](#page-155-0)* (sayfa *[151](#page-154-2)*).

# <span id="page-46-0"></span>**Sürücü çalışma modları**

Sürücü, farklı referans türleri ile çeşitli çalışma modlarında çalışabilir. Mod, *[19](#page-129-2)  Çalış[ma modu](#page-129-2)* parametre grubunda her bir kontrol konumu (Lokal, EXT1 ve EXT2) için seçilebilir. Farklı referans türlerine ve kontrol zincirlerine genel bakış aşağıda gösterilmiştir.

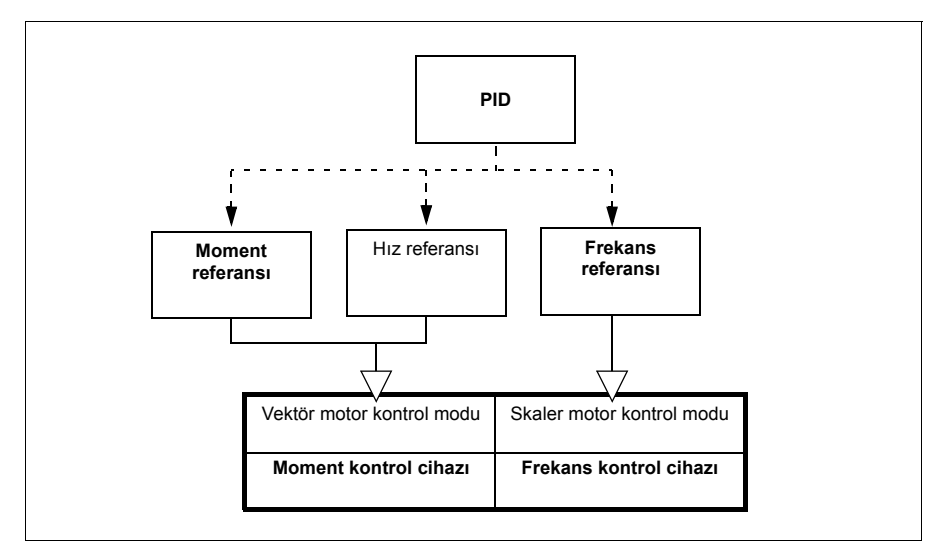

Aşağıda, referans türlerinin ve kontrol zincirlerinin daha ayrıntılı bir gösterimi sunulmaktadır. Sayfa numaraları *[Kontrol zinciri](#page-376-0) şemaları* bölümündeki ayrıntılı şemalara atıfta bulunur.

#### **Hız kontrolü modu**

Motor sürücüye verilen bir hız referansını izler. Bu mod, geri bildirim olarak tahmini hız ile kullanılabilir.

Hız kontrolü modu lokal ve harici kontrolde bulunmaktadır. Yalnızca vektör motor kontrolünde desteklenir.

#### **Moment kontrolü modu**

Motor momenti sürücüye verilen bir moment referansını izler. Moment kontrolü modu lokal ve harici kontrolde bulunmaktadır. Yalnızca vektör motor kontrolünde desteklenir.

#### **Frekans kontrolü modu**

Motor sürücüye verilen bir frekans referansını izler. Frekans kontrolü modu lokal ve harici kontrolde bulunmaktadır. Yalnızca skaler motor kontrolünde desteklenir.

### **Özel kontrol modları**

Yukarıda bahsedilen kontrol modlarına ek olarak aşağıdaki özel kontrol modları da bulunmaktadır:

- Proses PID kontrolü. Daha fazla bilgi için, bkz. bölüm *[Proses PID kontrolü](#page-67-0)* (sayfa *[64](#page-67-0)*).
- Acil stop modları OFF1 ve OFF3: Sürücü tanımlanan yavaşlama rampasında durur ve sürücü modülasyonu durur.
- Joglama modu: Sürücü joglama sinyali etkinleştirildiğinde çalışır ve tanımlanan değere kadar hızlanır. Daha fazla bilgi için, bkz. bölüm *[Joglama](#page-55-0)* (sayfa *[52](#page-55-0)*).
- Ön mıknatıslanma: Motor start edilmeden motorun DC mıknatıslanması. Daha fazla bilgi için, bkz. bölüm *[Ön mıknatıslanma](#page-62-0)* (sayfa *[59](#page-62-0)*).
- DC tutma: Normal çalışmanın ortasında rotoru (yaklaşık) sıfır hızda kilitleme. Daha fazla bilgi için, bkz. bölüm *[DC tutma](#page-63-0)* (sayfa *[60](#page-63-0)*).
- Ön ısıtma (motor ısıtması): Sürücü durduğunda motoru sıcak tutar. Daha fazla bilgi için, bkz. bölüm *[Ön ısıtma \(Motor ısıtması\):](#page-63-1)* (sayfa *[60](#page-63-1)*).

### **Sürücü konfigürasyonu ve programlaması**

Sürücü kontrol programı; hız, moment ve frekans kontrolü, sürücü lojik sistemi (start/stop), G/Ç, geri bildirim, iletişim ve koruma işlevleri gibi ana kontrol işlevlerini gerçekleştirir. Kontrol programı işlevleri, parametreler ile konfigüre edilir ve programlanır.

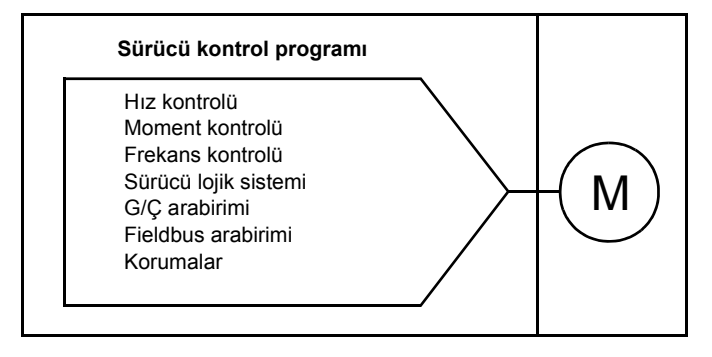

#### **Parametrelerle yapılandırma**

Parametreler tüm standart sürücü işlemlerini yapılandırabilir ve

- *[Kontrol paneli](#page-32-0)* bölümünde açıklandığı gibi kontrol paneli ile
- *Drive composer user's manual* (3AUA0000094606 [İngilizce]) kılavuzunda açıklandığı gibi Sürücü düzenleyici PC aracı ile veya
- *[Dahili fieldbus arabirimi \(EFB\) aracılı](#page-336-0)ğıyla fieldbus kontrolü* ve *[Bir fieldbus adap](#page-364-0)[törü ile fieldbus kontrolü](#page-364-0)* bölümlerinde açıklandığı gibi fieldbus arabirimi ile ayarlanabilir.

Tüm parametre ayarları otomatik olarak sürücünün kalıcı belleğine depolanır. Yine de, sürücü kontrol ünitesi için harici +24 V DC güç kaynağı kullanılıyorsa, herhangi bir parametre değişikliği gerçekleştirildikten sonra, kontrol ünitesinin gücünü kapatmadan önce *[96.07](#page-268-0) [Parametre manuel kaydı](#page-268-1)* parametresi kullanılarak kayıt işleminin zorlanması önemle tavsiye edilir.

Gerekirse, varsayılan parametre değerleri *[96.06](#page-267-0) [Parametre geri yükleme](#page-267-1)* parametresi ile geri yüklenebilir.

# **Kontrol arabirimleri**

#### **Programlanabilir analog girişler**

Kontrol ünitesinin iki adet programlanabilir analog girişi bulunmaktadır. Her giriş bağımsız şekilde, kontrol ünitesi üzerindeki bir anahtar ile gerilim (0/2…10 V) ya da akım (0/4…20 mA) girişi olarak ayarlanabilir. Her giriş filtrelenebilir, ters çevrilebilir ve ölçeklendirilebilir.

#### **Ayarlar**

Parametre grubu *[12 Standart AI](#page-111-0)* (sayfa *[108](#page-111-0)*).

#### **Programlanabilir analog çıkışlar**

Kontrol ünitesinin iki adet akım (0…20 mA) analog çıkışı bulunmaktadır. Her çıkış filtrelenebilir, ters çevrilebilir ve ölçeklendirilebilir.

#### **Ayarlar**

Parametre grubu *[13 Standart AO](#page-116-0)* (sayfa *[113](#page-116-0)*).

#### **Programlanabilir dijital girişler ve çıkışlar**

Kontrol ünitesinin altı dijital girişi bulunmaktadır.

DI5 dijital girişi, frekans girişi olarak programlanabilir.

CHDI-01 115/230 V dijital giriş genişletme modülünü kullanarak altı dijital giriş ve CMOD-01 çok fonksiyonlu genişletme modülünü kullanarak bir dijital çıkış eklenebilir.

#### **Ayarlar**

Parametre grubu *[10 Standart DI, RO](#page-105-0)* (sayfa *[102](#page-105-0)*) ve *[11 Standart DIO, FI, FO](#page-109-0)* (sayfa *[106](#page-109-0)*).

#### **Programlanabilir frekans girişi ve çıkışı**

Dijital giriş (DI5), frekans girişi olarak yapılandırılabilir. CMOD-01 çok fonksiyonlu genişletme modülü ile bir frekans çıkışı uygulanabilir.

#### **Ayarlar**

Parametre grubu *[10 Standart DI, RO](#page-105-0)* (sayfa *[102](#page-105-0)*) ve *[11 Standart DIO, FI, FO](#page-109-0)* (sayfa *[106](#page-109-0)*).

#### **Programlanabilir röle çıkışları**

Kontrol ünitesinde üç adet röle çıkışı bulunmaktadır. Çıkışlar tarafından gösterilecek olan sinyal, parametreler ile seçilebilir.

CMOD-01 çok fonksiyonlu genişletme modülünü kullanarak veya CHDI-01 115/230 V dijital giriş genişletme modülünü kullanarak iki röle çıkışı eklenebilir.

#### **Ayarlar**

Parametre grubu *[10 Standart DI, RO](#page-105-0)* (sayfa *[102](#page-105-0)*).

#### **Programlanabilir G/Ç genişletmeleri**

CMOD-01 çok fonksiyonlu genişletme modülünü kullanarak veya CHDI-01 115/230 V dijital giriş genişletme modülünü kullanarak giriş ve çıkış eklenebilir. Modül kontrol ünitesinde seçenek yuvası 2'ye monte edilir.

Aşağıdaki tabloda, isteğe bağlı CMOD-01 ve CHDI-01 modüllerinin yanı sıra kontrol ünitesi üzerindeki G/Ç sayısı gösterilmektedir.

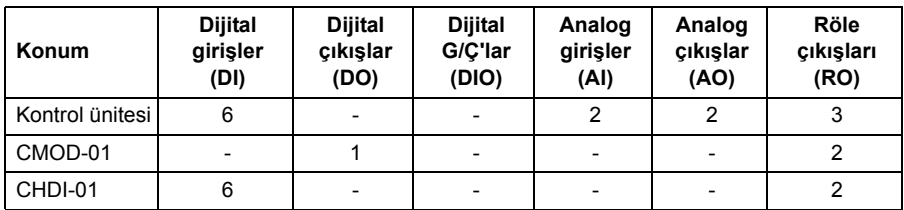

Parametre grubu 15 kullanılarak G/Ç genişletme modülü etkinleştirilebilir ve konfigüre edilebilir.

**Not:** Her bir konfigürasyon parametresi grubunda, genişletme modülündeki giriş değerini gösteren parametreler bulunur. Bu parametreler bir G/Ç genişletme modülünün, girişlerin sinyal kaynağı olarak kullanılmasının tek yoludur. Bir giriş bağlamak için, kaynak seçici parametresinde *Diğer* ayarını seçin ve ardından 15 grubunda ilgili değer parametresini (ve biti, dijital sinyaller için) belirtin.

#### **Ayarlar**

Parametre grubu *15 G/Ç geniş[letme modülü](#page-122-0)* (sayfa *[119](#page-122-0)*).

#### **Fieldbus kontrolü**

Sürücü, fieldbus arabirimleri aracılığıyla birçok farklı otomasyon sistemine bağlanabilir. Bkz. bölüm *[Dahili fieldbus arabirimi \(EFB\) aracılı](#page-336-0)ğıyla fieldbus kontrolü* (sayfa *[333](#page-336-0)*) ve *[Bir fieldbus adaptörü ile fieldbus kontrolü](#page-364-0)* (sayfa *[361](#page-364-0)*).

#### **Ayarlar**

Parametre grupları *[50 Fieldbus adaptörü \(FBA\)](#page-240-0)* (sayfa *[237](#page-240-0)*), *[51 FBA A ayarları](#page-244-0)* (sayfa *[241](#page-244-0)*), *[52 FBA A veri giri](#page-245-0)şi* (sayfa *[242](#page-245-0)*), *[53 FBA A veri çıkı](#page-246-0)şı* (sayfa *[243](#page-246-0)*) ve *[58 Dahili](#page-246-1)  [fieldbus](#page-246-1)* (sayfa *[243](#page-246-1)*).

# **Motor kontrolü**

#### **Motor tipleri**

Sürücü, asenkron AC endüksiyon motorlarını ve sabit mıknatıslı (PM) motorları ve senkron relüktans motorlarını (SynRM) destekler. PM motorları 1.70.x yazılım revizyonundan itibaren desteklenmektedir.

#### **Motor tanımlama**

Vektör kontrolünün performansı, motor devreye alma sırasında belirlenen doğru motor modeline bağlıdır.

İlk start komutu verildiğinde otomatik olarak bir Tanımlama mıknatıslaması yapılır. İlk devreye alma sırasında motor sıfır hızda birkaç saniye süresince mıknatıslanıp motor ile motor kablosu dirençleri ölçülür ve böylece motor modeli yaratılır. Bu tanımlama yöntemi bir çok uygulama için uygundur.

Daha zor uygulamalarda ayrı bir Tanımlama çalıştırması (ID run) gerçekleştirilebilir.

#### **Ayarlar**

*[99.13](#page-278-0) [ID run talep edildi](#page-278-1)* (sayfa *[275](#page-278-0)*)

#### **Güç kaybında çalışmaya devam etme**

Bkz. bölüm *Düş[ük gerilim kontrolü \(güç kaybında çalı](#page-71-0)şmaya devam etme)*, sayfa *[68](#page-71-0)*.

#### **Vektör kontrolü**

Gerekli stator akısını ve motor momentini elde etmek için, çıkış yarı iletkenleri arasındaki geçiş kontrol edilir. Çıkış frekansı sadece gerçek moment ve stator akısı değerlerinin kendi referans değerlerinden izin verilen gecikmeden daha uzun süre boyunca farklı olması durumunda değiştirilir. Moment kontrolü için referans değer, hız kontrolünden ya da doğrudan bir harici moment referans kaynağından gelir.

Motor kontrolü için DC geriliminin ve iki motor faz akımının ölçülmesi gerekir. Stator akısı, motor geriliminin vektör uzayında toplanmasıyla hesaplanır. Motor momenti, stator akısı ve rotor akımının vektörel çarpımı ile hesaplanır. Tanımlanan motor modelinden faydalanılarak, stator akısı tahmini geliştirilir. Motor kontrolü için gerçek motor şaftı hızına gerek yoktur.

Geleneksel kontrol ile vektör kontrolü arasındaki temel fark, moment kontrolünün güç anahtarı kontrolü ile aynı zaman seviyesinde çalışmasıdır. Ayrı bir gerilim ve frekans kontrollü PWM modülatörü yoktur; çıkış aşaması geçişi tamamen motorun elektromanyetik durumuna bağlıdır.

En uygun motor kontrolü hassasiyeti ayrı bir motor tanımlama çalıştırmasının (normal ID run) etkinleştirilmesiyle elde edilir.

Ayrıca bkz. bölüm *[Hız kontrolü performans de](#page-58-0)ğerleri*, (sayfa *[55](#page-58-0)*).

#### **Ayarlar**

- **Menü Birincil ayarlar Motor Kontrol modu**
- Parametreler *[99.04](#page-276-0) [Motor kontrol modu](#page-276-1)* (sayfa *[273](#page-276-0)*) ve *[99.13](#page-278-0) [ID run talep edildi](#page-278-1)* (sayfa *[275](#page-278-0)*).

#### **Referans rampa**

Hızlanma ve yavaşlama rampa süreleri hız, tork ve frekans referansı için bağımsız olarak ayarlanabilir.

Bir hız veya frekans referansı ile, rampalar sürücünün sıfır hız veya frekans ile *[46.01](#page-235-0) [Hız ölçeklendirme](#page-235-1)* veya *[46.02](#page-235-2) [Frekans ölçeklendirme](#page-235-3)* parametresi ile tanımlanan değer arasında hızlanması ya da yavaşlaması için geçen süre olarak tanımlanır. Kullanıcı dijital giriş gibi bir ikili kaynak kullanarak önceden ayarlanmış iki rampa grubu arasında geçiş yapabilir. Hız referansı için, rampanın şekli de kontrol edilebilir.

Bir moment referansı ile, rampalar referansın sıfır ve nominal motor momenti (parametre *[01.30](#page-93-0) [Nominal moment ölçe](#page-93-1)ği)* arasında değişiklik göstermesi için geçen süre olarak tanımlanır.

#### **Değişken eğim**

Değişken eğim, bir hız referansı değişimi sırasında hız rampasının eğimini kontrol eder. Bu özellik ile sürekli değişken bir rampa kullanılabilir.

Değişken eğim sadece harici kontrolde desteklenir.

#### **Ayarlar**

Parametreler *[23.28](#page-158-0) Değiş[ken e](#page-158-1)ğim* (sayfa *[155](#page-158-0)*) ve *[23.29](#page-158-2) Değişken eğ[im oranı](#page-158-3)* (sayfa *[155](#page-158-2)*).

#### **Özel hızlanma/yavaşlama rampaları**

Joglama fonksiyonu için hızlanma/yavaşlama süreleri bağımsız olarak tanımlanabilir; bkz. bölüm *[Joglama](#page-55-0)* (sayfa *[52](#page-55-0))*.

Motor potansiyometresi fonksiyonunun değişim hızı (sayfa *[55](#page-58-0)*) ayarlanabilir. Aynı hız her iki yönde de geçerlidir.

Acil stop ("Off3" modu) için bir yavaşlama rampası tanımlanabilir.

#### **Ayarlar**

- Hız referansı rampası: Parametreler *[23.11](#page-156-0)*…*[23.15](#page-157-0)* ve *[46.01](#page-235-0)* (sayfa *[153](#page-156-0)* ve *[232](#page-235-0)*).
- Moment referansı rampası: Parametreler *[01.30](#page-93-0)*…*[26.18](#page-168-0)* ve *[26.19](#page-168-1)* (sayfa *[90](#page-93-0)* ve *[165](#page-168-0)*).
- Frekans referansı rampası: Parametreler *[28.71](#page-176-0)*…*[28.75](#page-176-1)* ve *[46.02](#page-235-2)* (sayfa *[173](#page-176-0)* ve *[232](#page-235-2)*).
- Joglama: Parametre *[23.20](#page-157-1)* ve *[23.21](#page-157-2)* (sayfa *[154](#page-157-1)*).
- Motor potansiyometresi: Parametre *[22.75](#page-155-4)* (sayfa *[152](#page-155-4)*).
- Acil stop ("Off3" modu): Parametre *[23.23](#page-158-4) [Acil stop süresi](#page-158-5)* (sayfa *[155](#page-158-4)*).

#### **Sabit hızlar/frekanslar**

Sabit hızlar ve frekanslar, örneğin dijital girişler aracılığıyla hızlı bir şekilde etkinleştirilebilen önceden tanımlanan referanslardır. Hız kontrolü için 7 hıza, frekans kontrolü için 7 sabit frekansa kadar tanımlama yapmak mümkündür.

**UYARI:** Hızlar ve frekanslar, referansın nereden geldiğine bakılmaksızın normal referansı geçersiz kılar.

#### **Ayarlar**

• Parametre grubu *[22 Hız referansı seçimi](#page-147-0)* (sayfa *[144](#page-147-0)*) ve *[28 Frekans referans zin](#page-169-0)[ciri](#page-169-0)* (sayfa *[166](#page-169-0)*).

#### **Kritik hızlar/frekanslar**

Kritik hızlar (bazen "atlama hızları" olarak adlandırılır), örneğin mekanik rezonans sorunları sebebiyle belli motor hızlarından veya hız aralıklarından kaçınmanın gerektiği uygulamalar için önceden tanımlanabilir.

Kritik hızlar fonksiyonu, referansın uzun süre boyunca kritik bir bant dahilinde bulunmasını önler. Değişen bir referans (*[22.87](#page-156-1) [Gerçek hız referansı 7](#page-156-2)*) kritik aralığa girdiğinde, referans aralıktan çıkana dek fonksiyonun çıkışı (*[22.01](#page-147-1) [Hız ref sınırsız](#page-147-2)*) donar. Çıkıştaki herhangi bir anlık değişim referans zincirinin ilerisindeki bir rampa fonksiyonu tarafından düzeltilir.

Sürücü izin verilen çıkış hızlarını/frekanslarını sınırlandırdığında, hız referansı üst kritik hız/frekans limitinin üzerinde olmadığı sürece durma noktasından hızlanırken mutlak en düşük kritik hıza (kritik hız düşük veya kritik frekans düşük) sınırlandırır.

Frekans referansı ile skaler motor kontrolü için de bu fonksiyon bulunur. Fonksiyonun girişi *[28.96](#page-179-0) [Gerçek frekans ref 7](#page-179-1)* ile gösterilir.

#### **Örnek**

Bir fan, 540 - 690 rpm ve 1380 - 1560 rpm aralıklarında titreşim yapıyor. Sürücünün bu hız aralıklarından kaçınmasını sağlamak için:

- *[22.51](#page-153-4) [Kritik hız fonksiyonu](#page-153-5)* parametresinin 0. bitini açarak kritik hızlar fonksiyonunu etkinleştirin ve
- kritik hız aralıklarını aşağıdaki şekilde gösterildiği gibi ayarlayın.

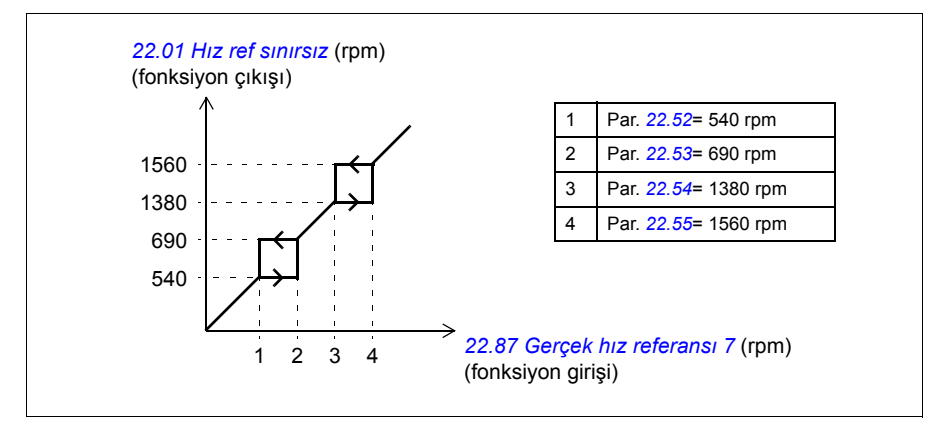

#### **Ayarlar**

- Kritik hızlar: *[22.51](#page-153-4)*…*[22.57](#page-154-6)* parametreleri (sayfa *[150](#page-153-4)*)
- Kritik frekanslar: *[28.51](#page-175-0)*…*[28.57](#page-176-2)* parametreleri (sayfa *[172](#page-175-0)*).

#### **Kontrol**

Moment kontrolünde, yükün aniden kaybolması durumunda motor potansiyel olarak hızlanabilir. Kontrol programında, motor hızı *[30.11](#page-180-1) [Minimum hız](#page-180-2)* veya *[30.12](#page-180-0) [Maksi](#page-180-3)[mum hız](#page-180-3)* değerini aştığında moment referansını düşüren bir kontrol fonksiyonu bulunur.

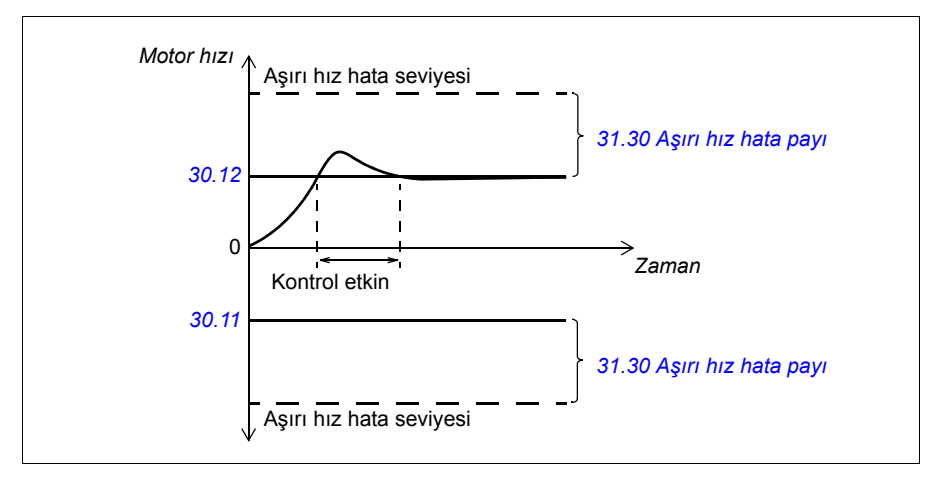

Fonksiyon bir PI kontrol cihazına dayanır. Program oransal kazancı 10,0 ve integral süresini 2,0 s olarak ayarlar.

#### <span id="page-55-0"></span>**Joglama**

Joglama fonksiyonu motoru kısa süreyle döndürmek için bir geçici anahtar kullanımını etkinleştirir. Joglama işlevi genelde bir makineyi lokal olarak kontrol etmek amacıyla servis işlemleri veya devreye alma için kullanılır.

Her biri kendi etkinleştirme kaynaklarına ve referanslarına sahip iki joglama fonksiyonu (1 ve 2) bulunur. Sinyal kaynakları *[20.26](#page-137-0) [Joglama 1 start kayna](#page-137-1)ğı* ve *[20.27](#page-138-0) [Joglama 2](#page-138-1)  [start kayna](#page-138-1)ğı* parametreleri tarafından seçilir (**Menü - Birincil ayarlar - Başlatma, durdurma, referans - Joglama**). Joglama etkinleştirildiğinde, sürücü başlatılır ve tanımlanan joglama hızlanma rampası boyunca (*[22.42](#page-153-6) [Joglama 1 ref](#page-153-7)*) tanımlanan joglama hızına (*[22.43](#page-153-8) [Joglama 2 ref](#page-153-9)* veya *[23.20](#page-157-1) [Joglama hızl zamanı](#page-157-3)*) kadar hızlanır. Etkinleştirme sinyali kesildikten sonra, sürücü tanımlanan joglama yavaşlama rampası (*[23.21](#page-157-2) [Joglama yav](#page-157-4)şl zamanı*) boyunca stop edene kadar yavaşlar.

Aşağıdaki şekilde ve tabloda sürücünün joglama sırasında çalışmasına ilişkin bir örnek gösterilmektedir. Bu örnekte, rampa stop modu kullanılmaktadır (bkz. parametre *[21.03](#page-141-0) [Stop modu](#page-141-1)*).

Jog komutu = *[20.26](#page-137-0) [Joglama 1 start kayna](#page-137-1)ğı* veya *[20.27](#page-138-0)* ile ayarlanan kaynak durumu *[Joglama 2 start kayna](#page-138-1)ğı*

Jog = *[20.25](#page-136-0)* ile ayarlanan kaynak durumu *[Joglama](#page-136-1)* Start komutu = Sürücü start komutu durumu.

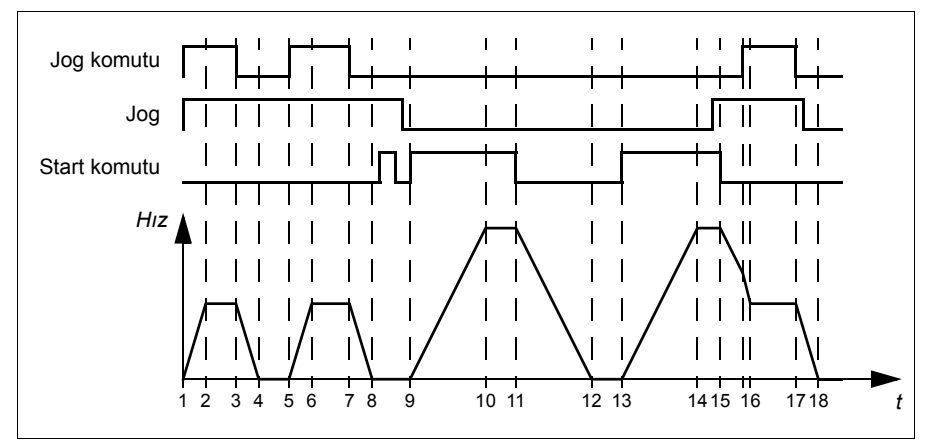

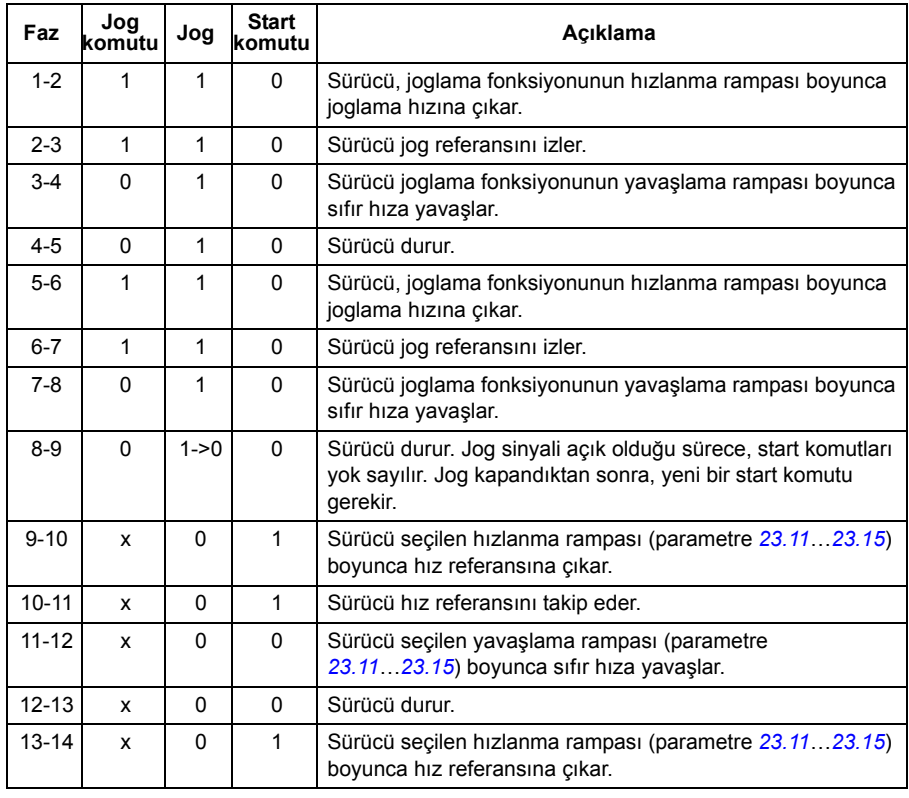

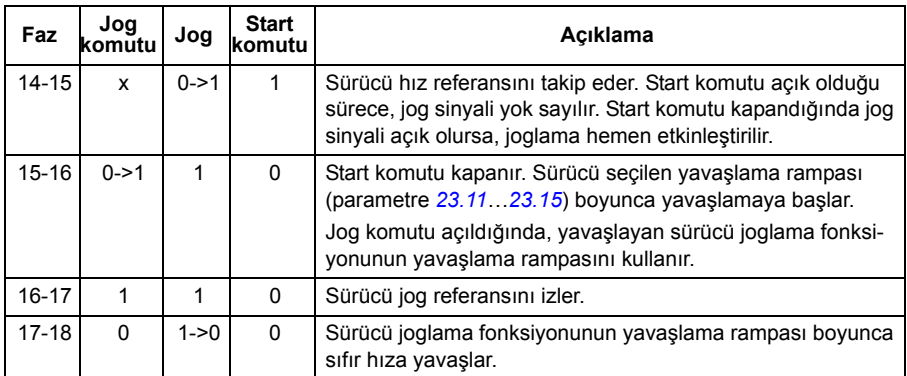

Ayrıca *[378](#page-381-0)*. sayfadaki blok şemasına bakın.

#### **Notlar:**

- Sürücü lokal kontroldeyken, joglama kullanılamaz.
- Joglama, sürücü start komutu açıkken veya sürücü joglama devre dışıyken başlatıldığında etkinleştirilemez. Sürücüyü jog kapatıldıktan sonra başlatmak yeni bir başlat komutu gerektirir.

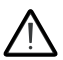

**UYARI!** Start komutu açık durumdayken joglama etkinleştirilirse, joglama start komutu kapandığı anda devreye girecektir.

- Her iki joglama fonksiyonu etkinleştirilirse, ilk etkinleştirilen fonksiyon önceliğe sahiptir.
- Joglama vektör kontrolü kullanır.
- Fieldbus (bkz. *[06.01](#page-98-0) [Ana kontrol word'ü](#page-98-1)*, bit 8…9) darbeli yol verme fonksiyonları joglama için tanımlanan referansları ve rampa sürelerini kullanır, jog sinyaline gerek duyulmaz.

#### **Ayarlar**

- **Menü Birincil ayarlar Başlatma, durdurma, referans Joglama**
- Parametreler *[20.25](#page-136-0) [Joglama](#page-136-1)* (sayfa *[133](#page-136-0)*), *[20.26](#page-137-0) [Joglama 1 start kayna](#page-137-1)ğı* (sayfa *[134](#page-137-0)*), *[20.27](#page-138-0) [Joglama 2 start kayna](#page-138-1)ğı* (sayfa *[135](#page-138-0)*), *[22.42](#page-153-6) [Joglama 1 ref](#page-153-7)* (sayfa *[150](#page-153-6)*), *[22.43](#page-153-8) [Joglama 2 ref](#page-153-9)* (sayfa *[150](#page-153-8)*), *[23.20](#page-157-1) [Joglama hızl zamanı](#page-157-3)* (sayfa *[154](#page-157-1)*) ve *[23.21](#page-157-2) [Joglama yav](#page-157-4)şl zamanı* (sayfa *[154](#page-157-2)*).

#### <span id="page-58-0"></span>**Hız kontrolü performans değerleri**

Aşağıdaki tabloda hız kontrolü için standart performans değerleri verilmiştir.

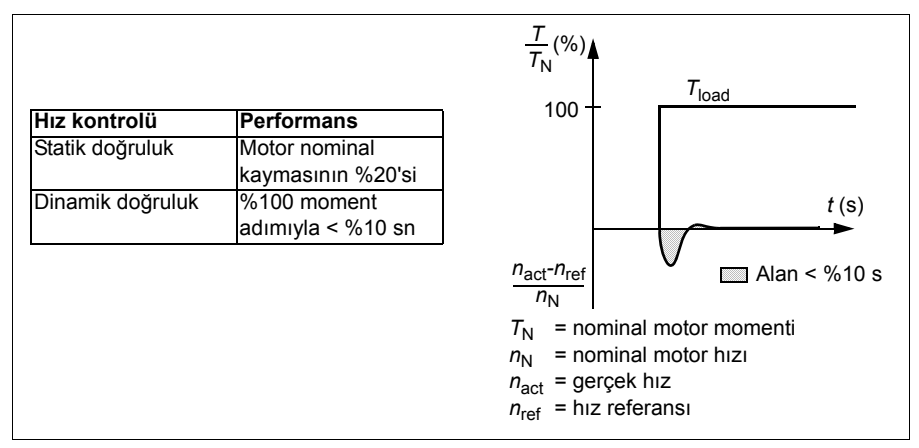

#### **Moment kontrolü performans değerleri**

Sürücü, motor milinden herhangi bir hız geri bildirimi olmadan hassas moment kontrolü gerçekleştirebilir. Aşağıdaki tabloda moment kontrolü için standart performans değerleri verilmiştir.

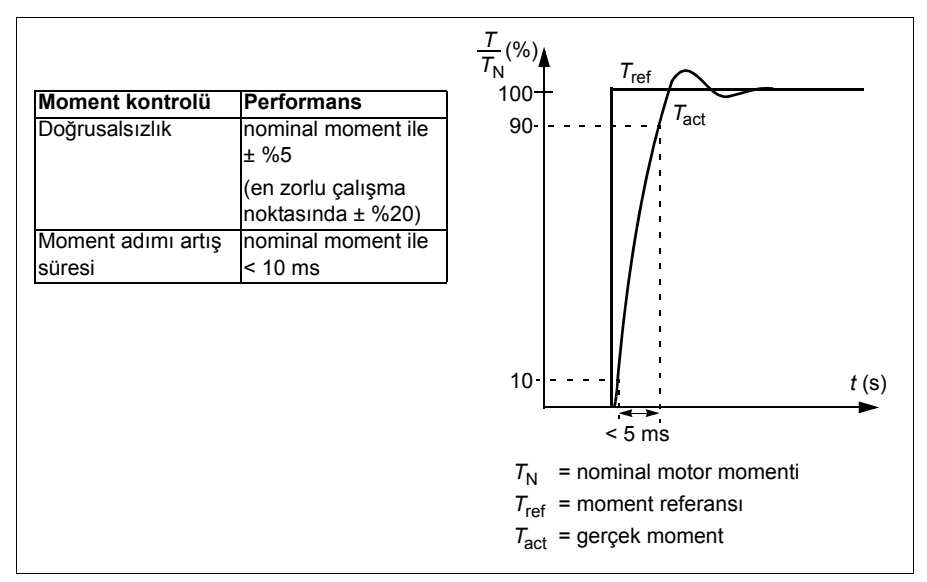

#### **Skaler motor kontrolü**

Skaler motor kontrolü, varsayılan motor kontrol yöntemidir. Skaler kontrol modunda sürücü bir frekans referansı ile kontrol edilir. Ancak, skaler kontrolde vektör kontrolünün mükemmel performansı elde edilemez.

Aşağıdaki durumlarda skaler motor kontrol modunun etkinleştirilmesi önerilir:

- Gerçek nominal motor değerleri kullanılamıyorsa veya sürücünün devreye alma safhasından sonra farklı motor çalıştırması gerekirse
- Kısa bir devreye alma süresi gerekliyse ve ID run istenmiyorsa
- Çok motorlu sürücülerde: 1) eğer yük motorlar arasında eşit olarak dağıtılmamışsa, 2) motorların boyutları farklıysa veya 3) motorlar motor tanımlaması (ID run) yapıldıktan sonra değiştirilecekse
- Motorun nominal akım değeri sürücünün nominal çıkış akımının 1/6'sından da küçükse
- Eğer sürücü bir motora bağlanmadan kullanılıyorsa (örneğin, test amaçlı olarak)
- Sürücü, step-up transformatörü aracılığıyla orta gerilim motorunu çalıştırıyorsa.

Skaler kontrolde bazı standart özellikler kullanılamaz.

Ayrıca bkz. bölüm *Sürücü çalış[ma modları](#page-46-0)*, (sayfa *[43](#page-46-0)*).

#### **Skaler motor kontrolü için IR kompanzasyonu**

IR kompanzasyonu (gerilim yükseltme olarak da bilinir), sadece motor kontrol modu skaler olduğunda kullanılabilir. IR kompanzasyonu etkinleştirildiğinde sürücü düşük hızlarda motora ekstra gerilim yüklemesi yapar. IR kompanzasyonu, yüksek moment gerektiren uygulamalarda faydalıdır.

Vektör kontrolde, IR kompanzasyonu mümkün değildir veya otomatik olarak uygulandığından gerekli değildir.

#### **Ayarlar**

- **Menü Birincil ayarlar Motor IR kompanzasyonu**
- Parametreler *[97.13](#page-273-0) [IR kompanzasyonu](#page-273-1)* (sayfa *[270](#page-273-0)*) ve *[99.04](#page-276-0) [Motor kontrol modu](#page-276-1)* (sayfa *[273](#page-276-0)*).
- Parametre grubu *[28 Frekans referans zinciri](#page-169-0)* (sayfa *[166](#page-169-0)*).

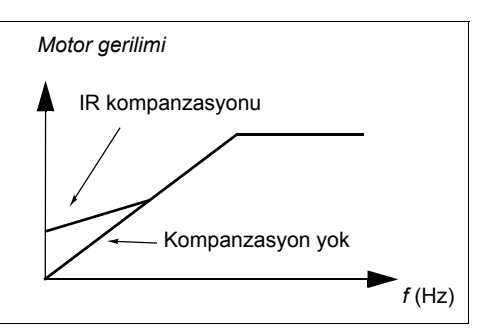

#### **Kullanıcı yük eğrisi**

Kullanıcı yük eğrisi, giriş sinyalini frekans veya hız ile yükün bir fonksiyonu olarak izleyen bir denetleme fonksiyonu sağlar. İzlenen sinyalin durumunu gösterir ve kullanıcı tanımlı profilin ihlaline bağlı olarak bir uyarı veya hata verebilir.

Kullanıcı yük eğrisi, bir aşırı yük ile bir düşük yük eğrisinden veya eğrilerin yalnızca birinden oluşmaktadır. Her eğri, frekansın veya hızın bir fonksiyonu olarak izlenen sinyali temsil eden beş nokta tarafından oluşturulur.

Aşağıdaki örnekte, kullanıcı yük eğrisi %10 pay eklenen ve çıkarılan motor nominal momentinden oluşturulur. Pay eğrileri, zarfın dışına sapmaların denetlenmesi, zamanlanması ve tespit edilebilmesi için motorda çalışır bir zarf tanımlar.

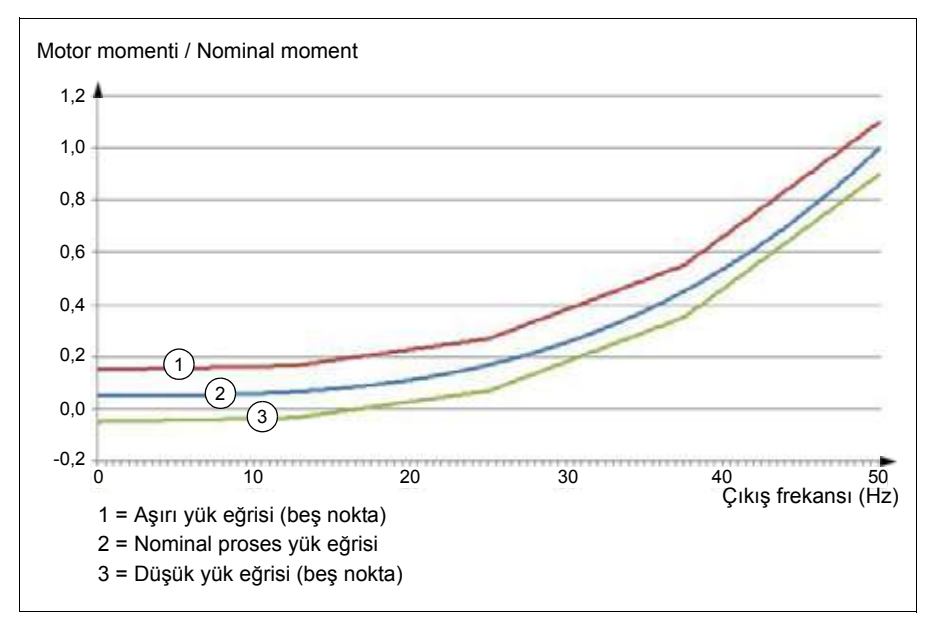

İzlenen sinyal, tanımlanan bir süre boyunca sürekli olarak aşırı yük eğrisinin üzerinde olursa bir aşırı yük uyarısı ve/veya hatası ayarlanabilir. İzlenen sinyal, tanımlanan bir süre boyunca sürekli olarak düşük yükün altında olursa bir düşük yük uyarısı ve/veya hatası ayarlanabilir.

Aşırı yük, örneğin bir döner testerenin bir düğüme çarpmasını veya fan yükü profillerinin çok yüksek olmasını izlemek için kullanılabilir.

Düşük yük, örneğin yükün düşüp taşıma kayışlarını veya fan kayışlarını kırmasını izlemek için kullanılır.

#### **Ayarlar**

Parametre grubu *[37 Kull. Yük e](#page-215-0)ğrisi* (sayfa *[212](#page-215-0)*).

#### *U/f* **oranı**

*U*/f fonksiyonu yalnızca frekans kontrolü kullanan skaler motor kontrol modunda kullanılabilir.

Fonksiyonun iki modu vardır: doğrusal ve kare.

Doğrusal modda, gerilim/frekans oranı alan zayıflama noktasının altında sabittir. Bu, frekans aralığı boyunca motor nominal momenti değerinde veya bu değere yakın moment üretmenin gerekli olduğu sabit moment uygulamalarında kullanılır.

Kare modda (varsayılan), gerilim/frekans oranı alan zayıflama noktasının altındaki frekansın karesi olarak artar. Bu genellikle santrifüjlü pompa veya fan uygulamalarında kullanılır. Bu uygulamalar için, gerekli moment frekans ile kare ilişkisine uyar. Bu yüzden, gerilim kare ilişkisini kullanarak değiştirilirse, motor bu uygulamalarda artan verimlilik ve düşük gürültü seviyelerinde çalışır.

*U*/f fonksiyonu enerji optimizasyonuyla birlikte kullanılamaz; *[45.11](#page-234-0) [Enerji optimize](#page-234-1)  [edici](#page-234-1)* parametresi *[Devrede](#page-234-2)* olarak ayarlanırsa, *[97.20](#page-273-2) [U/F oranı](#page-273-3)* parametresi yok sayılır.

#### **Ayarlar**

- **Menü Birincil ayarlar Motor U/f oranı**
- Parametre *[97.20](#page-273-2) [U/F oranı](#page-273-3)* (sayfa *[270](#page-273-2)*).

#### **Akı frenleme**

Sürücü, motordaki mıknatıslama seviyesini artırarak daha fazla yavaşlama sağlar. Motor akısını artırarak motorda frenleme sırasında üretilen enerji motor termik enerjisine dönüştürülebilir.

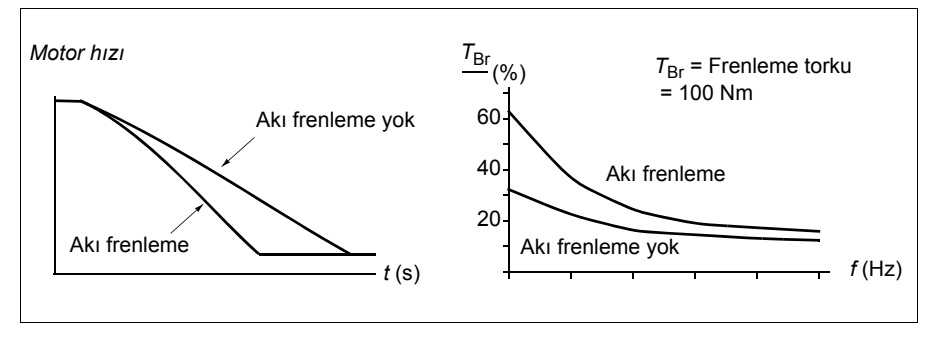

Sürücü sürekli olarak, aynı zamanda akı frenleme sırasında da, motor durumunu izler. Bu sebeple akı frenleme hem motoru stop ettirme hem de hız değiştirmede kullanılabilir. Akı frenlemenin diğer faydaları şunlardır:

• Frenleme bir stop komutu verildikten hemen sonra başlar. Fonksiyon frenlemeyi başlatmadan önce akının azalmasını beklemek zorunda değildir.

- Endüksiyon motorunun soğutması verimlidir. Akı frenleme sırasında motorun rotor akımı değil, stator akımı artar. Stator rotordan çok daha verimli bir şekilde soğur.
- Akı frenleme endüksiyon motorlarıyla ve sabit mıknatıslı senkron motorlarla kullanılabilir.

İki frenleme gücü seviyesi bulunmaktadır:

- Orta frenleme akı frenlemenin devre dışı olduğu durumlara kıyasla daha hızlı yavaşlama sağlar. Motorun aşırı derecede ısınmasını önlemek için motorun akı seviyesi sınırlandırılmıştır.
- Tam frenleme, mekanik frenleme enerjisini motor termik enerjisine dönüştürmek için neredeyse mevcut tüm akımı kullanır. Frenleme süresi orta frenlemeye göre daha kısadır. Döngüsel kullanımda motor fazla ısınabilir.

**UYARI:** Motorun akı frenlemesi ile üretilen termik enerjiyi absorbe edecek şekilde ayarlanması gerekir.

#### **Ayarlar**

- **Menü Birincil ayarlar Motor Akı frenleme**
- Parametre *[97.05](#page-272-0) [Akı frenleme](#page-272-1)* (sayfa *[269](#page-272-0)*).

#### **DC mıknatıslanması**

Sürücü, motorun farklı start/dönme/stop fazları için farklı mıknatıslama fonksiyonlarına sahiptir: ön mıknatıslama, DC tutma, son mıknatıslama ve ön ısıtma (motor ısıtması).

#### <span id="page-62-0"></span>**Ön mıknatıslanma**

Ön mıknatıslanma motor start edilmeden motorun DC mıknatıslanmasını ifade eder. Seçilen start moduna (*[21.01](#page-140-0) [Vektör start modu](#page-140-1)* veya *[21.19](#page-145-0) [Skaler start modu](#page-145-1)*) bağlı olarak, motor nominal momentinin %200'üne kadar ulaşan olası en yüksek kırılma momentini garanti etmek için ön mıknatıslanma uygulanabilir. Ön mıknatıslanma süresi (*[21.02](#page-141-2) [Mıknatıslama süresi](#page-141-3)*) ayarlanarak, örneğin motor start işlemi ve bir mekanik frenin serbest bırakılması senkronize edilebilir.

#### **Ayarlar**

Parametreler *[21.01](#page-140-0) [Vektör start modu](#page-140-1)*, *[21.19](#page-145-0) [Skaler start modu](#page-145-1)*, *[21.02](#page-141-2) [Mıknatıslama](#page-141-3)  [süresi](#page-141-3)*

#### <span id="page-63-0"></span>**DC tutma**

Bu fonksiyon normal çalışmanın ortasında rotorun (yaklaşık) sıfır hızda kilitlenmesini mümkün kılar. DC tutma, *[21.08](#page-144-2) [DC akım kontrolü](#page-144-3)* parametresi ile etkinleştirilir. Hem referans hem de motor hızı belirli bir seviyenin (parametre *[21.09](#page-144-0) [DC tutma hızı](#page-144-1)*) altına düştüğünde, sürücü sinüsodial akım üretmeyi durdurur ve motora DC göndermeye başlar. Akım *[21.10](#page-144-4) [DC akım referansı](#page-144-5)* parametresi ile ayarlanır. Referans *[21.09](#page-144-0) [DC](#page-144-1)  [tutma hızı](#page-144-1)* parametresini aştığında, normal sürücü çalışması devam eder.

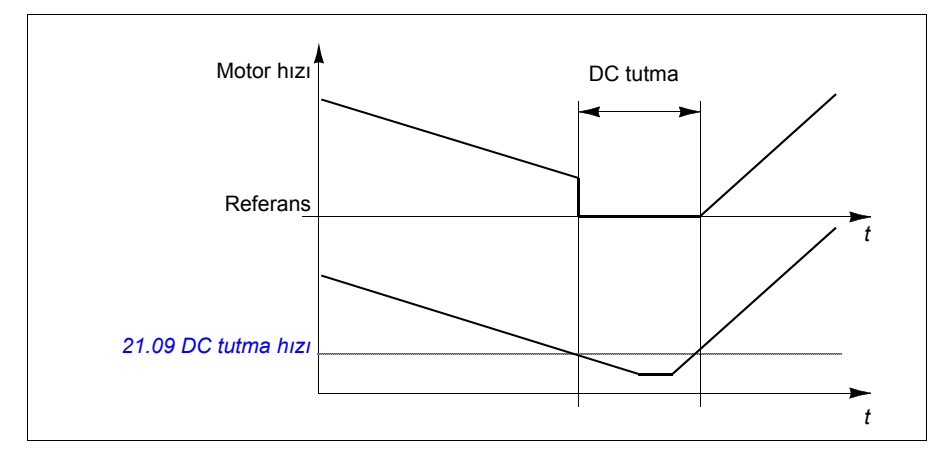

#### **Ayarlar**

#### *[21.08](#page-144-2) [DC akım kontrolü](#page-144-3)* ve *[21.09](#page-144-0)* parametreleri *[DC tutma hızı](#page-144-1)*

#### **Son mıknatıslama**

Bu fonksiyon durdurma sonrasında motoru belirli bir süre (parametre *[21.11](#page-144-6) [Son mıkna](#page-144-7)[tıslama süresi](#page-144-7)*) mıknatıslanmış durumda tutar. Bu, bir mekanik frenin uygulanmasından önce olduğu gibi, makinelerin yük altında hareket etmesini önler. Son mıknatıslanma *[21.08](#page-144-2) [DC akım kontrolü](#page-144-3)* parametresi ile etkinleştirilir. Mıknatıslanma akımı *[21.10](#page-144-4) [DC](#page-144-5)  [akım referansı](#page-144-5)* parametresi ile ayarlanır.

**Not:** Son mıknatıslanma sadece rampa stop modu (bkz. parametre *[21.03](#page-141-0) [Stop](#page-141-1)  [modu](#page-141-1)*) seçildiğinde kullanılabilir.

#### **Ayarlar**

Parametreler *[21.01](#page-140-0) [Vektör start modu](#page-140-1)*, *[21.02](#page-141-2) [Mıknatıslama süresi](#page-141-3)* ve *[21.08](#page-144-2)*…*[21.11](#page-144-6)* (sayfa *[141](#page-144-2)*).

#### <span id="page-63-1"></span>**Ön ısıtma (Motor ısıtması):**

Ön ısıtma fonksiyonu motoru sıcak tutar ve sürücü durduğunda motoru DC akımla besleyerek motor içinde yoğuşmayı önler. Isıtma yalnızca sürücü durdurulmuş durumdayken etkinleştirilebilir ve sürücüyü start etmek ısıtmayı durdurur.

Isıtma sıfır hıza erişildikten veya serbest durma kullanıldıysa aşırı akımı önlemek için modülasyon durdurulduktan 60 saniye sonra başlatılır.

Fonksiyon, sürücü durdurulduğunda daima etkin olmak üzere tanımlanabilir ya da dijital bir giriş, fieldbus, zamanlamalı fonksiyon veya denetim fonksiyonu tarafından etkinleştirilebilir. Örneğin, ısıtma sinyal denetim fonksiyonunun yardımıyla motordan gelen bir sıcaklık ölçüm sinyali tarafından etkinleştirilebilir.

Motora beslenen ön ısıtma akımı nominal motor akımının %0…%30'u olarak tanımlanabilir.

#### **Notlar:**

- Modülasyon durduktan sonra motorun uzun bir süre boyunca dönmeyi durdurduğu uygulamalarda, ön ısıtma etkinleştirildiğinde rotordaki ani bir çekmeyi önlemek için ön ısıtmayla birlikte rampa stop kullanılması önerilir.
- Isıtma fonksiyonu STO devresinin kapalı olmasını veya açık olmaya tetiklenmemesini gerektirir.
- Isıtma fonksiyonu sürücünün hata vermemiş olmamasını gerektirir.
- Ön ısıtma, akım üretmek için DC tutmayı kullanır.

#### **Ayarlar**

- **Menü Birincil ayarlar Motor Ön ısıtma**
- Parametreler *[21.14](#page-144-8) [Ön ısıtma giri](#page-144-9)ş kaynağı* ve *[21.16](#page-145-2) [Ön ısıtma akımı.](#page-145-3)* (sayfa *[141](#page-144-8)*).

#### **Enerji optimizasyonu**

Fonksiyon, sürücü nominal yükün altında çalışırken toplam enerji tüketimini ve motor sesi düzeyini azaltacak şekilde motor akısını optimize eder. Toplam verim (motor ve sürücü), yük momentine ve hıza bağlı olarak %1…20 arasında arttırılabilir.

**Not:** Daimi mıknatıslı motorlarda ve senkron relüktans motorlarda, enerji optimizasyonu her zaman etkinleştirilir.

#### **Ayarlar**

- **Menü Enerji verimliliği**
- Parametre *[45.11](#page-234-0) [Enerji optimize edici](#page-234-1)* (sayfa *[231](#page-234-0)*).

#### **Anahtarlama frekansı**

Sürücünün iki anahtarlama frekansı vardır: referans anahtarlama frekansı ve minimum anahtarlama frekansı. Sürücü termik olarak mümkünse izin verilen en yüksek anahtarlama frekansını (= referans anahtarlama frekansı) korumaya çalışır ve sonra sürücünün sıcaklığına bağlı olarak referans ile minimum anahtarlama frekansları arasında dinamik olarak ayarlama yapar. Sürücü minimum anahtarlama frekansına eriştiğinde (= izin verilen en düşük anahtarlama frekansı), ısınma devam ettikçe çıkış akımını sınırlamaya başlar.

Değer kaybı için, sürücünün *Donanım kılavuzu*'nda *Teknik veriler* bölümü *Anahtarlama frekansı değer kaybı* kısmına bakın.

**Örnek 1:** Anahtarlama frekansını bazı harici filtrelerde olduğu gibi belli bir değere sabitlemeniz gerekirse, referans ve minimum anahtarlama frekansının ikisini de bu değere ayarlarsanız sürücü bu anahtarlama frekansını korur.

**Örnek 2:** Referans anahtarlama frekansı 8 kHz olarak ayarlandıysa ve minimum anahtarlama frekansı 2 kHz olarak ayarlandıysa, sürücü motor gürültüsünü azaltmak için mümkün olan en yüksek anahtarlama frekansını korur ve yalnızca sürücü ısındığında anahtarlama frekansını azaltır. Bu, örneğin düşük gürültünün gerekli olduğu ancak tam çıkış akımı gerektiğinde daha yüksek gürültünün tolere edilebildiği uygulamalarda faydalıdır.

#### **Ayarlar**

Parametreler *[97.01](#page-271-0) [Anahtarlama frekansı referansı](#page-271-1)* ve *[97.02](#page-271-2) [Minimum anahtarlama](#page-271-3)  [frekansı](#page-271-3)* (sayfa *[262](#page-265-0)*).

#### **Hız kompanzasyonlu durdurma**

Konveyörün stop komutunu aldıktan sonra belirli bir mesafe hareket etmesi gereken uygulamalar gibi durumlarda hız kompanzasyonlu durdurma kullanılabilir. Motor maksimum hızda, seyahat edilmiş mesafeyi ayarlamak için kullanıcı tanımlı gecikmenin uygulanmasından sonra tanımlanan yavaşlama rampası boyunca normal olarak durur. Maksimum hızın altında durma, motor durma noktasına rampalanana kadar sürücü mevcut hızda çalıştırılarak biraz daha geciktirilir. Şekilde gösterildiği gibi, durma komutundan sonra kat edilen mesafe her iki durumda aynıdır, yani A alanı + B alanı C alanına eşittir.

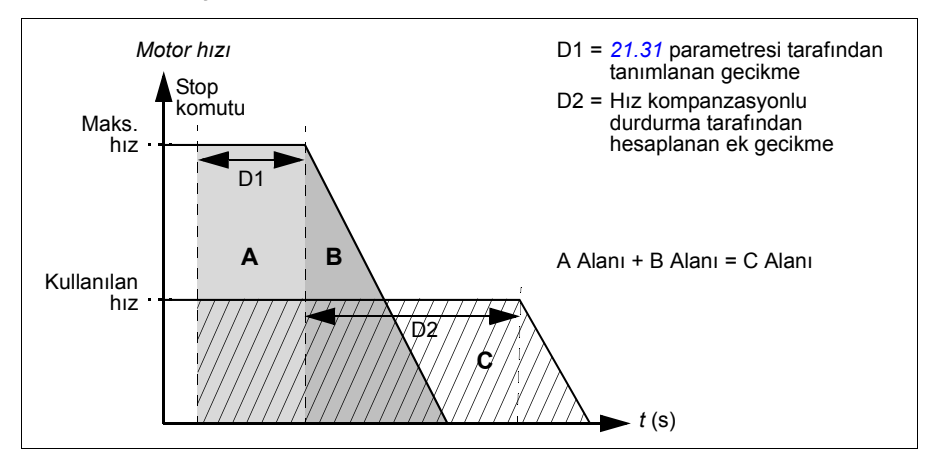

Hız kompanzasyonu, şekil zamanlarını (parametreler *[23.32](#page-159-0) Ş[ekil süresi 1](#page-159-1)* ve *[23.33](#page-159-2) Ş[ekil süresi 2](#page-159-3)*) dikkate almaz. Pozitif şekil zamanları seyahat edilen mesafeyi uzatır.

Hız kompanzasyonu ileri veya geri dönüş yönü ile sınırlanabilir.

Hız kompanzasyonu hem vektör hem de skaler motor kontrolünde desteklenir.

#### **Ayarlar**

Parametreler *[21.30](#page-147-4) [Hız kompanzasyonlu durdurma modu](#page-147-5)* (sayfa *[144](#page-147-4)*), *[21.31](#page-147-3) [Hız](#page-147-6)  [gecikmesi](#page-147-6)* (sayfa *[144](#page-147-3)*) ve *[21.32](#page-147-7) [Hız komp stop e](#page-147-8)şiği* (sayfa *[144](#page-147-7)*).

# **Uygulama kontrolü**

#### **Kontrol makroları**

Kontrol makroları önceden tanımlanan parametre düzenlemeleri ve G/Ç yapılandırmalarıdır. Bkz. bölüm *[Standart Makro](#page-38-0)* (sayfa *[35](#page-38-0)*).

#### <span id="page-67-0"></span>**Proses PID kontrolü**

Sürücüde dahili bir proses PID kontrolü bulunur. Bu kontrol cihazı borudaki basınç veya debi ya da tank sıvı düzeyi gibi prosesleri kontrol etmekte kullanılabilir.

Proses PID kontrolünde, sürücüye hız referansı yerine bir proses referansı (set değeri) bağlanır. Aynı zamanda bir gerçek değer bilgisi (proses geri bildirimi) de sürücüye geri gönderilir. Proses PID kontrolü, ölçülen proses miktarını (gerçek değer) istenen seviyede (set değeri) tutabilmek için sürücü hızını ayarlar. Bu, kullanıcının sürücüye bir frekans/hız/moment referansı ayarlamasına gerek olmadığı ancak sürücünün çalışmasını proses PID'ye göre ayarladığı anlamına gelir.

Aşağıdaki sadeleştirilmiş blok şeması, proses PID kontrolünü göstermektedir. Daha ayrıntılı blok şemaları için, bkz. sayfa *[384](#page-387-0)* ve *[385](#page-388-0)*.

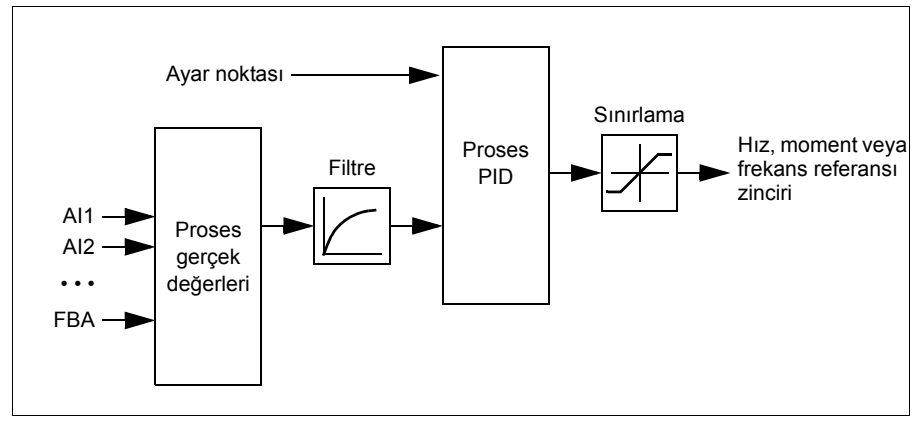

Sürücüde, gerektiğinde değiştirilebilen iki tam proses PID kontrol cihazı ayar grubu bulunur; bkz. parametre *[40.57](#page-228-0) [PID set1/set2 seçimi](#page-228-1)*.

**Not:** Proses PID kontrolü sadece harici kontrolde kullanılabilir; bkz. bölüm *[Lokal kont](#page-42-1)[rol – harici kontrol kar](#page-42-1)şılaştırması* (sayfa *[39](#page-42-1)*).

#### **Proses PID kontrolü için uyku ve ek süre fonksiyonları**

Uyku fonksiyonu, temiz su pompalama sistemleri gibi tüketimin değişiklik gösterdiği PID kontrol uygulamaları için uygundur. Kullanıldığında, düşük talep esnasında pompayı etkin çalışma aralığının altında yavaşça çalıştırmak yerine tamamen durdurur. Aşağıdaki örnek, fonksiyonun çalışmasını görselleştirmektedir.

**Örnek:** Sürücü, bir basınç yükseltme pompasını kontrol eder. Su tüketimi gece boyunca düşer. Bunun sonucunda proses PID kontrol cihazı motor hızını düşürür. Ancak, borulardaki doğal kayıplar ve düşük hızlarda santrifüjlü pompanın düşük verimliliği dolayısıyla motor dönüşü kesinlikle durmaz. Uyku fonksiyonu yavaş dönüşü tespit eder ve uyku gecikmesi geçtikten sonra oluşan gereksiz pompalamayı keser. Sürücü uyku moduna geçer ancak basıncı izlemeye devam eder. Basınç izin verilen minimum limitin altına düşünce ve uyanma gecikmesi geçtikten sonra pompalama devam eder.

Kullanıcı, yükseltme işleviyle PID uyku süresini uzatabilir. Yükseltme işlevi, sürücü uyku moduna girmeden önce, önceden tanımlanan bir süre boyunca proses ayar noktasını artırır.

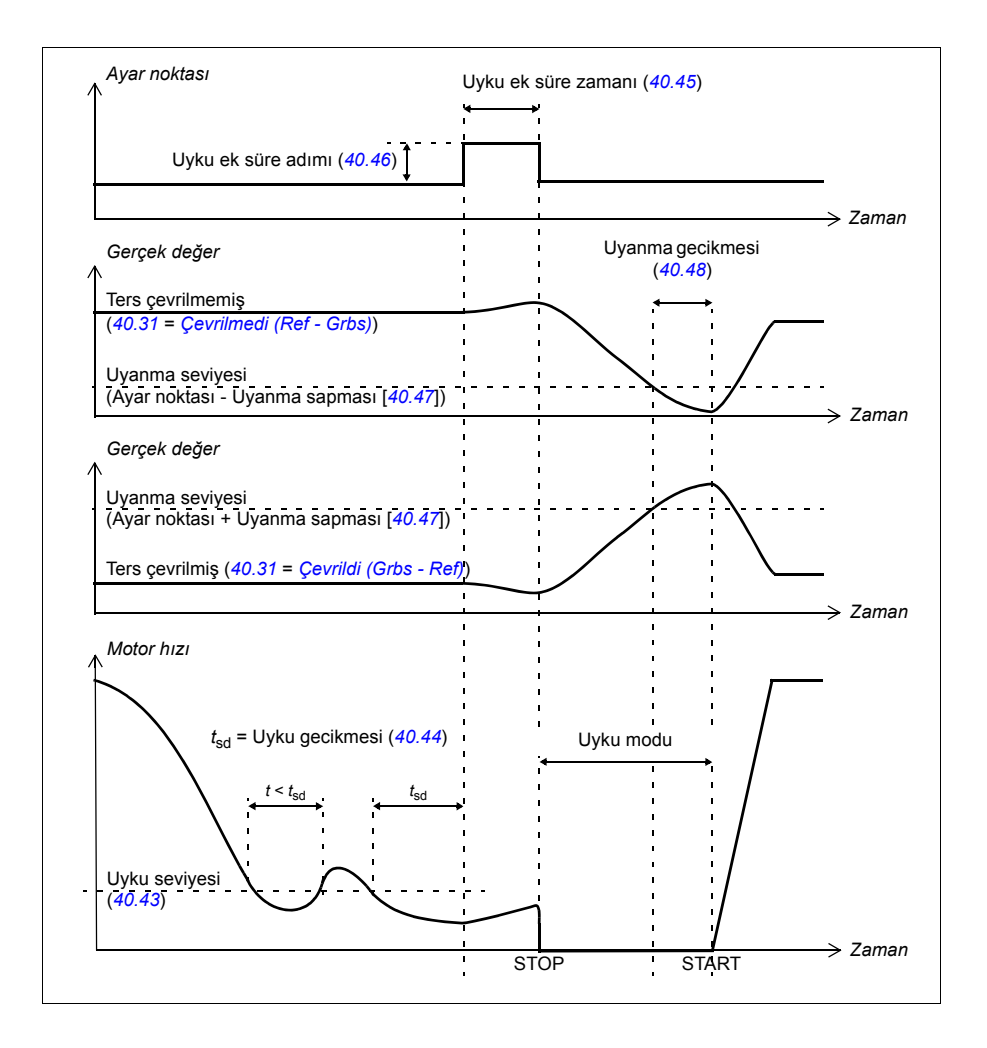

#### **İzleme**

İzleme modunda, PID blok çıkışı doğrudan *[40.50](#page-228-2)* (veya *[41.50](#page-231-0)*) *[Ayar 1 izleme ref](#page-228-3)  [seçimi](#page-228-3)* parametresinin değerine ayarlanır. PID kontrol cihazının dahili I terimi, çıkış üzerine geçmek için hiçbir geçişe izin verilmeyecek şekilde ayarlanır. Böylece izleme modundan çıkıldığında normal proses kontrolü çalışması belirgin bir çıkış yapmadan devam edebilir.

#### **Ayarlar**

- Parametre *[96.04](#page-267-2) [Makro seçimi](#page-267-3)* (makro seçimi)
- Parametre grubu *[40 Proses PID grubu 1](#page-218-0)* (sayfa *[215](#page-218-0)*) ve *[41 Proses PID grubu 2](#page-229-0)* (sayfa *[226](#page-229-0)*).
- **Pompa ve fan kontrolü (PFC)**

Pompa ve fan kontrolü (PFC) bir sürücü ve birden fazla pompa veya fandan oluşan pompa ya da fan sistemlerinde kullanılır. Sürücü, pompalardan/fanlardan birinin hızını kontrol eder ve ek olarak diğer pompaları/fanları doğrudan kontaktörlerin besleme şebekesine bağlar (ve bağlantıyı keser).

PFC kontrol lojiği, prosesteki kapasite değişikliklerinin gerektirdiği üzere yardımcı motorları açar veya kapatır. Örneğin bir pompa uygulamasında, sürücü birinci pompanın motorunu kontrol ederek pompa çıkışını kontrol etmek için motor hızını değiştirir. Bu pompa hız ayarlı pompadır. Talep (proses PID referansı ile temsil edilir) birinci pompanın kapasitesini aştığında, PFC lojiği otomatik olarak bir yardımcı pompayı başlatır. Lojik ayrıca birinci pompanın (sürücü tarafından kontrol edilen) hızını yardımcı pompanın toplam sistem çıkışına eklenmesini hesaba katmak için azaltır. Bundan sonra önceden olduğu gibi PID kontrol cihazı birinci pompanın hızını/frekansını ayarlar, böylece sistem çıkışı proses ihtiyaçlarını karşılar. Talep artmaya devam ederse, PFC lojiği az önce açıklanana benzer şekilde daha fazla yardımcı pompa ekler.

Talep düşerken birinci pompanın hızını minimum bir limitin altına düşürdüğünde (kullanıcı tanımlı bir hız/frekans limiti), PFC lojiği bir yardımcı pompayı otomatik olarak durdurur. PFC lojiği ayrıca durdurulan yardımcı pompanın eksik çıkışını hesaba katarak sürücü kontrollü pompanın hızını arttırır.

Pompa ve fan kontrolü (PFC) sadece harici kontrol konumu EXT2'da desteklenir. **Autochange**

Başlatma sırasının otomatik dönüşü veya Otomatik değiştirme işlevselliği, çoğu PFC türü ayarlarda iki amaca hizmet eder. Biri, pompaların/fanların eş yaşlanmalarını sağlamak için çalışma sürelerini zaman içinde eşit tutmaktır. Öbürü de herhangi bir pompanın/fanın birimin tıkanmasına neden olacak kadar uzun süre boşta durmasını önlemektir. Bazı durumlarda (örneğin, prosese etkisini en aza indirmek için) başlatma sırasını sadece tüm birimler durduğunda değiştirmek tercih edilebilir.

Otomatik değiştirme ayrıca Zamanlamalı fonksiyonla da tetiklenebilir (bkz. sayfa *[67](#page-70-0)*).

#### **İç kilit**

PFC sistemindeki iç kilit sinyallerini her bir motor için tanımlama seçeneği vardır. Motorun iç kilit sinyali Kullanılabilir olduğunda, motor PFC başlangıç dizilimine katılır. Sinyal kilitlendiyse, motor hariç tutulur. Bu özellik, PFC lojiğine motorun kullanılabilir olmadığını (örneğin, bakım veya elle doğrudan çevrimiçi başlatma nedeniyle) bildirmede kullanılabilir.

#### **Yumuşak pompa ve fan kontrolü (SPFC)**

Yumuşak pompa ve fan kontrolü lojiği, yeni bir yardımcı motor başlatılacağı zaman daha düşük basınç artışlarının tercih edildiği pompa ve fan uygulamaları için PFC lojiğinin bir türüdür. SPFC lojiği doğrudan çevrimiçi (yardımcı) motorlarda yumuşak başlatmayı uygulamanın kolay bir yoludur.

Klasik PFC ile SPFC lojiği arasındaki ana fark SPFC lojiğin yardımcı motorları çevrimiçi bağlamasıdır. Yeni bir motoru başlatma kriteri (yukarı bakın) karşılandığında, SPFC lojiği sürücü kontrollü motoru besleme şebekesine hızlı start ile (yani motor hala serbest duruş yaparken) bağlar. Sürücü bunun ardından, sonraki başlatılacak pompa/fan birimini bağlar ve önceki kontrol edilen birim bir kontaktör üzerinden doğrudan çevrimiçi bağlanırken bu birimin hızını kontrol etmeye başlar. Daha fazla (yardımcı) motor benzer şekilde başlatılır. Motor durdurma rutini normal PFC rutiniyle aynıdır.

Bazı durumlarda PFC yardımcı motorlara çevrimiçi bağlanırken başlatma akımını yumuşatmayı mümkün kılar. Sonuç olarak borularda ve pompalarda daha düşük basınç artışları elde edilebilir.

#### **Ayarlar**

- Parametre *[96.04](#page-267-2) [Makro seçimi](#page-267-3)* (makro seçimi)
- Parametre grubu *[10 Standart DI, RO](#page-105-0)* (sayfa *[102](#page-105-0)*).
- Parametre grubu *[40 Proses PID grubu 1](#page-218-0)* (sayfa *[215](#page-218-0)*).
- Parametre grubu *[76 PFC yapılandırması](#page-258-0)* (sayfa *[255](#page-258-0)*) ve *[77 PFC bakımı ve izleme](#page-264-0)* (sayfa *[261](#page-264-0)*).

#### <span id="page-70-0"></span>**Zamanlamalı fonksiyonlar**

Bkz. parametre grubu *[34 Zaman fonksiyonu](#page-197-0)*.

#### **Ayarlar**

Parametre grubu *[34 Zaman fonksiyonu](#page-197-0)* (sayfa *[194](#page-197-0)*).

# **DC gerilim kontrolü**

#### **Yüksek gerilim kontrolü**

Ara DC bağlantısının yüksek gerilim kontrolüne genellikle motor jeneratör modundayken gerek duyulur. Motor yavaşlarken veya yük motor şaftını kontrol ederken enerji üreterek şaftın uygulanan hızdan veya frekanstan daha hızlı dönmesine neden olur. DC geriliminin yüksek gerilim kontrol sınırını aşmasının engellenmesi için yüksek gerilim kontrol cihazı, sınıra ulaşıldığında otomatik olarak oluşturulan momenti azaltır. Limite ulaşılırsa yüksek gerilim kontrol cihazı da programlanan tüm yavaşlama zamanlarını artırır; daha kısa yavaşlama zamanları elde etmek için, bir fren kıyıcı ve direnc gerekebilir.

#### <span id="page-71-0"></span>**Düşük gerilim kontrolü (güç kaybında çalışmaya devam etme)**

Eğer gelen besleme gerilimi kesilirse, sürücü dönen motorun kinetik enerjisinden faydalanarak çalışmaya devam edecektir. Motor döndüğü ve sürücüye enerji ürettiği sürece, sürücü çalışmaya devam eder. Eğer ana kontaktör (mevcut ise) kapalı kalmışsa, sürücü kesintiden sonra çalışmaya devam edebilir.

**Not:** Ana kontaktör bulunan ünitelerde, kısa süreli besleme kesintilerinde kontaktör kontrol devresini kapalı tutan bir tutma devresi (örn. UPS) bulunmalıdır.

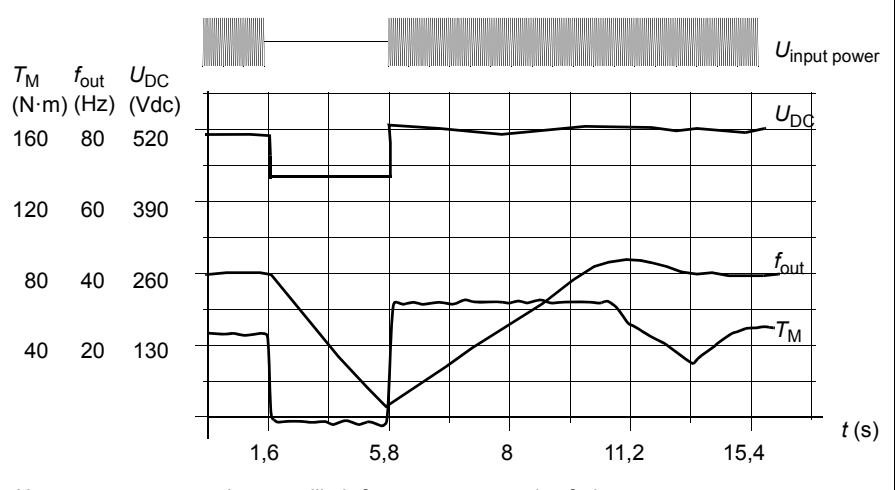

*<sup>U</sup>*DC = sürücünün ara devre gerilimi, *f*out = sürücünün çıkış frekansı, *T*M = Motor momenti

Nominal yükte besleme gerilim kaybı ( $f_{\text{out}}$  = 40 Hz). Ara devre DC gerilimi minimum limite düşer. Kontrol cihazı şebeke kapalı olduğu sürece gerilimi sabit tutar. Sürücü motoru jeneratör modunda çalıştırır. Motor hızı düşer ancak motor yeterli kinetik enerjiye sahip olduğu sürece sürücü çalışabilir.
#### **Düşük gerilim kontrolünü uygulama (güç kaybında çalışmaya devam etme)**

Düşük gerilim kontrolü fonksiyonunu şu şekilde uygulayın:

- Sürücünün düşük gerilim kontrolü fonksiyonunun *[30.31](#page-184-0) Düş[ük gerilim kontrolü](#page-184-1)* parametresiyle etkinleştirildiğini kontrol edin.
- Hızlı startı (dönen motorla başlatmak) mümkün kılmak için *[21.01](#page-140-0) [Vektör start](#page-140-1)  [modu](#page-140-1)* parametresi *[Otomatik](#page-141-0)* (vektör modunda) veya *[21.19](#page-145-0) [Skaler start modu](#page-145-1)* parametresi *[Otomatik](#page-146-0)* (skaler modda) olarak ayarlanmalıdır.

Kurulum, giriş gücü kesilmesinde takılmayı önlemek için, ana kontaktörle teçhiz edilmiştir. Örneğin, kontaktör kontrol devresinde bir zaman gecikmeli röle (tutucu) kullanın.

**UYARI!** Motoru tekrar hızlı çalıştırmanın bir tehlikeye yol açmayacağından emin olun. Şüphe duyarsanız, düşük gerilim kontrolü işlevini uygulamayın.

#### **Otomatik yeniden başlatma**

Otomatik yeniden başlatma fonksiyonu kullanılarak kısa (maks. 5 saniye) güç besleme hatası sonrasında sürücü otomatik olarak yeniden başlatılarak, sürücünün soğutma fanları çalıştırılmadan 5 saniye süreyle çalışmasına izin verilir.

Fonksiyon etkinleştirildiğinde, başarılı bir yeniden start işlemi gerçekleştirmek için bir besleme hatasına kadar aşağıdaki işlemleri gerçekleştirir:

- Düşük gerilim hatası bastırılır (ancak bir uyarı oluşturulur)
- Kalan enerjinin tümünü muhafaza etmek için modülasyon ve soğutma durdurulur
- DC devresi ön şarjı etkinleştirilir.

*[21.18](#page-145-2) [Otomatik yeniden start süresi](#page-145-3)* parametresi ile tanımlanan süre dolmadan önce DC gerilimi depolanırsa ve start sinyali hala açık durumdaysa, normal çalışma devam edecektir. Ancak, DC gerilimi bu sırada çok düşük ise, sürücü bir *[3220](#page-328-0) [DC ba](#page-328-1)ğlantısı düş[ük gerilimi](#page-328-1)* hatası verir.

**UYARI!** Fonksiyonu etkinleştirmeden önce, tehlikeli durumların oluşmayacağından emin olun. Fonksiyon sürücüyü otomatik olarak yeniden başlatır ve bir besleme kesintisinden sonra çalışmaya devam eder.

#### **Gerilim kontrolü ve hata limitleri**

Ara DC gerilimi regülatörünün kontrol ve hata limitleri besleme gerilimine ve sürücü/çevirici tipine bağlıdır.DC gerilimi (U<sub>DC</sub>) hatlar arası besleme geriliminin yaklaşık 1,35 katıdır ve *[01.11](#page-92-0) [DC gerilimi](#page-92-1)* parametresi ile görüntülenir.

Aşağıdaki tablo seçilen DC gerilim düzeylerinin değerlerini gösterir. Mutlak gerilimlerin sürücü/çevirici tipine ve AC besleme gerilimi aralığına göre değiştiğini unutmayın.

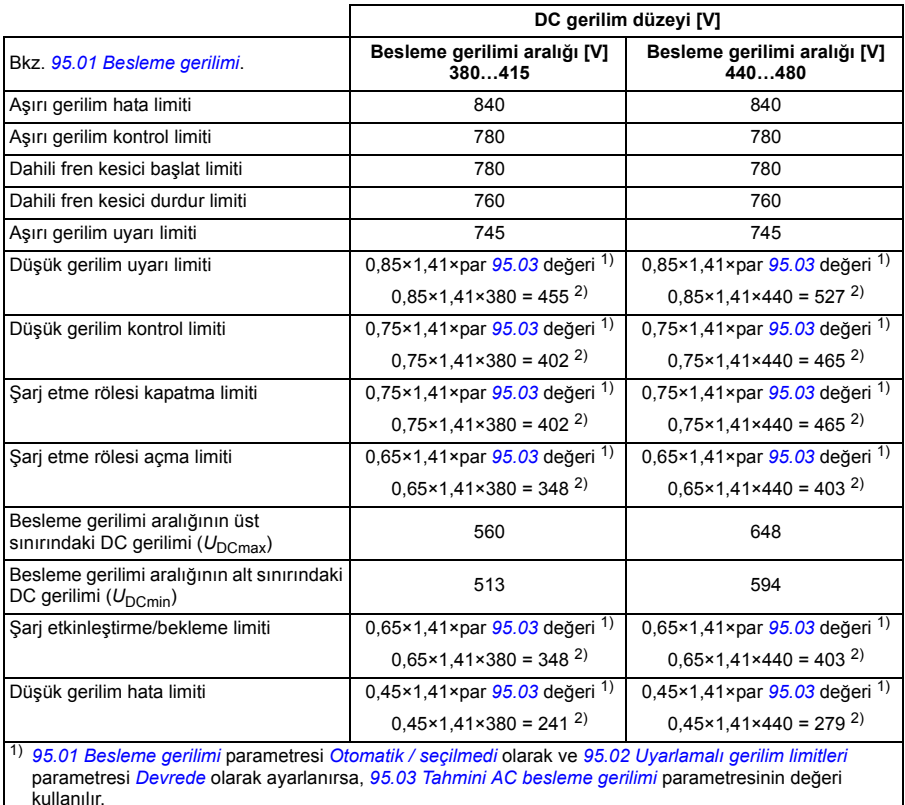

2) aksi halde, *[95.01](#page-265-0) [Besleme gerilimi](#page-265-1)* parametresiyle seçilen aralığın alt limiti kullanılır.

#### **Ayarlar**

Parametre *[01.11](#page-92-0) [DC gerilimi](#page-92-1)* (sayfa *[89](#page-92-0)*), *[30.30](#page-184-2) [Yüksek gerilim kontrolü](#page-184-3)* (sayfa *[181](#page-184-2)*), *[30.31](#page-184-0) Düş[ük gerilim kontrolü](#page-184-1)* (sayfa *[181](#page-184-0)*), *[95.01](#page-265-0) [Besleme gerilimi](#page-265-1)* (sayfa *[262](#page-265-0)*) ve *[95.02](#page-265-3) [Uyarlamalı gerilim limitleri](#page-265-4)* (sayfa *[262](#page-265-3)*).

#### **Fren kıvıcı**

Yavaşlayan bir motor tarafından oluşturulan enerjiden faydalanmak için bir fren kıyıcı kullanılabilir. DC gerilimi yeterince yükseldiğinde, kıyıcı DC devresini bir harici fren direncine bağlar. Kıyıcı pals genişliği modülasyon prensibi ile çalışır.

Sürücüdeki (R0...R3 kasalarında) dahili fren kıyıcılar, DC bağlantı gerilimi U<sub>DCmax</sub> değerinin yaklaşık 1,15 katına ulaştığında iletime geçer. %100 maksimum pals genişliğine U<sub>DCmax</sub> değerinin yaklaşık 1,2 katında ulaşılır. (U<sub>DCmax</sub>, maksimum AC besleme gerilimi aralığına karşılık gelen DC gerilimidir.) Harici fren kıyıcılar ile ilgili bilgi için, fren kıyıcıların belgelerine bakın.

**Not:** Kıyıcının çalışması için yüksek gerilim kontrolünün devre dışı bırakılması gerekir.

#### **Ayarlar**

Parametre *[01.11](#page-92-0) [DC gerilimi](#page-92-1)* (sayfa *[89](#page-92-0)*); parametre grubu *[43 Fren kıyıcı](#page-231-0)* (sayfa *[228](#page-231-0)*).

# **Güvenlik ve korumalar**

#### **Sabit/Standart korumalar**

#### **Aşırı akım**

Çıkış akımı, dahili aşırı akım limitini aşarsa, IGBT'ler sürücüyü korumak için kapanır.

#### **DC aşırı gerilim**

Bkz. bölüm *[Yüksek gerilim kontrolü](#page-71-0)*, sayfa *[68](#page-71-0)*.

#### **DC düşük gerilim**

Bkz. bölüm *Düş[ük gerilim kontrolü \(güç kaybında çalı](#page-71-1)şmaya devam etme)*, sayfa *[68](#page-71-1)*.

#### **Sürücü sıcaklığı**

Sıcaklık yeteri kadar yükselirse, sürücü kendini korumak için önce anahtarlama frekansını, sonra da akımı sınırlamaya başlar. Yine de ısınmayı sürdürürse, (örneğin bir fan arızası nedeniyle) aşırı sıcaklık arızası oluşturulur.

#### **Kısa devre**

Bir kısa devre durumunda, IGBT'ler sürücüyü korumak için hemen kapanır.

#### **Acil stop**

Acil stop sinyali *[21.05](#page-142-0) [Acil stop kayna](#page-142-1)ğı* parametresi ile seçilen sinyale bağlanır. Fieldbus aracılığıyla da bir acil stop oluşturulabilir (parametre *[06.01](#page-98-0) [Ana kontrol](#page-98-1)  [word'ü](#page-98-1)*, bit 0...2).

Acil stop modu *[21.04](#page-142-2) [Acil stop modu](#page-142-3)* parametresi ile seçilir. Aşağıdaki modüller bulunmaktadır:

- Off1: Kullanımda olan belirli bir referans tipi için tanımlanan standart yavaşlama rampası boyunca durma
- Off2: Serbest duruş
- Off3: *[23.23](#page-158-0) [Acil stop süresi](#page-158-1)* parametresi ile tanımlanan acil stop rampası ile durma.
- Stop momenti

Off1 veya Off3 acil stop modları ile, motor hızındaki düşme *[31.32](#page-190-0) [Acil rampa denetimi](#page-190-1)* ve *[31.33](#page-190-2) [Acil rampa denetimi gecikmesi](#page-190-3)* parametreleri ile denetlenebilir.

#### **Notlar:**

- Gerekli acil stop kategorilerinin karşılanması amacıyla acil stop cihazlarının ve ihtiyaç duyulan diğer tüm ek cihazların kurulumu ekipmanı kuran kişinin sorumluluğundadır. Ayrıntılı bilgi için yerel ABB temsilcinize başvurun.
- Bir acil stop sinyali algılandığında, sinyal iptal edilse dahi acil stop fonksiyonu iptal edilemez.
- Eğer minimum (veya maksimum) moment limiti %0 olarak ayarlanmışsa, acil stop fonksiyonu sürücüyü durduramayabilir.

#### **Ayarlar**

• Parametre *[21.04](#page-142-2) [Acil stop modu](#page-142-3)* (sayfa *[139](#page-142-2)*), *[21.05](#page-142-0) [Acil stop kayna](#page-142-1)ğı* (sayfa *[139](#page-142-2)*), *[23.23](#page-158-0) [Acil stop süresi](#page-158-1)* (sayfa *[155](#page-158-0)*), *[31.32](#page-190-0) [Acil rampa denetimi](#page-190-1)* (sayfa *[187](#page-190-0)*) ve *[31.33](#page-190-2) [Acil rampa denetimi gecikmesi](#page-190-3)* (sayfa *[187](#page-190-2)*).

#### **Motor termik koruması**

Kontrol programında iki ayrı motor sıcaklığı izleme fonksiyonu bulunur. Sıcaklık veri kaynakları ve uyarı/hata limitleri her bir fonksiyon için bağımsız olarak ayarlanabilir.

Motor sıcaklığı

- motor termik koruma modeli (sürücünün içinde dahili olarak türetilen tahmini sıcaklık) veya
- sarımlarda bulunan sensörler kullanılarak izlenebilir. Bu, daha doğru bir motor modeli sağlayacaktır.

#### **Motor termik koruma modeli**

Sürücü motor sıcaklığını aşağıdaki varsayımlara dayanarak hesaplar:

- 1. Sürücüye ilk kez güç uygulandığında, motorun ortam sıcaklığında olduğu kabul edilir (*[35.50](#page-209-0) [Motor ortam sıcaklı](#page-209-1)ğı* parametresi ile tanımlanır). Bunun ardından, sürücüye güç uygulandığında, motorun tahmini sıcaklıkta olduğu varsayılır.
- 2. Motor sıcaklığı, kullanıcı tarafından ayarlanabilen motor termik süresi ve motor yük eğrisi kullanılarak hesaplanır. Yük eğrisi, ortam sıcaklığının 30°C'yi aştığı durumda ayarlanmalıdır.

**Not:** Motor termik modeli çeviriciye yalnızca bir motor bağlı iken kullanılabilir.

#### **PTC sensörleri kullanarak sıcaklık izleme**

PTC sensörleri bir CMOD-02 çok fonksiyonlu modül üzerinden bağlıdır (sürücünün *Donanım el kitabı*'nda, *İsteğe bağlı G/Ç genişletme modülleri* bölümü, *CMOD-02 çok*  *fonksiyonlu genişletme modülü (harici 24 V AC/DC ve yalıtılmış PTC arabirimi)* kısmına bakın).

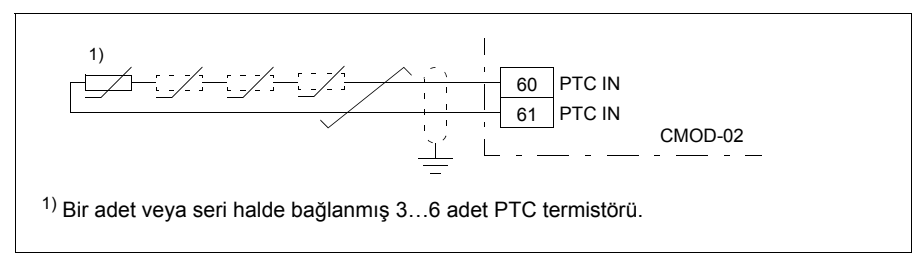

PTC sensörünün direnci, sıcaklığı arttığında artar. Sensörün artan direnci girişteki gerilimin düşmesine neden olur ve böylece girişin durumu 1 değerinden 0 değerine geçerek aşırı sıcaklığı gösterir.

Aşağıdaki şekilde, sıcaklığın bir fonksiyonu olarak tipik PTC sensörü direnç değerleri gösterilmektedir.

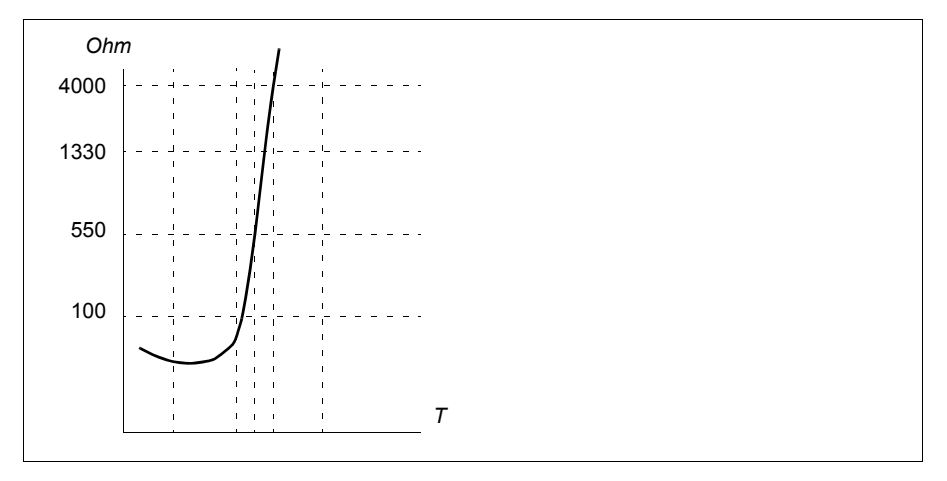

#### **Pt100 sensörlerini kullanarak sıcaklık izleme**

1…3 Pt100 sensörleri bir analog girişe ve bir analog çıkışa seri olarak bağlanabilir.

Analog çıkış sensör üzerinden 9,1 mA değerinde sabit bir etkinleştirme akımı gönderir. Motor sıcaklığı arttıkça, sensör üzerindeki gerilim gibi sensör direnci de artar. Sıcaklık ölçüm fonksiyonu, gerilimi analog giriş üzerinden okur ve bunu Santigrat dereceye dönüştürür.

Motor sıcaklığı denetimi sınırları ayarlanabilir ve aşırı sıcaklık algılandığında sürücünün nasıl tepki vereceği seçilebilir.

Sensörün kablo bağlantısı için, sürücünün *Donanım el kitabı*'nda, *Elektrik kurulumu* bölümü, *Pt100, Pt1000, Ni1000, KTY83 ve KTY84 sensör girişleri (X1) olarak AI1 ve AI2* kısmına bakın.

#### **Pt1000 sensörlerini kullanarak sıcaklık izleme**

1…3 Pt1000 sensörleri bir analog girişe ve bir analog çıkışa seri olarak bağlanabilir.

Analog çıkış sensör üzerinden 0,1 mA değerinde sabit bir etkinleştirme akımı gönderir. Motor sıcaklığı arttıkça, sensör üzerindeki gerilim gibi sensör direnci de artar. Sıcaklık ölçüm fonksiyonu, gerilimi analog giriş üzerinden okur ve bunu Santigrat dereceye dönüştürür.

Sensörün kablo bağlantısı için, sürücünün *Donanım el kitabı*'nda, *Elektrik kurulumu* bölümü, *Pt100, Pt1000, Ni1000, KTY83 ve KTY84 sensör girişleri (X1) olarak AI1 ve AI2* kısmına bakın.

#### **Ni1000 sensörleri kullanarak sıcaklık izleme**

Denetleme birimi üzerindeki bir analog girişe ve bir analog çıkışa bir Ni1000 sensörü bağlanabilir.

Analog çıkış sensör üzerinden 9,1 mA değerinde sabit bir etkinleştirme akımı gönderir. Motor sıcaklığı arttıkça, sensör üzerindeki gerilim gibi sensör direnci de artar. Sıcaklık ölçüm fonksiyonu, gerilimi analog giriş üzerinden okur ve bunu Santigrat dereceye dönüştürür.

Sensörün kablo bağlantısı için, sürücünün *Donanım el kitabı*'nda, *Elektrik kurulumu* bölümü, *Pt100, Pt1000, Ni1000, KTY83 ve KTY84 sensör girişleri (X1) olarak AI1 ve AI2* kısmına bakın.

#### **KTY84 sensörleri kullanarak sıcaklık izleme**

Denetleme birimi üzerindeki bir analog girişe ve bir analog çıkışa bir KTY84 sensörü bağlanabilir.

Analog çıkış sensör üzerinden 2,0 mA değerinde sabit bir etkinleştirme akımı gönderir. Motor sıcaklığı arttıkça, sensör üzerindeki gerilim gibi sensör direnci de artar. Sıcaklık ölçüm fonksiyonu, gerilimi analog giriş üzerinden okur ve bunu Santigrat dereceye dönüştürür.

*[76](#page-79-0)*. sayfadaki şekil ve tabloda, tipik KTY84 sensör direnci değerleri, motor çalışma sıcaklığının bir fonksiyonu olarak gösterilmiştir.

Sensörün kablo bağlantısı için, sürücünün *Donanım el kitabı*'nda, *Elektrik kurulumu* bölümü, *Pt100, Pt1000, Ni1000, KTY83 ve KTY84 sensör girişleri (X1) olarak AI1 ve AI2* kısmına bakın.

#### **KTY83 sensörleri kullanarak sıcaklık izleme**

Denetleme birimi üzerindeki bir analog girişe ve bir analog çıkışa bir KTY83 sensörü bağlanabilir.

Analog çıkış sensör üzerinden 1,0 mA değerinde sabit bir etkinleştirme akımı gönderir. Motor sıcaklığı arttıkça, sensör üzerindeki gerilim gibi sensör direnci de artar. Sıcaklık ölçüm fonksiyonu, gerilimi analog giriş üzerinden okur ve bunu Santigrat dereceye dönüştürür.

<span id="page-79-0"></span>Aşağıdaki şekilde ve tabloda, tipik KTY83 sensör direnci değerleri, motor çalışma sıcaklığının bir fonksiyonu olarak gösterilmiştir.

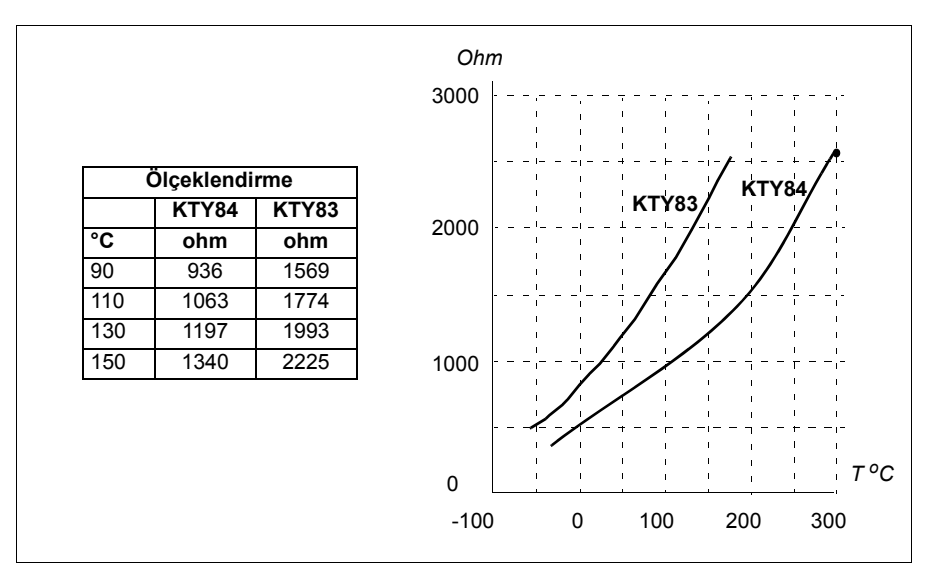

Motor sıcaklığı denetimi sınırları ayarlanabilir ve aşırı sıcaklık algılandığında sürücünün nasıl tepki vereceği seçilebilir.

Sensörün kablo bağlantısı için, sürücünün *Donanım el kitabı*'nda, *Elektrik kurulumu* bölümü, *Pt100, Pt1000, Ni1000, KTY83 ve KTY84 sensör girişleri (X1) olarak AI1 ve AI2* kısmına bakın.

#### **Ayarlar**

• Parametre grubu *[35 Motor termik koruması](#page-204-0)* (sayfa *[201](#page-204-0)*).

#### **Programlanabilir koruma fonksiyonları**

#### **Harici olaylar (parametre** *[31.01](#page-184-4)***…***[31.10](#page-185-0)***)**

Tahrik edilen ekipman için hata veya uyarı oluşturmak üzere seçilebilir girişlere prosesten gelen beş farklı olay sinyali bağlanabilir. Sinyal kaybolduğunda, bir harici olay (hata, uyarı veya yalnızca bir günlük girişi) oluşturulur. Mesajların içeriği kontrol panelinde, **Menü - Birincil ayarlar - Gelişmiş fonksiyonlar - Harici olaylar** öğesi seçilerek düzenlenebilir.

#### **Motor faz kaybı algılama (parametre** *[31.19](#page-186-0)***)**

Parametre, motor faz kaybı algılandığında sürücünün nasıl tepki vereceğini seçer.

#### **Topraklama hatası algılama (parametre** *[31.20](#page-187-0)***)**

Aşağıdakilere dikkat edin

- besleme kablosundaki bir topraklama hatası korumayı etkinleştirmez
- topraklanmış bir beslemede, koruma 2 milisaniyede etkinleşir
- topraklanmamış bir beslemede, besleme kapasitansı 1 mikrofarad veya daha yüksek olmalıdır
- 300 metreye kadar blendajlı motor kablolarının neden olduğu kapasitif akımlar korumayı etkinleştirmez
- sürücü durdurulduğunda koruma devre dışı bırakılır.

#### **Besleme faz kaybı algılama (parametre** *[31.21](#page-187-1)***)**

Parametre, besleme faz kaybı algılandığında sürücünün nasıl tepki vereceğini seçer.

#### **Güvenli moment kapatma algılama (***[31.22](#page-187-2)* **parametresi)**

Sürücü, Güvenli moment kapatma girişinin durumunu izler ve bu parametre ile sinyaller kaybolduğunda verilecek gösterimler seçilir. (Bu parametrenin Güvenli moment kapatma fonksiyonunun çalışması üzerinde etkisi yoktur). Güvenli moment kapatma hakkında daha fazla bilgi için, sürücünün *Donanım el kitabı*'nda, *Elektriksel kurulumun planlanması* bölümü, *Güvenli moment kapatma fonksiyonunun uygulanması* kısmına bakın.

#### **Değiştirilmiş besleme ve motor kabloları (parametre** *[31.23](#page-188-0)***)**

Sürücü, besleme ve motor kablolarının yanlışlıkla değiştirilmesini algılayabilir (örneğin beslemenin sürücü motor bağlantısına bağlanması). Parametre, bir hata oluşturulup oluşturulmayacağını seçer.

#### **Sıkışma koruması (***[31.24](#page-188-1)***…***[31.28](#page-189-0)* **parametreleri)**

Sıkışma durumunda sürücü motoru korur. Denetim limitlerini (akım, frekans ve süre) ayarlamak ve sürücünün bir motor sıkışma durumuna nasıl tepki vereceğini seçmek mümkündür.

#### **Aşırı hız koruması (parametre** *[31.30](#page-189-1)***)**

Kullanıcı, kullanılmakta olan maksimum ve minimum hız limitlerine eklenen bir marjin belirleyerek aşırı hız limitlerini ayarlayabilir.

#### **Lokal kontrol kaybı algılama (parametre** *[49.05](#page-239-0)***)**

Parametre, sürücünün kontrol paneli veya PC aracı iletişim kesintisine nasıl tepki vereceğini seçer.

#### **AI denetimi (parametreler** *[12.03](#page-111-0)***…***[12.04](#page-111-1)***)**

Parametreler, bir analog giriş sinyali giriş için belirtilen minimum ve/veya maksimum limitlerin dışına çıktığında sürücünün nasıl tepki vereceğini seçer. Bu bozuk G/Ç kablo bağlantısı veya sensörü nedeniyle olabilir.

#### **Otomatik hata resetlemeleri**

Sürücü, aşırı akım, yüksek gerilim, düşük gerilim, harici hatalar sonrasında kendini otomatik olarak resetler. Kullanıcı da otomatik olarak resetlenecek bir hata belirleyebilir.

Varsayılan olarak, otomatik resetler kapalıdır ve kullanıcı tarafından özel olarak etkinleştirilmelidir.

#### **Ayarlar**

- **Menü Birincil ayarlar Gelişmiş fonksiyonlar Otomatik resetleme**
- Parametreler *[31.12](#page-186-1)*…*[31.16](#page-186-2)* (sayfa *[183](#page-186-1)*).

# **Teşhis**

#### **Sinyal denetimi**

Bu fonksiyon tarafından denetlenecek altı sinyal seçilebilir. Denetlenen bir sinyal önceden tanımlanan limitleri aşarsa veya bu limitlerin altına düşerse, *[32.01](#page-191-0) [Denetim](#page-191-1)  [durumu](#page-191-1)* parametresinde bir bit etkinleştirilir ve bir uyarı veya hata oluşturulur.

Denetlenen sinyal düşük geçişli olarak filtrelenir.

#### **Ayarlar**

Parametre grubu *[32 Denetim](#page-191-2)* (sayfa *[188](#page-191-2)*).

#### **Enerji tasarrufu hesaplayıcıları**

Bu özellik aşağıdaki fonksiyonlardan oluşur:

- Motor akısını, toplam sistem verimini maksimum düzeye çıkaracak şekilde ayarlavan bir enerii ivilestirici
- Motor tarafından kullanılan ve tasarruf edilen enerjiyi izleyen ve bunları kWh, para birimi veya  $CO<sub>2</sub>$  emisyon hacmi olarak görüntüleyen bir sayaç ve
- Sürücünün yük profilini gösteren bir yük analizörü (*[79](#page-82-0)*. sayfadaki ilgili bölüme bakın).

Ayrıca, geçerli saat ile önceki saatin yanı sıra geçerli gündeki ve önceki gündeki enerji tüketimini kWh cinsinden gösteren sayaçlar bulunur.

**Not:** Enerji tasarrufu hesaplamasının doğruluğu, *[45.19](#page-235-0) [Güç kar](#page-235-1)şılaştırma* parametresinde verilen referans motor gücünün doğruluğuna direk bağlıdır.

#### **Ayarlar**

- **Menü Enerji verimliliği**
- Parametre grubu *[45 Enerji verimlili](#page-232-0)ği* (sayfa *[229](#page-232-0)*).
- Parametreler *[01.50](#page-93-0) [Geçerli saat kWh](#page-93-1)*, *[01.51](#page-93-2) [Önceki saat kWh](#page-93-3)*, *[01.52](#page-94-0) [Geçerli gün](#page-94-1)  [kWh](#page-94-1)* ve *[01.53](#page-94-2) [Önceki gün kWh](#page-94-3)* (*[90](#page-93-0)* sayfa).

#### <span id="page-82-0"></span>**Yük analizörü**

#### **Tepe değer günlüğü**

Kullanıcı, tepe değeri günlüğü ile izlenecek bir sinyal seçebilir. Günlük, tepenin meydana geldiği zaman ile birlikte sinyalin tepe değerini ve ayrıca tepe sırasındaki motor akımını, DC gerilimini ve motor hızını kaydeder. Tepe değeri, 2 ms aralıklarla örneklenir.

#### **Genlik günlükleri**

Kontrol programında iki genlik günlüğü bulunmaktadır.

#### *80 Program özellikleri*

Genlik günlüğü 2 için kullanıcı, 200 ms aralıklarla örneklenmesi için bir sinyal seçebilir ve %100'e karşılık gelen bir değer belirleyebilir. Toplanan örnekler, genliklerine bağlı olarak 10 salt okunur parametre olarak sıralanır. Her parametre, yüzde 10'luk bir genlik aralığını temsil eder ve bu aralığa denk düşen toplanmış örneklerin yüzdesini gösterir.

Bunu gelişmiş panelle veya Sürücü düzenleyici bilgisayar uygulamasıyla grafiksel olarak görüntüleyebilirsiniz.

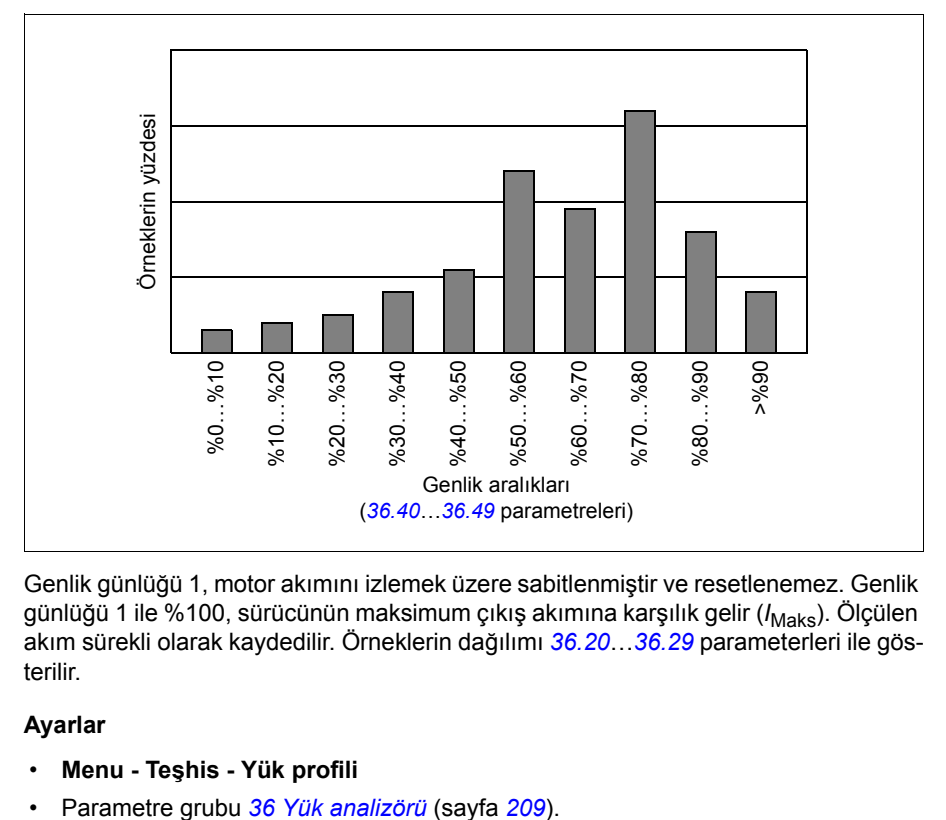

Genlik günlüğü 1, motor akımını izlemek üzere sabitlenmiştir ve resetlenemez. Genlik günlüğü 1 ile %100, sürücünün maksimum çıkış akımına karşılık gelir (*I<sub>Maks</sub>*). Ölçülen akım sürekli olarak kaydedilir. Örneklerin dağılımı *[36.20](#page-213-0)*…*[36.29](#page-214-2)* parameterleri ile gösterilir.

#### **Ayarlar**

- **Menu Teşhis Yük profili**
- 

#### **Teşhis menüsü**

**Teşhis menüsü** sürücüdeki etkin hatalar, uyarılar ve engellemeler hakkında ve bunların nasıl düzeltilip sıfırlanacağı hakkında çabuk bilgiler sağlar. Ayrıca, sürücünün neden başlamadığı, durmadığı veya istenen hızda çalışmadığını bulmanıza yardımcı olur.

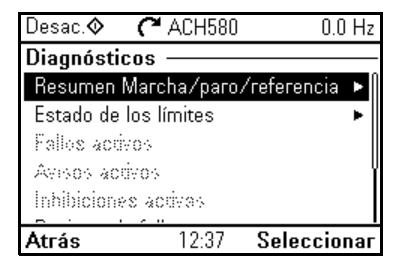

- **Başlatma/durdurma/referans özeti:** Bu görünümü sürücü beklendiği gibi başlatılmadığında, durmadığında veya istenmeyen hızda çalıştığında kontrolün nereden geldiğini bulmada kullanın.
- **Limit durumu:** Bu görünümü sürücü istenmeyen hızda çalışırken sınırlamaların etkin olup olmadığını bulmada kullanın.
- **Etkin hatalar:** Bu görünümü mevcut durumda etkin olan hataları görmede ve bu hataların nasıl düzeltilip sıfırlanacağını bulmada kullanın.
- **Etkin uyarılar:** Bu görünümü mevcut durumda etkin olan uyarıları görmede ve bu uyarıların nasıl düzeltileceğini bulmada kullanın.
- **Etkin engellemeler:** Bu görünümü etkin engellemeleri görmede ve bunların nasıl düzeltileceğini bulmada kullanın. Ayrıca, **Saat, bölge, ekran** menüsünde, sürücüyü başlatmaya çalışmanızı önleyen engellemeler hakkında bilgiler gösteren açılır görünümleri devre dışı bırakabilirsiniz (varsayılan olarak etkinleştirilmiş).

#### **Ayarlar**

- **Menü Teşhisler**
- **Menü Temel ayarlar Saat, bölge, ekran Engelleme açılır penceresini göster**

# **Diğer konular**

#### **Yedekleme ve geri yükleme**

Gelişmiş panelde ayarların yedeklerini manuel olarak alabilirsiniz. Yardımcı panel ayrıca otomatik bir yedekleme de tutar. Yedeklemeyi başka bir sürücüye veya arızalı bir sürücünün yerini alan yeni sürücüye geri yükleyebilirsiniz. Panelden veya Sürücü düzenleyici bilgisayar uygulamasından yedek alıp geri yükleyebilirsiniz.

#### **Yedekleme**

#### Manuel yedekleme

Gerekirse bir yedek alın (örneğin, sürücüyü başlattıktan sonra veya ayarları başka bir sürücüye kopyalamak istediğinizde).

Fieldbus arabirimlerinden gelen parametre değişiklikleri, *[96.07](#page-268-0) [Parametre manuel](#page-268-1)  [kaydı](#page-268-1)* parametresiyle parametre kaydetmeyi zorlamadığınız sürece yok sayılır.

#### Otomatik yedekleme

Gelişmiş panelde otomatik yedekleme için ayrılmış bir alan vardır. Son parametre değişikliğinden iki saat sonra otomatik bir yedekleme oluşturulur. Yedek alındıktan sonra, panel ilave parametre değişiklikleri olup olmadığını kontrol etmeden önce 24 saat bekler. Değişiklikler varsa, en son değişiklikten iki saat geçtikten sonra önceki yedeklemenin üzerine yazarak yeni bir yedekleme oluşturur.

Gecikme süresi ayarlanamaz veya otomatik geri yükleme fonksiyonu devre dışı bırakılamaz.

Fieldbus arabirimlerinden gelen parametre değişiklikleri, *[96.07](#page-268-0) [Parametre manuel](#page-268-1)  [kaydı](#page-268-1)* parametresiyle parametre kaydetmeyi zorlamadığınız sürece yok sayılır.

#### **Geri yükleme**

Yedeklemeler panelde görüntülenir. Otomatik yedeklemeler  $\mathbb{R}$  simgesiyle ve manuel vedeklemeler  $\Box$  simgesiyle işaretlenir. Bir yedeklemeyi geri yüklemek için,  $\Box$  tuşuna basın. Aşağıdaki ekranda, yedekleme içeriğini görüntüleyip tüm parametreleri geri yükleyebilir veya geri yüklenecek bir alt kümeyi seçebilirsiniz.

**Not:** Bir yedeklemeyi geri yüklemek için, sürücü Lokal kontrolde olmalıdır.

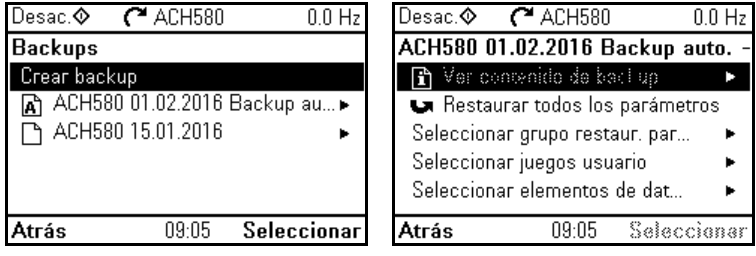

#### **Ayarlar**

- **Menu Yedeklemeler**
- Parametre *[96.07](#page-268-0) [Parametre manuel kaydı](#page-268-1)* (sayfa *[264](#page-267-0)*).

#### **Kullanıcı parametre grupları**

Sürücü, kalıcı belleğe kaydedilebilen ve sürücü parametreleri kullanılarak geri çağrılabilen dört kullanıcı parametre grubunu destekler. Kullanıcı parametre grupları arasında geçiş yapmak için dijital girişler kullanılması da mümkündür. Bir parametre grubunu değiştirmek için, sürücü durdurulmalıdır.

Bir kullanıcı parametre grubunda, aşağıdakiler hariç, 10…99 parametre gruplarındaki düzenlenebilen değerlerin tümü bulunur:

- G/Ç genişletme modülü ayarları (grup 15)
- veri depolama parametreleri (grup 47)
- fieldbus iletişim ayarları (gruplar 50…53 ve 58)

Motor ayarları kullanıcı parametre gruplarına dahil olduğundan, bir kullanıcı parametre grubunu geri çağırmadan önce ayarların uygulamada kullanılan motora karşılık geldiğinden emin olun. Sürücüyle farklı motorların kullanıldığı bir uygulamada, motor ID run uygulamasının her bir motor için gerçekleştirilmesi ve sonuçların farklı kullanıcı parametre gruplarına kaydedilmesi gerekir. Daha sonra, motor değiştirildiğinde uygun grup geri çağrılabilir.

#### **Ayarlar**

- **Menü Birincil ayarlar Gelişmiş fonksiyonlar Kullanıcı parametre grupları**
- Parametreler *[96.10](#page-268-2)*…*[96.13](#page-270-0)* (sayfa *[265](#page-268-2)*).

#### **Veri depolama parametreleri**

Veri depolama için parametreler (sekiz adet 32 bit, dört adet 16 bit) ayrılmıştır. Bu parametreler varsayılan olarak bağımsızdır ve bağlantı oluşturma, test etme ve devreye alma amaçlarıyla kullanılabilirler. Diğer parametrelerin kaynak ve hedef seçimleri yazılabilir ve okunabilir.

#### **Ayarlar**

Parametre grubu *[47 Veri depolama](#page-238-0)* (sayfa *[235](#page-238-0)*).

#### *84 Program özellikleri*

# 6

# **Parametreler**

# **Bu bölümün içindekiler**

Bölümde, kontrol programının gerçek sinyalleri dahil parametreler açıklanmaktadır. Bölümün sonunda *[278](#page-281-0)*. sayfada, varsayılan değerleri 50 Hz ve 60 Hz besleme frekansı ayarları arasında farklı olan parametrelerin bir listesi vardır.

# <span id="page-89-2"></span>**Terimler ve kısaltmalar**

<span id="page-89-1"></span><span id="page-89-0"></span>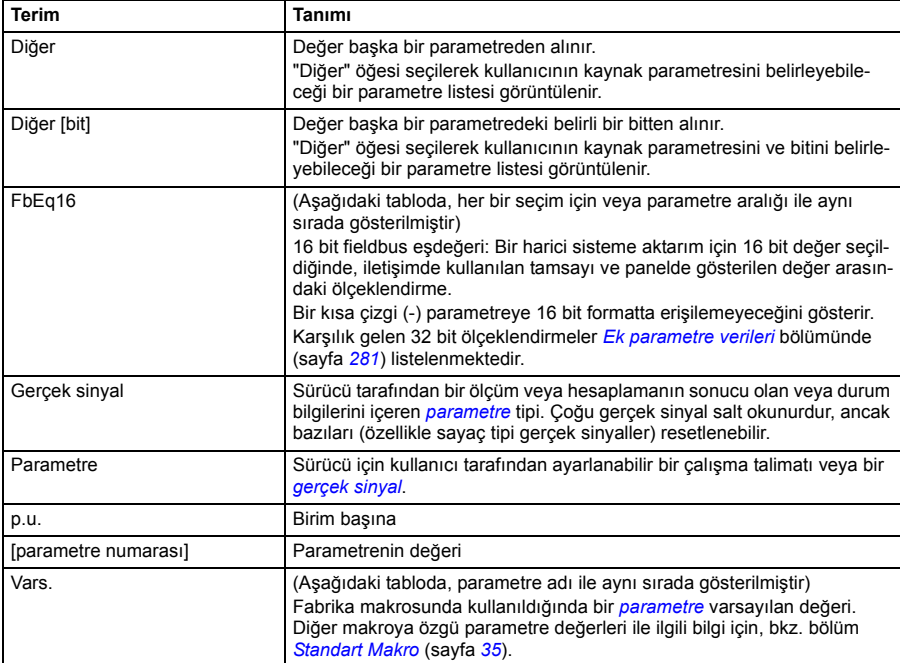

# **Parametre grupları hakkında kısa bilgi**

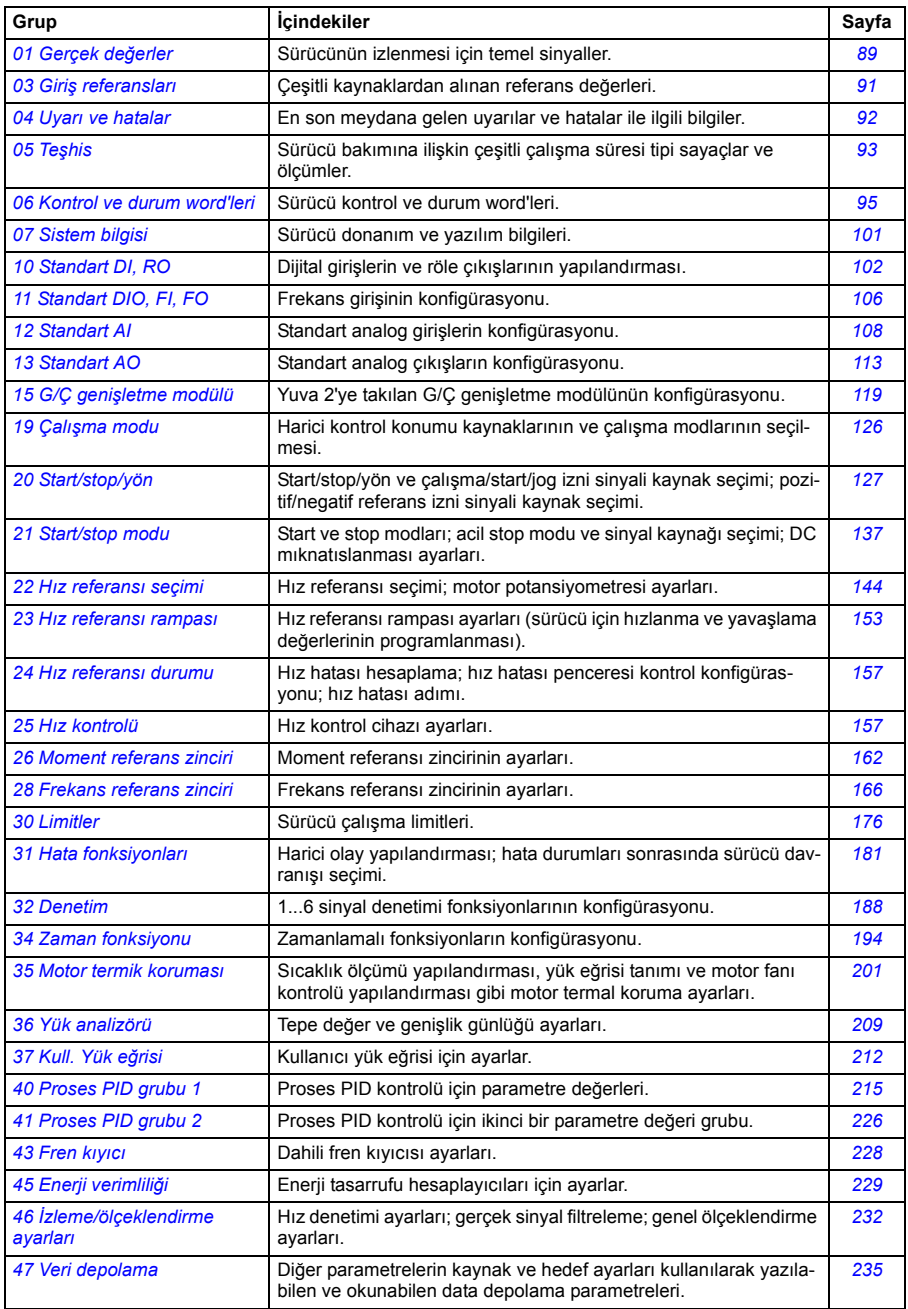

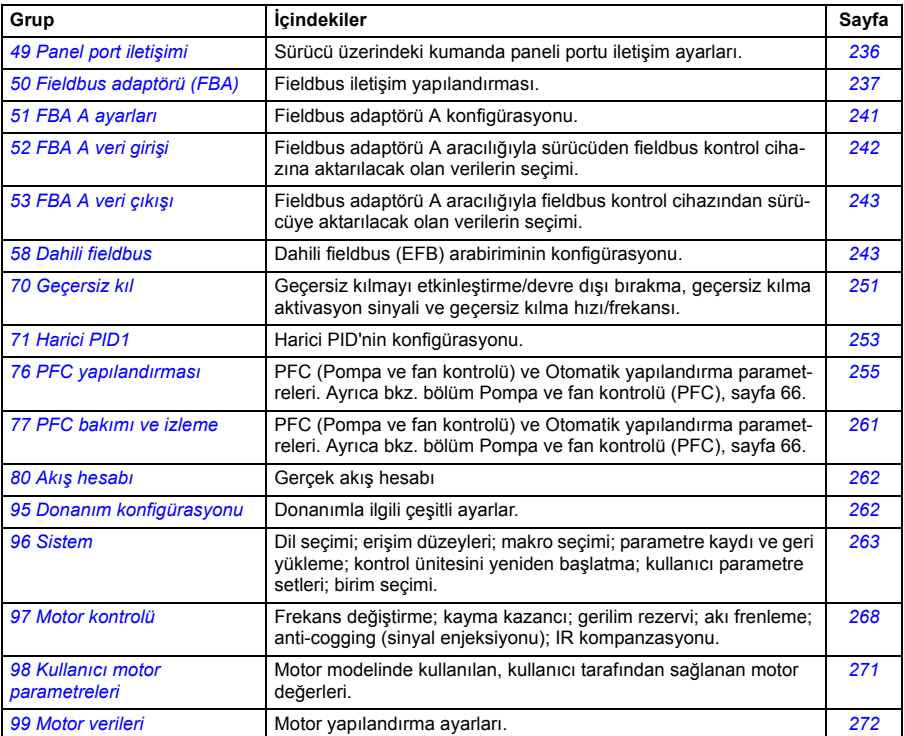

## **Parametrelerin listesi**

<span id="page-92-11"></span><span id="page-92-10"></span><span id="page-92-9"></span><span id="page-92-8"></span><span id="page-92-7"></span><span id="page-92-6"></span><span id="page-92-5"></span><span id="page-92-4"></span><span id="page-92-3"></span><span id="page-92-2"></span><span id="page-92-1"></span><span id="page-92-0"></span>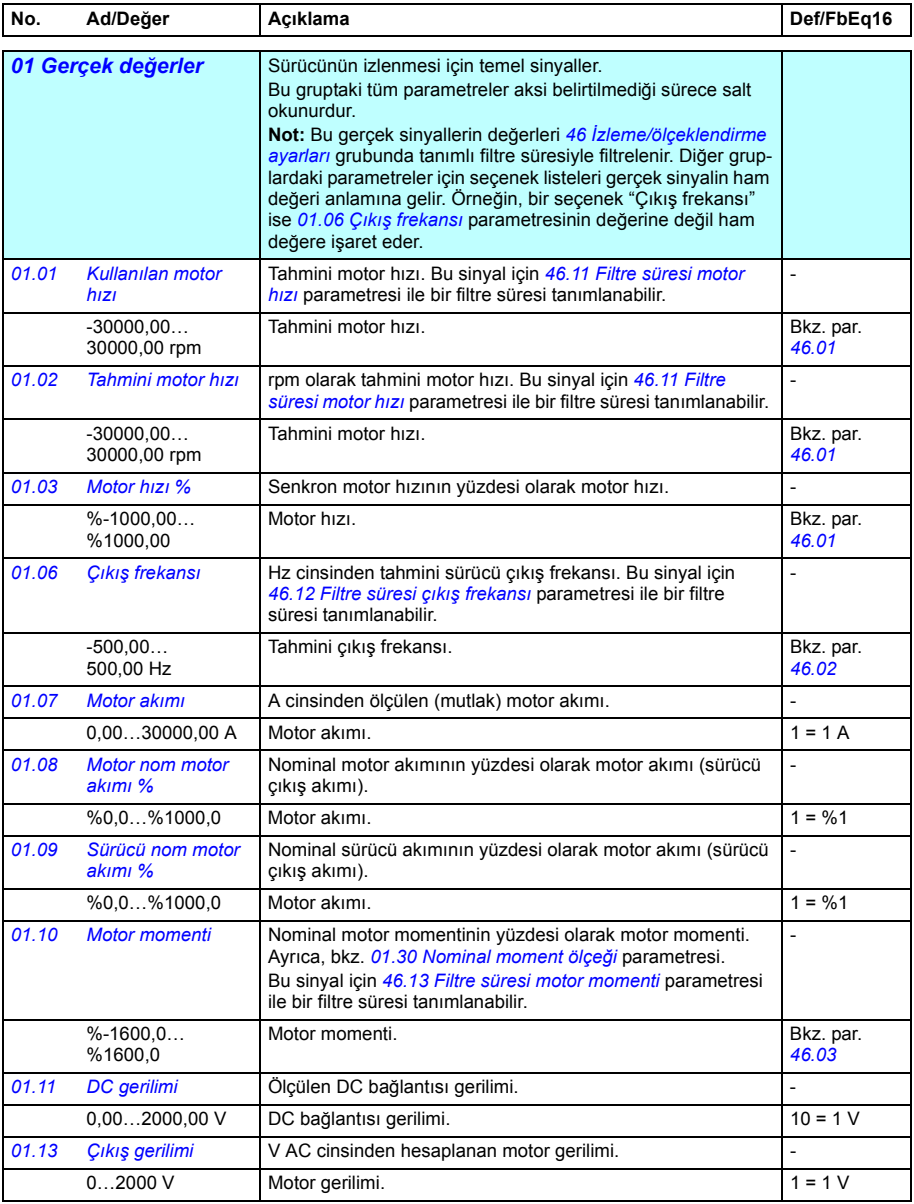

<span id="page-93-19"></span><span id="page-93-18"></span><span id="page-93-17"></span><span id="page-93-16"></span><span id="page-93-15"></span><span id="page-93-14"></span><span id="page-93-13"></span><span id="page-93-12"></span><span id="page-93-11"></span><span id="page-93-10"></span><span id="page-93-9"></span><span id="page-93-8"></span><span id="page-93-7"></span><span id="page-93-6"></span><span id="page-93-5"></span><span id="page-93-4"></span><span id="page-93-3"></span><span id="page-93-2"></span><span id="page-93-1"></span><span id="page-93-0"></span>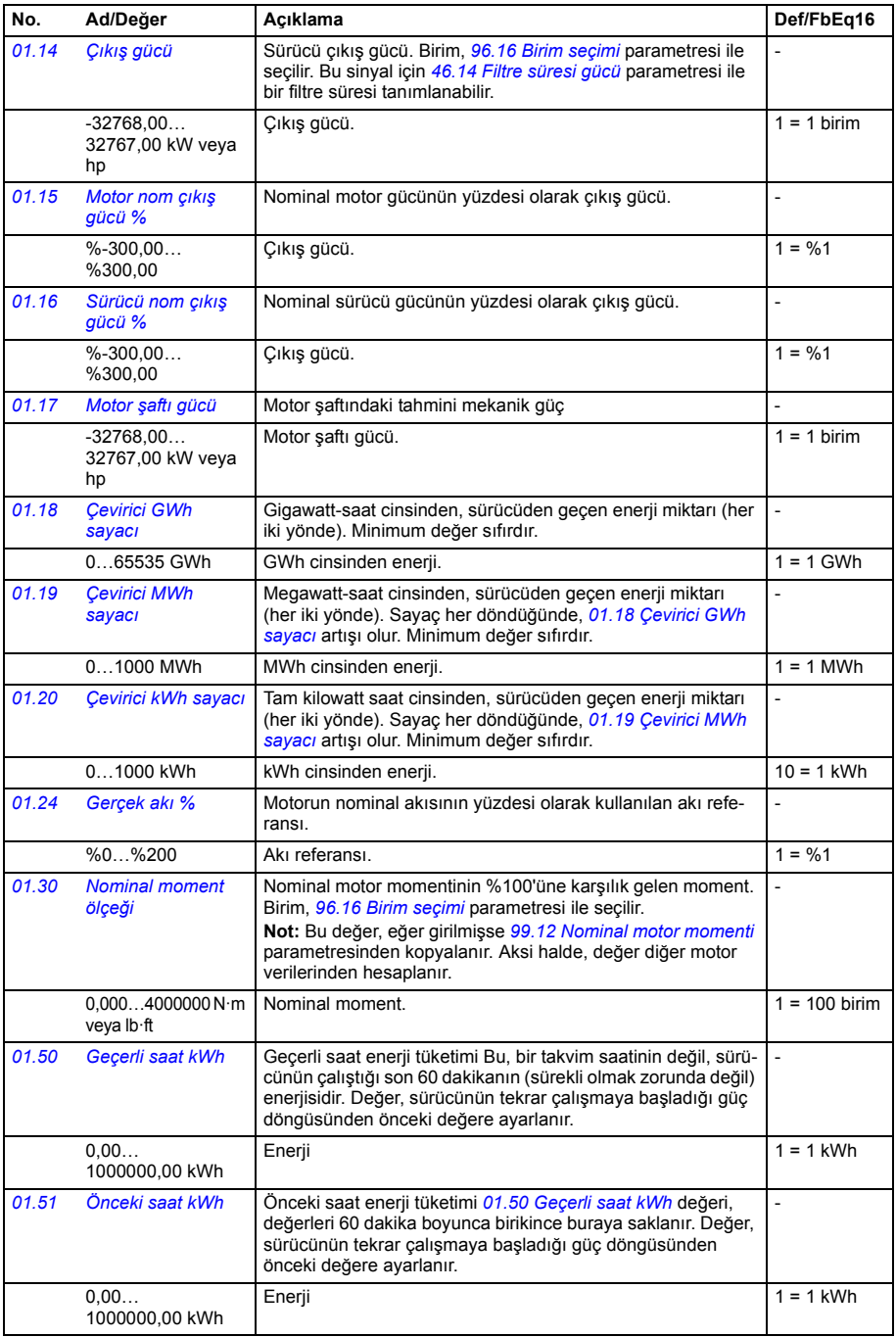

<span id="page-94-7"></span><span id="page-94-6"></span><span id="page-94-5"></span><span id="page-94-4"></span><span id="page-94-3"></span><span id="page-94-2"></span><span id="page-94-1"></span><span id="page-94-0"></span>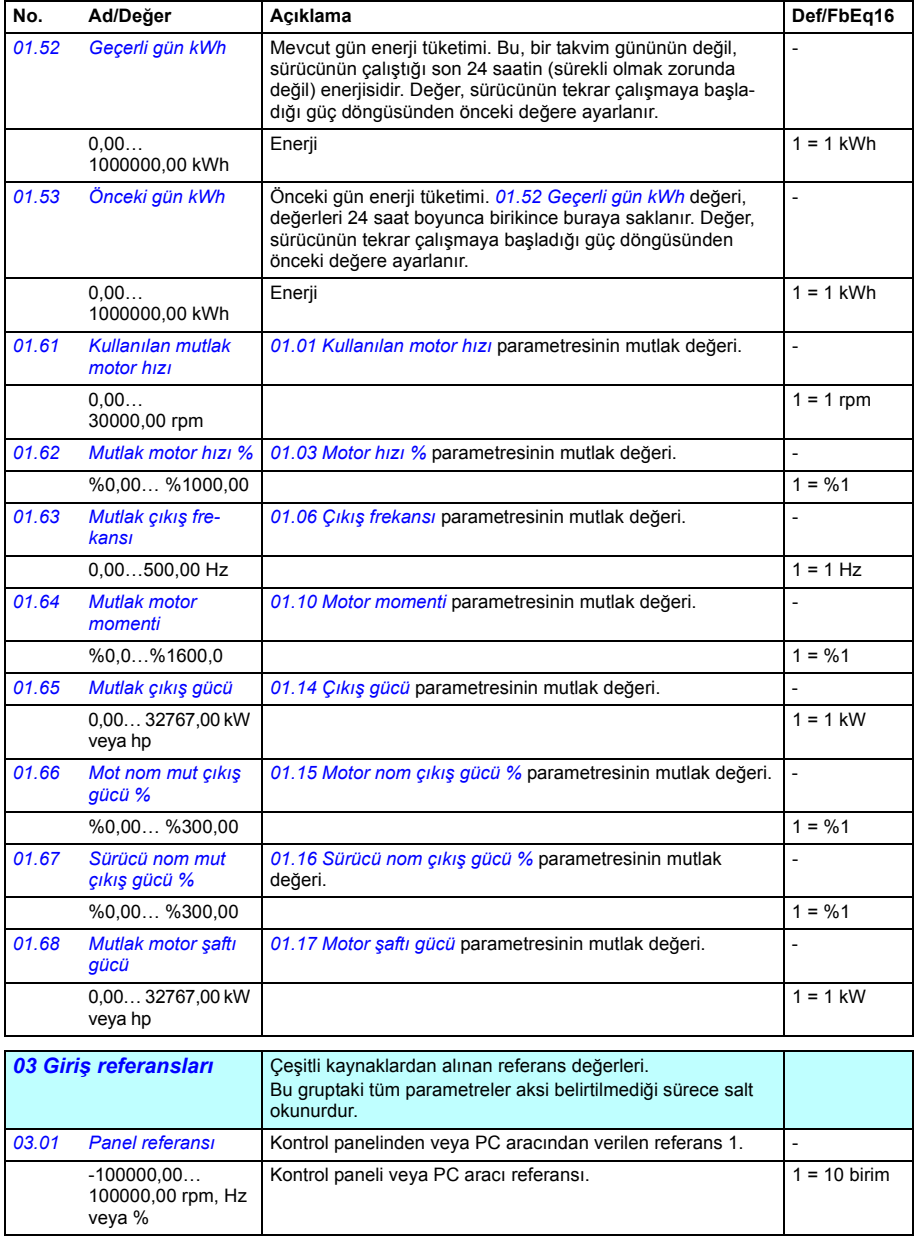

<span id="page-95-1"></span><span id="page-95-0"></span>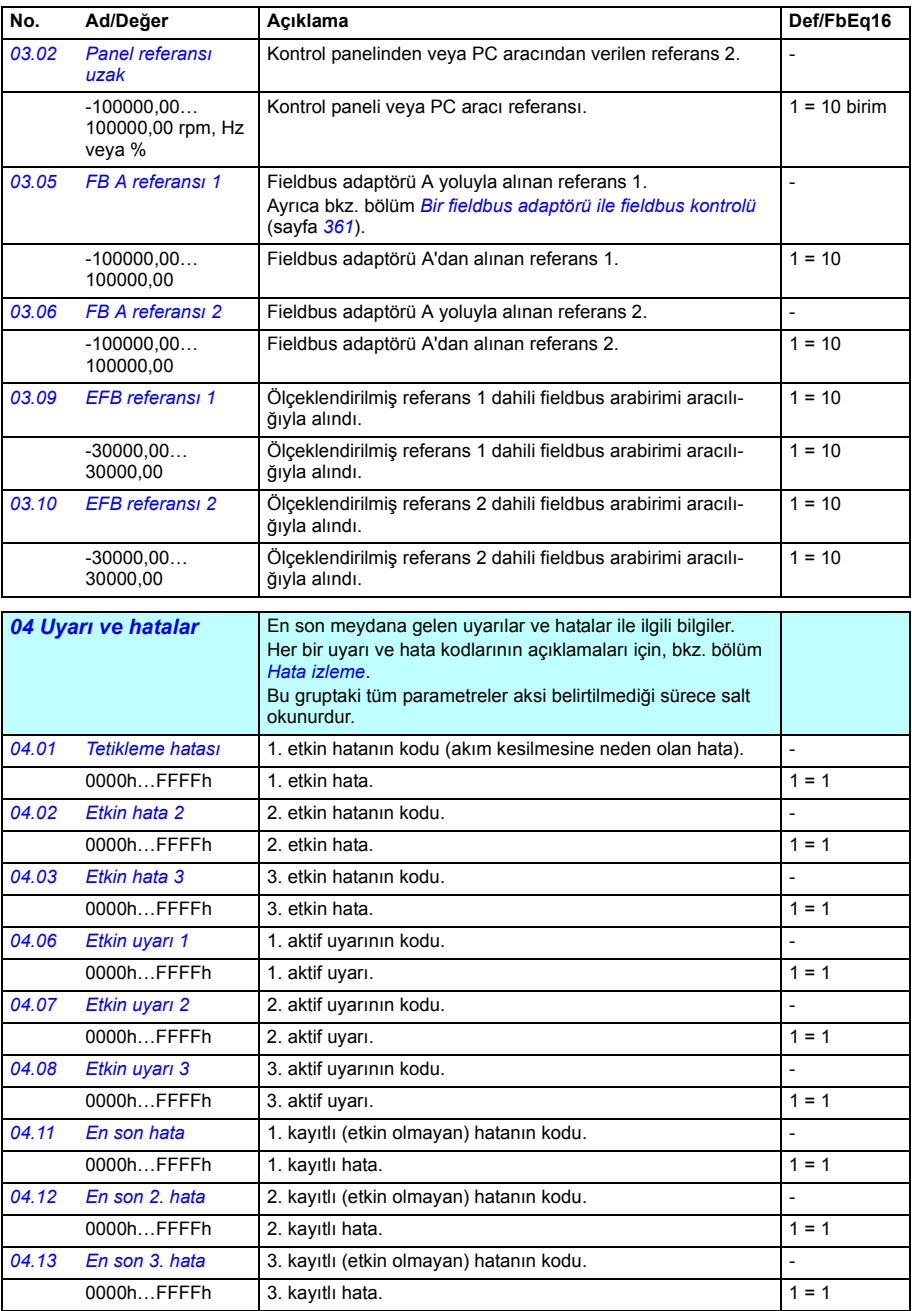

<span id="page-96-1"></span><span id="page-96-0"></span>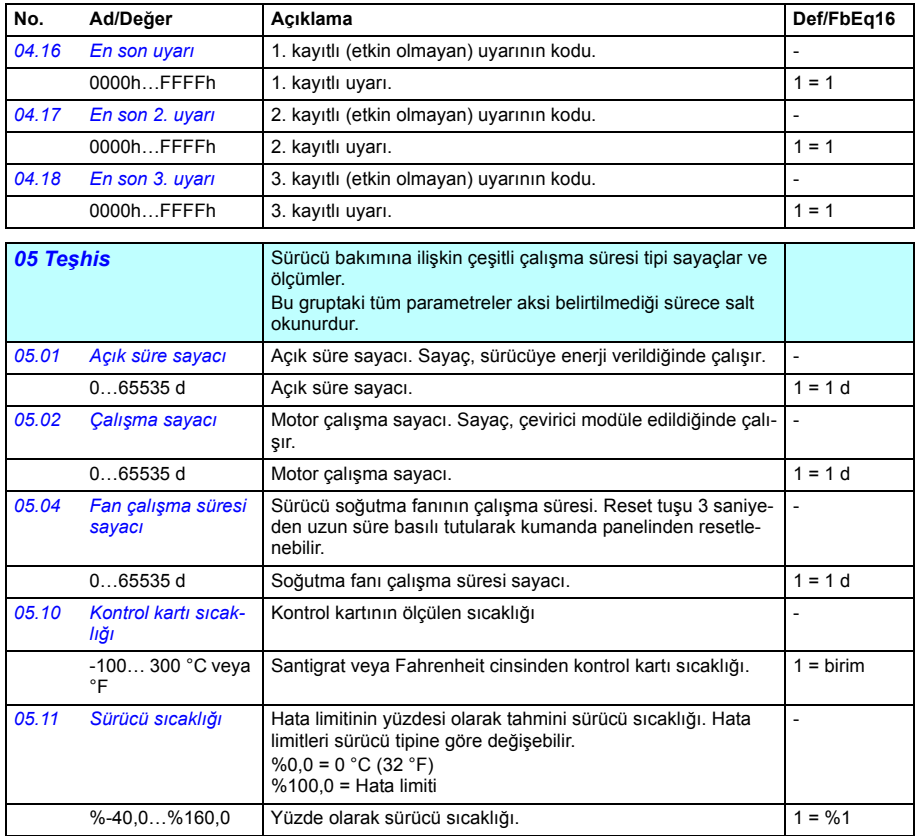

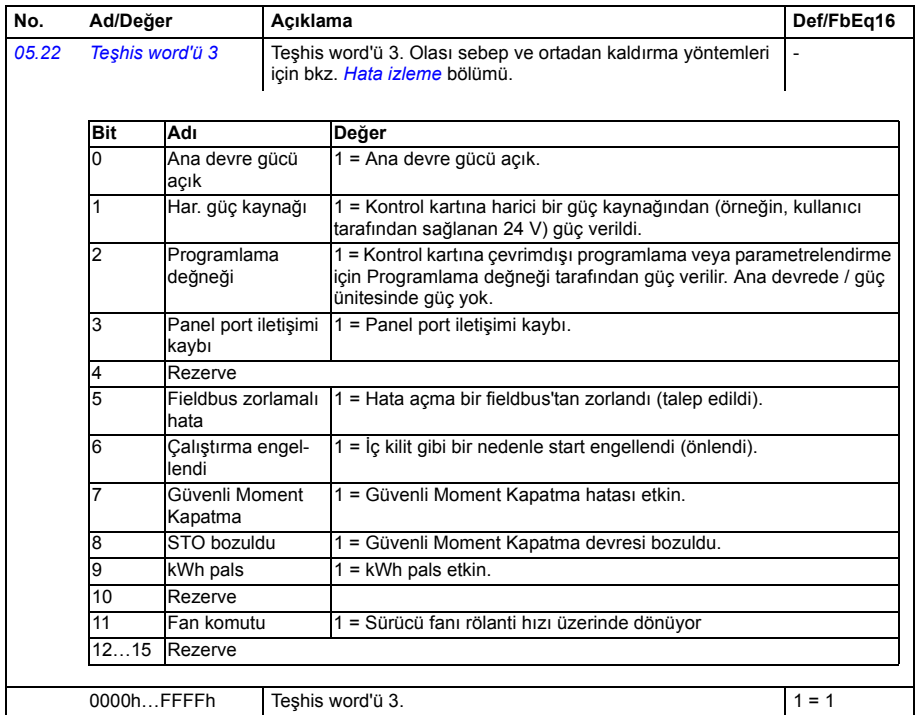

<span id="page-98-5"></span><span id="page-98-4"></span><span id="page-98-3"></span><span id="page-98-2"></span><span id="page-98-1"></span><span id="page-98-0"></span>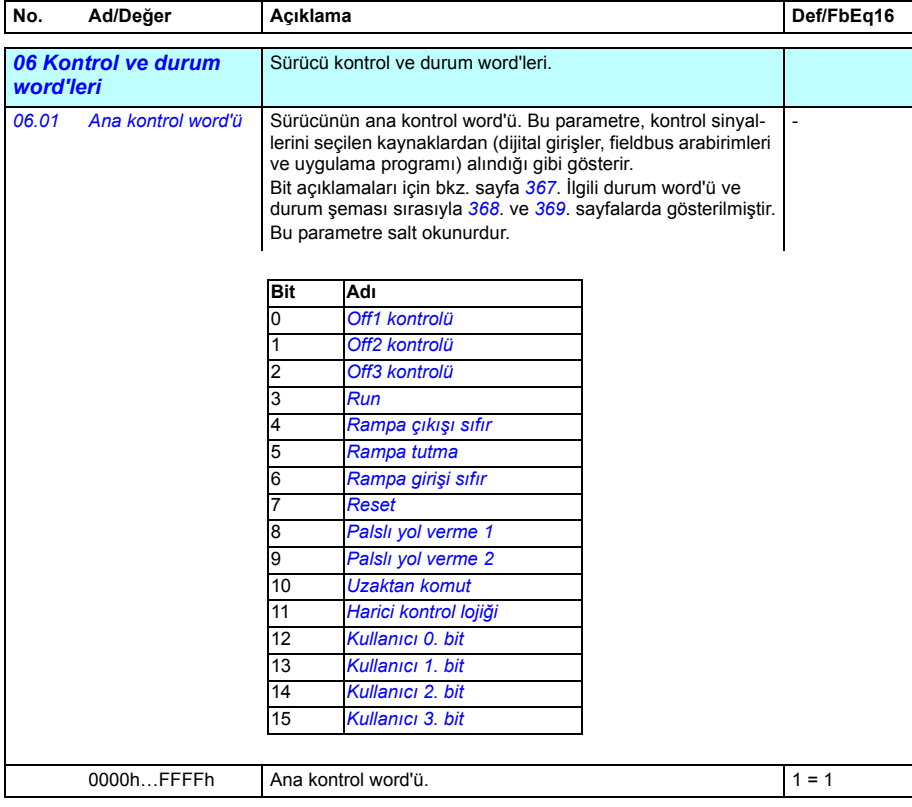

<span id="page-99-3"></span><span id="page-99-2"></span><span id="page-99-1"></span><span id="page-99-0"></span>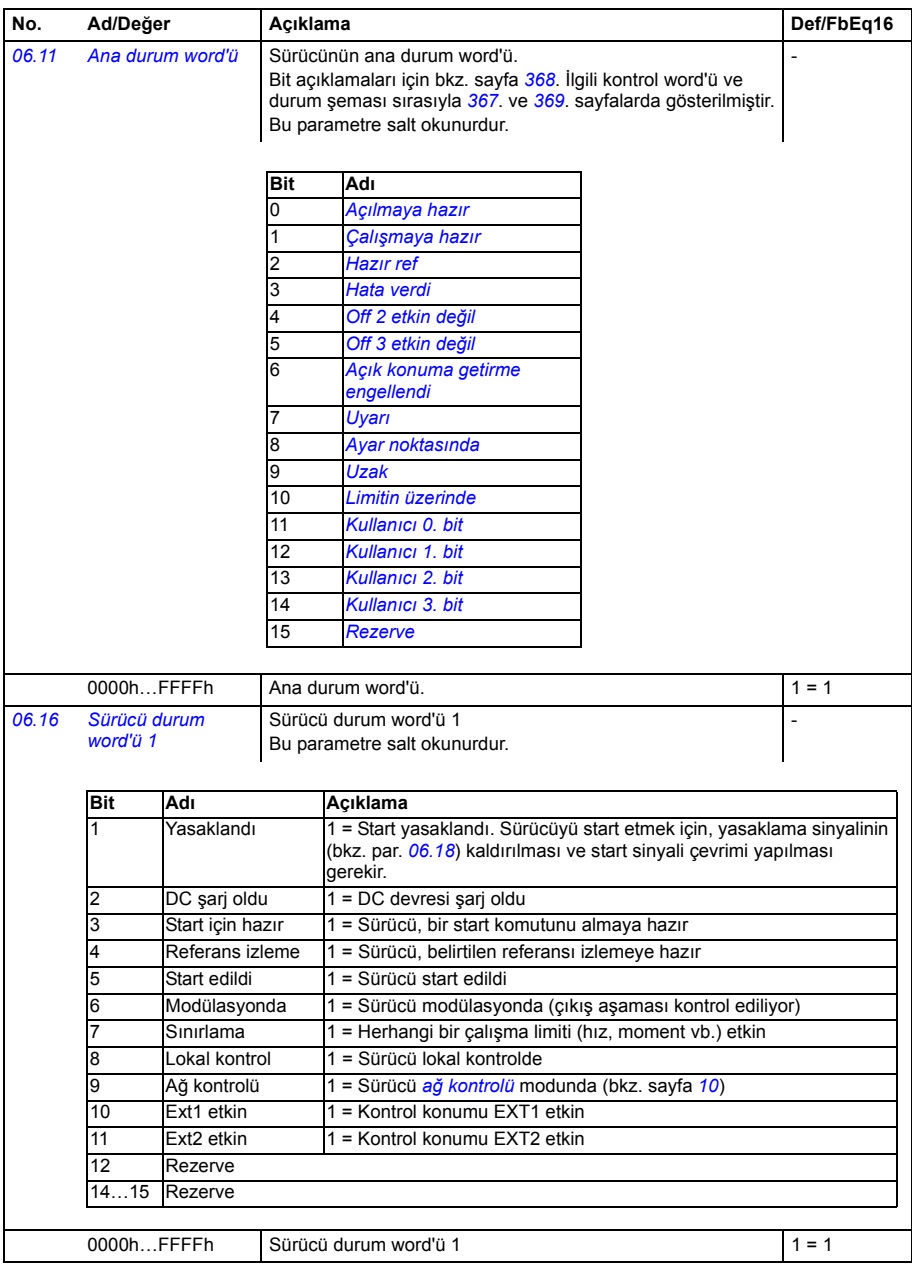

<span id="page-100-1"></span><span id="page-100-0"></span>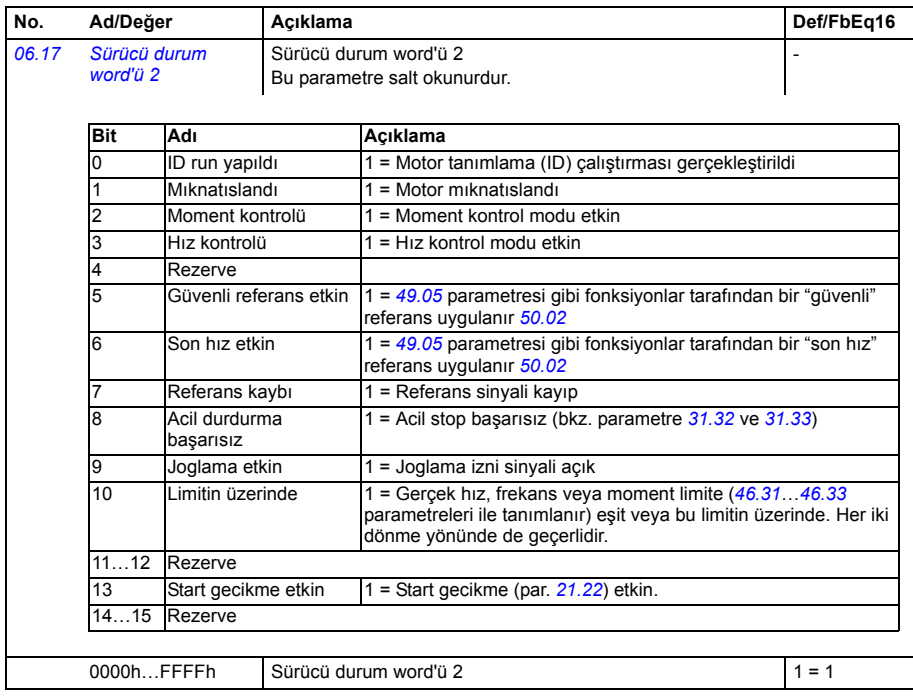

<span id="page-101-0"></span>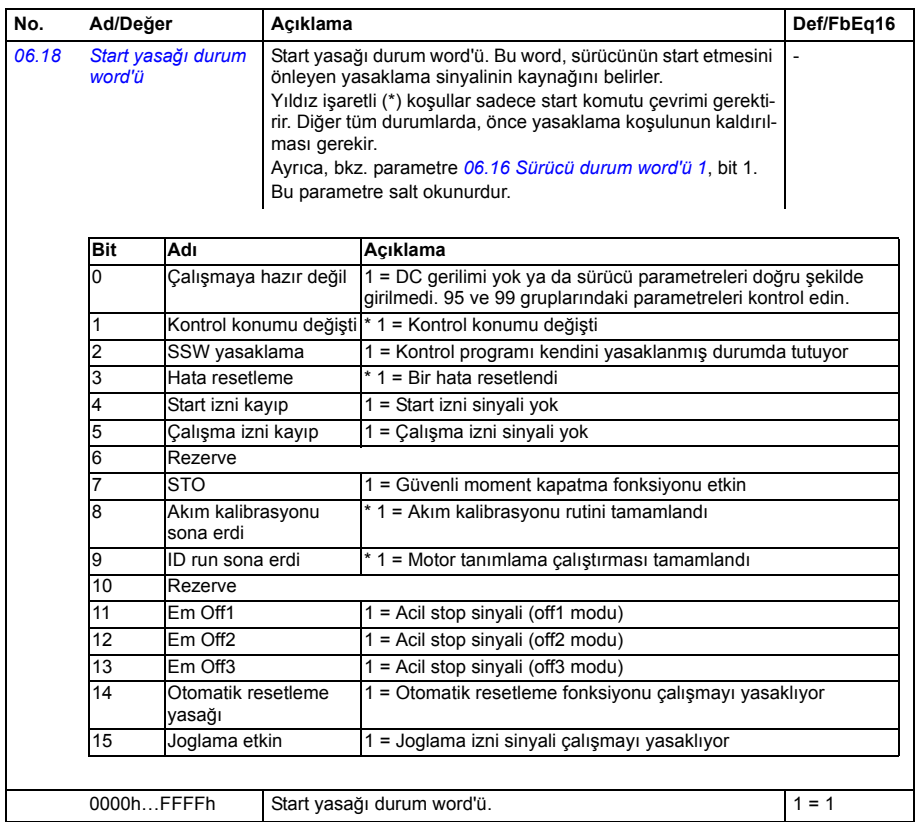

<span id="page-102-2"></span><span id="page-102-1"></span><span id="page-102-0"></span>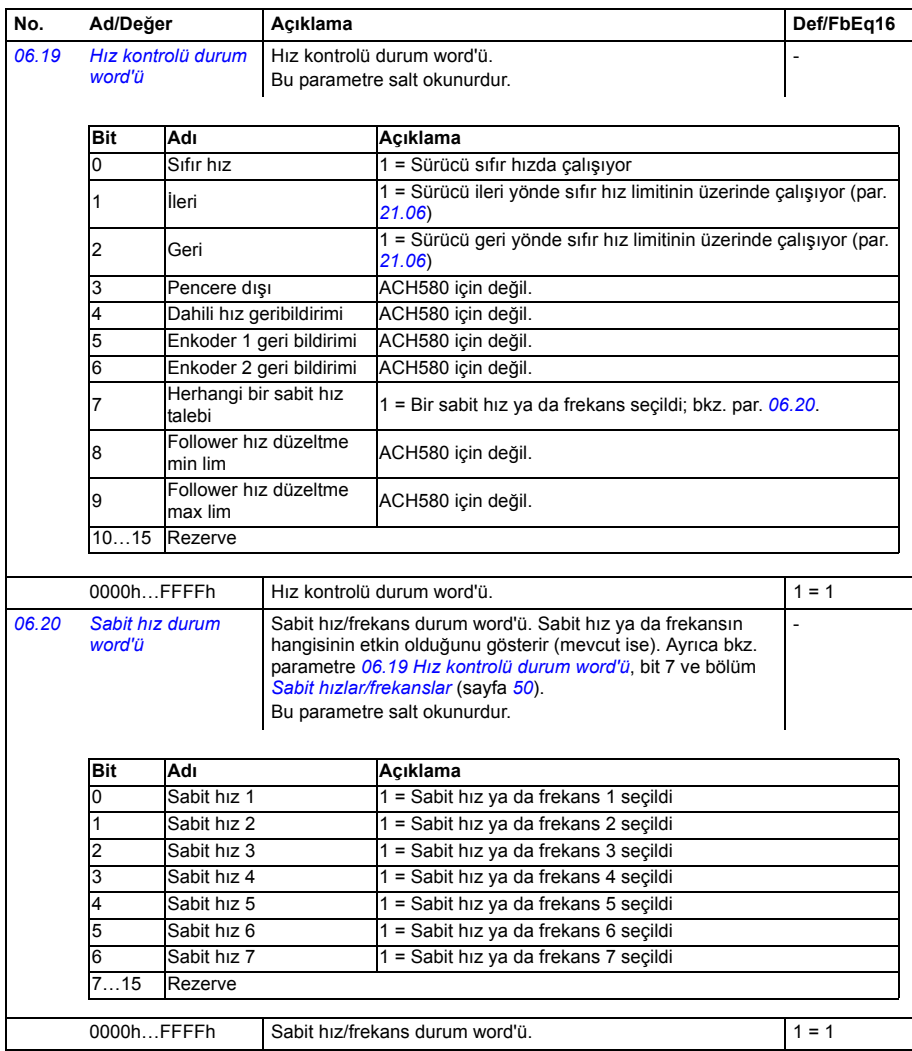

<span id="page-103-0"></span>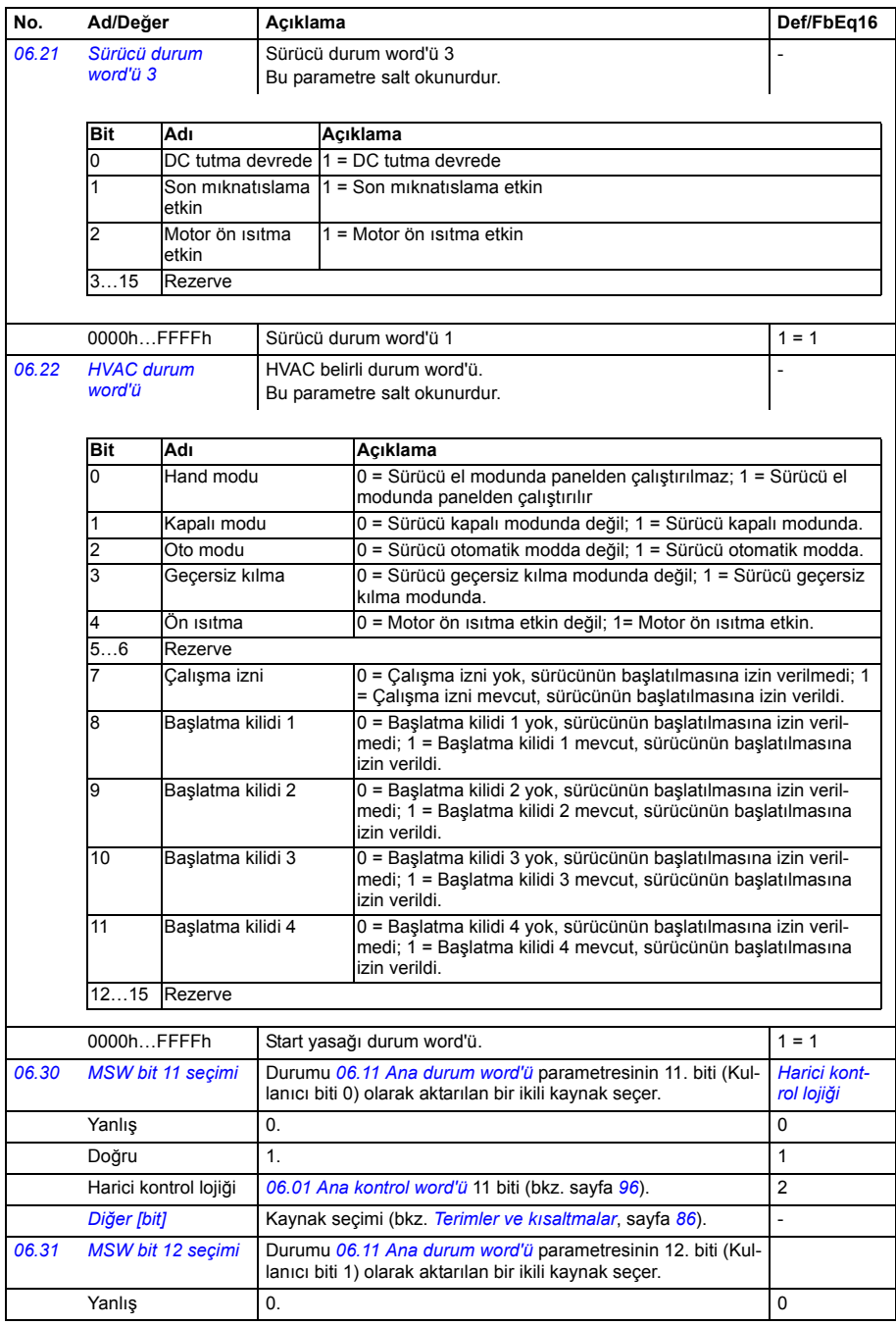

<span id="page-104-2"></span>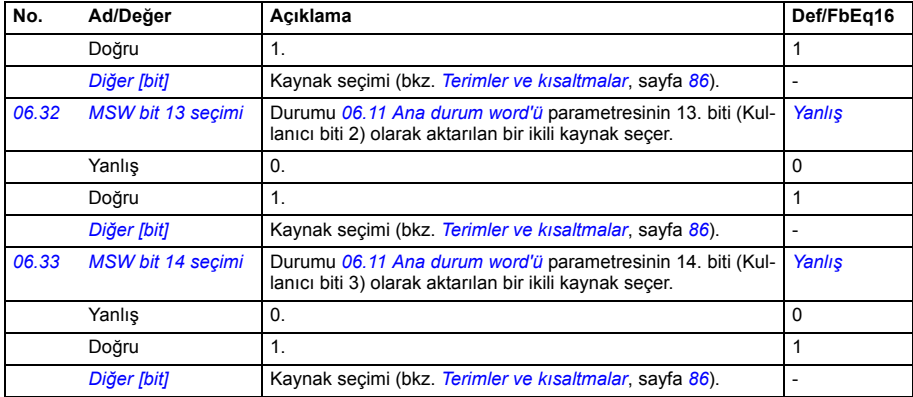

<span id="page-104-3"></span><span id="page-104-1"></span><span id="page-104-0"></span>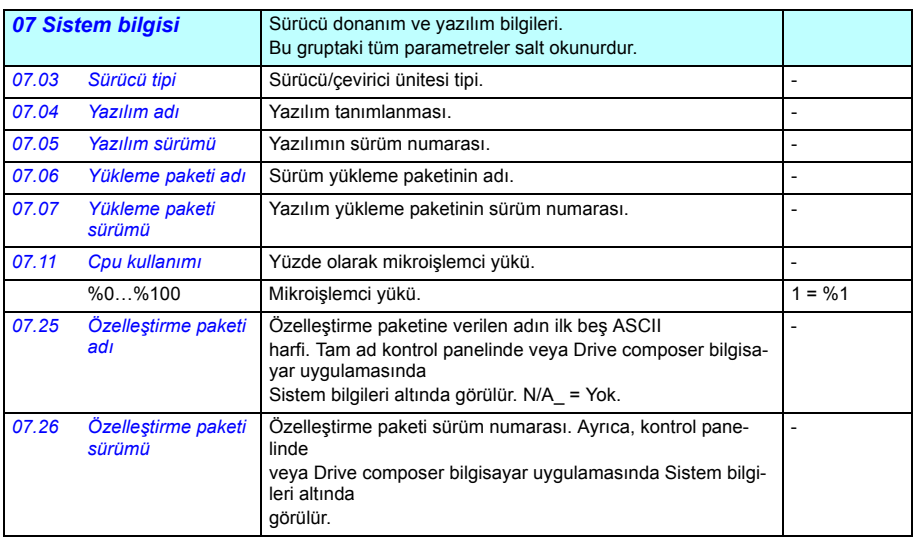

<span id="page-105-3"></span><span id="page-105-2"></span><span id="page-105-1"></span><span id="page-105-0"></span>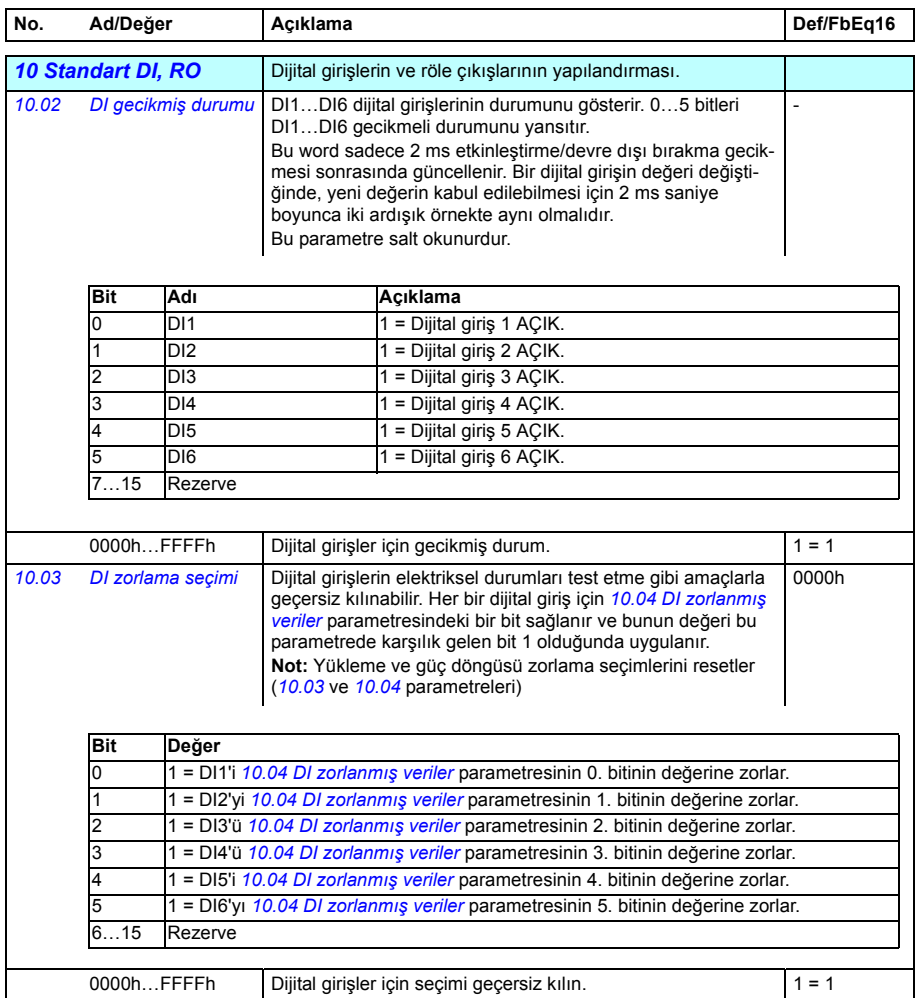

<span id="page-106-5"></span><span id="page-106-4"></span><span id="page-106-3"></span><span id="page-106-2"></span><span id="page-106-1"></span><span id="page-106-0"></span>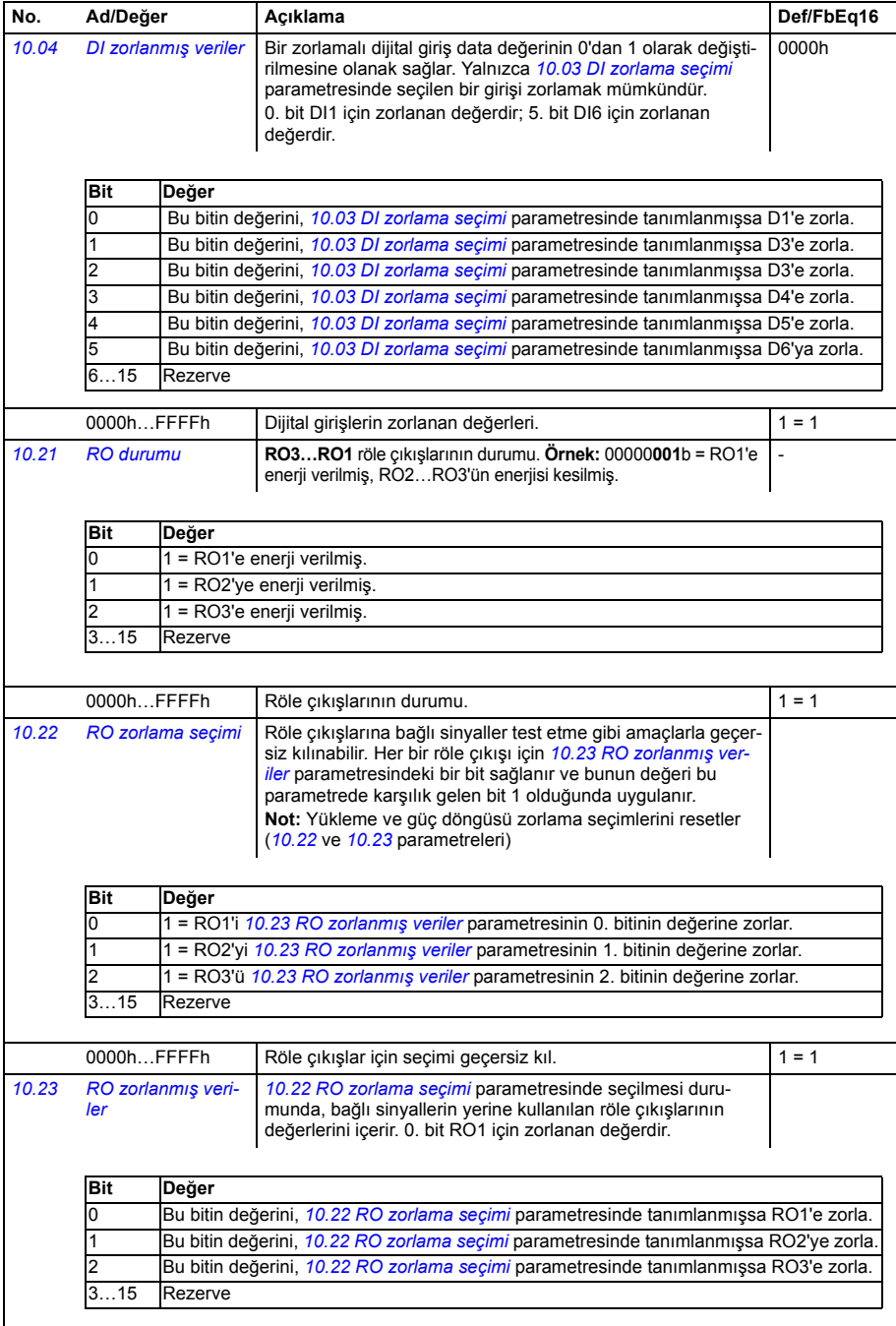

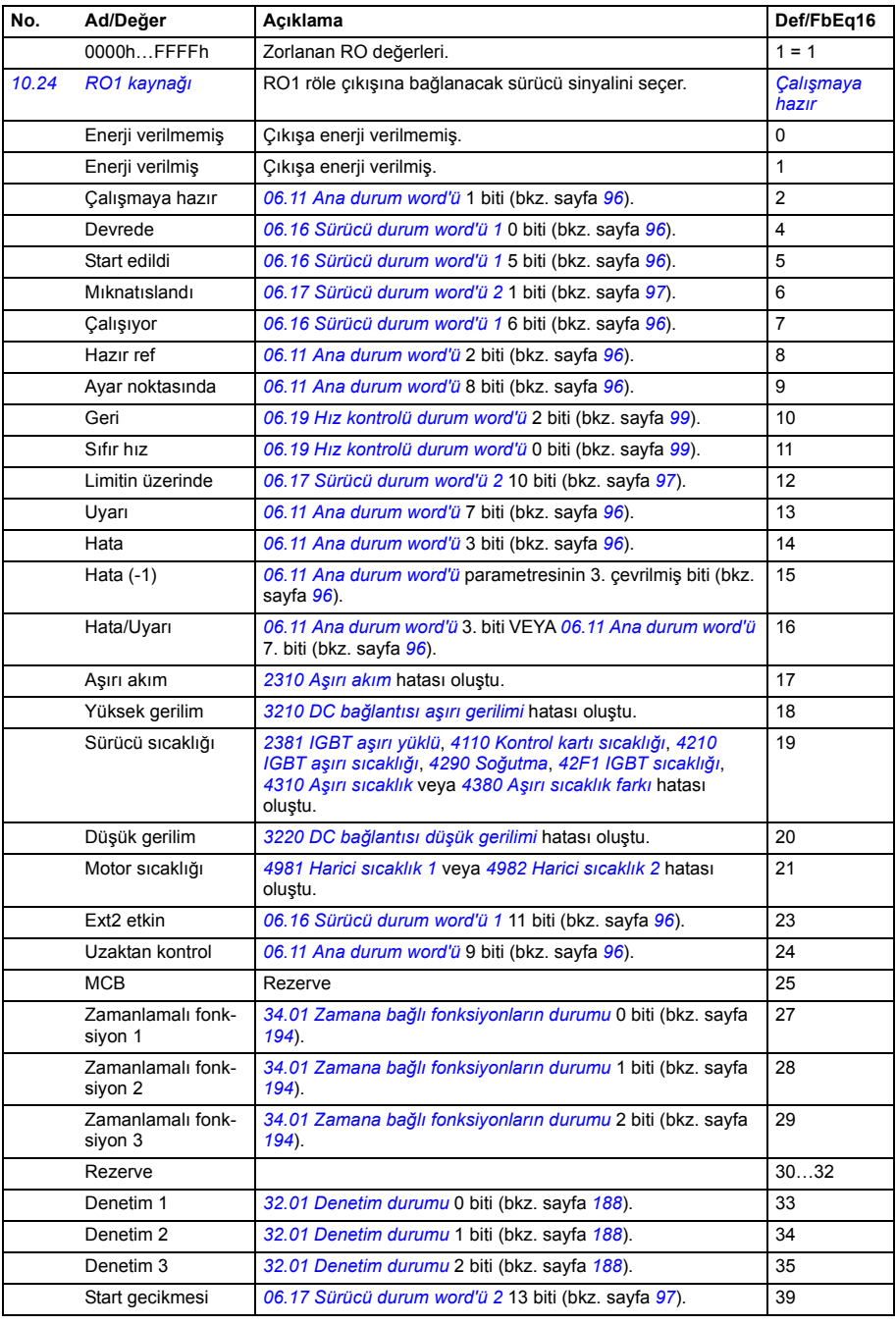
<span id="page-108-8"></span><span id="page-108-7"></span><span id="page-108-6"></span><span id="page-108-5"></span><span id="page-108-4"></span><span id="page-108-3"></span><span id="page-108-2"></span><span id="page-108-1"></span><span id="page-108-0"></span>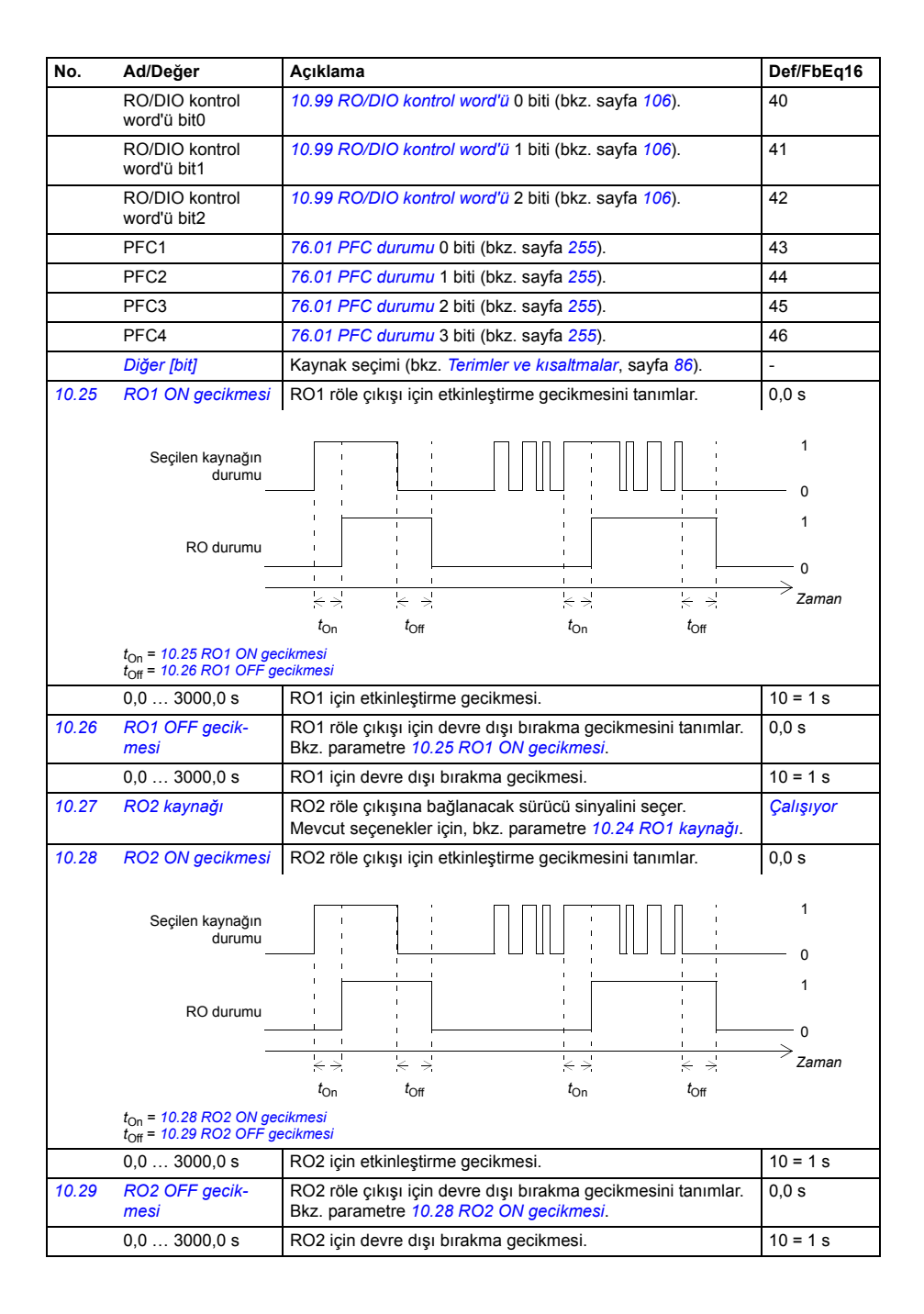

<span id="page-109-7"></span><span id="page-109-6"></span><span id="page-109-5"></span><span id="page-109-4"></span><span id="page-109-3"></span><span id="page-109-2"></span><span id="page-109-1"></span><span id="page-109-0"></span>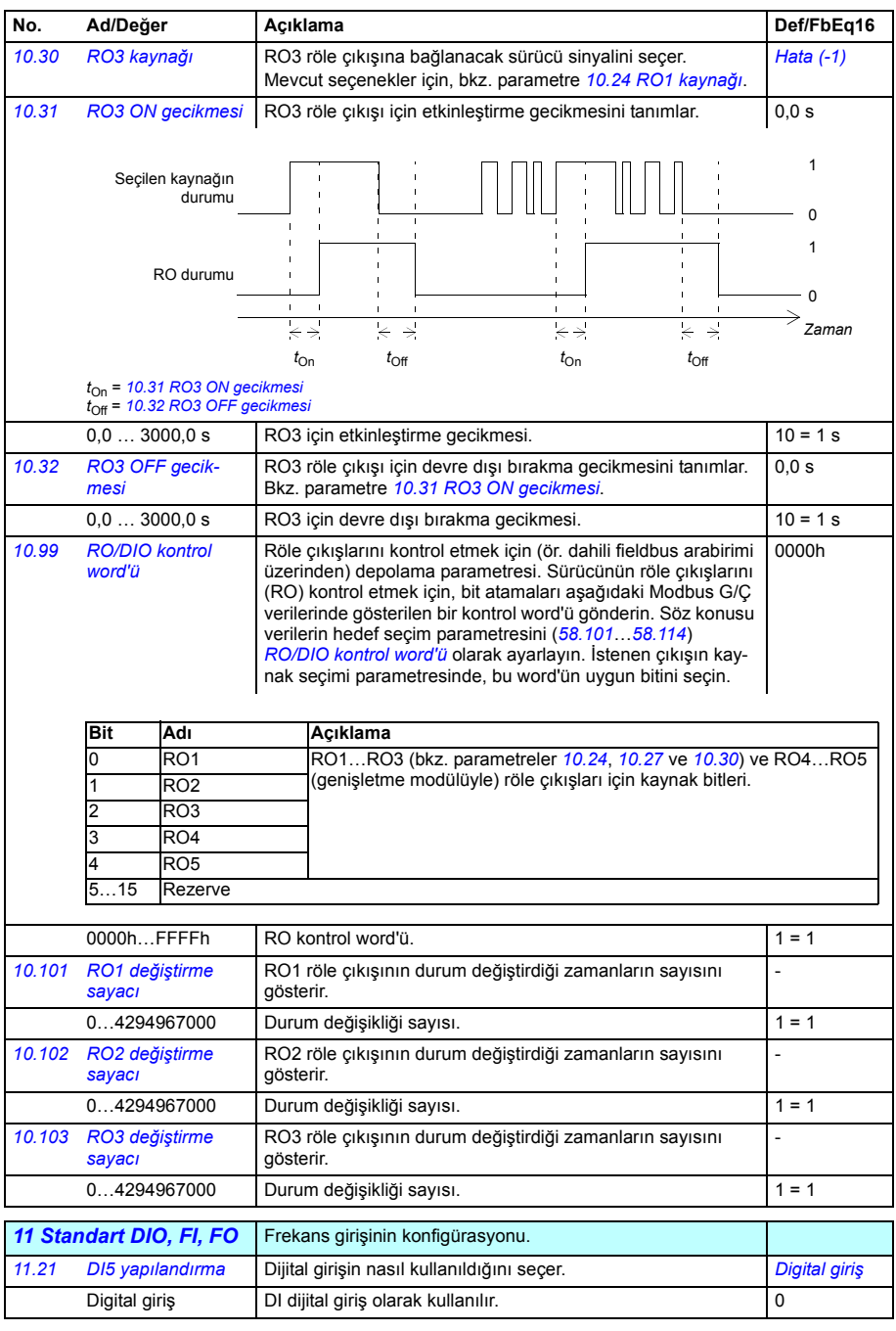

<span id="page-110-9"></span><span id="page-110-8"></span><span id="page-110-7"></span><span id="page-110-6"></span><span id="page-110-5"></span><span id="page-110-4"></span><span id="page-110-3"></span><span id="page-110-2"></span><span id="page-110-1"></span><span id="page-110-0"></span>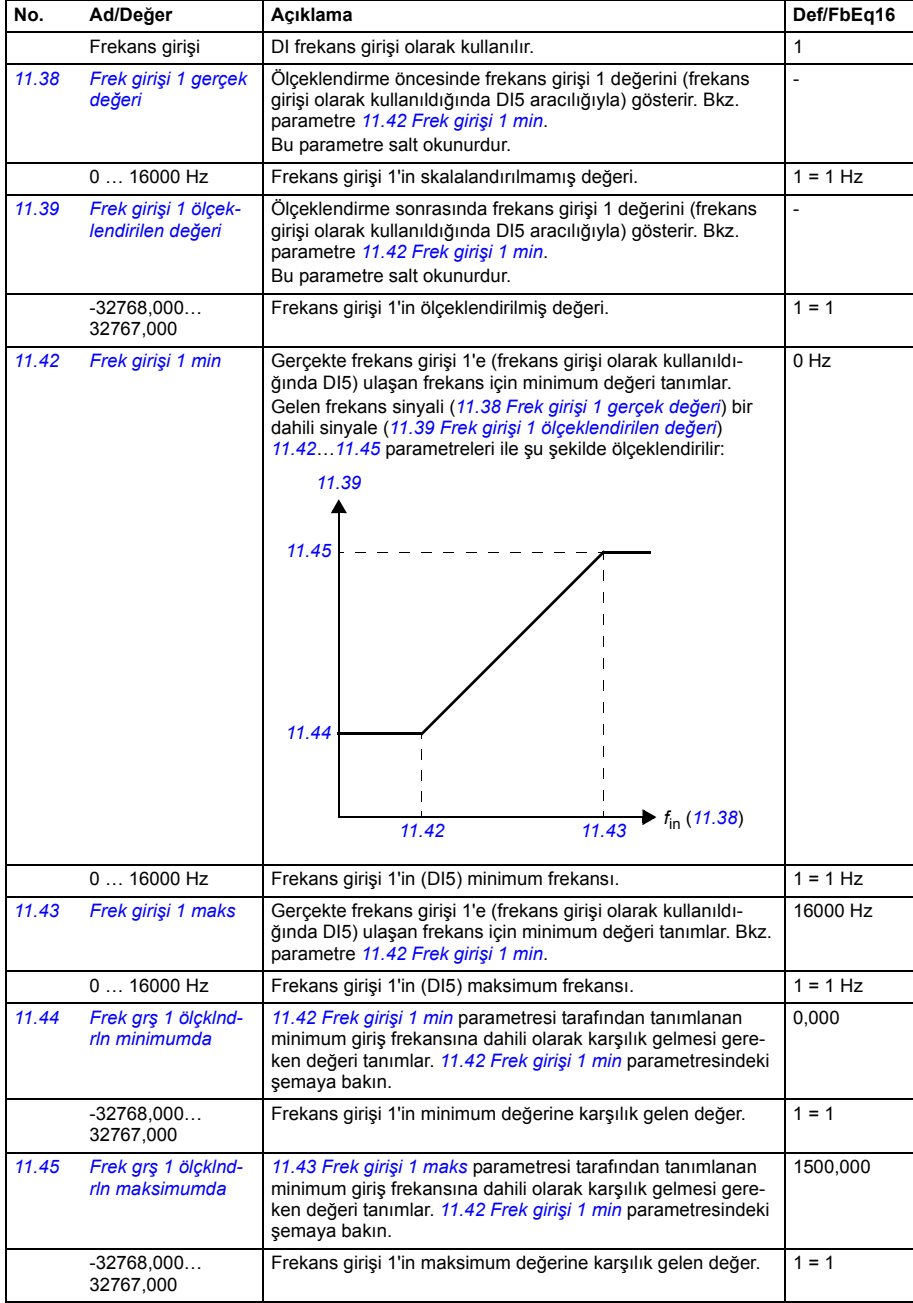

<span id="page-111-6"></span><span id="page-111-5"></span><span id="page-111-4"></span><span id="page-111-3"></span><span id="page-111-2"></span><span id="page-111-1"></span><span id="page-111-0"></span>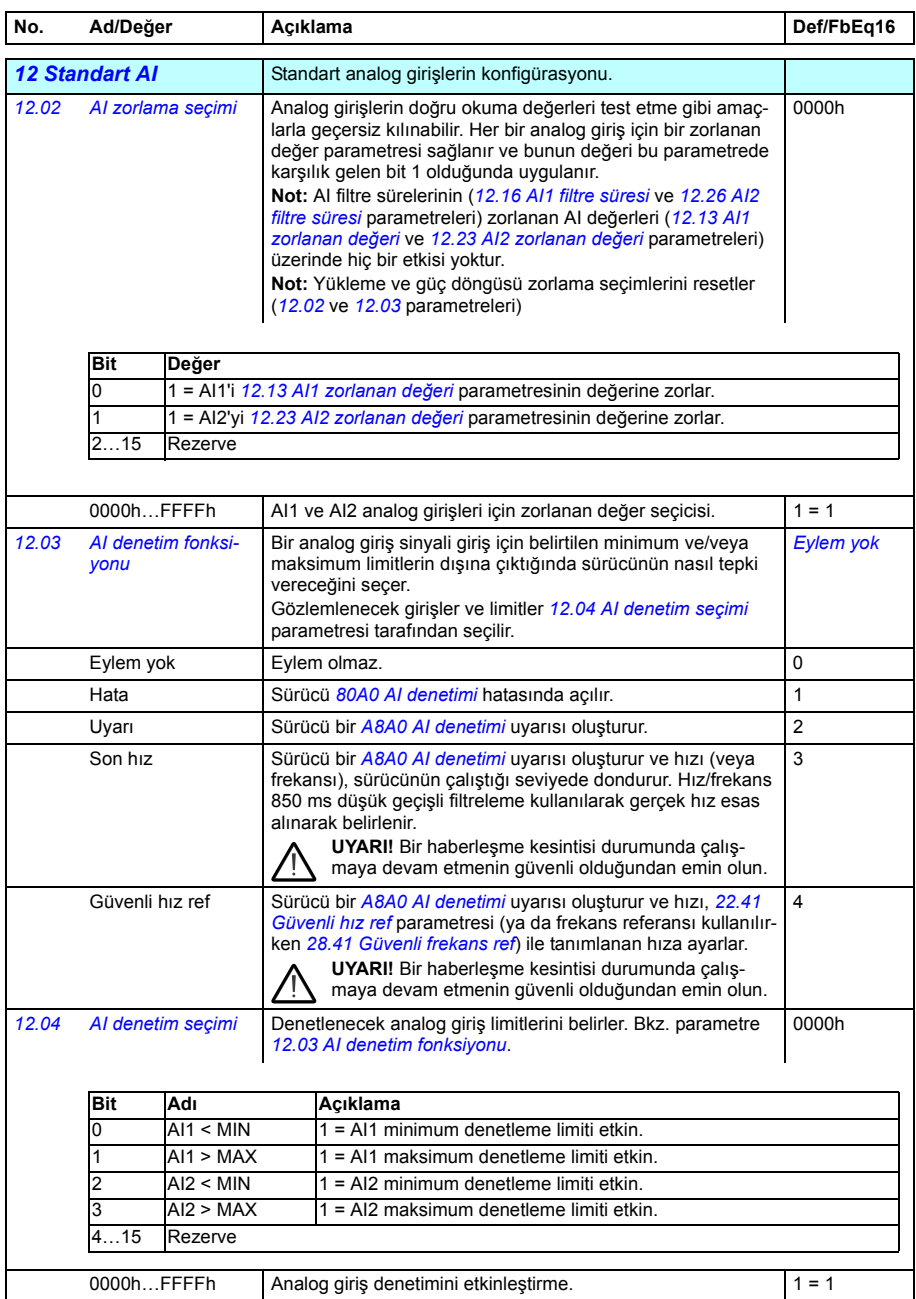

<span id="page-112-6"></span><span id="page-112-5"></span><span id="page-112-4"></span><span id="page-112-3"></span><span id="page-112-2"></span><span id="page-112-1"></span><span id="page-112-0"></span>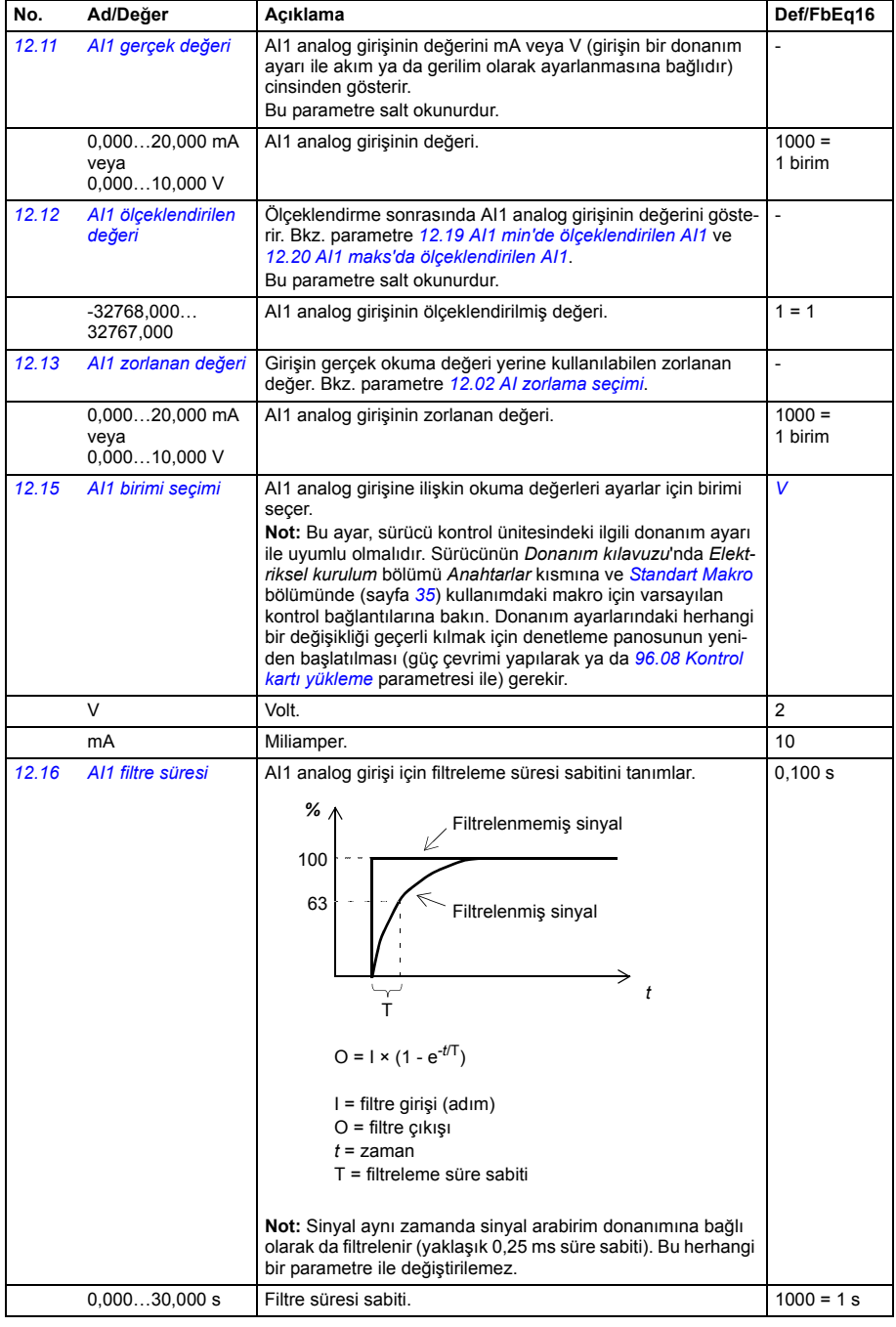

<span id="page-113-9"></span><span id="page-113-8"></span><span id="page-113-7"></span><span id="page-113-6"></span><span id="page-113-5"></span><span id="page-113-4"></span><span id="page-113-3"></span><span id="page-113-2"></span><span id="page-113-1"></span><span id="page-113-0"></span>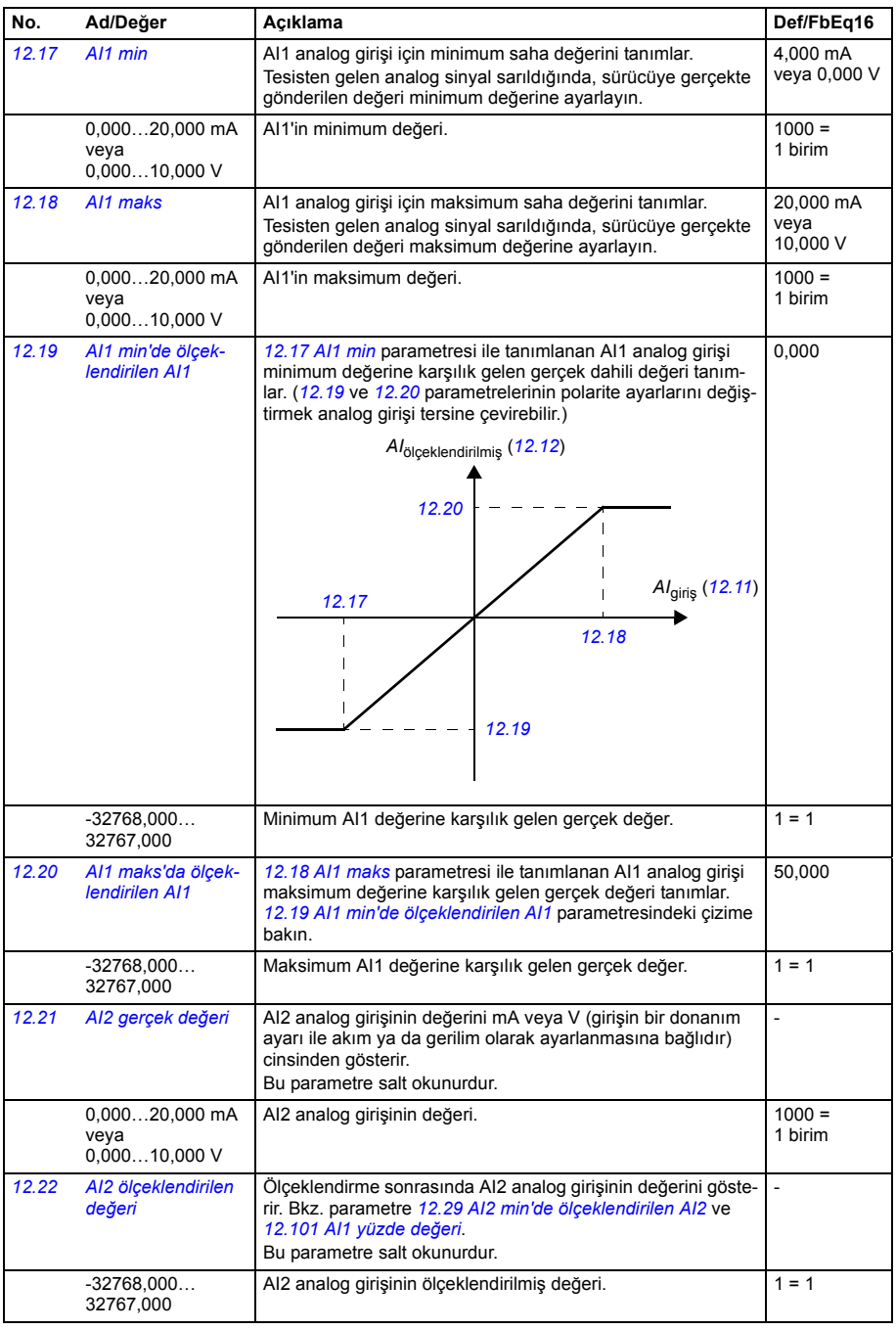

<span id="page-114-4"></span><span id="page-114-3"></span><span id="page-114-2"></span><span id="page-114-1"></span><span id="page-114-0"></span>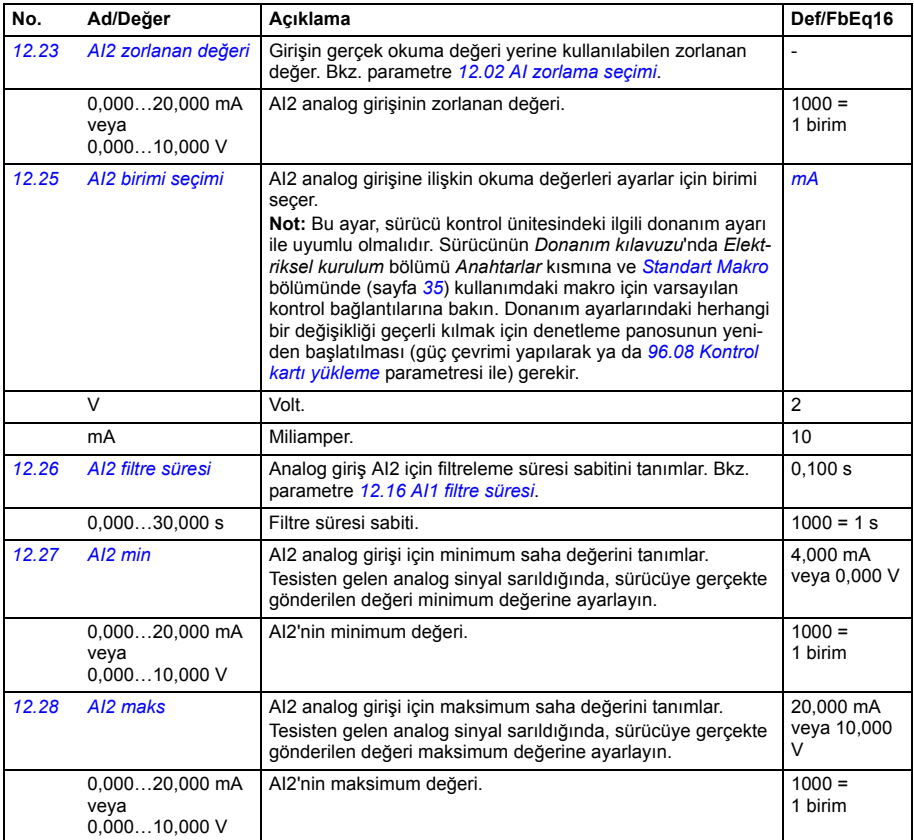

<span id="page-115-3"></span><span id="page-115-2"></span><span id="page-115-1"></span><span id="page-115-0"></span>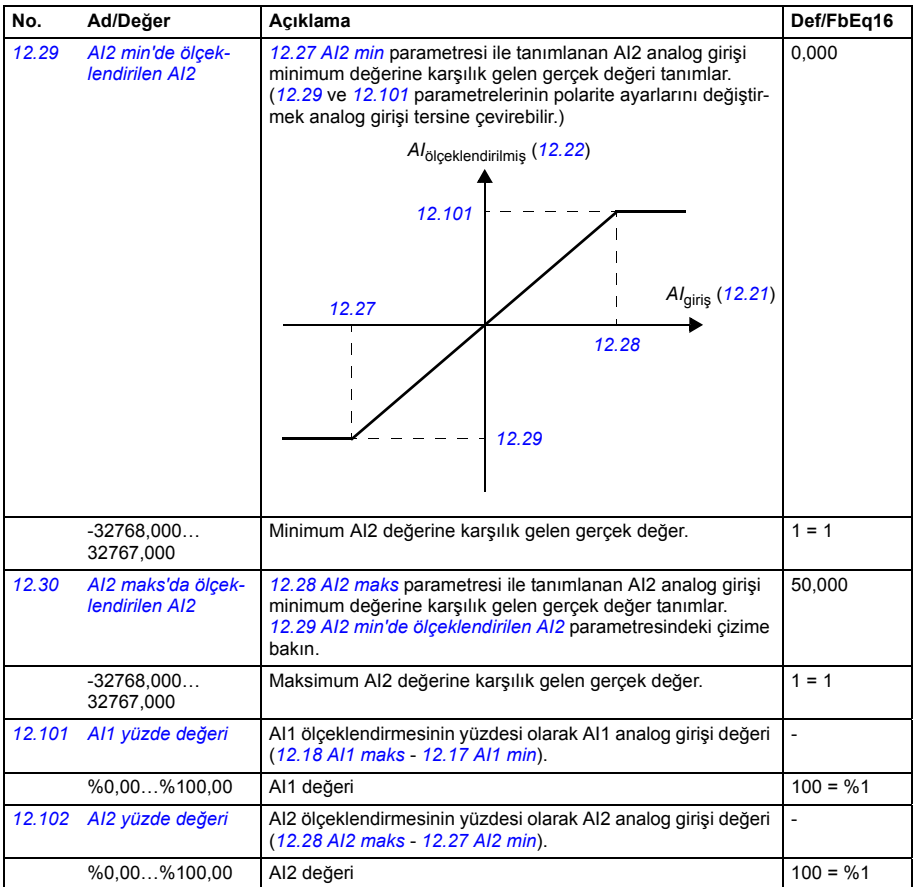

<span id="page-116-37"></span><span id="page-116-36"></span><span id="page-116-35"></span><span id="page-116-34"></span><span id="page-116-33"></span><span id="page-116-32"></span><span id="page-116-31"></span><span id="page-116-30"></span><span id="page-116-29"></span><span id="page-116-28"></span><span id="page-116-27"></span><span id="page-116-26"></span><span id="page-116-25"></span><span id="page-116-24"></span><span id="page-116-23"></span><span id="page-116-22"></span><span id="page-116-21"></span><span id="page-116-20"></span><span id="page-116-19"></span><span id="page-116-18"></span><span id="page-116-17"></span><span id="page-116-16"></span><span id="page-116-15"></span><span id="page-116-14"></span><span id="page-116-13"></span><span id="page-116-12"></span><span id="page-116-11"></span><span id="page-116-10"></span><span id="page-116-9"></span><span id="page-116-8"></span><span id="page-116-7"></span><span id="page-116-6"></span><span id="page-116-5"></span><span id="page-116-4"></span><span id="page-116-3"></span><span id="page-116-2"></span><span id="page-116-1"></span><span id="page-116-0"></span>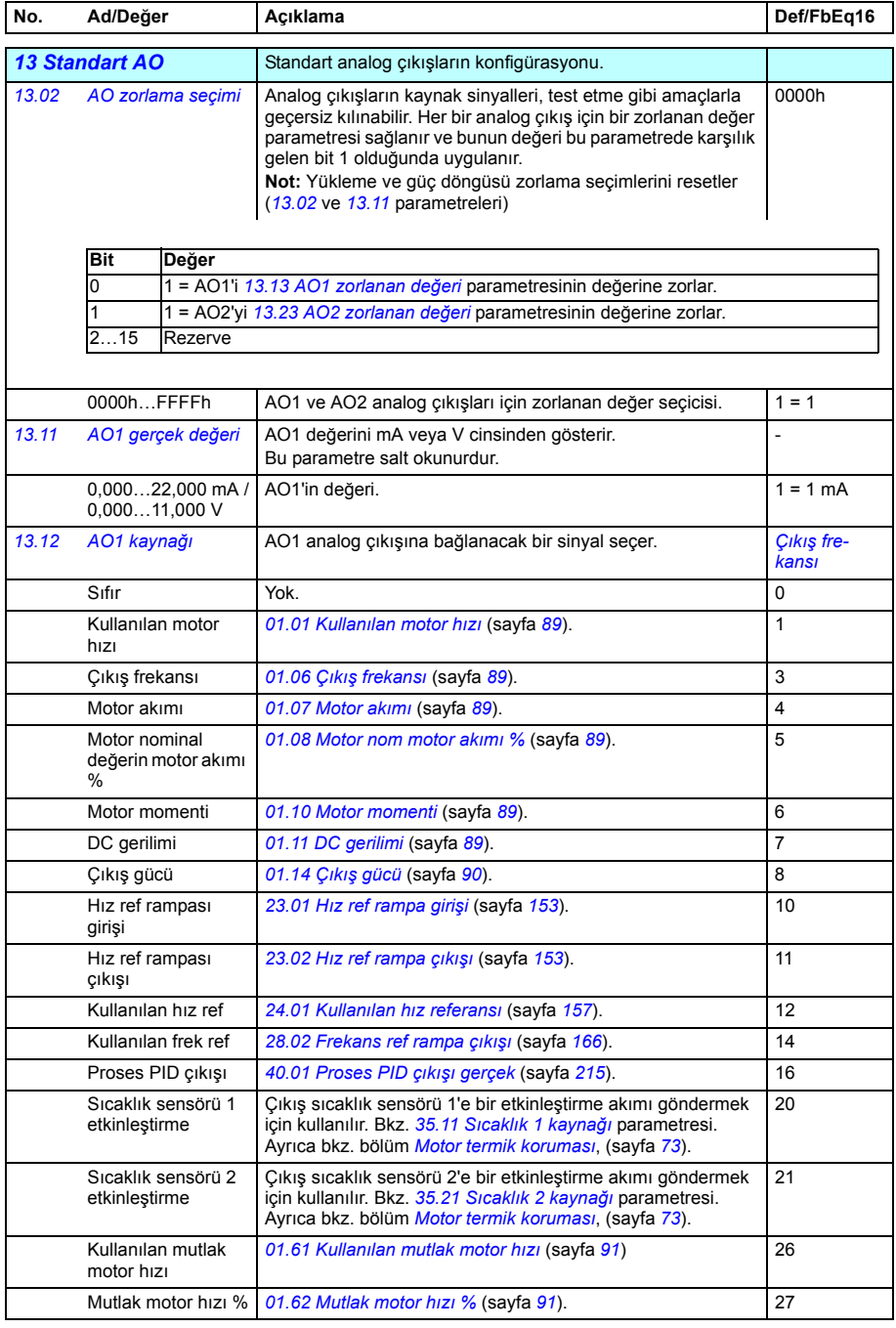

<span id="page-117-17"></span><span id="page-117-16"></span><span id="page-117-15"></span><span id="page-117-14"></span><span id="page-117-13"></span><span id="page-117-12"></span><span id="page-117-11"></span><span id="page-117-10"></span><span id="page-117-9"></span><span id="page-117-8"></span><span id="page-117-7"></span><span id="page-117-6"></span><span id="page-117-5"></span><span id="page-117-4"></span><span id="page-117-3"></span><span id="page-117-2"></span><span id="page-117-1"></span><span id="page-117-0"></span>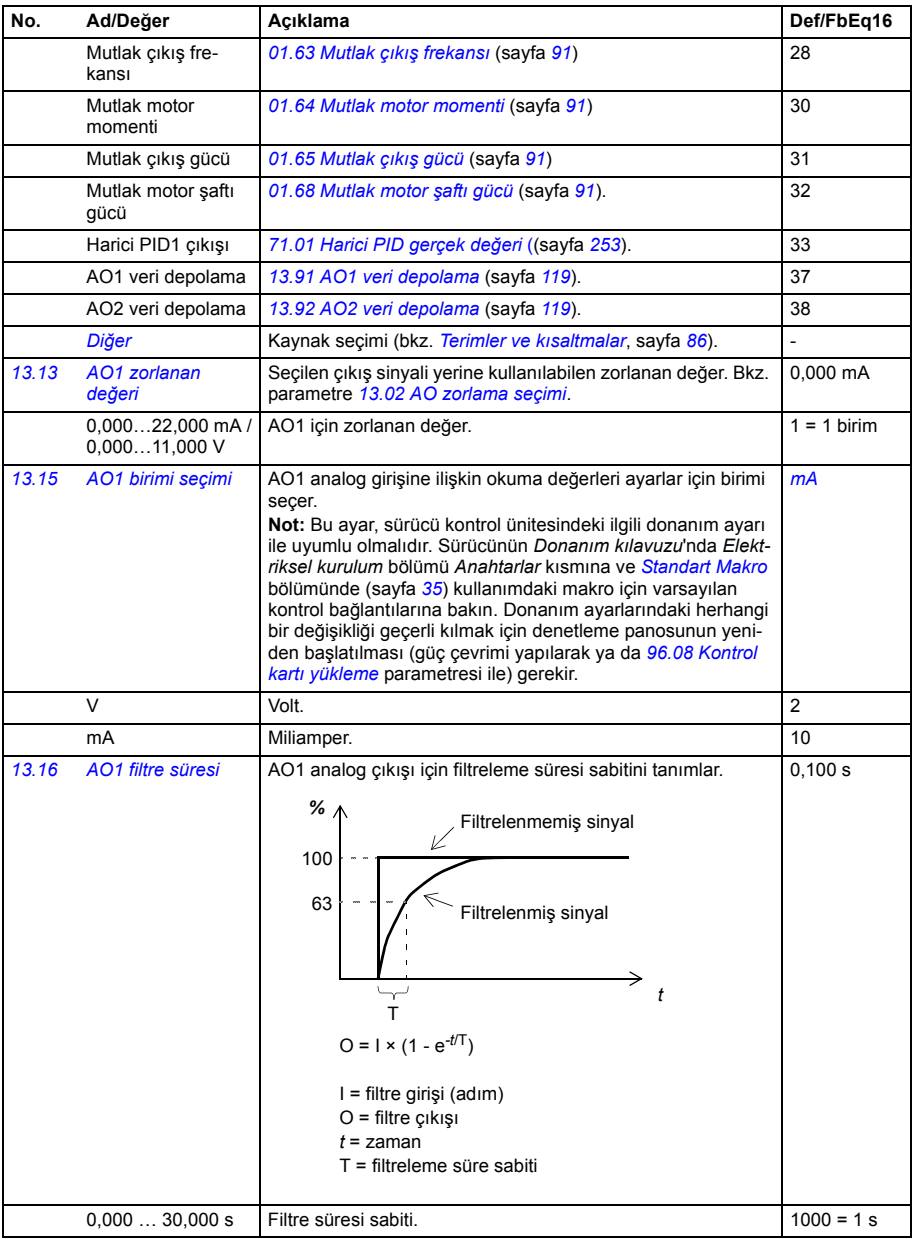

<span id="page-118-1"></span><span id="page-118-0"></span>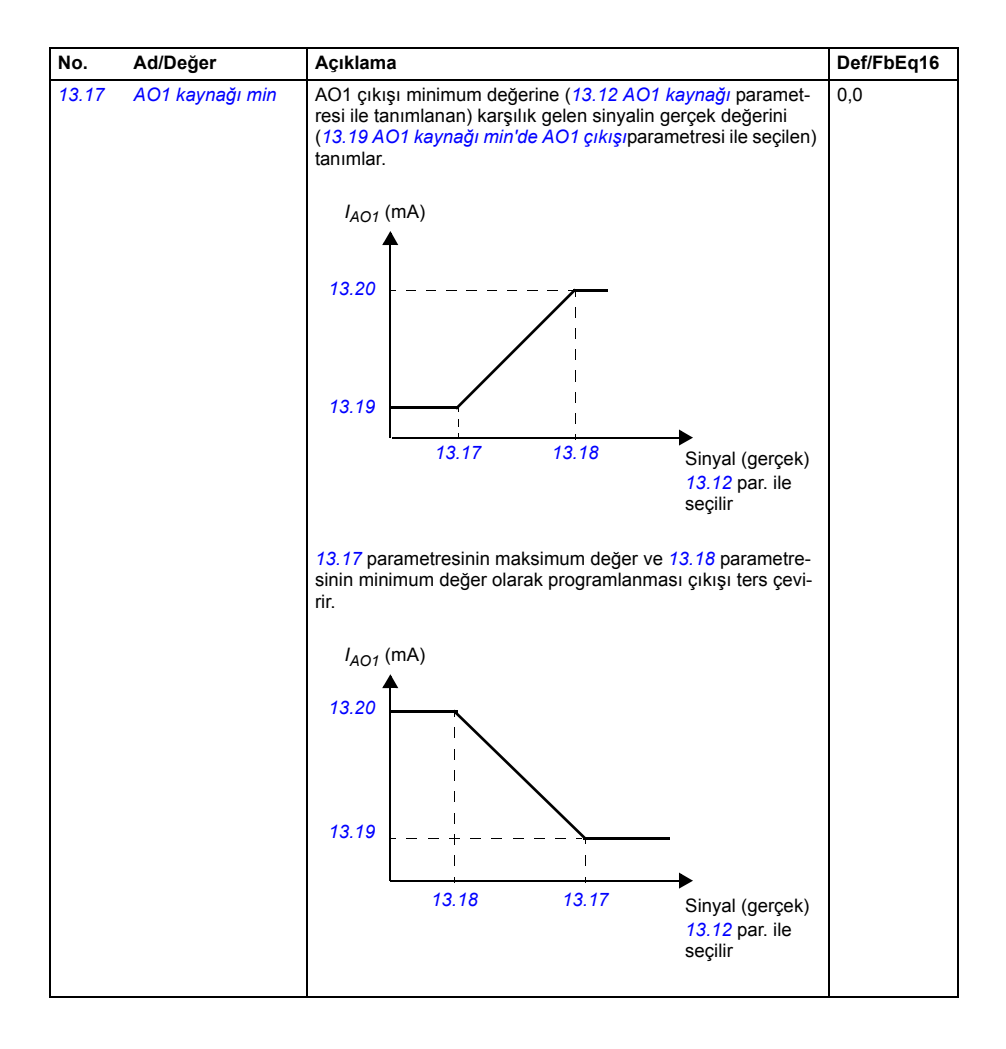

<span id="page-119-3"></span><span id="page-119-2"></span><span id="page-119-1"></span><span id="page-119-0"></span>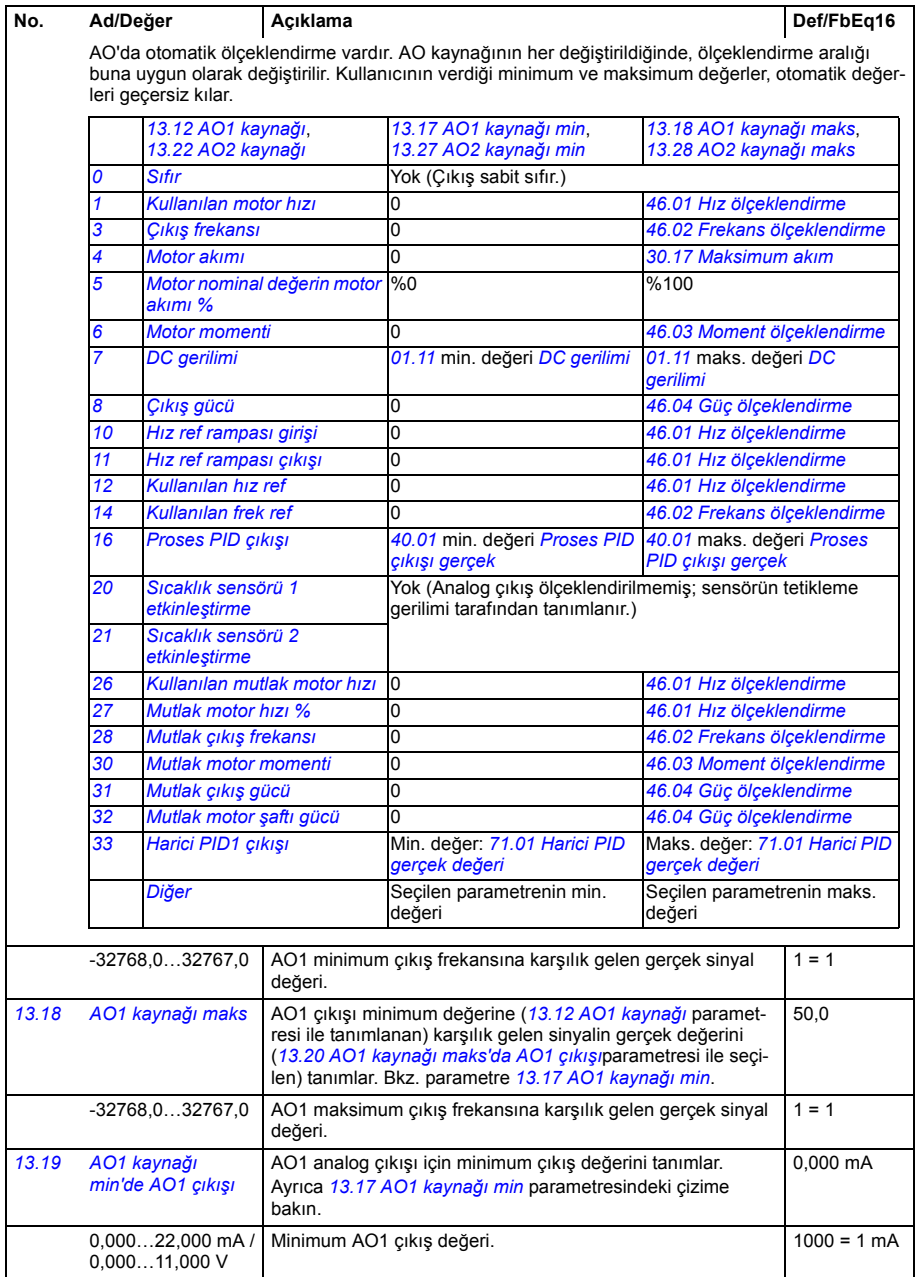

<span id="page-120-5"></span><span id="page-120-4"></span><span id="page-120-3"></span><span id="page-120-2"></span><span id="page-120-1"></span><span id="page-120-0"></span>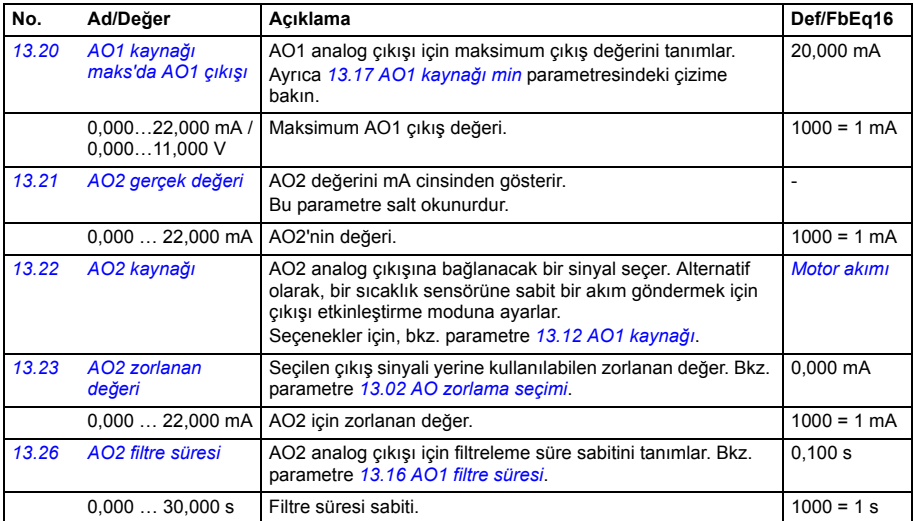

<span id="page-121-5"></span><span id="page-121-4"></span><span id="page-121-3"></span><span id="page-121-2"></span><span id="page-121-1"></span><span id="page-121-0"></span>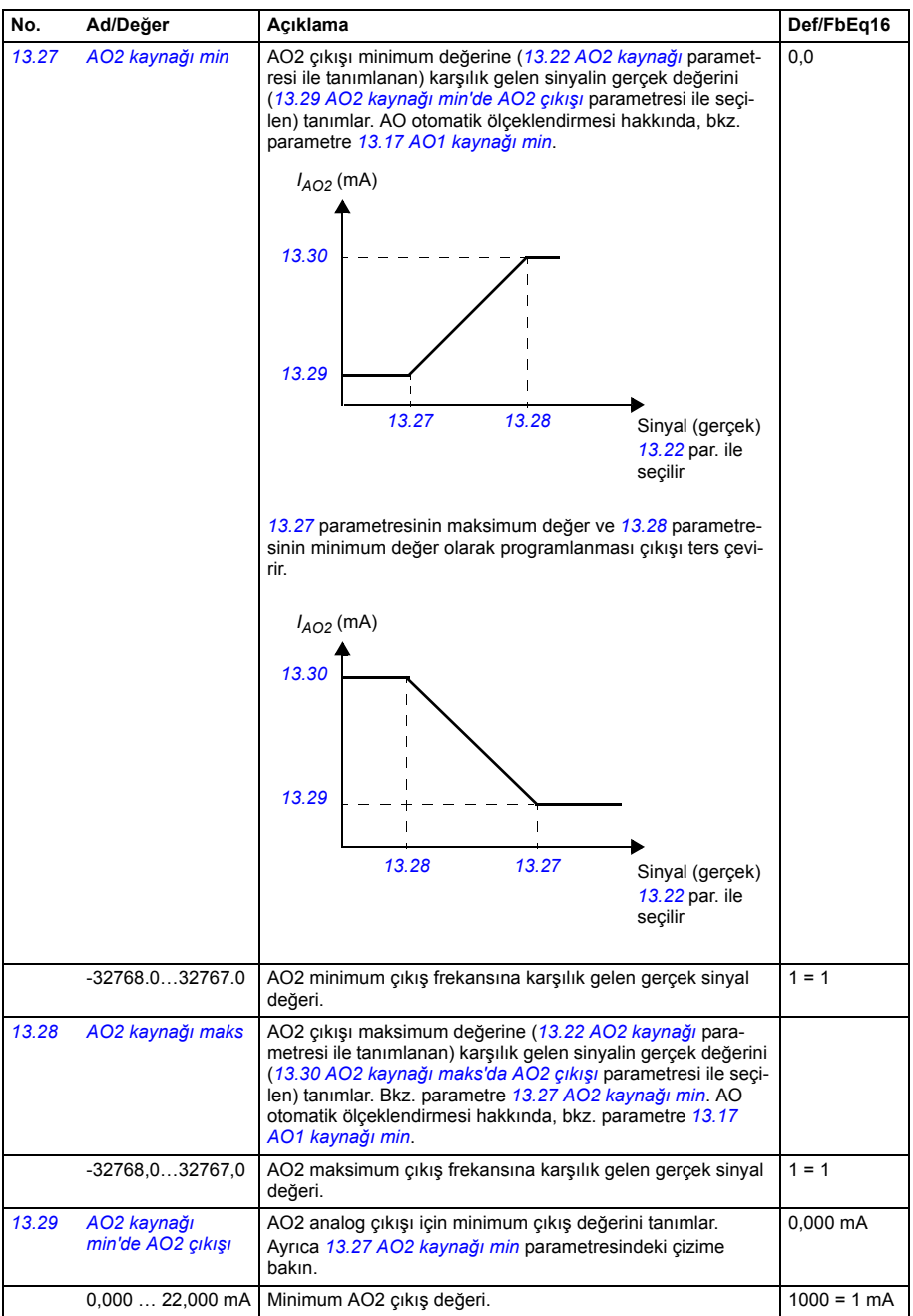

<span id="page-122-9"></span><span id="page-122-8"></span><span id="page-122-7"></span><span id="page-122-6"></span><span id="page-122-5"></span><span id="page-122-4"></span><span id="page-122-3"></span><span id="page-122-2"></span><span id="page-122-1"></span><span id="page-122-0"></span>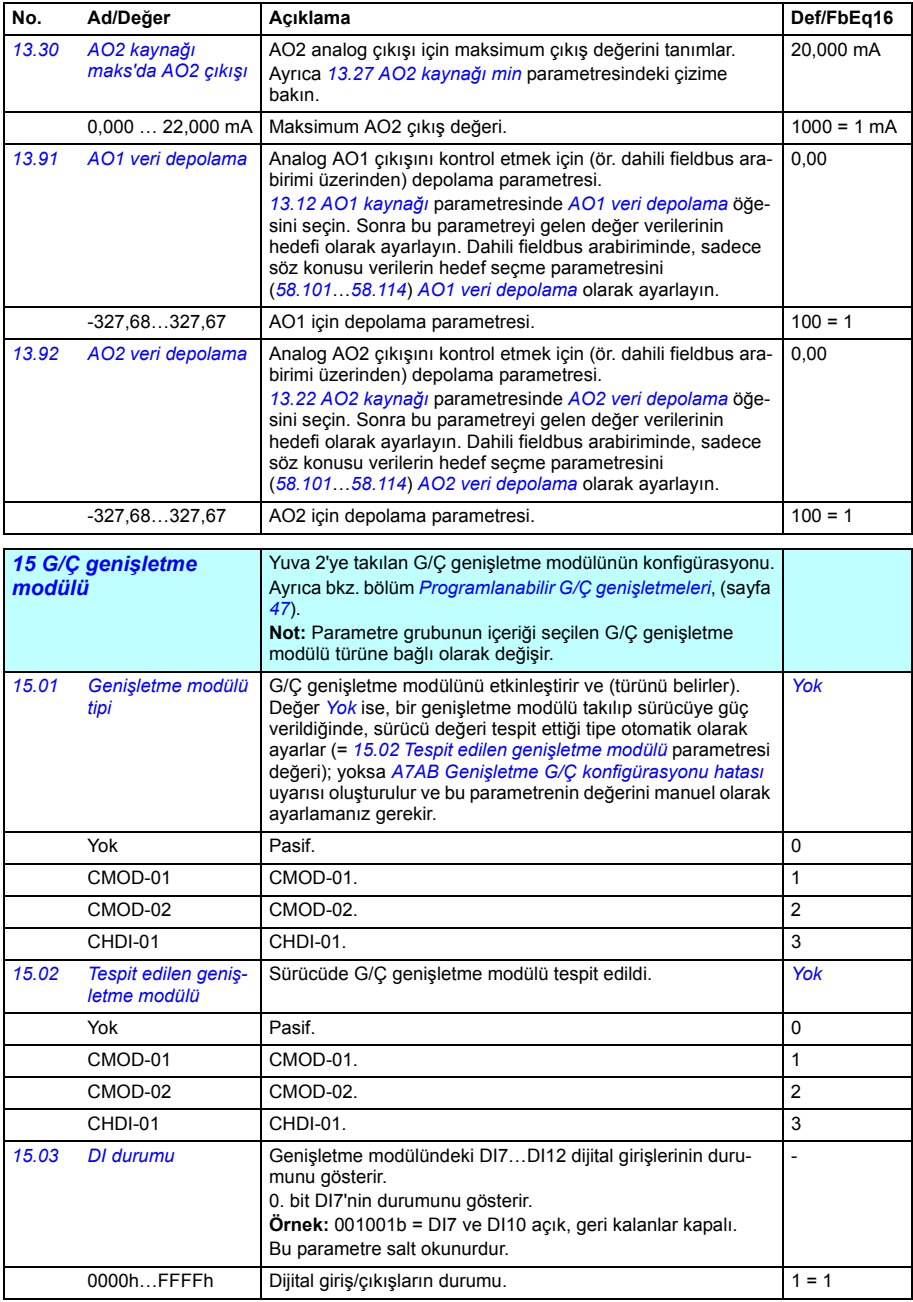

<span id="page-123-5"></span><span id="page-123-4"></span><span id="page-123-3"></span><span id="page-123-2"></span><span id="page-123-1"></span><span id="page-123-0"></span>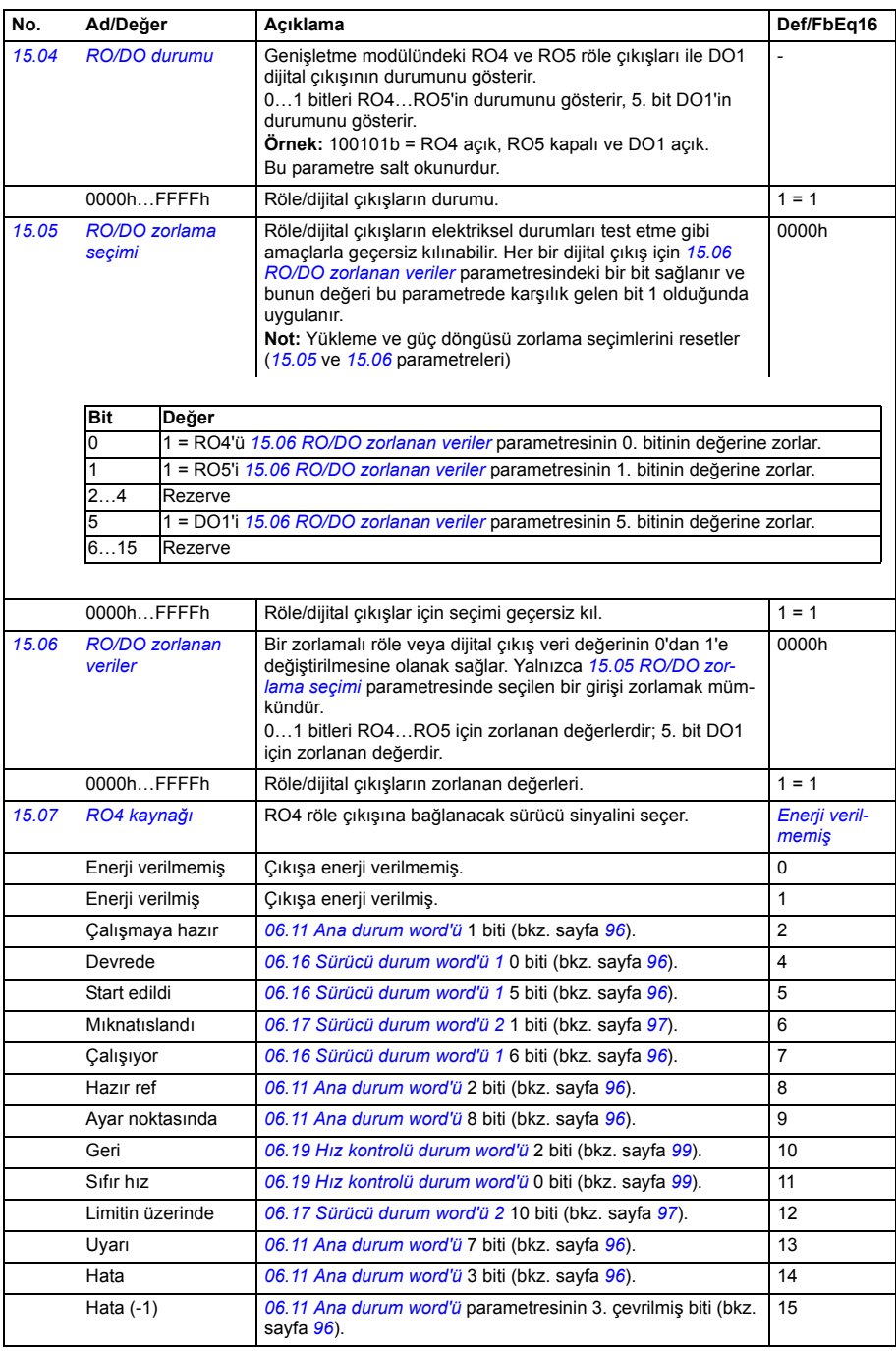

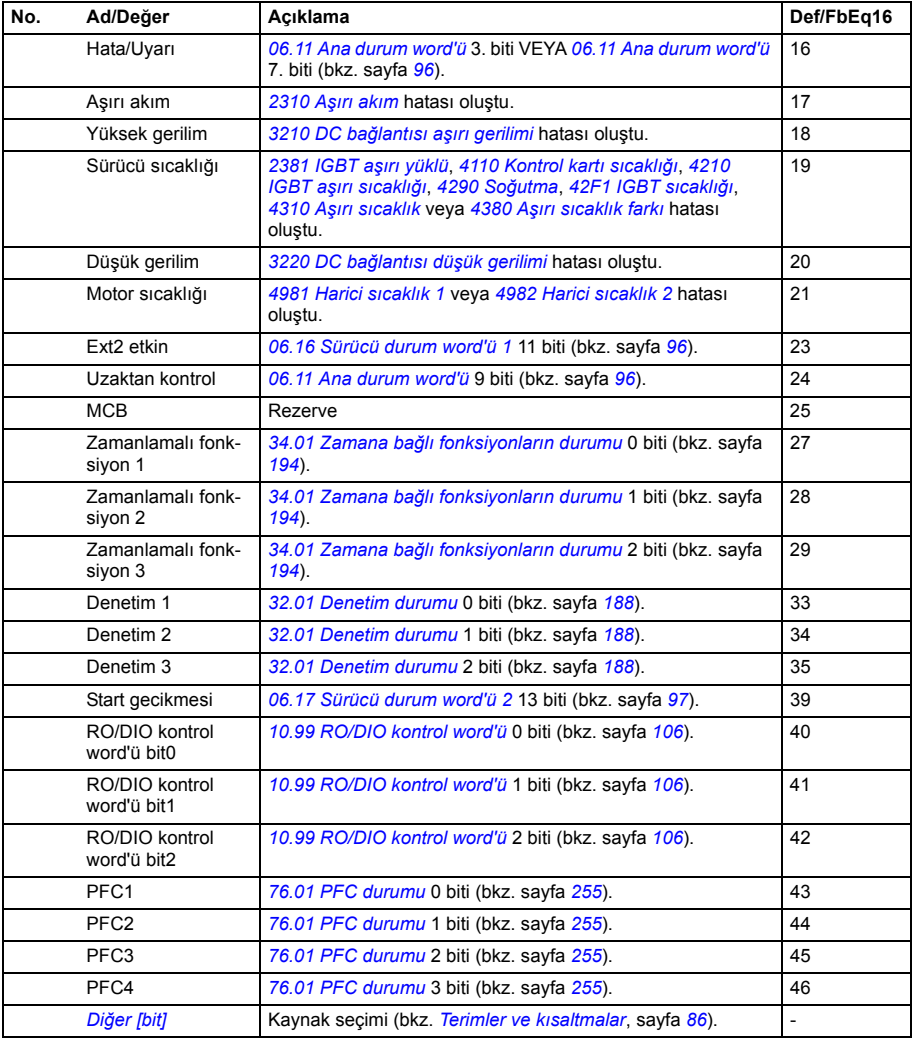

<span id="page-125-12"></span><span id="page-125-11"></span><span id="page-125-10"></span><span id="page-125-9"></span><span id="page-125-8"></span><span id="page-125-7"></span><span id="page-125-6"></span><span id="page-125-5"></span><span id="page-125-4"></span><span id="page-125-3"></span><span id="page-125-2"></span><span id="page-125-1"></span><span id="page-125-0"></span>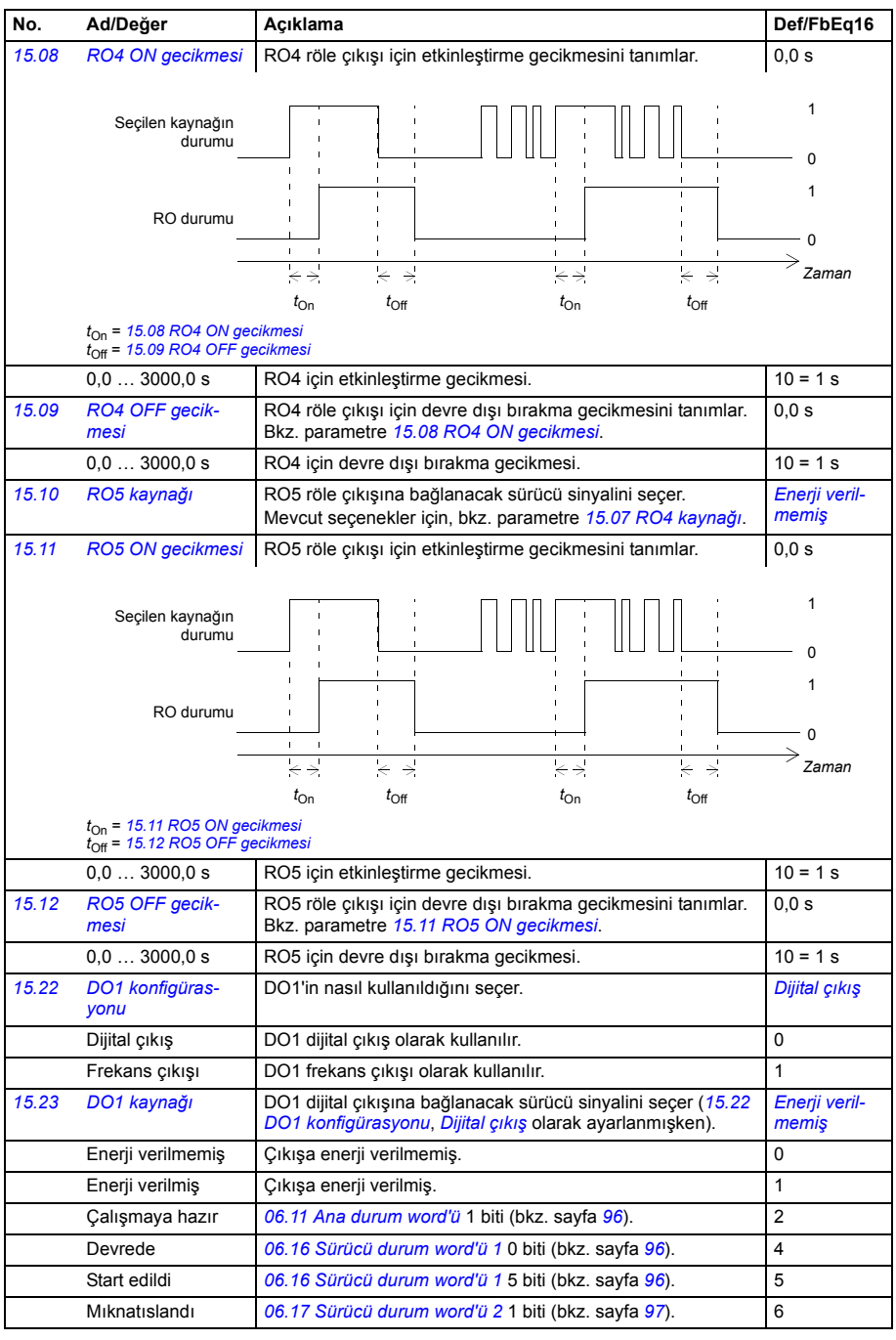

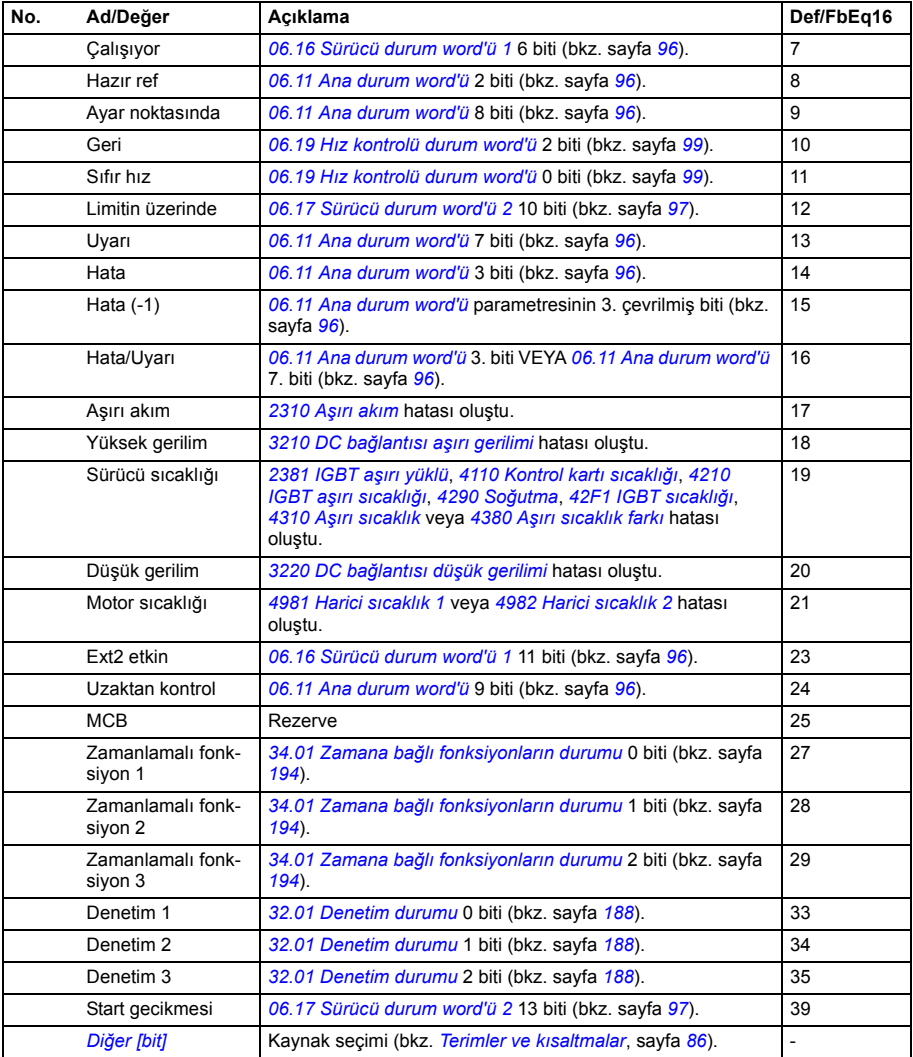

<span id="page-127-6"></span><span id="page-127-5"></span><span id="page-127-4"></span><span id="page-127-3"></span><span id="page-127-2"></span><span id="page-127-1"></span><span id="page-127-0"></span>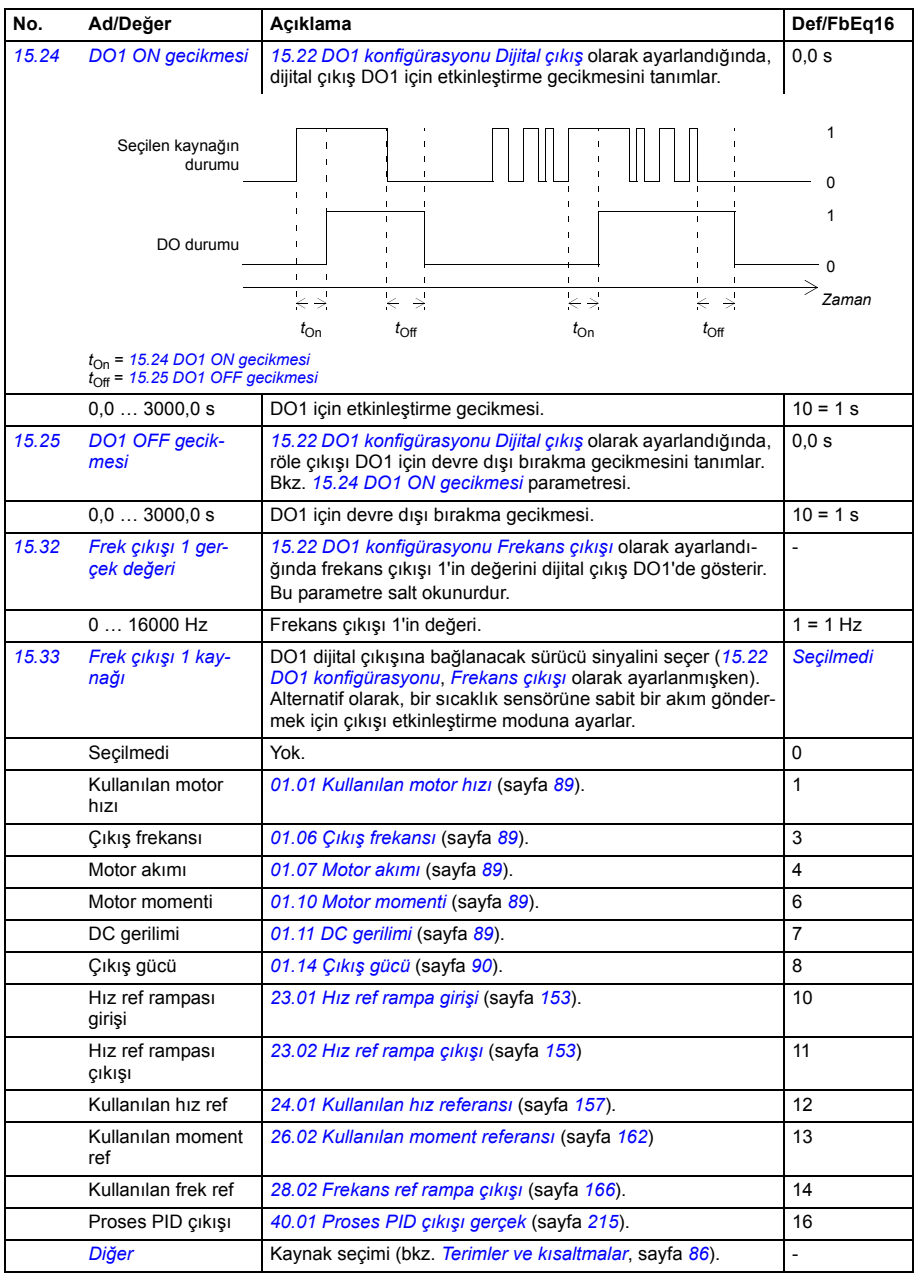

<span id="page-128-5"></span><span id="page-128-4"></span><span id="page-128-3"></span><span id="page-128-2"></span><span id="page-128-1"></span><span id="page-128-0"></span>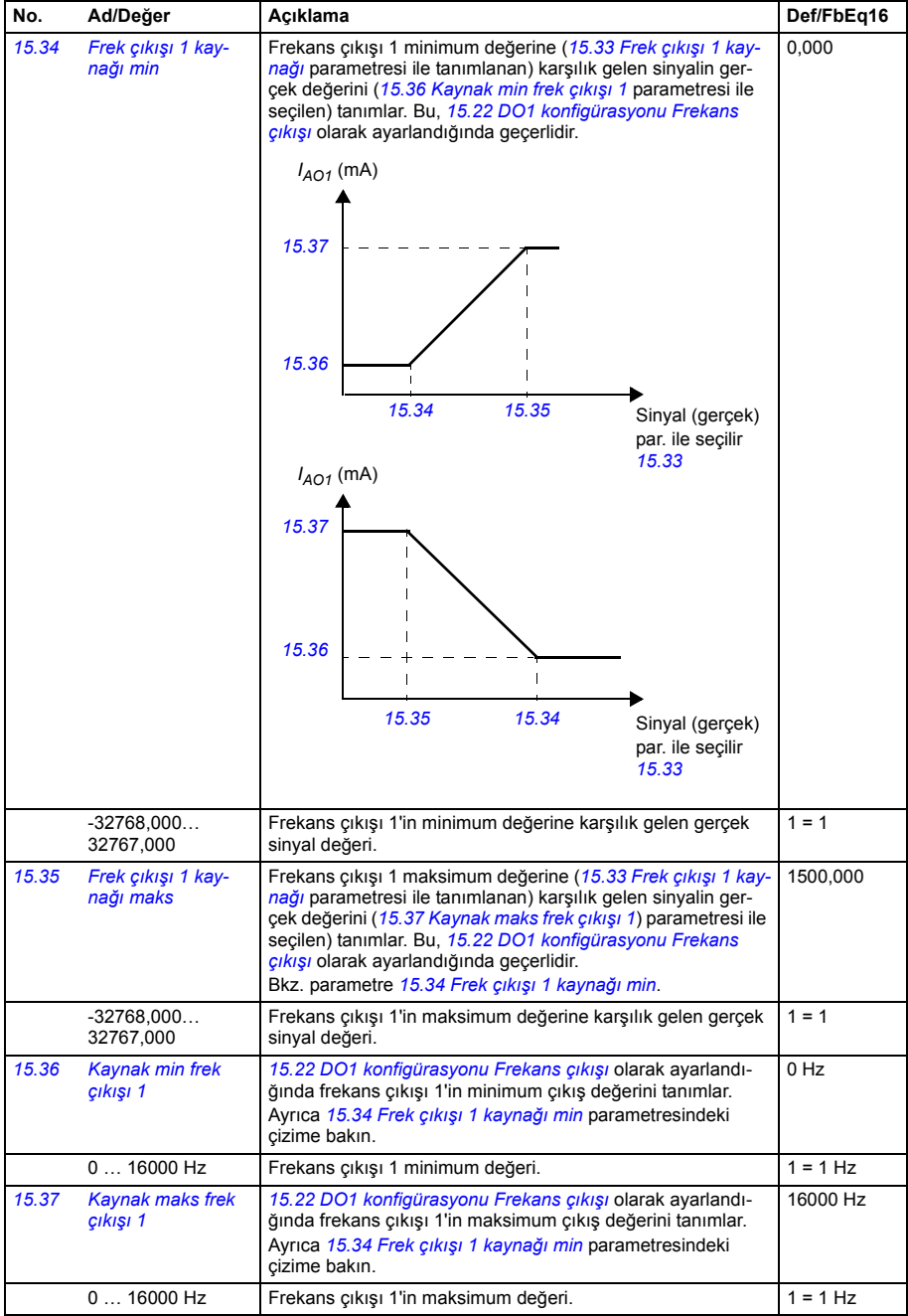

<span id="page-129-1"></span><span id="page-129-0"></span>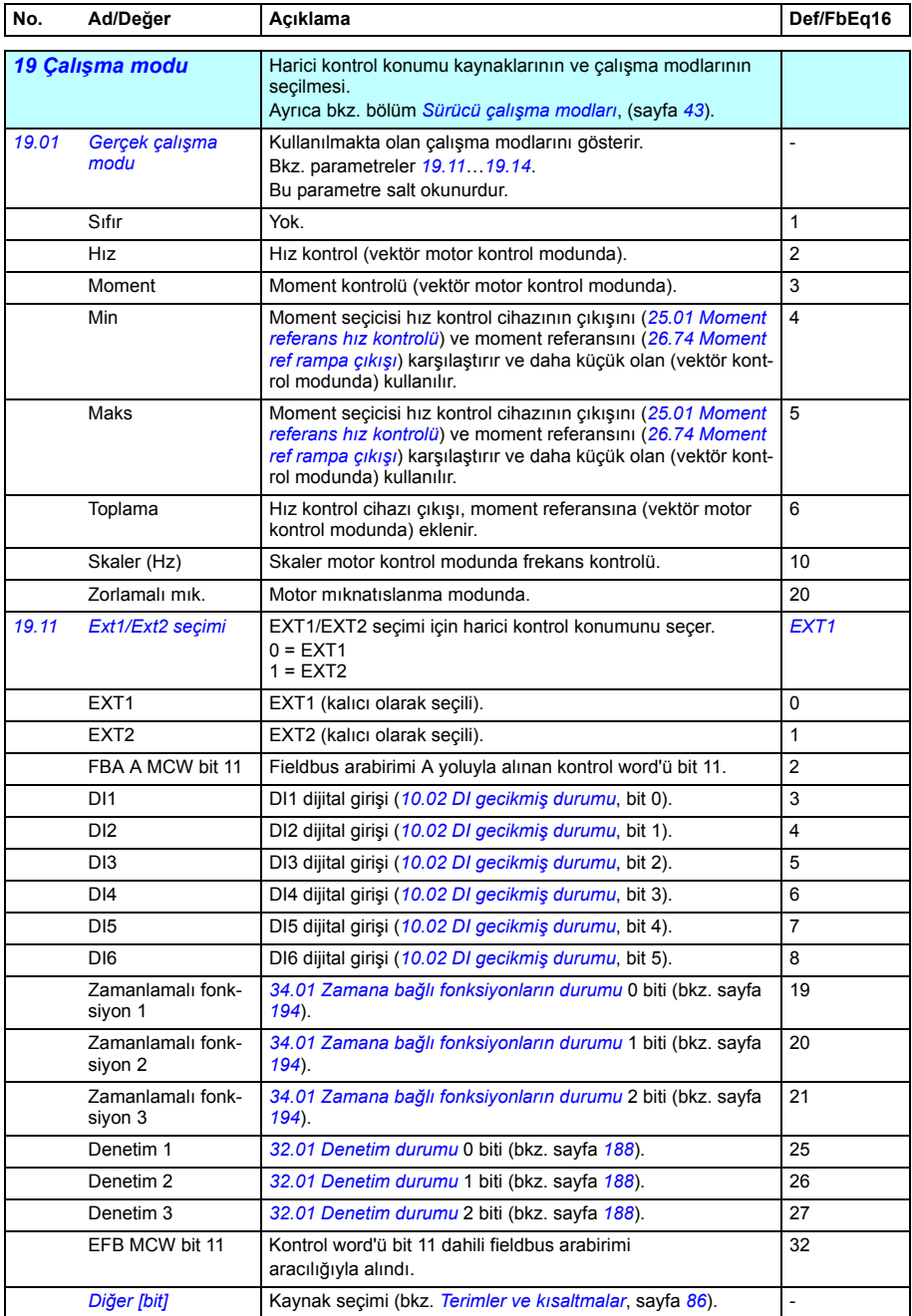

<span id="page-130-5"></span><span id="page-130-4"></span><span id="page-130-3"></span><span id="page-130-2"></span><span id="page-130-1"></span><span id="page-130-0"></span>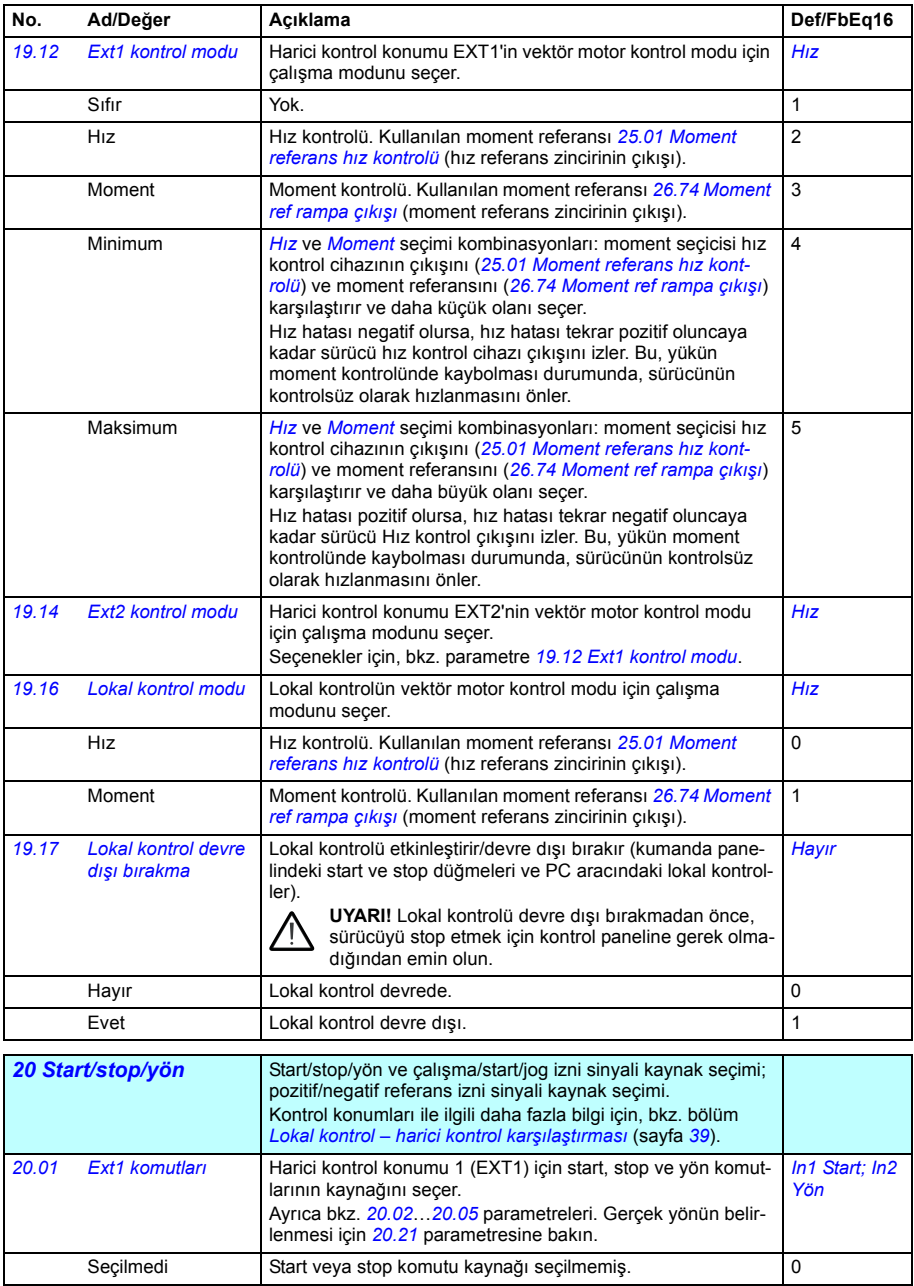

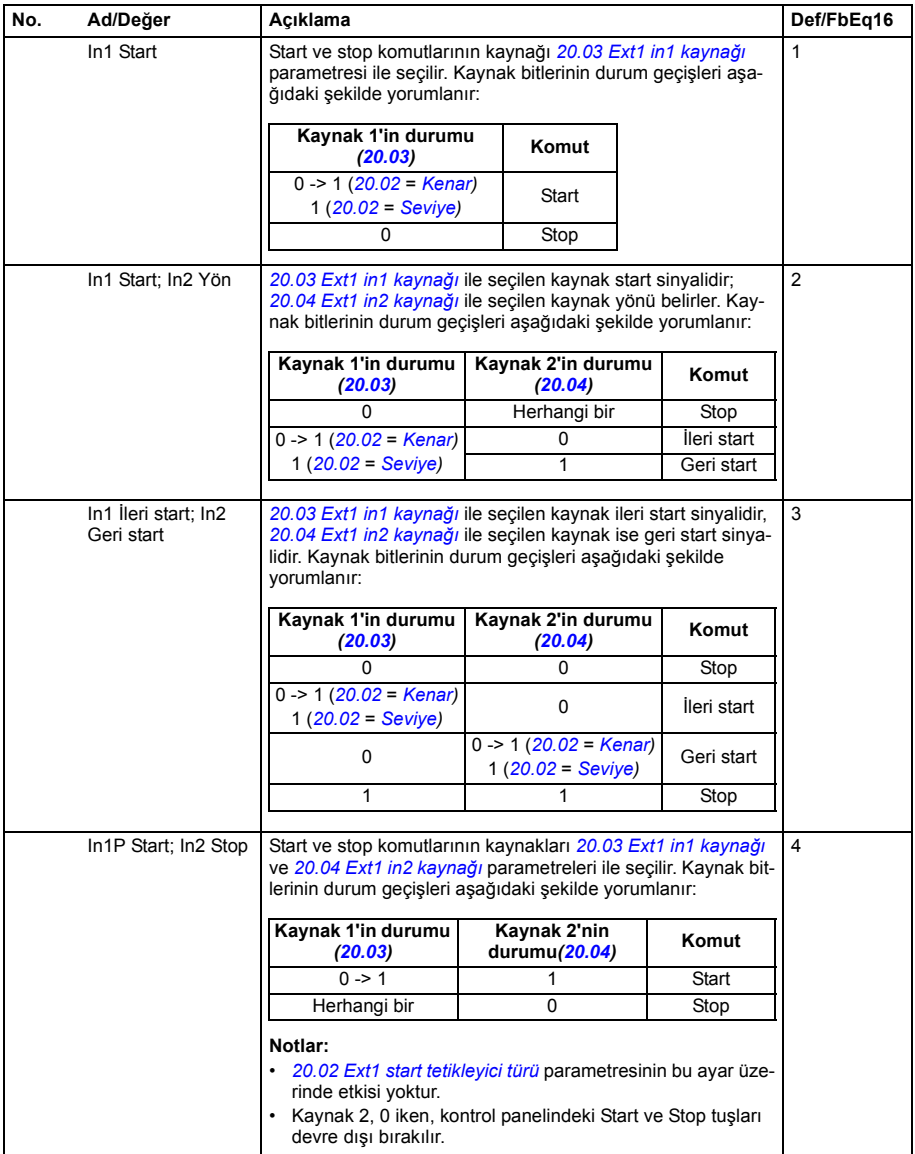

<span id="page-132-8"></span><span id="page-132-7"></span><span id="page-132-6"></span><span id="page-132-5"></span><span id="page-132-4"></span><span id="page-132-3"></span><span id="page-132-2"></span><span id="page-132-1"></span><span id="page-132-0"></span>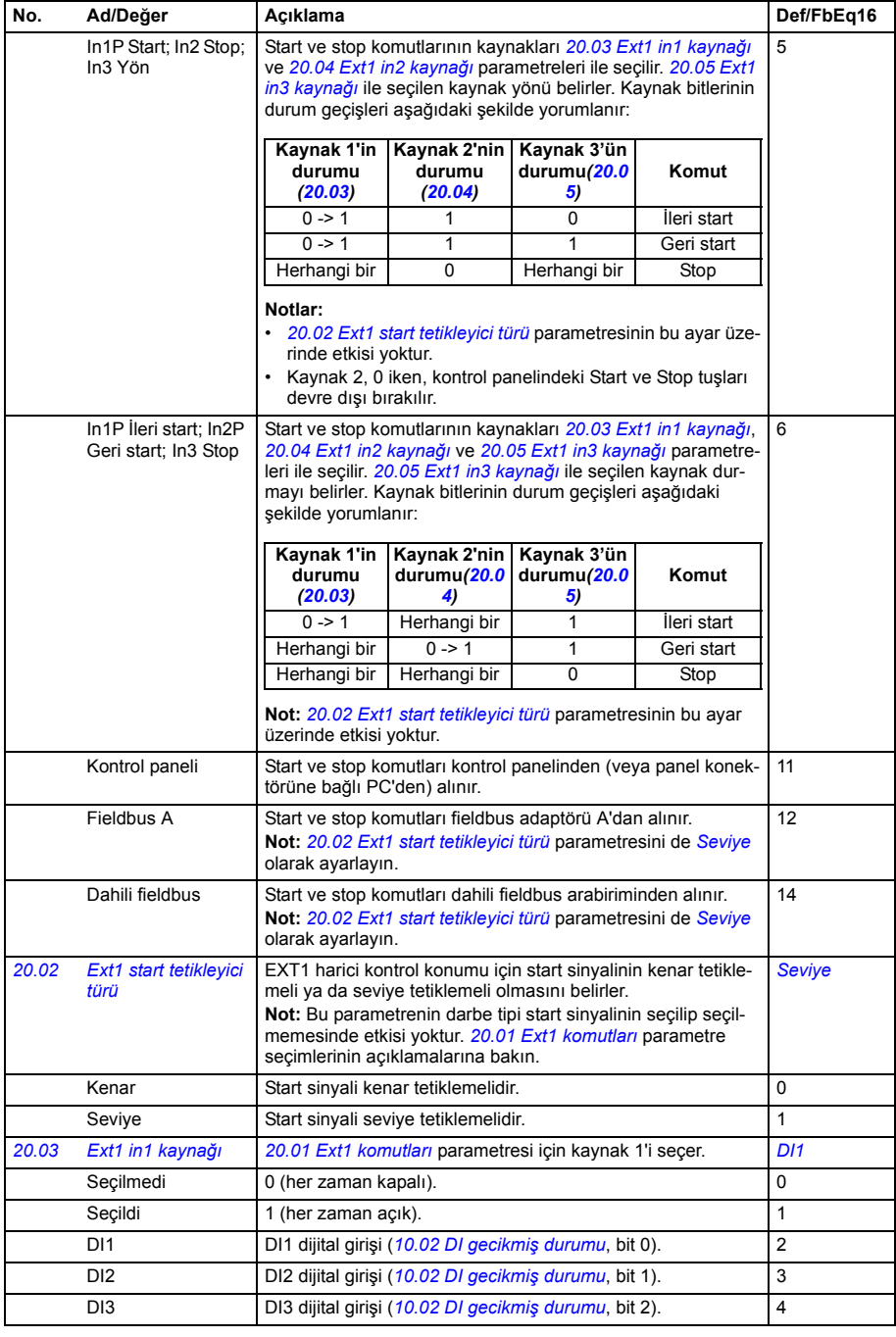

<span id="page-133-6"></span><span id="page-133-5"></span><span id="page-133-4"></span><span id="page-133-3"></span><span id="page-133-2"></span><span id="page-133-1"></span><span id="page-133-0"></span>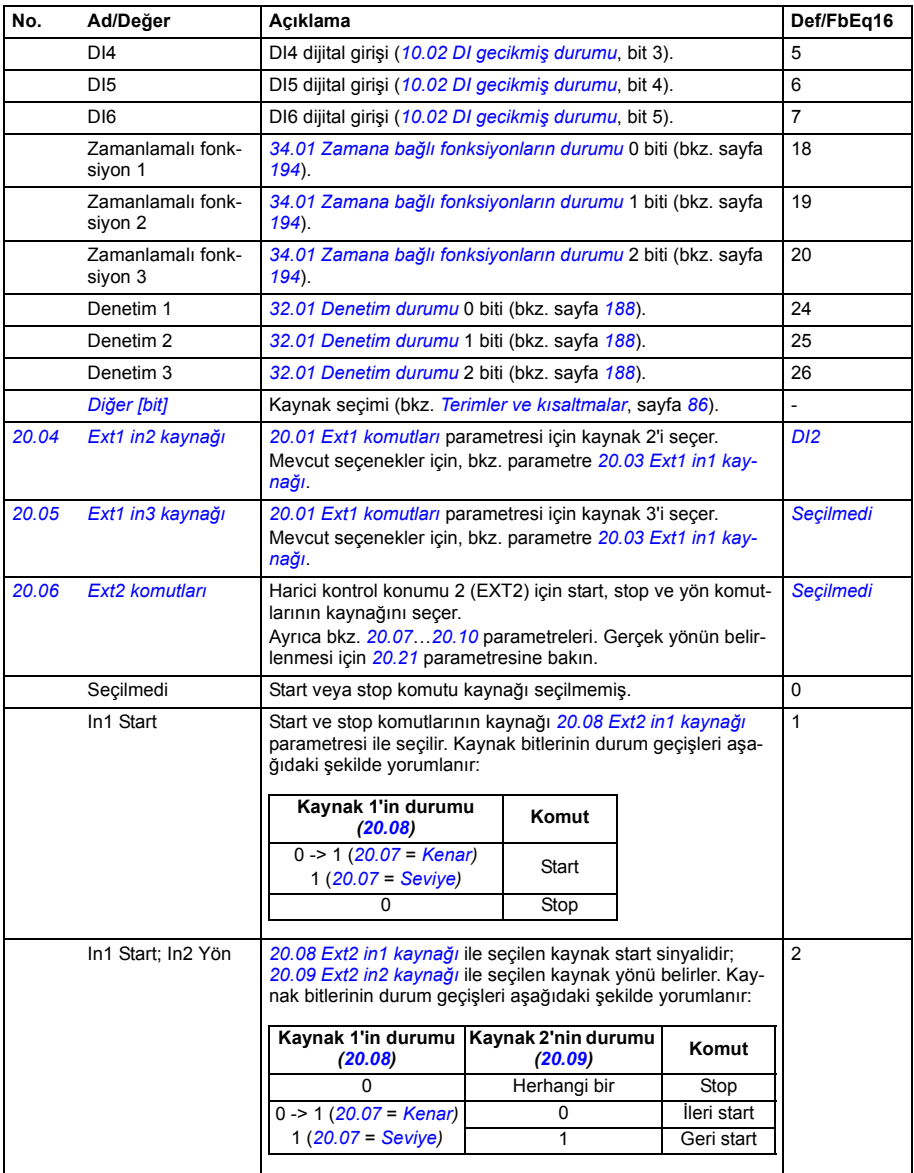

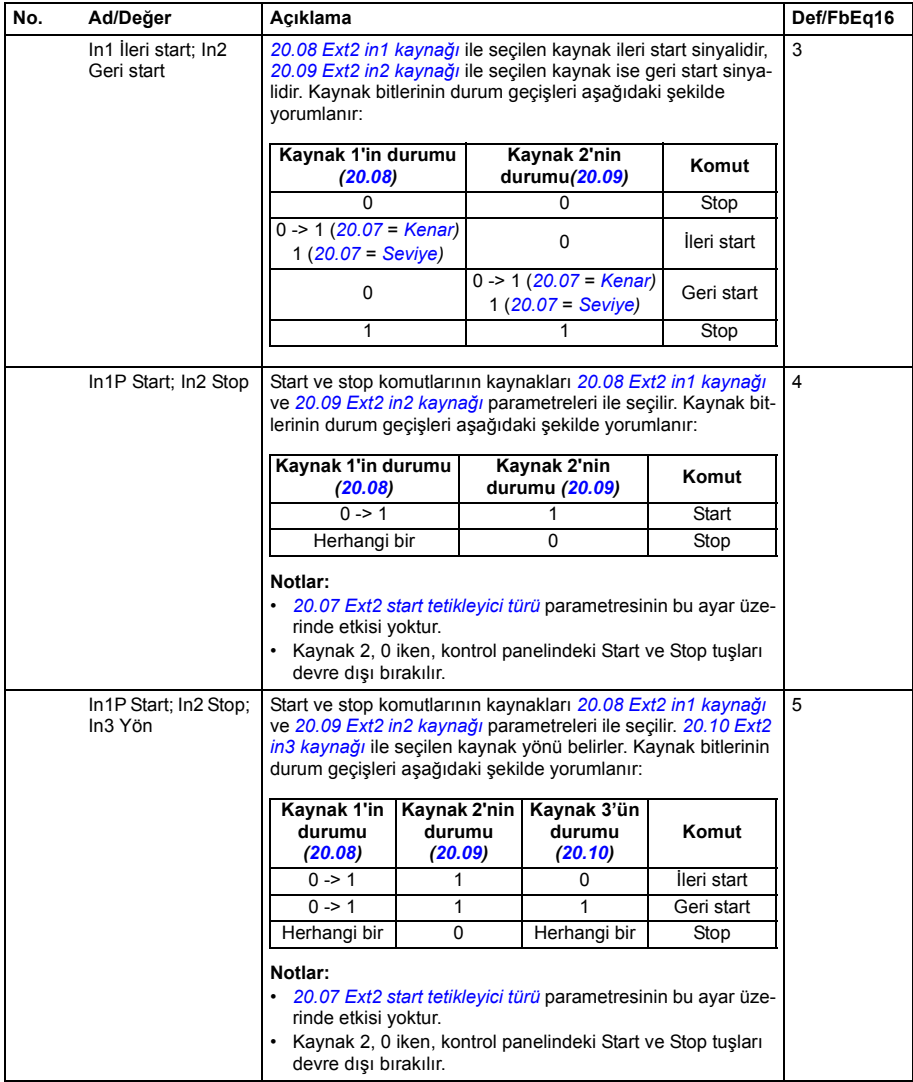

<span id="page-135-9"></span><span id="page-135-8"></span><span id="page-135-7"></span><span id="page-135-6"></span><span id="page-135-5"></span><span id="page-135-4"></span><span id="page-135-3"></span><span id="page-135-2"></span><span id="page-135-1"></span><span id="page-135-0"></span>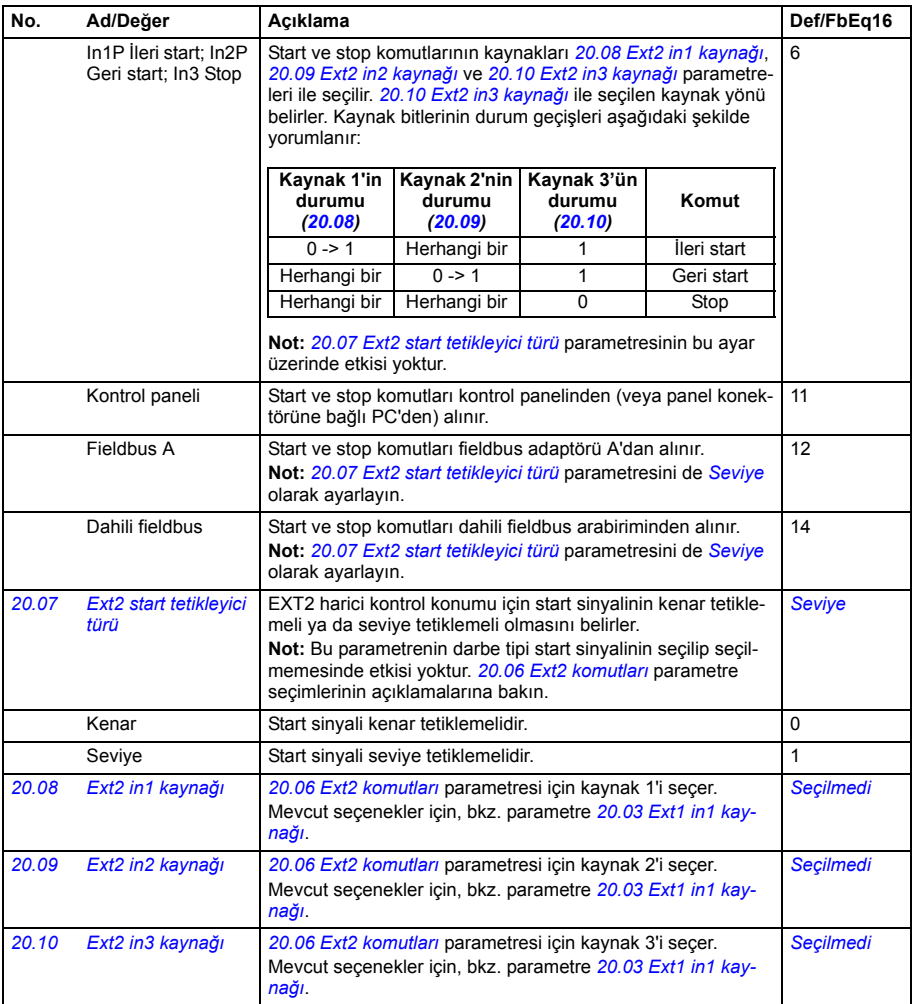

<span id="page-136-6"></span><span id="page-136-5"></span><span id="page-136-4"></span><span id="page-136-3"></span><span id="page-136-2"></span><span id="page-136-1"></span><span id="page-136-0"></span>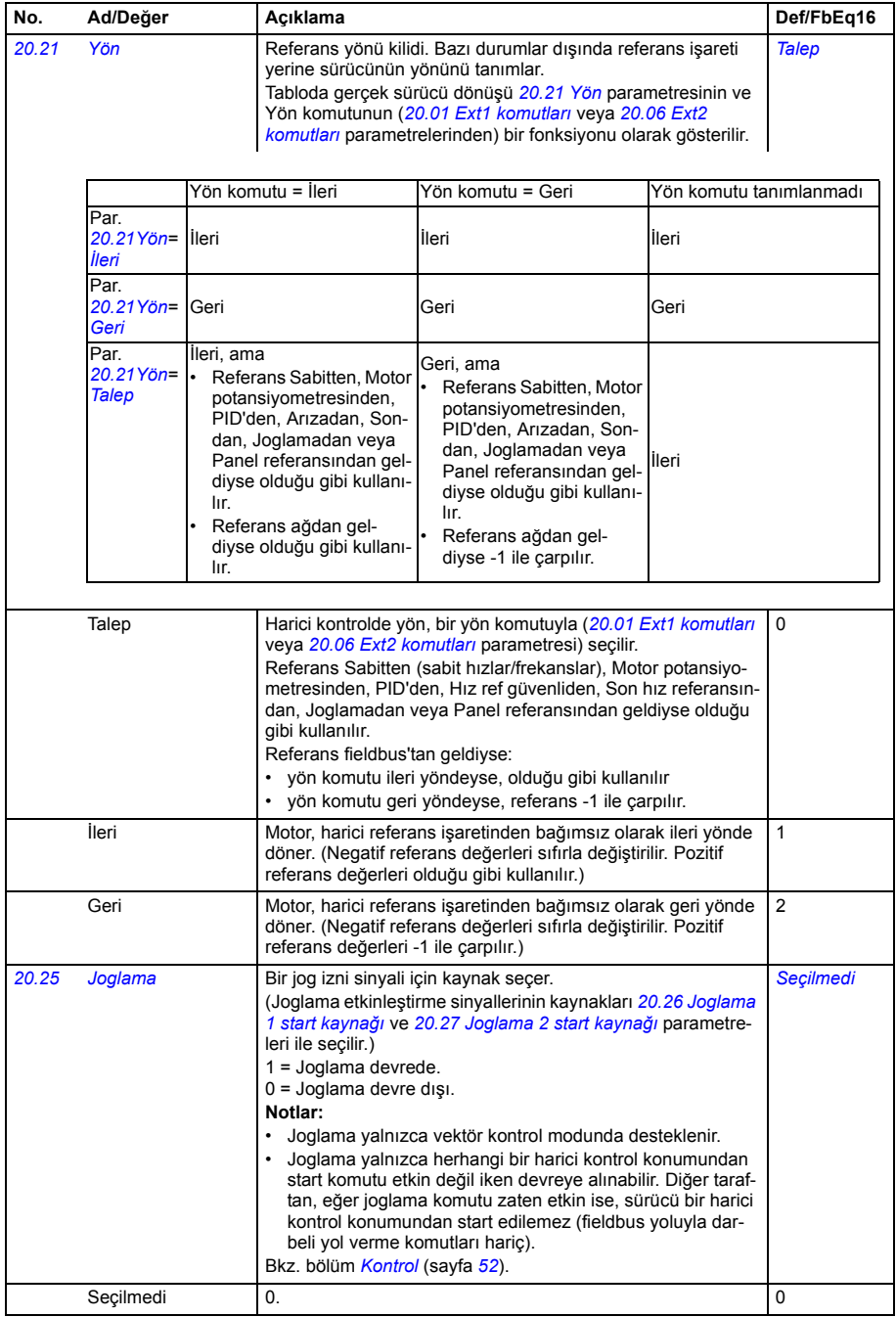

<span id="page-137-2"></span><span id="page-137-1"></span><span id="page-137-0"></span>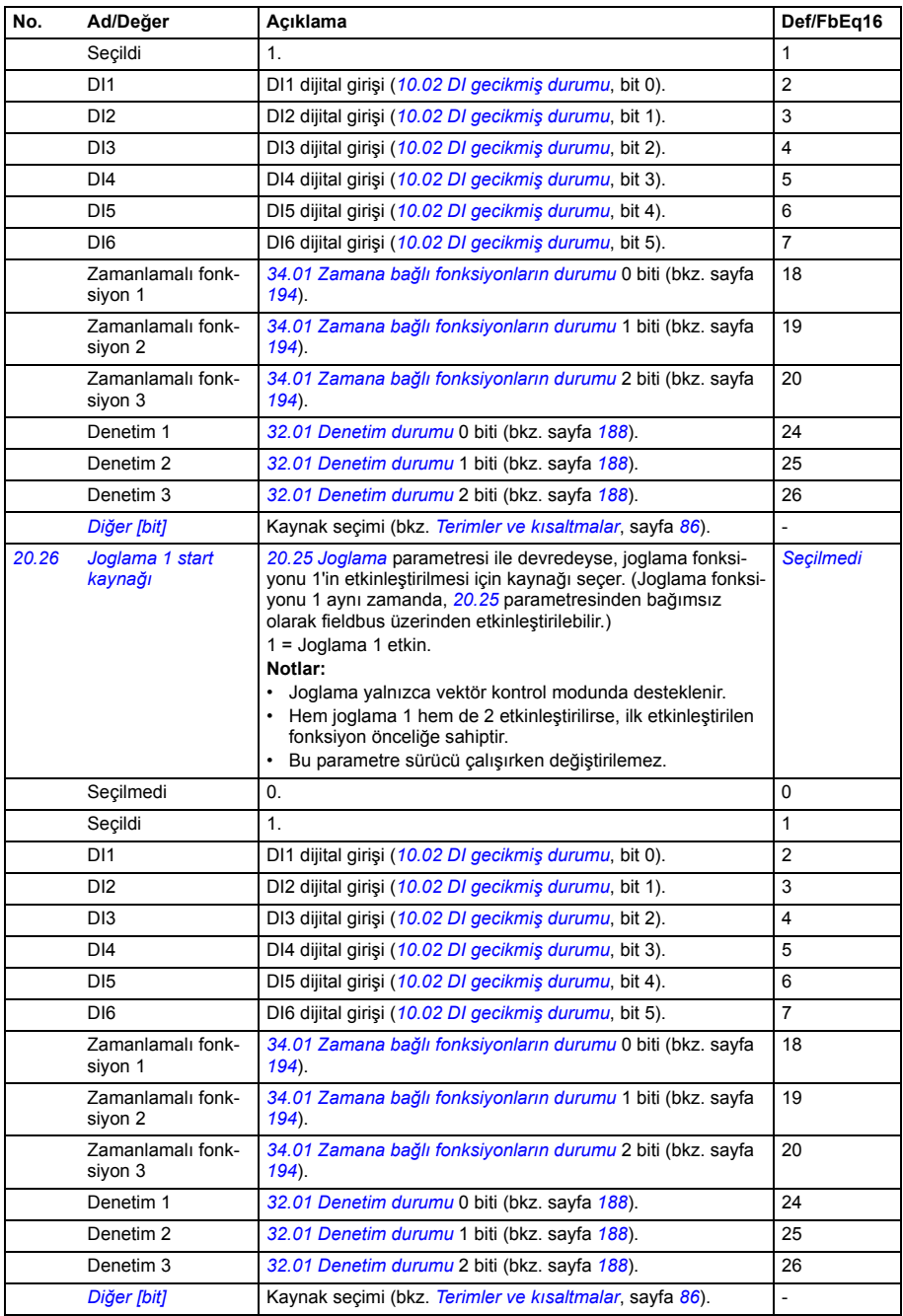

<span id="page-138-5"></span><span id="page-138-4"></span><span id="page-138-3"></span><span id="page-138-2"></span><span id="page-138-1"></span><span id="page-138-0"></span>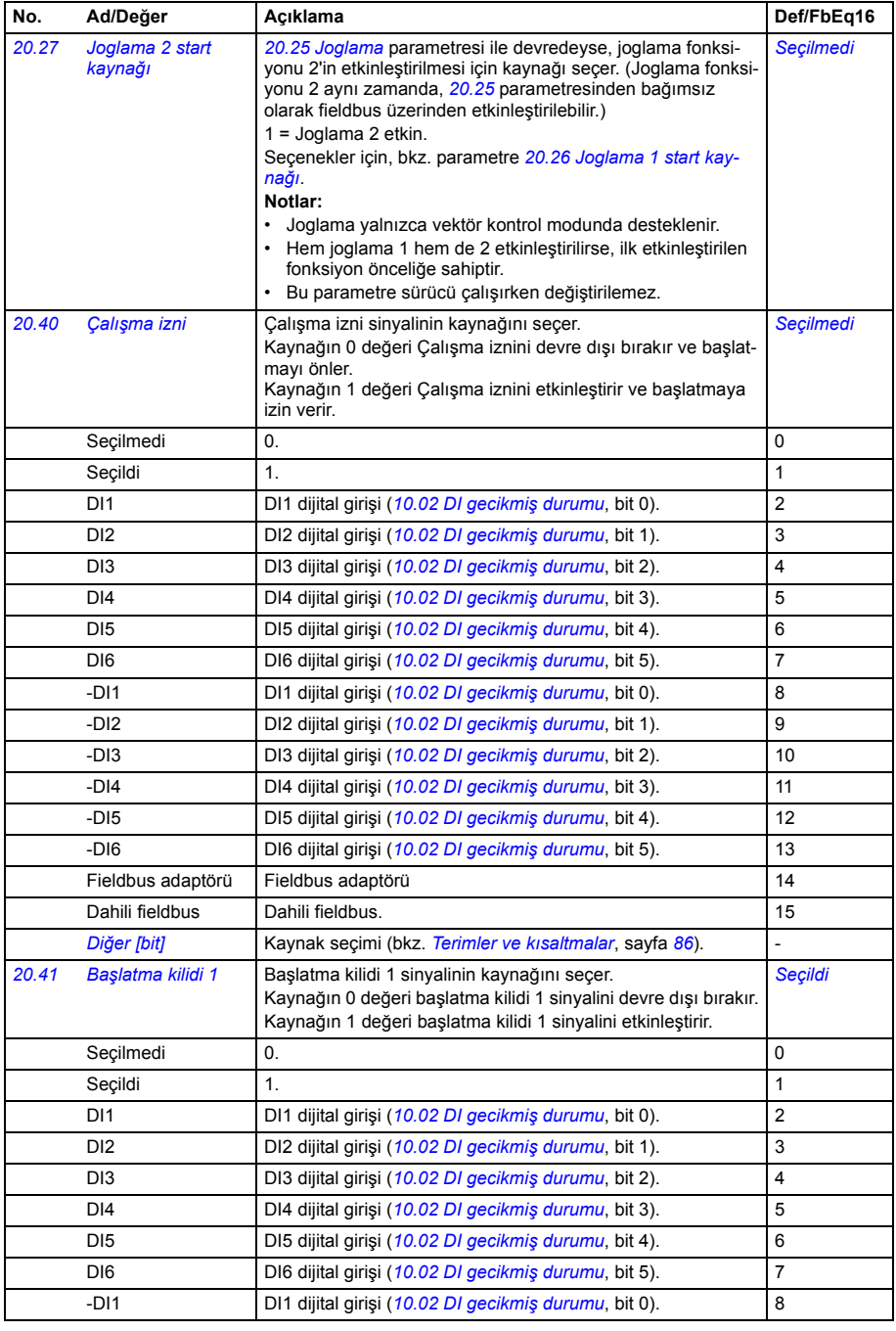

<span id="page-139-10"></span><span id="page-139-9"></span><span id="page-139-8"></span><span id="page-139-7"></span><span id="page-139-6"></span><span id="page-139-5"></span><span id="page-139-4"></span><span id="page-139-3"></span><span id="page-139-2"></span><span id="page-139-1"></span><span id="page-139-0"></span>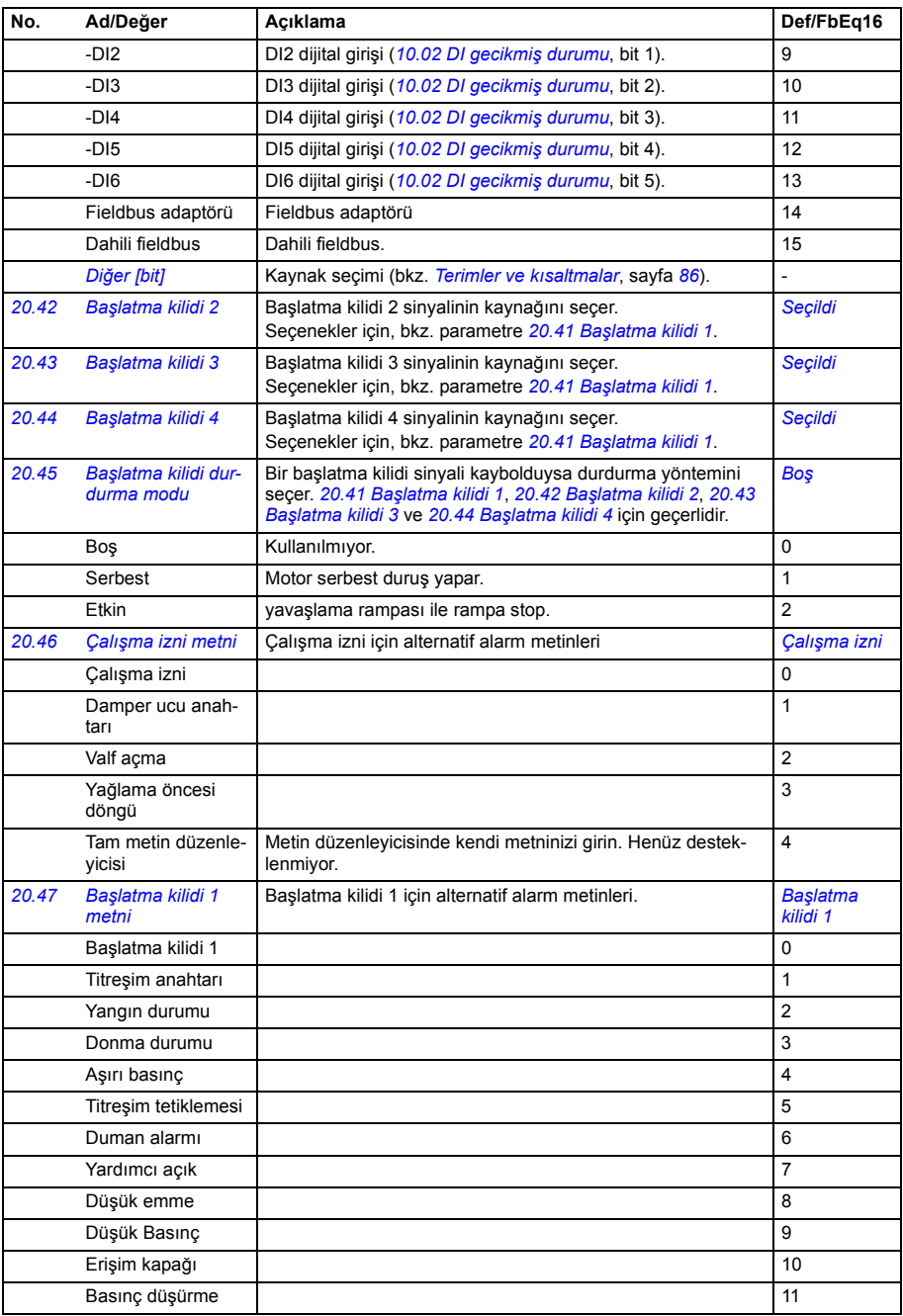

<span id="page-140-0"></span>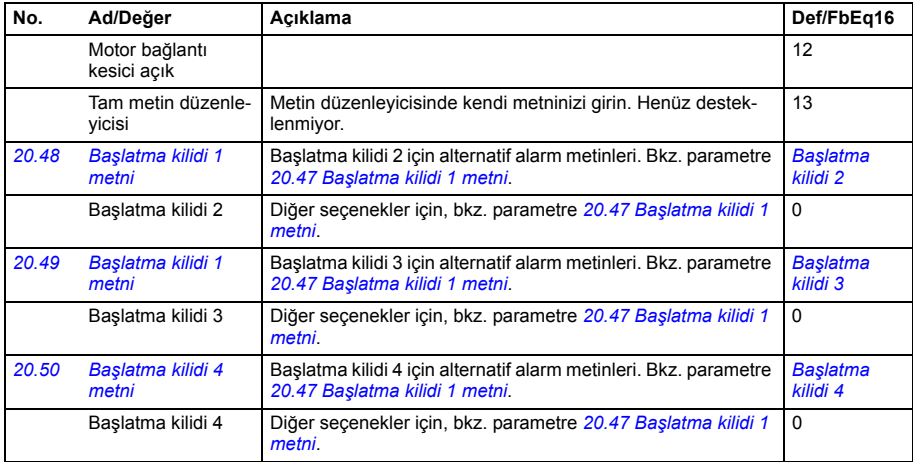

<span id="page-140-6"></span><span id="page-140-5"></span><span id="page-140-4"></span><span id="page-140-3"></span><span id="page-140-2"></span><span id="page-140-1"></span>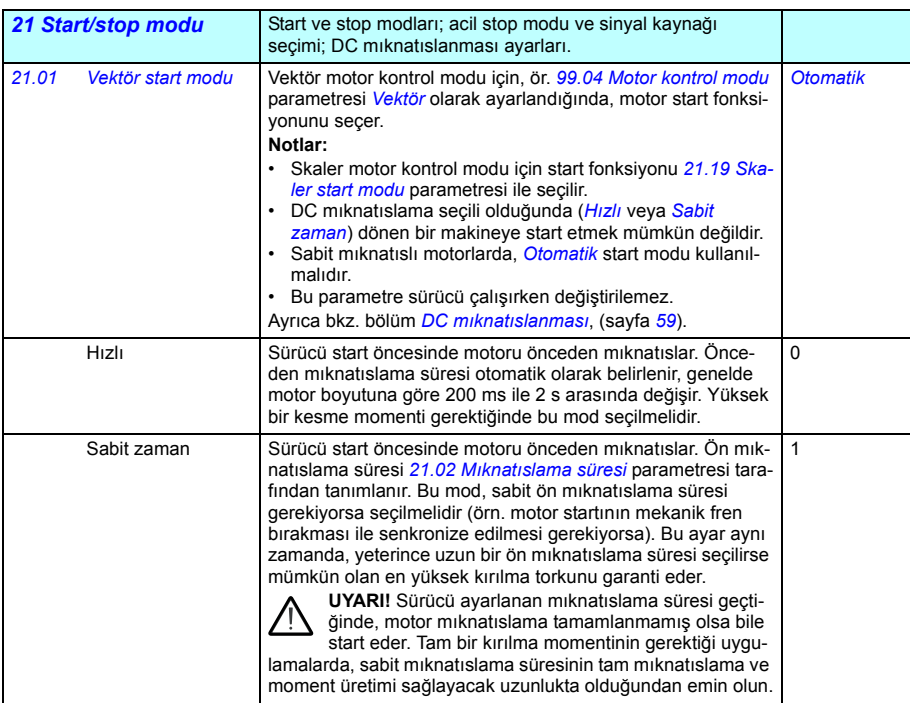

<span id="page-141-2"></span><span id="page-141-1"></span><span id="page-141-0"></span>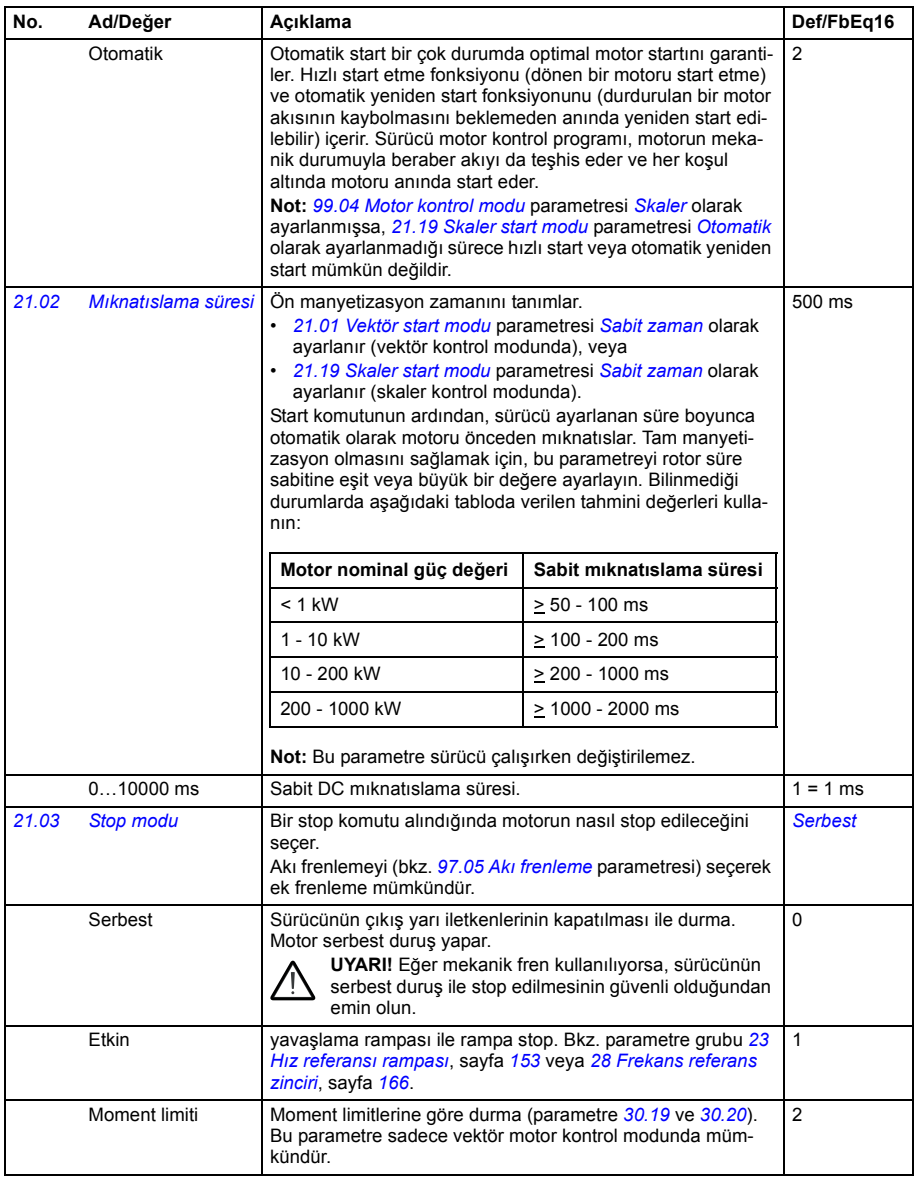

<span id="page-142-2"></span><span id="page-142-1"></span><span id="page-142-0"></span>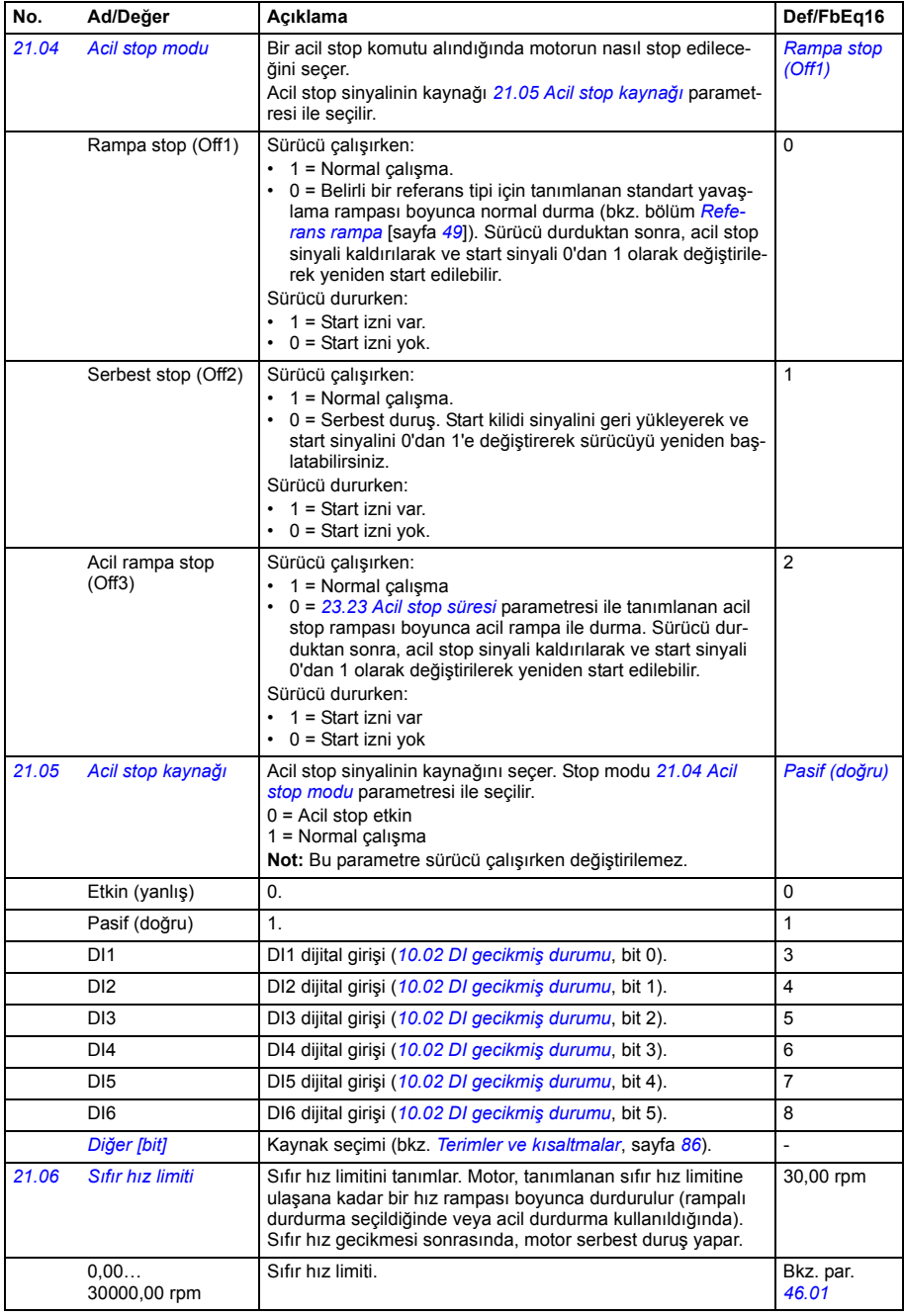

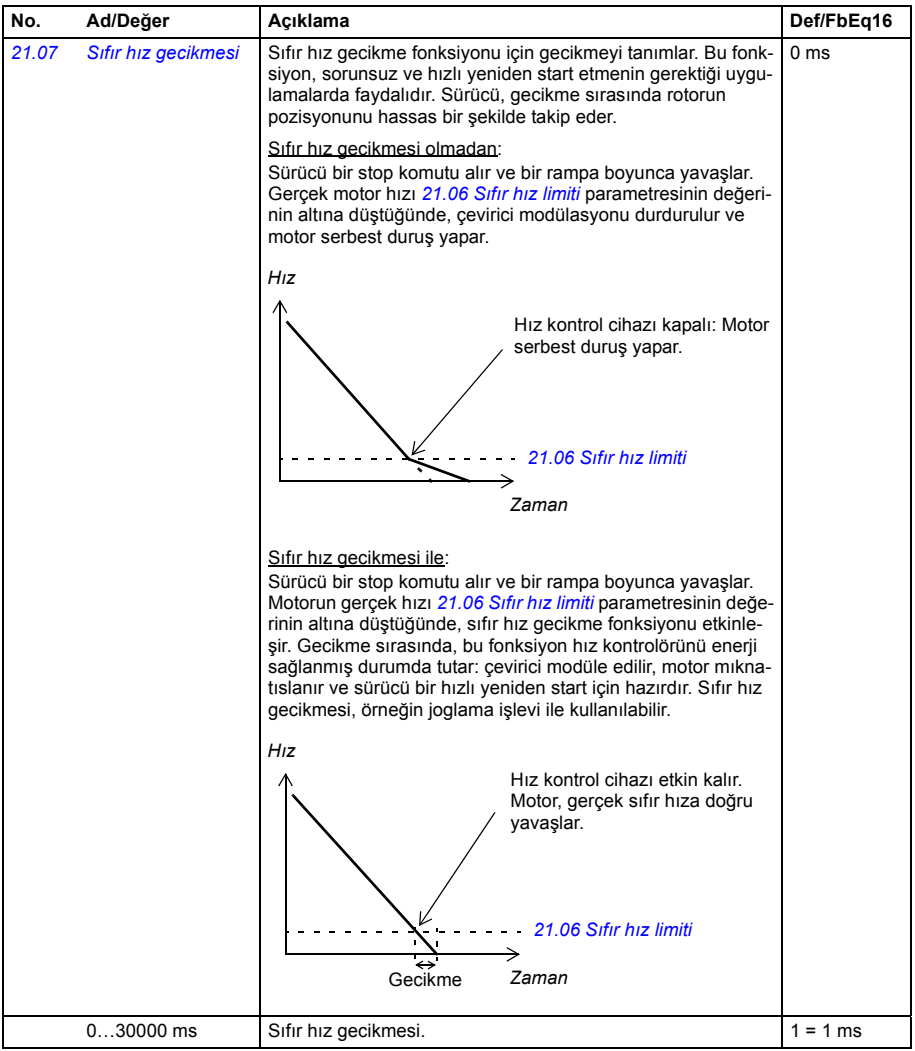
<span id="page-144-4"></span><span id="page-144-3"></span><span id="page-144-2"></span><span id="page-144-1"></span><span id="page-144-0"></span>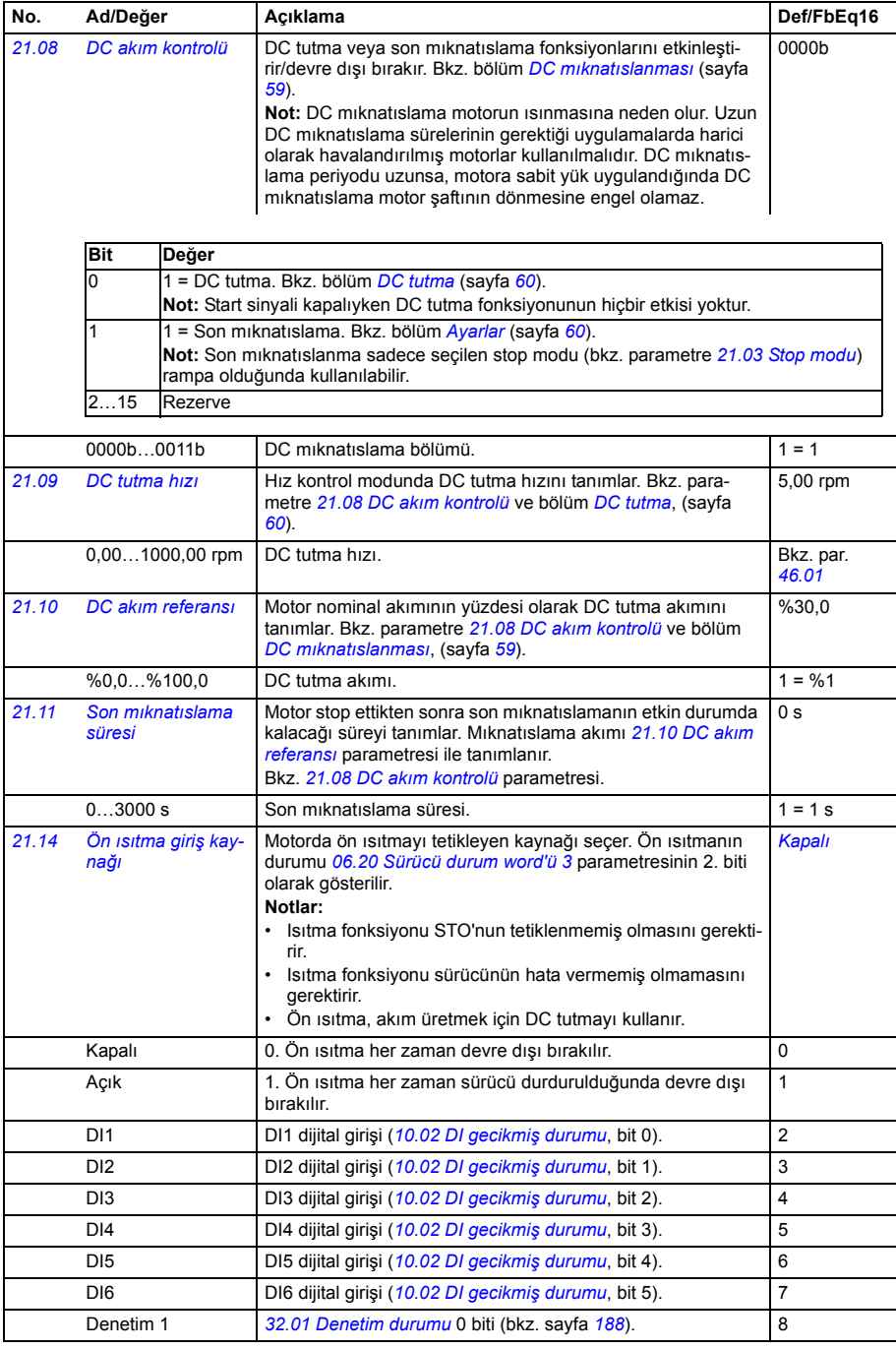

<span id="page-145-2"></span><span id="page-145-1"></span><span id="page-145-0"></span>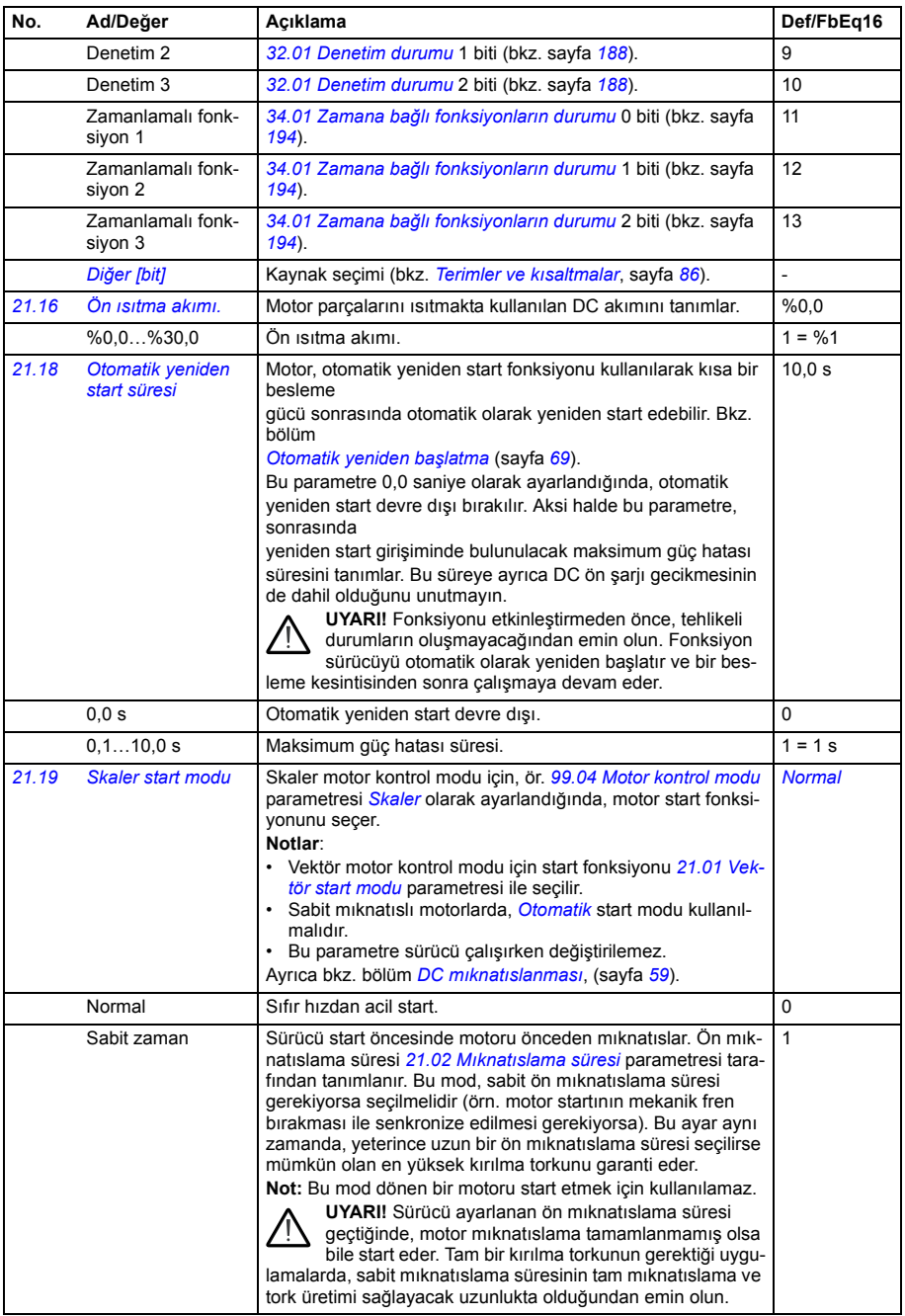

<span id="page-146-0"></span>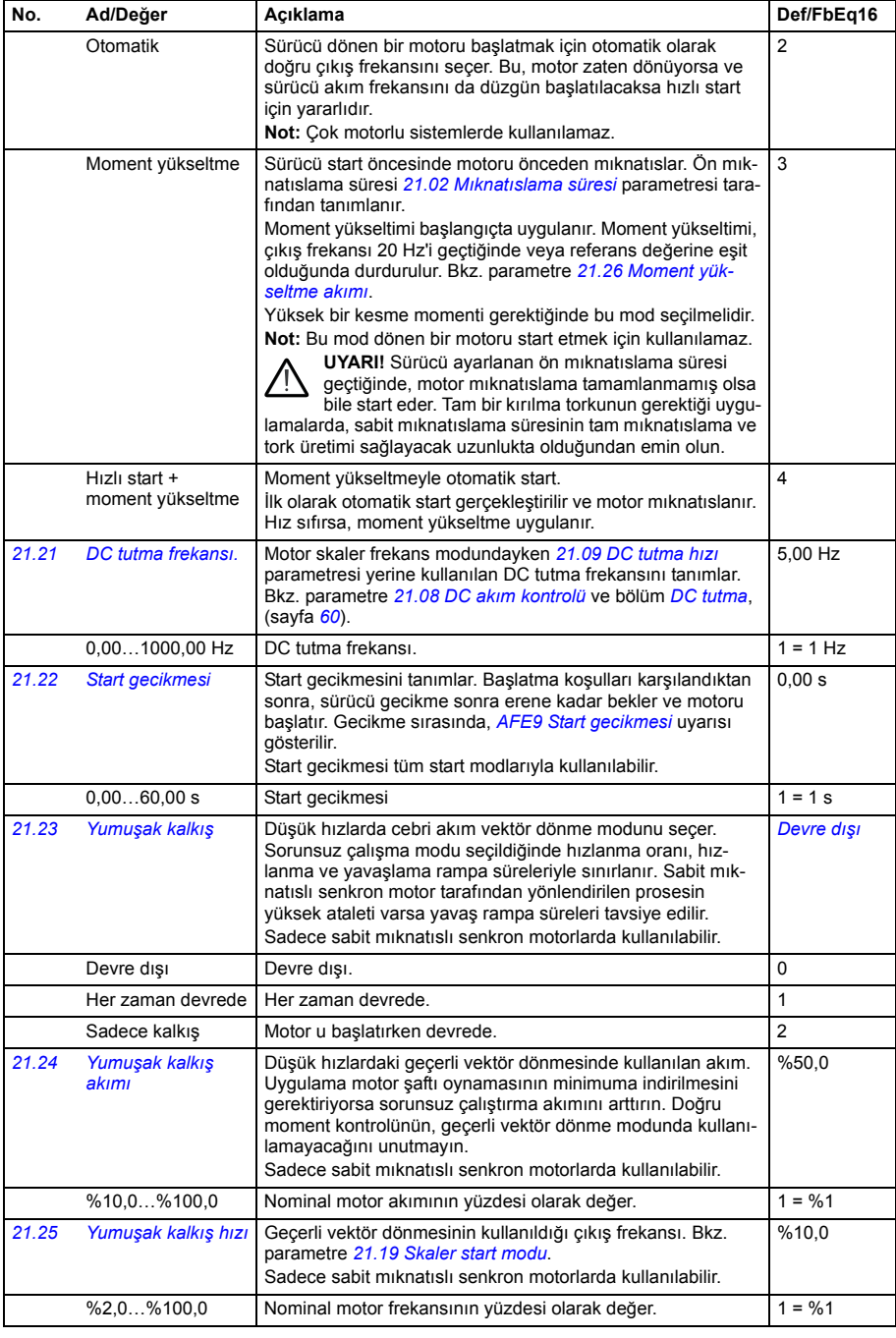

<span id="page-147-2"></span><span id="page-147-1"></span><span id="page-147-0"></span>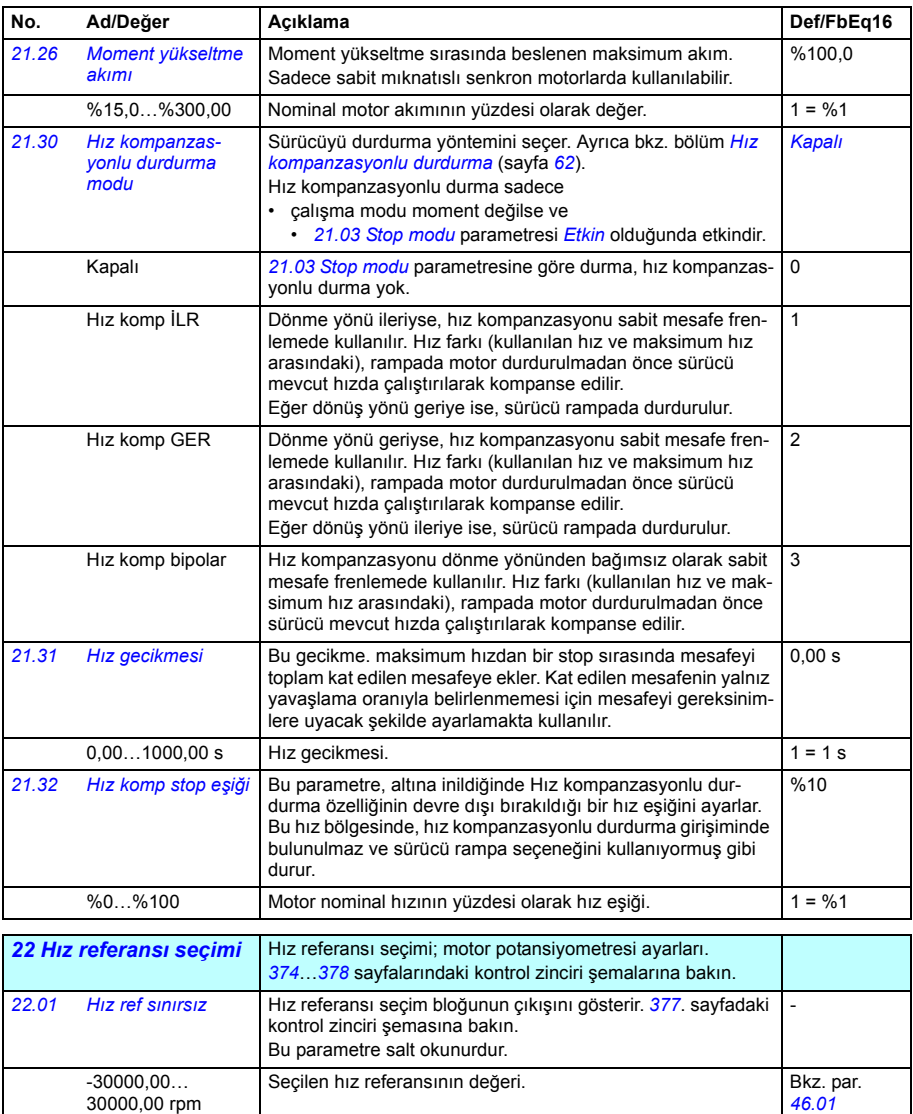

<span id="page-148-3"></span><span id="page-148-2"></span><span id="page-148-1"></span><span id="page-148-0"></span>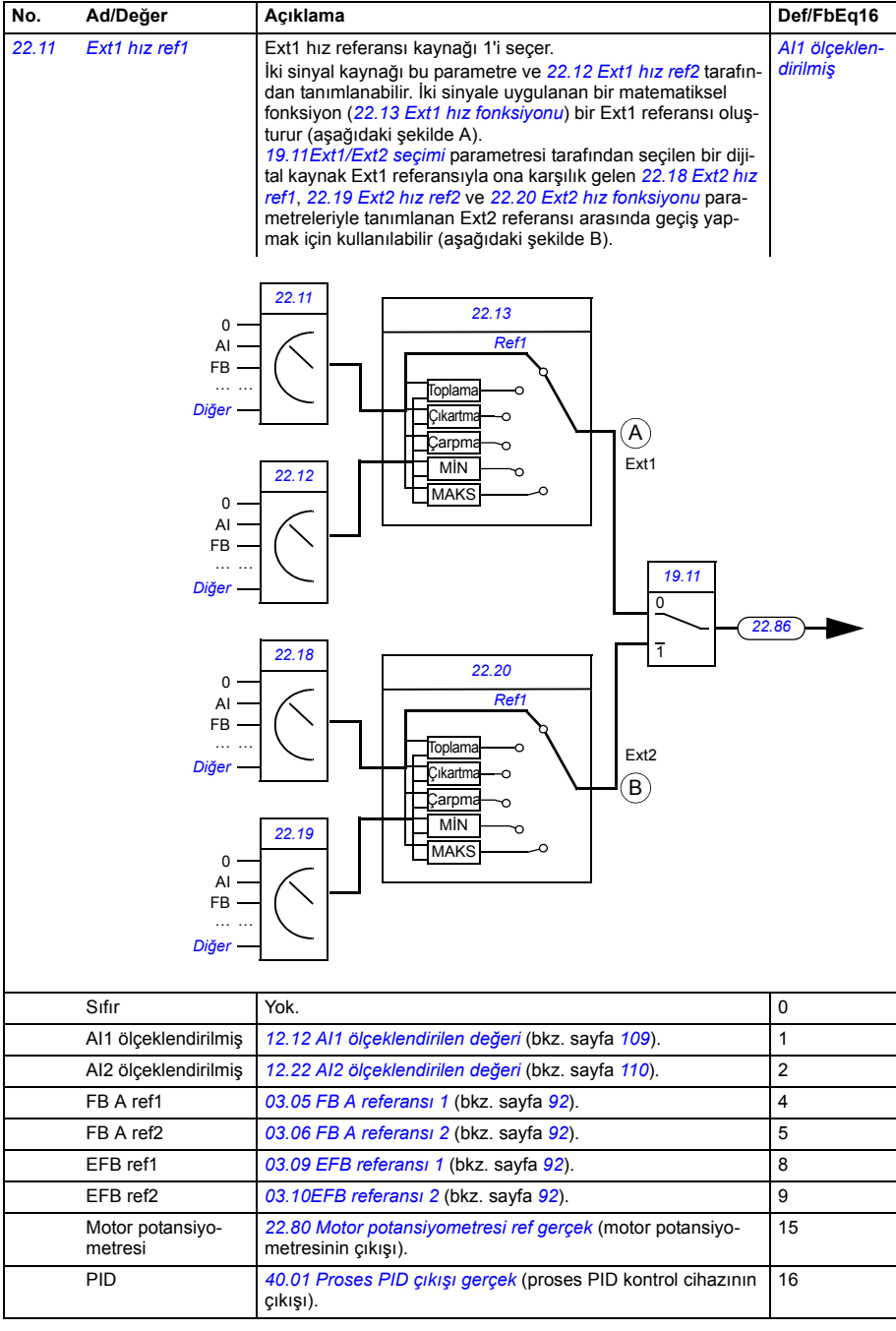

<span id="page-149-6"></span><span id="page-149-5"></span><span id="page-149-4"></span><span id="page-149-3"></span><span id="page-149-2"></span><span id="page-149-1"></span><span id="page-149-0"></span>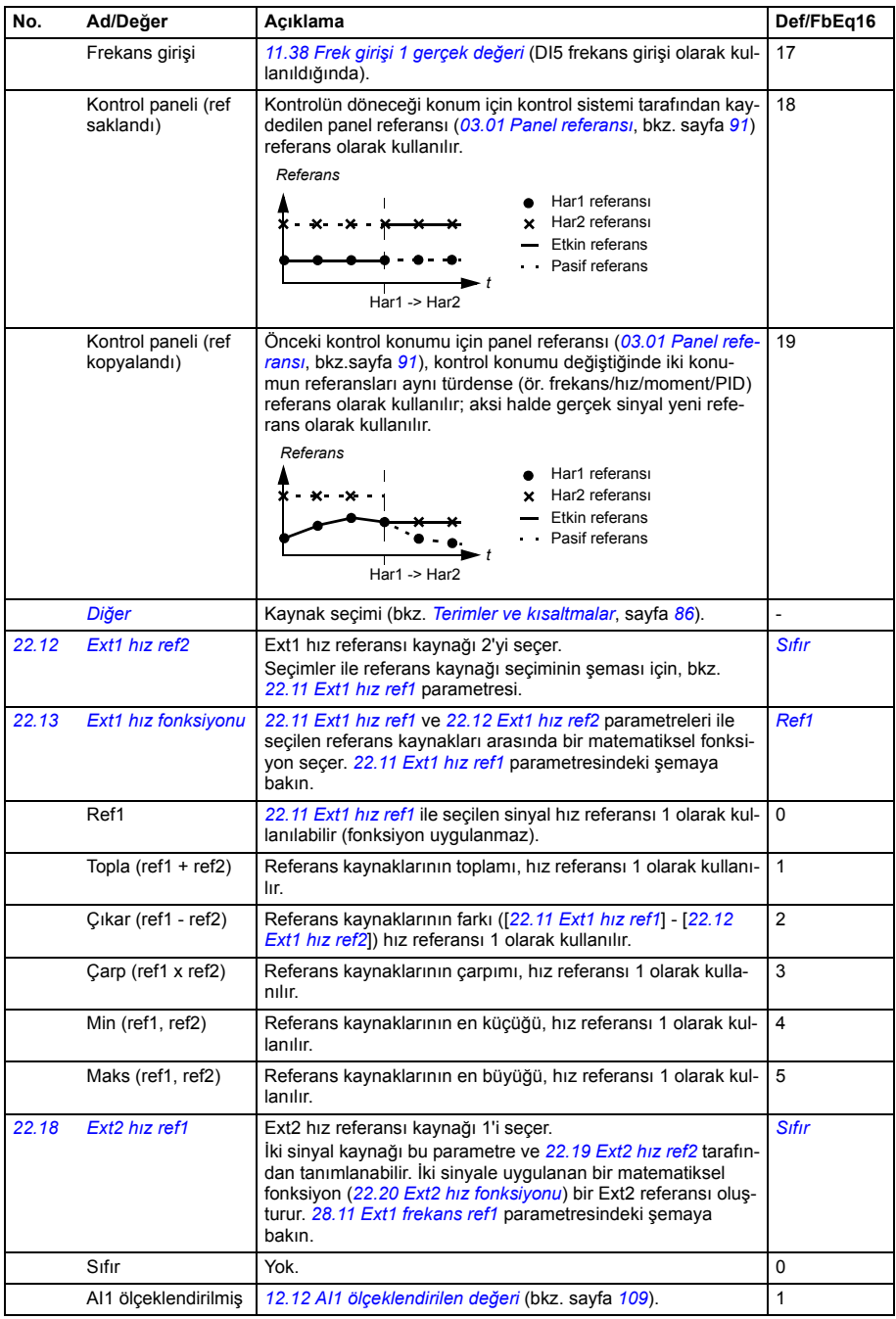

<span id="page-150-4"></span><span id="page-150-3"></span><span id="page-150-2"></span><span id="page-150-1"></span><span id="page-150-0"></span>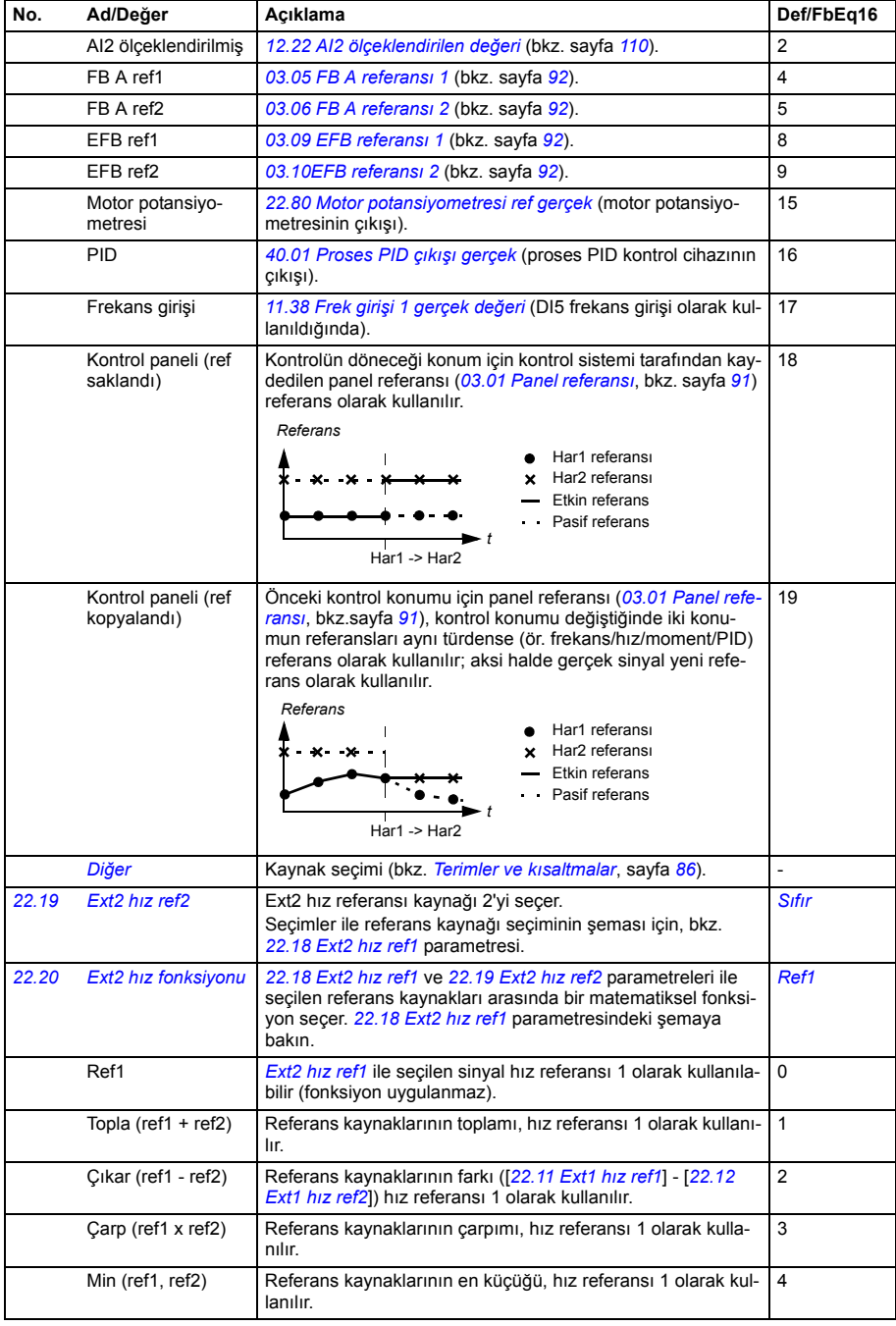

<span id="page-151-6"></span><span id="page-151-5"></span><span id="page-151-4"></span><span id="page-151-3"></span><span id="page-151-2"></span><span id="page-151-1"></span><span id="page-151-0"></span>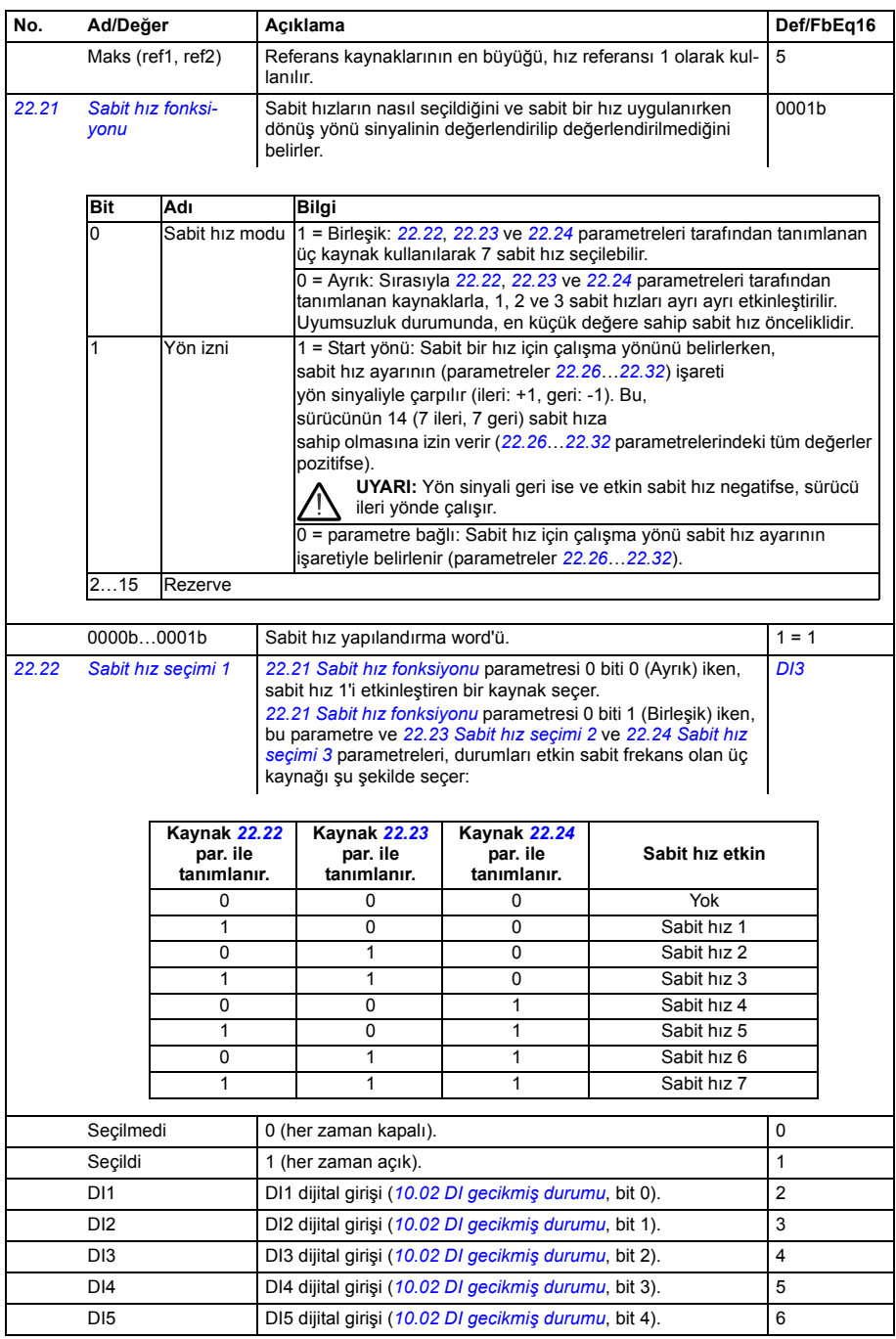

<span id="page-152-5"></span><span id="page-152-4"></span><span id="page-152-3"></span><span id="page-152-2"></span><span id="page-152-1"></span><span id="page-152-0"></span>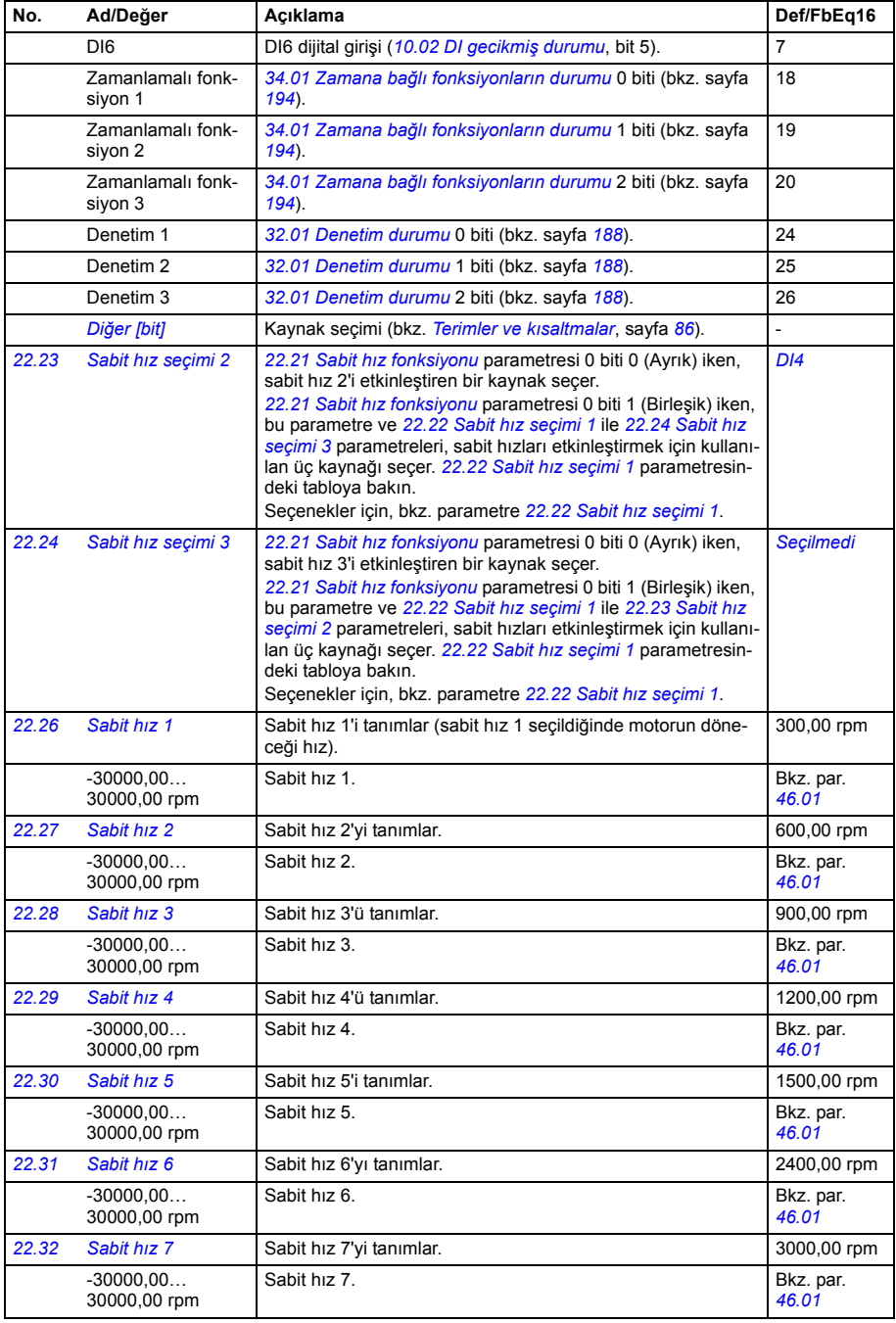

<span id="page-153-7"></span><span id="page-153-6"></span><span id="page-153-5"></span><span id="page-153-4"></span><span id="page-153-3"></span><span id="page-153-2"></span><span id="page-153-1"></span><span id="page-153-0"></span>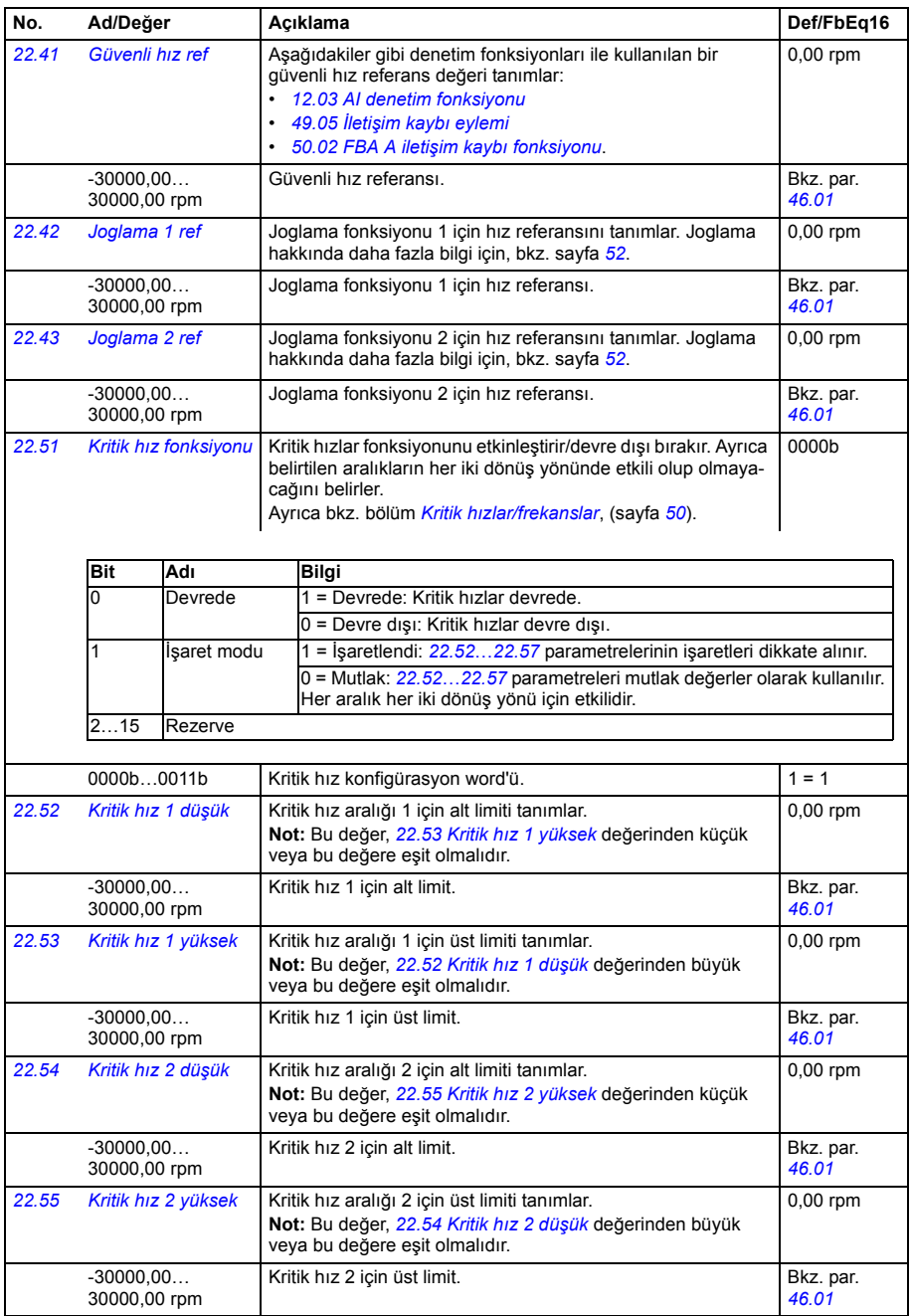

<span id="page-154-12"></span><span id="page-154-11"></span><span id="page-154-10"></span><span id="page-154-9"></span><span id="page-154-8"></span><span id="page-154-7"></span><span id="page-154-6"></span><span id="page-154-5"></span><span id="page-154-4"></span><span id="page-154-3"></span><span id="page-154-2"></span><span id="page-154-1"></span><span id="page-154-0"></span>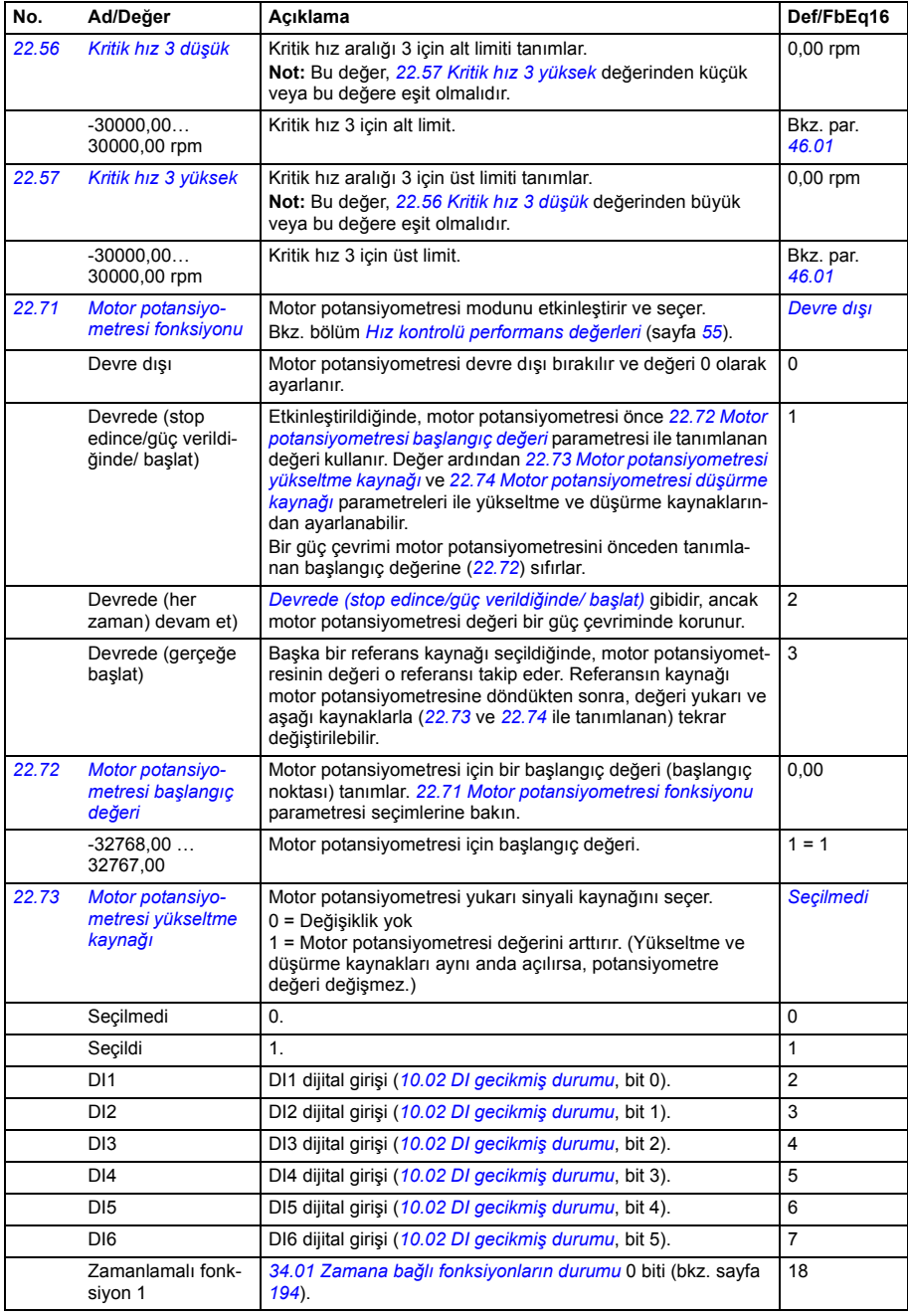

<span id="page-155-7"></span><span id="page-155-6"></span><span id="page-155-5"></span><span id="page-155-4"></span><span id="page-155-3"></span><span id="page-155-2"></span><span id="page-155-1"></span><span id="page-155-0"></span>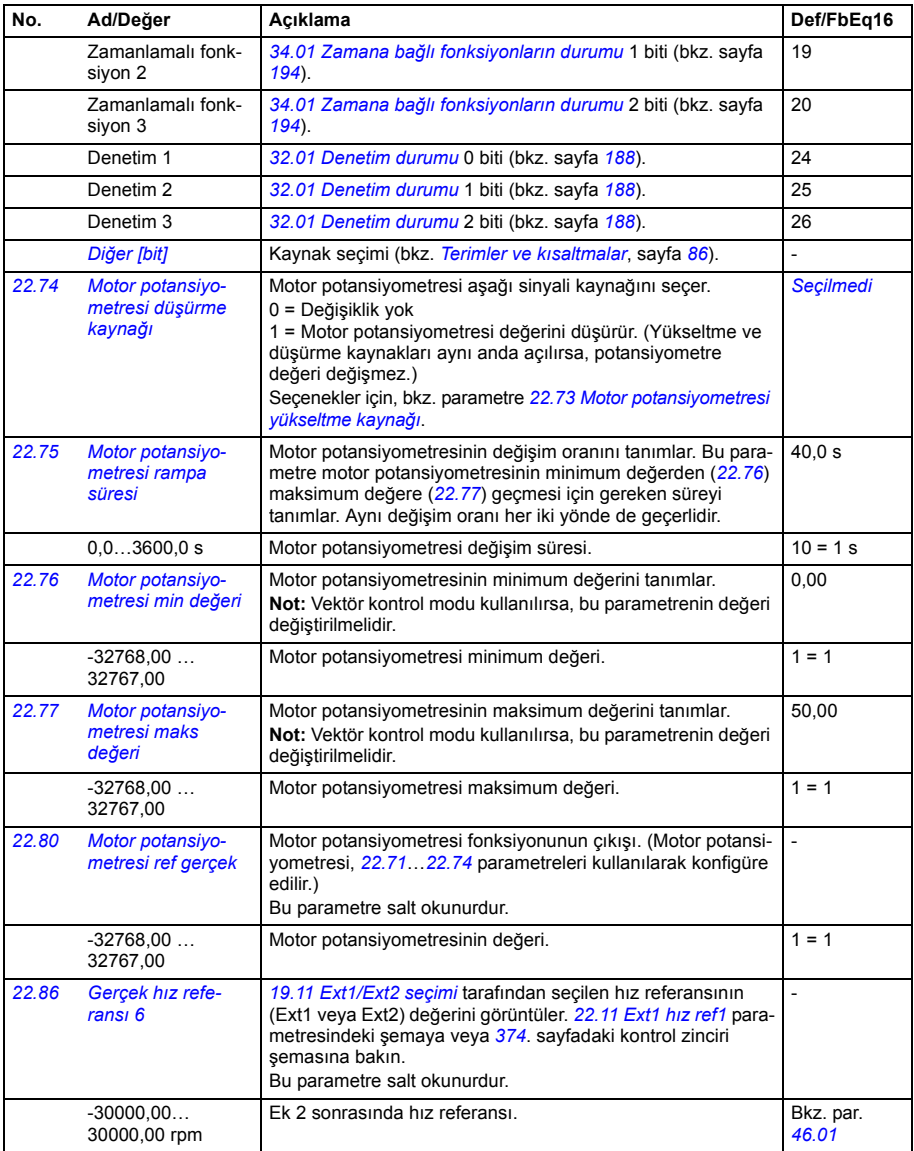

<span id="page-156-3"></span><span id="page-156-2"></span><span id="page-156-1"></span><span id="page-156-0"></span>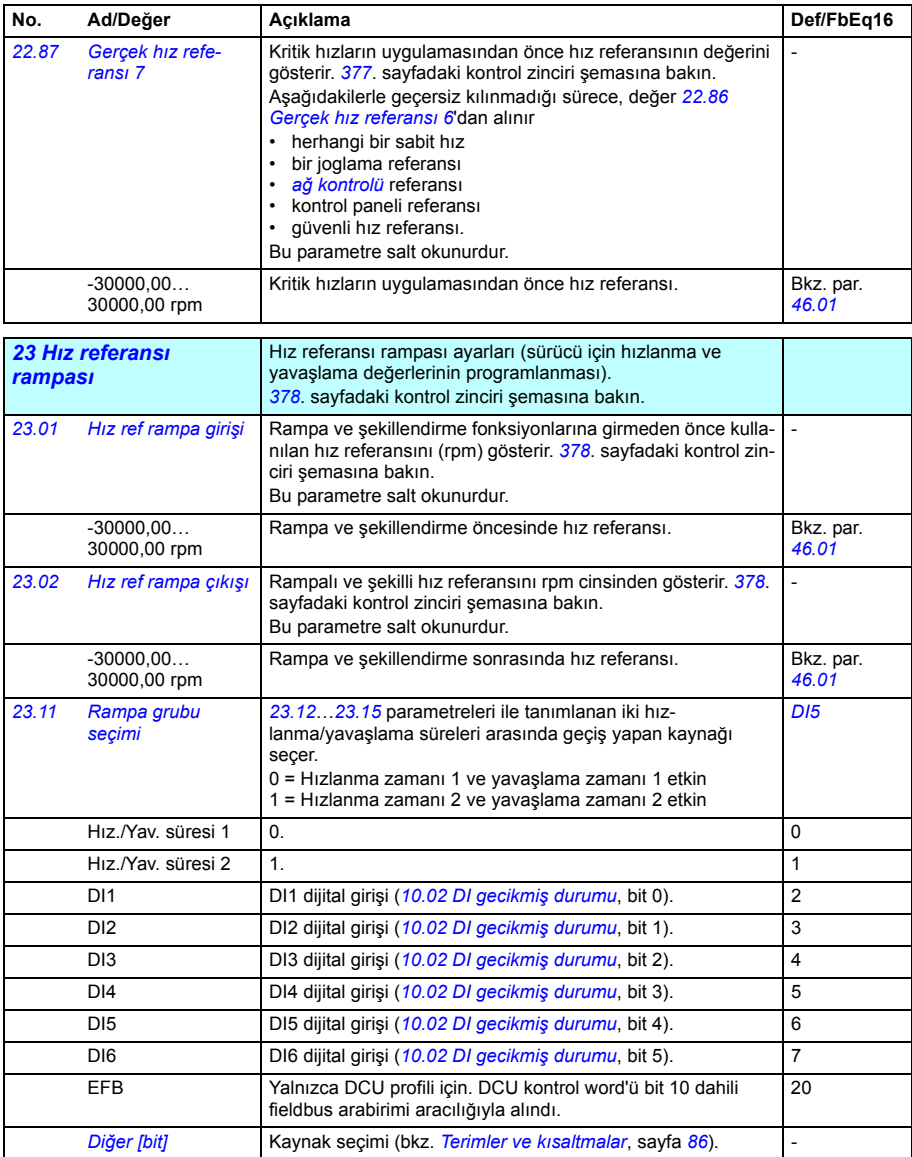

<span id="page-157-4"></span><span id="page-157-3"></span><span id="page-157-2"></span><span id="page-157-1"></span><span id="page-157-0"></span>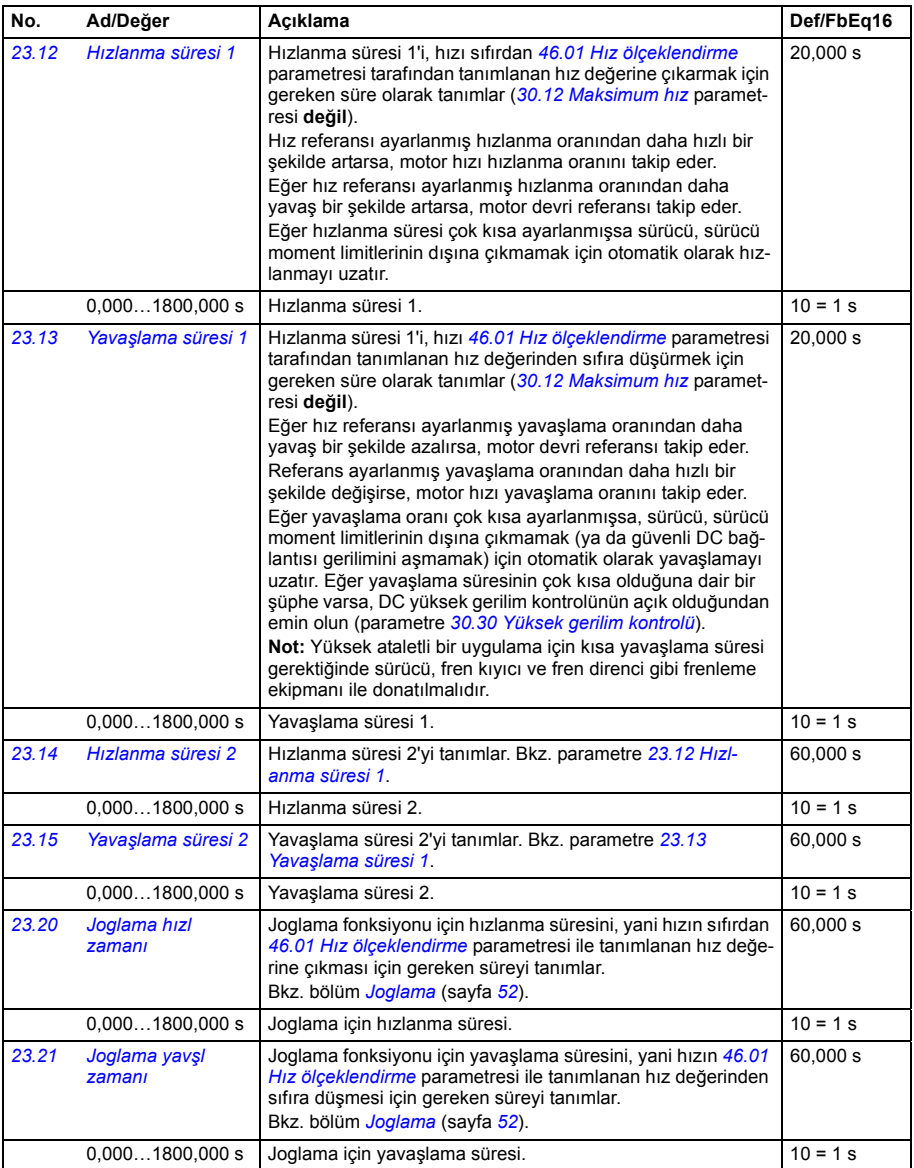

<span id="page-158-4"></span><span id="page-158-3"></span><span id="page-158-2"></span><span id="page-158-1"></span><span id="page-158-0"></span>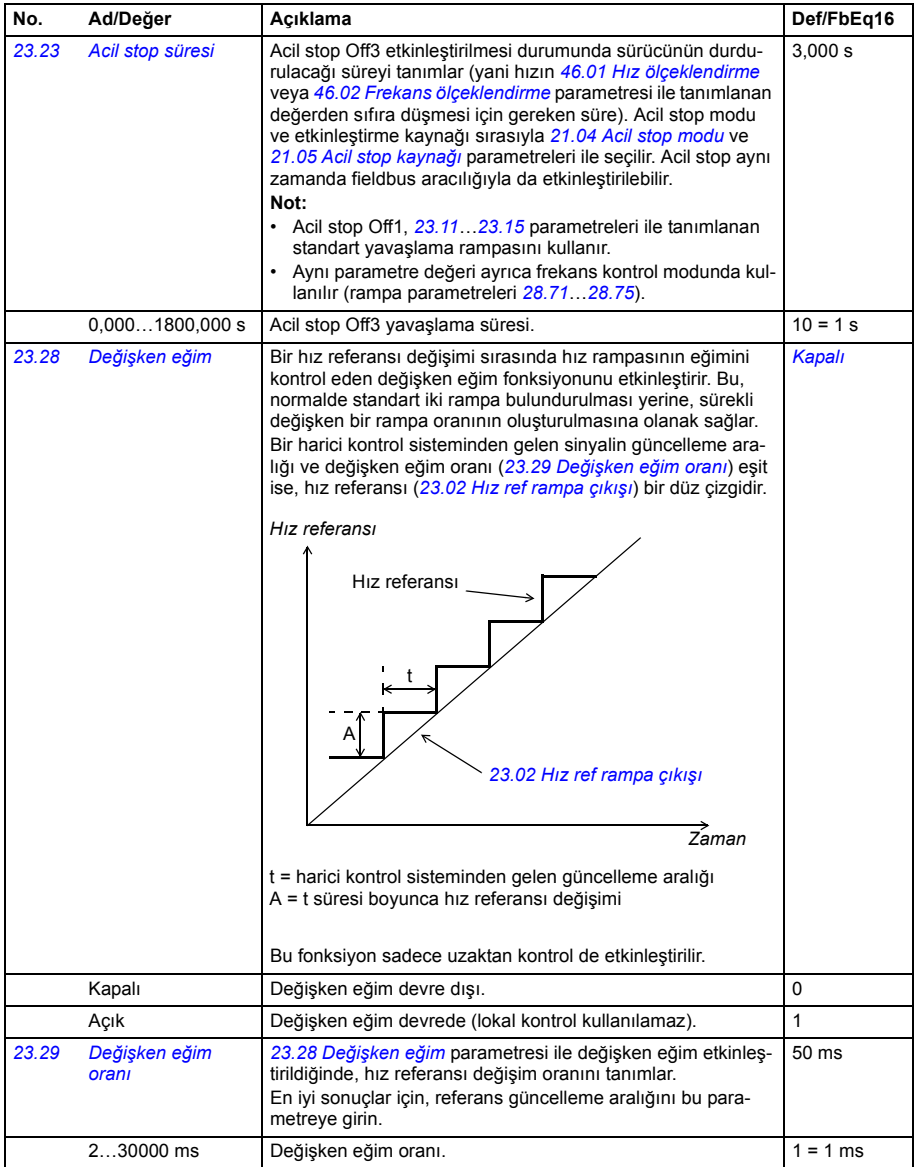

<span id="page-159-1"></span><span id="page-159-0"></span>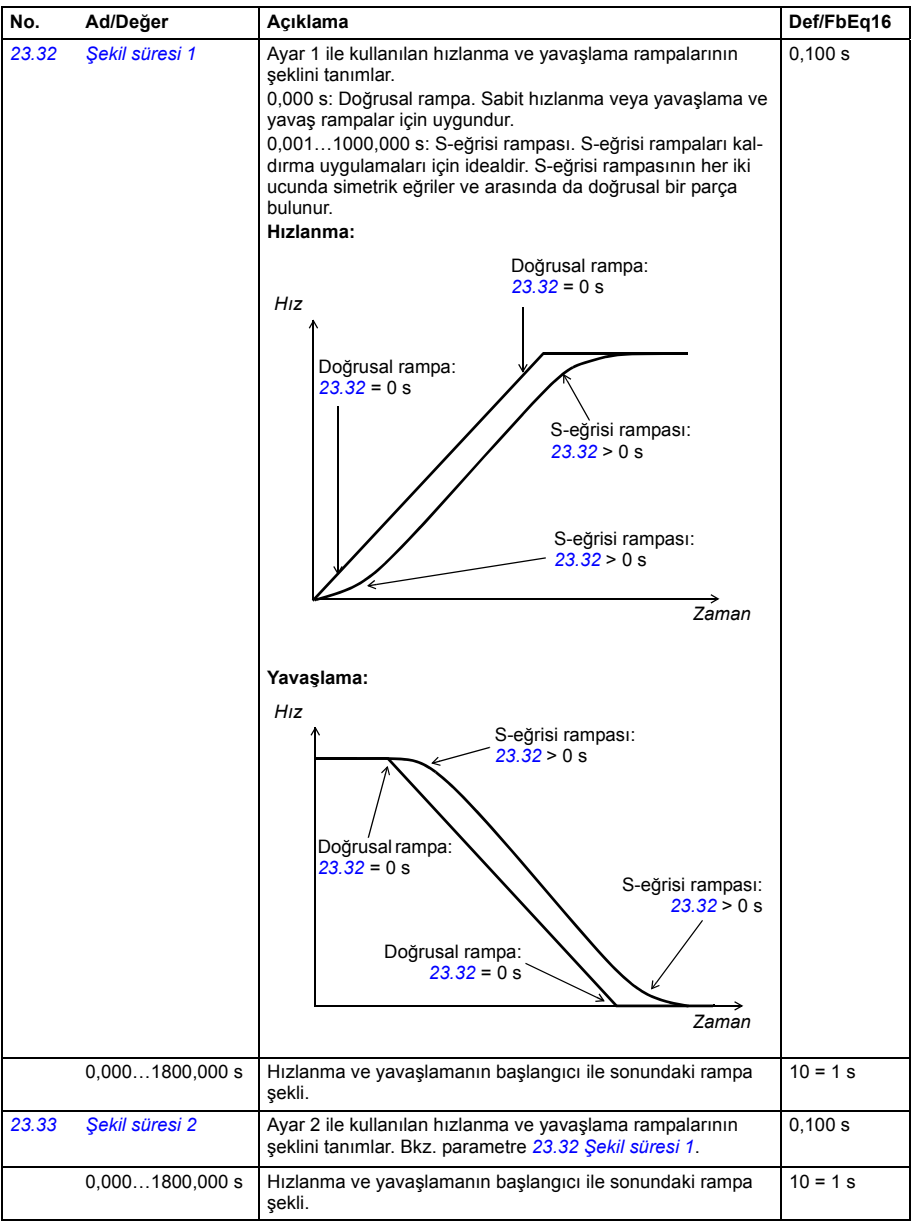

<span id="page-160-1"></span><span id="page-160-0"></span>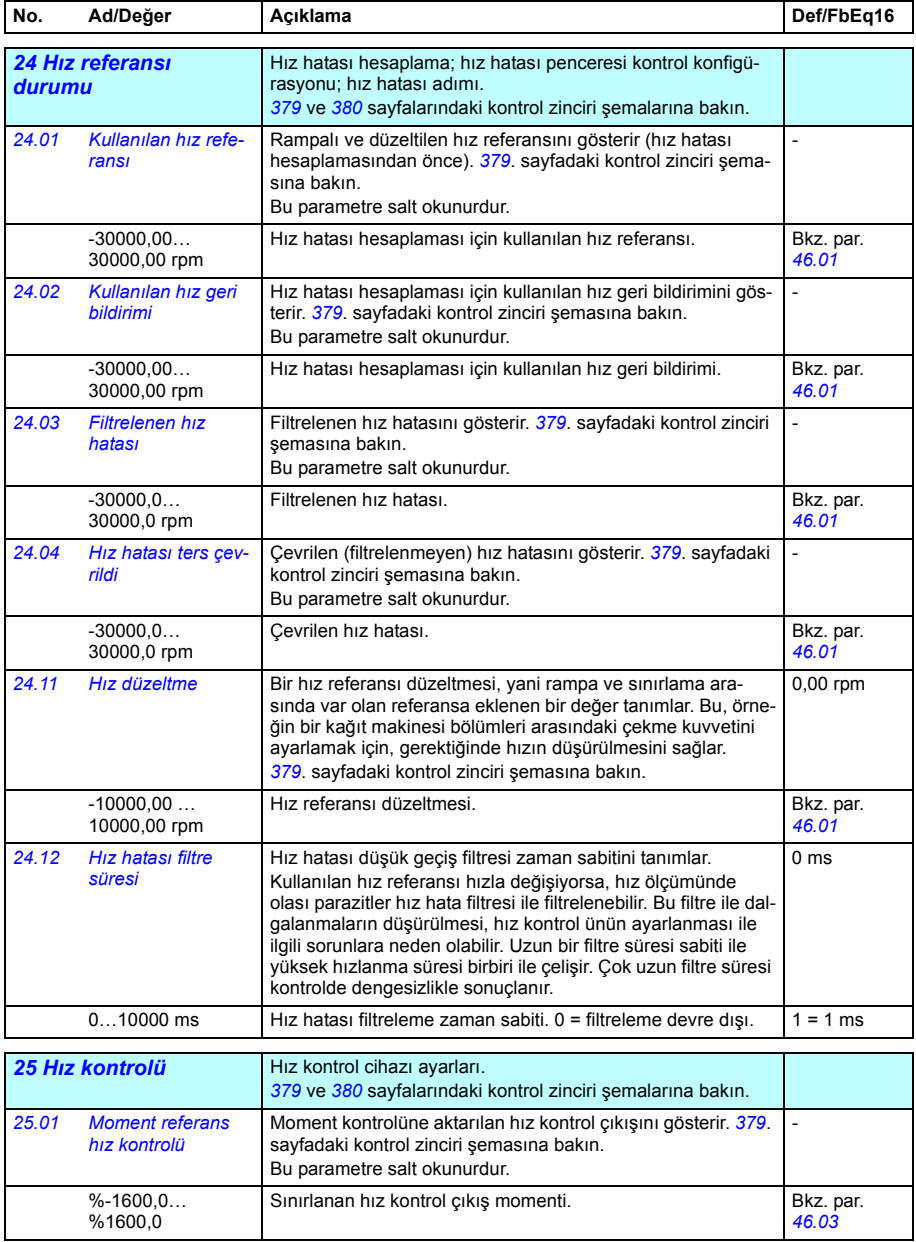

<span id="page-161-1"></span><span id="page-161-0"></span>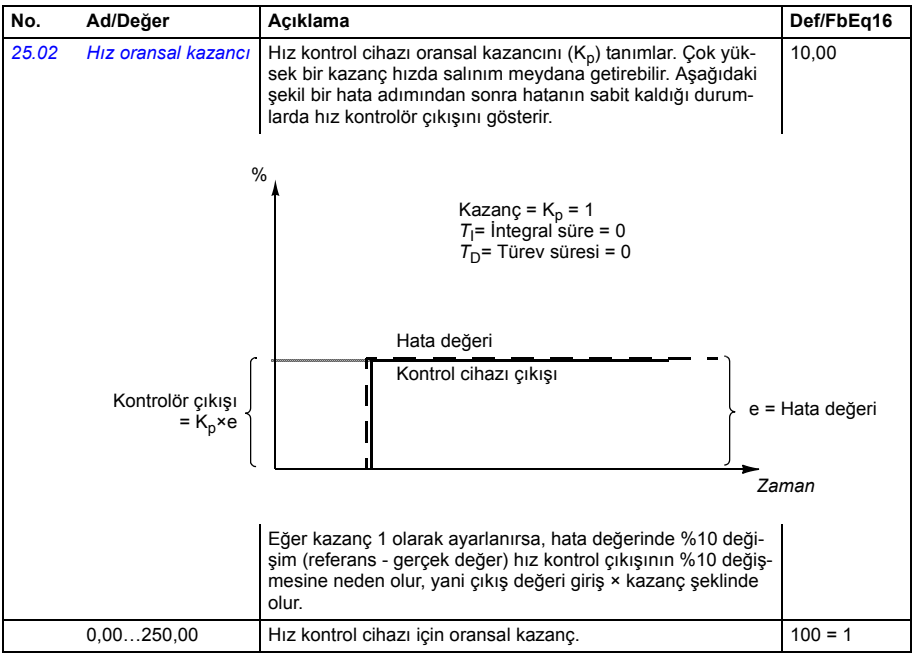

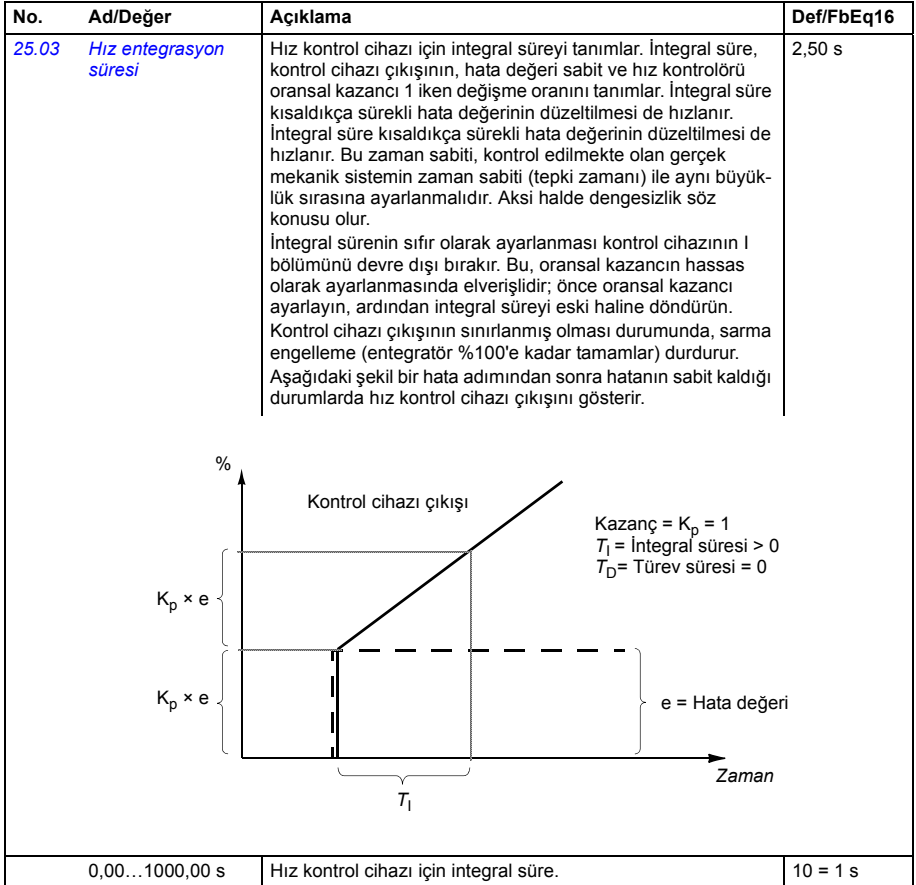

<span id="page-163-1"></span><span id="page-163-0"></span>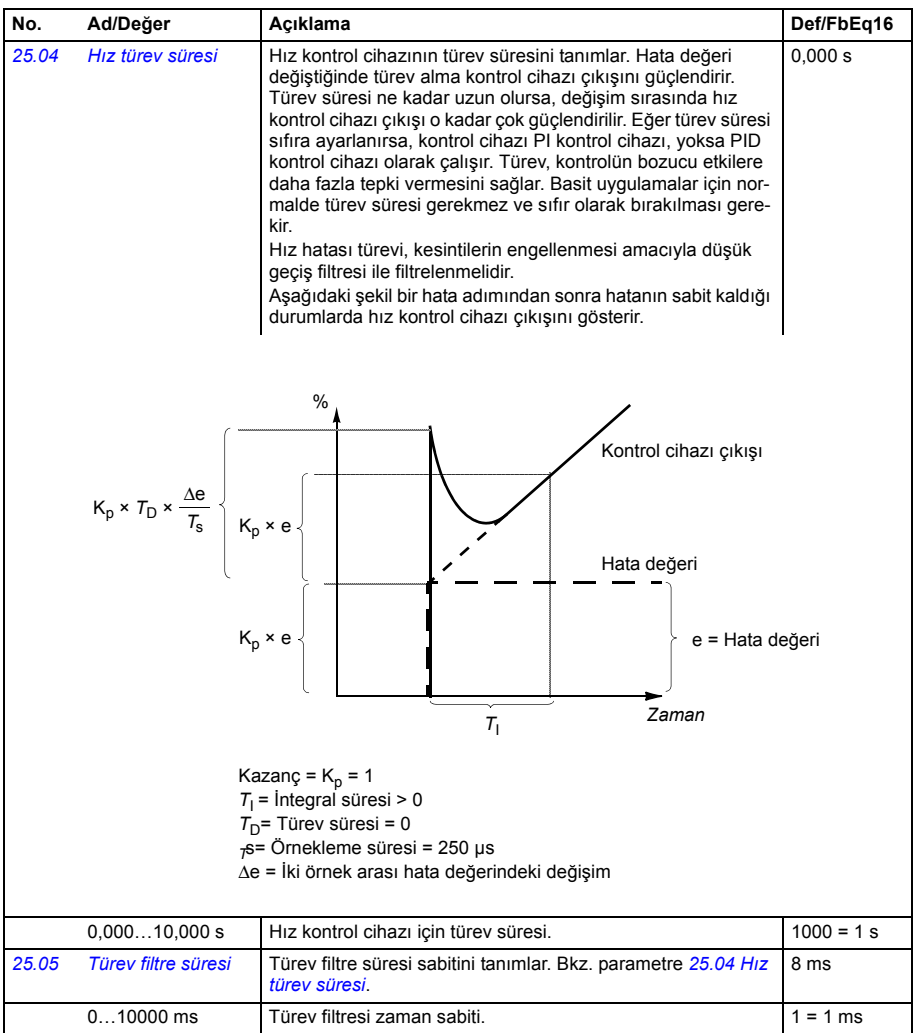

<span id="page-164-1"></span><span id="page-164-0"></span>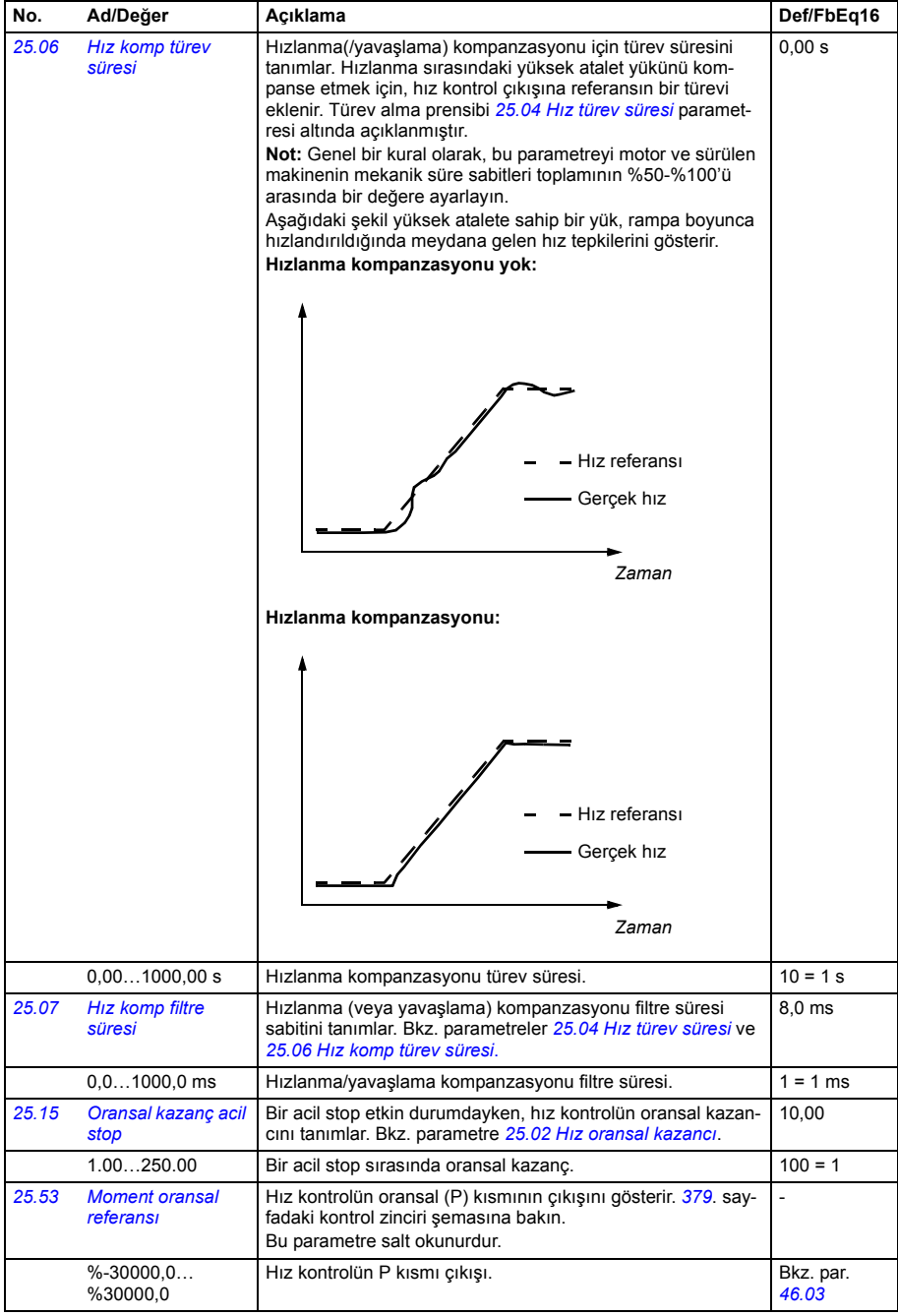

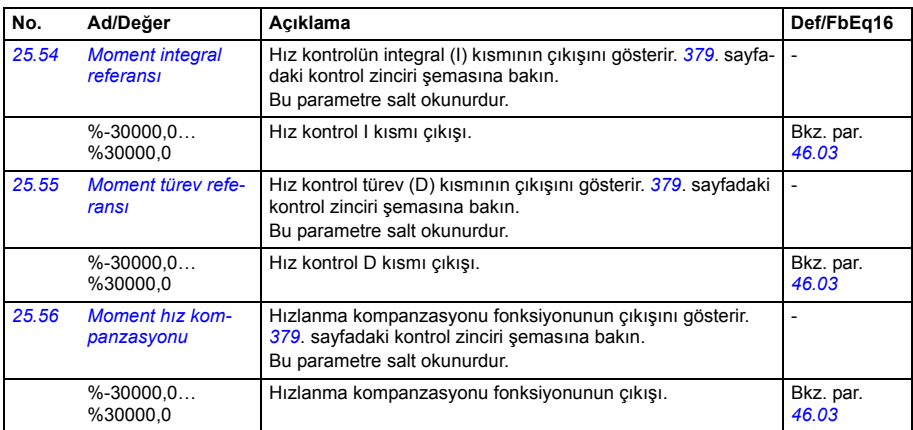

<span id="page-165-3"></span><span id="page-165-2"></span><span id="page-165-1"></span><span id="page-165-0"></span>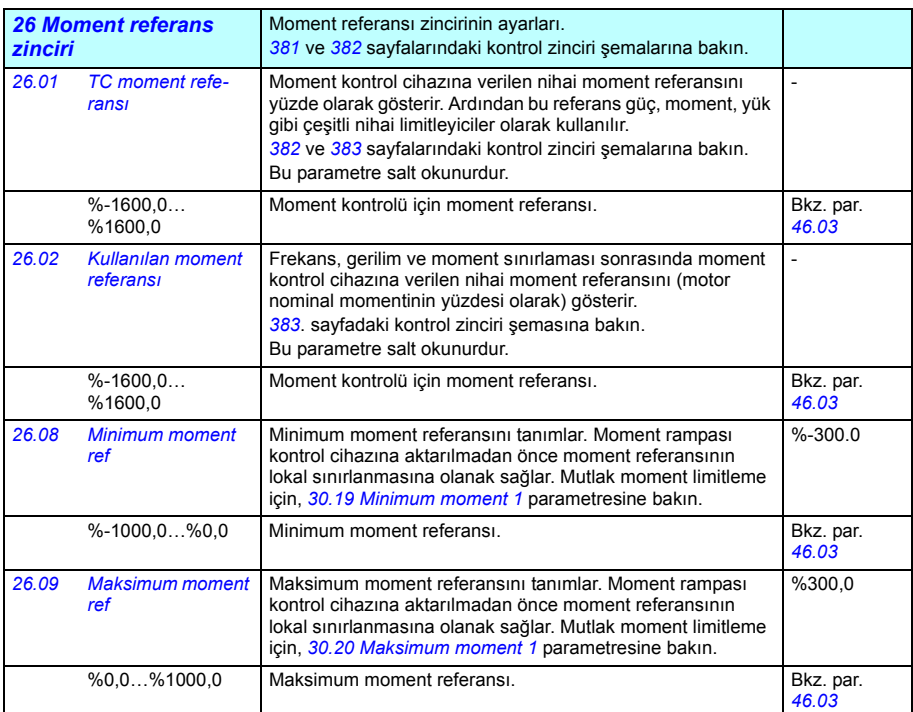

<span id="page-166-0"></span>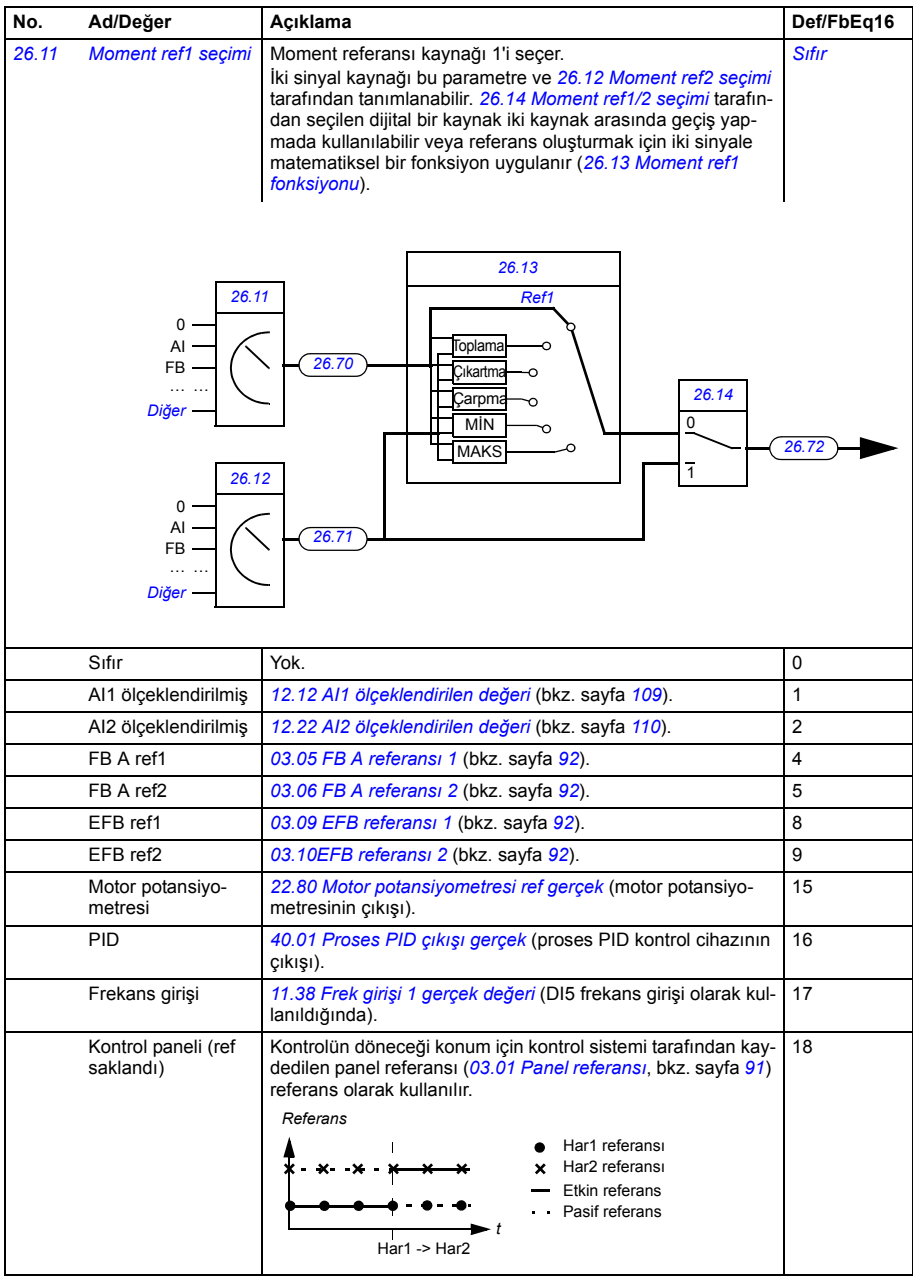

<span id="page-167-7"></span><span id="page-167-6"></span><span id="page-167-5"></span><span id="page-167-4"></span><span id="page-167-3"></span><span id="page-167-2"></span><span id="page-167-1"></span><span id="page-167-0"></span>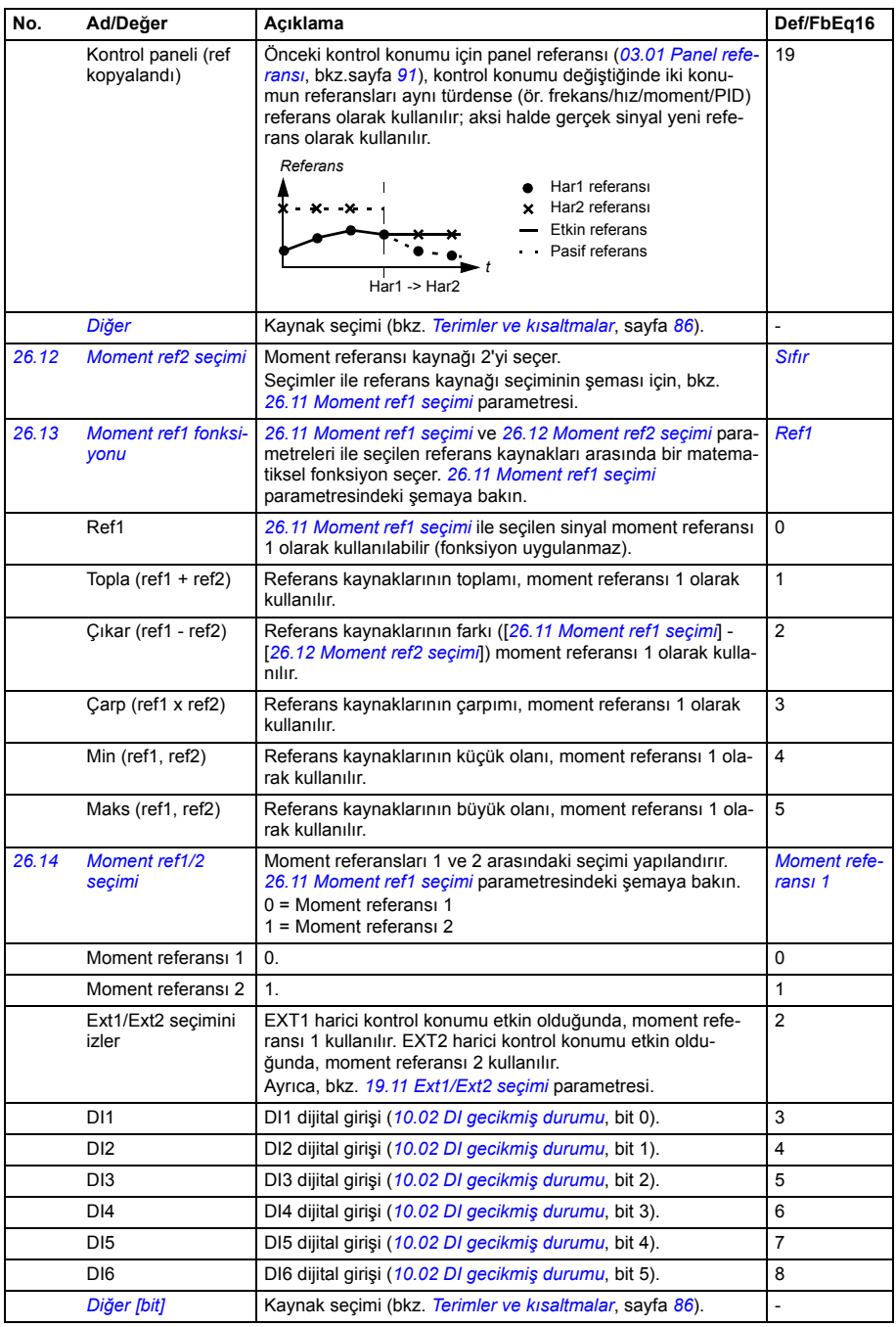

<span id="page-168-4"></span><span id="page-168-3"></span><span id="page-168-2"></span><span id="page-168-1"></span><span id="page-168-0"></span>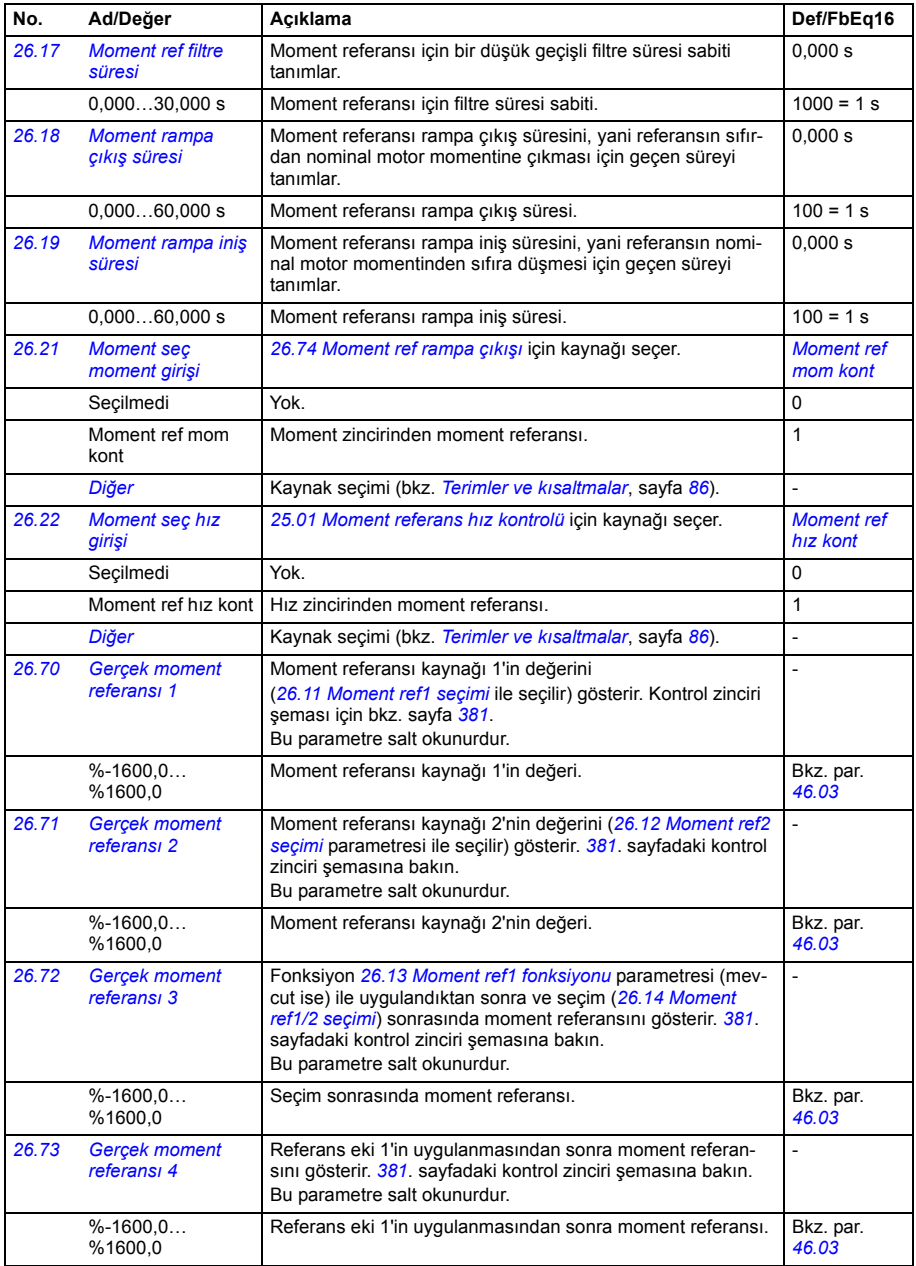

<span id="page-169-1"></span><span id="page-169-0"></span>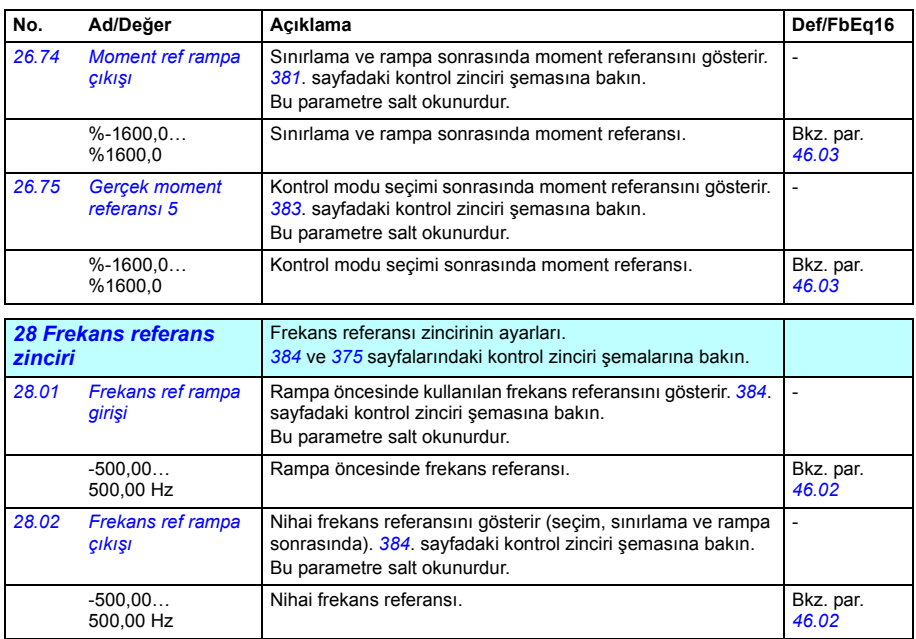

<span id="page-170-1"></span><span id="page-170-0"></span>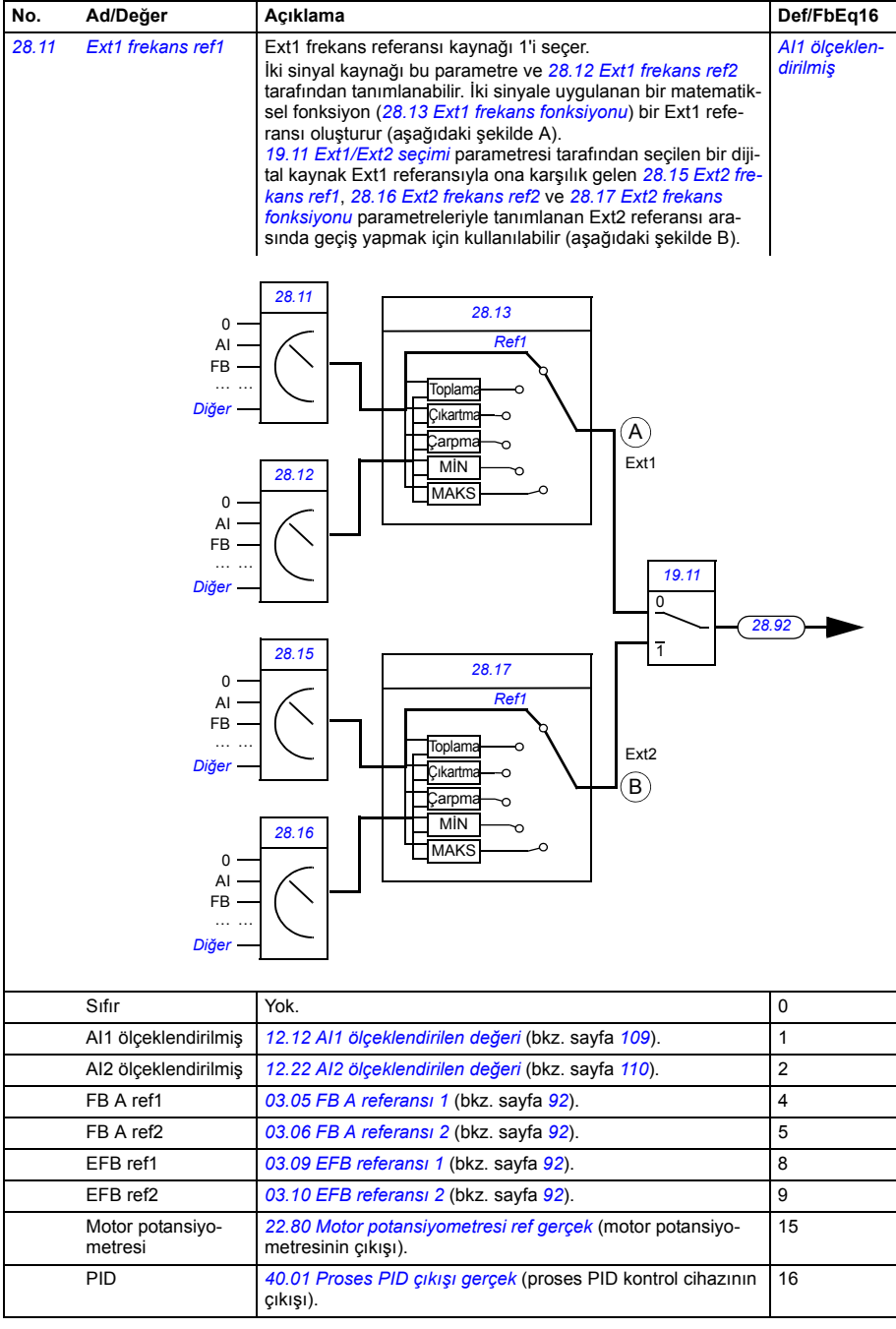

<span id="page-171-6"></span><span id="page-171-5"></span><span id="page-171-4"></span><span id="page-171-3"></span><span id="page-171-2"></span><span id="page-171-1"></span><span id="page-171-0"></span>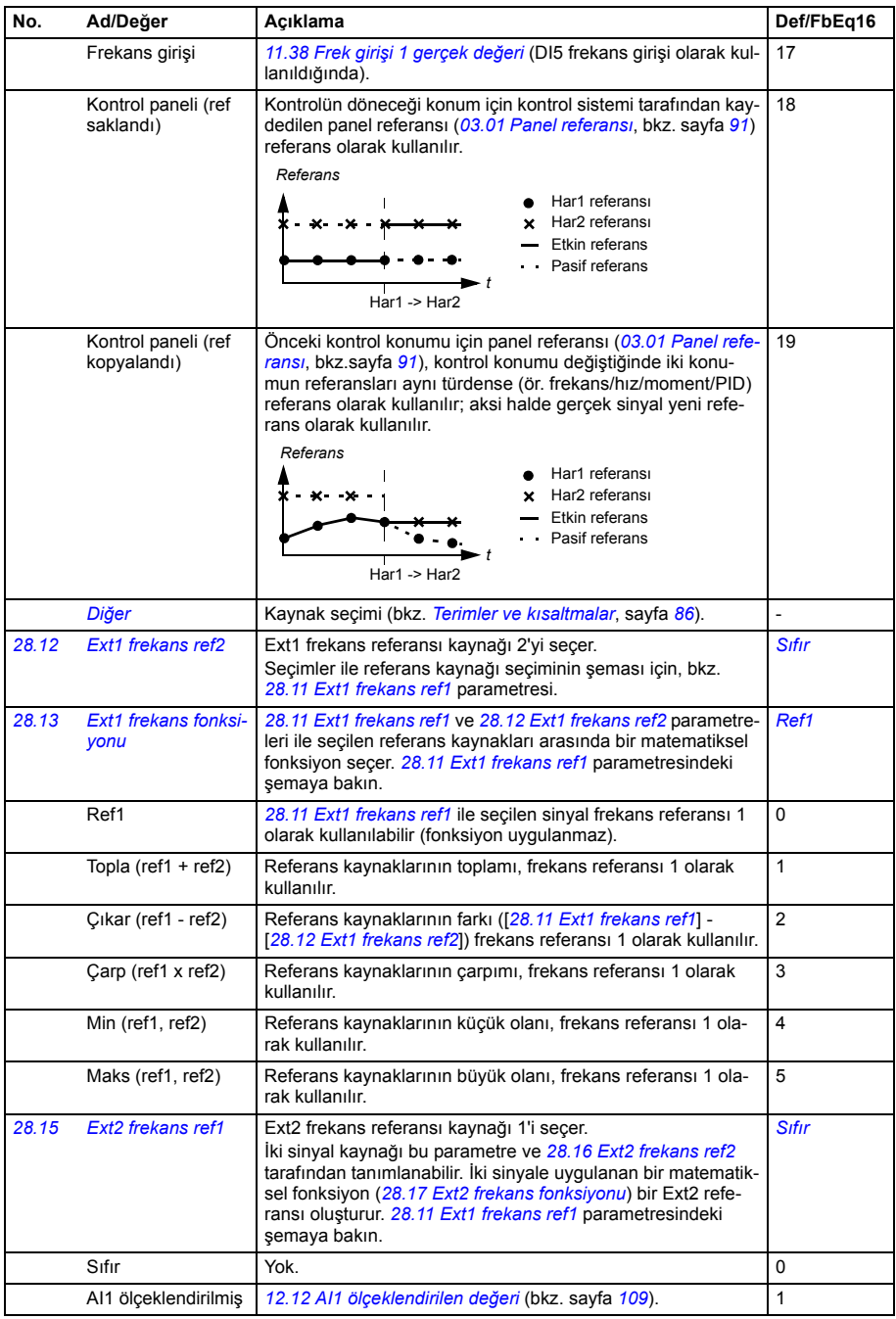

<span id="page-172-3"></span><span id="page-172-2"></span><span id="page-172-1"></span><span id="page-172-0"></span>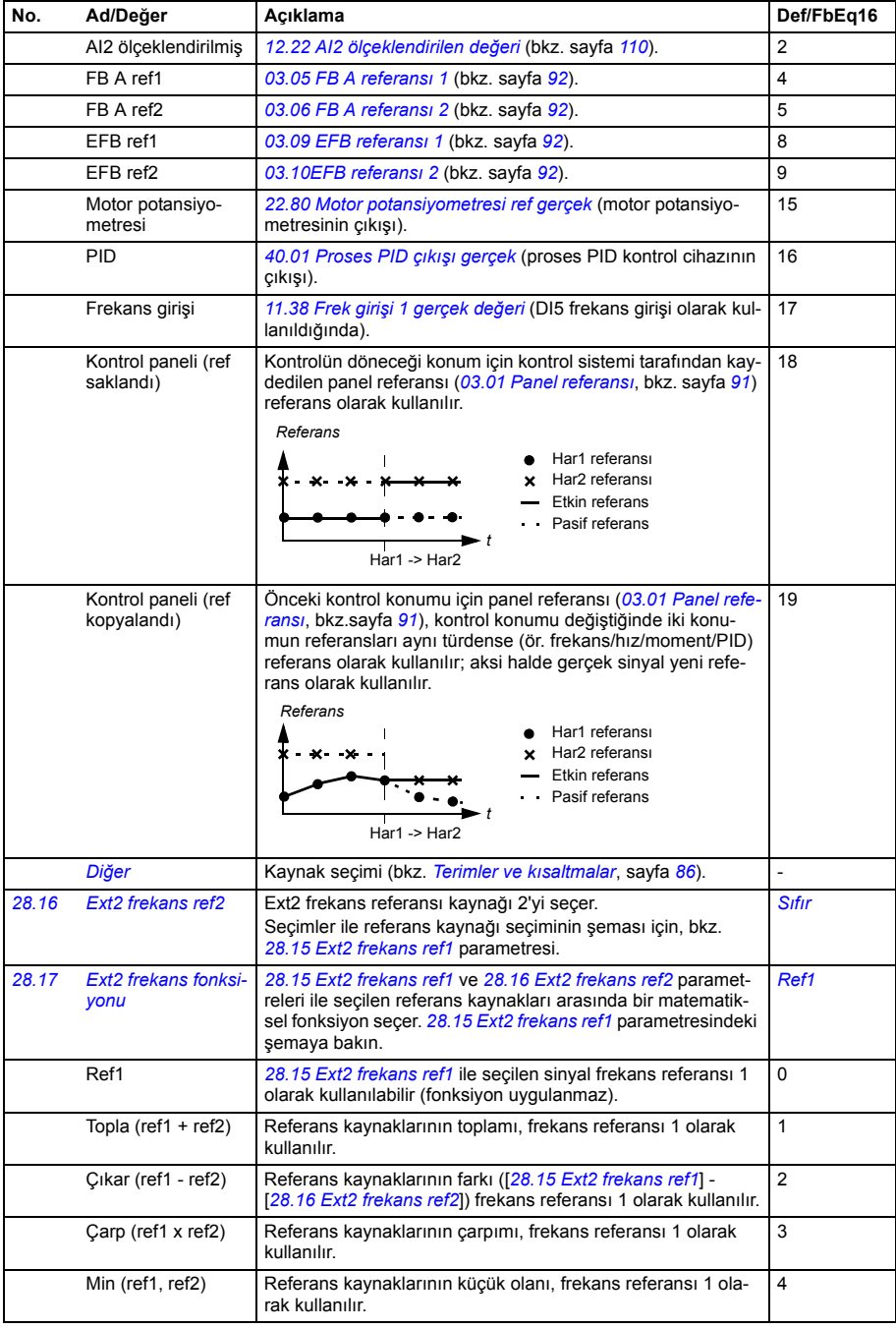

<span id="page-173-6"></span><span id="page-173-5"></span><span id="page-173-4"></span><span id="page-173-3"></span><span id="page-173-2"></span><span id="page-173-1"></span><span id="page-173-0"></span>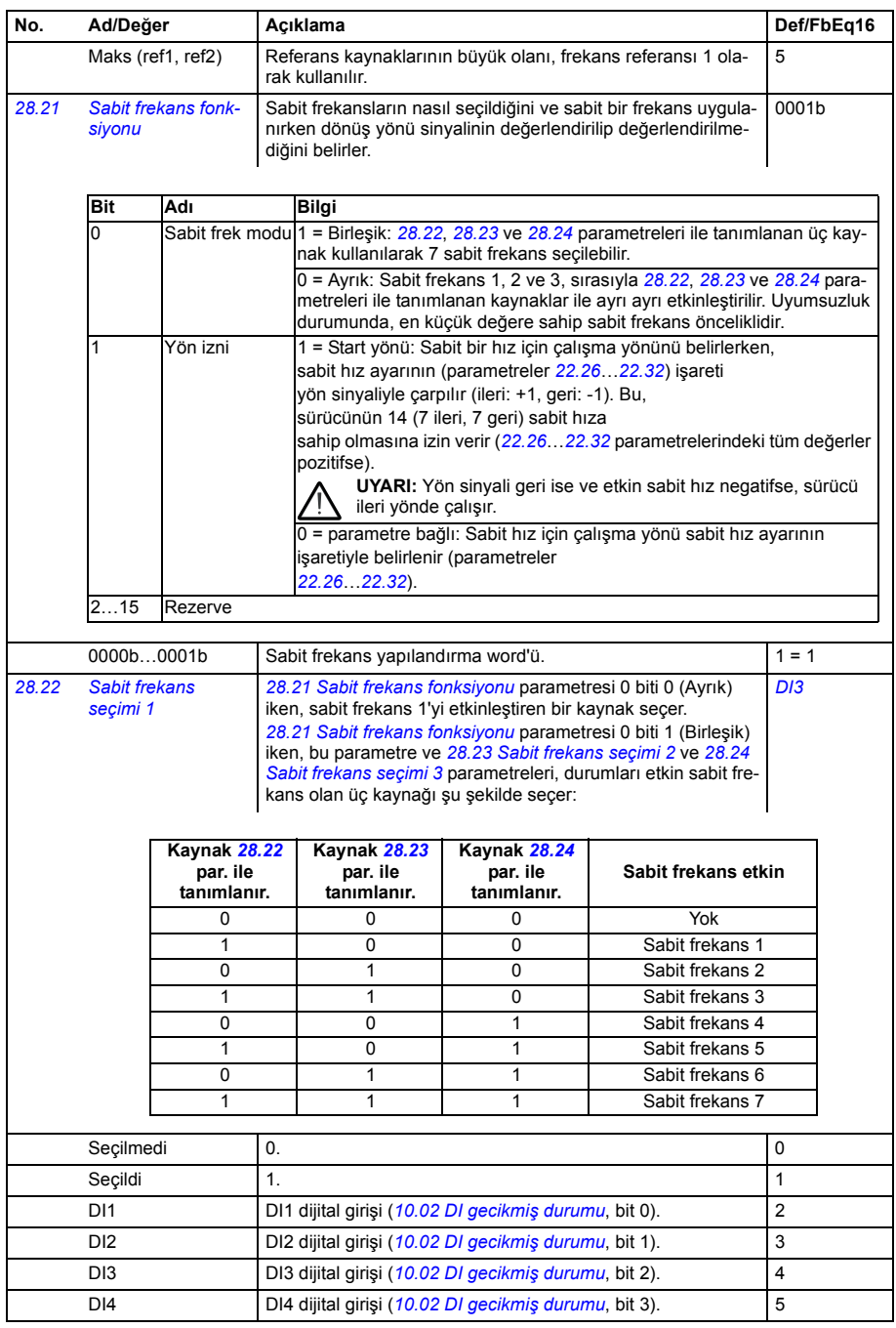

<span id="page-174-3"></span><span id="page-174-2"></span><span id="page-174-1"></span><span id="page-174-0"></span>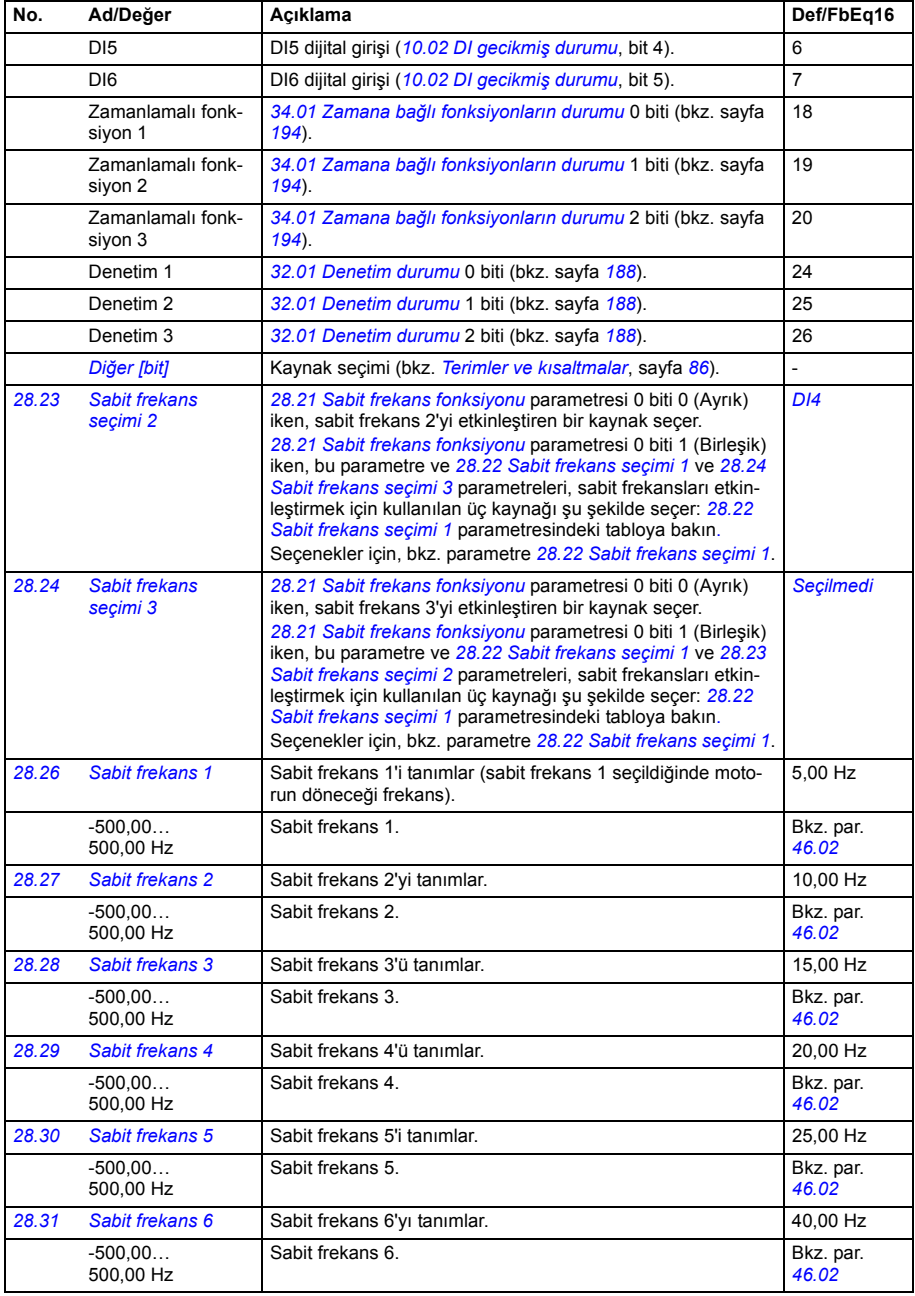

<span id="page-175-9"></span><span id="page-175-8"></span><span id="page-175-7"></span><span id="page-175-6"></span><span id="page-175-5"></span><span id="page-175-4"></span><span id="page-175-3"></span><span id="page-175-2"></span><span id="page-175-1"></span><span id="page-175-0"></span>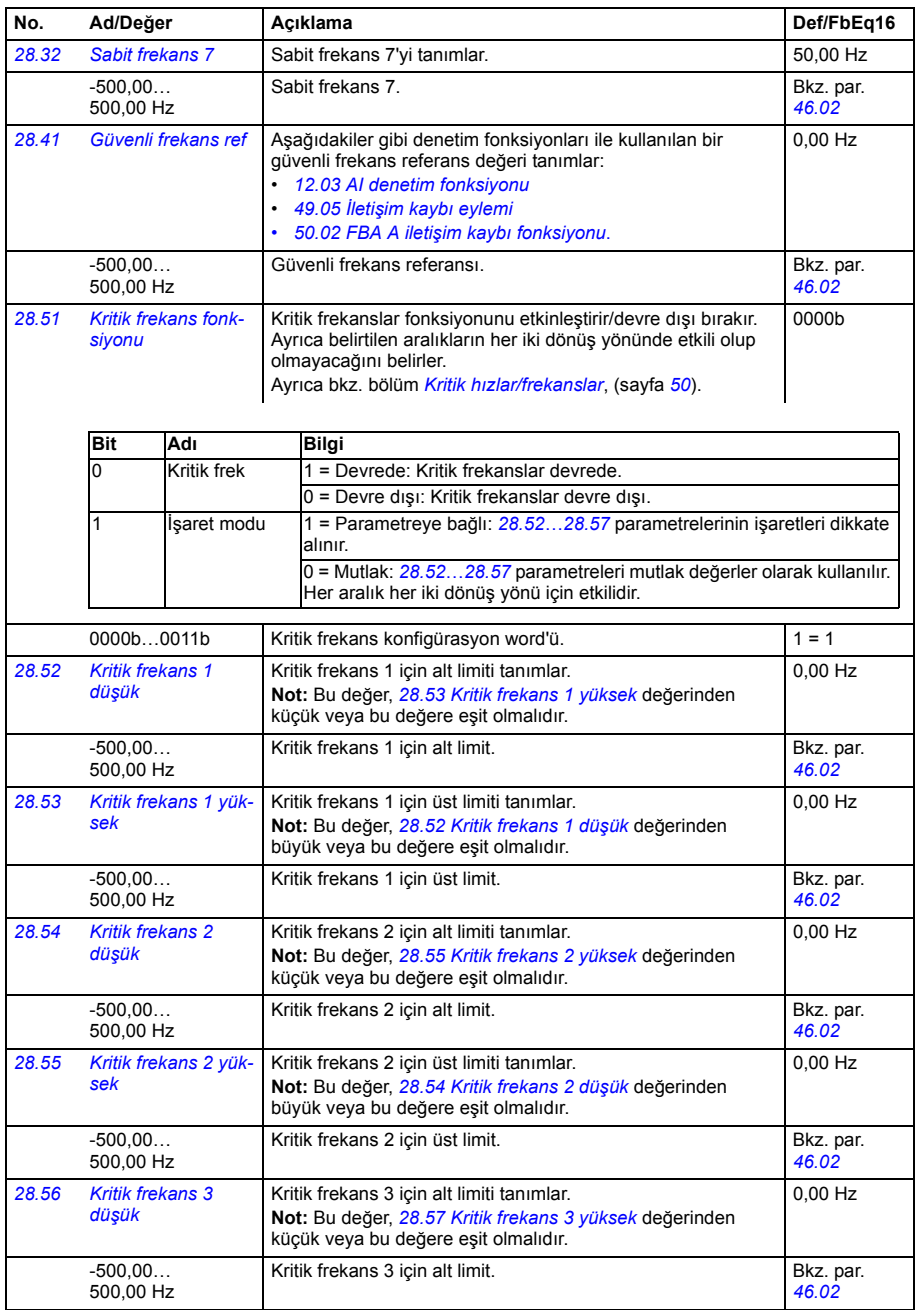

<span id="page-176-8"></span><span id="page-176-7"></span><span id="page-176-6"></span><span id="page-176-5"></span><span id="page-176-4"></span><span id="page-176-3"></span><span id="page-176-2"></span><span id="page-176-1"></span><span id="page-176-0"></span>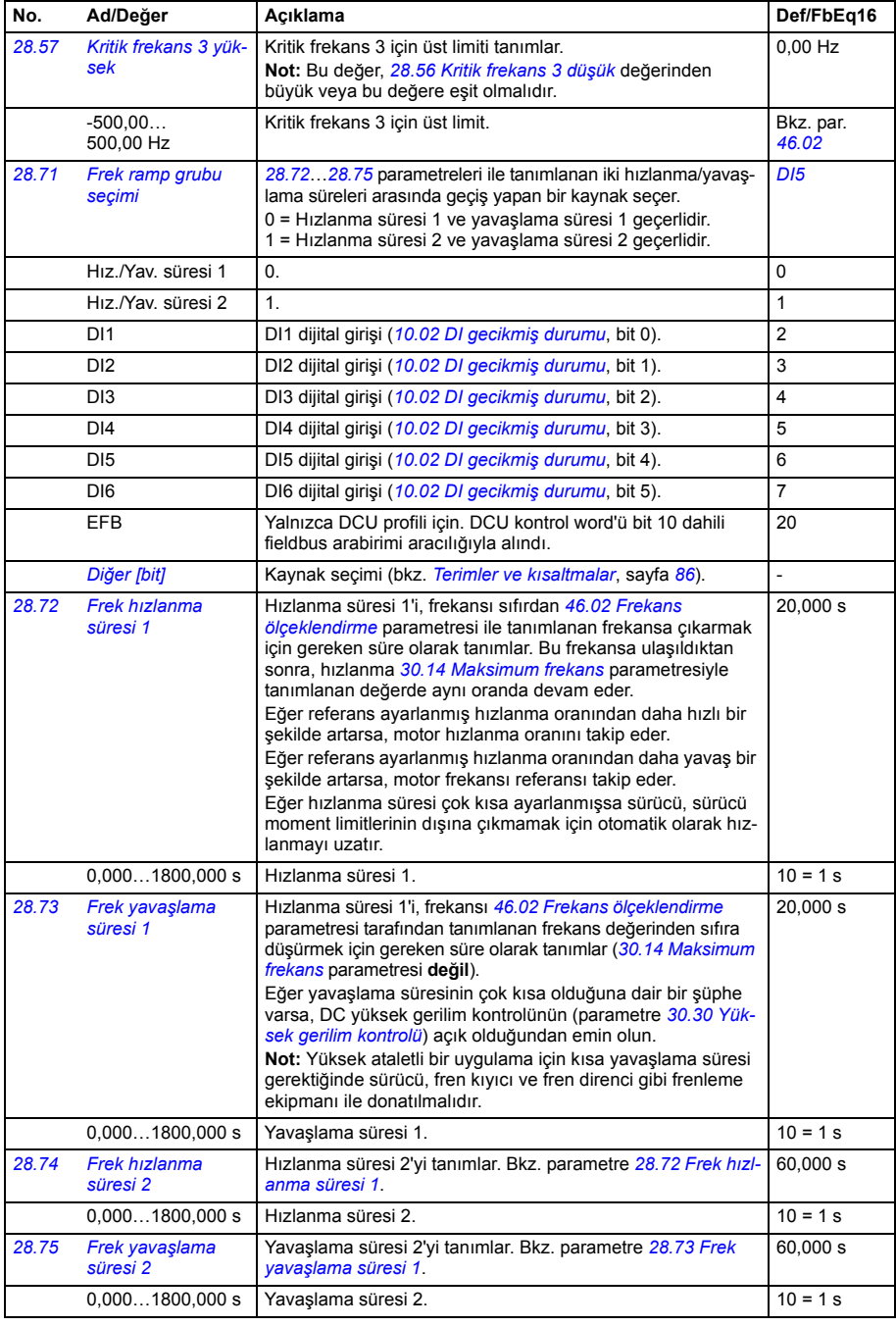

<span id="page-177-0"></span>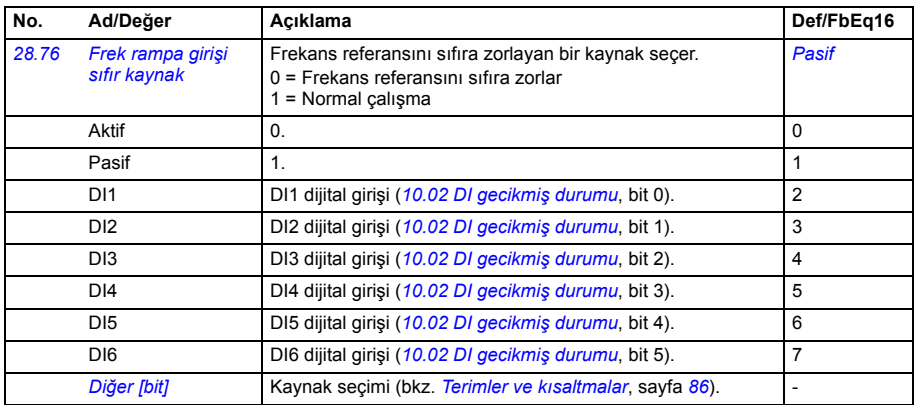

<span id="page-178-1"></span><span id="page-178-0"></span>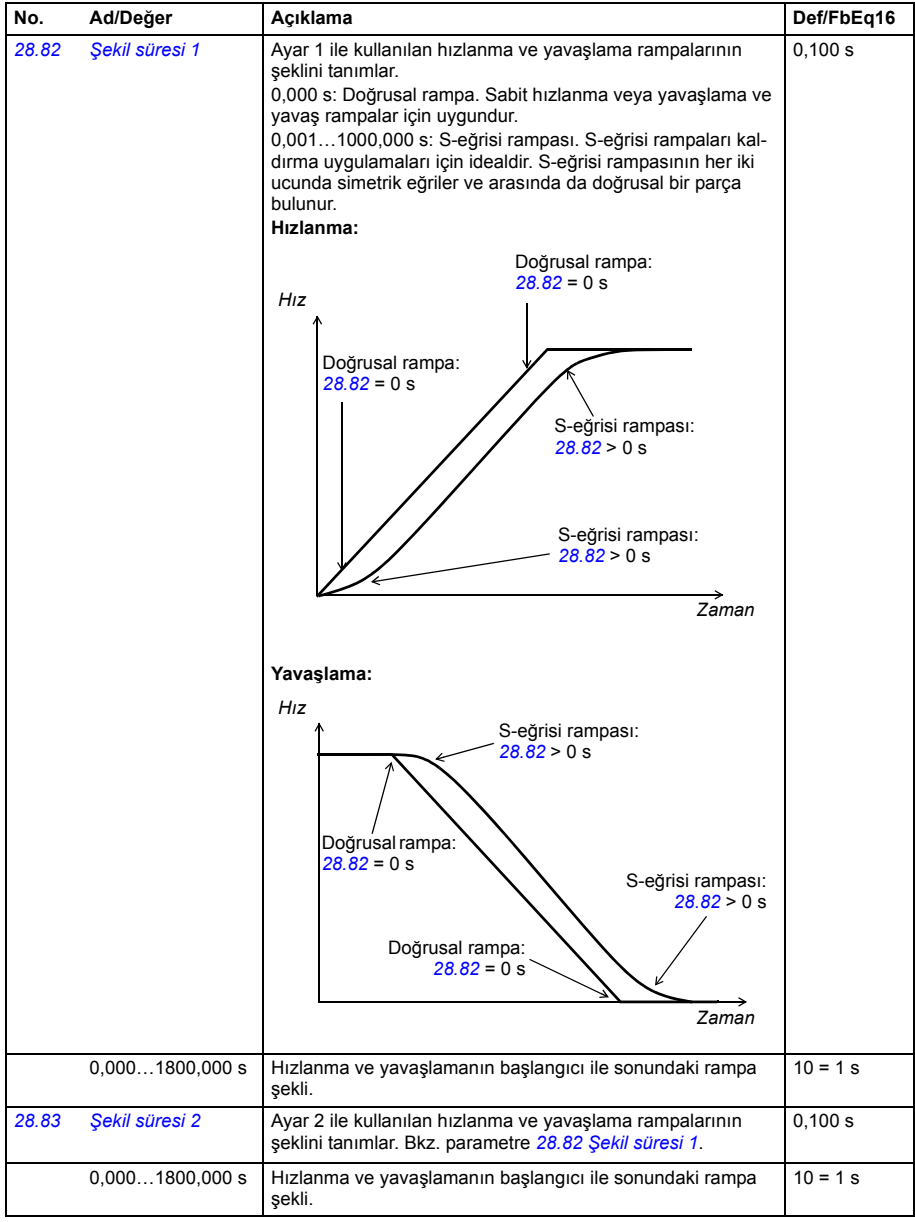

<span id="page-179-0"></span>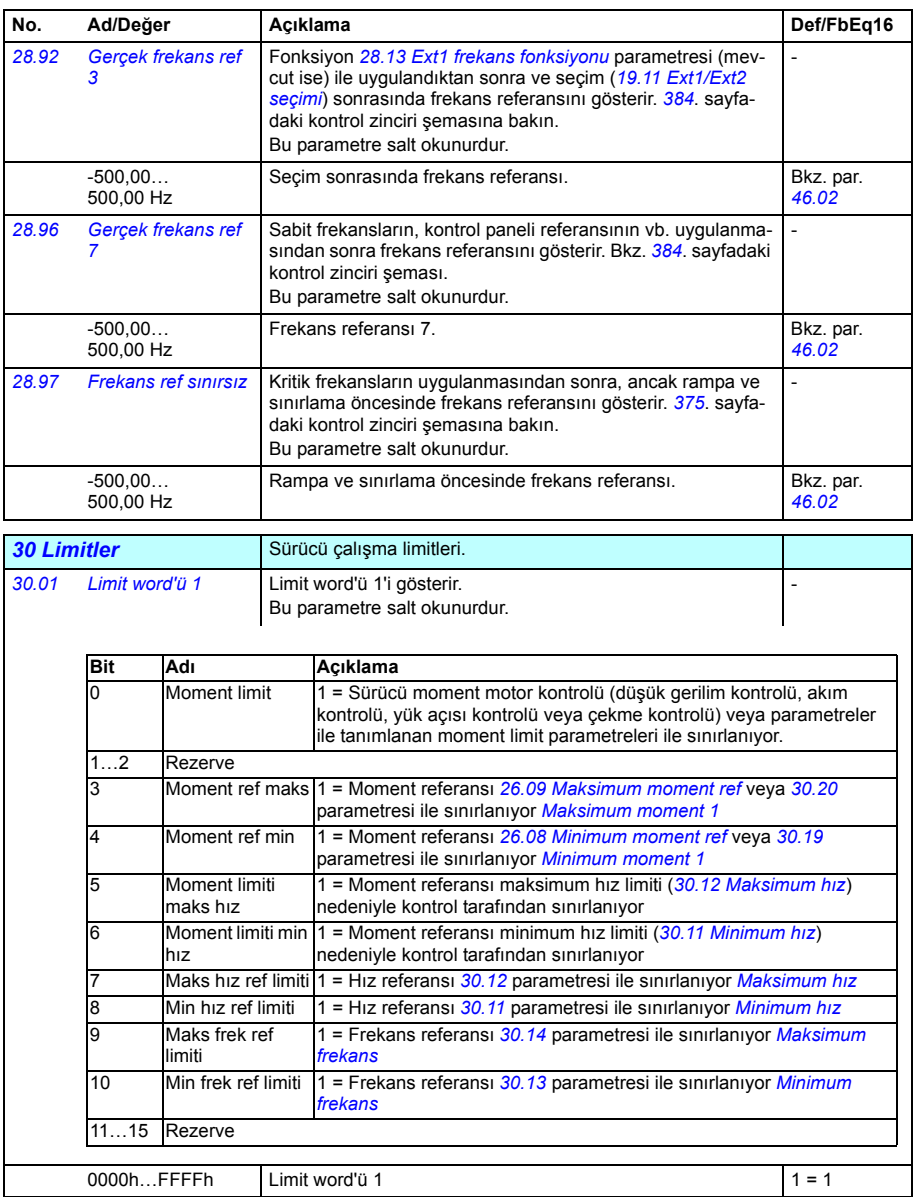
<span id="page-180-5"></span><span id="page-180-4"></span><span id="page-180-3"></span><span id="page-180-2"></span><span id="page-180-1"></span><span id="page-180-0"></span>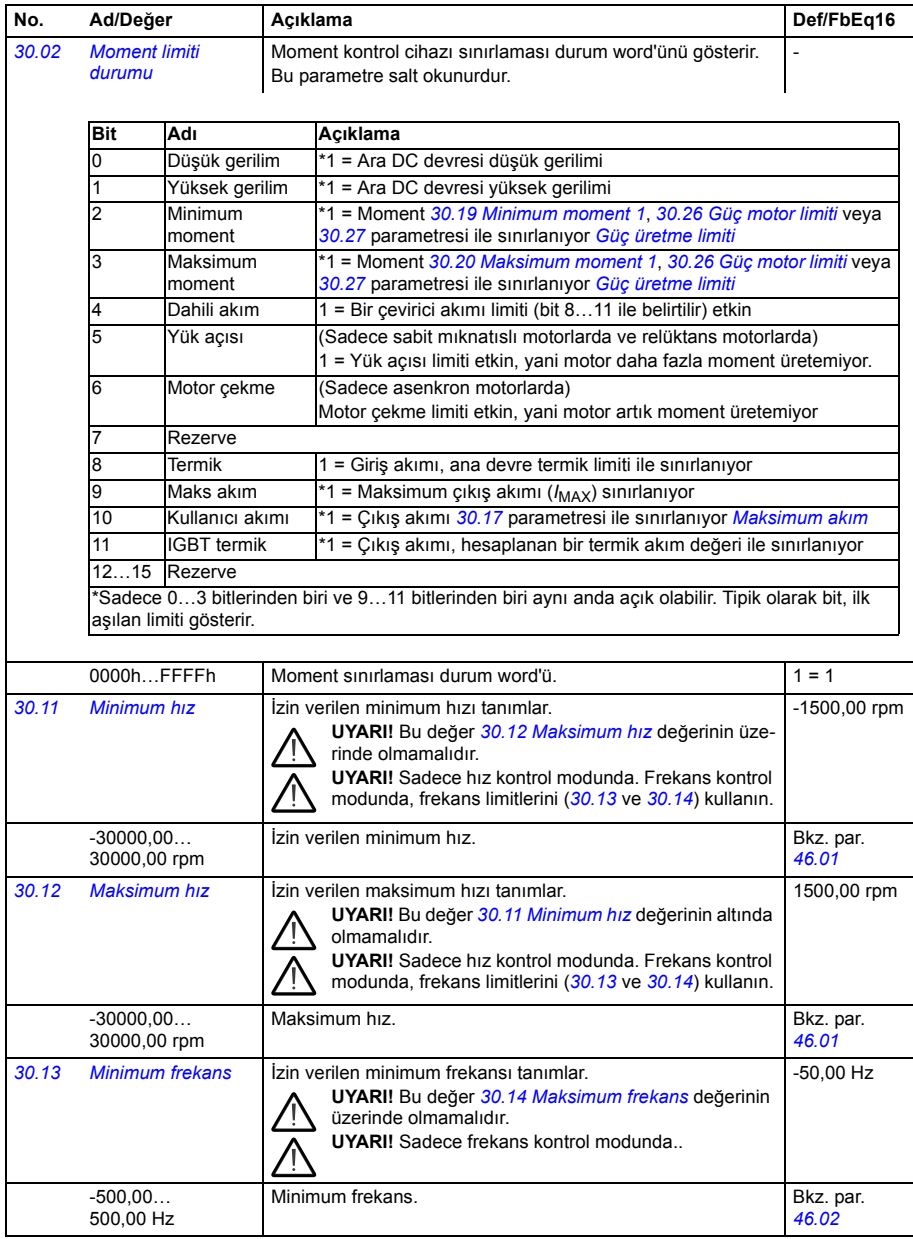

<span id="page-181-7"></span><span id="page-181-6"></span><span id="page-181-5"></span><span id="page-181-4"></span><span id="page-181-3"></span><span id="page-181-2"></span><span id="page-181-1"></span><span id="page-181-0"></span>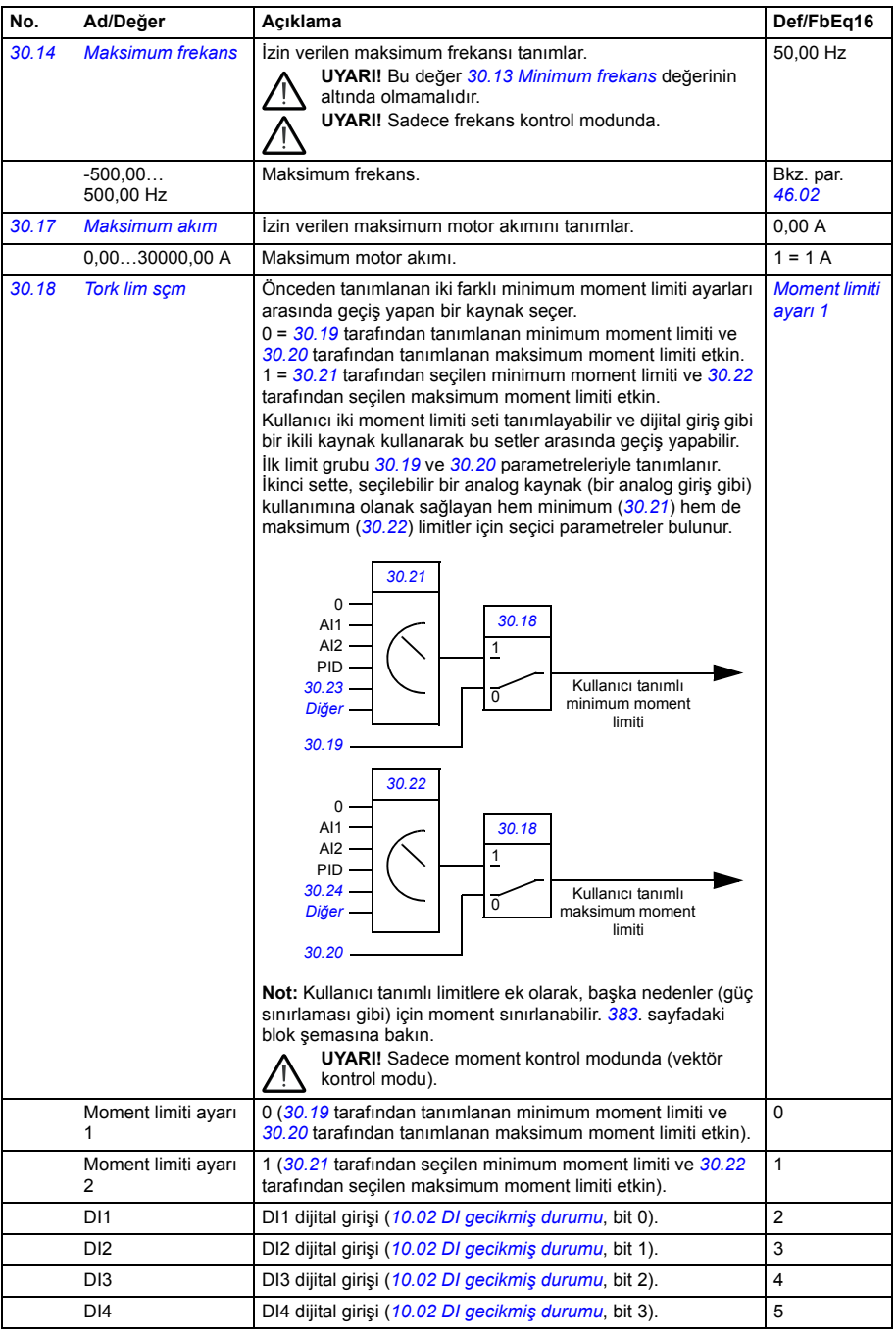

<span id="page-182-6"></span><span id="page-182-5"></span><span id="page-182-4"></span><span id="page-182-3"></span><span id="page-182-2"></span><span id="page-182-1"></span><span id="page-182-0"></span>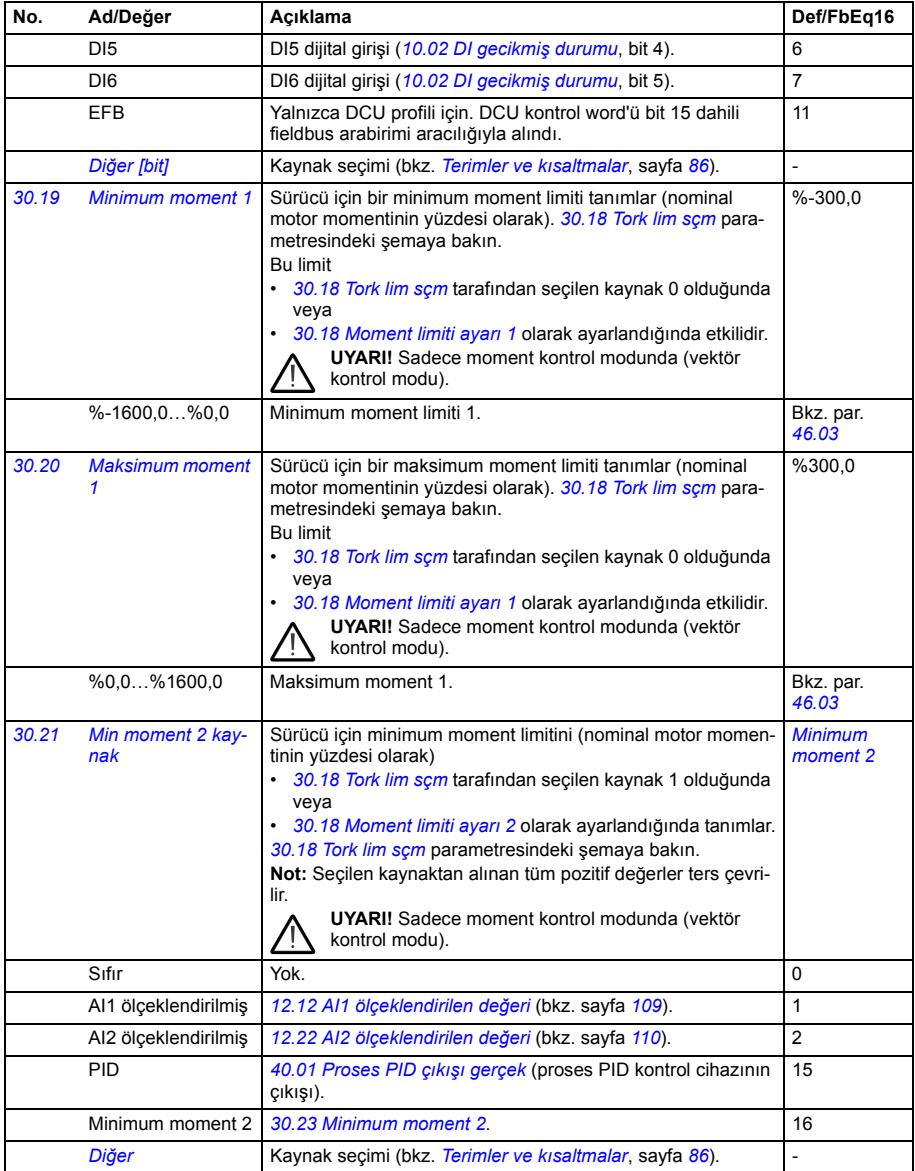

<span id="page-183-10"></span><span id="page-183-9"></span><span id="page-183-8"></span><span id="page-183-7"></span><span id="page-183-6"></span><span id="page-183-5"></span><span id="page-183-4"></span><span id="page-183-3"></span><span id="page-183-2"></span><span id="page-183-1"></span><span id="page-183-0"></span>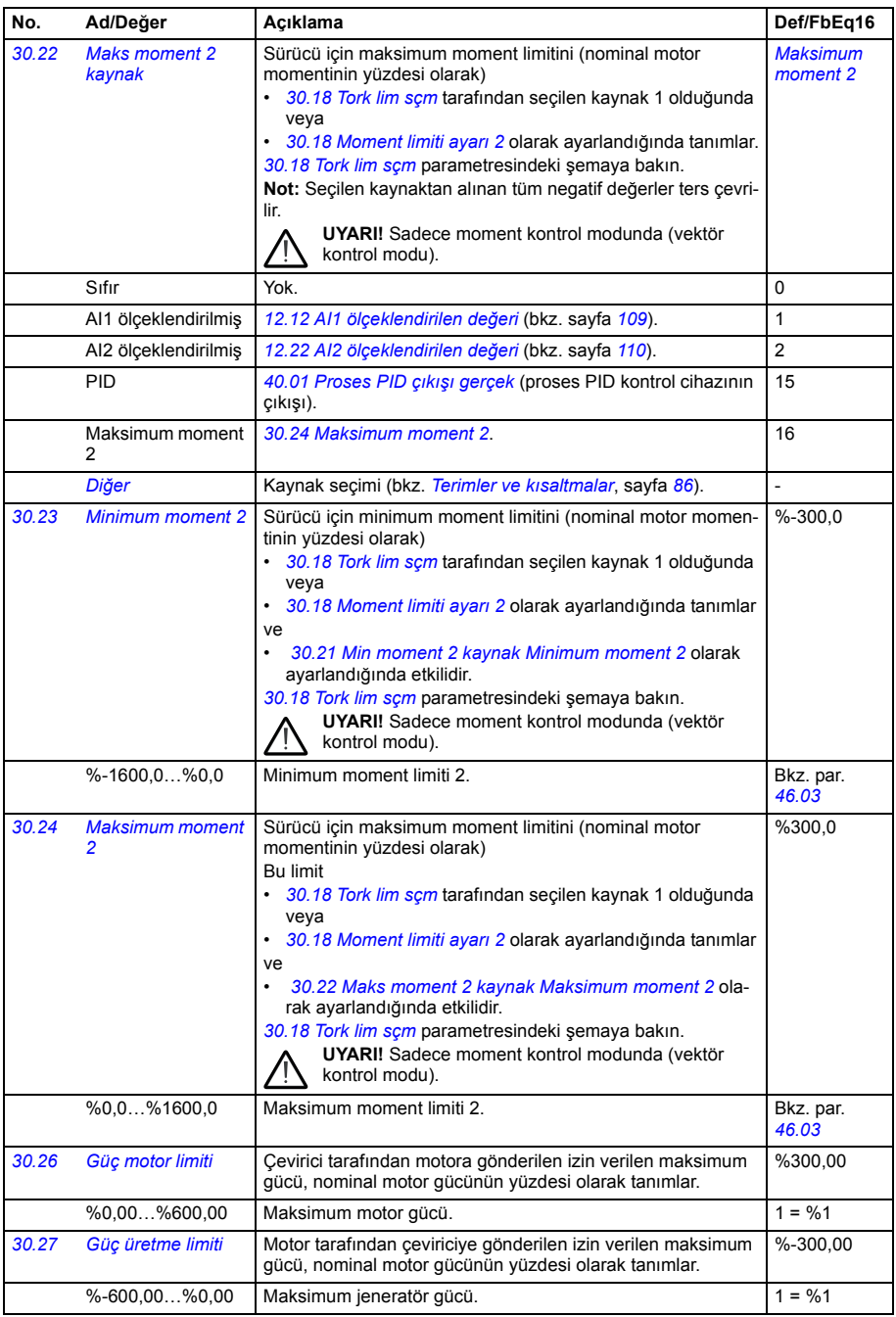

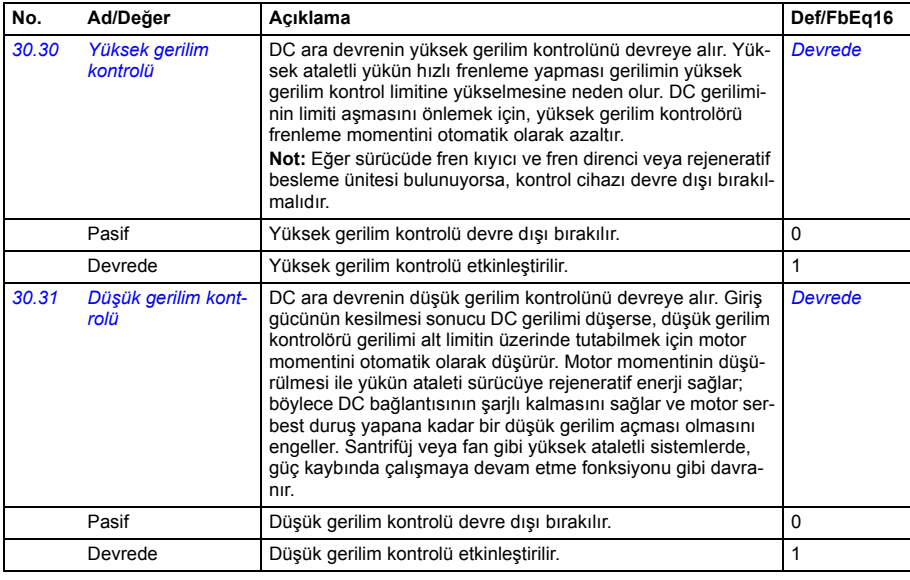

<span id="page-184-10"></span><span id="page-184-9"></span><span id="page-184-8"></span><span id="page-184-7"></span><span id="page-184-6"></span><span id="page-184-5"></span><span id="page-184-4"></span><span id="page-184-3"></span><span id="page-184-2"></span><span id="page-184-1"></span><span id="page-184-0"></span>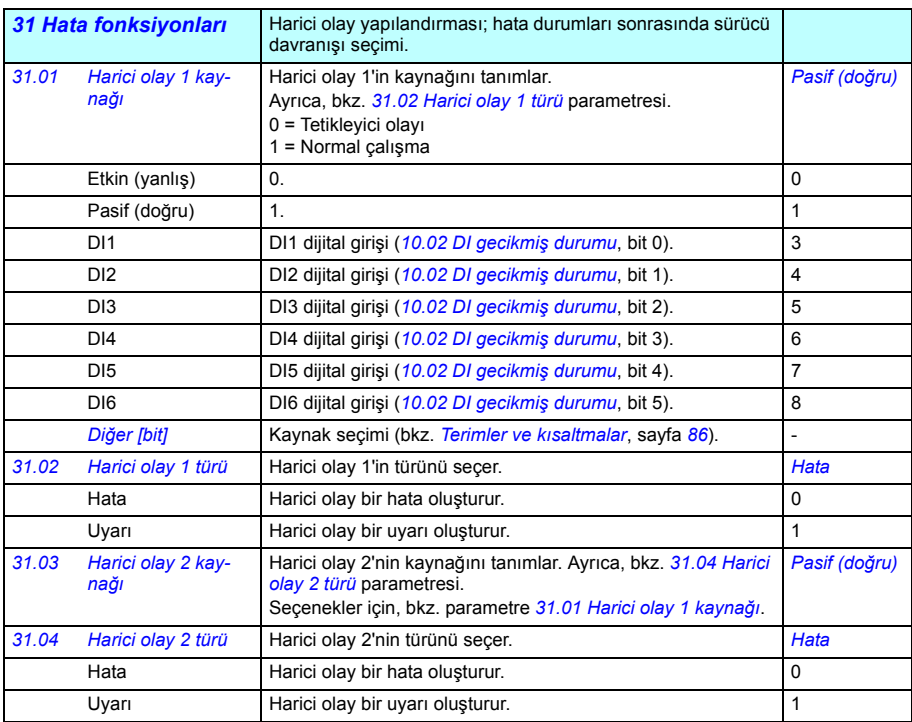

<span id="page-185-15"></span><span id="page-185-14"></span><span id="page-185-13"></span><span id="page-185-12"></span><span id="page-185-11"></span><span id="page-185-10"></span><span id="page-185-9"></span><span id="page-185-8"></span><span id="page-185-7"></span><span id="page-185-6"></span><span id="page-185-5"></span><span id="page-185-4"></span><span id="page-185-3"></span><span id="page-185-2"></span><span id="page-185-1"></span><span id="page-185-0"></span>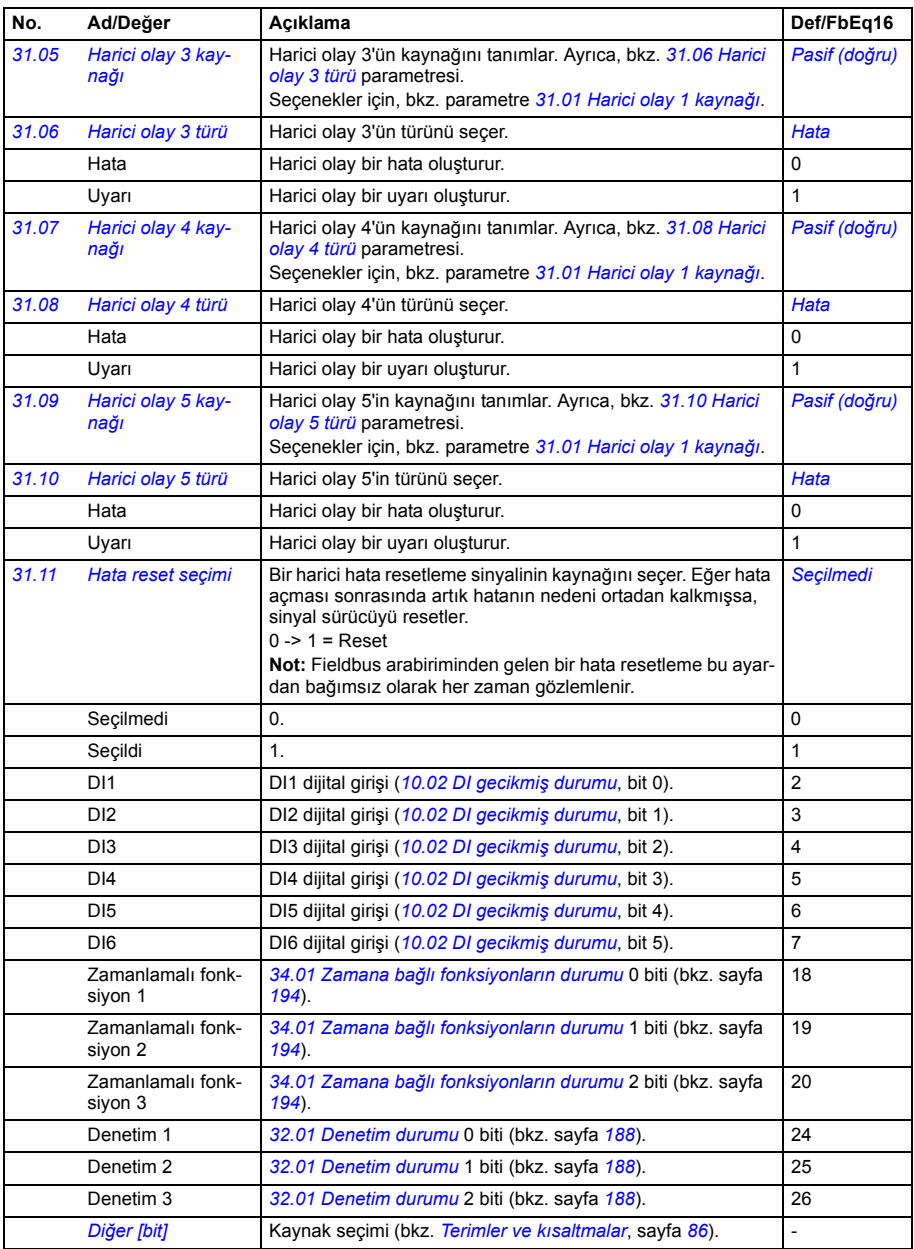

<span id="page-186-7"></span><span id="page-186-6"></span><span id="page-186-5"></span><span id="page-186-4"></span><span id="page-186-3"></span><span id="page-186-2"></span><span id="page-186-1"></span><span id="page-186-0"></span>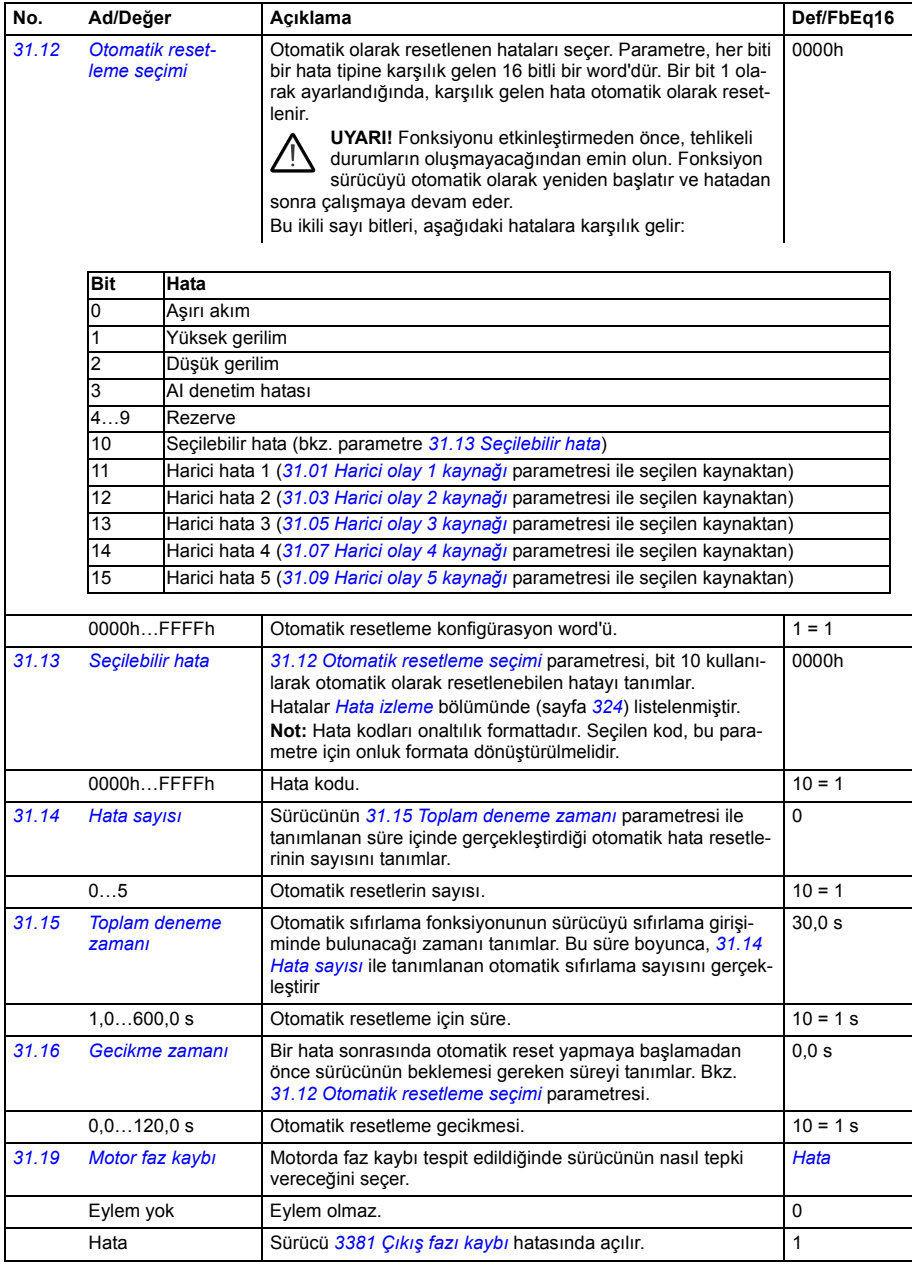

<span id="page-187-0"></span>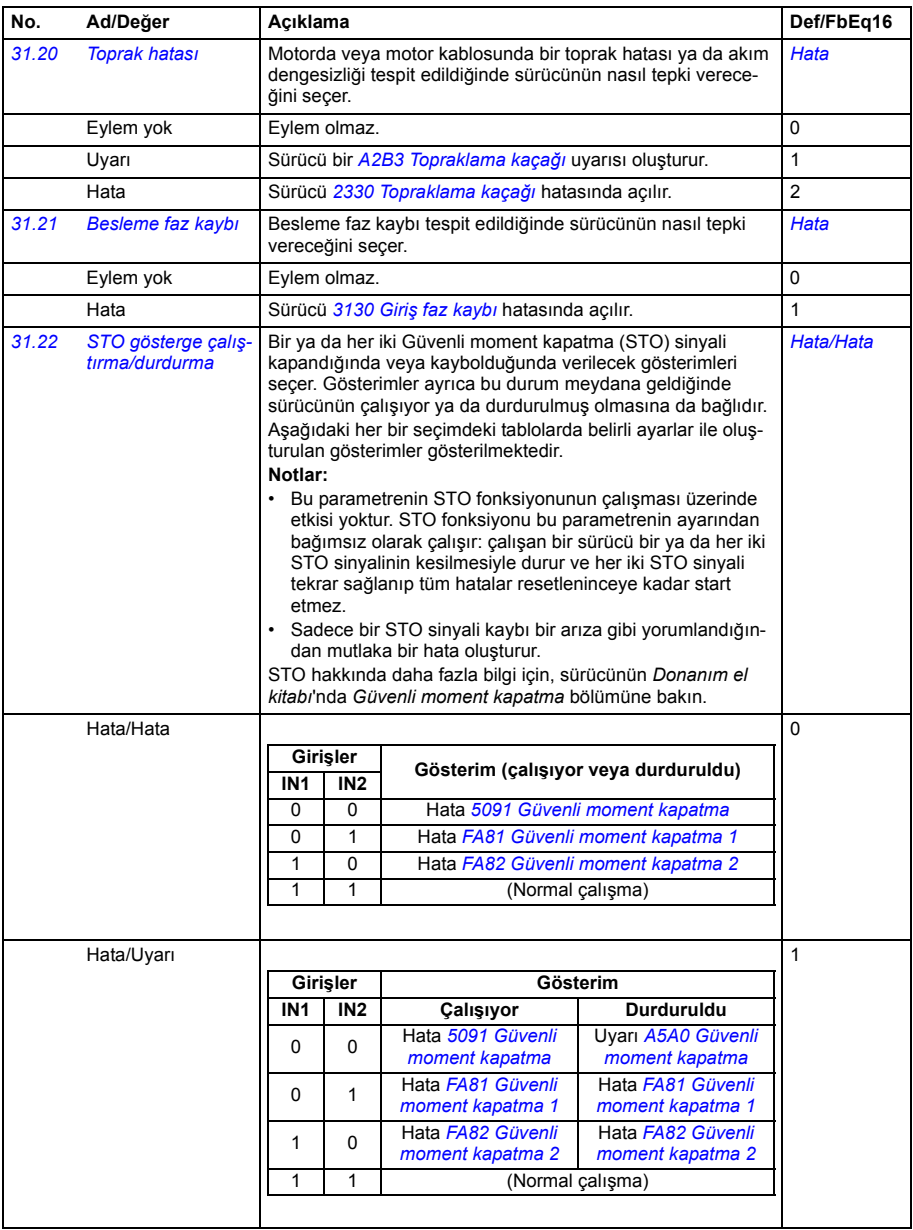

<span id="page-188-6"></span><span id="page-188-5"></span><span id="page-188-4"></span><span id="page-188-3"></span><span id="page-188-2"></span><span id="page-188-1"></span><span id="page-188-0"></span>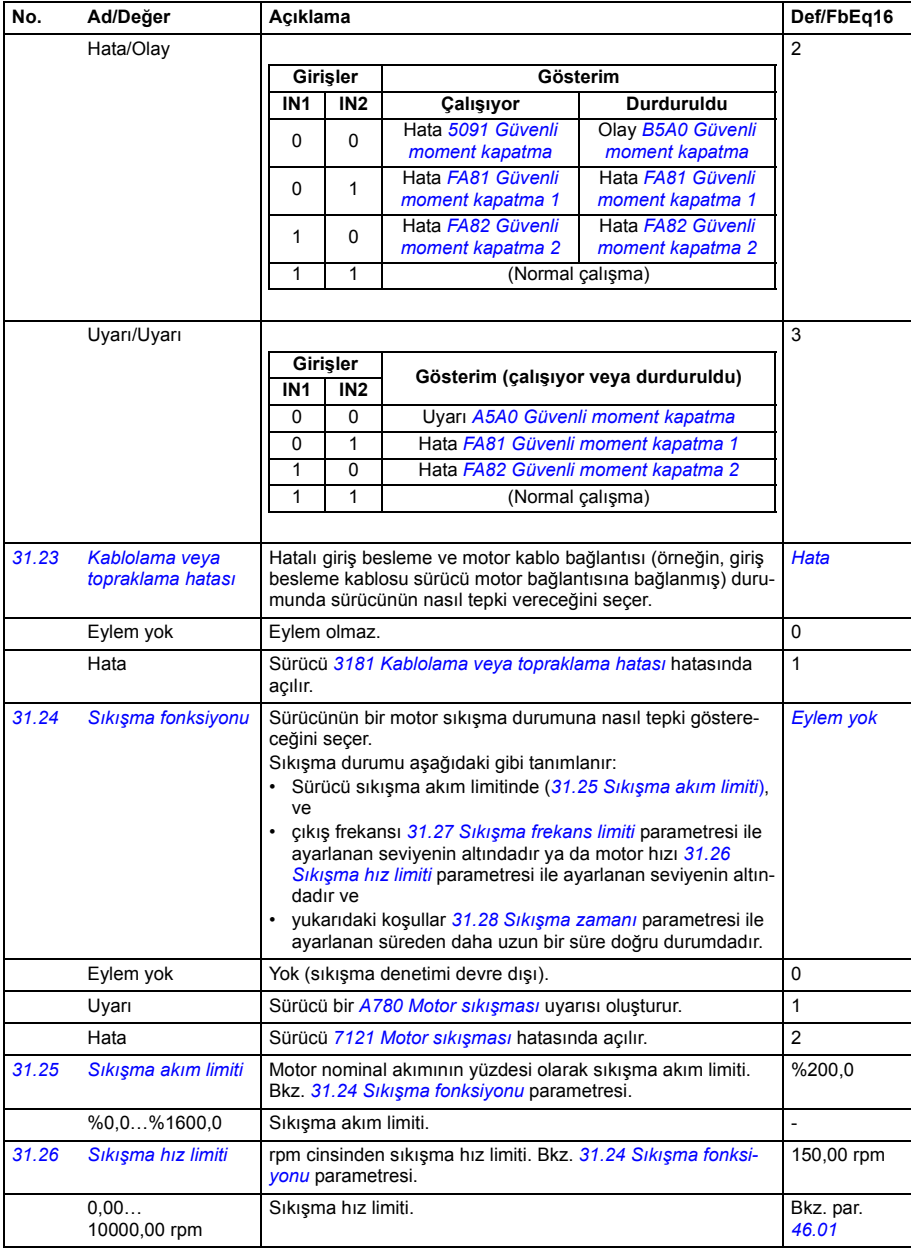

<span id="page-189-4"></span><span id="page-189-3"></span><span id="page-189-2"></span><span id="page-189-1"></span><span id="page-189-0"></span>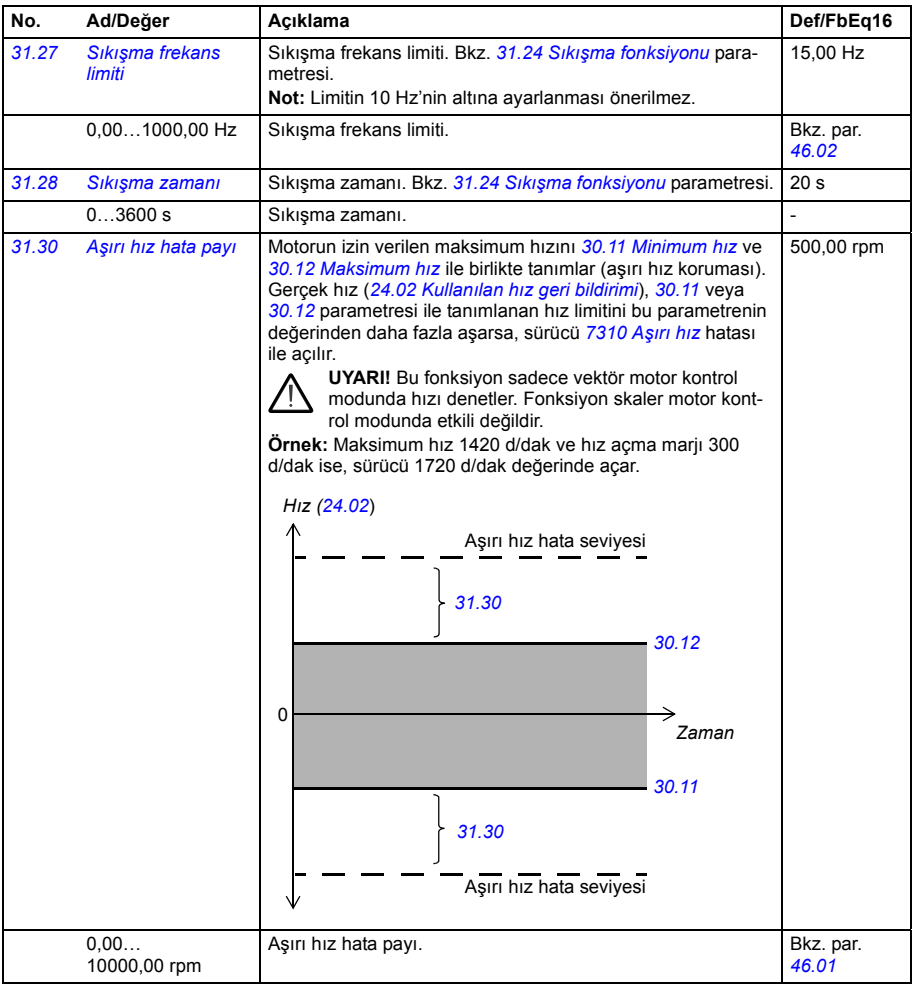

<span id="page-190-4"></span><span id="page-190-3"></span><span id="page-190-2"></span><span id="page-190-1"></span><span id="page-190-0"></span>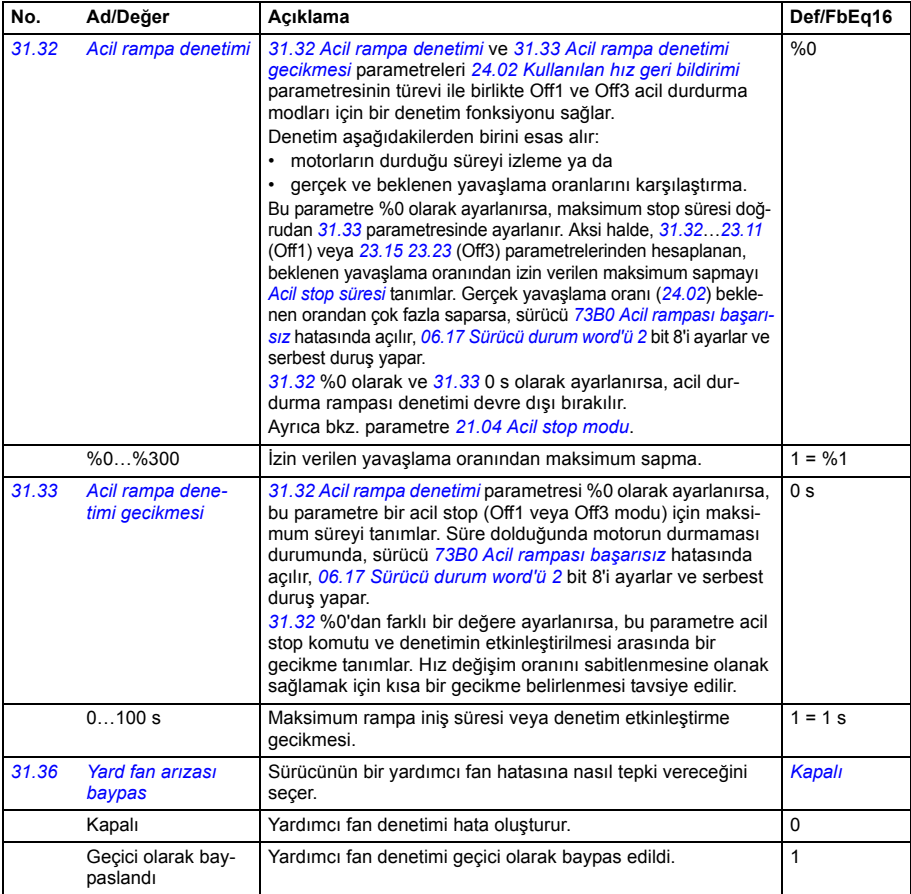

<span id="page-191-7"></span><span id="page-191-6"></span><span id="page-191-5"></span><span id="page-191-4"></span><span id="page-191-3"></span><span id="page-191-2"></span><span id="page-191-1"></span><span id="page-191-0"></span>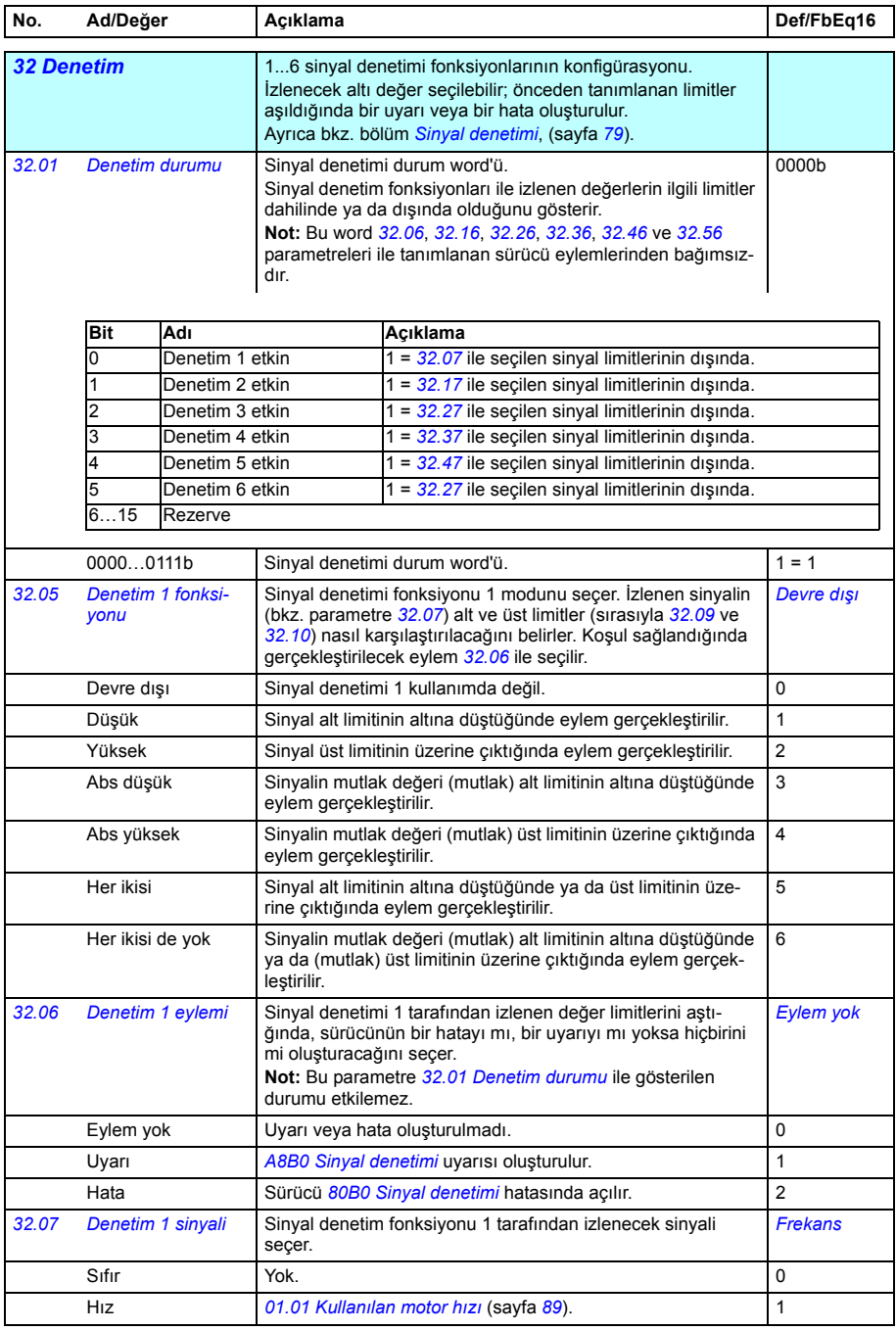

<span id="page-192-5"></span><span id="page-192-4"></span><span id="page-192-3"></span><span id="page-192-2"></span><span id="page-192-1"></span><span id="page-192-0"></span>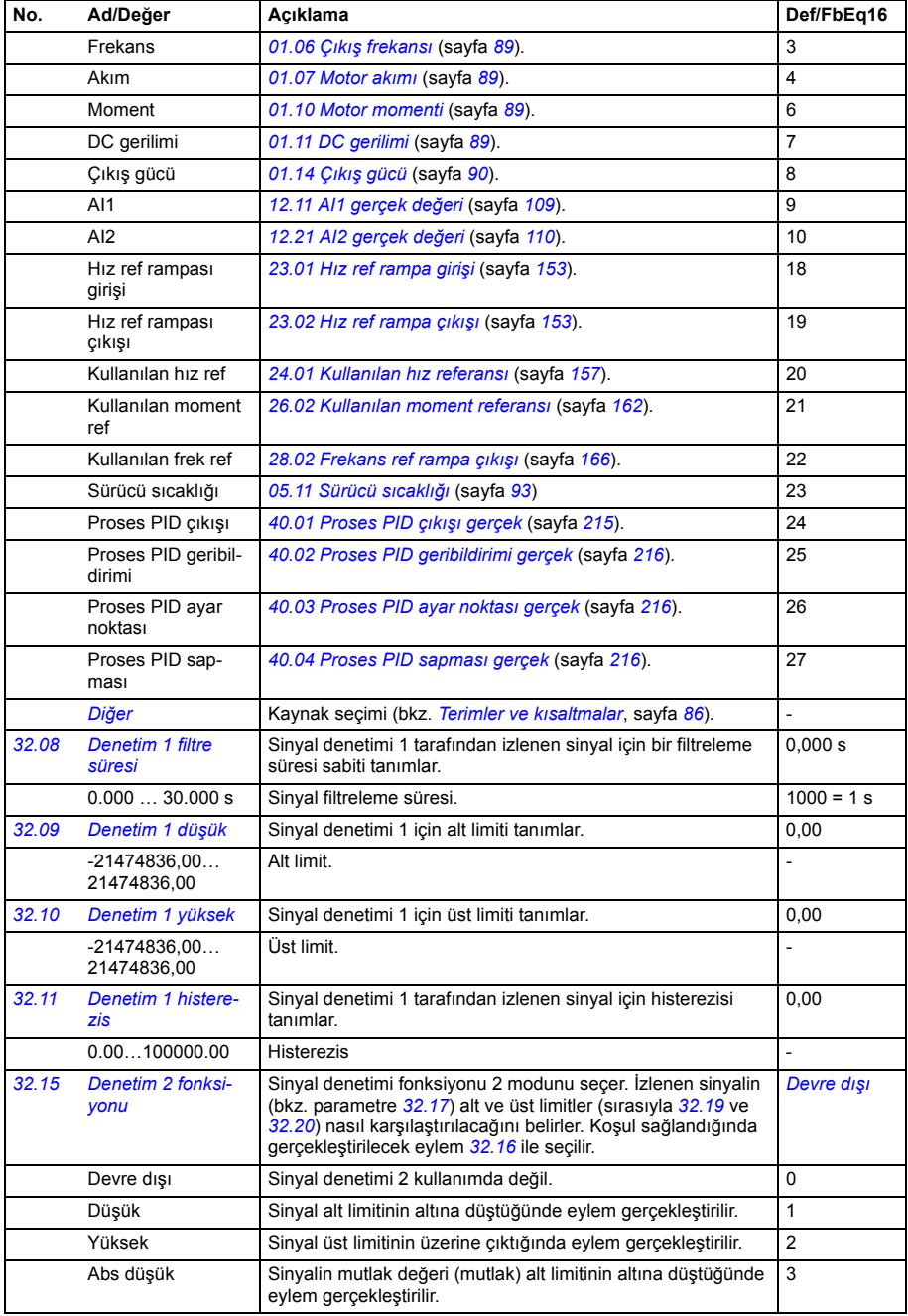

<span id="page-193-5"></span><span id="page-193-4"></span><span id="page-193-3"></span><span id="page-193-2"></span><span id="page-193-1"></span><span id="page-193-0"></span>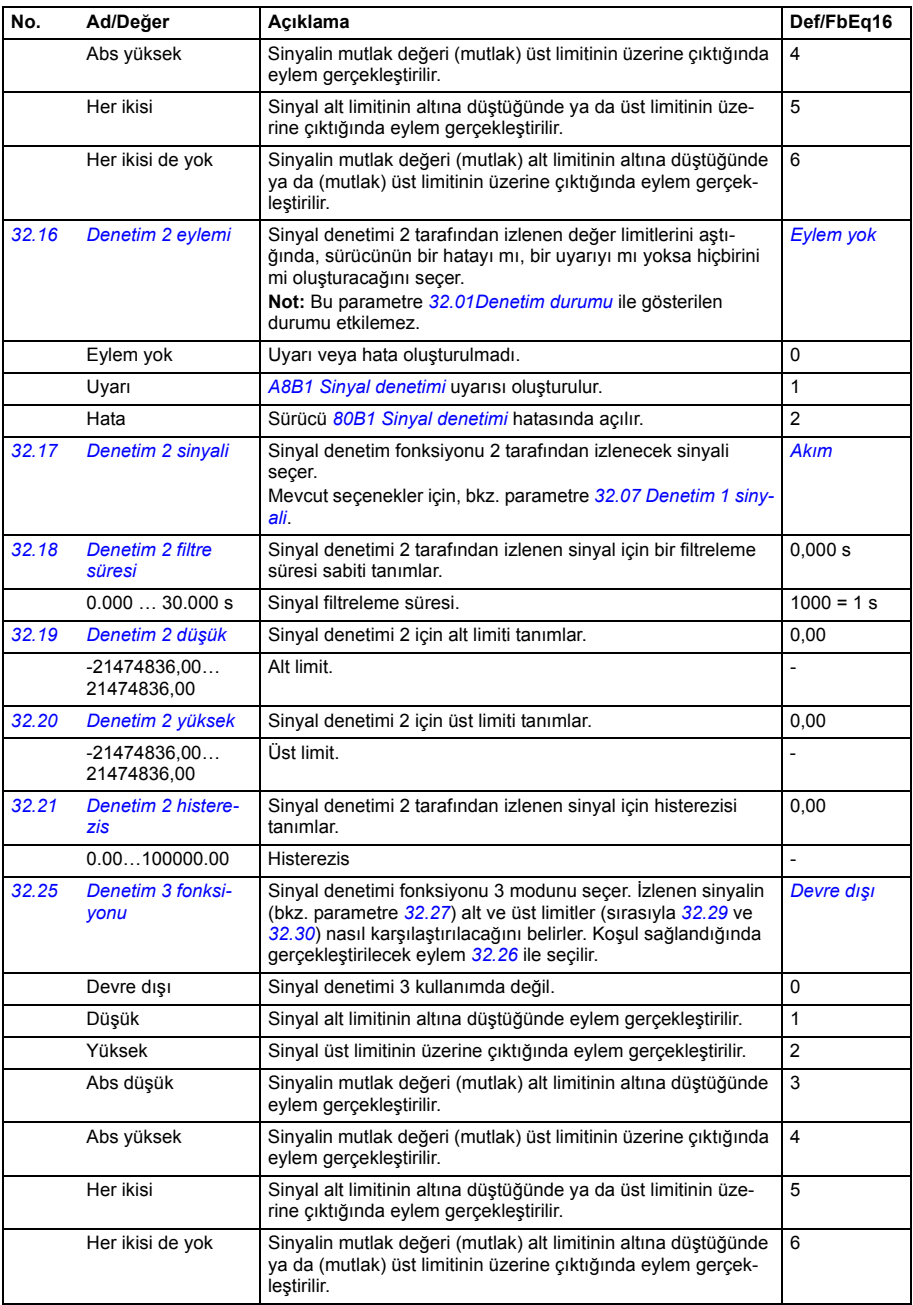

<span id="page-194-7"></span><span id="page-194-6"></span><span id="page-194-5"></span><span id="page-194-4"></span><span id="page-194-3"></span><span id="page-194-2"></span><span id="page-194-1"></span><span id="page-194-0"></span>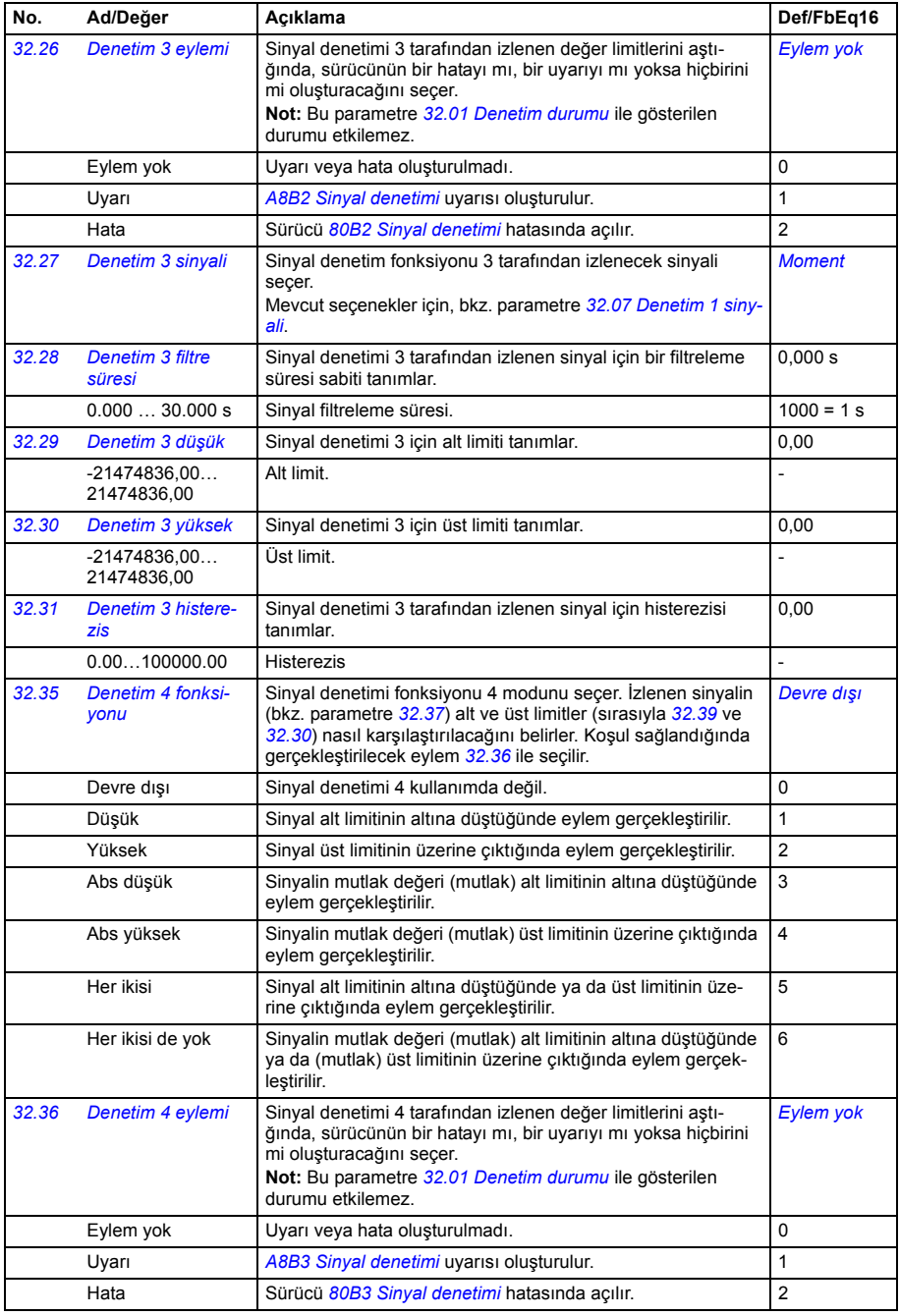

<span id="page-195-6"></span><span id="page-195-5"></span><span id="page-195-4"></span><span id="page-195-3"></span><span id="page-195-2"></span><span id="page-195-1"></span><span id="page-195-0"></span>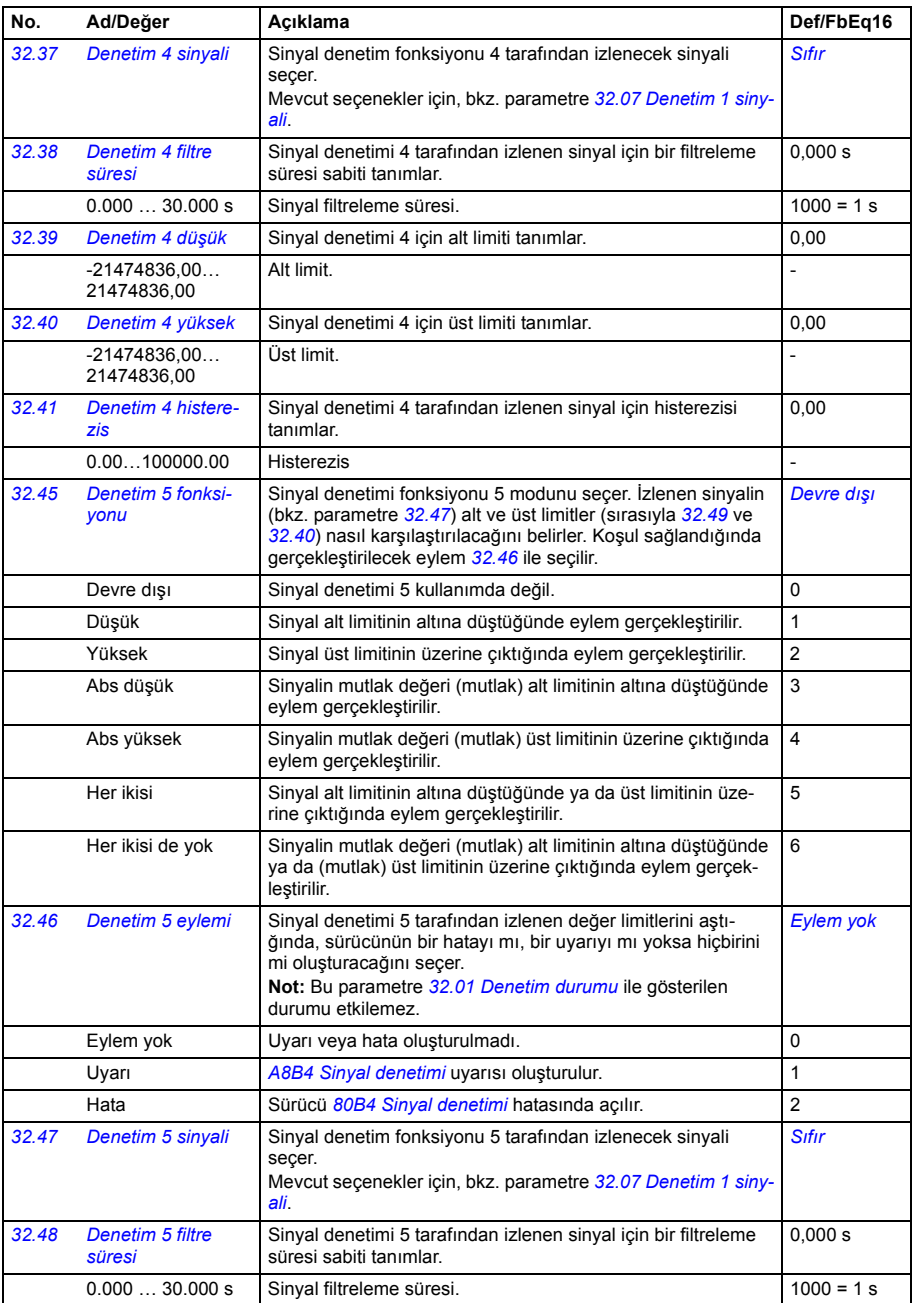

<span id="page-196-6"></span><span id="page-196-5"></span><span id="page-196-4"></span><span id="page-196-3"></span><span id="page-196-2"></span><span id="page-196-1"></span><span id="page-196-0"></span>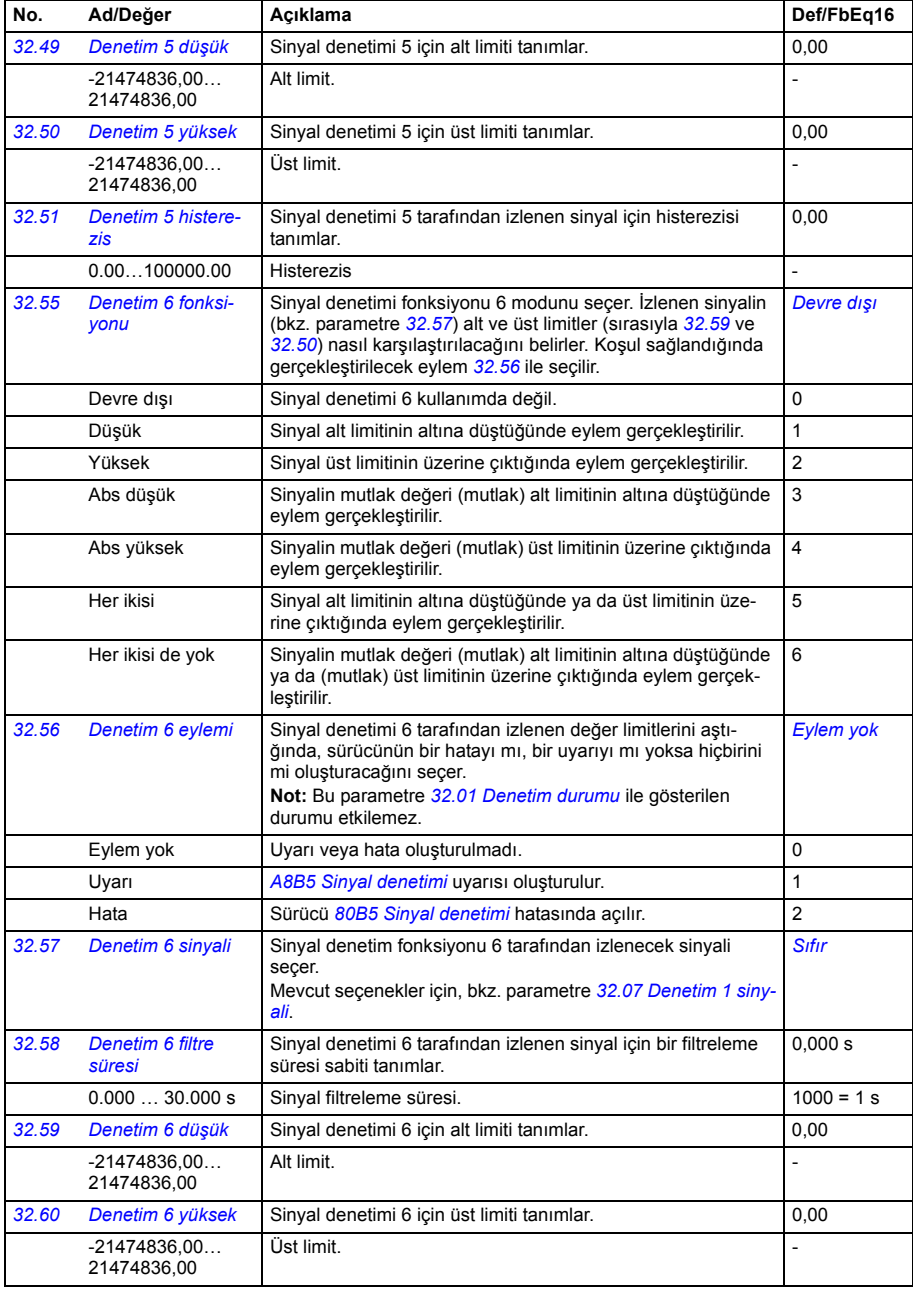

<span id="page-197-1"></span><span id="page-197-0"></span>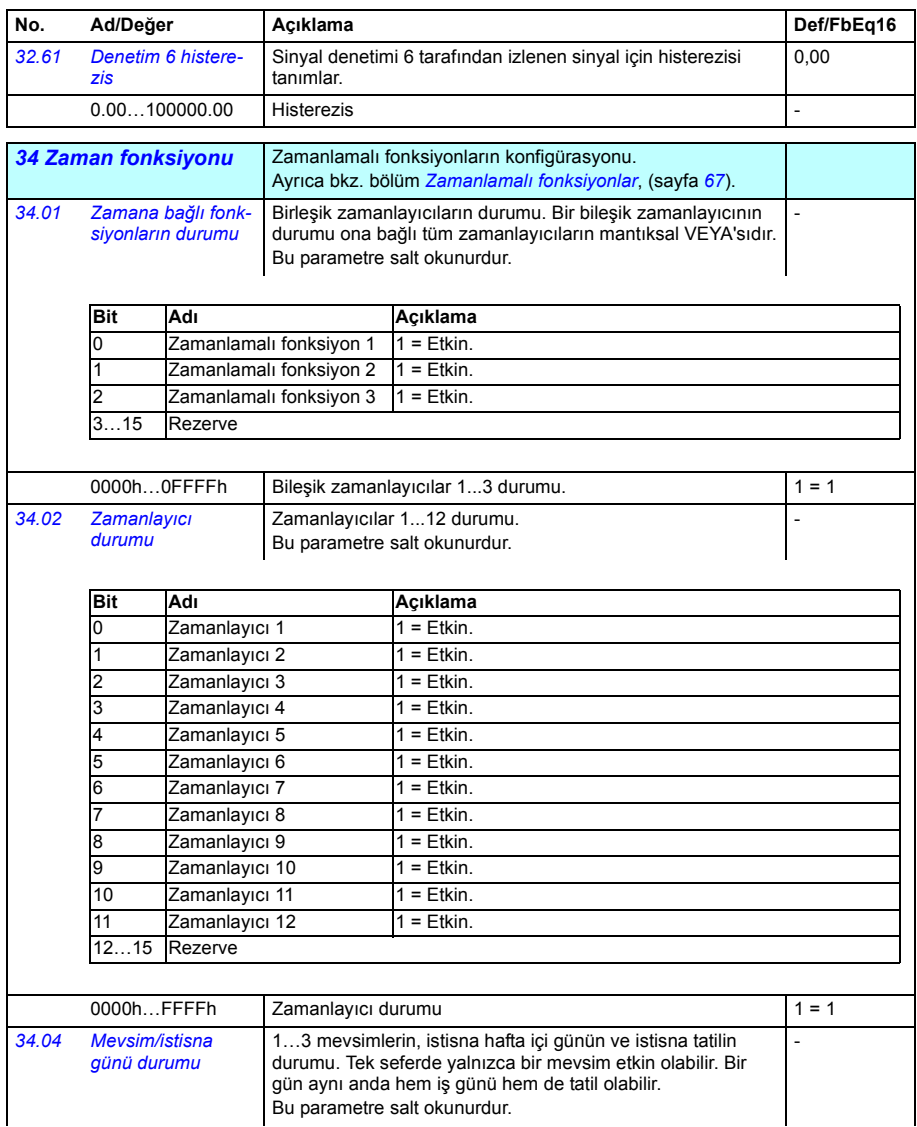

<span id="page-198-0"></span>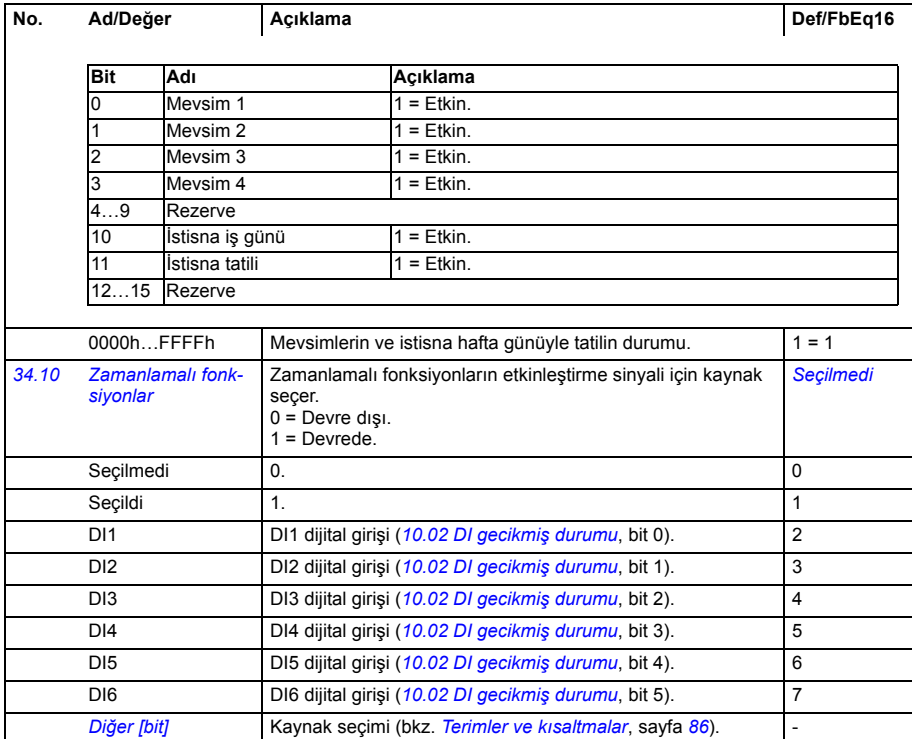

<span id="page-199-5"></span><span id="page-199-4"></span><span id="page-199-3"></span><span id="page-199-2"></span><span id="page-199-1"></span><span id="page-199-0"></span>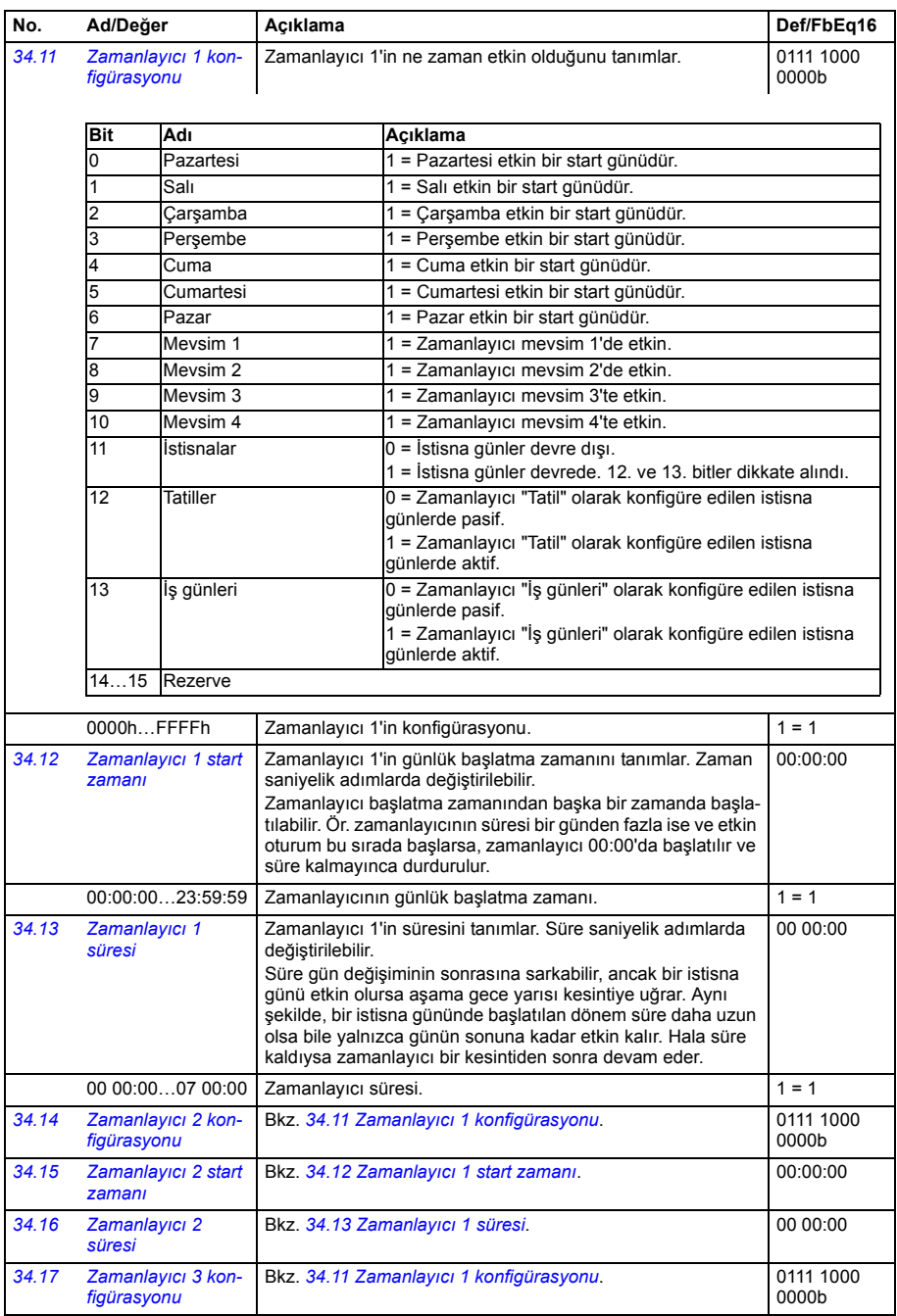

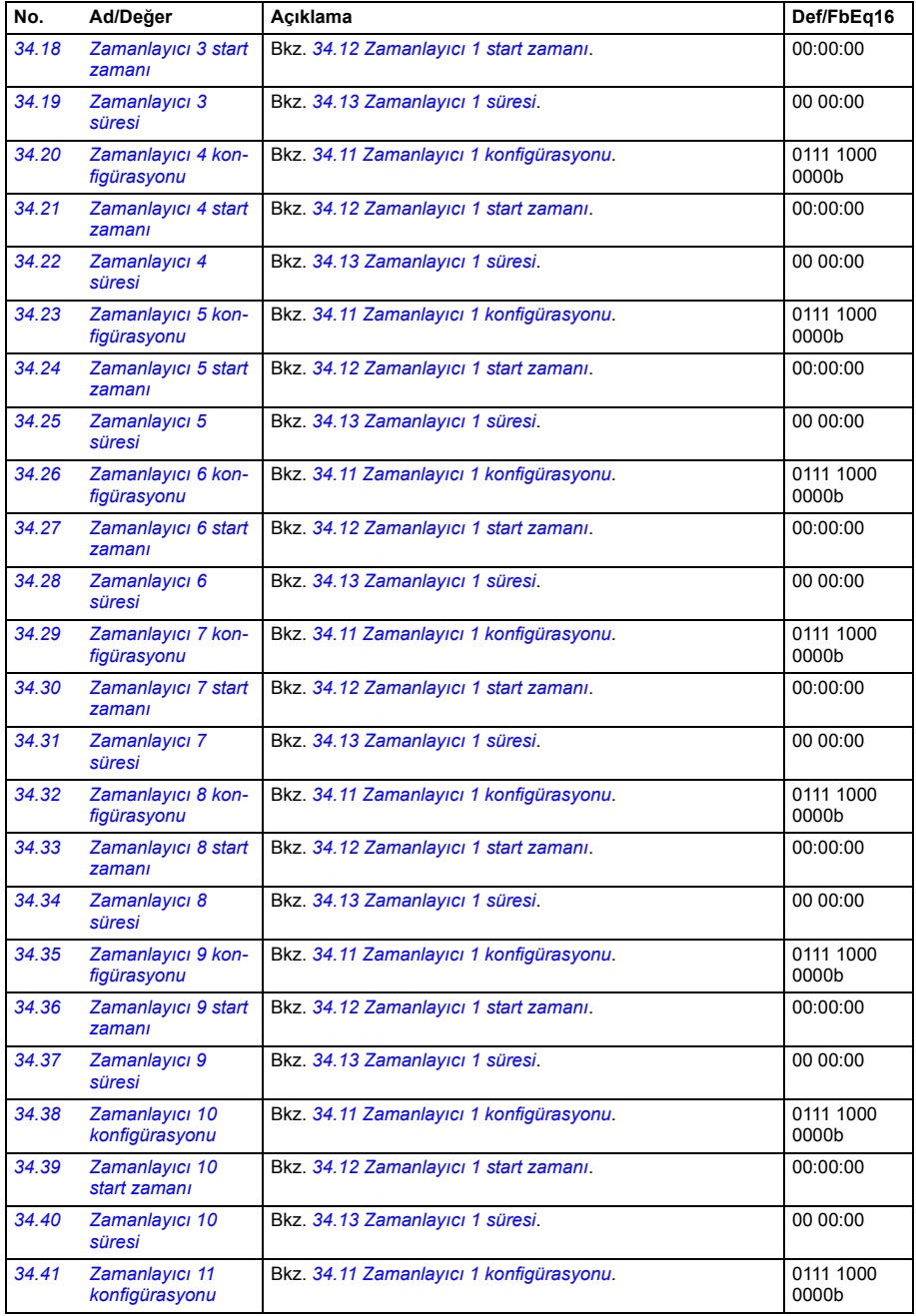

<span id="page-201-1"></span><span id="page-201-0"></span>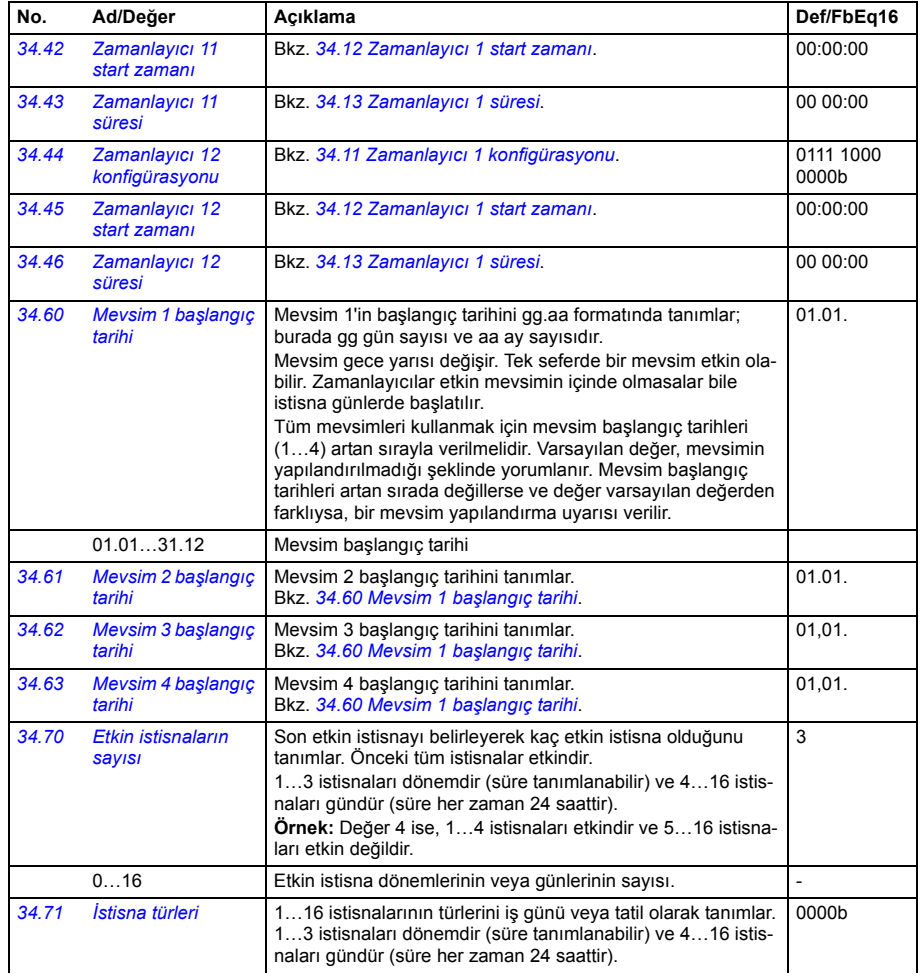

<span id="page-202-5"></span><span id="page-202-4"></span><span id="page-202-3"></span><span id="page-202-2"></span><span id="page-202-1"></span><span id="page-202-0"></span>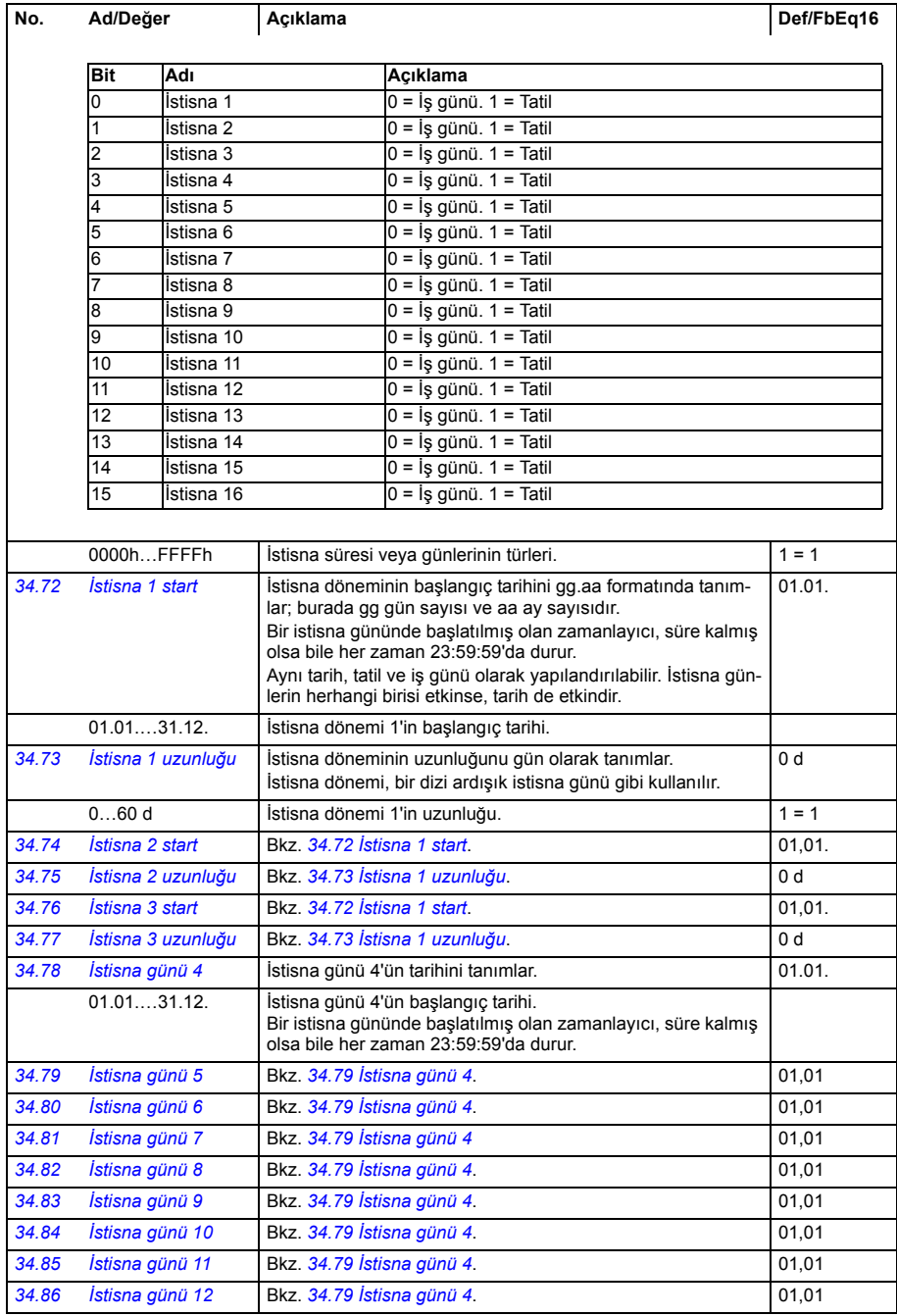

<span id="page-203-3"></span><span id="page-203-2"></span><span id="page-203-1"></span><span id="page-203-0"></span>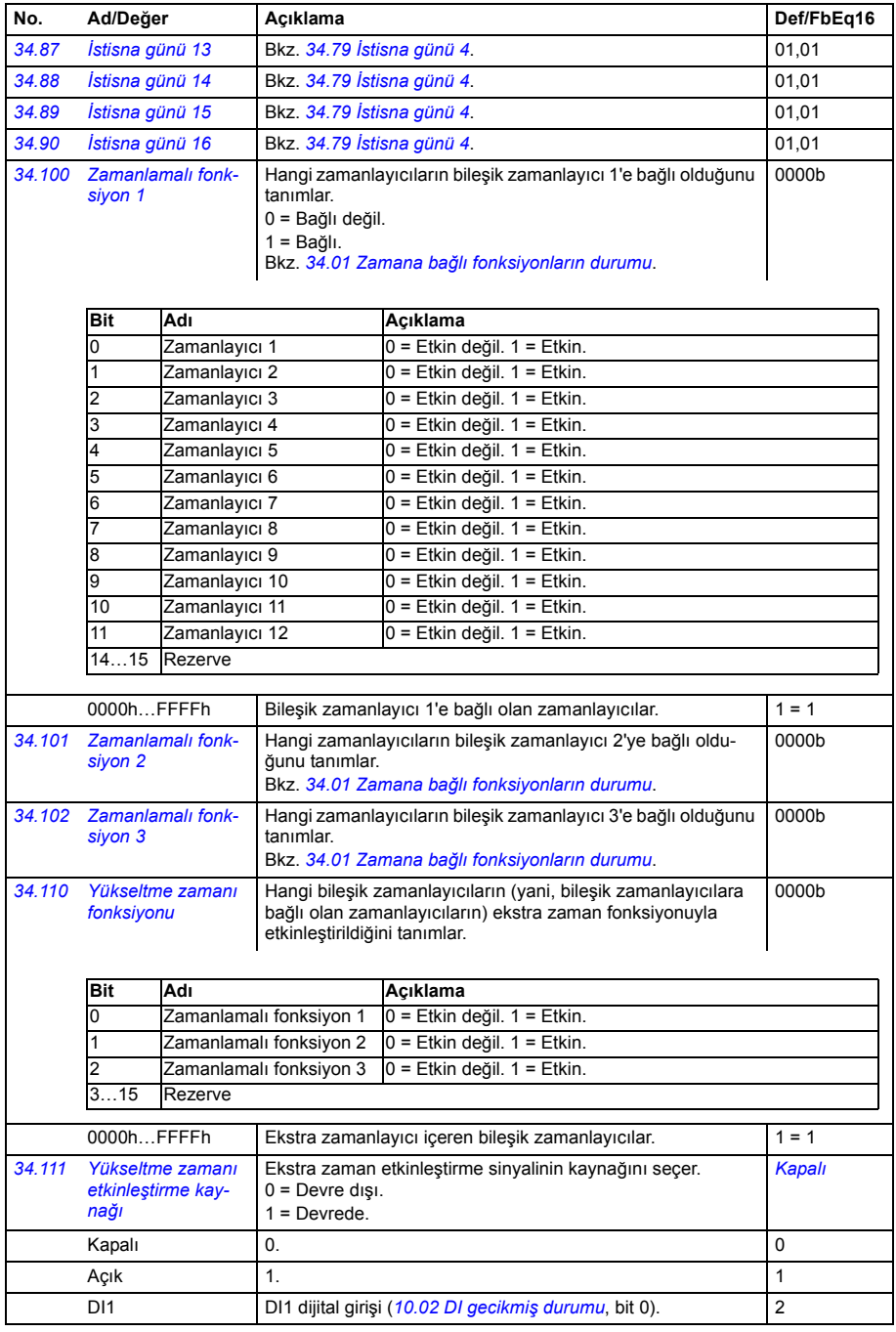

<span id="page-204-6"></span><span id="page-204-5"></span><span id="page-204-4"></span><span id="page-204-3"></span><span id="page-204-2"></span><span id="page-204-1"></span><span id="page-204-0"></span>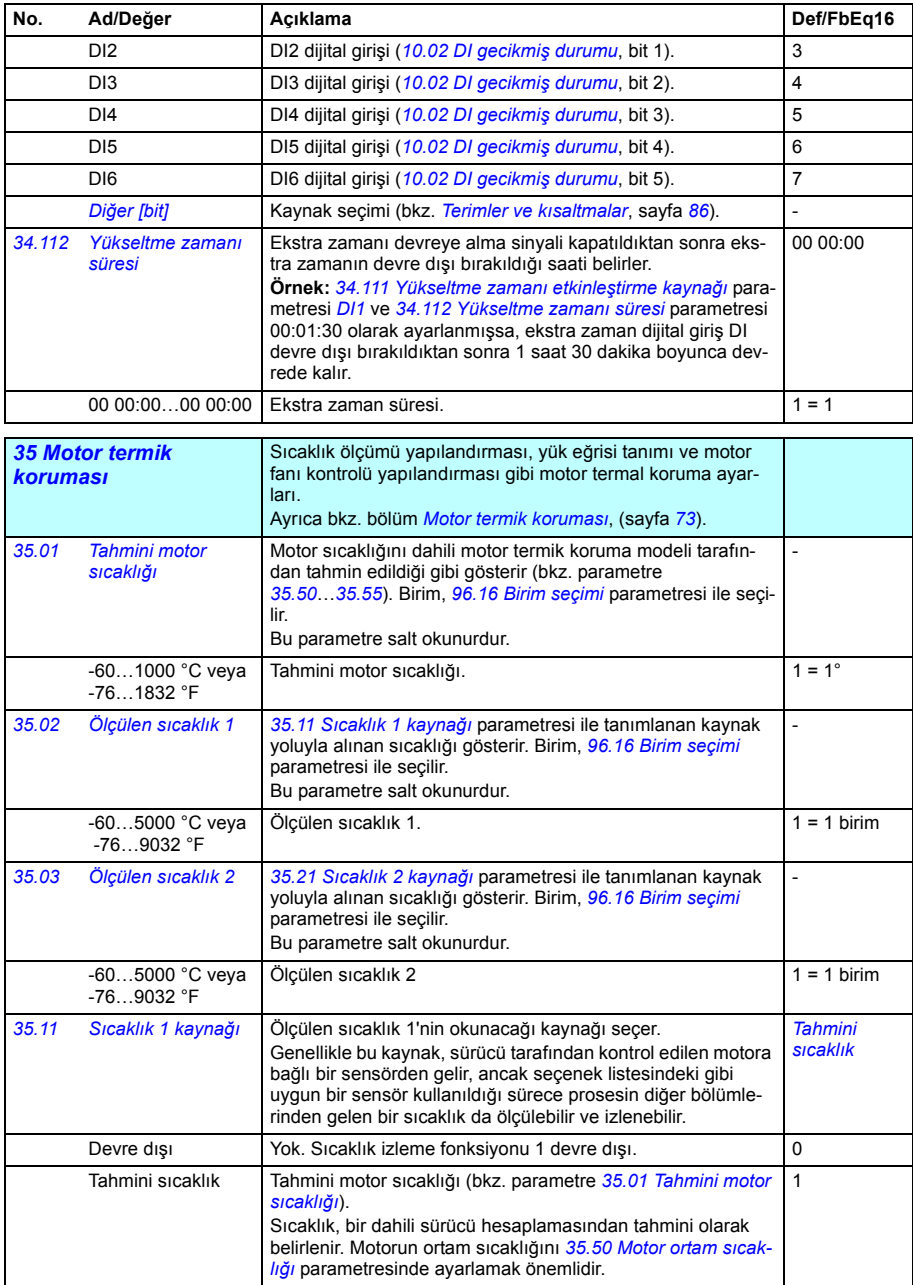

<span id="page-205-5"></span><span id="page-205-4"></span><span id="page-205-3"></span><span id="page-205-2"></span><span id="page-205-1"></span><span id="page-205-0"></span>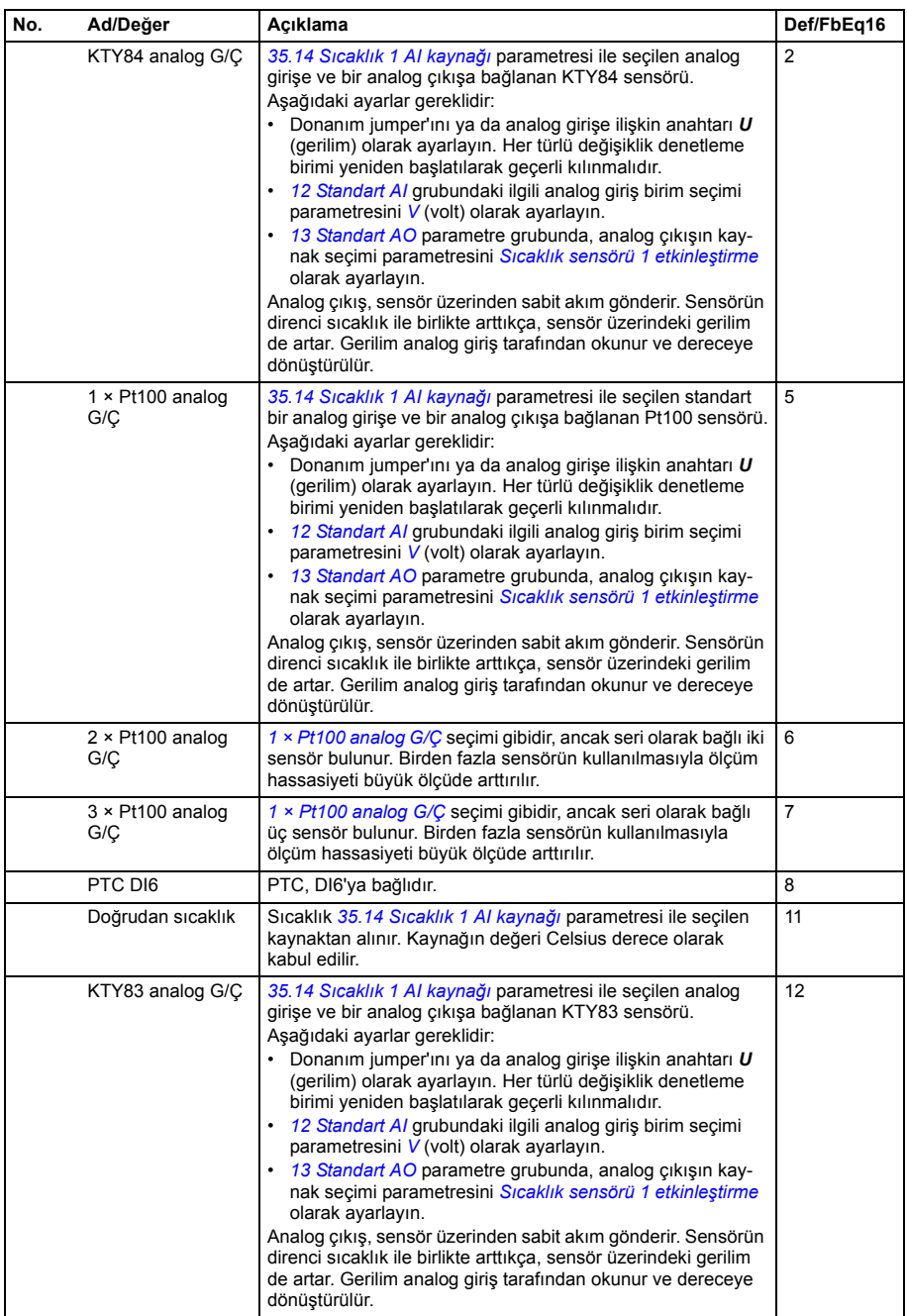

<span id="page-206-3"></span><span id="page-206-2"></span><span id="page-206-1"></span><span id="page-206-0"></span>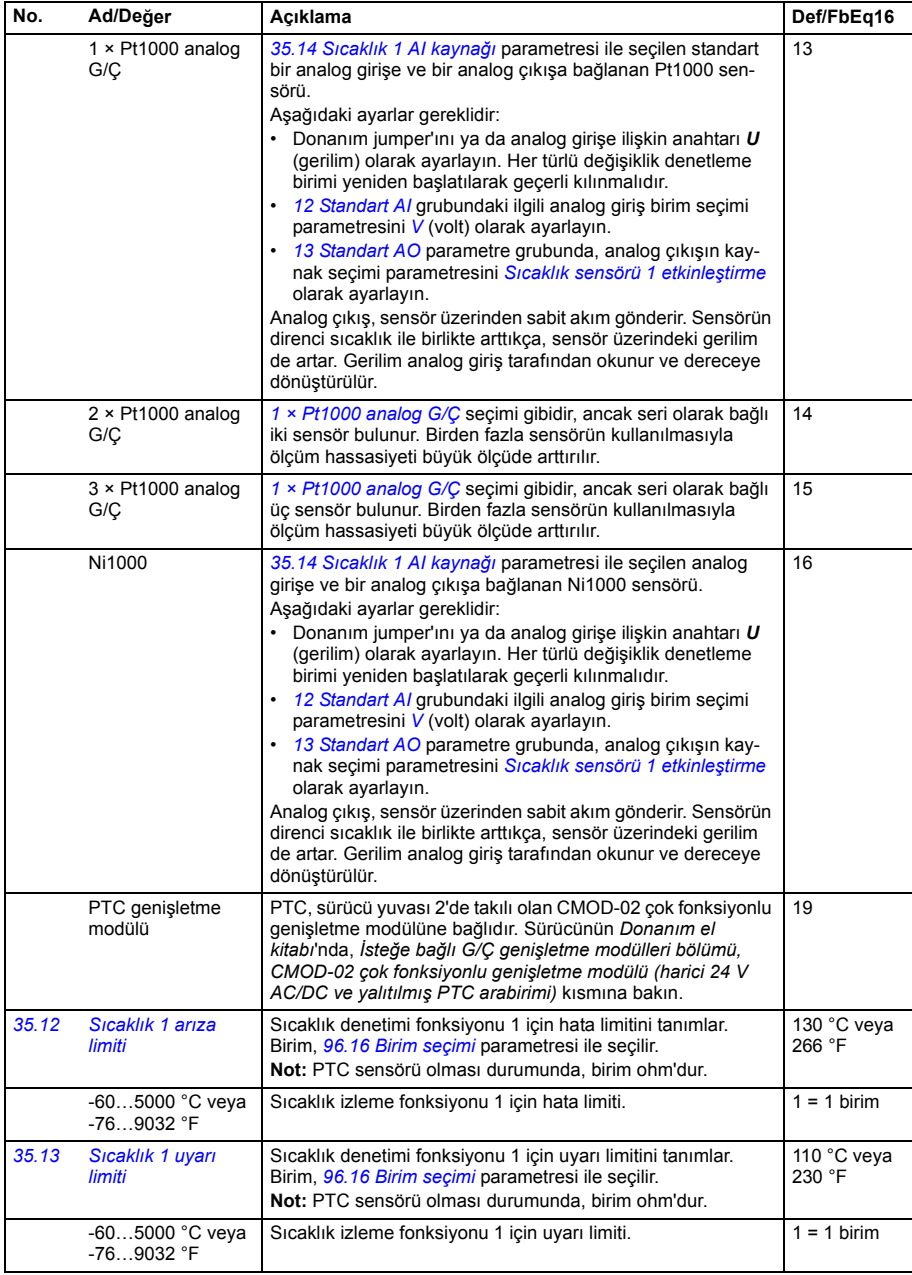

<span id="page-207-8"></span><span id="page-207-7"></span><span id="page-207-6"></span><span id="page-207-5"></span><span id="page-207-4"></span><span id="page-207-3"></span><span id="page-207-2"></span><span id="page-207-1"></span><span id="page-207-0"></span>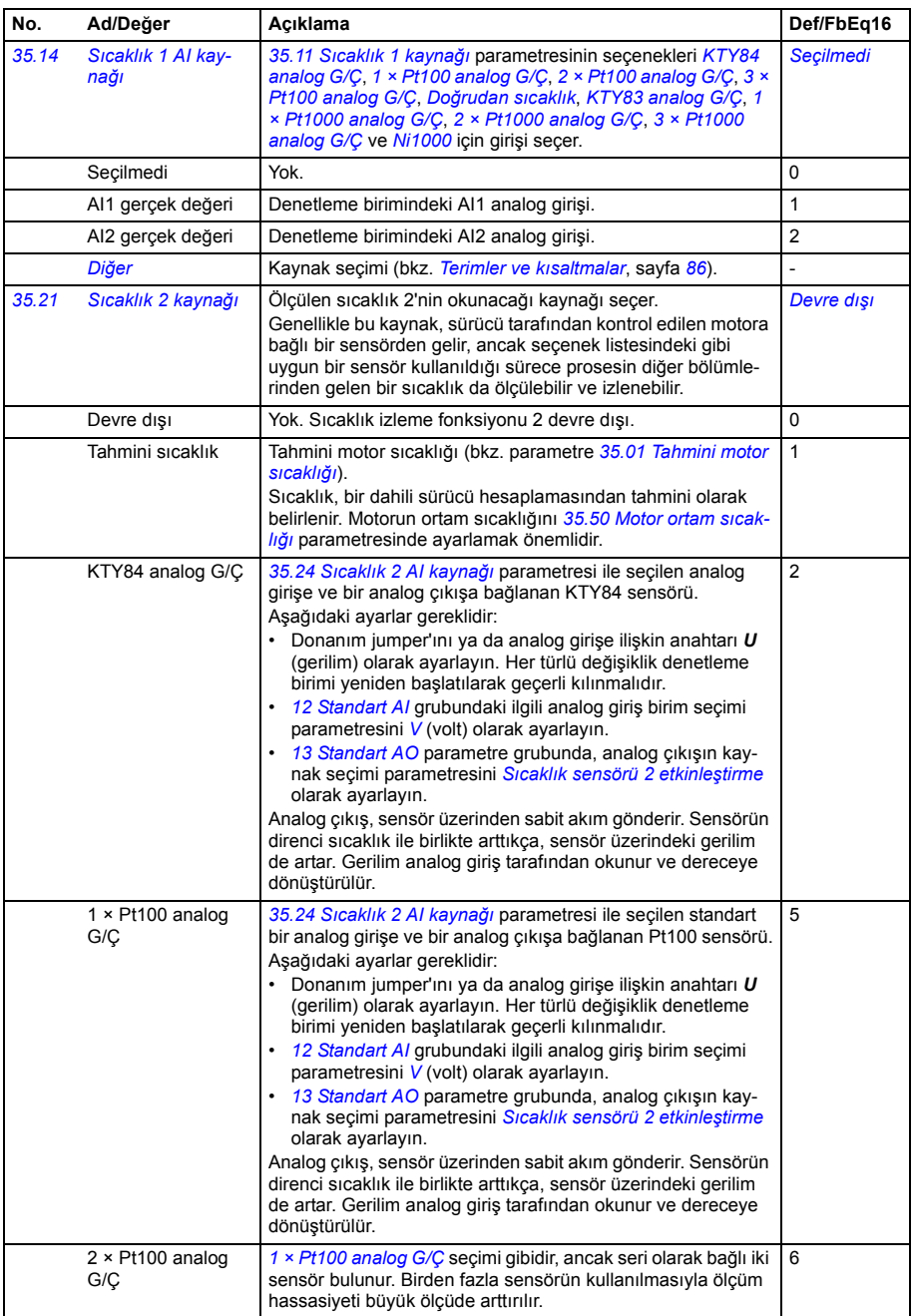

<span id="page-208-5"></span><span id="page-208-4"></span><span id="page-208-3"></span><span id="page-208-2"></span><span id="page-208-1"></span><span id="page-208-0"></span>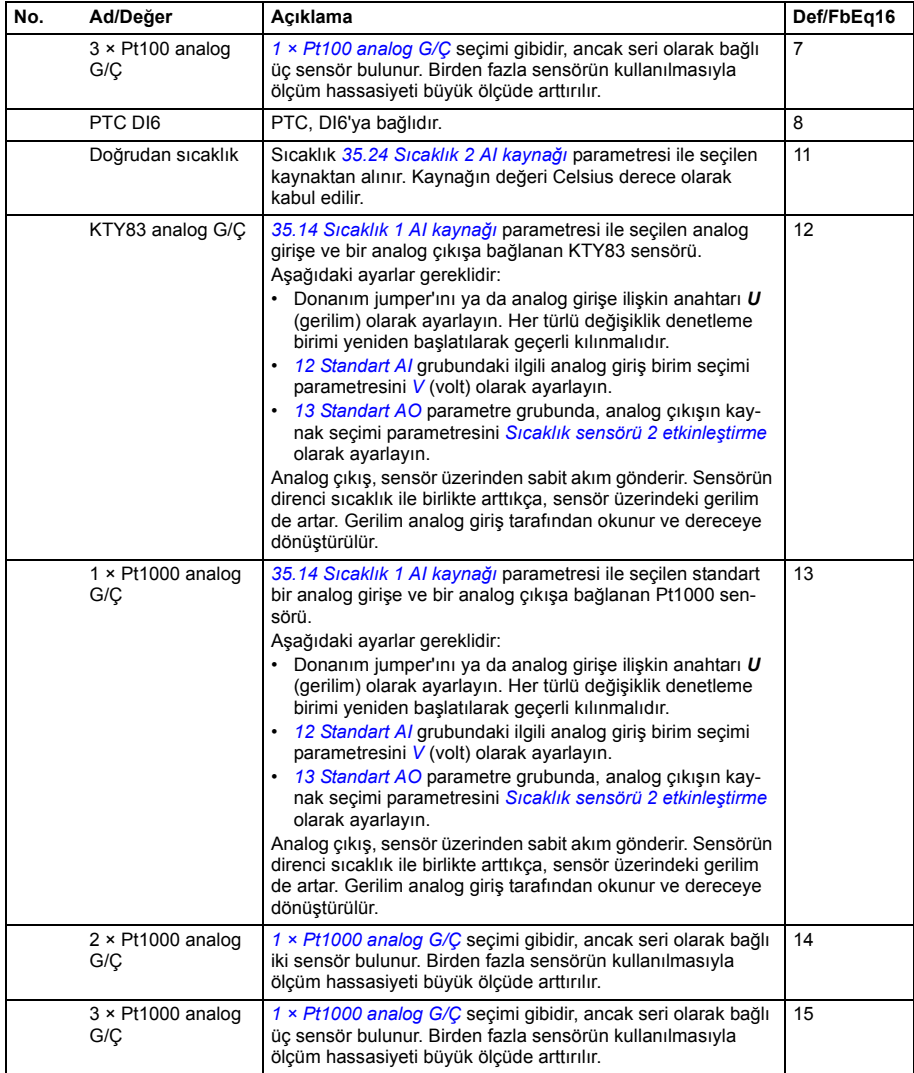

<span id="page-209-5"></span><span id="page-209-4"></span><span id="page-209-3"></span><span id="page-209-2"></span><span id="page-209-1"></span><span id="page-209-0"></span>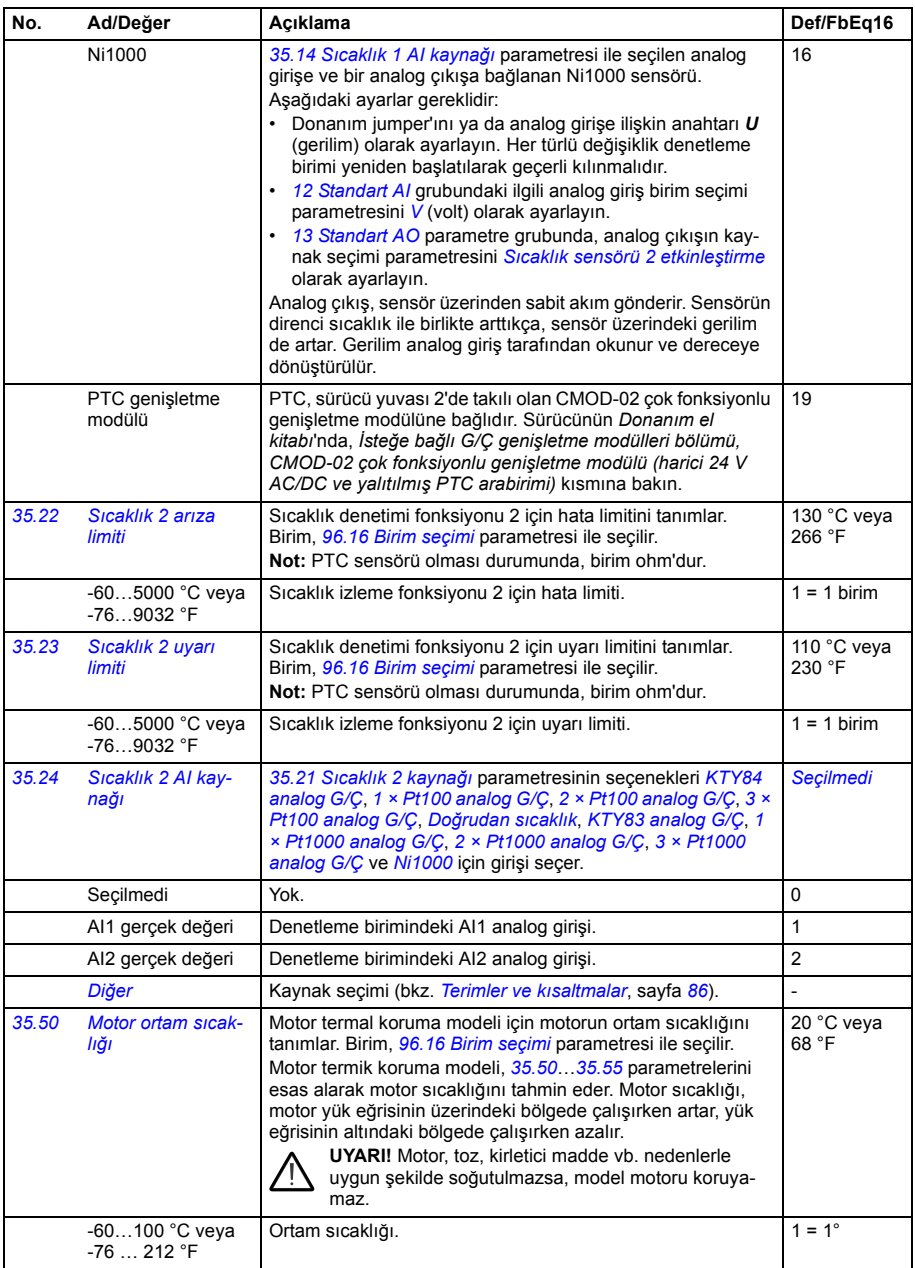

<span id="page-210-5"></span><span id="page-210-4"></span><span id="page-210-3"></span><span id="page-210-2"></span><span id="page-210-1"></span><span id="page-210-0"></span>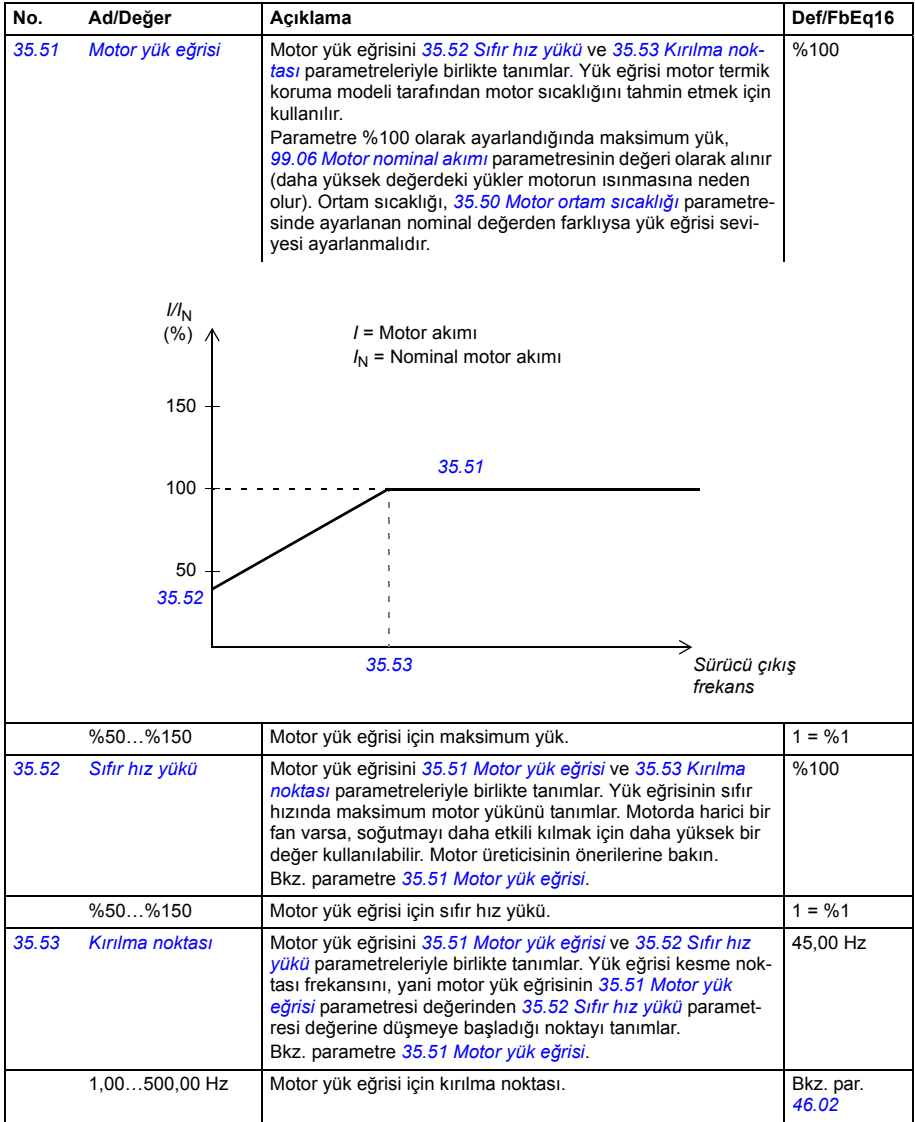

<span id="page-211-0"></span>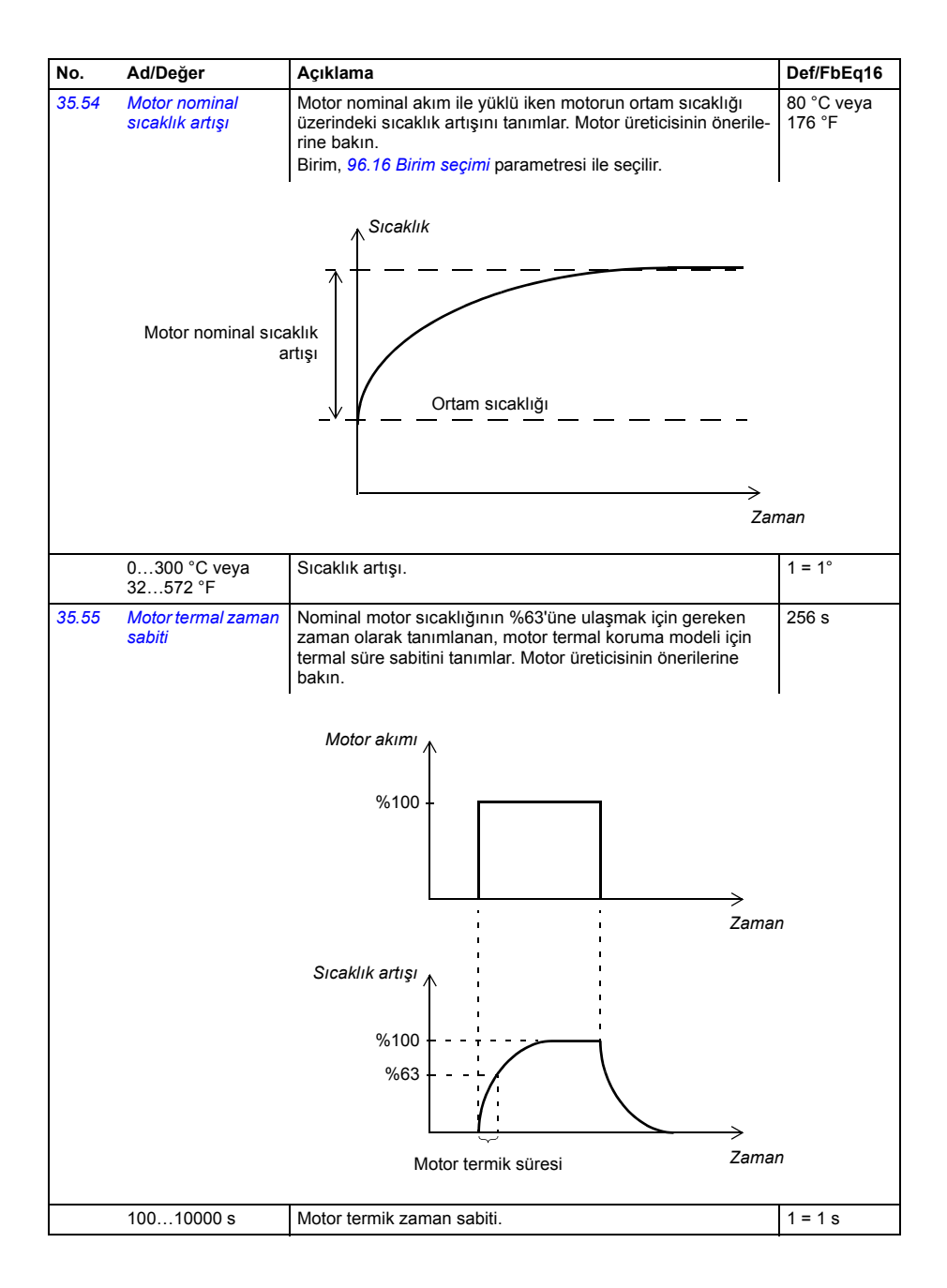

<span id="page-212-10"></span><span id="page-212-9"></span><span id="page-212-8"></span><span id="page-212-7"></span><span id="page-212-6"></span><span id="page-212-5"></span><span id="page-212-4"></span><span id="page-212-3"></span><span id="page-212-2"></span><span id="page-212-1"></span><span id="page-212-0"></span>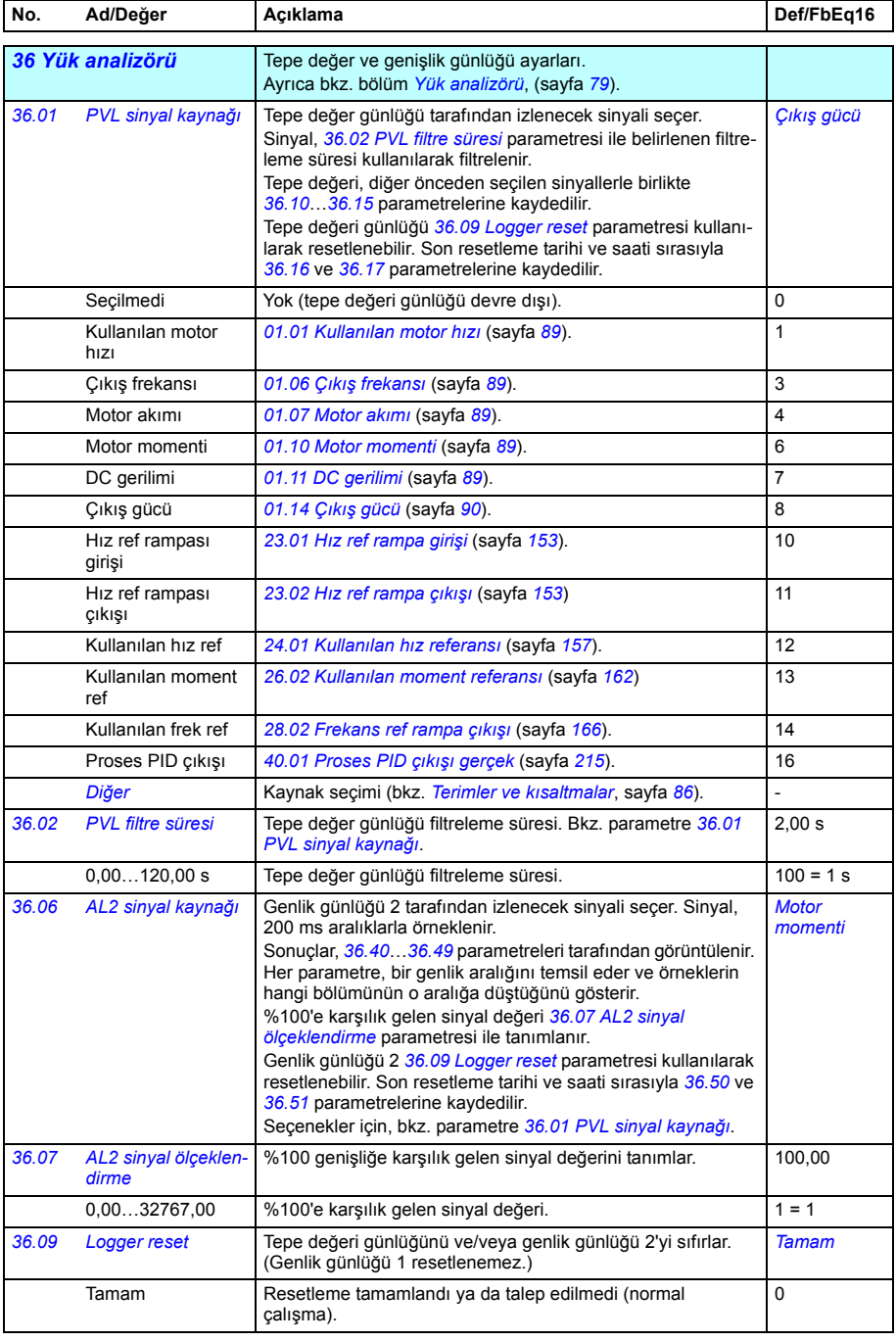

<span id="page-213-3"></span><span id="page-213-2"></span><span id="page-213-1"></span><span id="page-213-0"></span>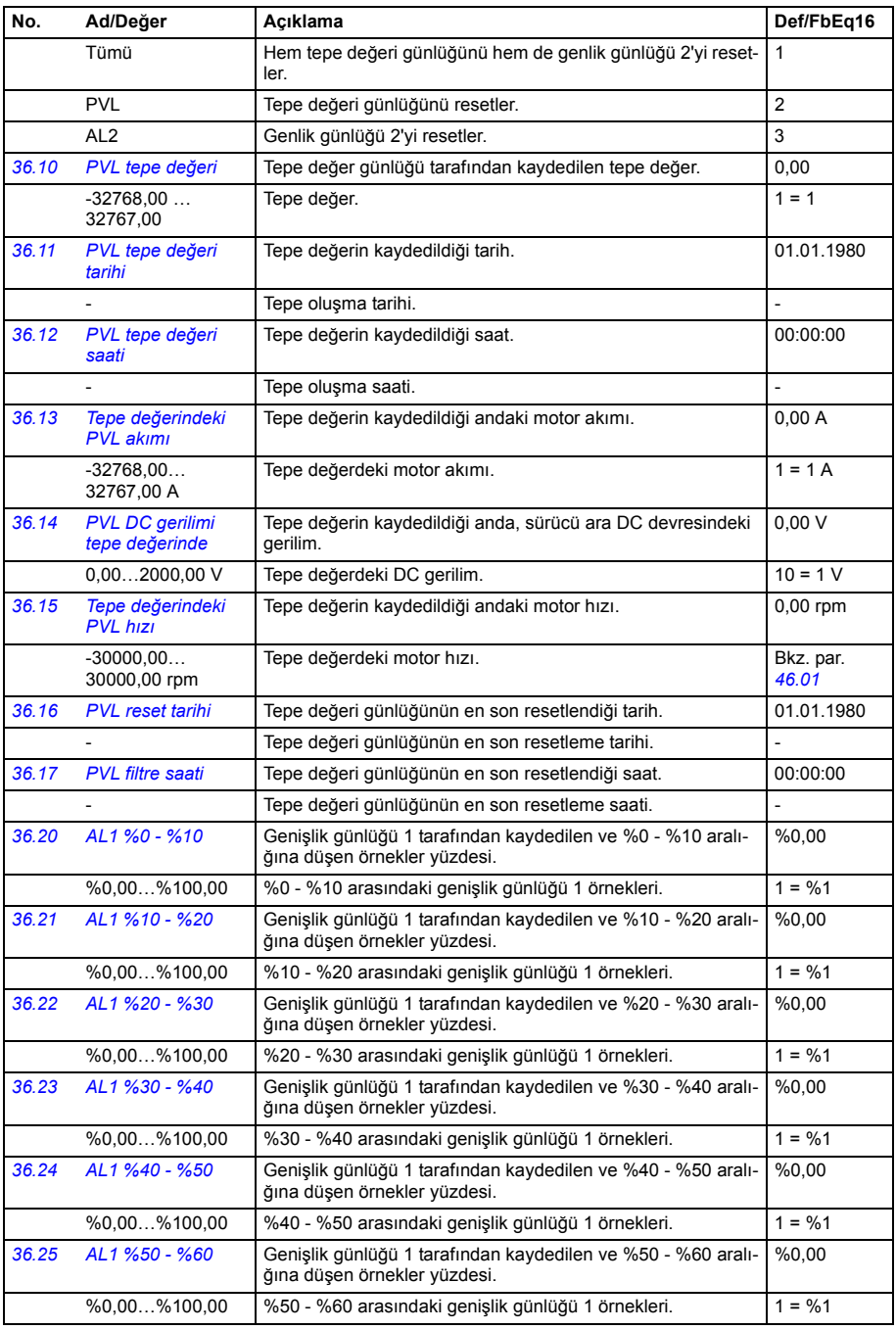

<span id="page-214-3"></span><span id="page-214-2"></span><span id="page-214-1"></span><span id="page-214-0"></span>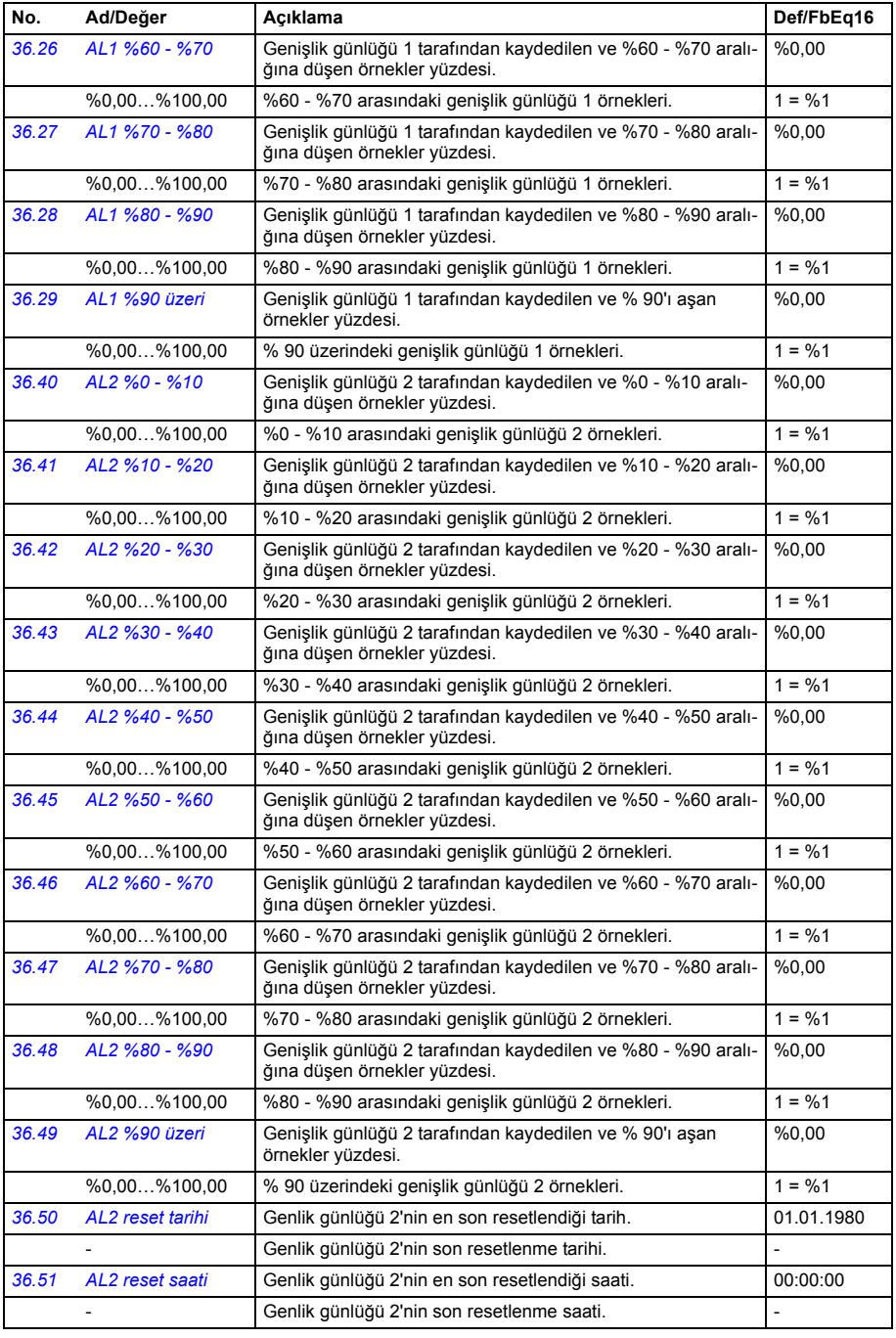

<span id="page-215-2"></span><span id="page-215-1"></span><span id="page-215-0"></span>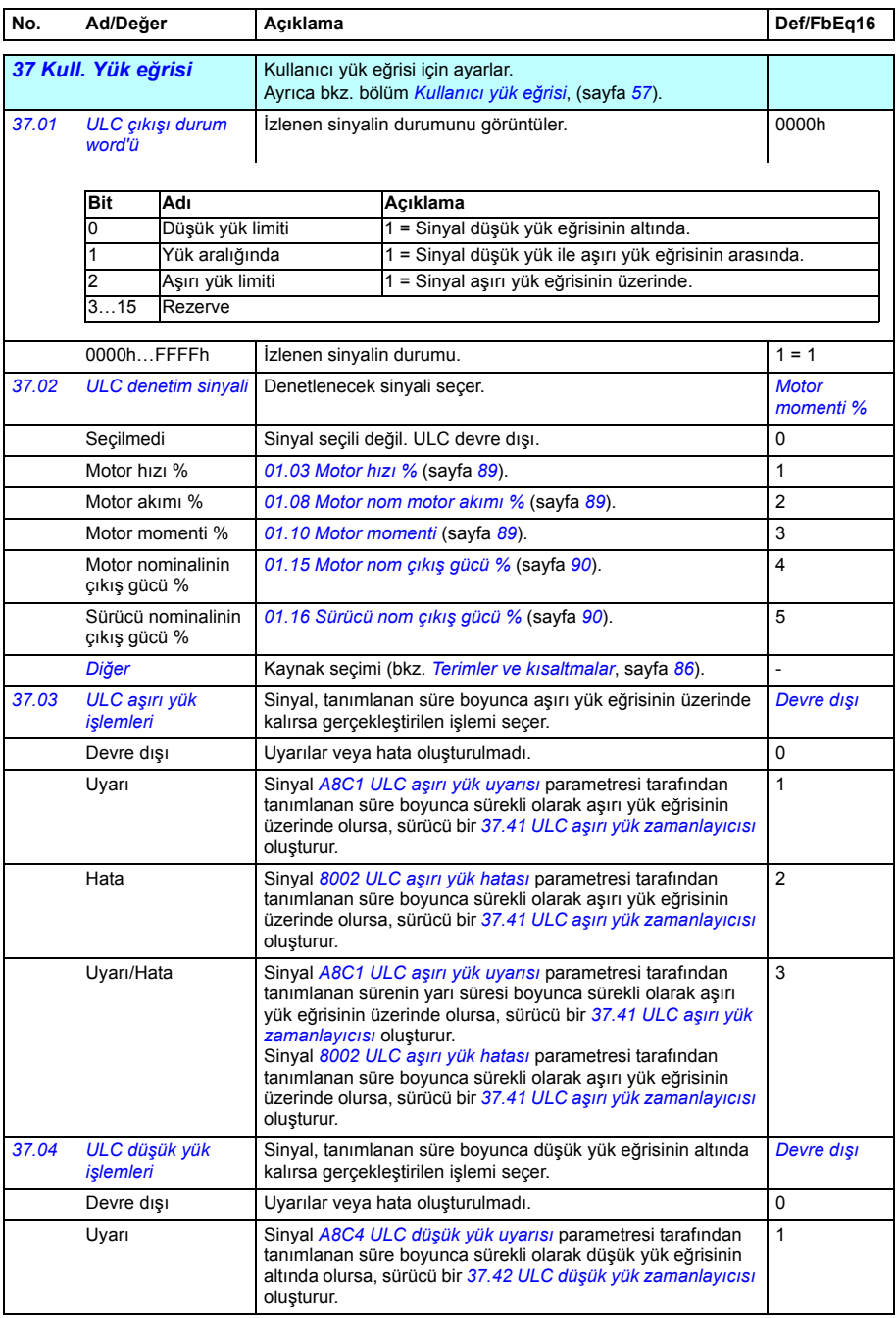
<span id="page-216-13"></span><span id="page-216-12"></span><span id="page-216-11"></span><span id="page-216-10"></span><span id="page-216-9"></span><span id="page-216-8"></span><span id="page-216-7"></span><span id="page-216-6"></span><span id="page-216-5"></span><span id="page-216-4"></span><span id="page-216-3"></span><span id="page-216-2"></span><span id="page-216-1"></span><span id="page-216-0"></span>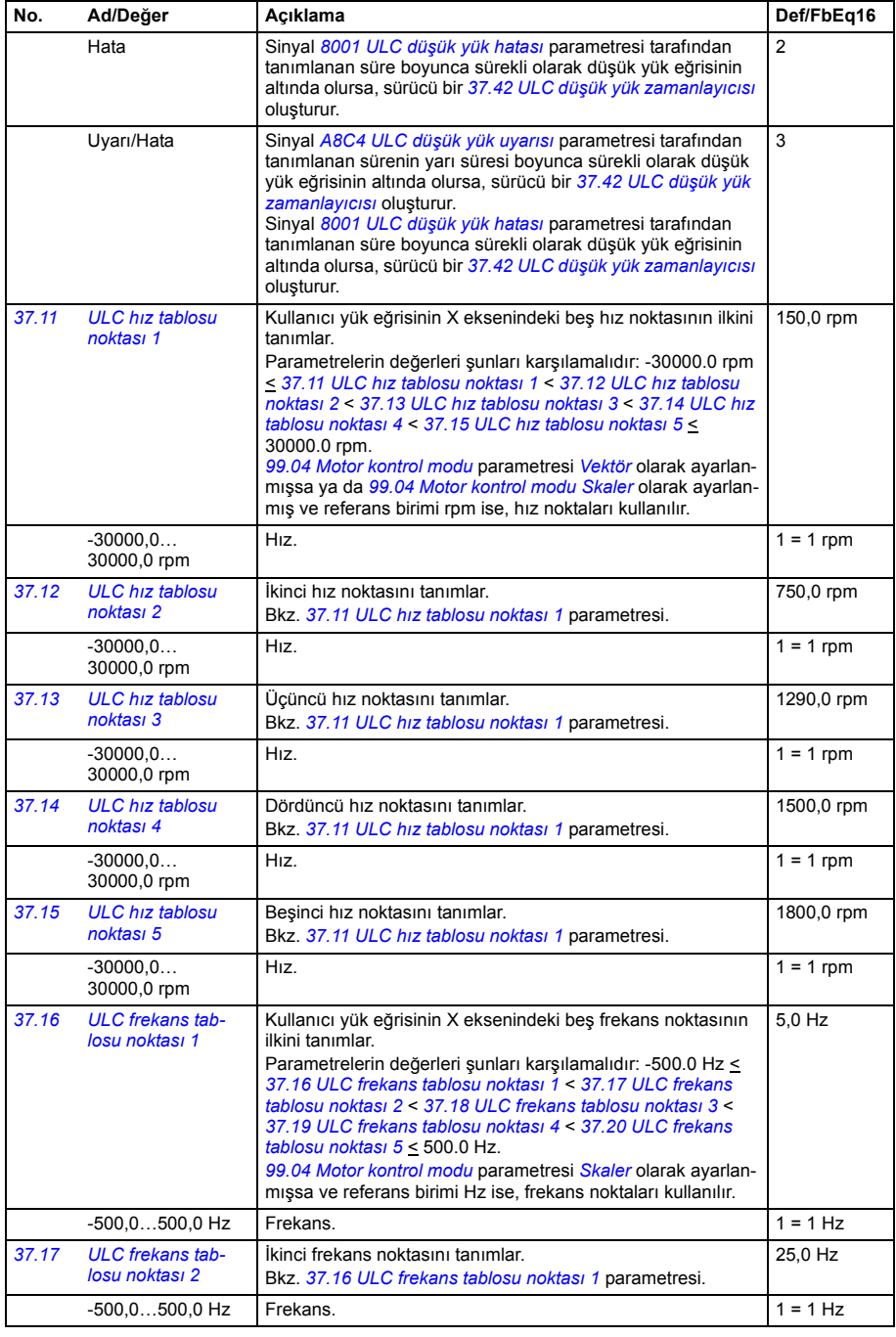

<span id="page-217-15"></span><span id="page-217-14"></span><span id="page-217-13"></span><span id="page-217-12"></span><span id="page-217-11"></span><span id="page-217-10"></span><span id="page-217-9"></span><span id="page-217-8"></span><span id="page-217-7"></span><span id="page-217-6"></span><span id="page-217-5"></span><span id="page-217-4"></span><span id="page-217-3"></span><span id="page-217-2"></span><span id="page-217-1"></span><span id="page-217-0"></span>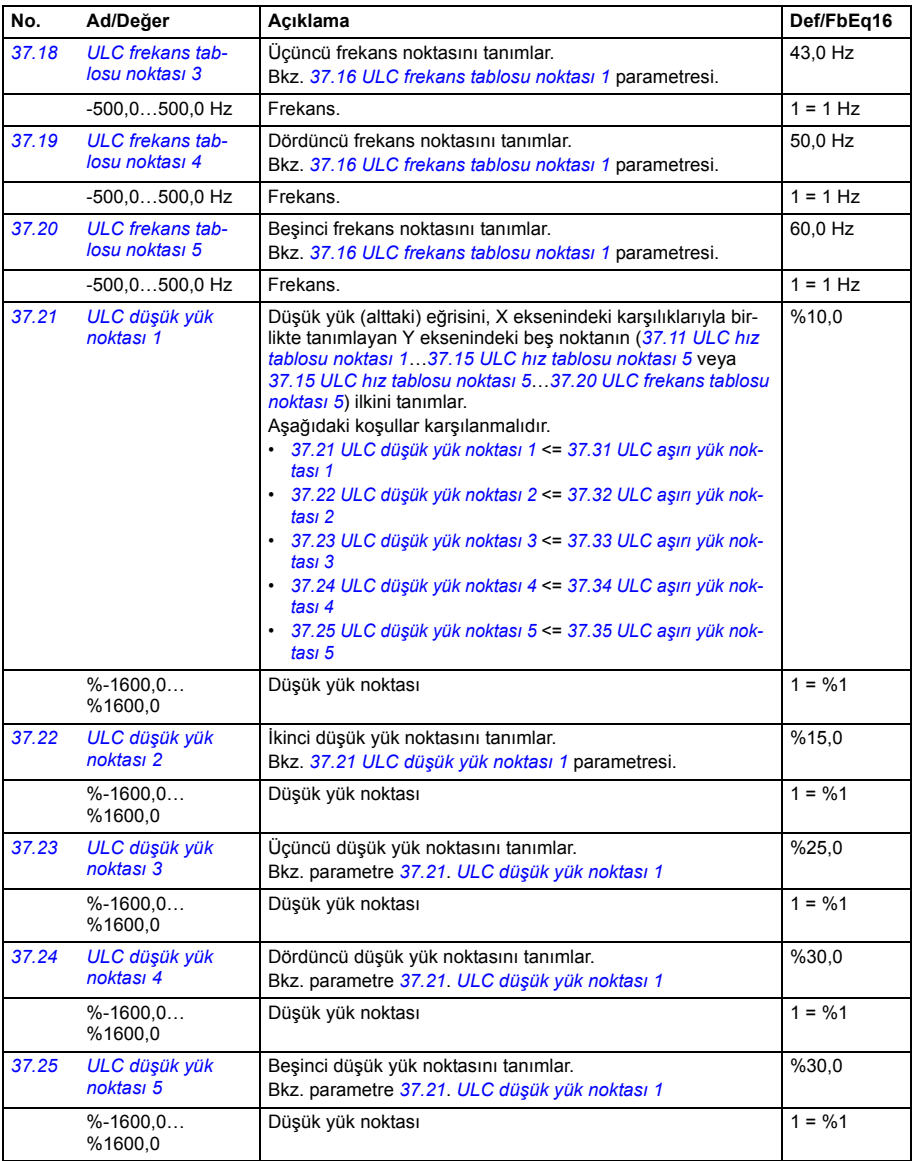

<span id="page-218-13"></span><span id="page-218-12"></span><span id="page-218-11"></span><span id="page-218-10"></span><span id="page-218-9"></span><span id="page-218-8"></span><span id="page-218-7"></span><span id="page-218-6"></span><span id="page-218-5"></span><span id="page-218-4"></span><span id="page-218-3"></span><span id="page-218-2"></span><span id="page-218-1"></span><span id="page-218-0"></span>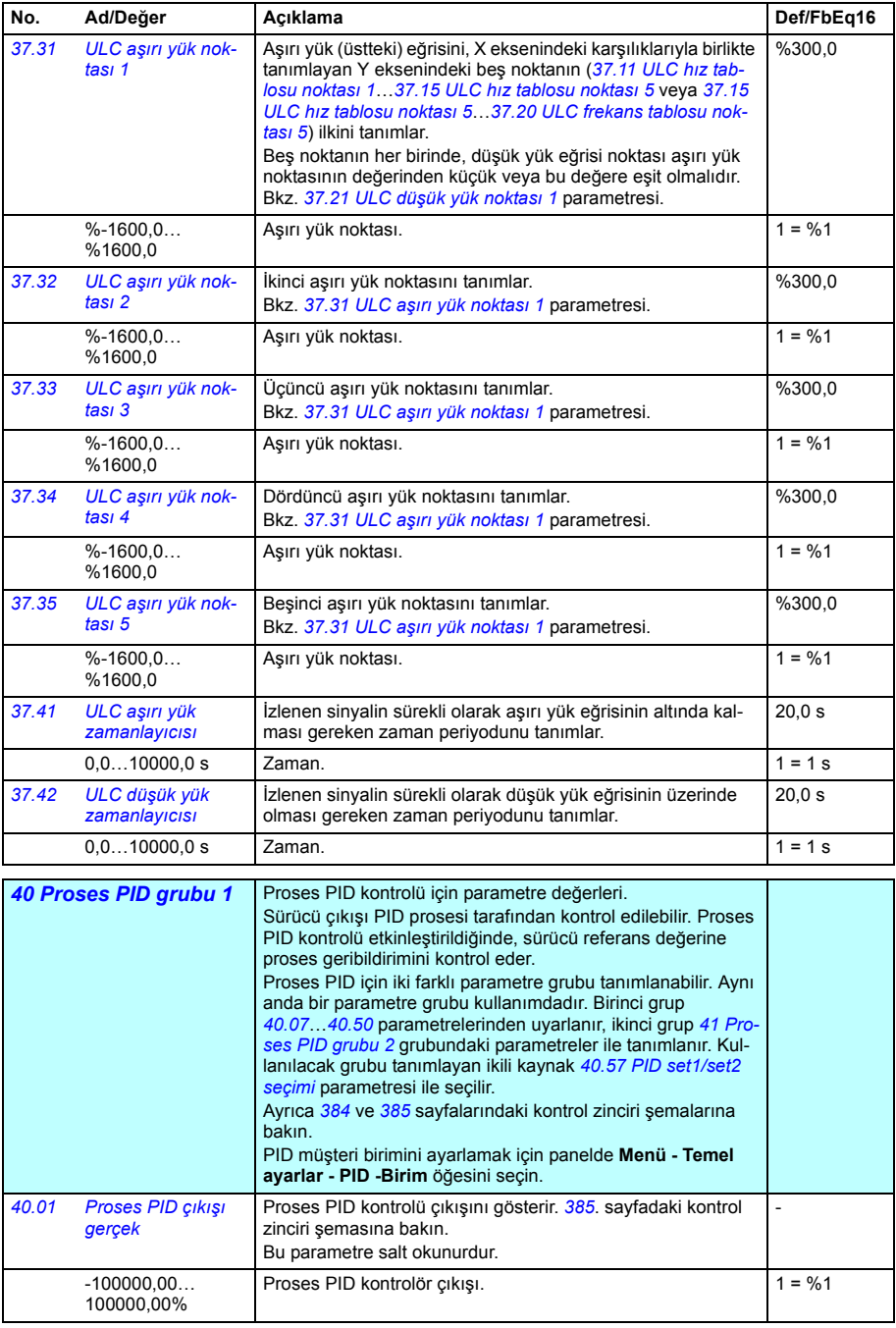

<span id="page-219-1"></span><span id="page-219-0"></span>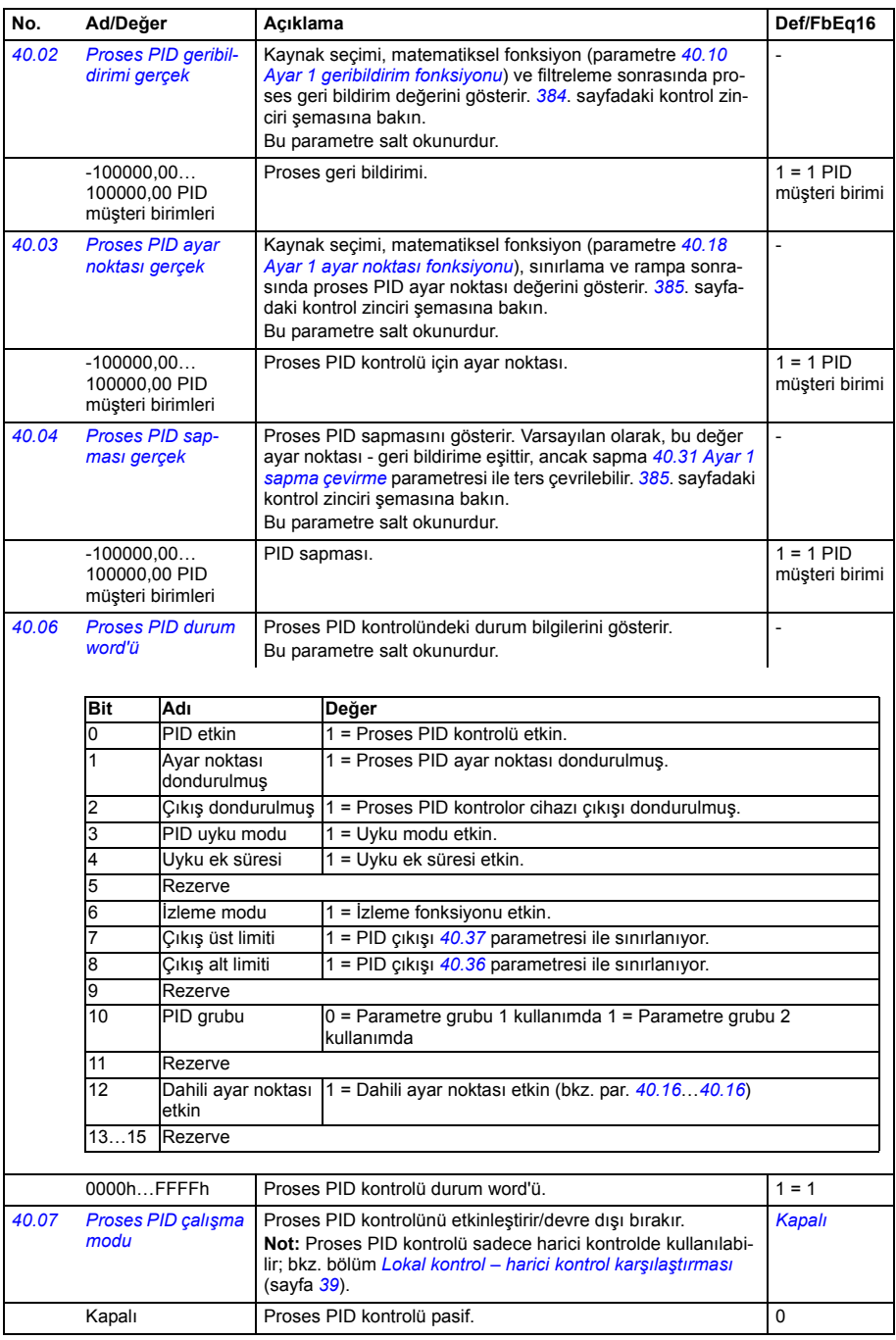

<span id="page-220-15"></span><span id="page-220-14"></span><span id="page-220-13"></span><span id="page-220-12"></span><span id="page-220-11"></span><span id="page-220-10"></span><span id="page-220-9"></span><span id="page-220-8"></span><span id="page-220-7"></span><span id="page-220-6"></span><span id="page-220-5"></span><span id="page-220-4"></span><span id="page-220-3"></span><span id="page-220-2"></span><span id="page-220-1"></span><span id="page-220-0"></span>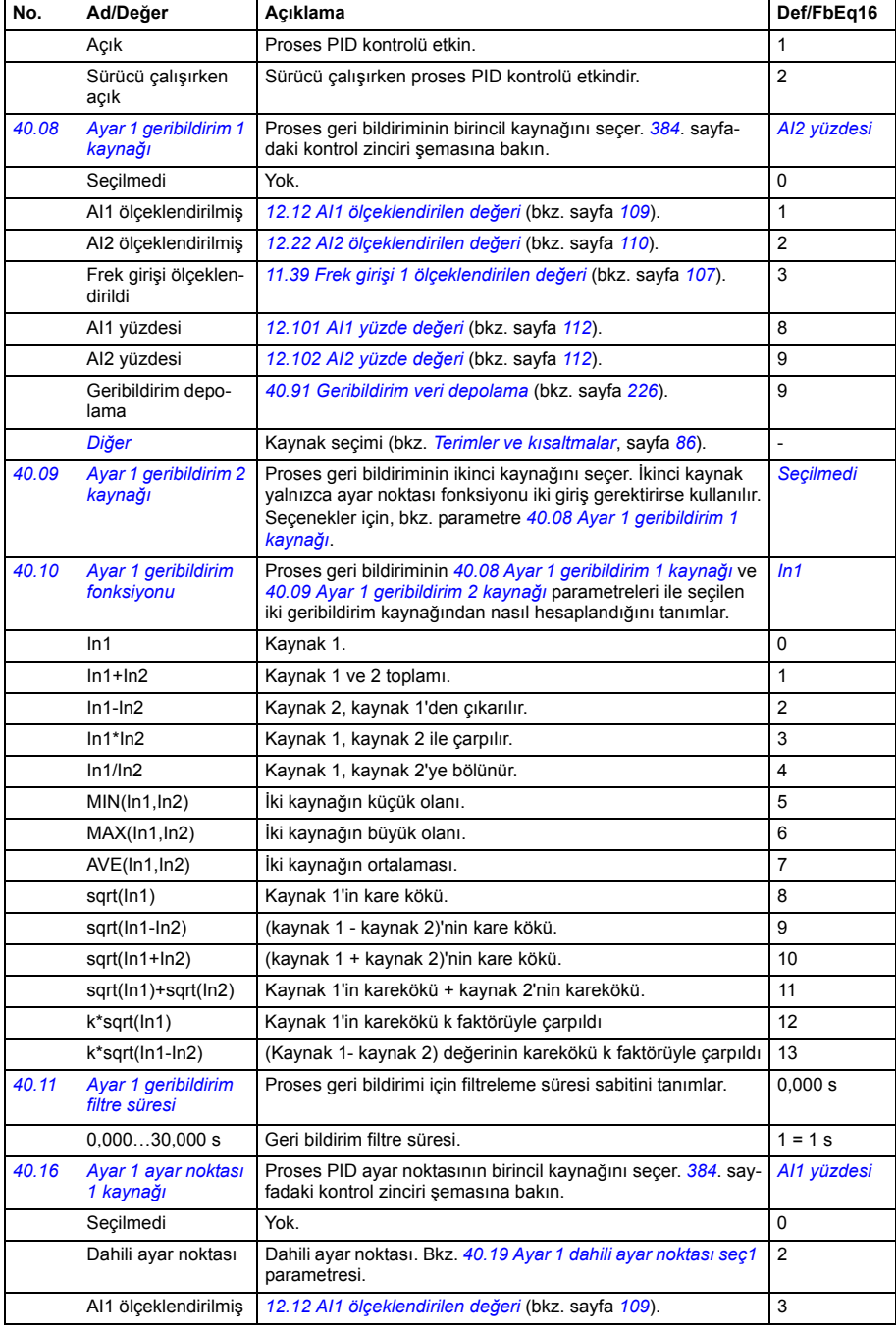

<span id="page-221-6"></span><span id="page-221-5"></span><span id="page-221-4"></span><span id="page-221-3"></span><span id="page-221-2"></span><span id="page-221-1"></span><span id="page-221-0"></span>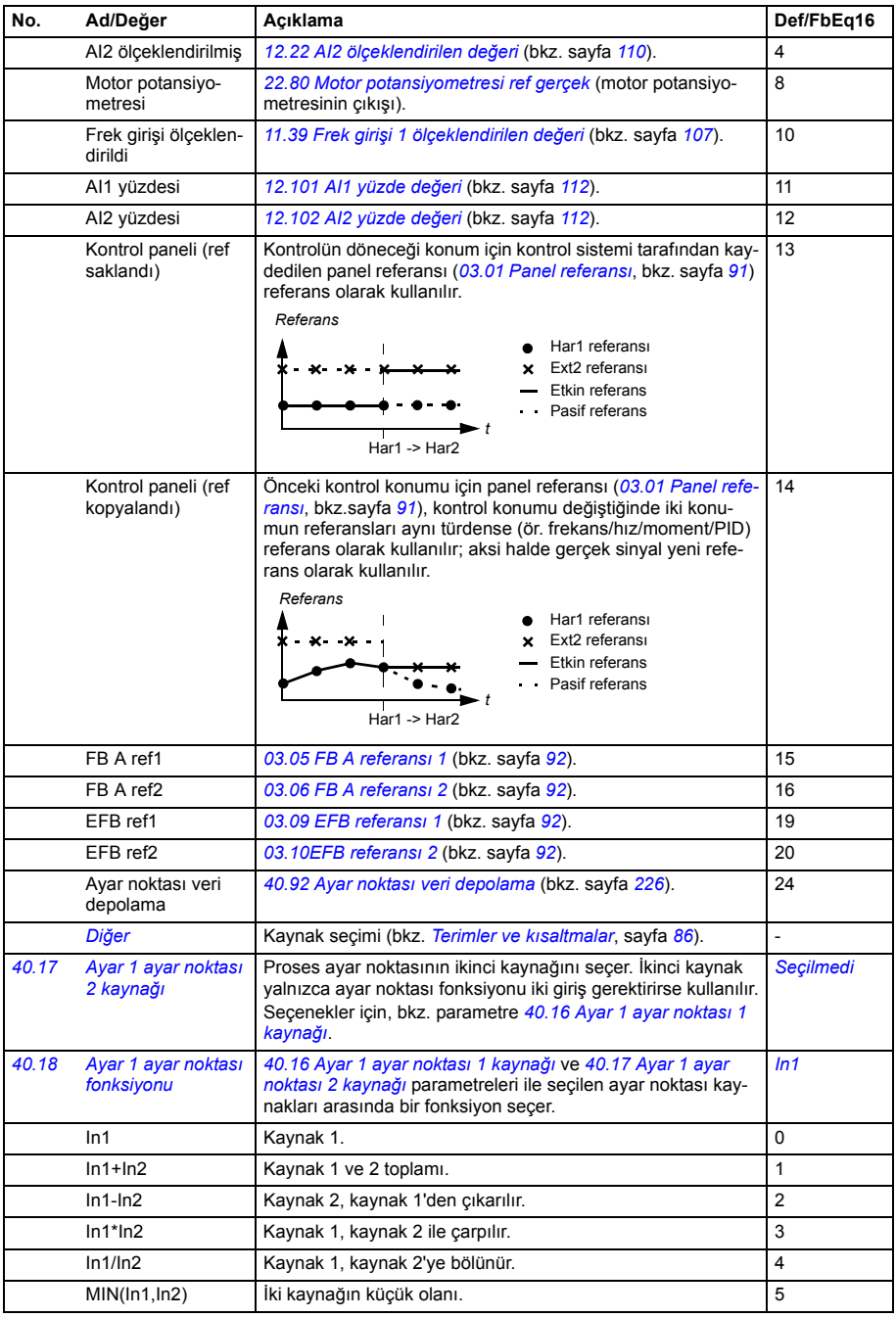

<span id="page-222-5"></span><span id="page-222-4"></span><span id="page-222-3"></span><span id="page-222-2"></span><span id="page-222-1"></span><span id="page-222-0"></span>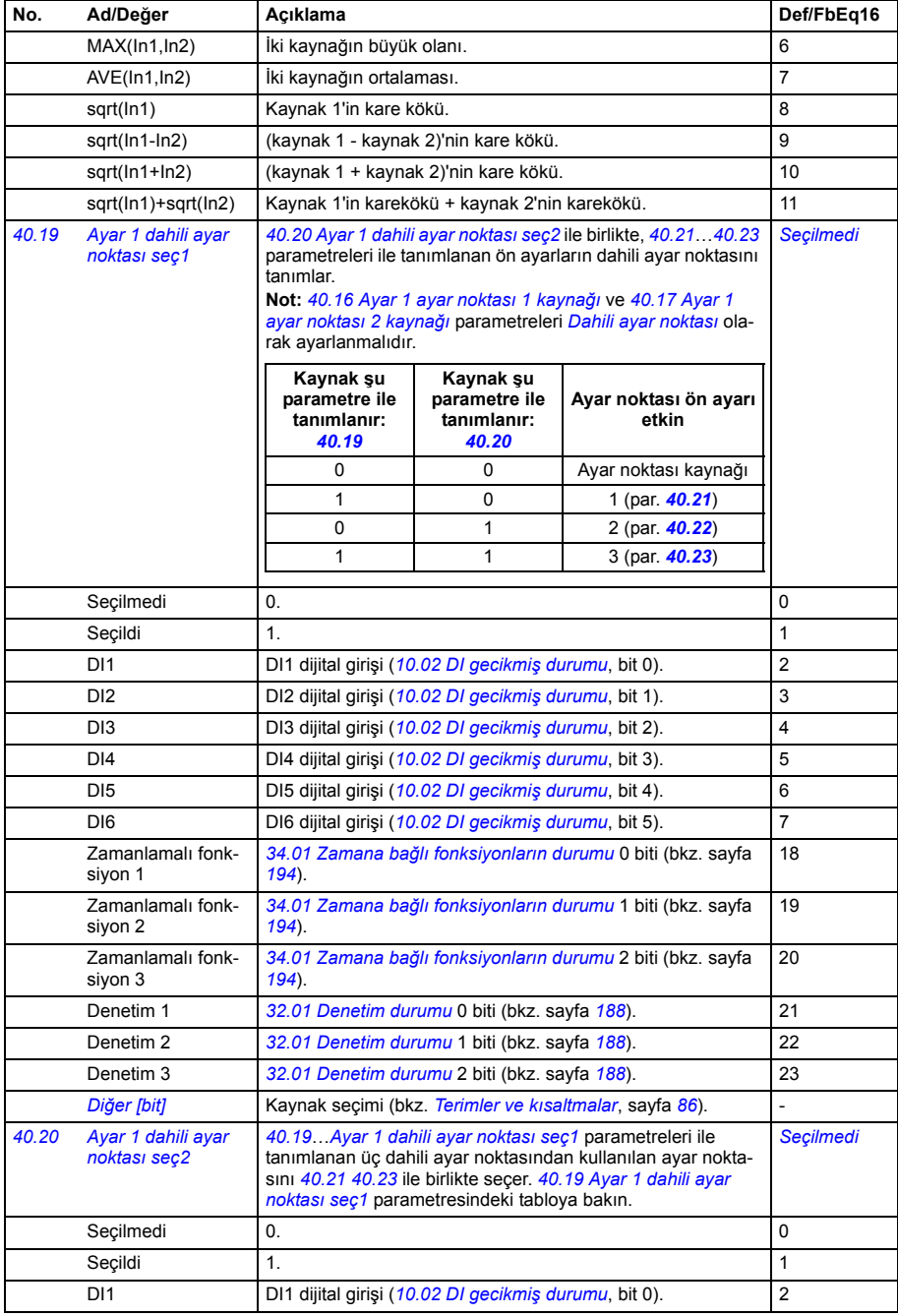

<span id="page-223-13"></span><span id="page-223-12"></span><span id="page-223-11"></span><span id="page-223-10"></span><span id="page-223-9"></span><span id="page-223-8"></span><span id="page-223-7"></span><span id="page-223-6"></span><span id="page-223-5"></span><span id="page-223-4"></span><span id="page-223-3"></span><span id="page-223-2"></span><span id="page-223-1"></span><span id="page-223-0"></span>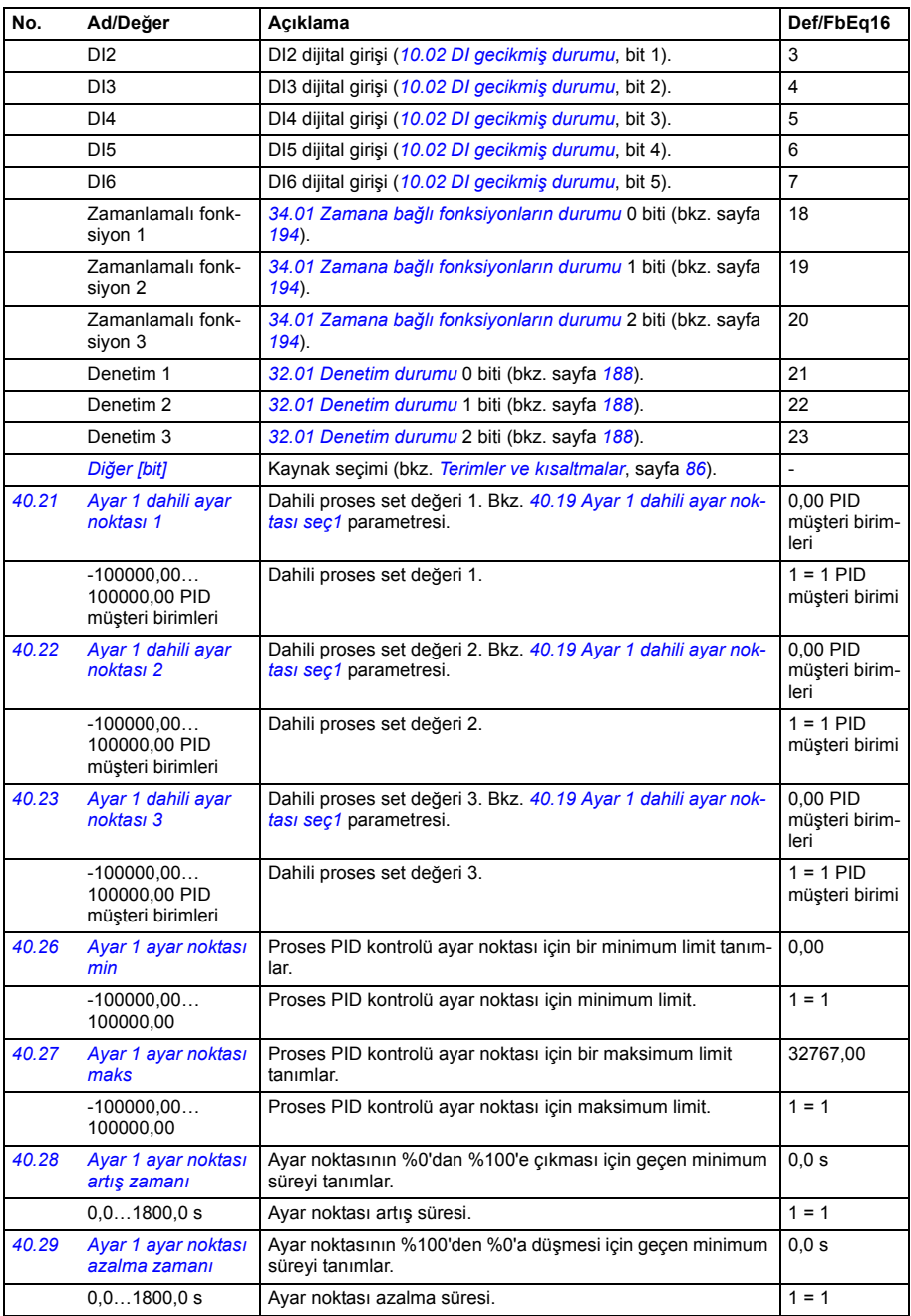

<span id="page-224-7"></span><span id="page-224-6"></span><span id="page-224-5"></span><span id="page-224-4"></span><span id="page-224-3"></span><span id="page-224-2"></span><span id="page-224-1"></span><span id="page-224-0"></span>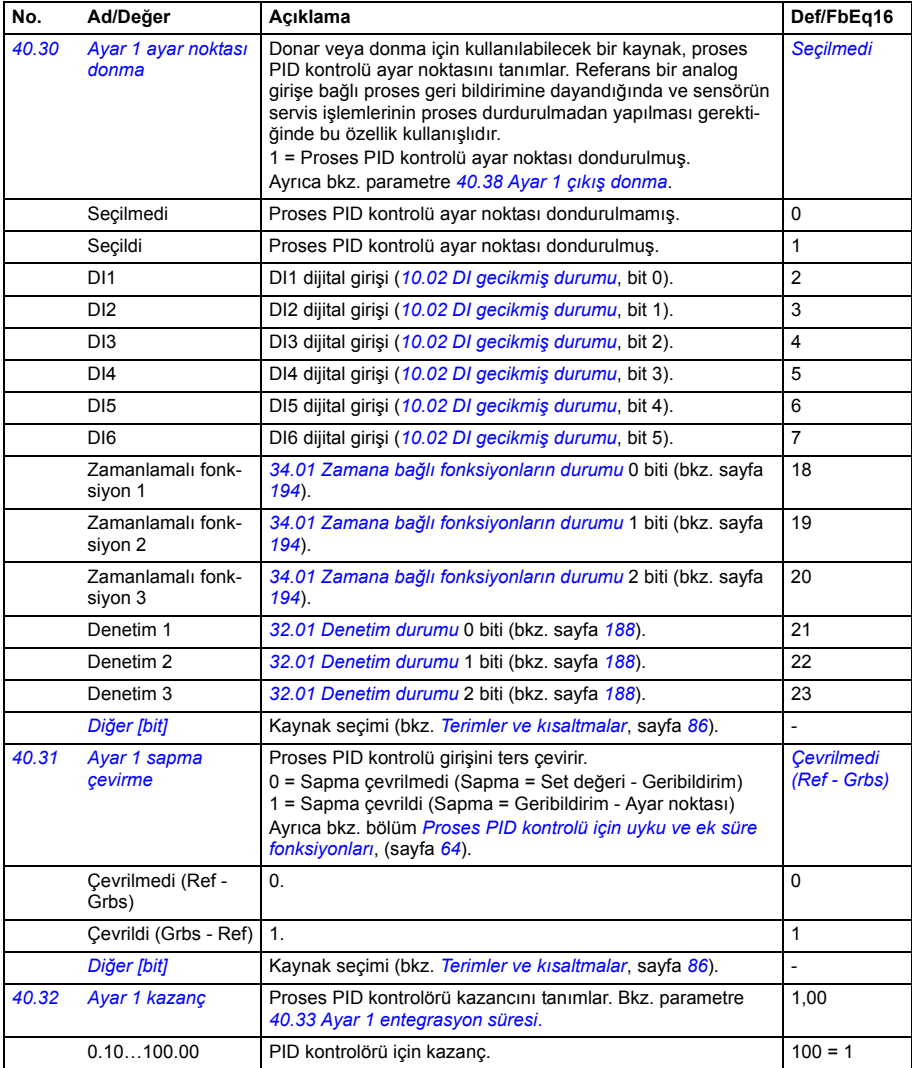

<span id="page-225-5"></span><span id="page-225-4"></span><span id="page-225-3"></span><span id="page-225-2"></span><span id="page-225-1"></span><span id="page-225-0"></span>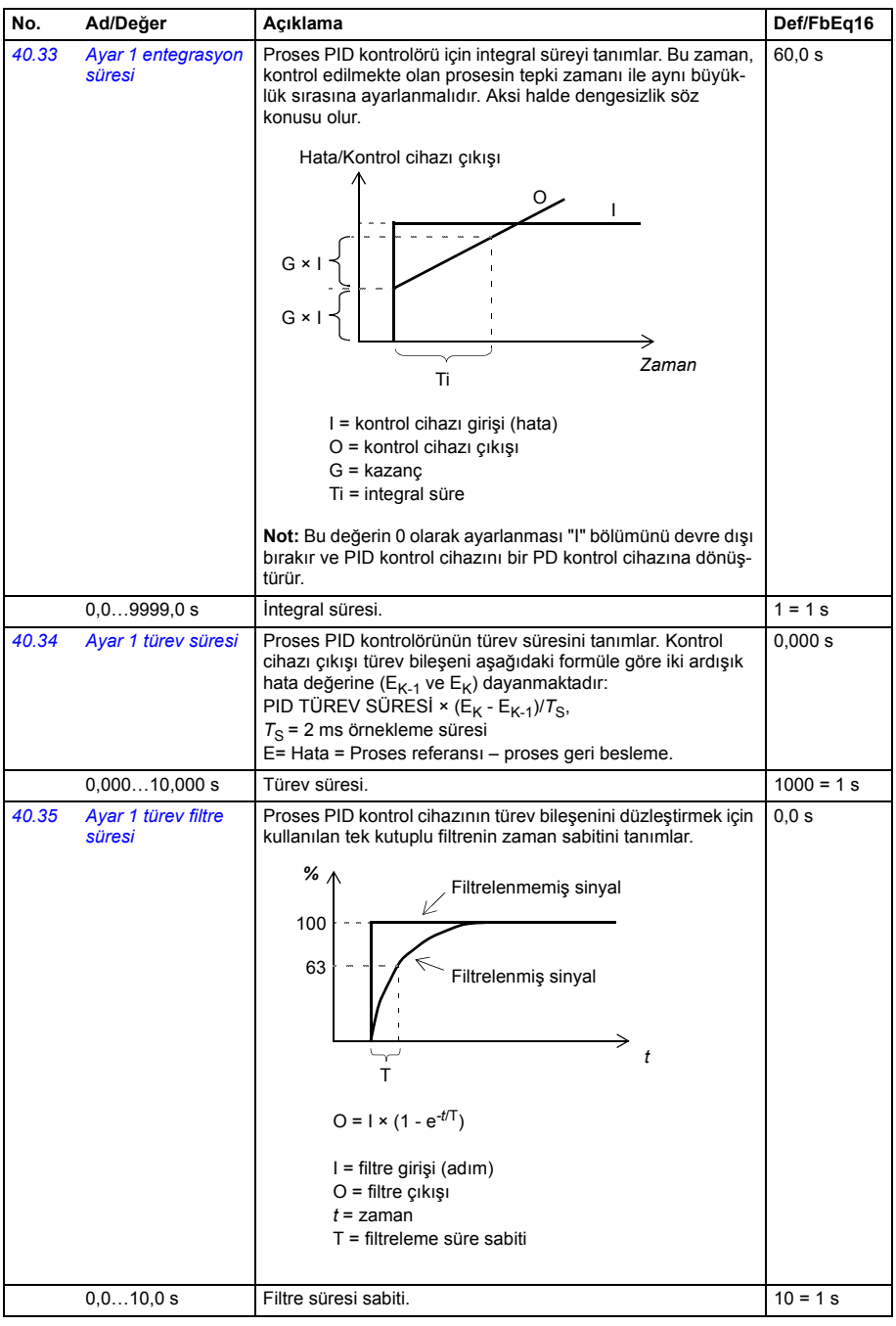

<span id="page-226-10"></span><span id="page-226-9"></span><span id="page-226-8"></span><span id="page-226-7"></span><span id="page-226-6"></span><span id="page-226-5"></span><span id="page-226-4"></span><span id="page-226-3"></span><span id="page-226-2"></span><span id="page-226-1"></span><span id="page-226-0"></span>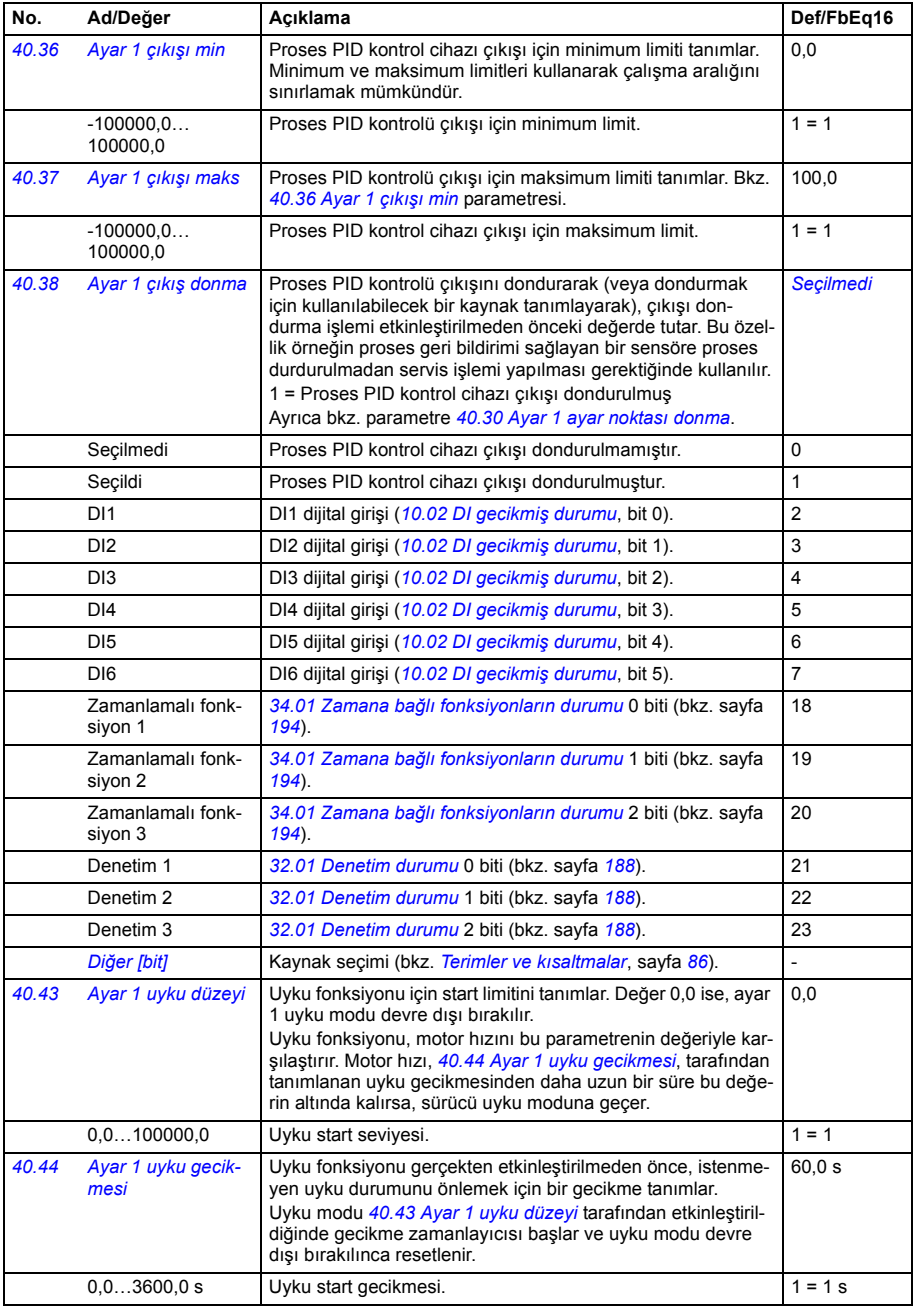

<span id="page-227-10"></span><span id="page-227-9"></span><span id="page-227-8"></span><span id="page-227-7"></span><span id="page-227-6"></span><span id="page-227-5"></span><span id="page-227-4"></span><span id="page-227-3"></span><span id="page-227-2"></span><span id="page-227-1"></span><span id="page-227-0"></span>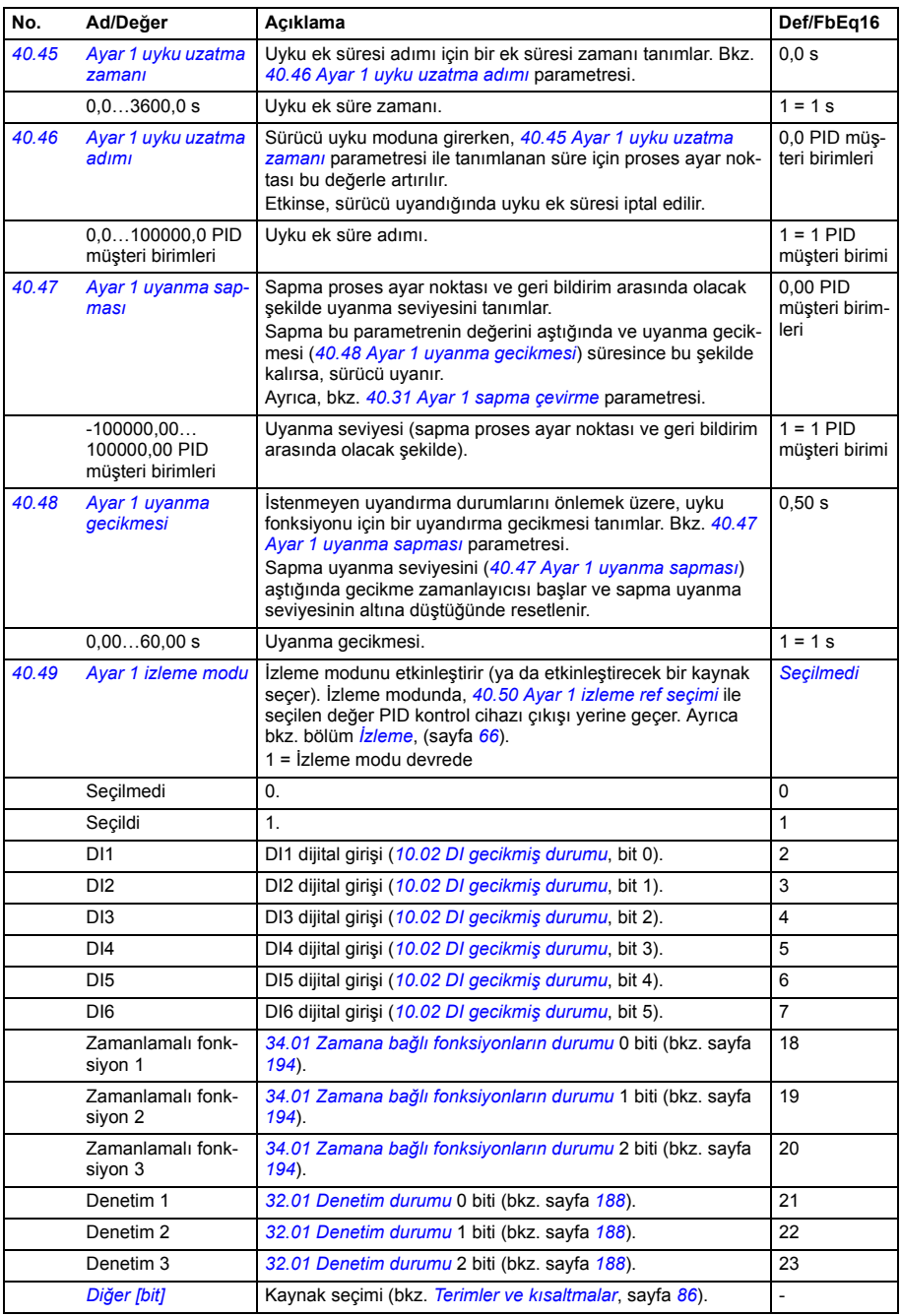

<span id="page-228-11"></span><span id="page-228-10"></span><span id="page-228-9"></span><span id="page-228-8"></span><span id="page-228-7"></span><span id="page-228-6"></span><span id="page-228-5"></span><span id="page-228-4"></span><span id="page-228-3"></span><span id="page-228-2"></span><span id="page-228-1"></span><span id="page-228-0"></span>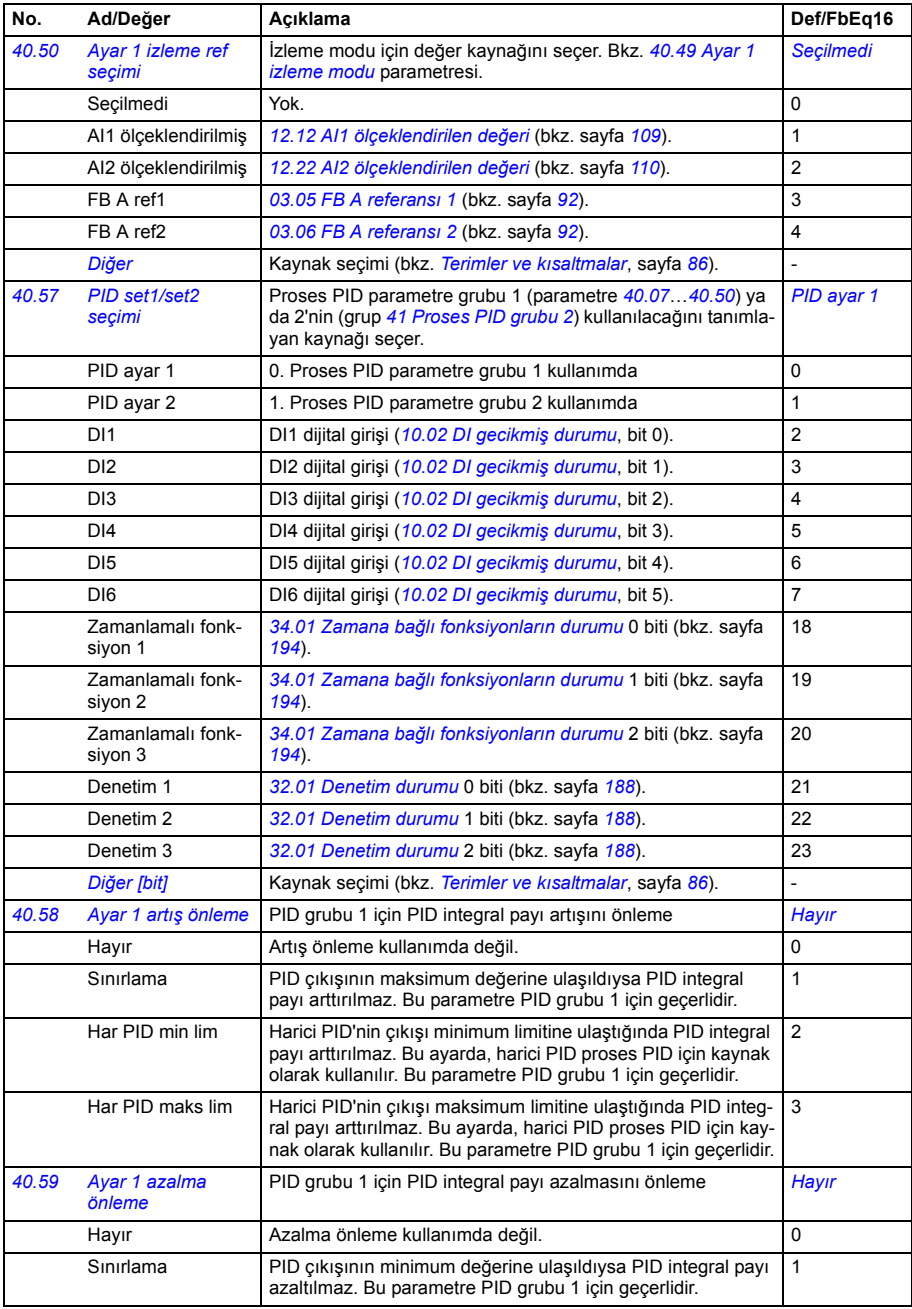

<span id="page-229-6"></span><span id="page-229-5"></span><span id="page-229-4"></span><span id="page-229-3"></span><span id="page-229-2"></span><span id="page-229-1"></span><span id="page-229-0"></span>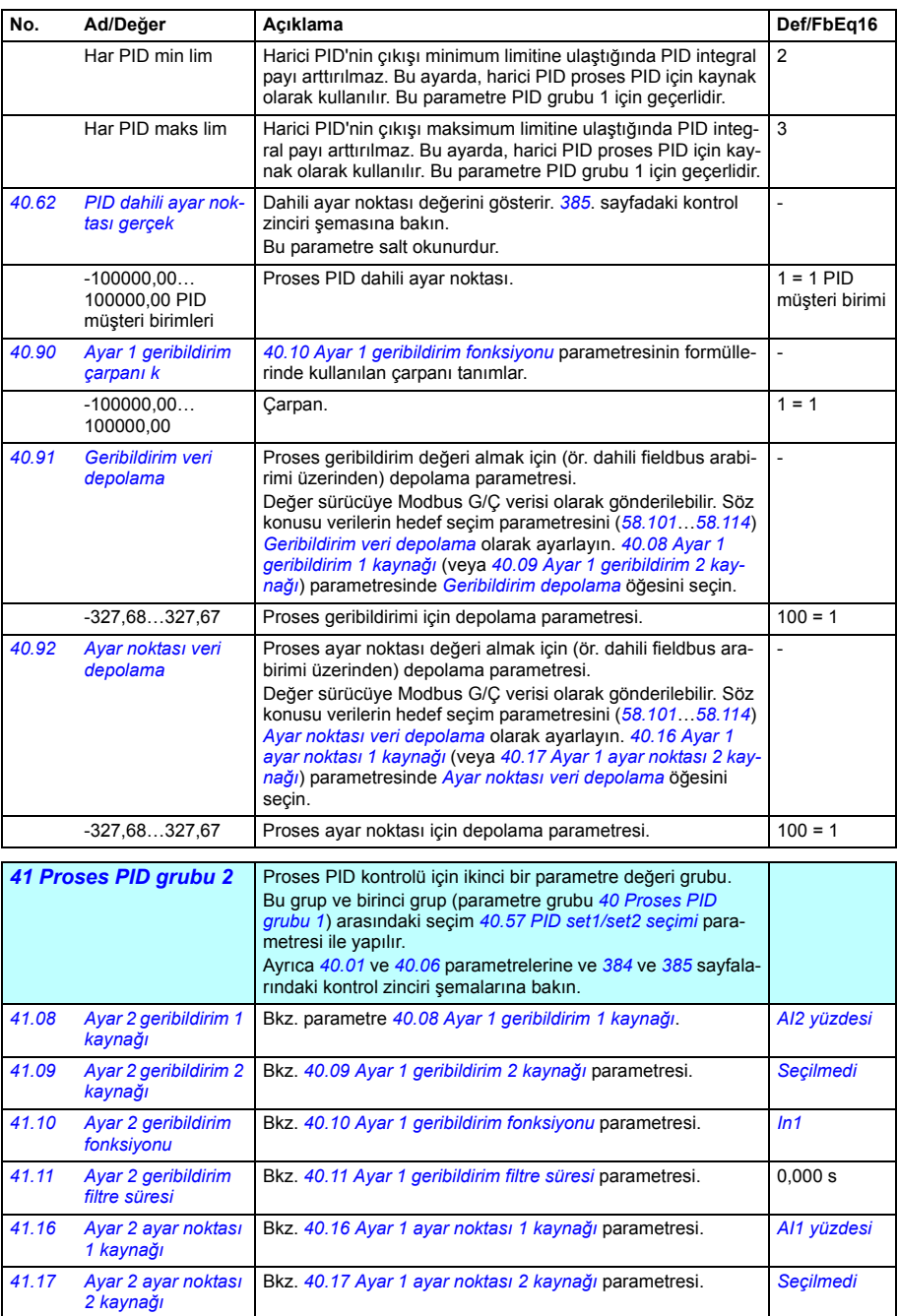

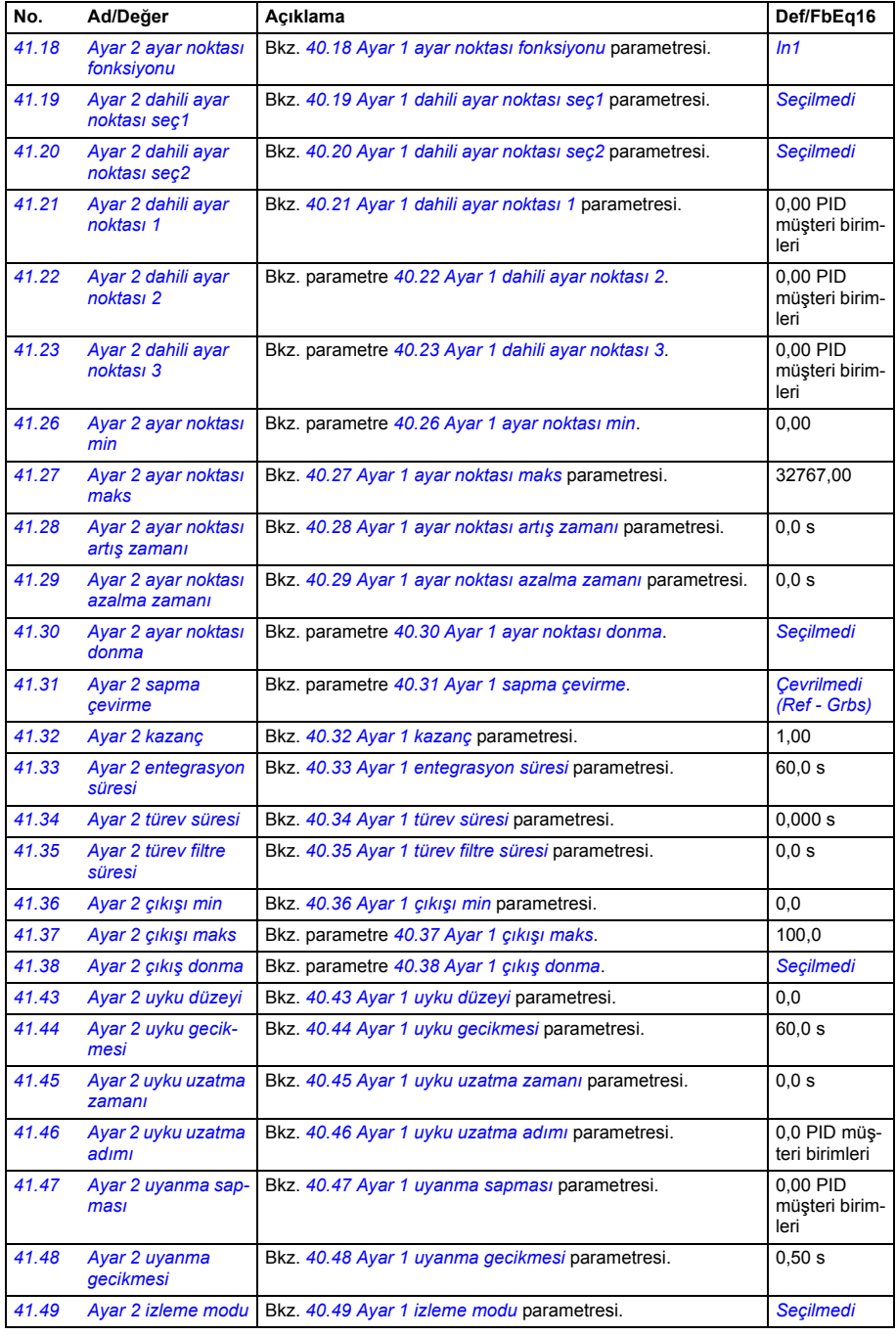

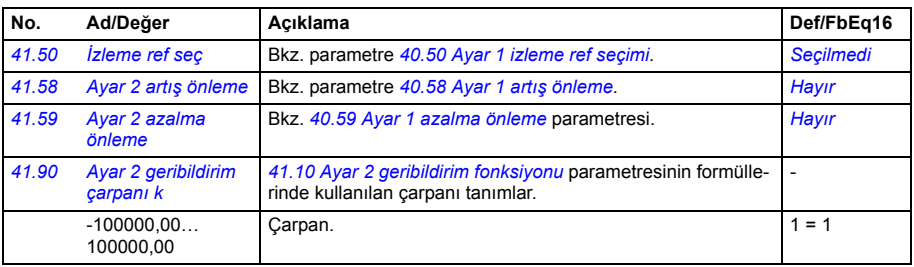

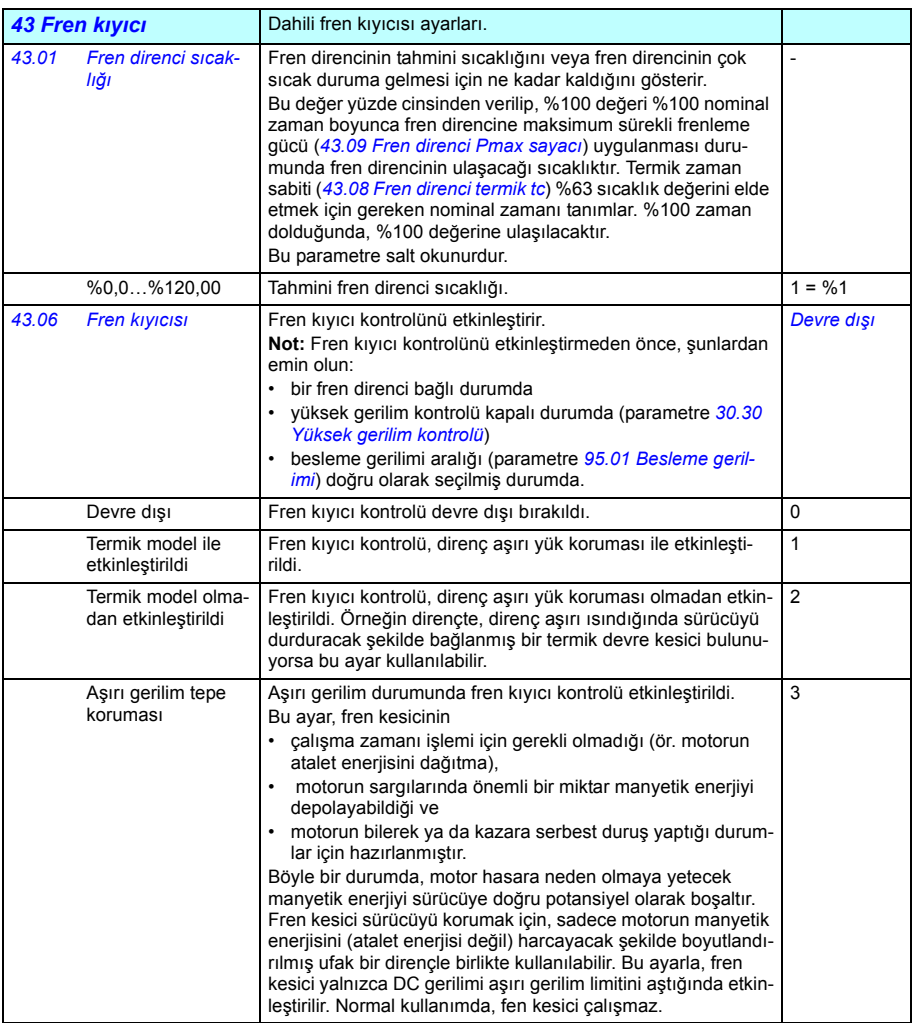

<span id="page-232-8"></span><span id="page-232-7"></span><span id="page-232-6"></span><span id="page-232-5"></span><span id="page-232-4"></span><span id="page-232-3"></span><span id="page-232-2"></span><span id="page-232-1"></span><span id="page-232-0"></span>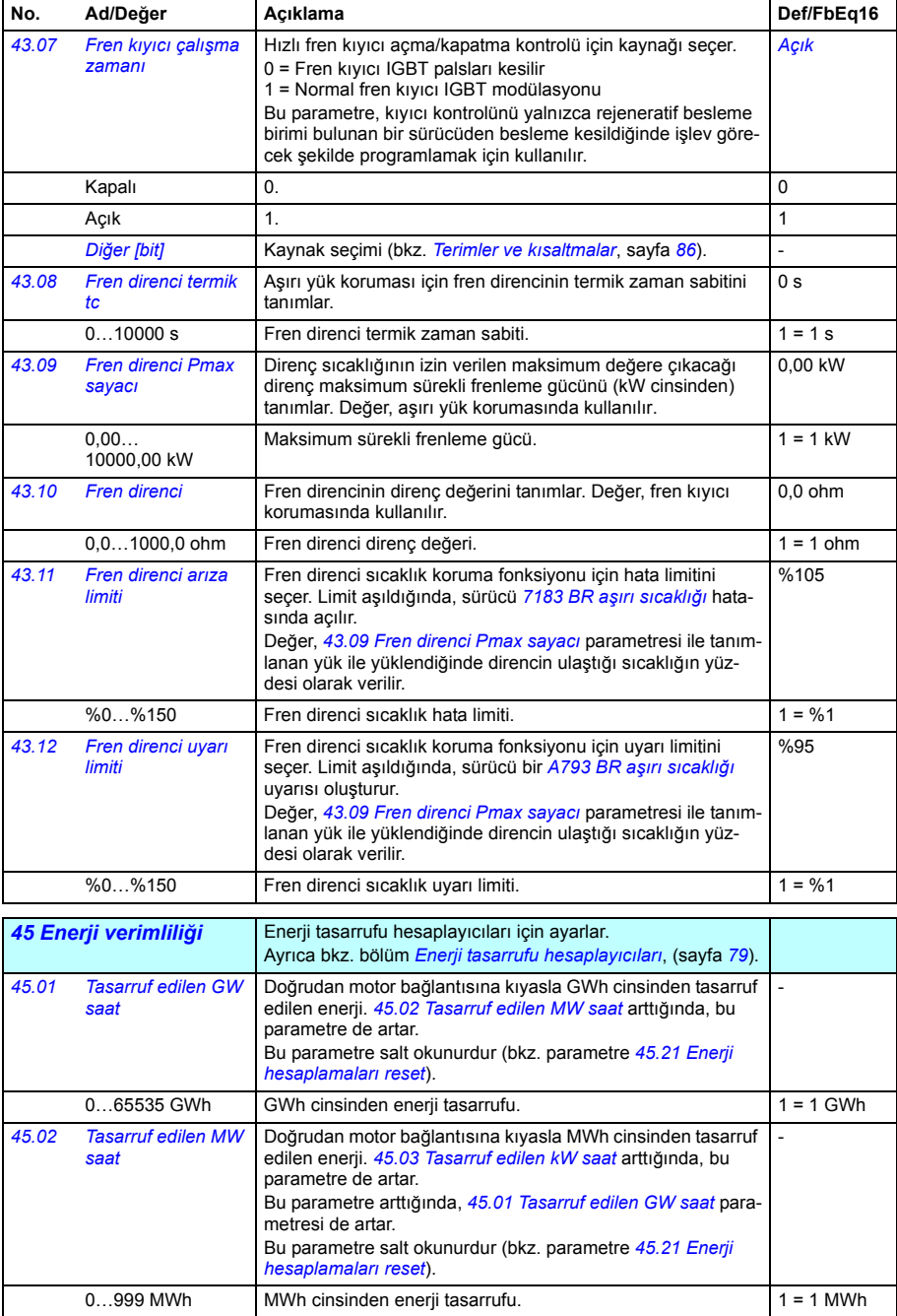

<span id="page-233-7"></span><span id="page-233-6"></span><span id="page-233-5"></span><span id="page-233-4"></span><span id="page-233-3"></span><span id="page-233-2"></span><span id="page-233-1"></span><span id="page-233-0"></span>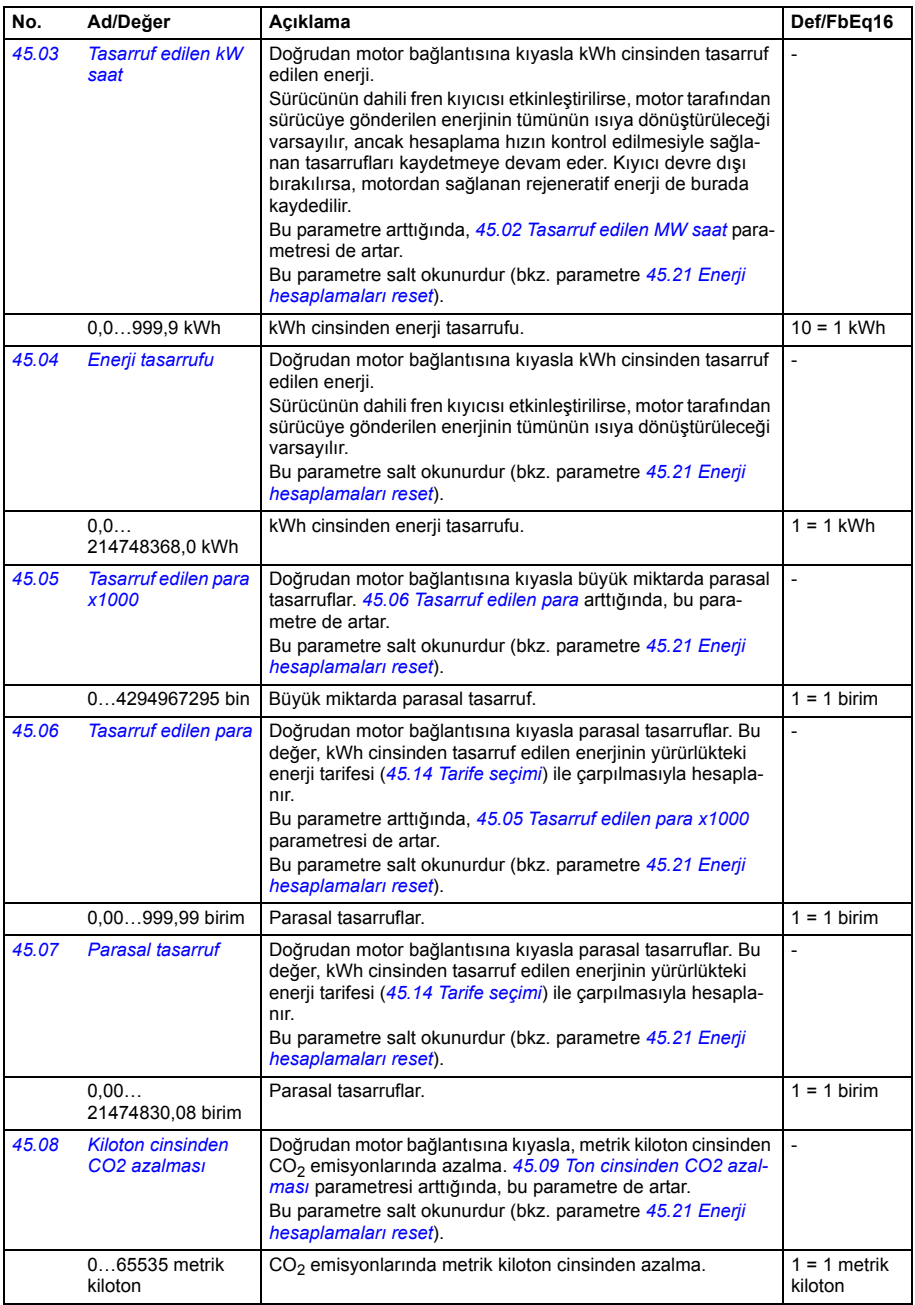

<span id="page-234-10"></span><span id="page-234-9"></span><span id="page-234-8"></span><span id="page-234-7"></span><span id="page-234-6"></span><span id="page-234-5"></span><span id="page-234-4"></span><span id="page-234-3"></span><span id="page-234-2"></span><span id="page-234-1"></span><span id="page-234-0"></span>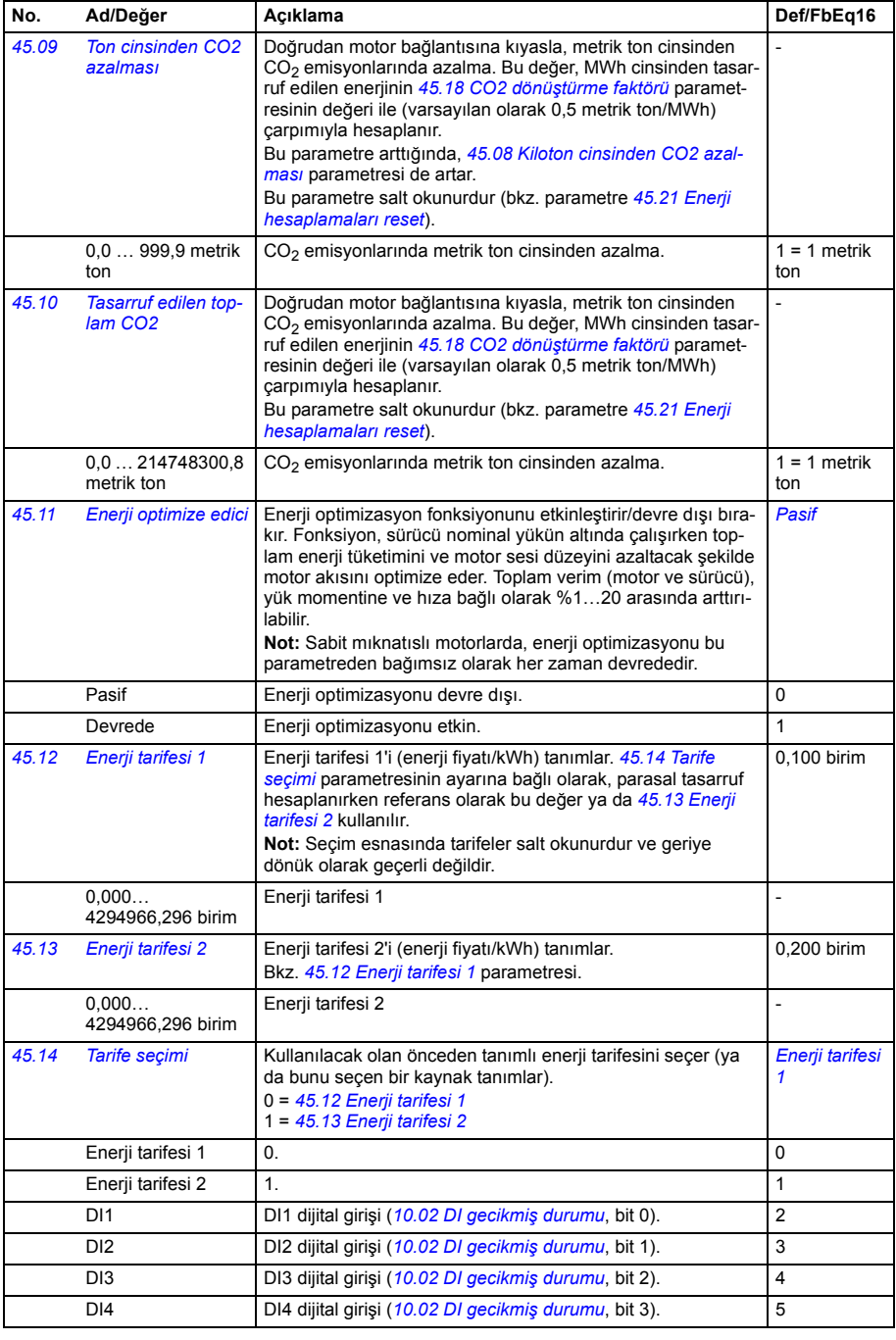

<span id="page-235-3"></span><span id="page-235-2"></span>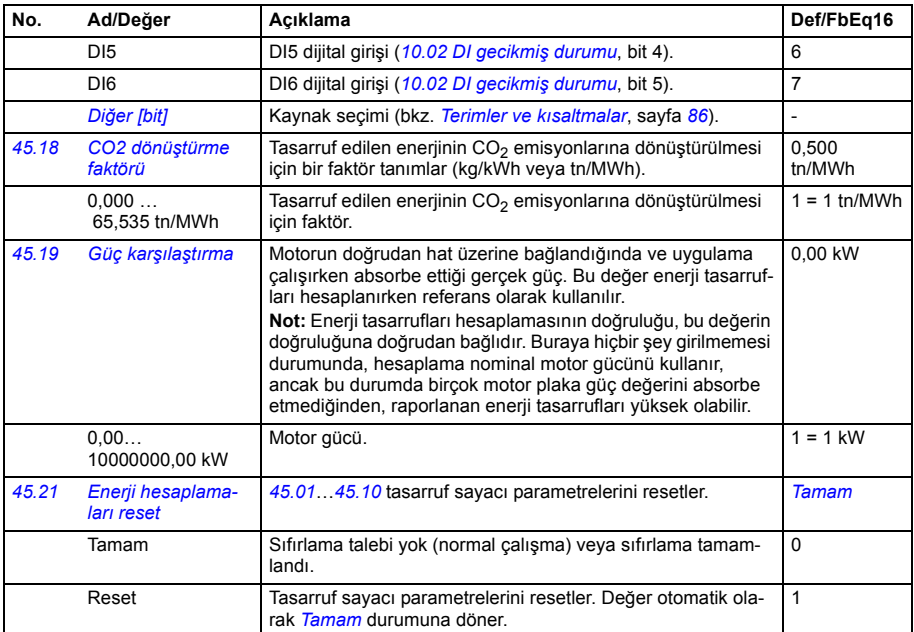

<span id="page-235-7"></span><span id="page-235-6"></span><span id="page-235-5"></span><span id="page-235-4"></span><span id="page-235-1"></span><span id="page-235-0"></span>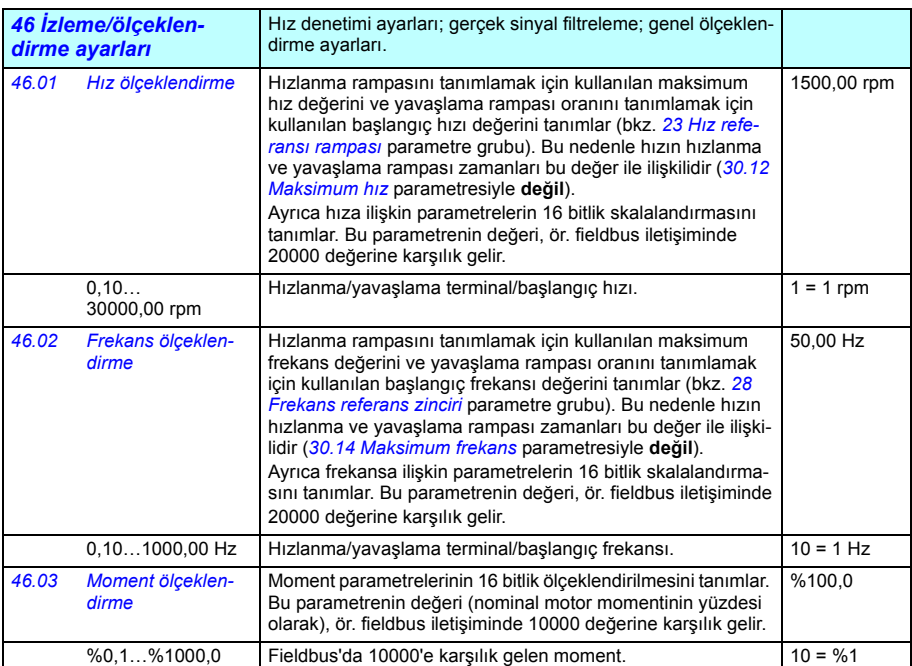

<span id="page-236-0"></span>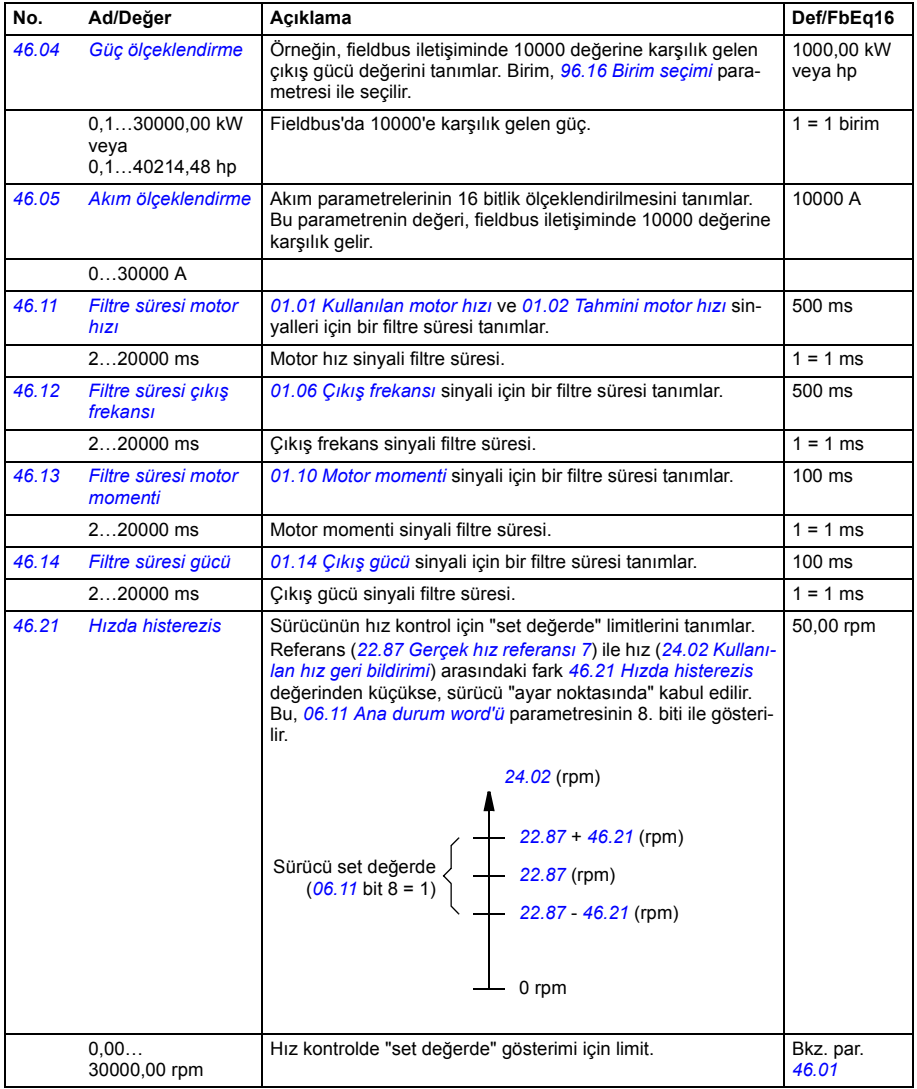

<span id="page-237-3"></span><span id="page-237-2"></span><span id="page-237-1"></span><span id="page-237-0"></span>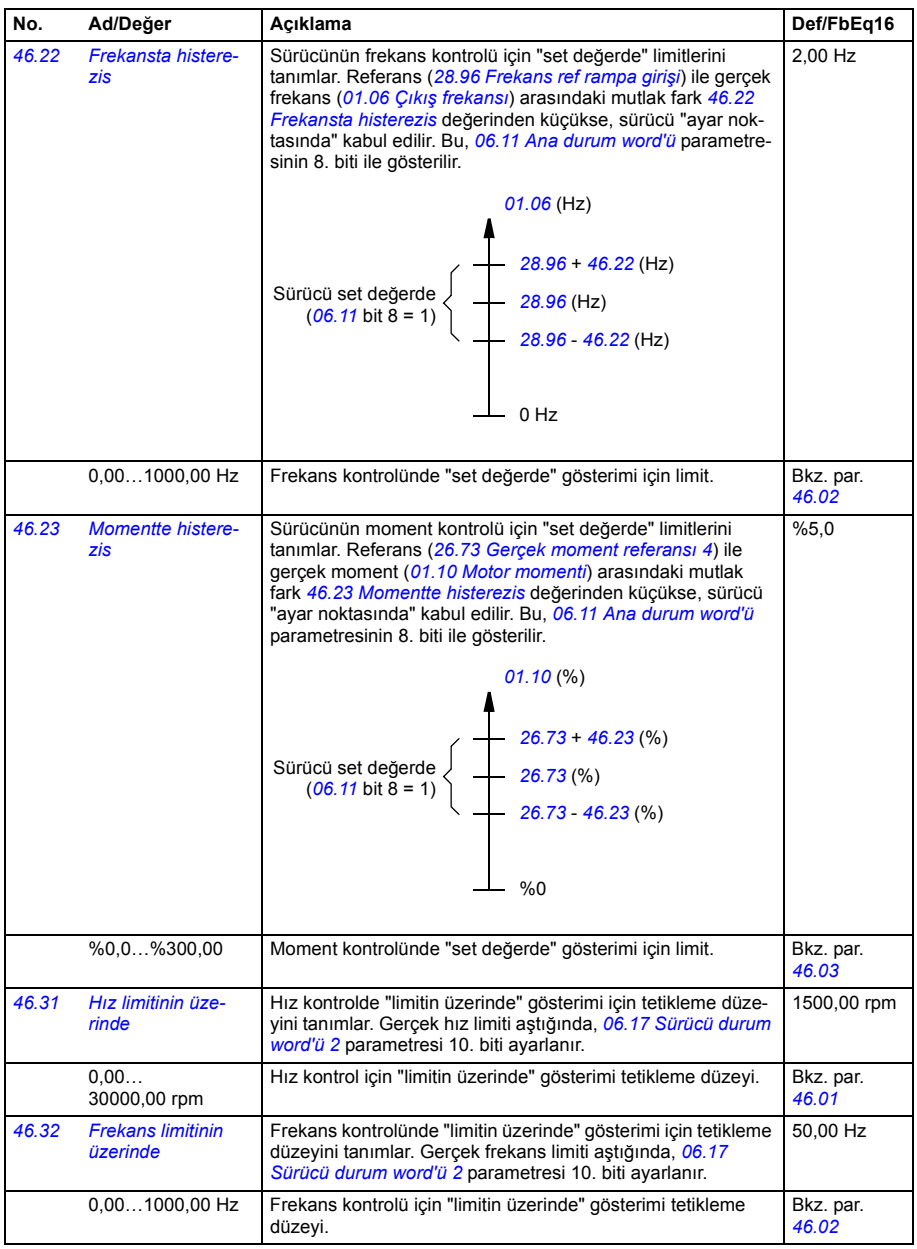

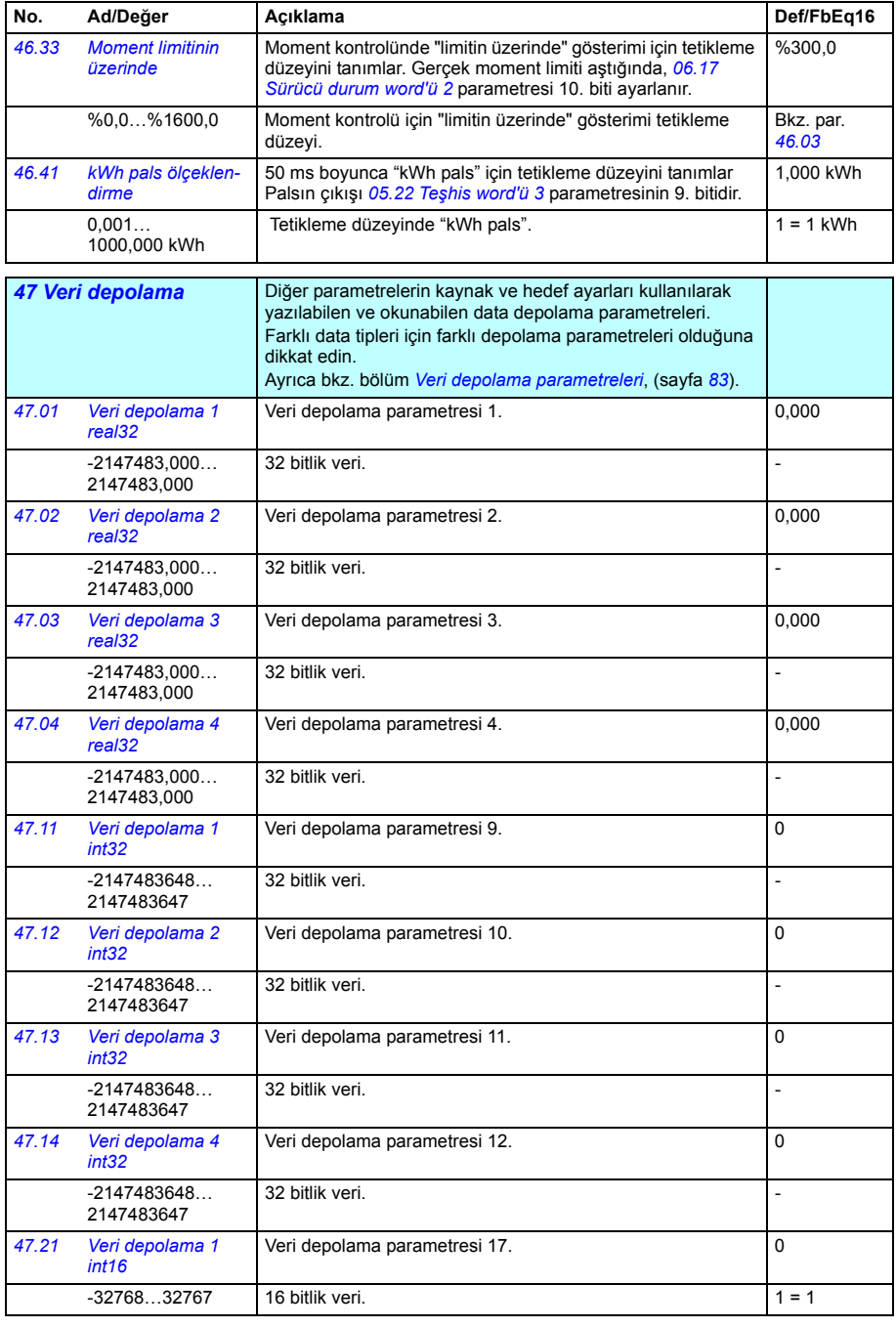

<span id="page-239-5"></span><span id="page-239-4"></span><span id="page-239-3"></span><span id="page-239-2"></span><span id="page-239-1"></span><span id="page-239-0"></span>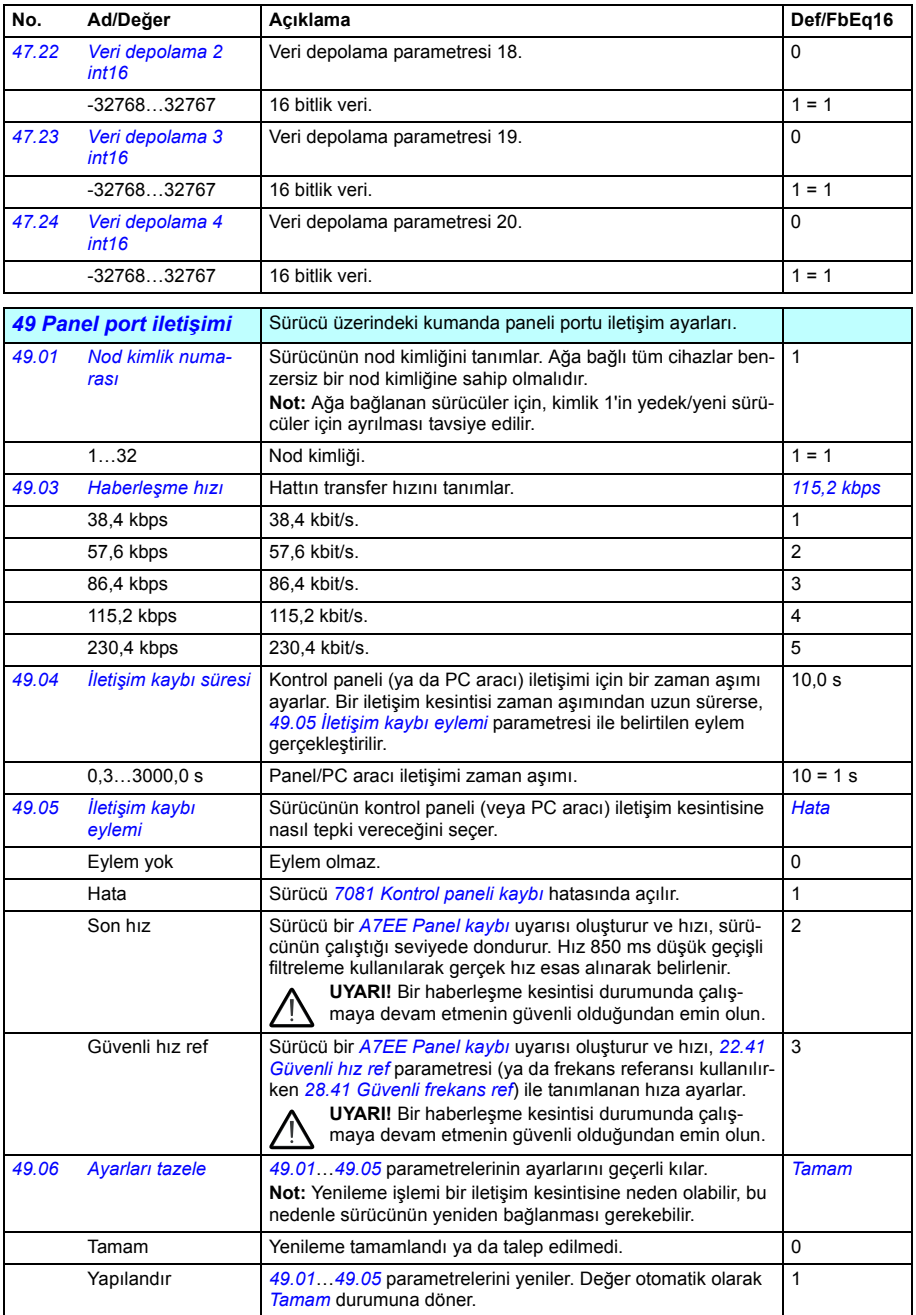

<span id="page-240-7"></span><span id="page-240-6"></span><span id="page-240-5"></span><span id="page-240-4"></span><span id="page-240-3"></span><span id="page-240-2"></span><span id="page-240-1"></span><span id="page-240-0"></span>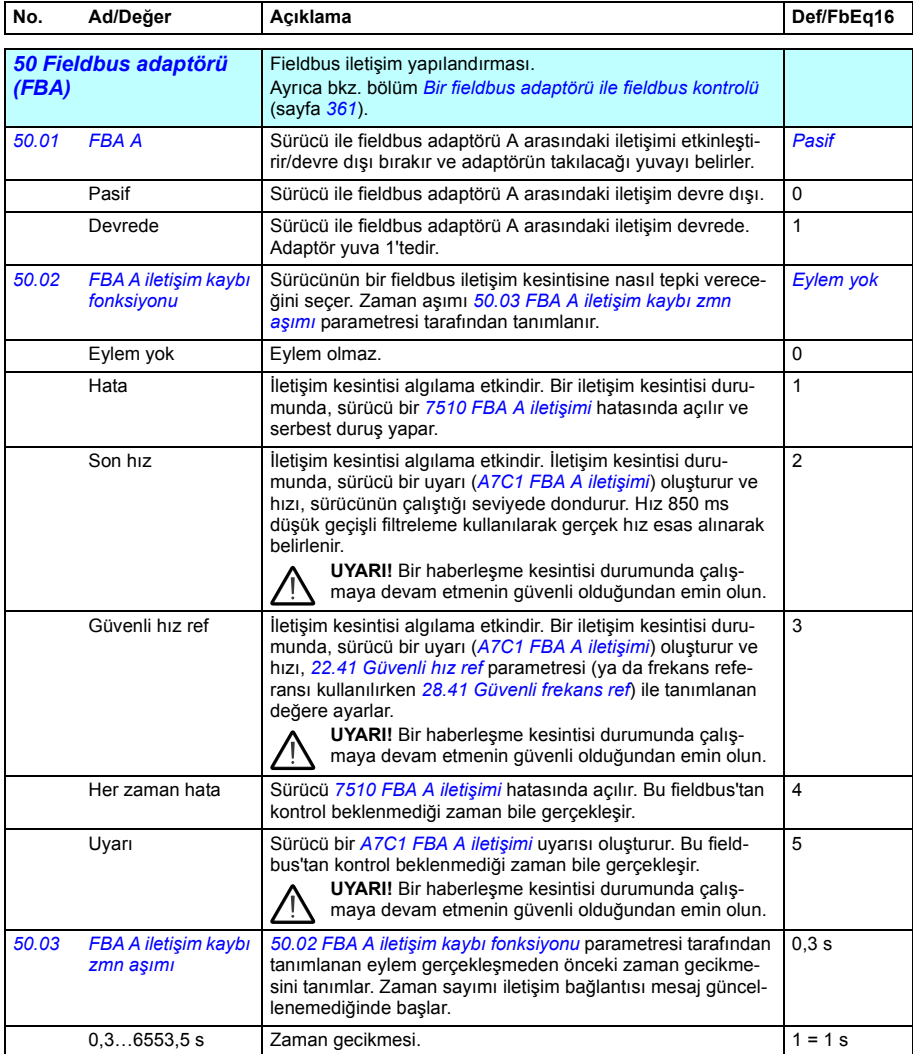

<span id="page-241-9"></span><span id="page-241-8"></span><span id="page-241-7"></span><span id="page-241-6"></span><span id="page-241-5"></span><span id="page-241-4"></span><span id="page-241-3"></span><span id="page-241-2"></span><span id="page-241-1"></span><span id="page-241-0"></span>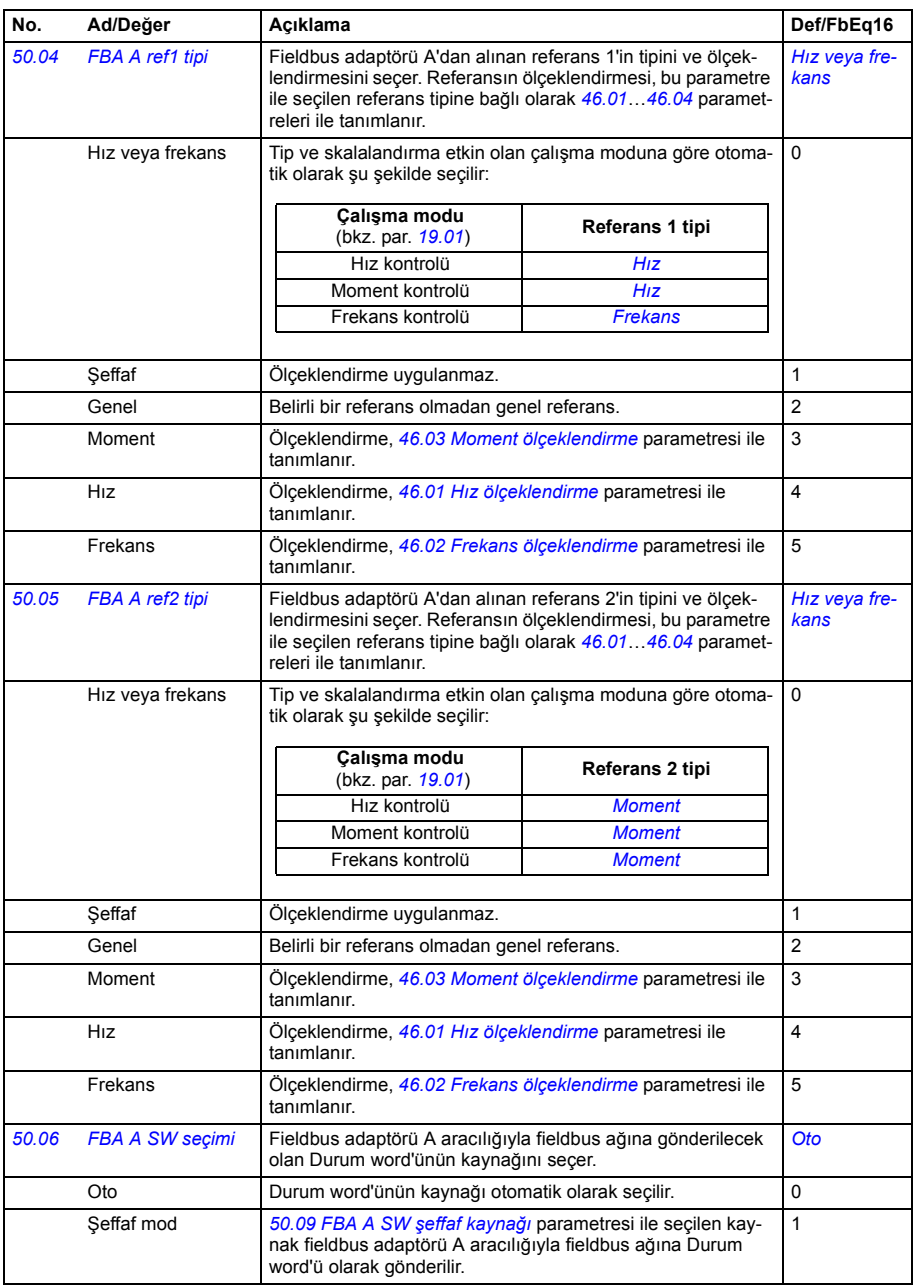

<span id="page-242-11"></span><span id="page-242-10"></span><span id="page-242-9"></span><span id="page-242-8"></span><span id="page-242-7"></span><span id="page-242-6"></span><span id="page-242-5"></span><span id="page-242-4"></span><span id="page-242-3"></span><span id="page-242-2"></span><span id="page-242-1"></span><span id="page-242-0"></span>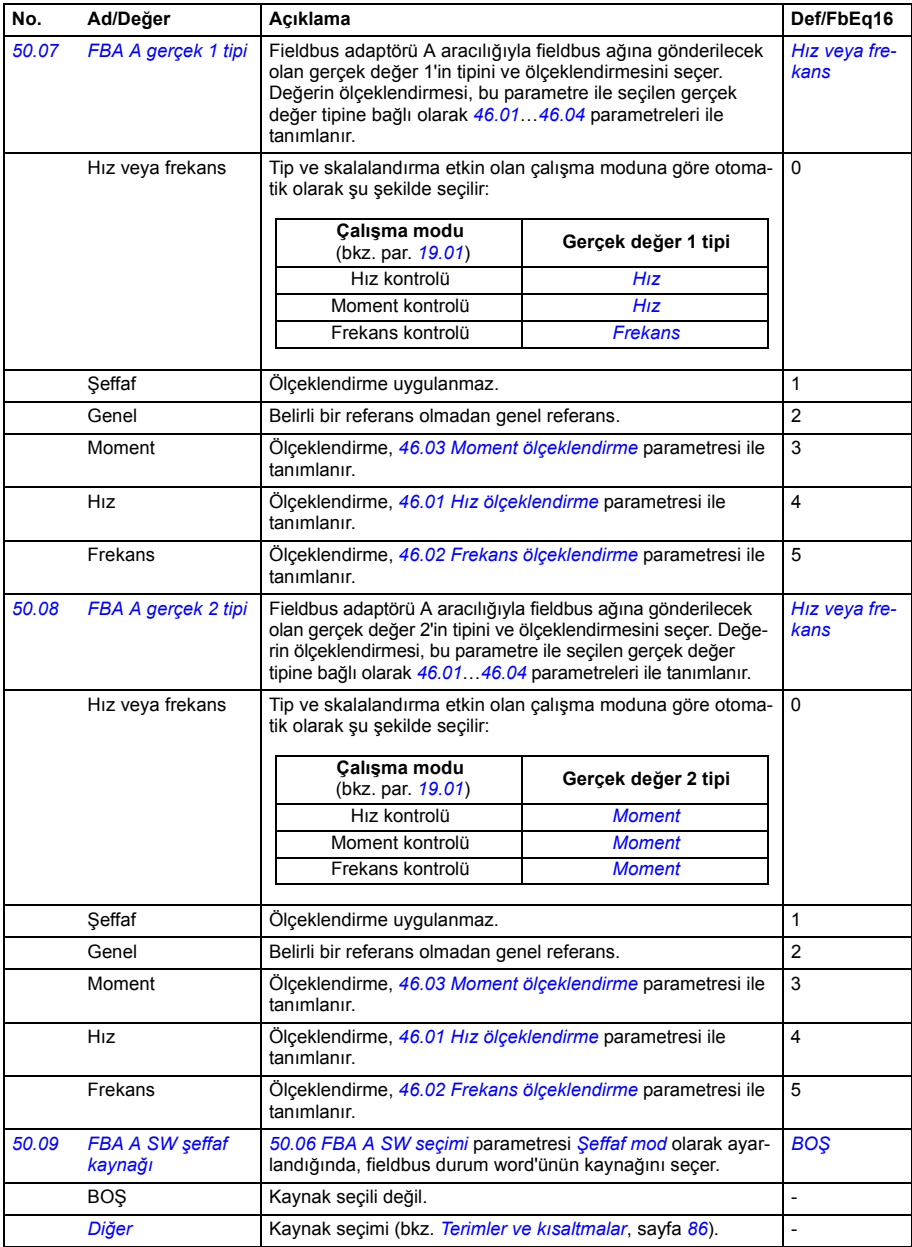

<span id="page-243-5"></span><span id="page-243-4"></span><span id="page-243-3"></span><span id="page-243-2"></span><span id="page-243-1"></span><span id="page-243-0"></span>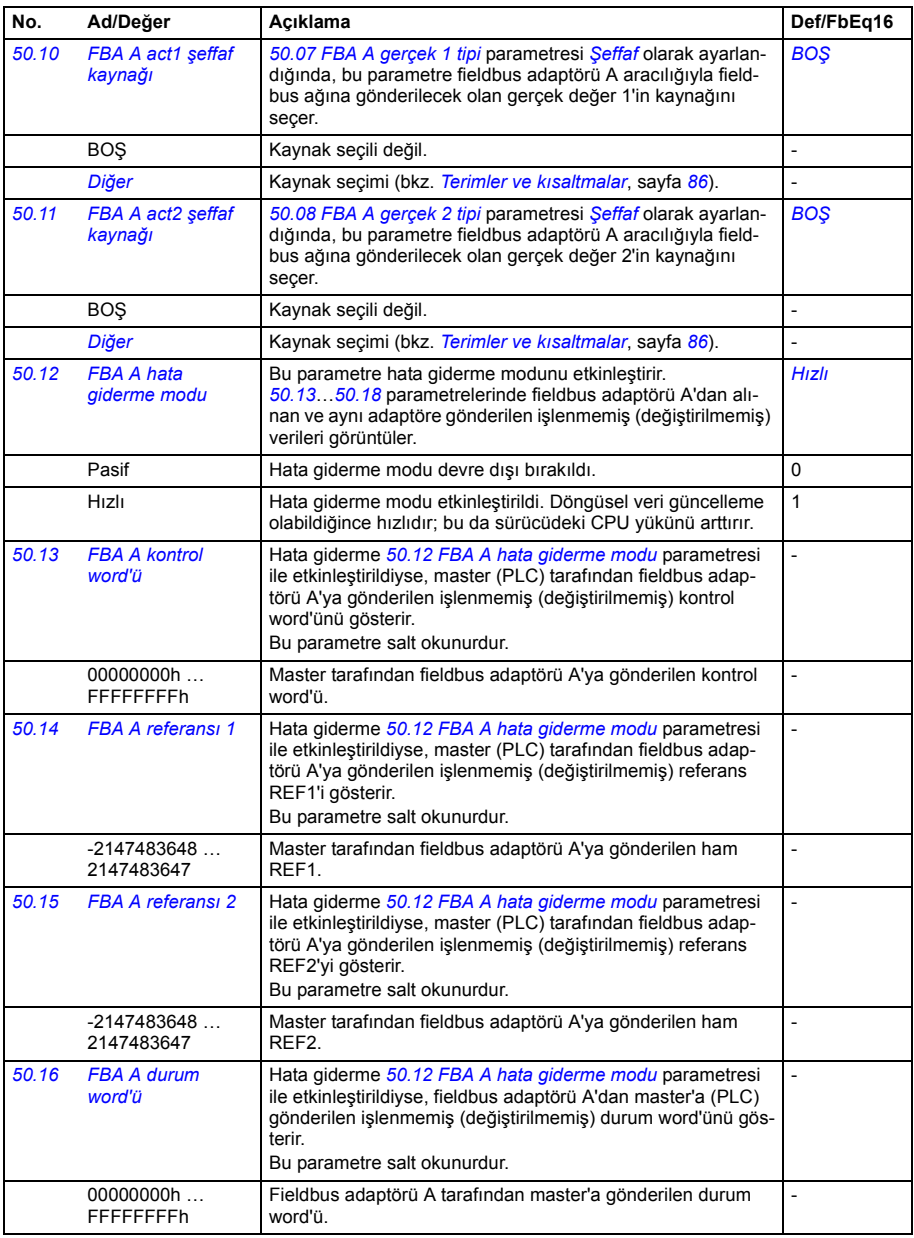

<span id="page-244-4"></span><span id="page-244-3"></span><span id="page-244-2"></span><span id="page-244-1"></span><span id="page-244-0"></span>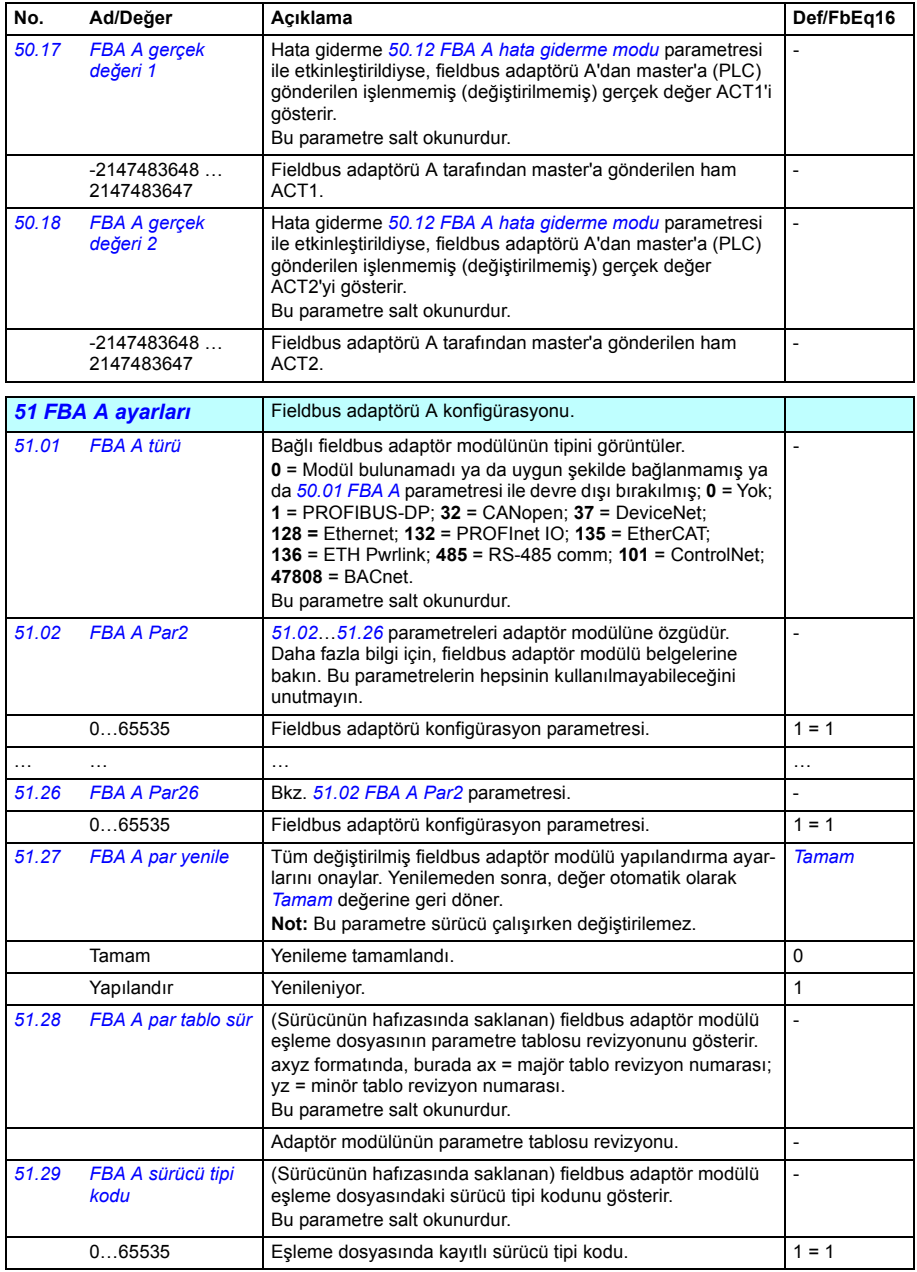

<span id="page-245-3"></span><span id="page-245-2"></span><span id="page-245-1"></span><span id="page-245-0"></span>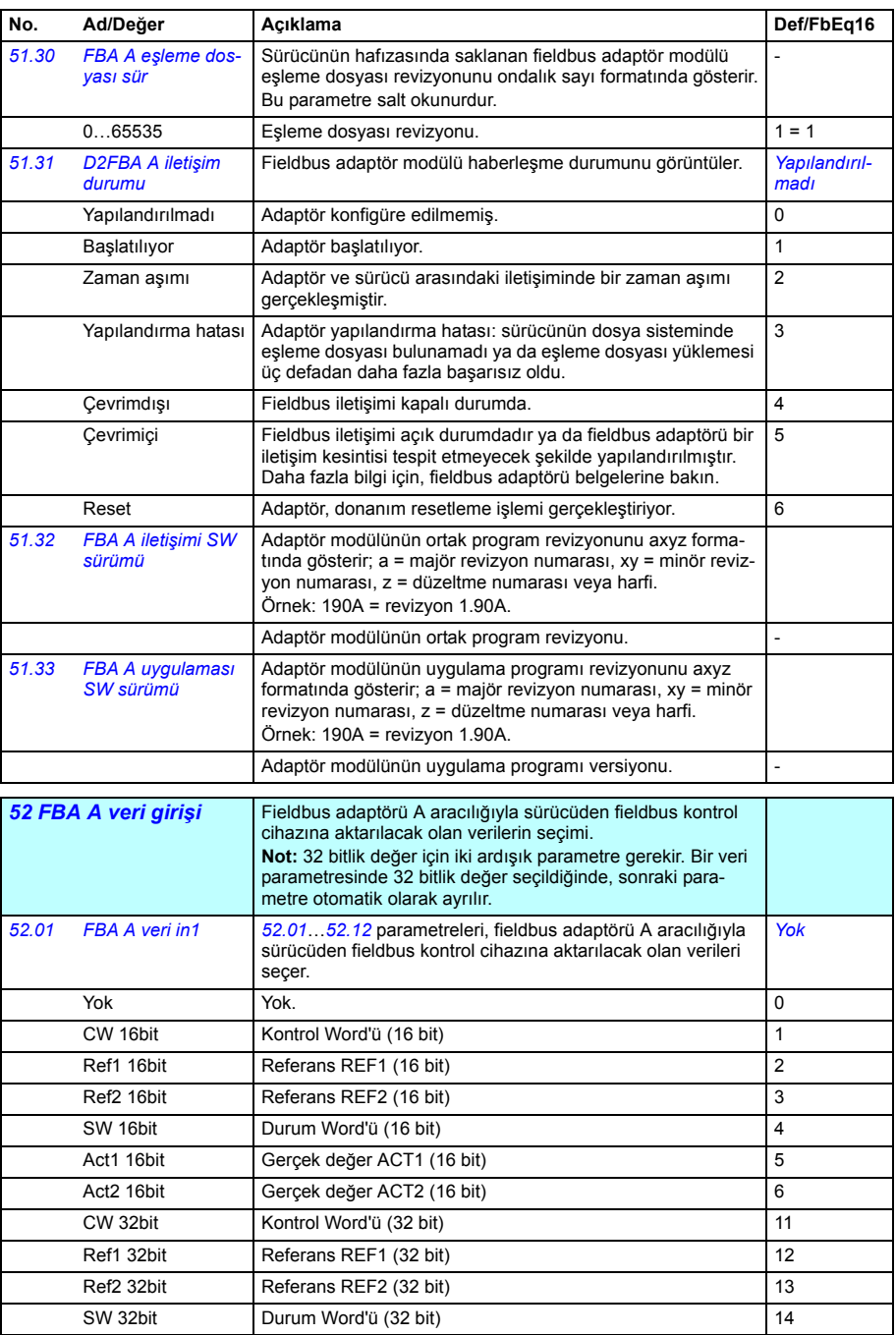

<span id="page-246-6"></span><span id="page-246-5"></span><span id="page-246-4"></span><span id="page-246-3"></span><span id="page-246-2"></span><span id="page-246-1"></span><span id="page-246-0"></span>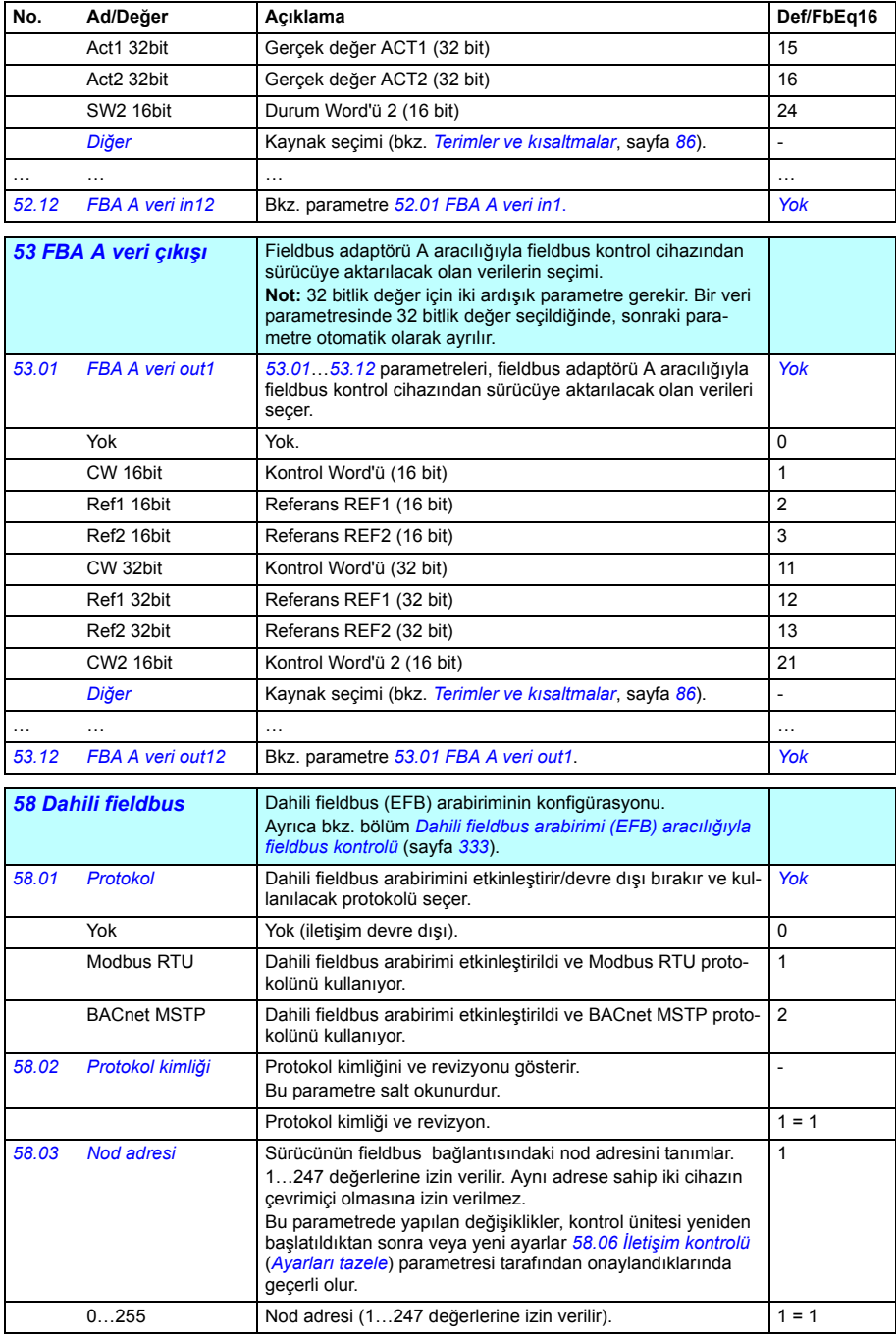

<span id="page-247-5"></span><span id="page-247-4"></span><span id="page-247-3"></span><span id="page-247-2"></span><span id="page-247-1"></span><span id="page-247-0"></span>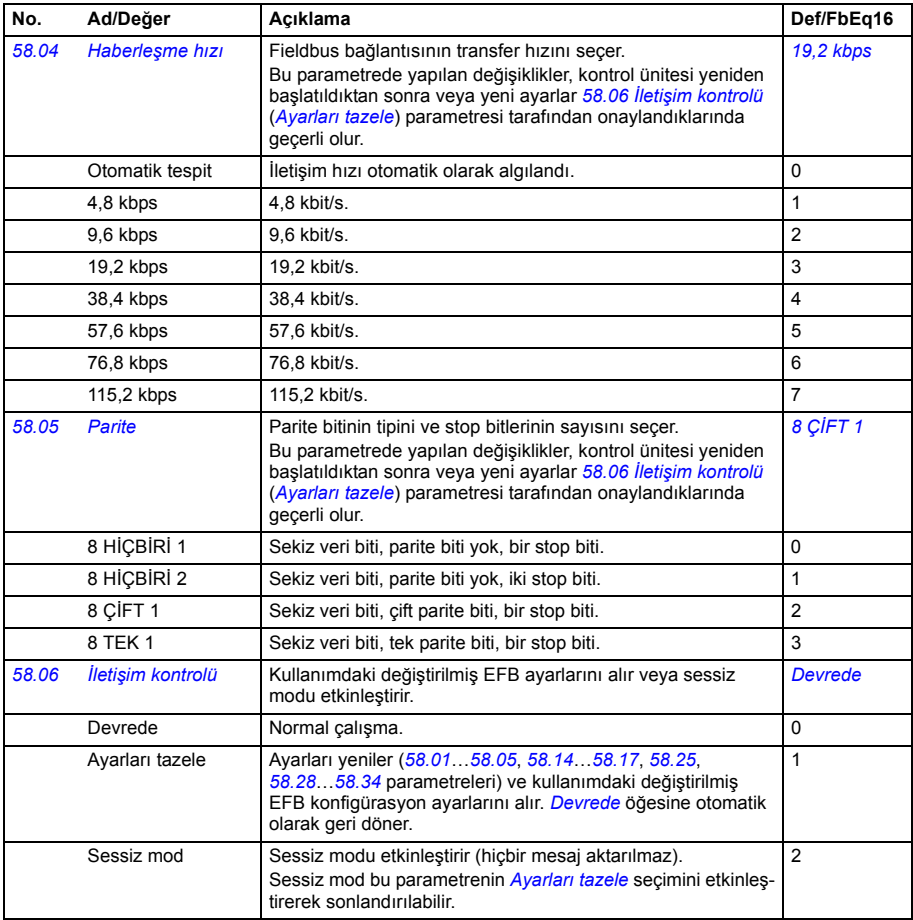

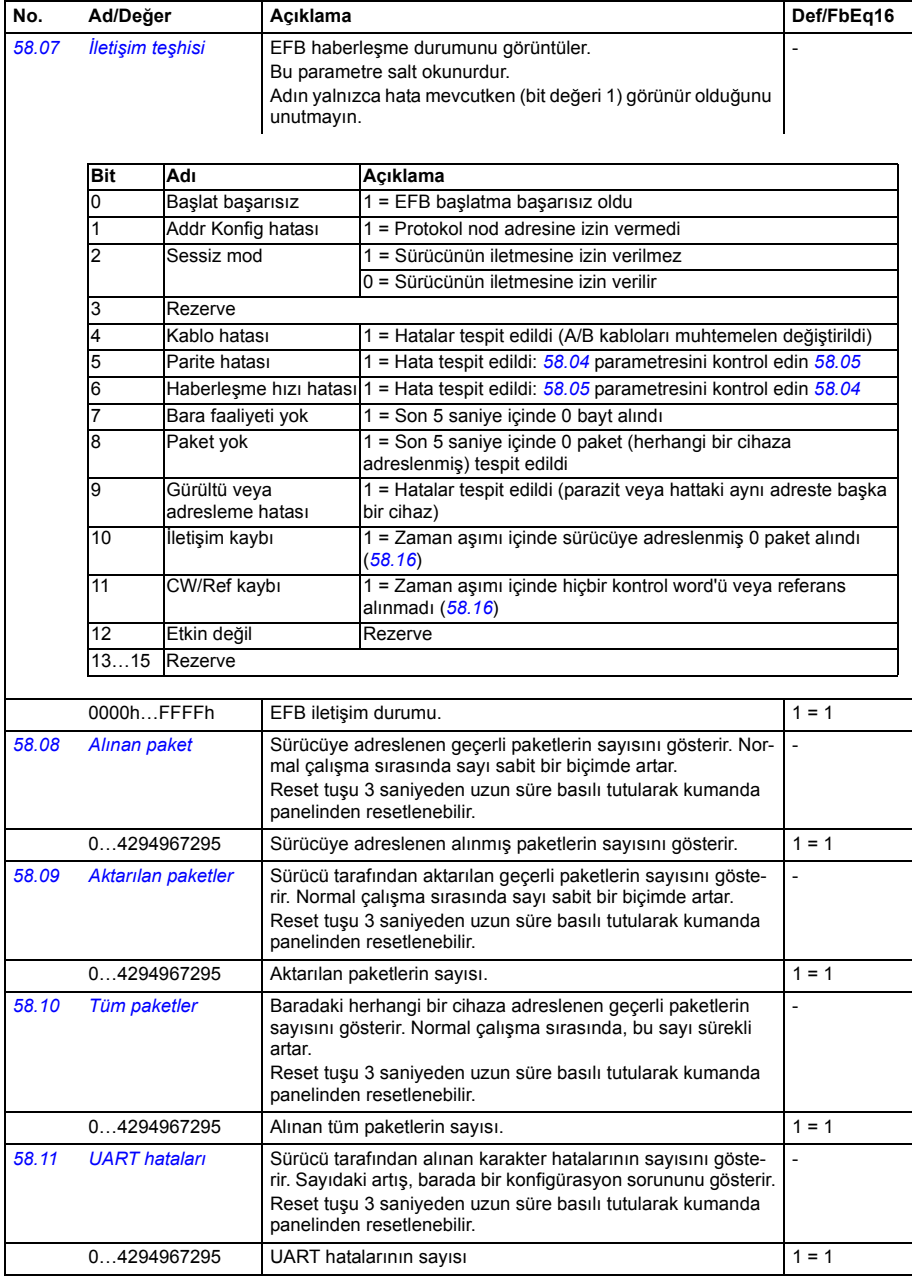

<span id="page-249-4"></span><span id="page-249-3"></span><span id="page-249-2"></span><span id="page-249-1"></span><span id="page-249-0"></span>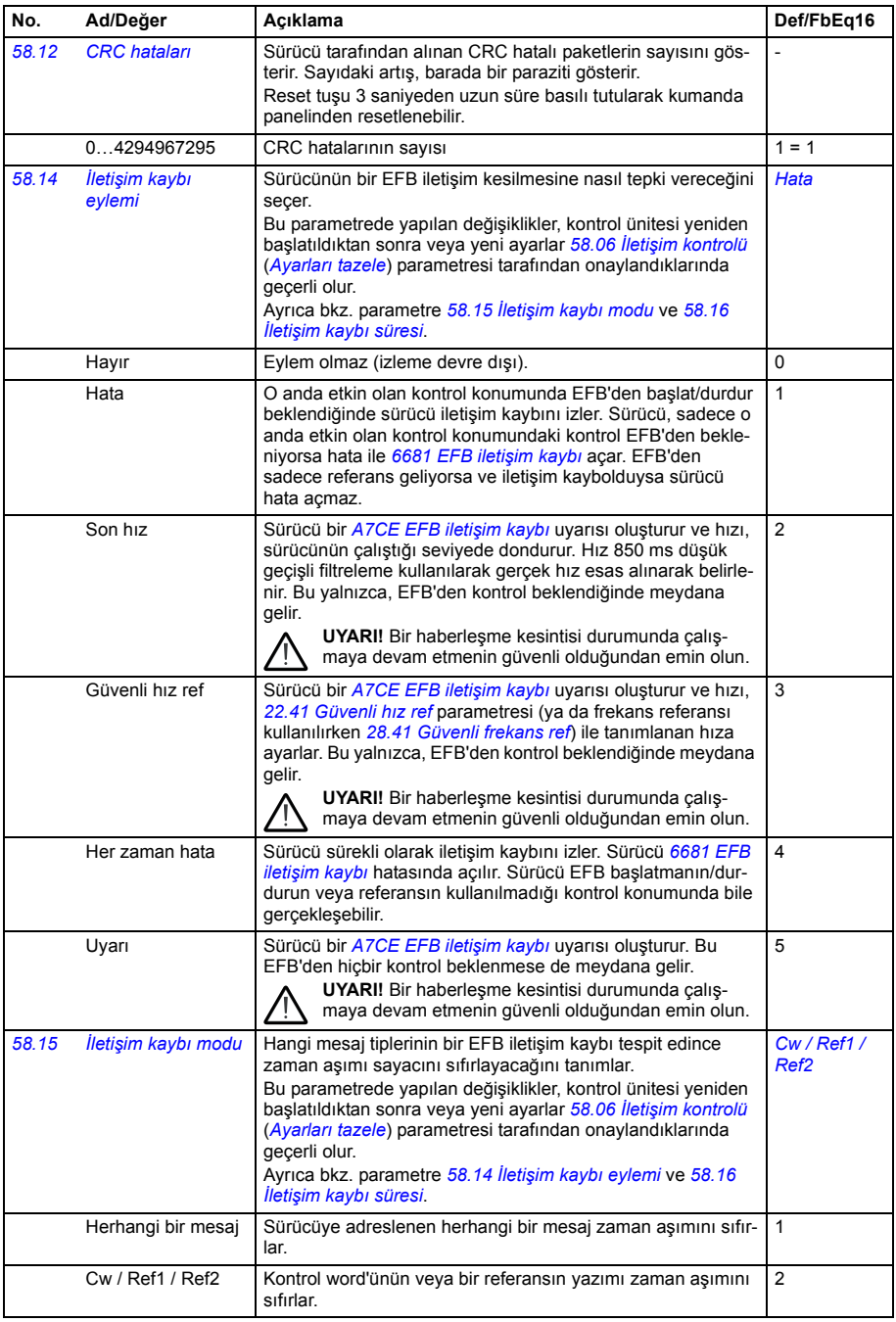

<span id="page-250-6"></span><span id="page-250-5"></span><span id="page-250-4"></span><span id="page-250-3"></span><span id="page-250-2"></span><span id="page-250-1"></span><span id="page-250-0"></span>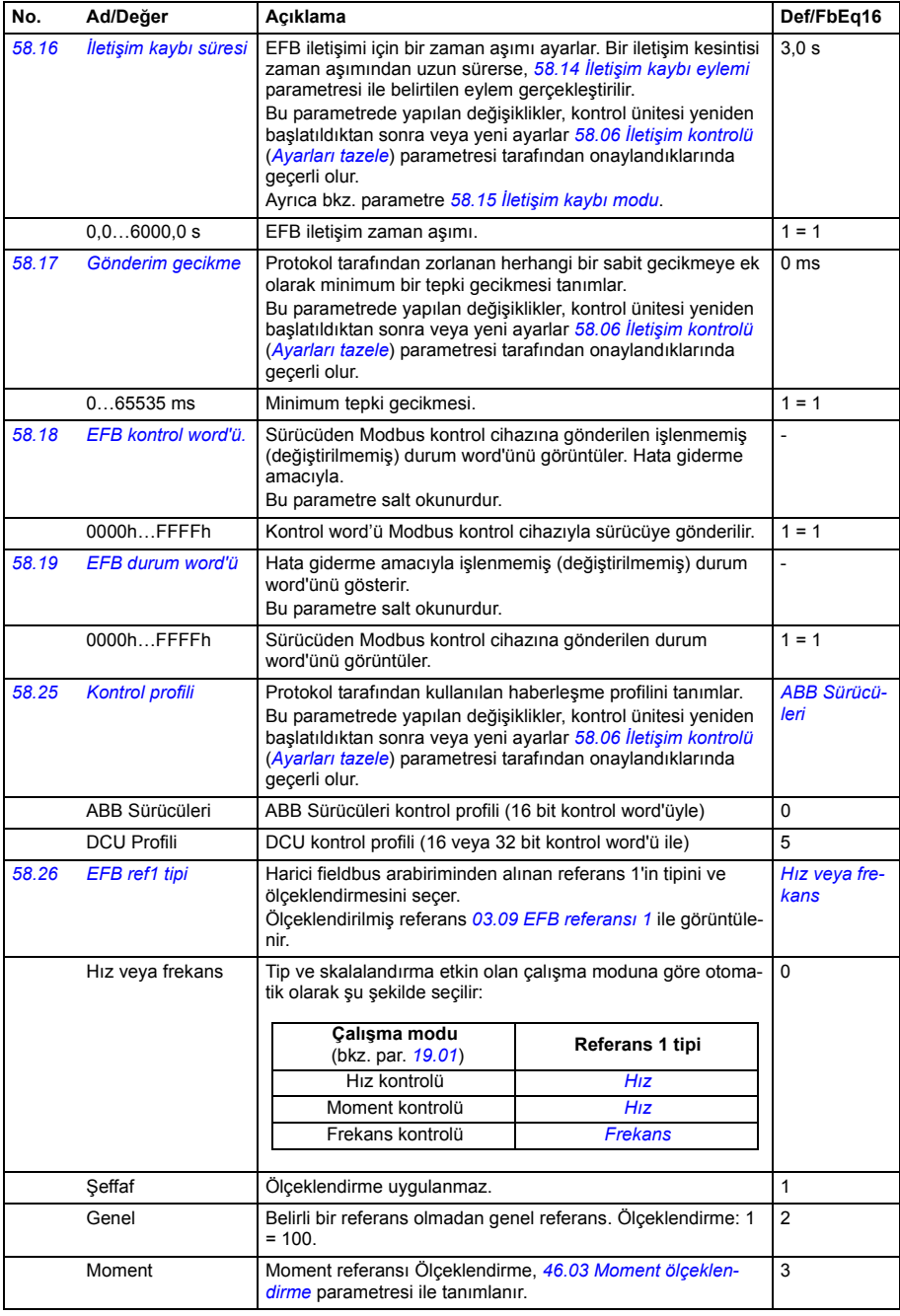

<span id="page-251-9"></span><span id="page-251-8"></span><span id="page-251-7"></span><span id="page-251-6"></span><span id="page-251-5"></span><span id="page-251-4"></span><span id="page-251-3"></span><span id="page-251-2"></span><span id="page-251-1"></span><span id="page-251-0"></span>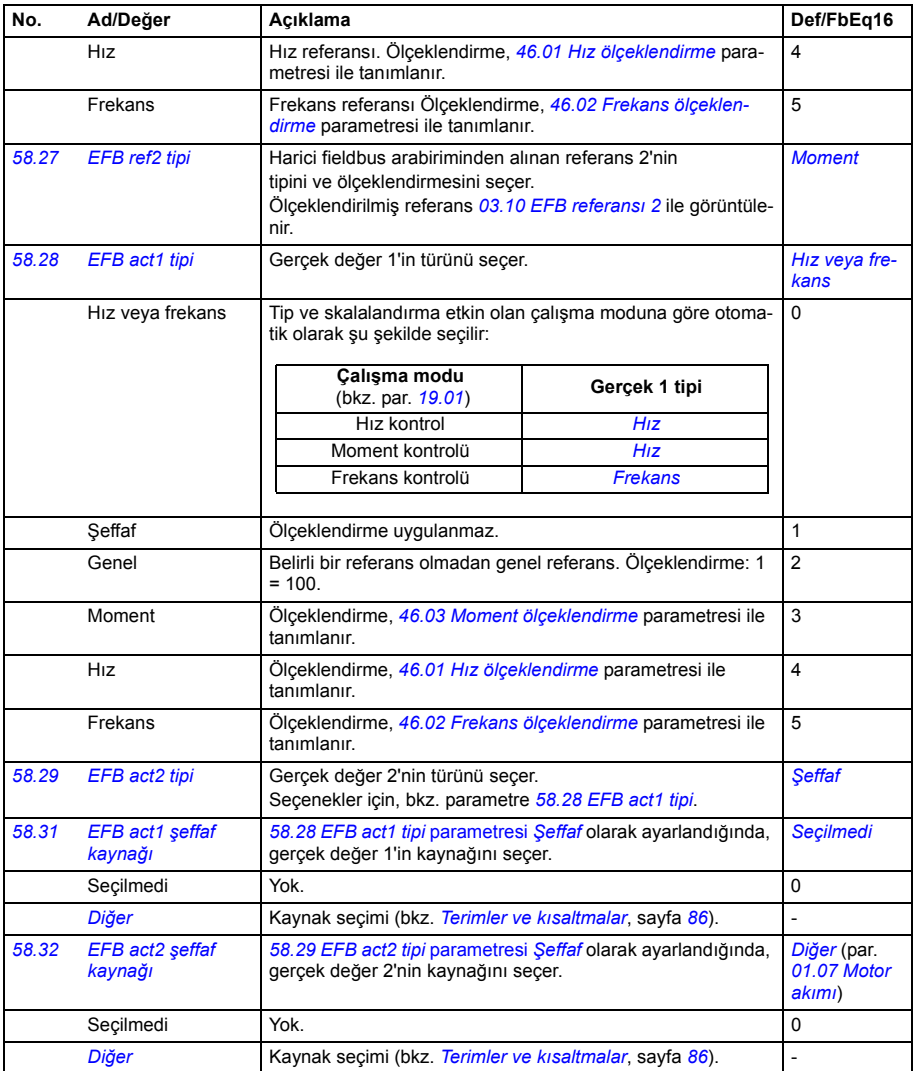
<span id="page-252-7"></span><span id="page-252-6"></span><span id="page-252-5"></span><span id="page-252-4"></span><span id="page-252-3"></span><span id="page-252-2"></span><span id="page-252-1"></span><span id="page-252-0"></span>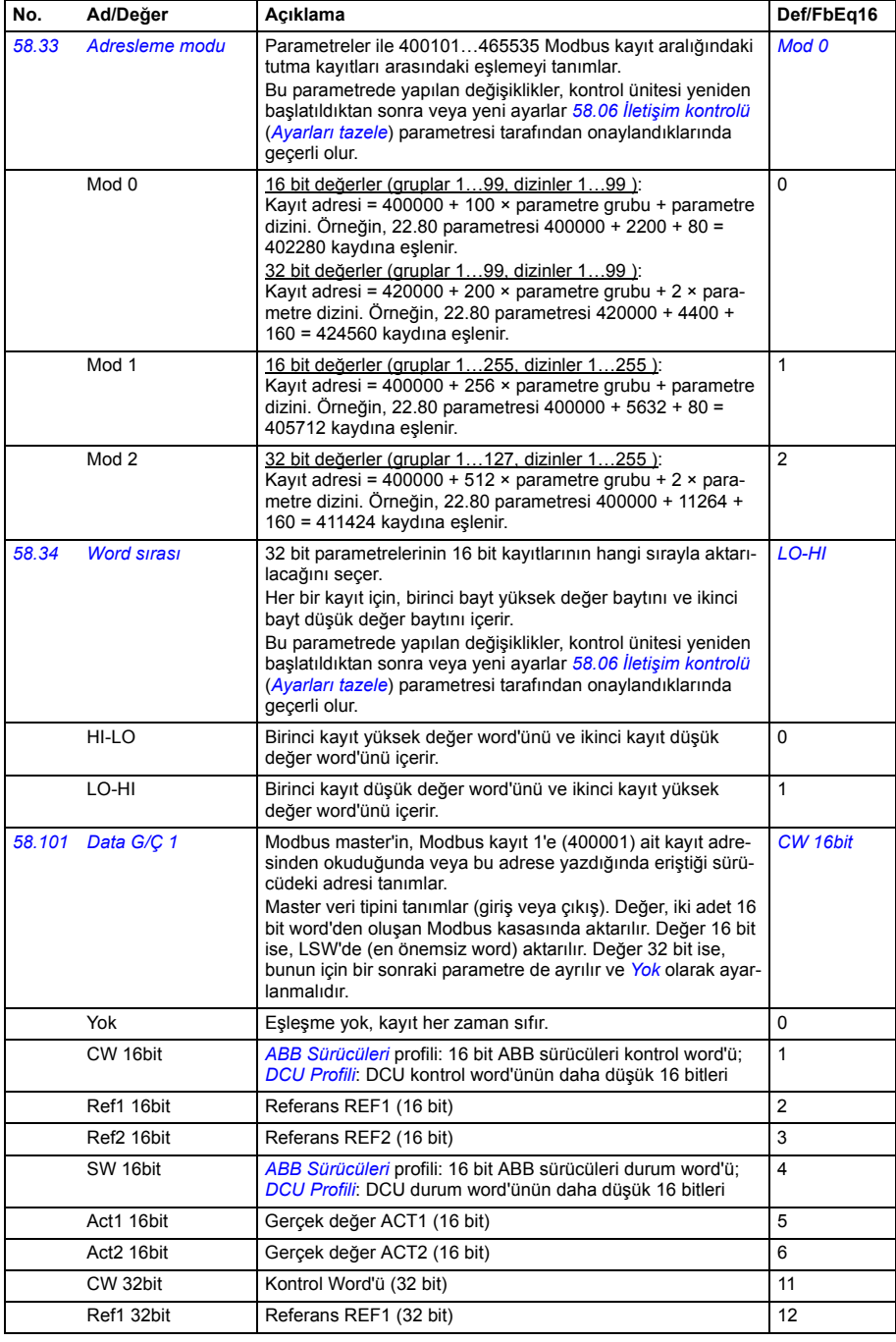

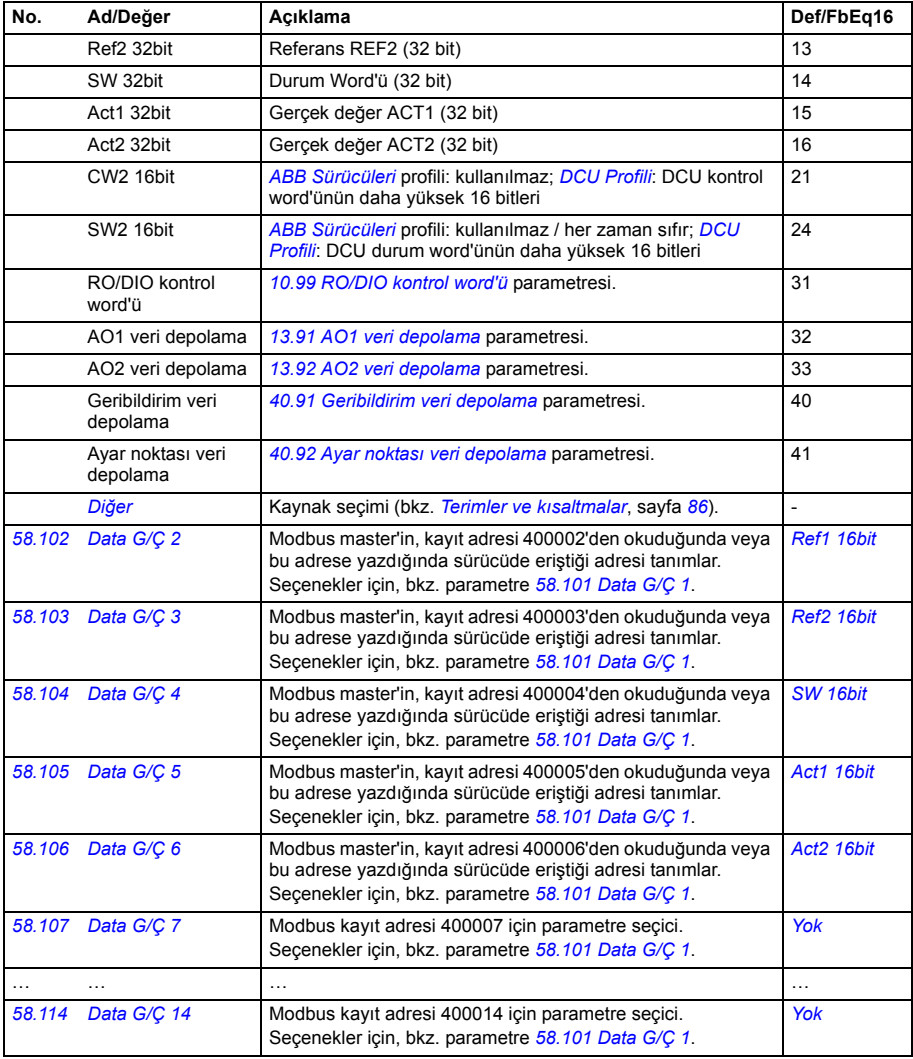

<span id="page-254-4"></span><span id="page-254-3"></span><span id="page-254-2"></span><span id="page-254-1"></span><span id="page-254-0"></span>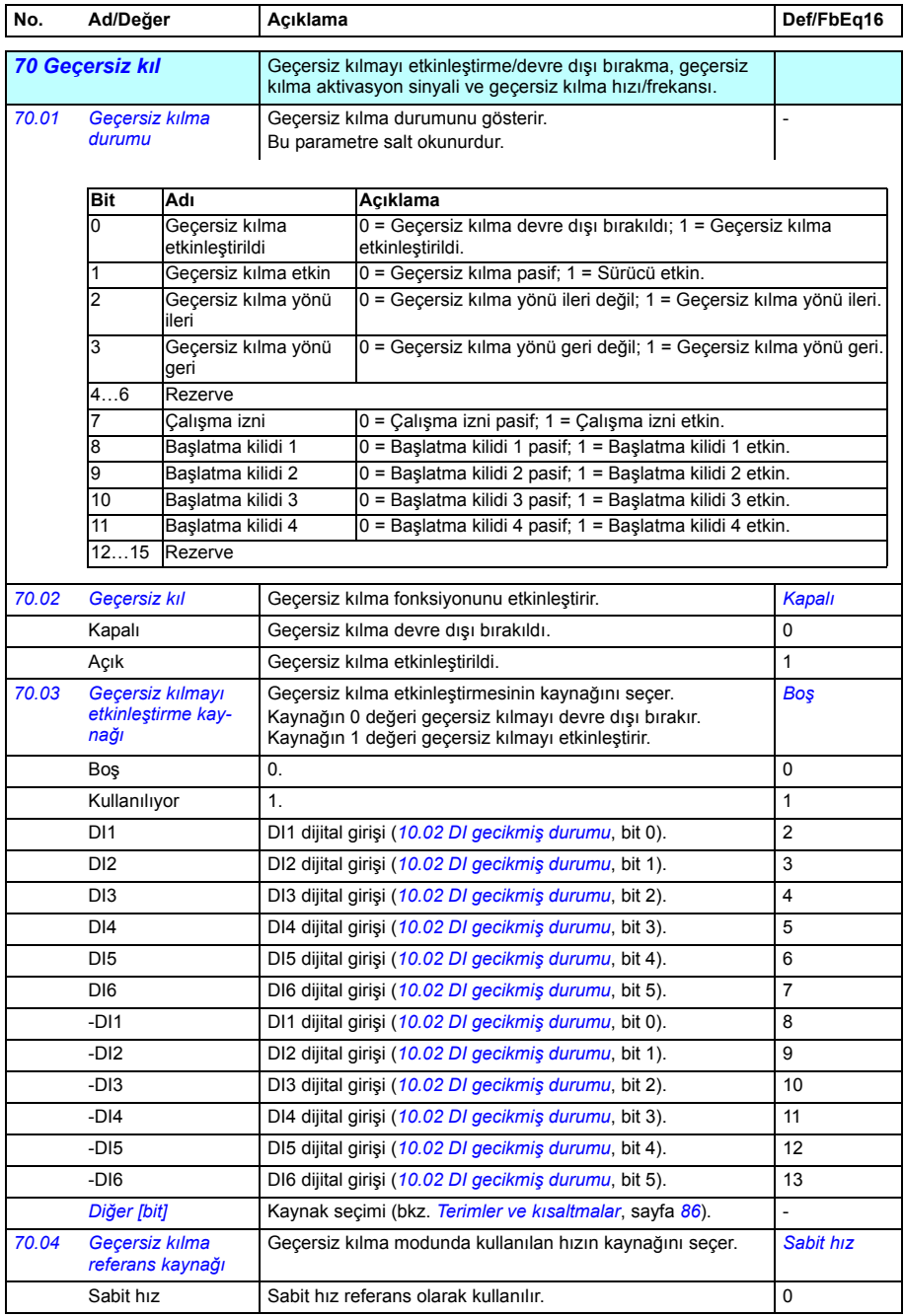

<span id="page-255-5"></span><span id="page-255-4"></span><span id="page-255-3"></span><span id="page-255-2"></span><span id="page-255-1"></span><span id="page-255-0"></span>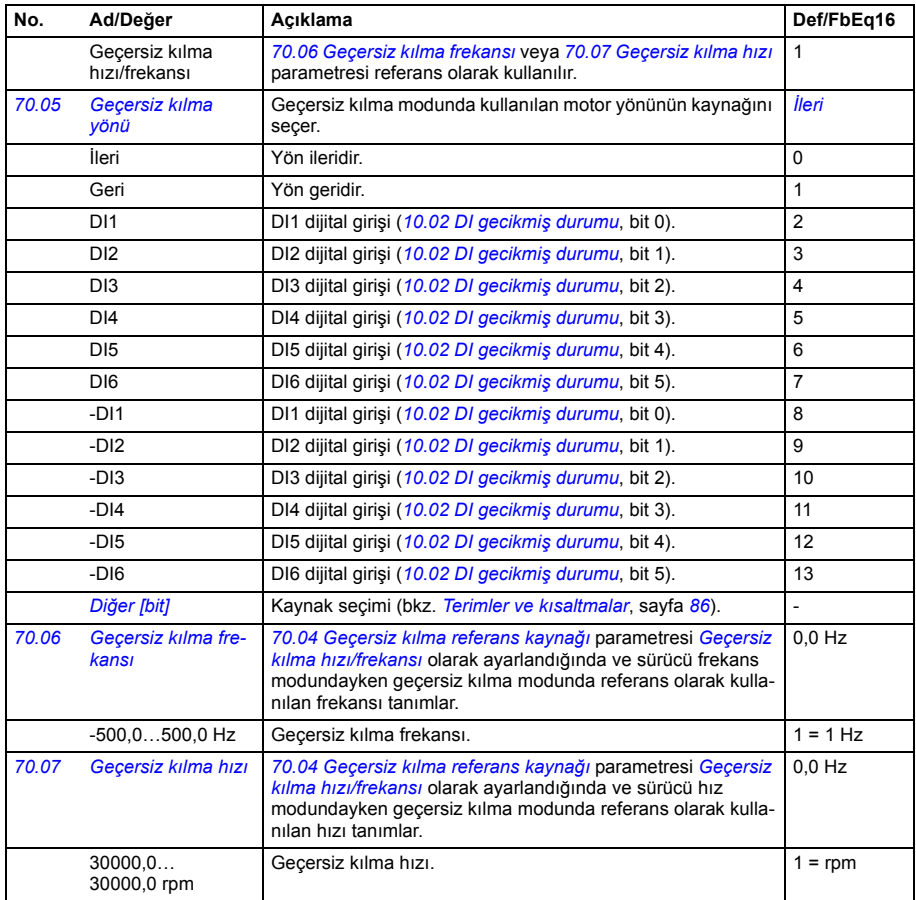

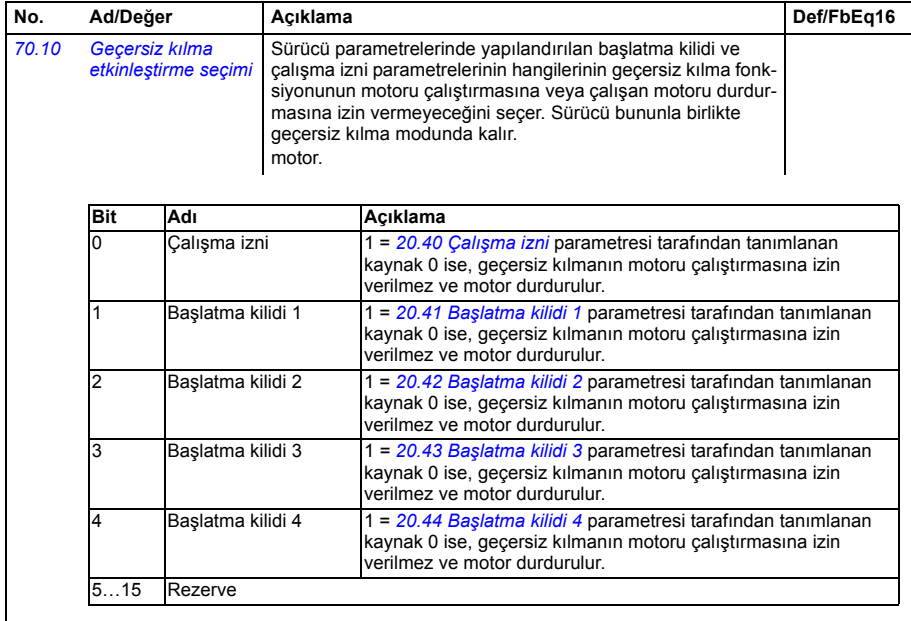

<span id="page-256-1"></span><span id="page-256-0"></span>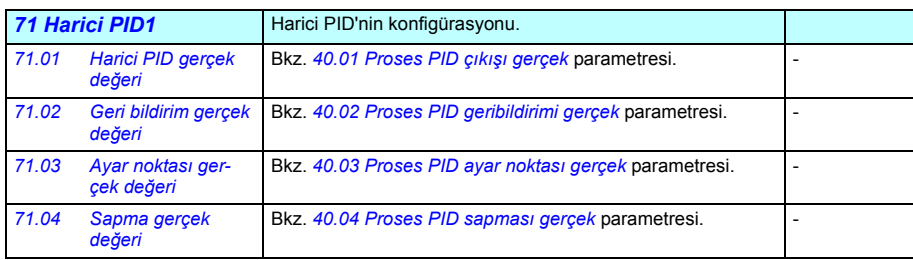

<span id="page-257-6"></span><span id="page-257-5"></span><span id="page-257-4"></span><span id="page-257-3"></span><span id="page-257-2"></span><span id="page-257-1"></span><span id="page-257-0"></span>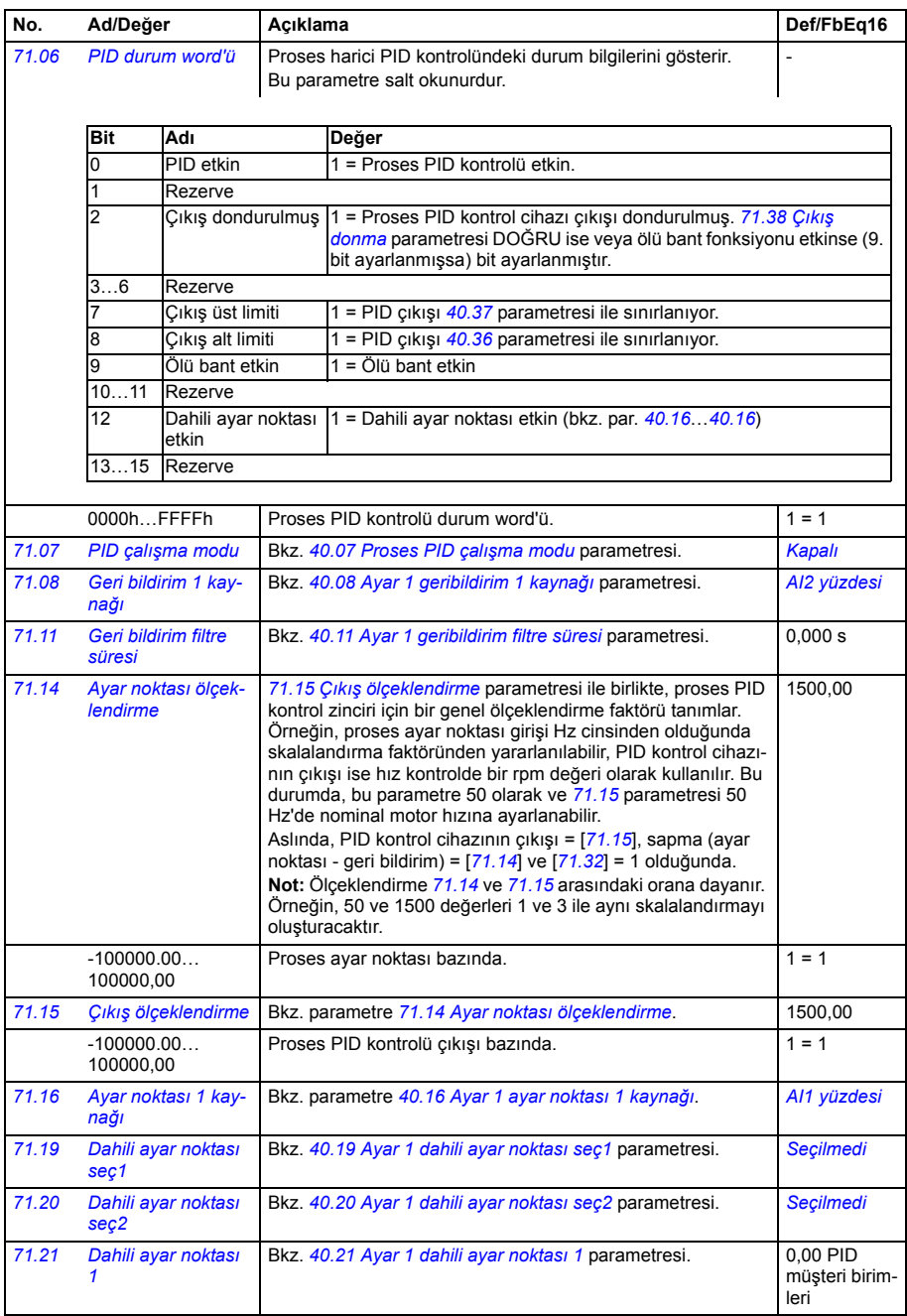

<span id="page-258-2"></span><span id="page-258-1"></span><span id="page-258-0"></span>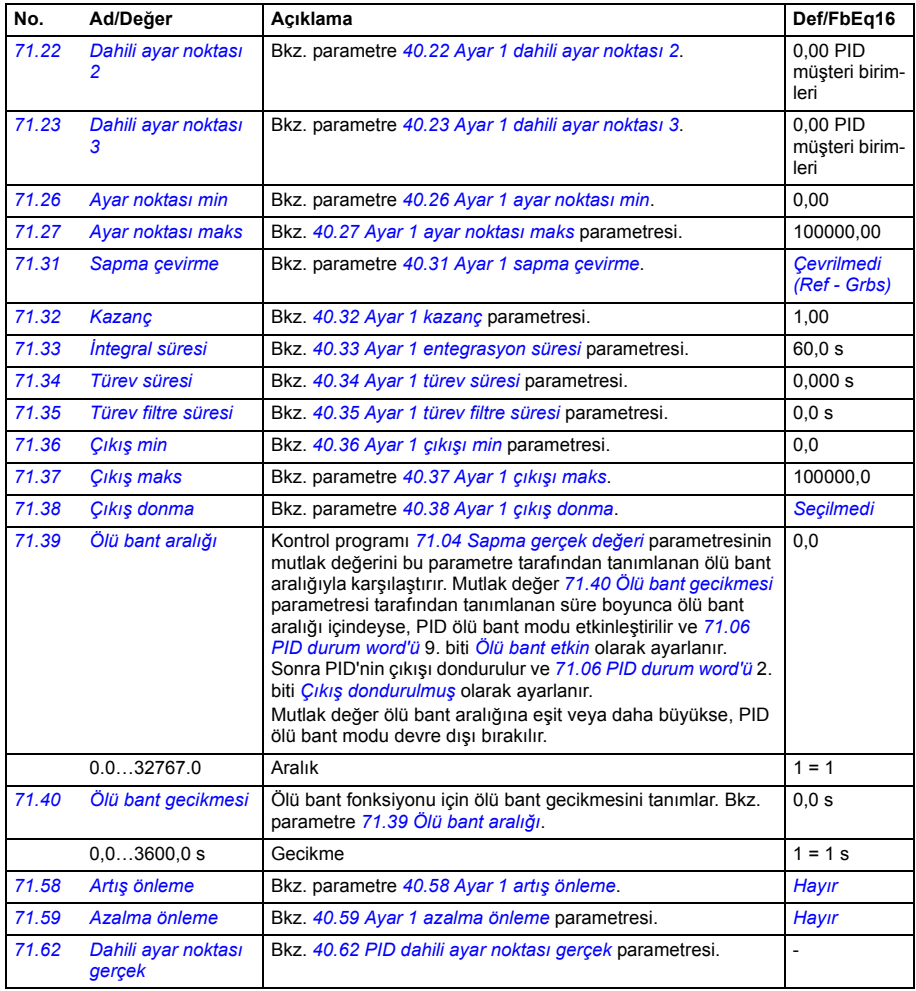

<span id="page-258-6"></span><span id="page-258-5"></span><span id="page-258-4"></span><span id="page-258-3"></span>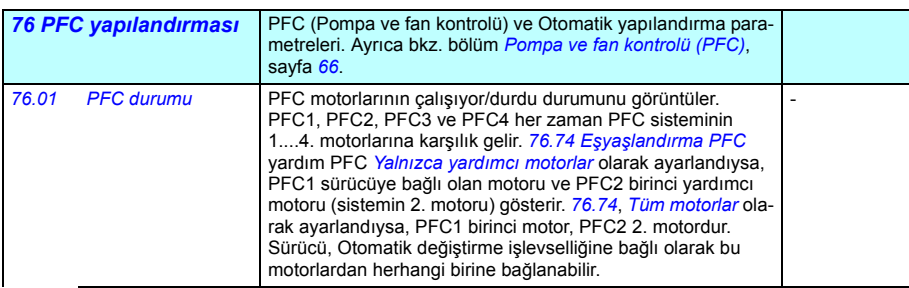

<span id="page-259-2"></span><span id="page-259-1"></span><span id="page-259-0"></span>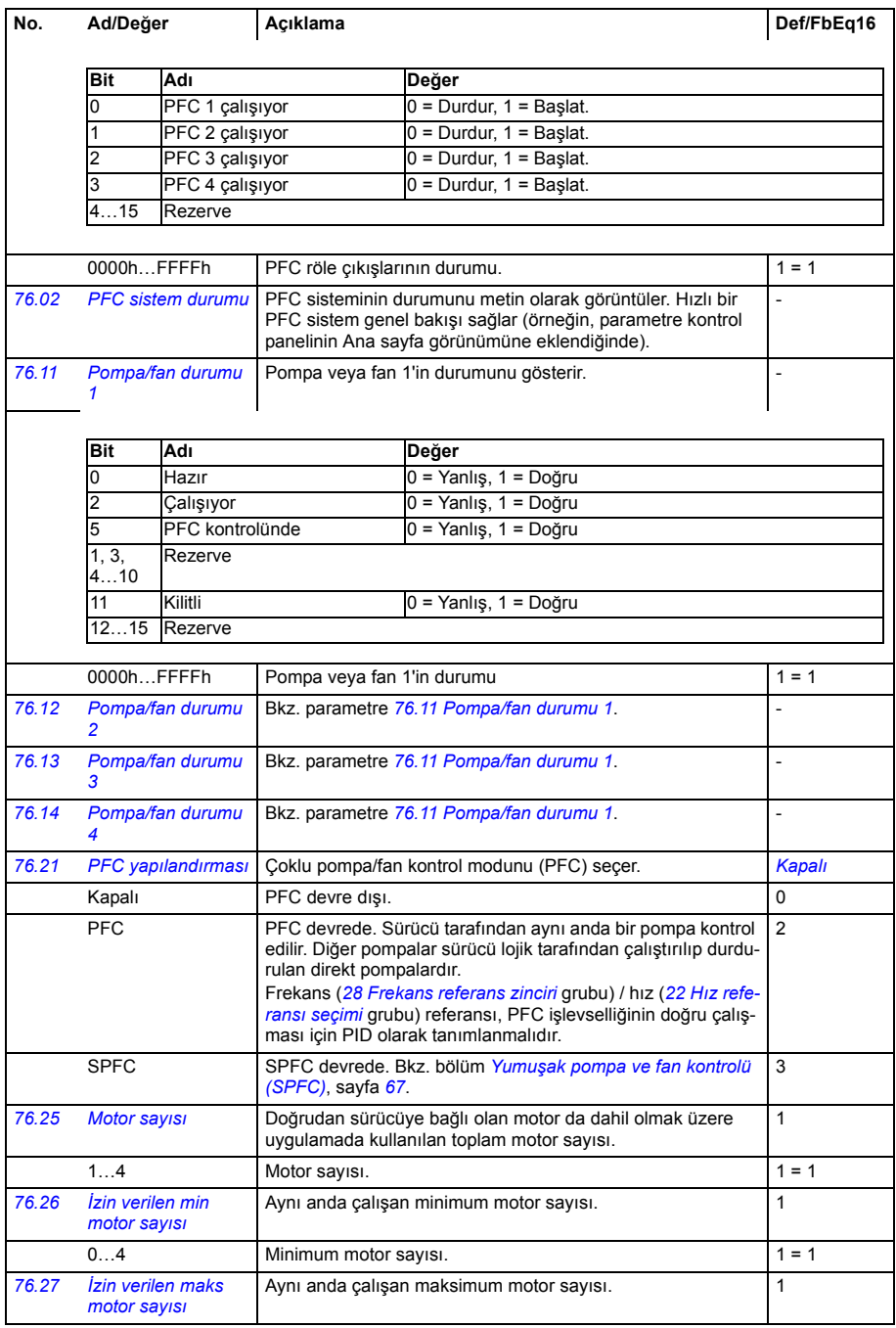

<span id="page-260-4"></span><span id="page-260-3"></span><span id="page-260-2"></span><span id="page-260-1"></span><span id="page-260-0"></span>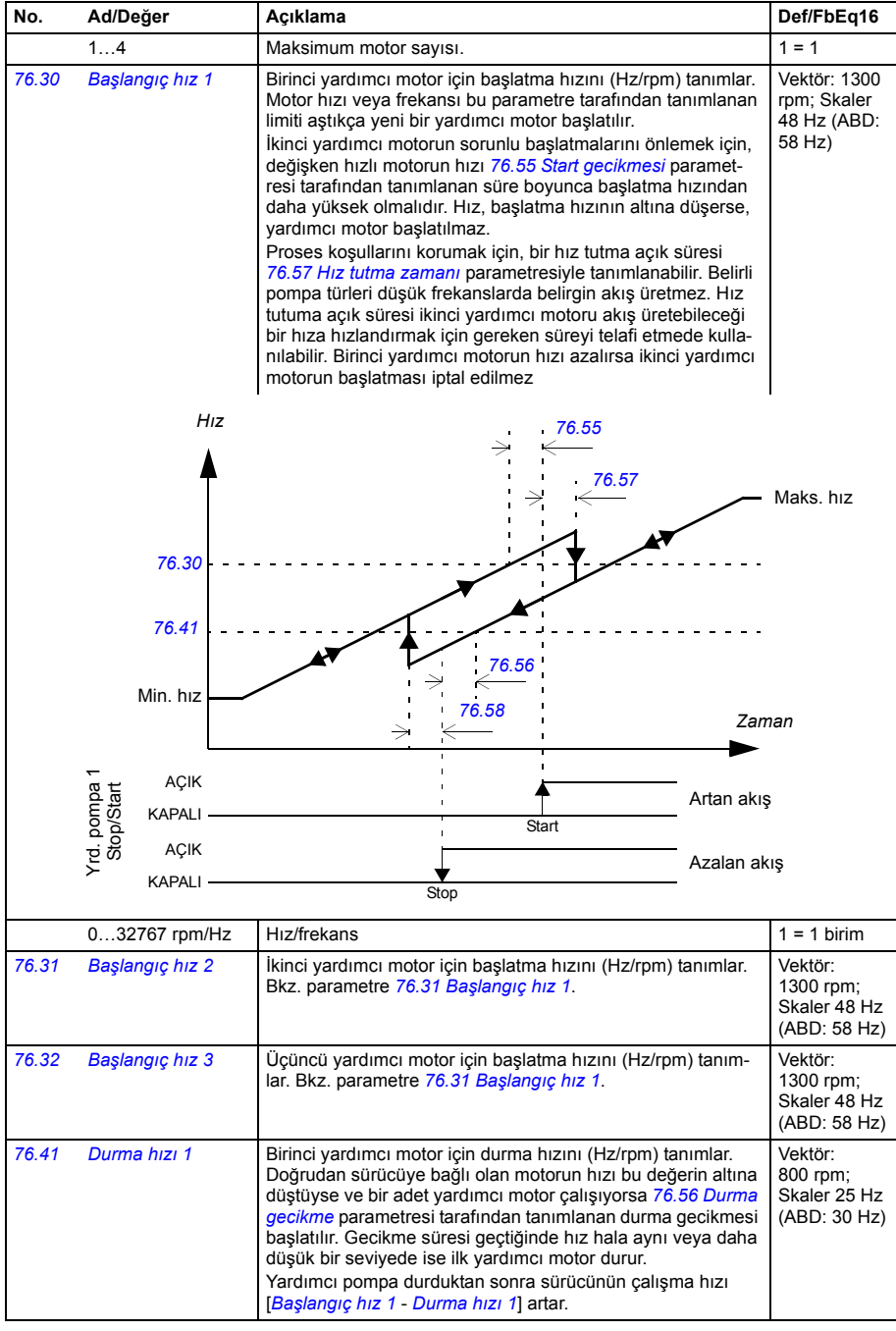

<span id="page-261-6"></span><span id="page-261-5"></span><span id="page-261-4"></span><span id="page-261-3"></span><span id="page-261-2"></span><span id="page-261-1"></span><span id="page-261-0"></span>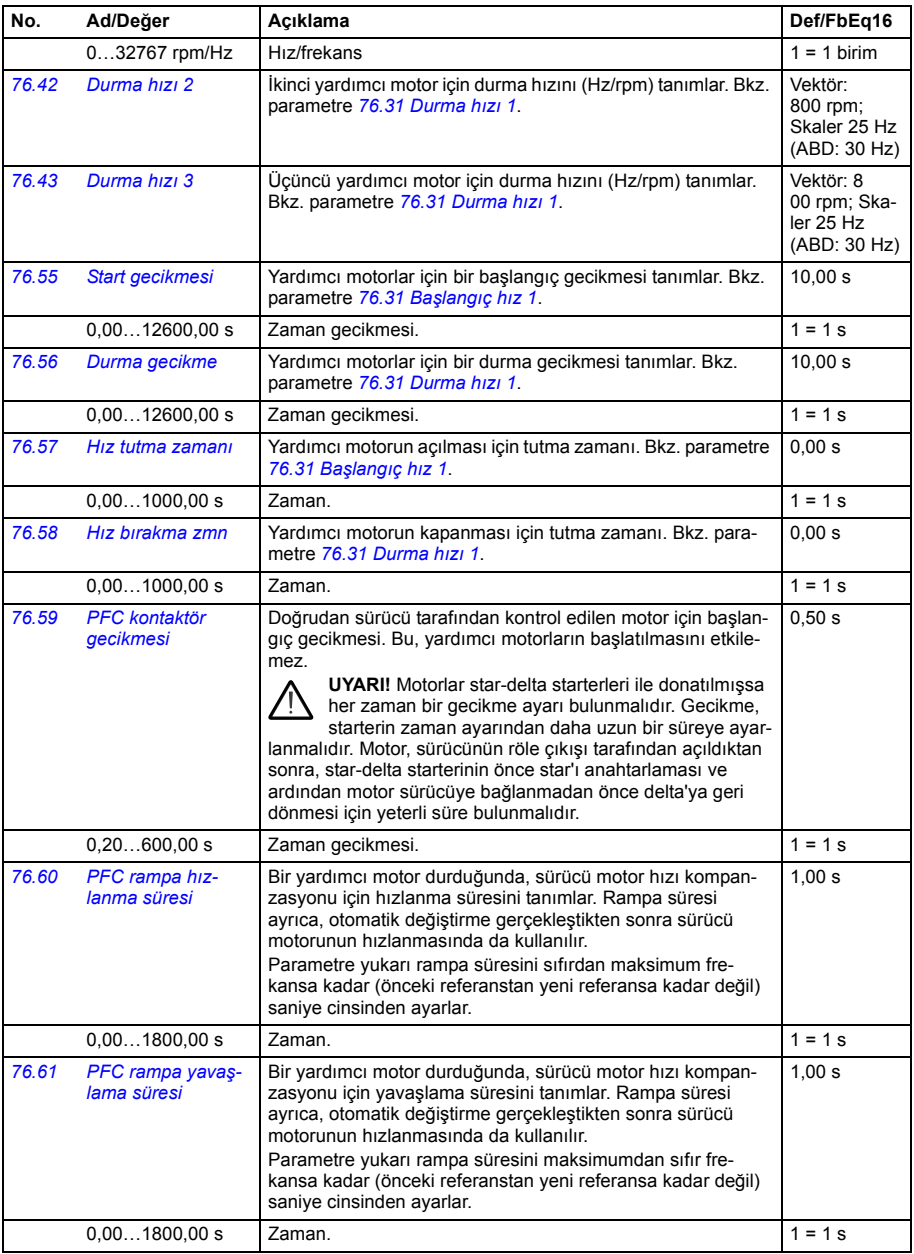

<span id="page-262-6"></span><span id="page-262-5"></span><span id="page-262-4"></span><span id="page-262-3"></span><span id="page-262-2"></span><span id="page-262-1"></span><span id="page-262-0"></span>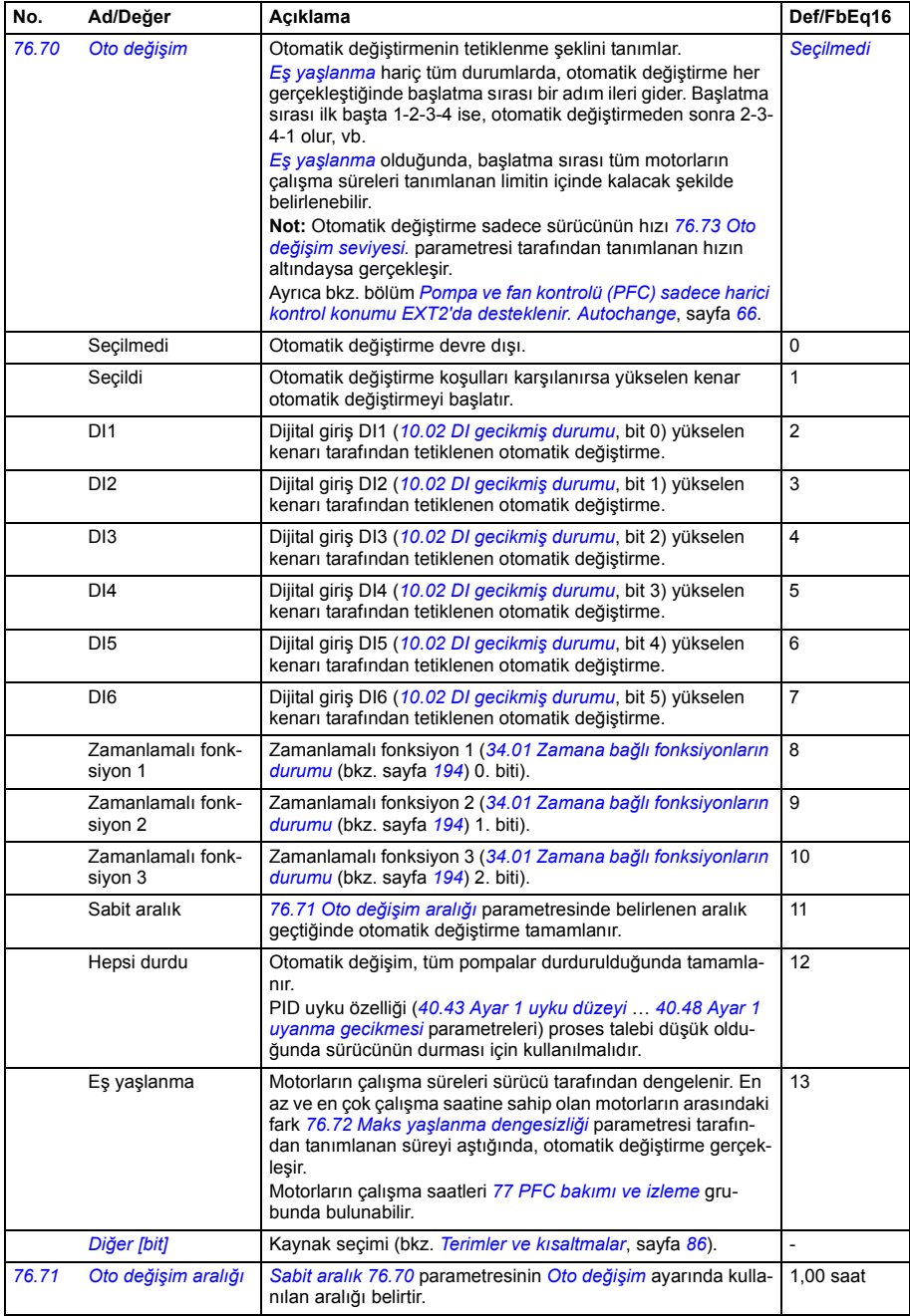

<span id="page-263-9"></span><span id="page-263-8"></span><span id="page-263-7"></span><span id="page-263-6"></span><span id="page-263-5"></span><span id="page-263-4"></span><span id="page-263-3"></span><span id="page-263-2"></span><span id="page-263-1"></span><span id="page-263-0"></span>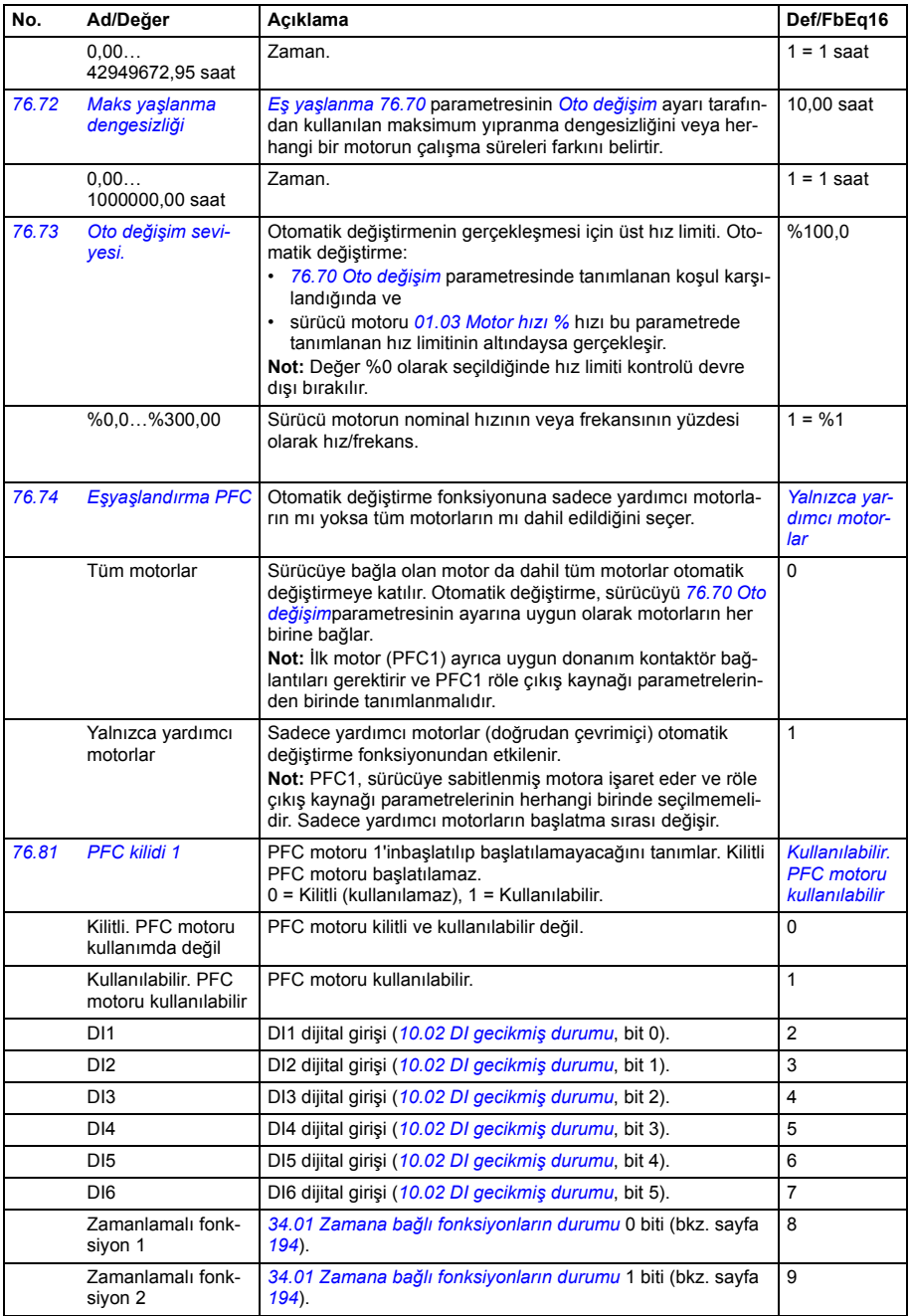

<span id="page-264-1"></span>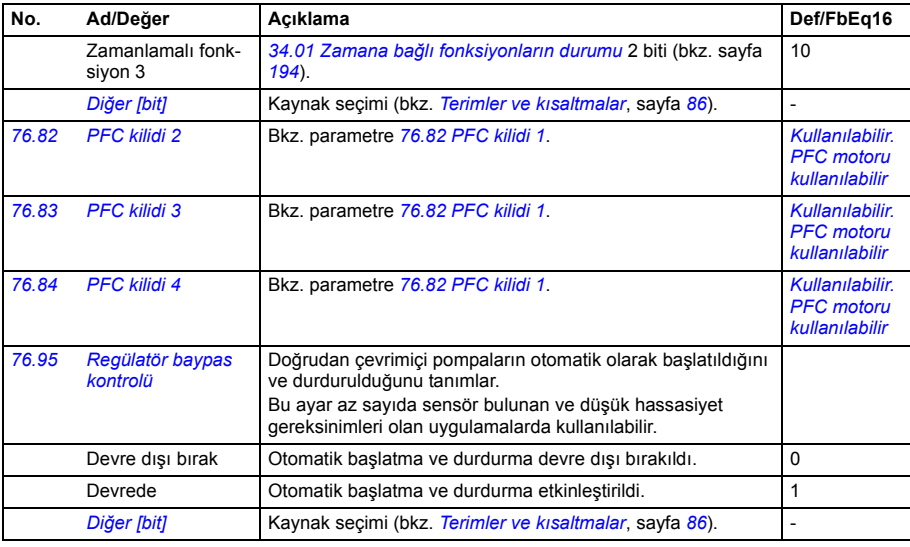

<span id="page-264-10"></span><span id="page-264-9"></span><span id="page-264-8"></span><span id="page-264-7"></span><span id="page-264-6"></span><span id="page-264-5"></span><span id="page-264-4"></span><span id="page-264-3"></span><span id="page-264-2"></span><span id="page-264-0"></span>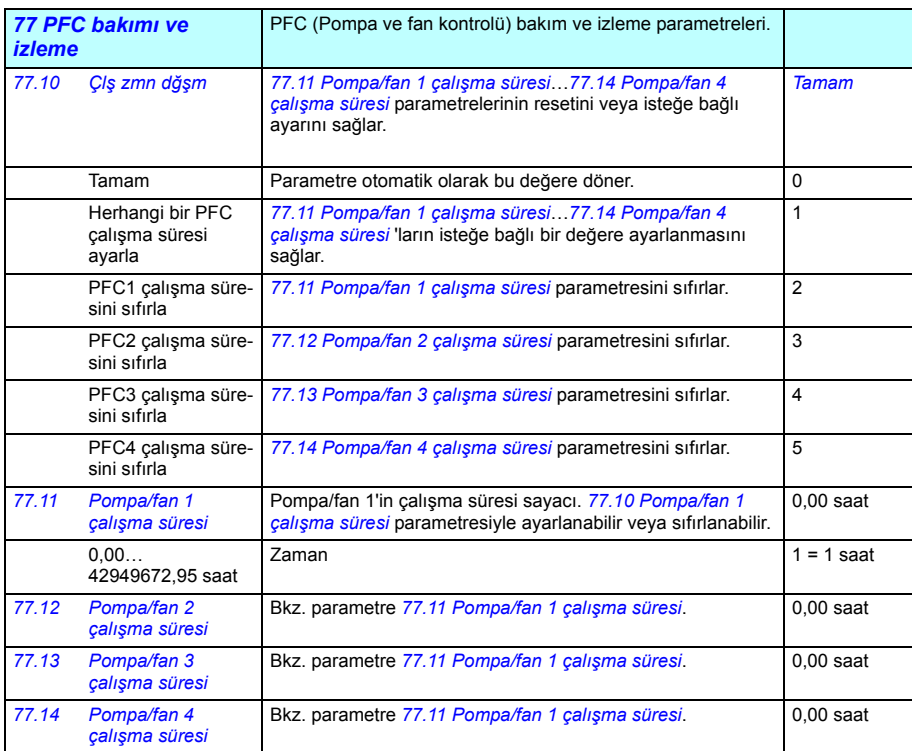

<span id="page-265-8"></span><span id="page-265-7"></span><span id="page-265-6"></span><span id="page-265-5"></span><span id="page-265-4"></span><span id="page-265-3"></span><span id="page-265-2"></span><span id="page-265-1"></span><span id="page-265-0"></span>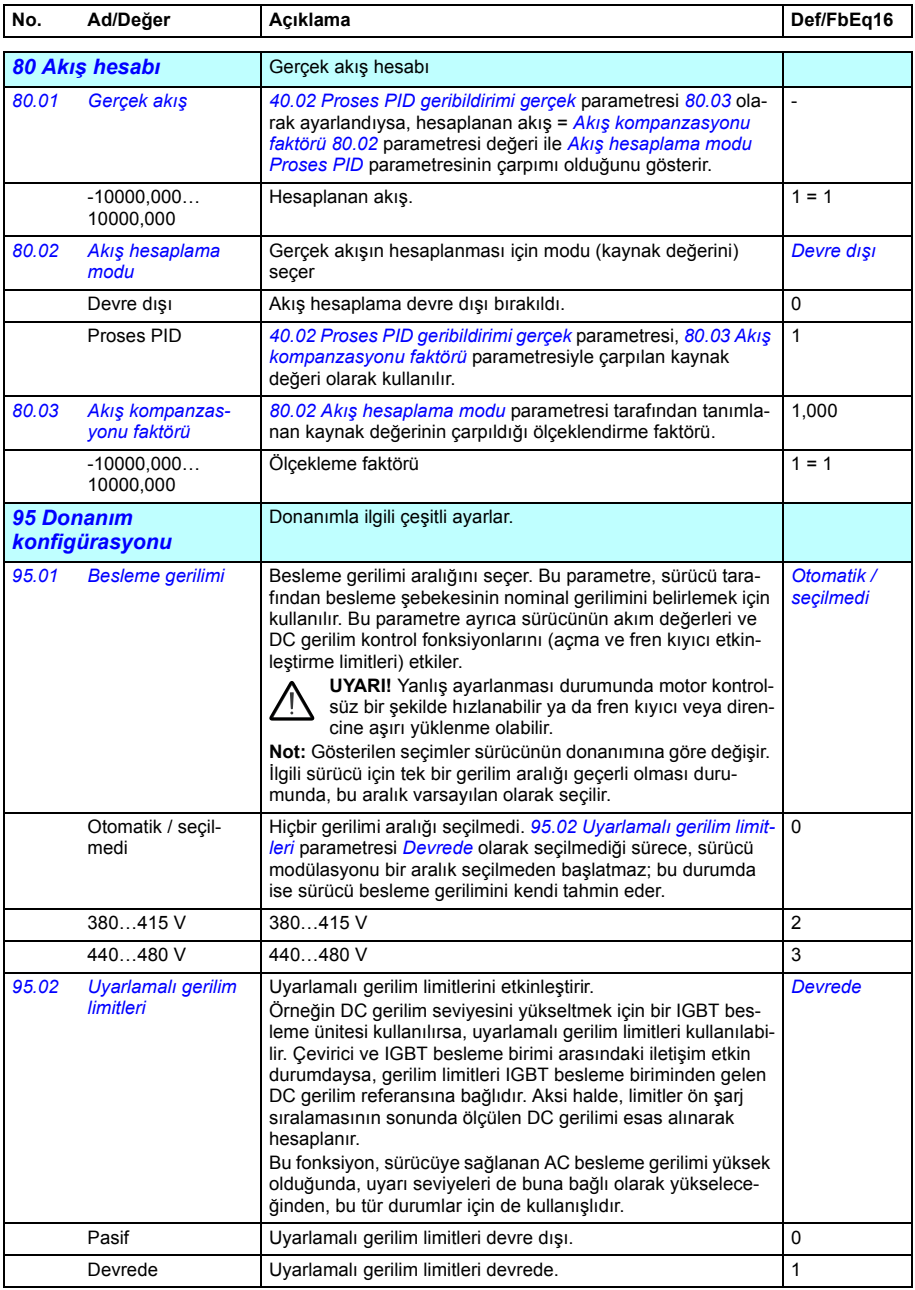

<span id="page-266-3"></span><span id="page-266-2"></span><span id="page-266-1"></span><span id="page-266-0"></span>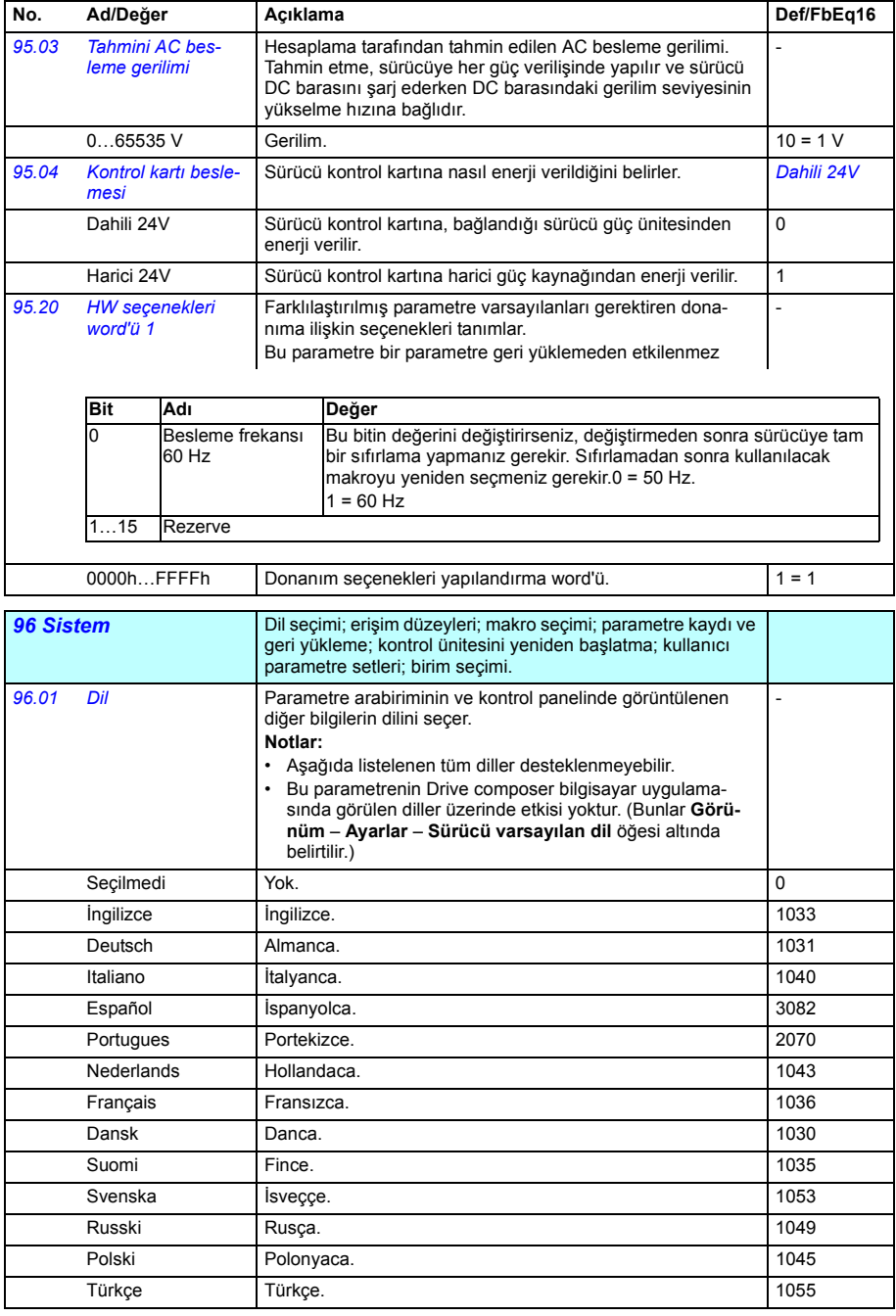

<span id="page-267-10"></span><span id="page-267-9"></span><span id="page-267-8"></span><span id="page-267-7"></span><span id="page-267-6"></span><span id="page-267-5"></span><span id="page-267-4"></span><span id="page-267-3"></span><span id="page-267-2"></span><span id="page-267-1"></span><span id="page-267-0"></span>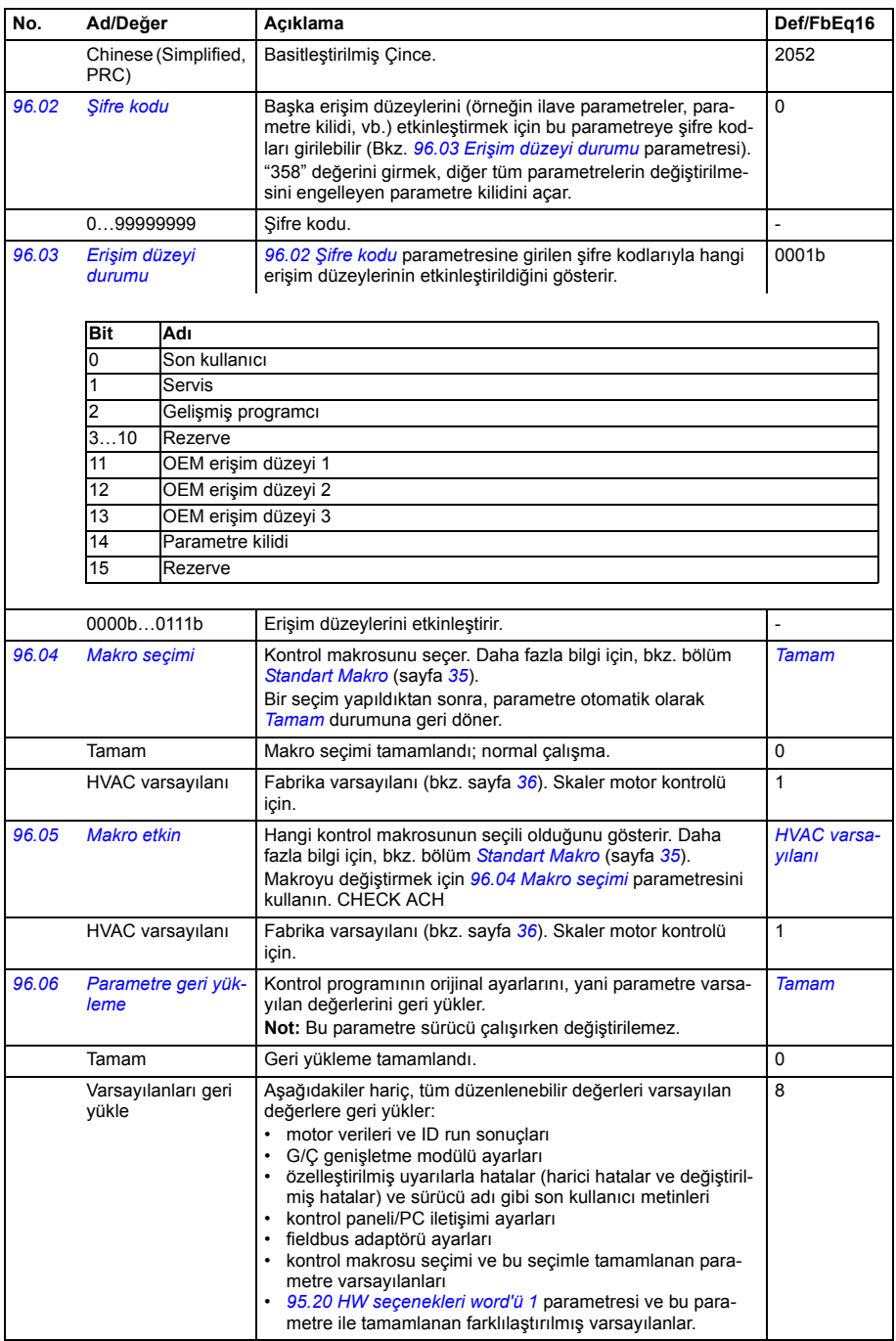

<span id="page-268-0"></span>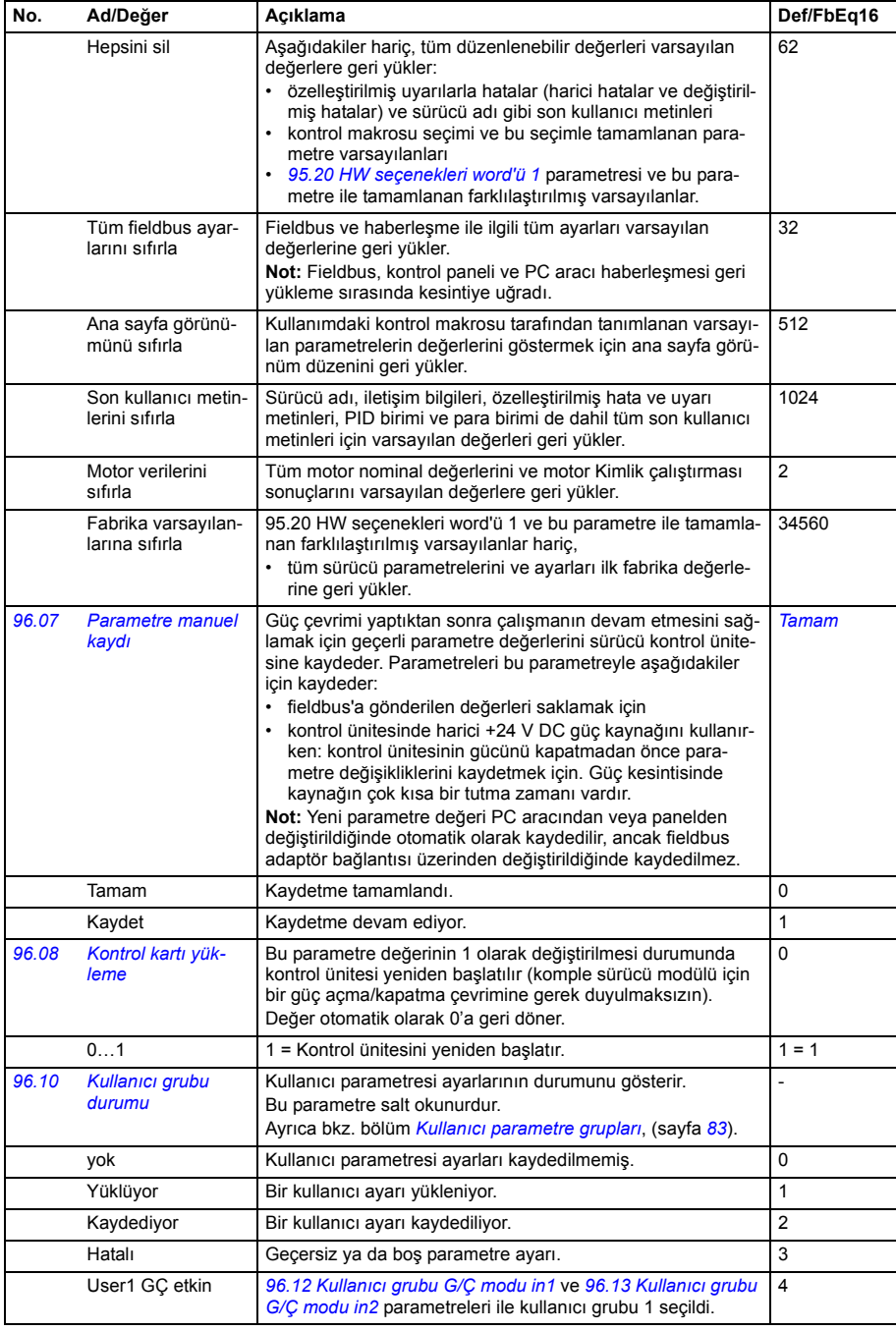

<span id="page-269-3"></span><span id="page-269-2"></span><span id="page-269-1"></span><span id="page-269-0"></span>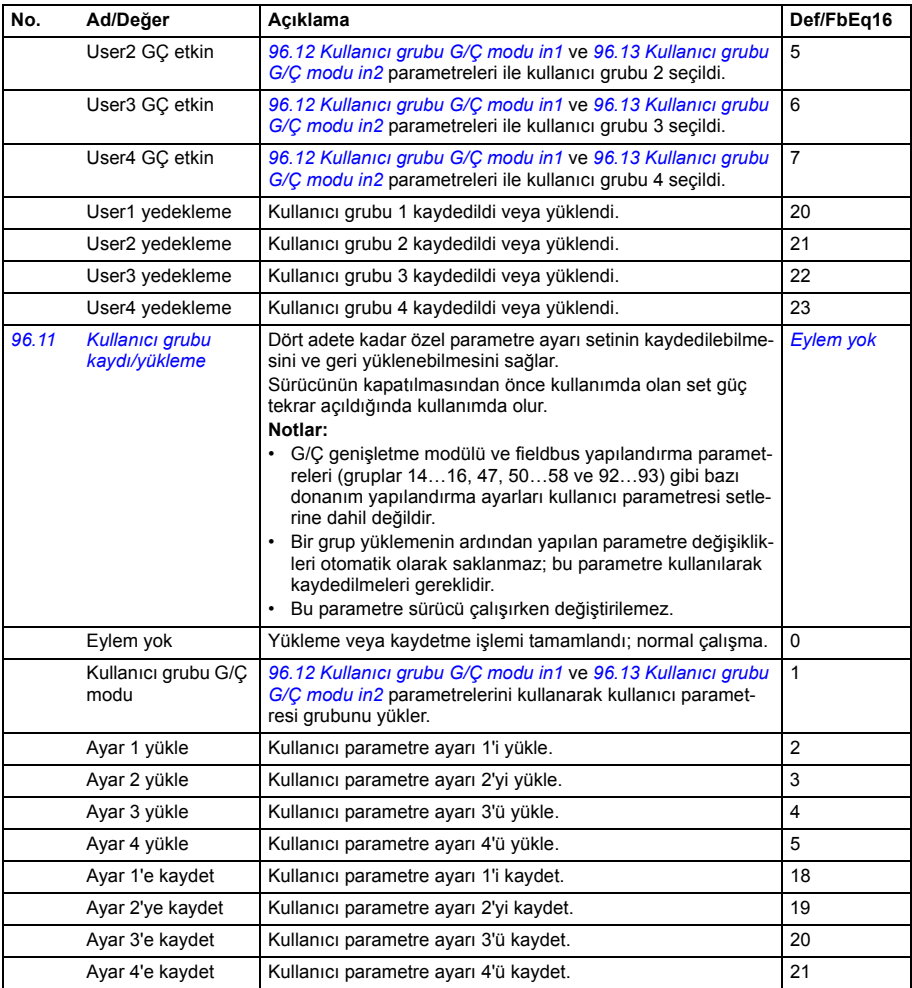

<span id="page-270-4"></span><span id="page-270-3"></span><span id="page-270-2"></span><span id="page-270-1"></span><span id="page-270-0"></span>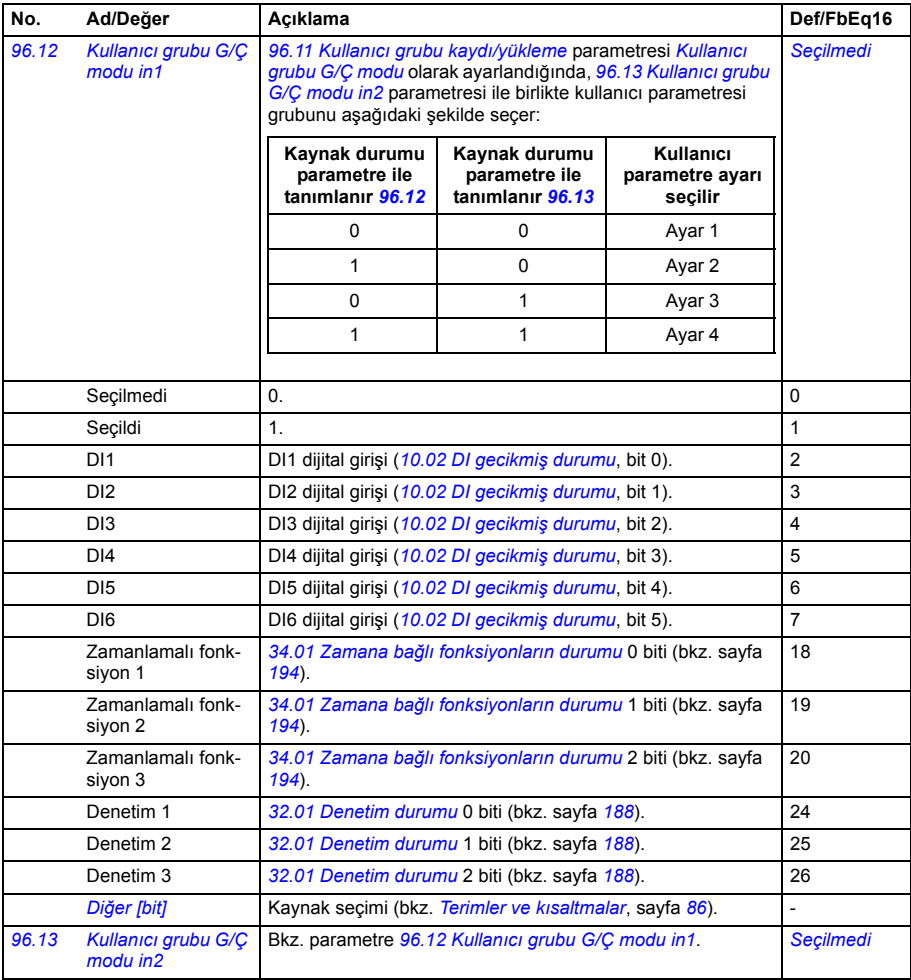

<span id="page-271-3"></span><span id="page-271-2"></span><span id="page-271-1"></span><span id="page-271-0"></span>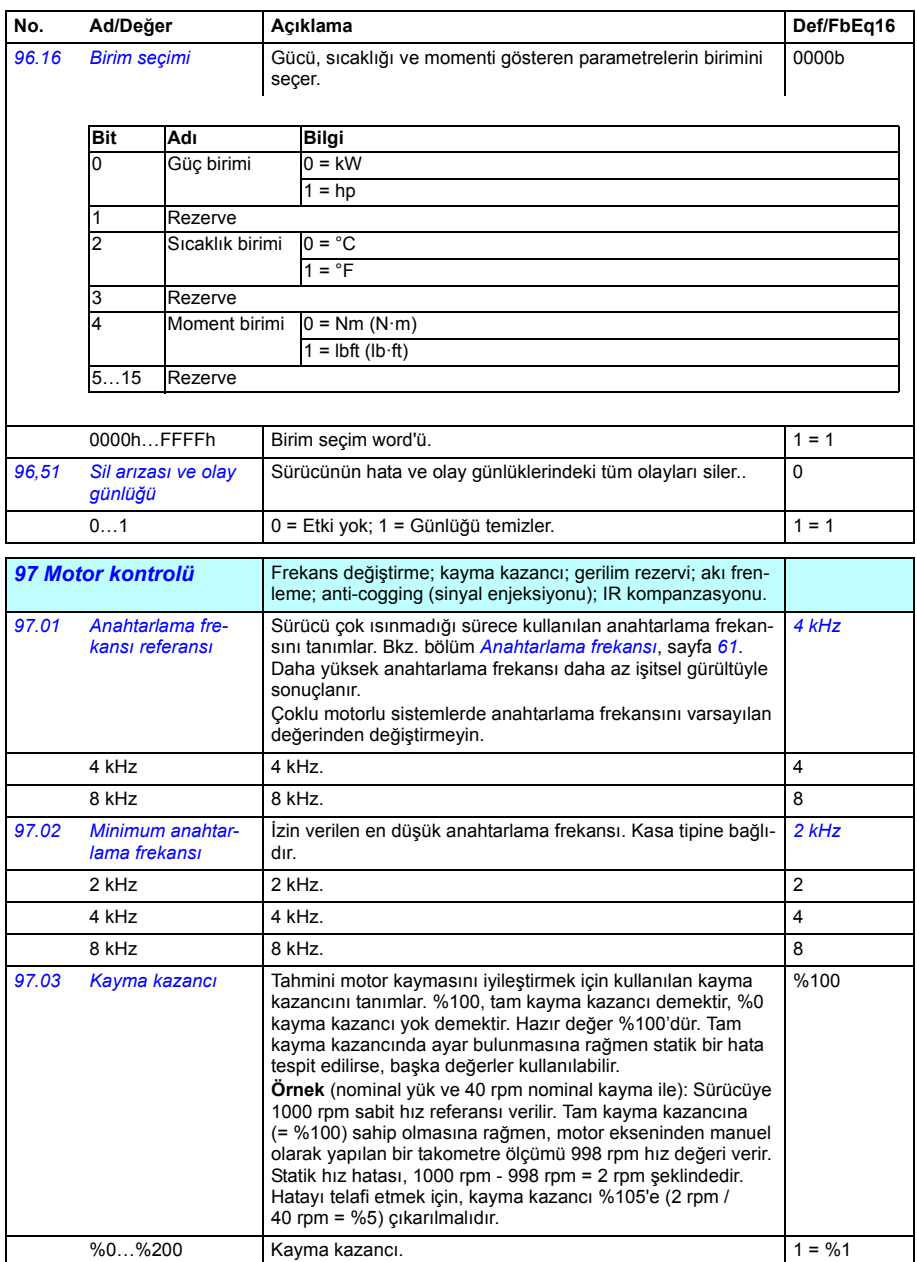

<span id="page-272-1"></span><span id="page-272-0"></span>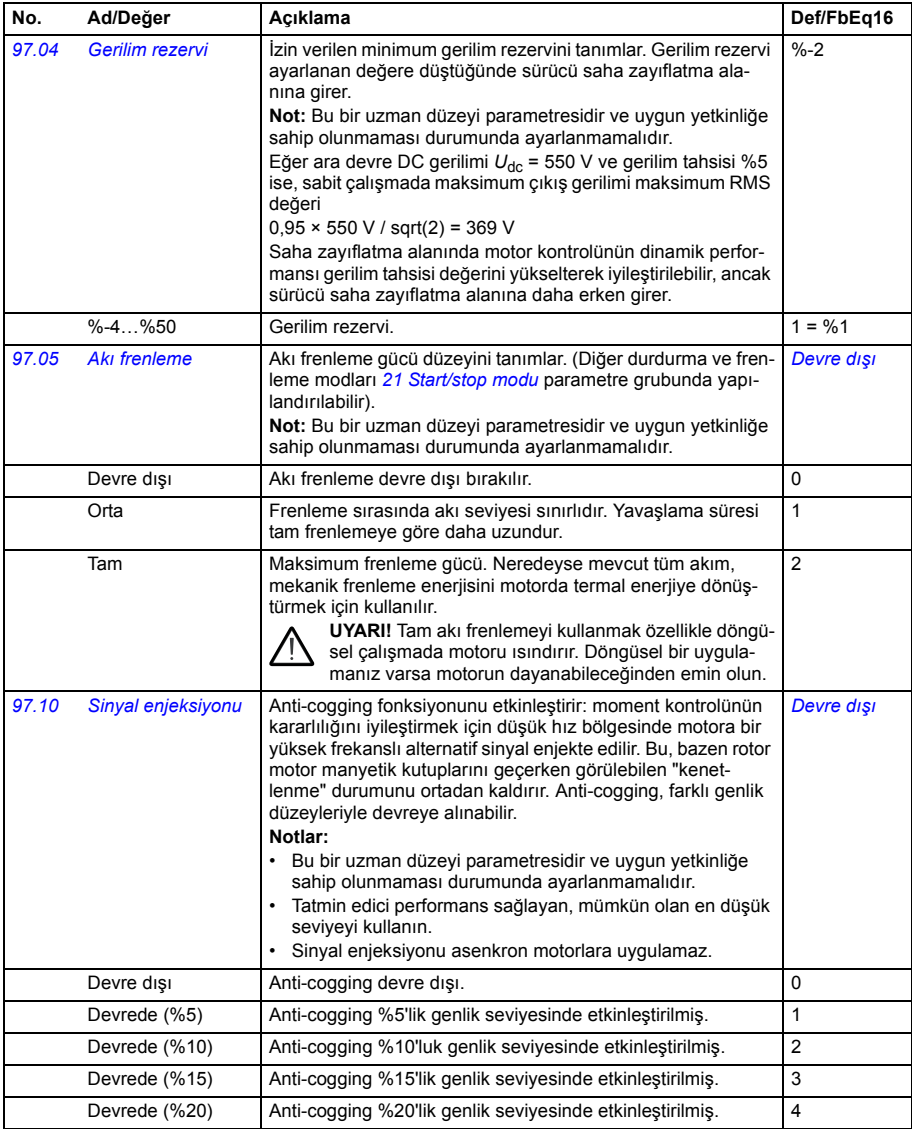

<span id="page-273-0"></span>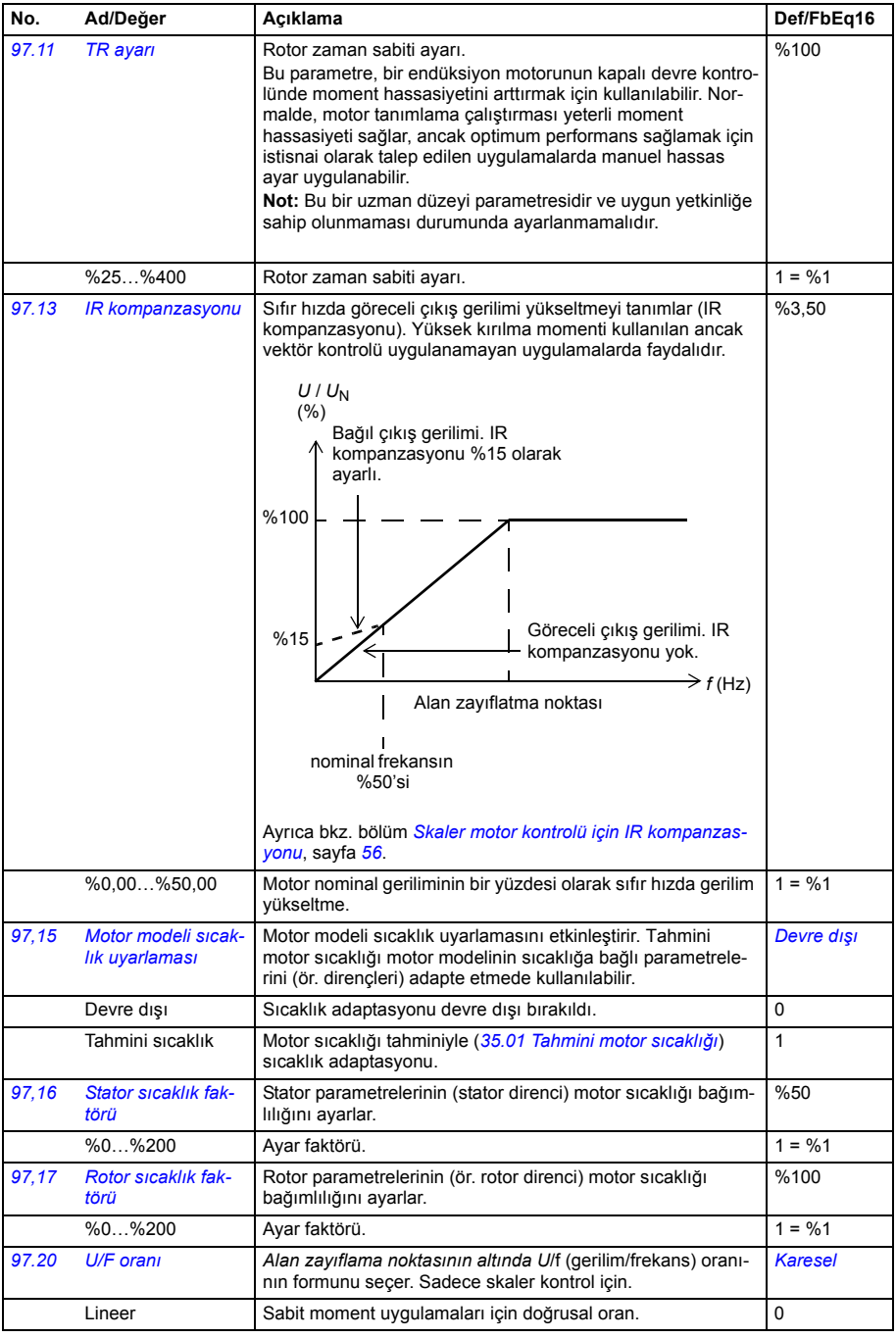

<span id="page-274-2"></span><span id="page-274-1"></span><span id="page-274-0"></span>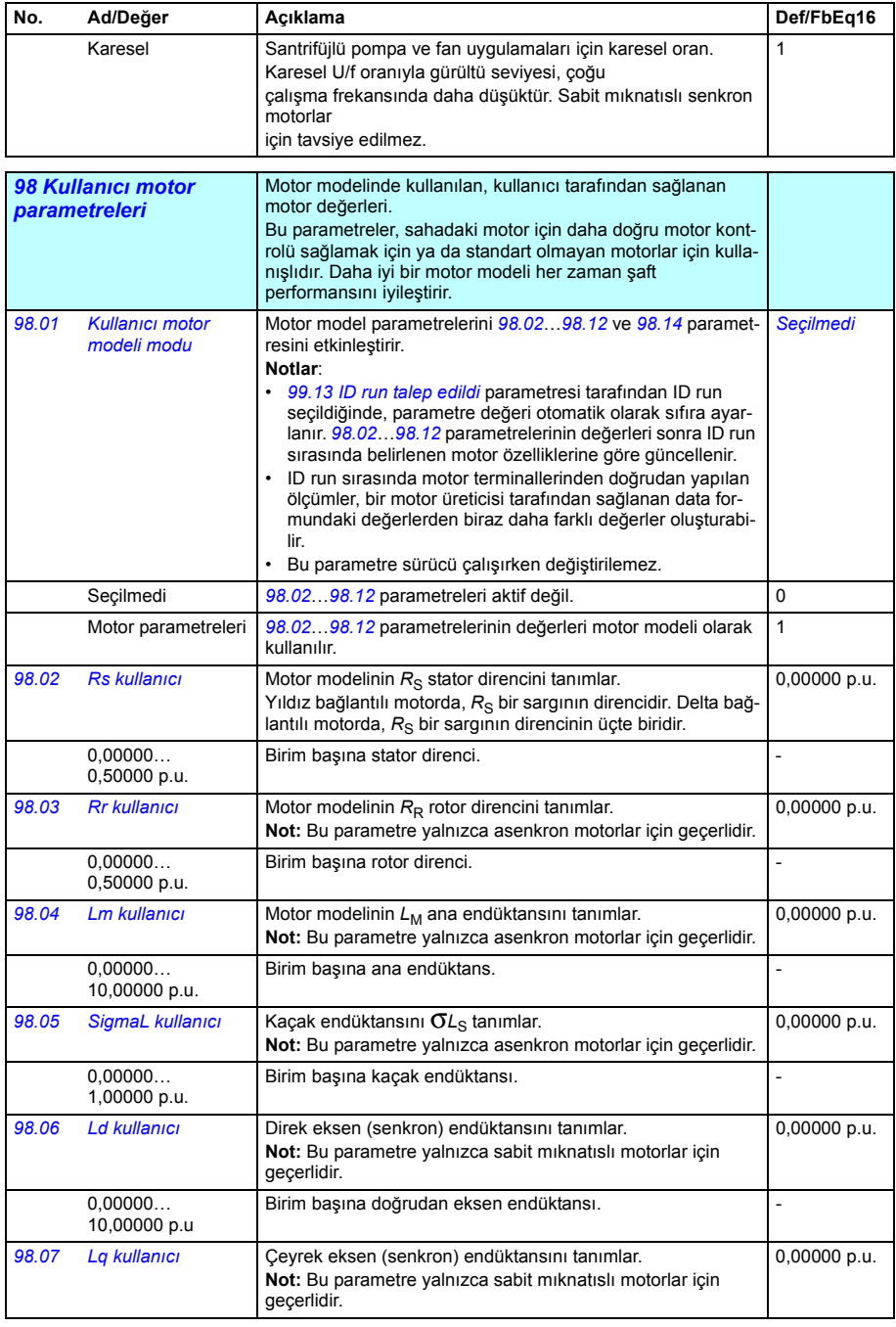

<span id="page-275-3"></span><span id="page-275-2"></span><span id="page-275-1"></span><span id="page-275-0"></span>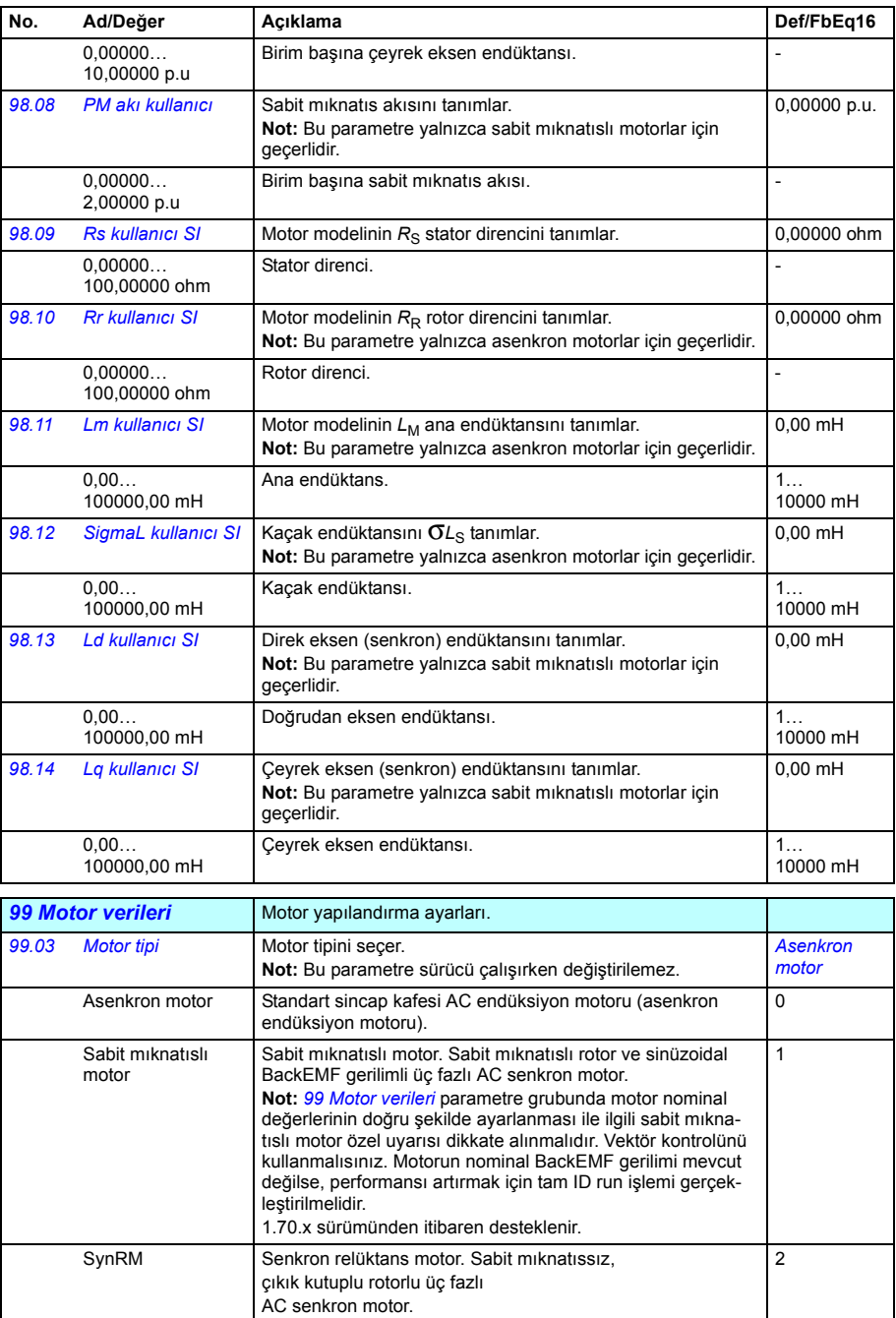

<span id="page-276-1"></span><span id="page-276-0"></span>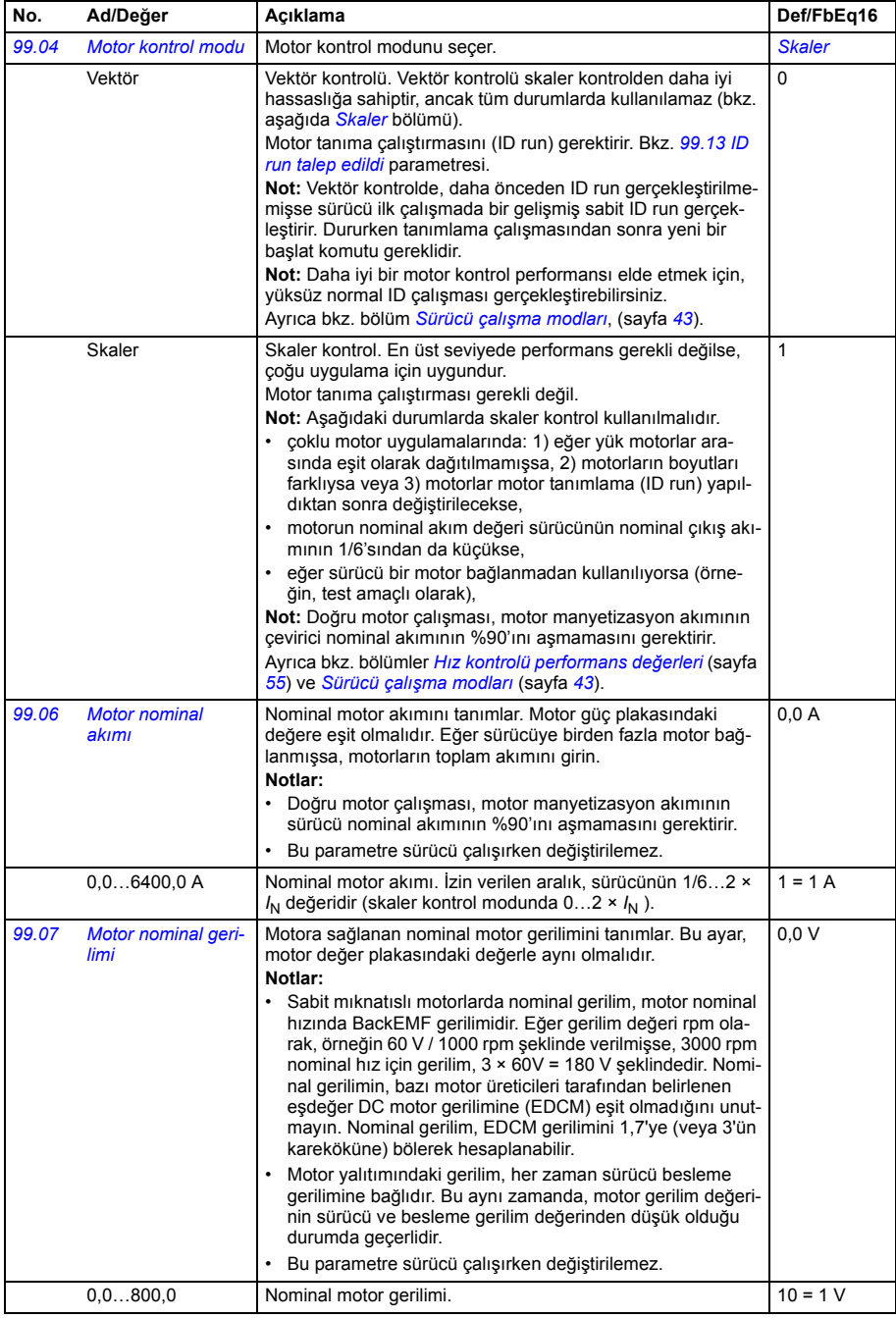

<span id="page-277-0"></span>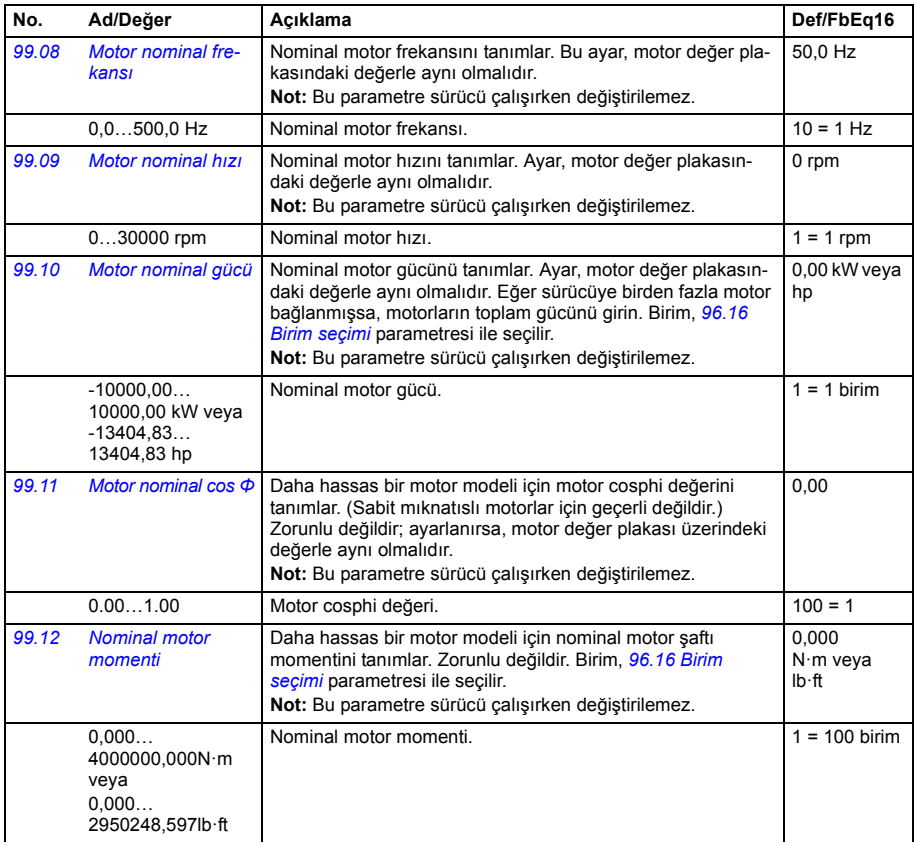

<span id="page-278-1"></span><span id="page-278-0"></span>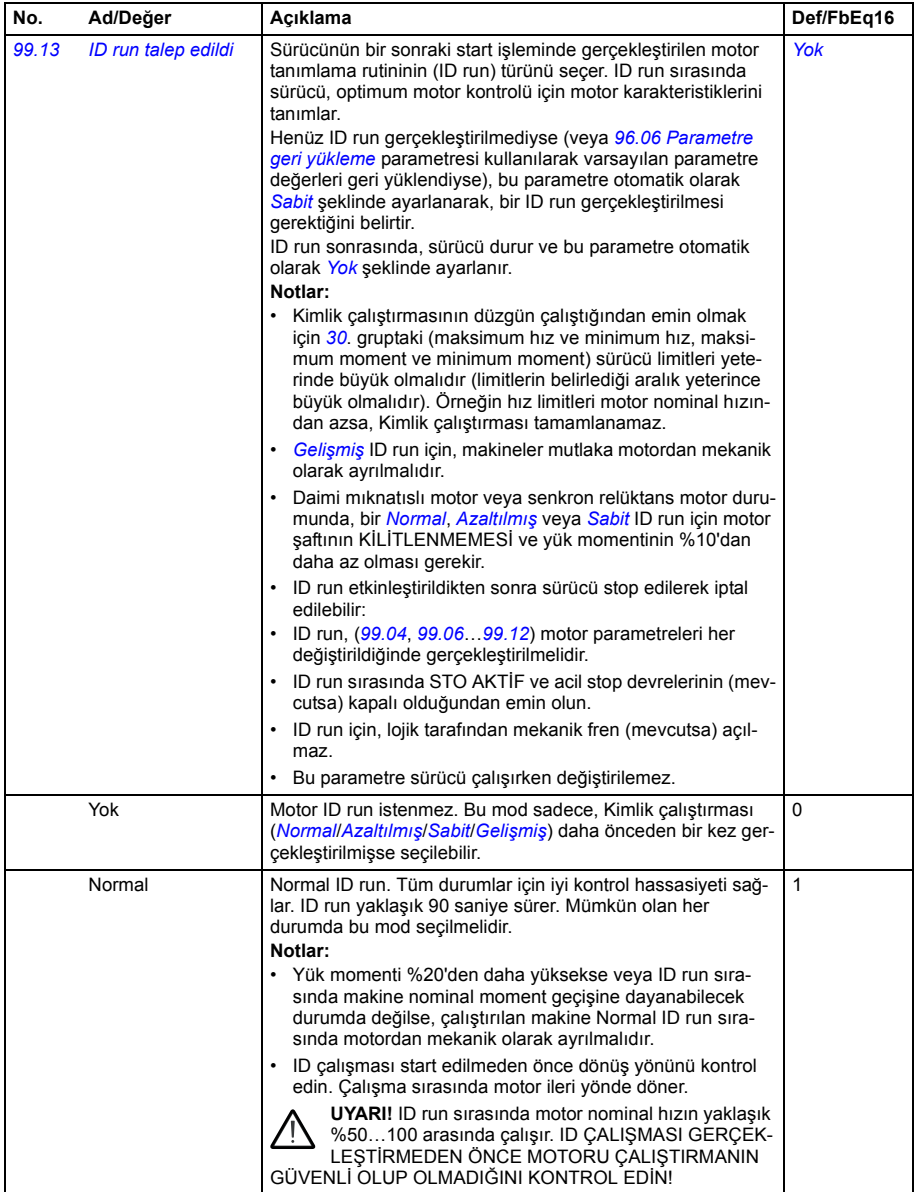

<span id="page-279-1"></span><span id="page-279-0"></span>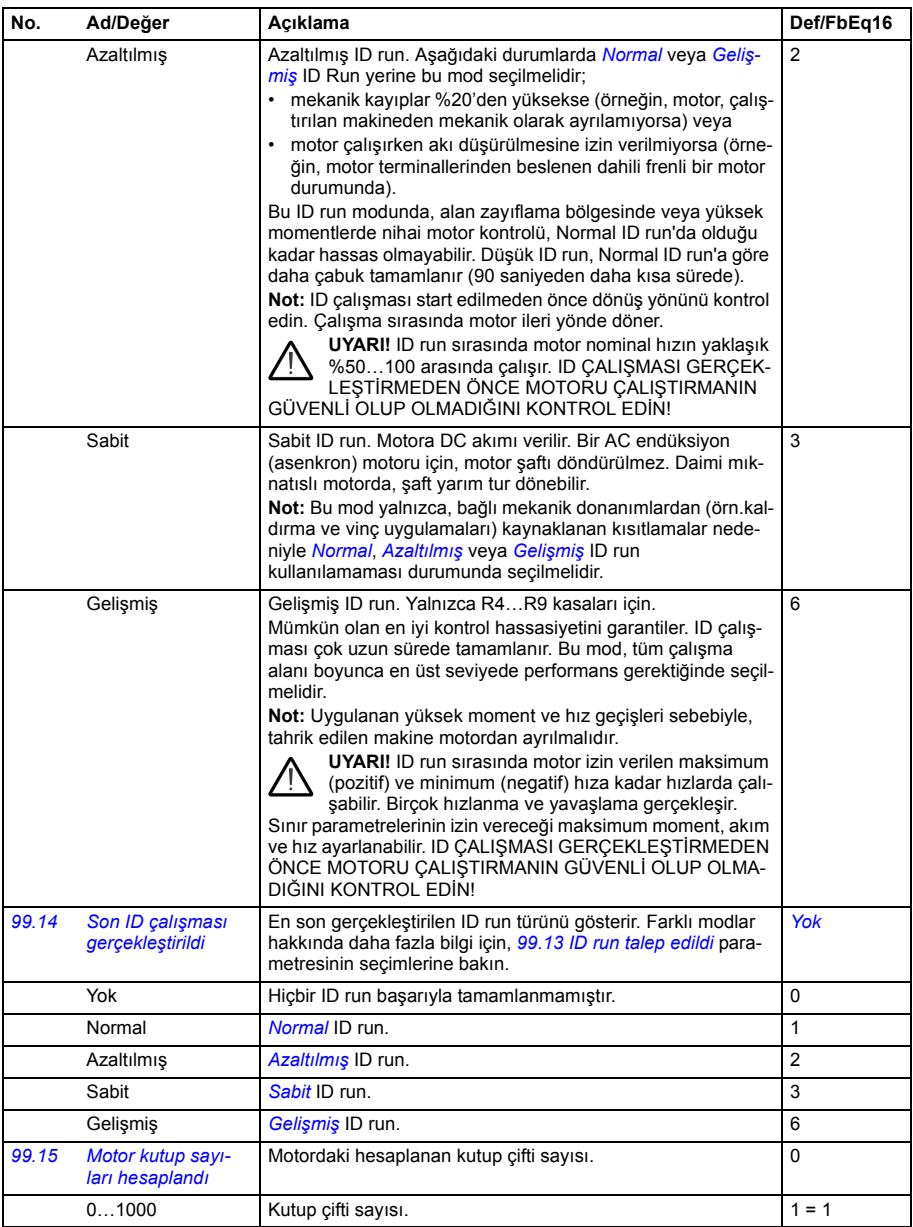

<span id="page-280-0"></span>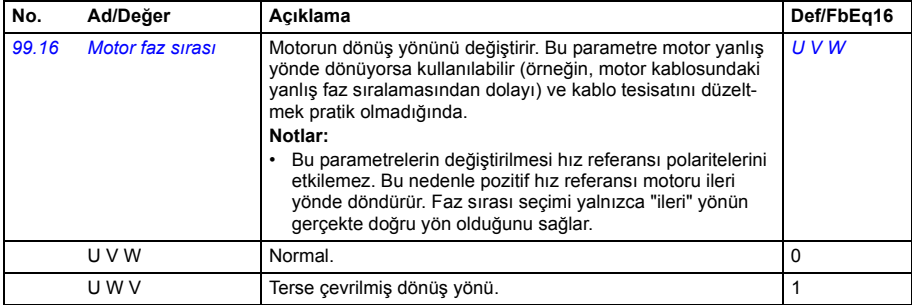

#### **50 Hz ve 60 Hz besleme frekans ayarlarının varsayılan değerleri arasındaki değişiklikler**

*[95.20](#page-266-1) [HW seçenekleri word'ü 1](#page-266-2)* parametresi 0. biti *[Besleme frekansı 60 Hz](#page-266-3)*, sürücü parametresi varsayılan değerleri 50 Hz veya 60 Hz besleme frekansına uygun olarak değişir. Bit, sürücü teslim edilmeden önce piyasaya uygun olarak ayarlanır.

50 Hz'den 60 Hz'e veya tam tersine geçmeniz gerekirse, bitin değerini değiştirin sonra sürücüyü tamamen sıfırlayın. Ondan sonra kullanılacak makroyu yeniden seçmeniz gerekir.

Aşağıdaki tablo varsayılan değerleri besleme frekans kaynağına bağlı olan parametreleri gösterir. Besleme frekansı ayarı, sürücünün tip koduyla birlikte ayrıca *[99 Motor](#page-275-3)  [verileri](#page-275-3)* Grubu parametre değerlerini de etkiler, ancak bu parametreler tabloda listelenmez.

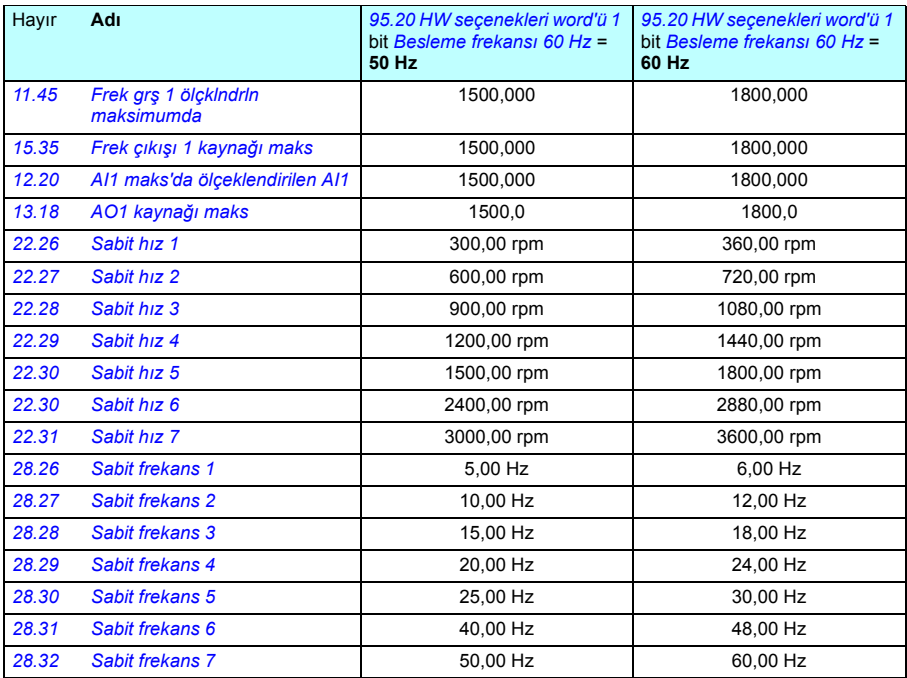

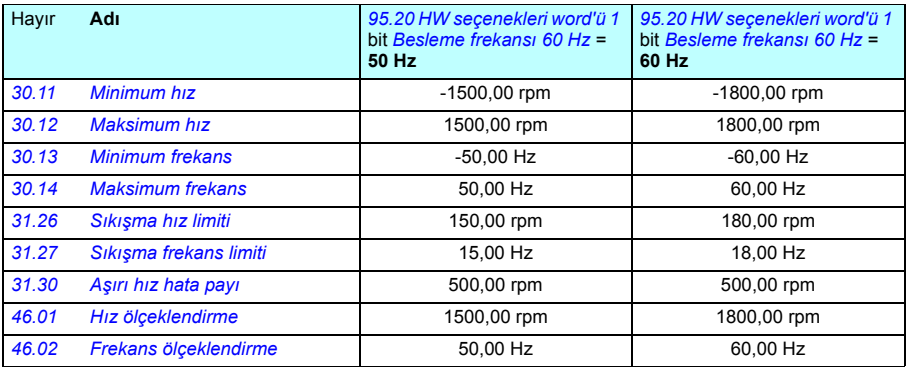

#### *280 Parametreler*

# 7

## **Ek parametre verileri**

#### **Bu bölümün içindekiler**

Bu bölümde, kendine ait aralıkları ve 32 bitlik fieldbus ölçeklendirme gibi bazı ilave verilerin bulunduğu parametreler listelenmektedir. Parametre açıklamaları için, bkz. bölüm *[Parametreler](#page-88-0)*, (sayfa *[85](#page-88-0)*).

<span id="page-284-1"></span><span id="page-284-0"></span>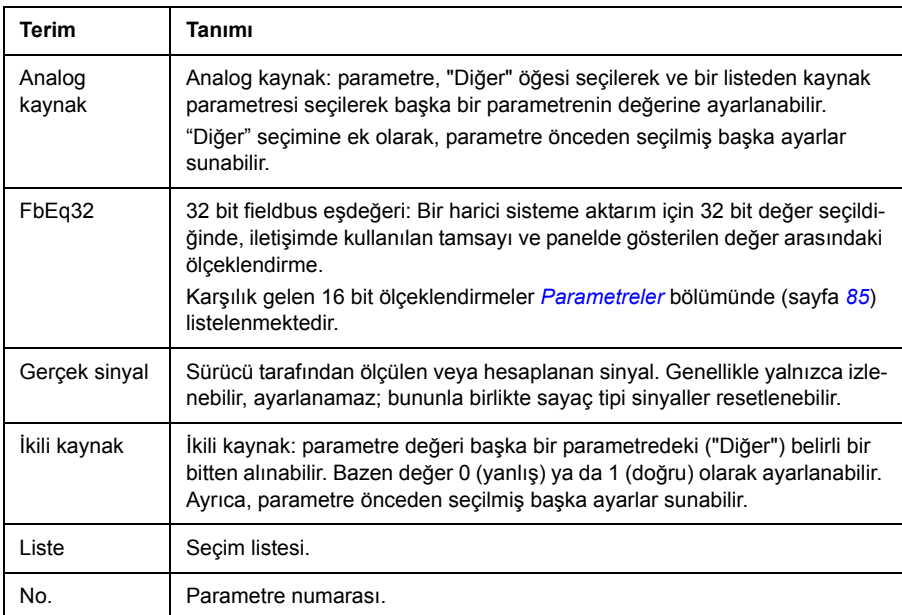

#### **Terimler ve kısaltmalar**

<span id="page-285-1"></span><span id="page-285-0"></span>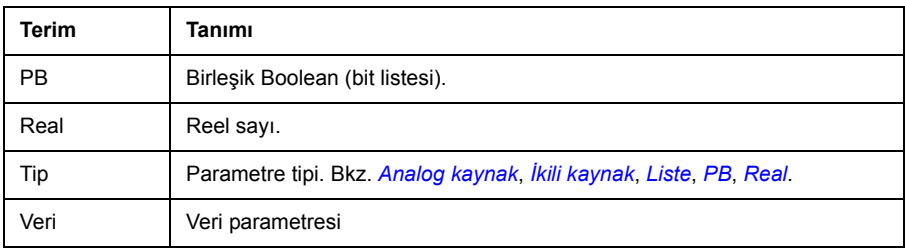

#### **Fieldbus adresleri**

Fieldbus adaptörünün *Kullanıcı el kitabı*'na bakın.

### **Parametre grupları 1…9**

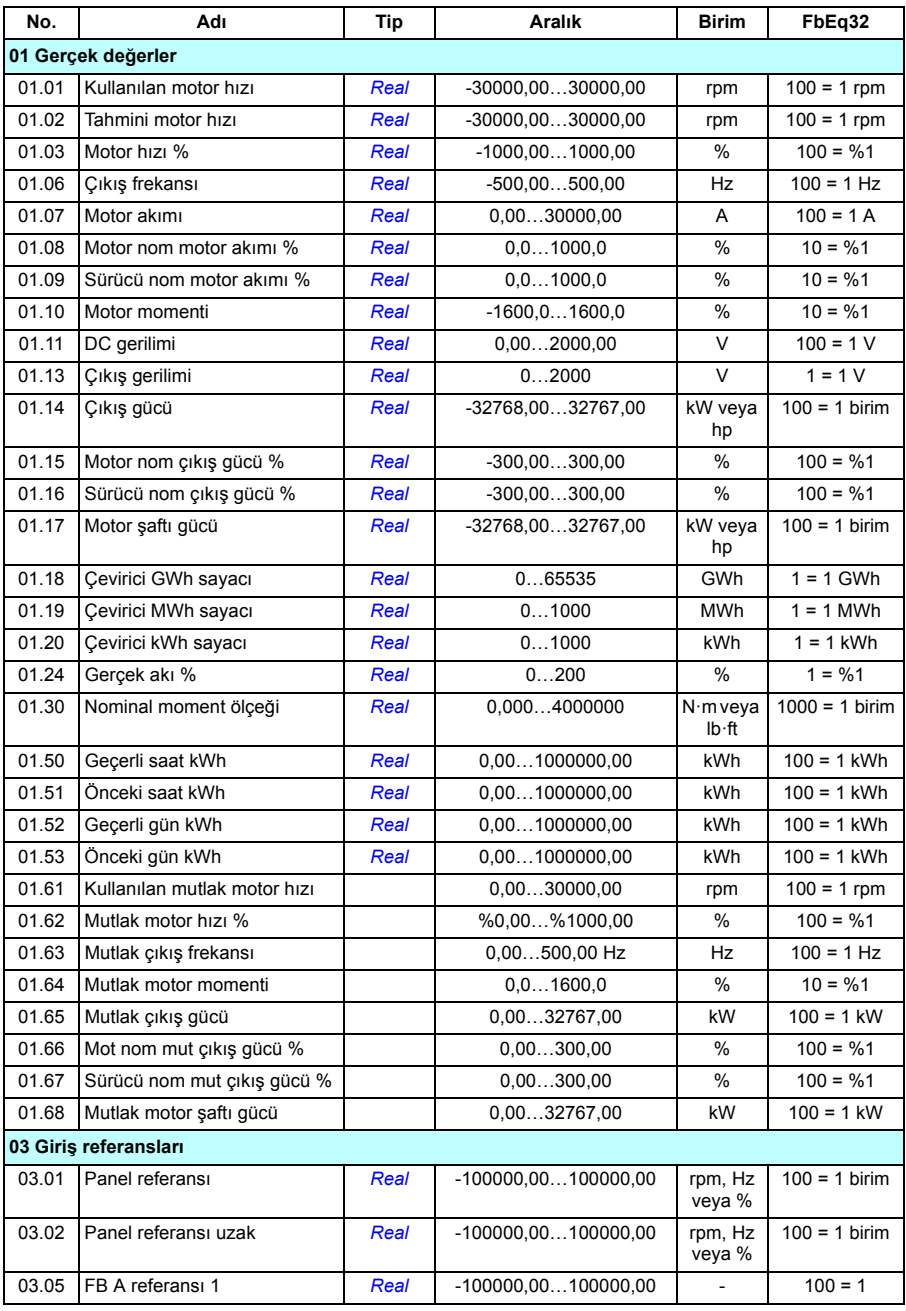

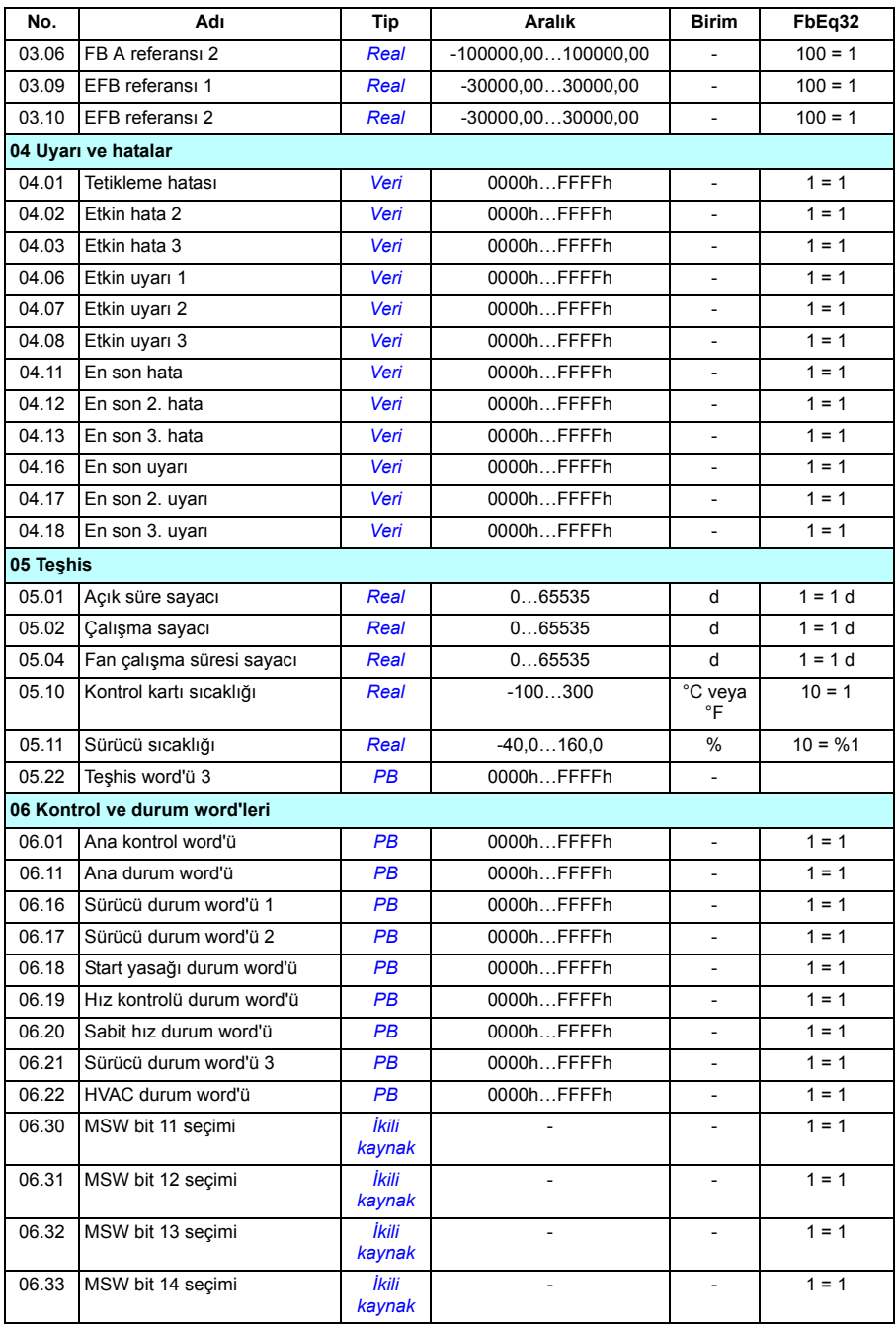
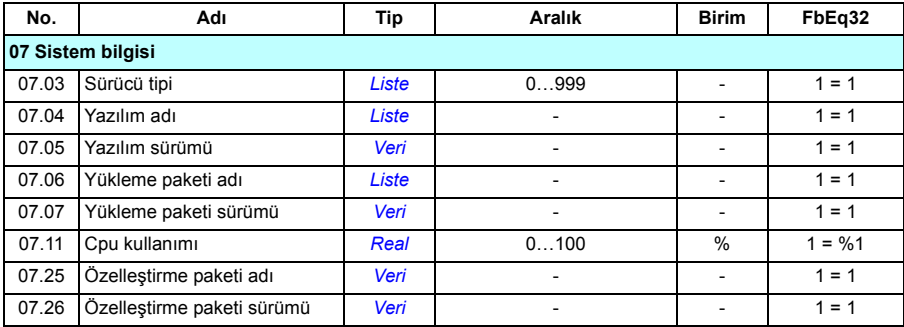

# **Parametre grupları 10…99**

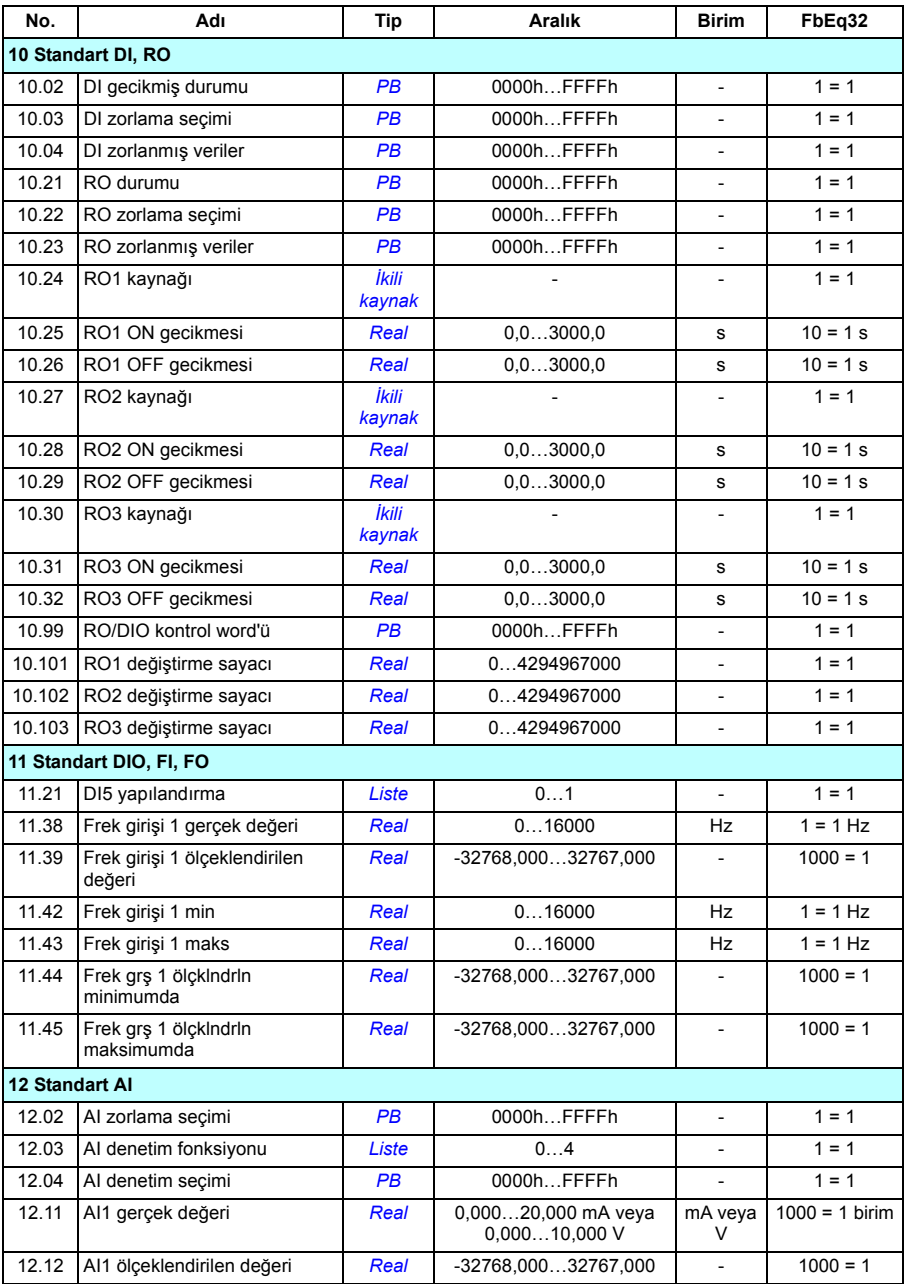

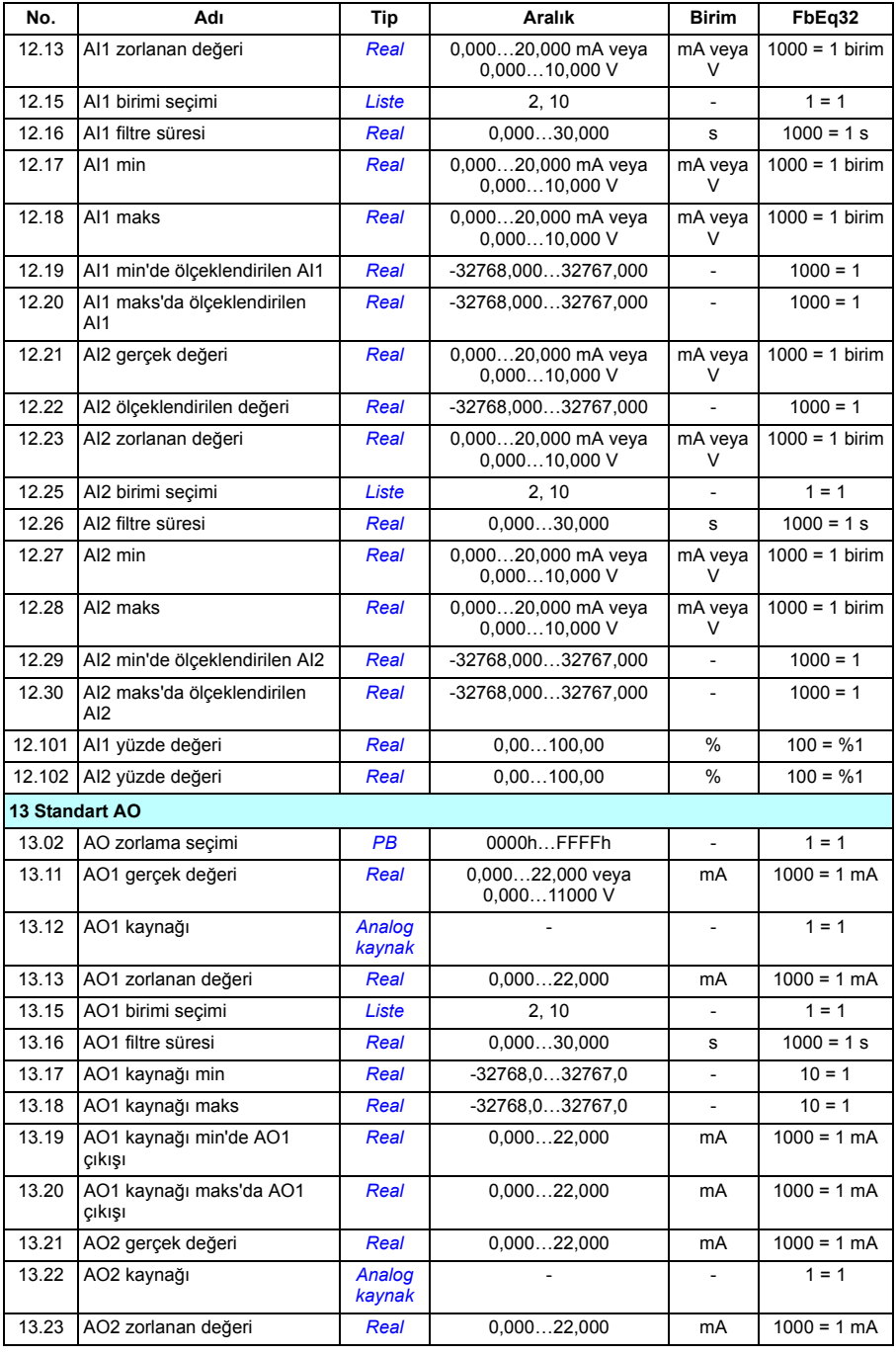

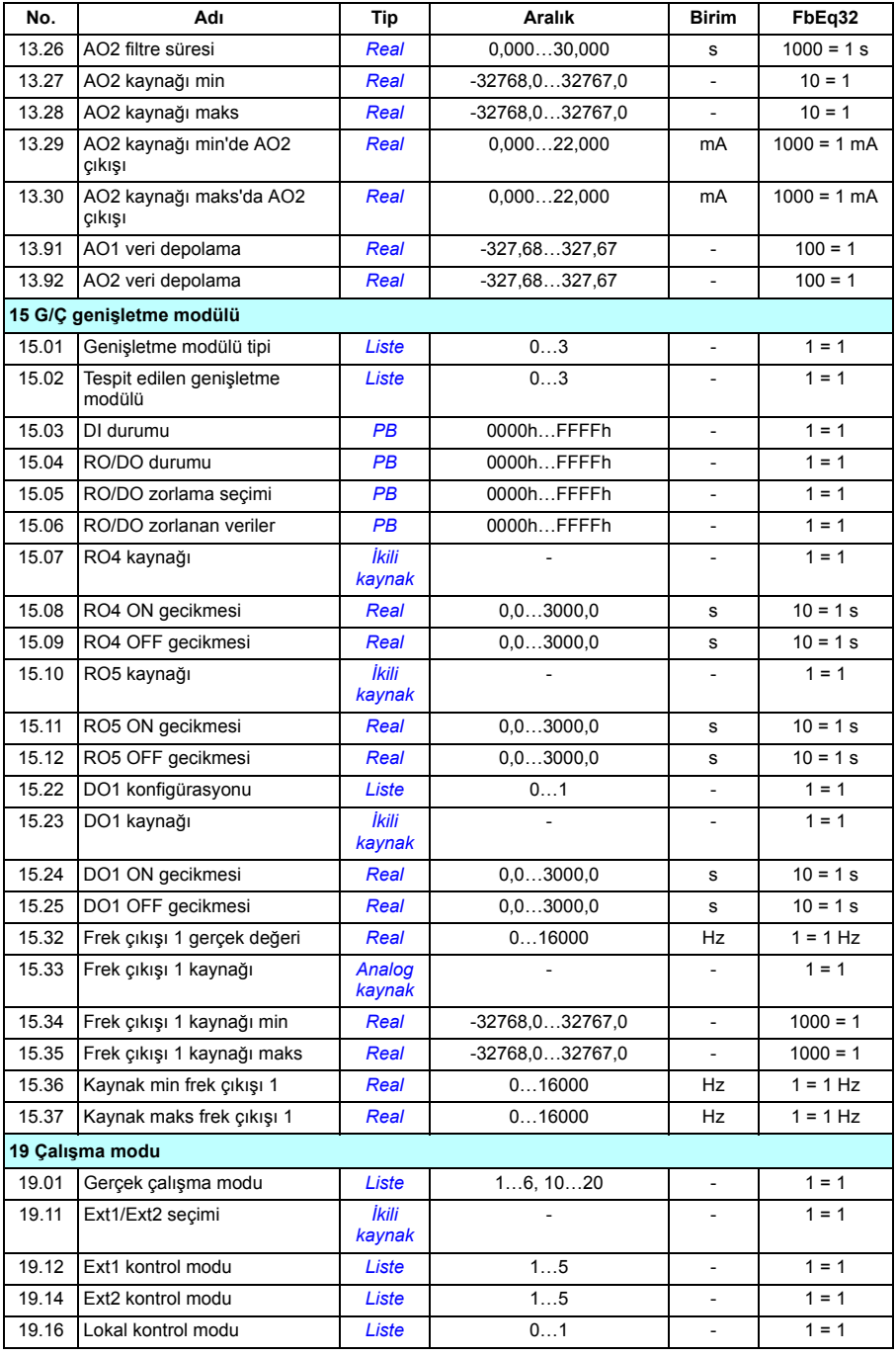

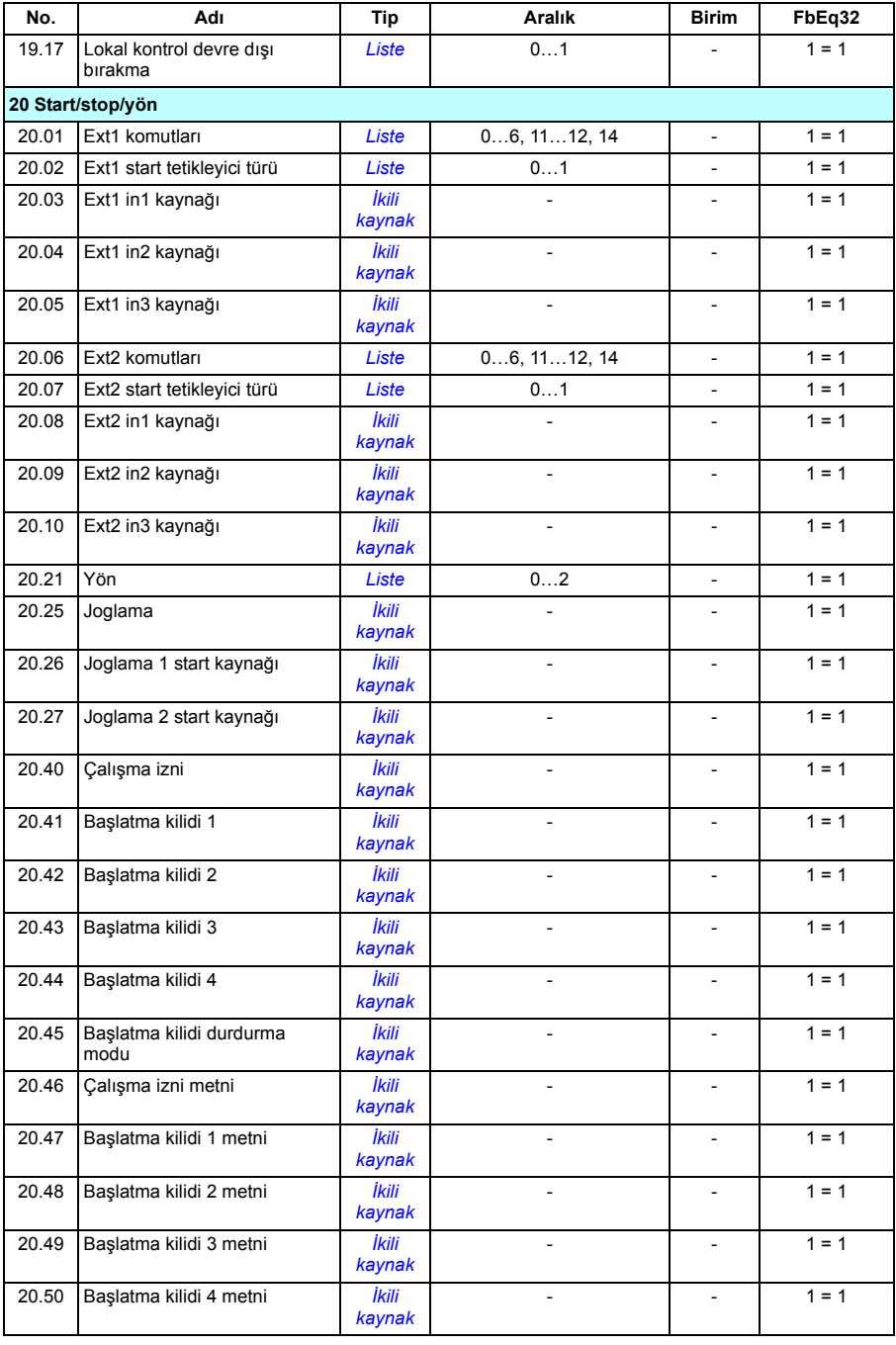

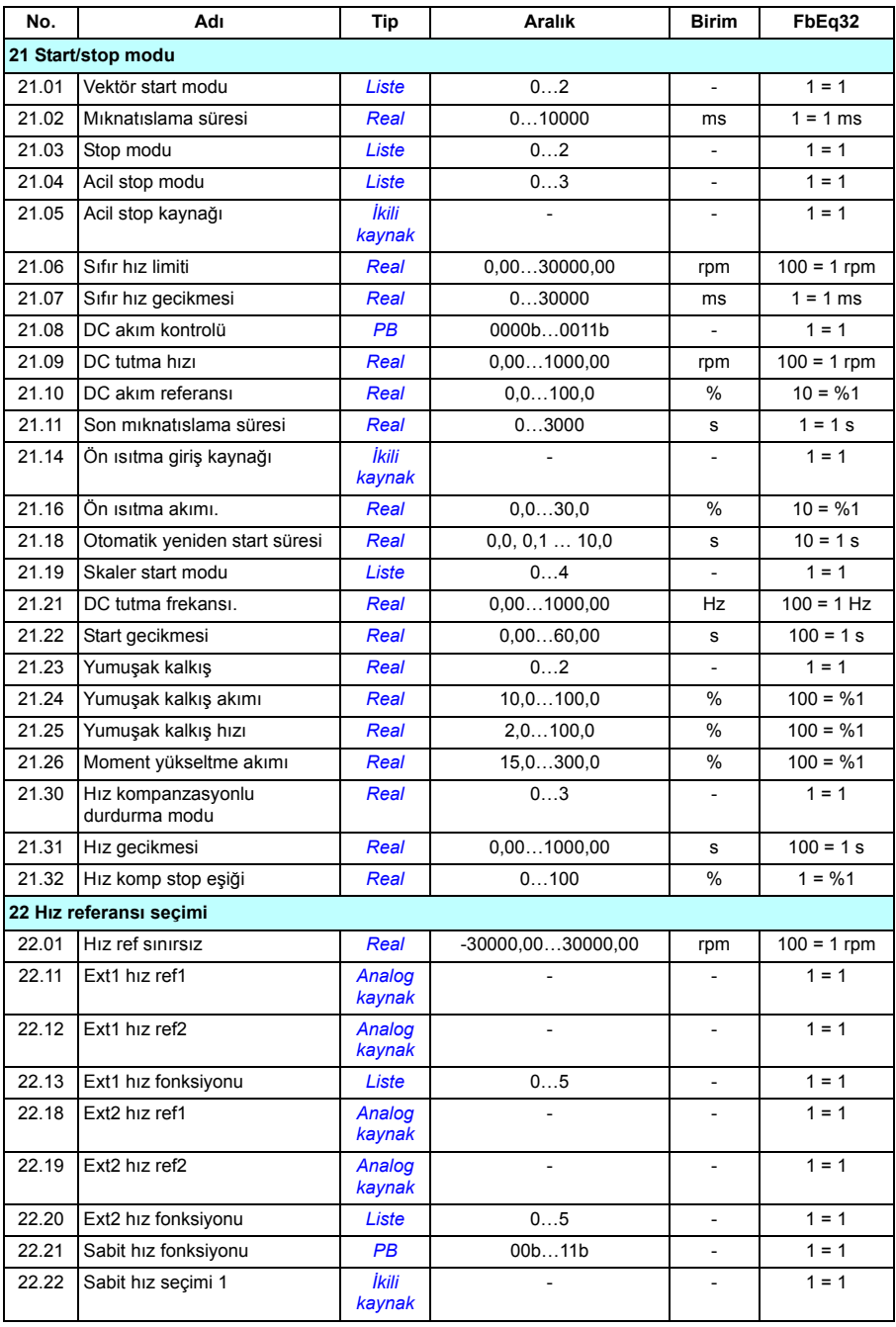

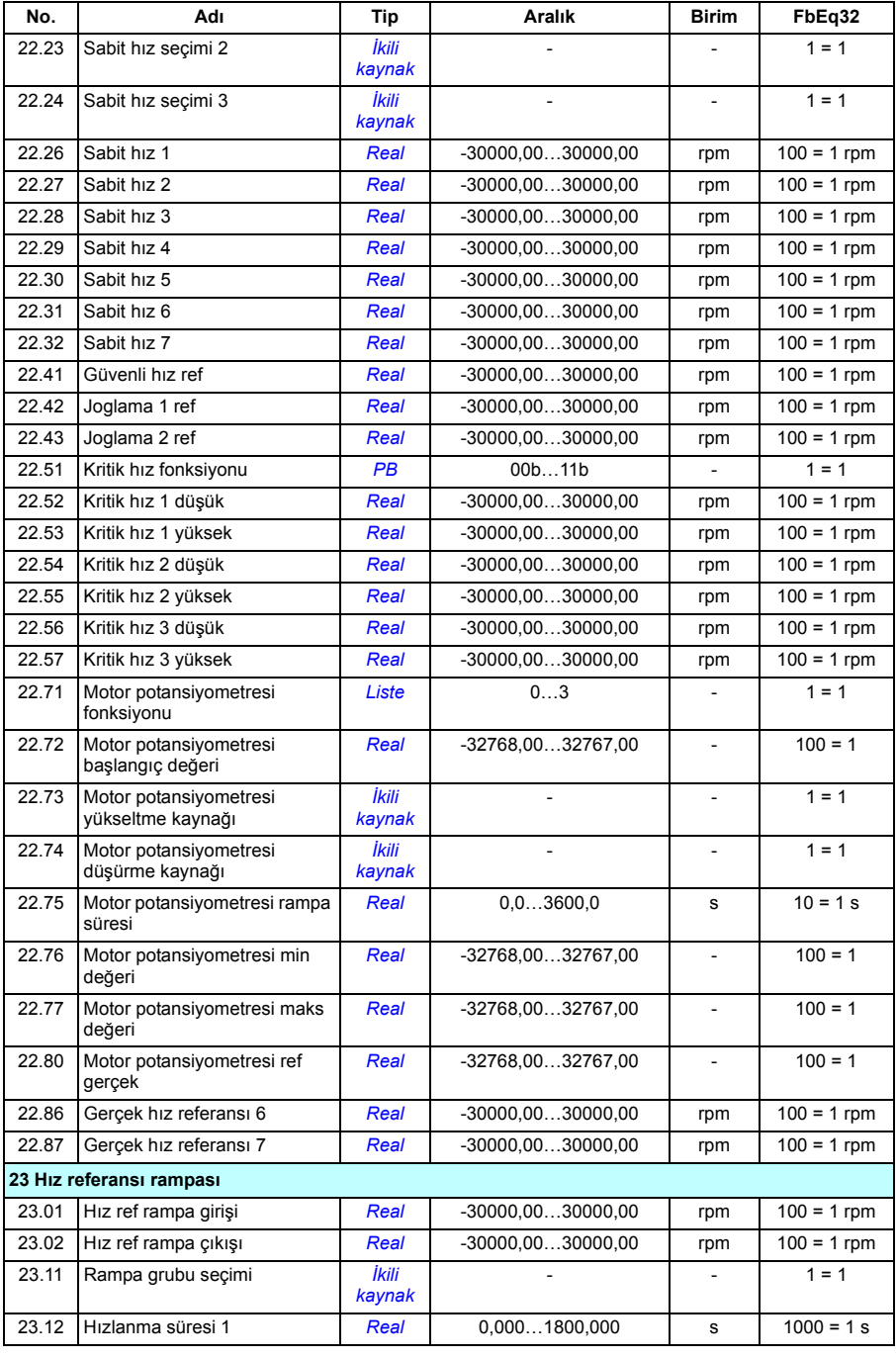

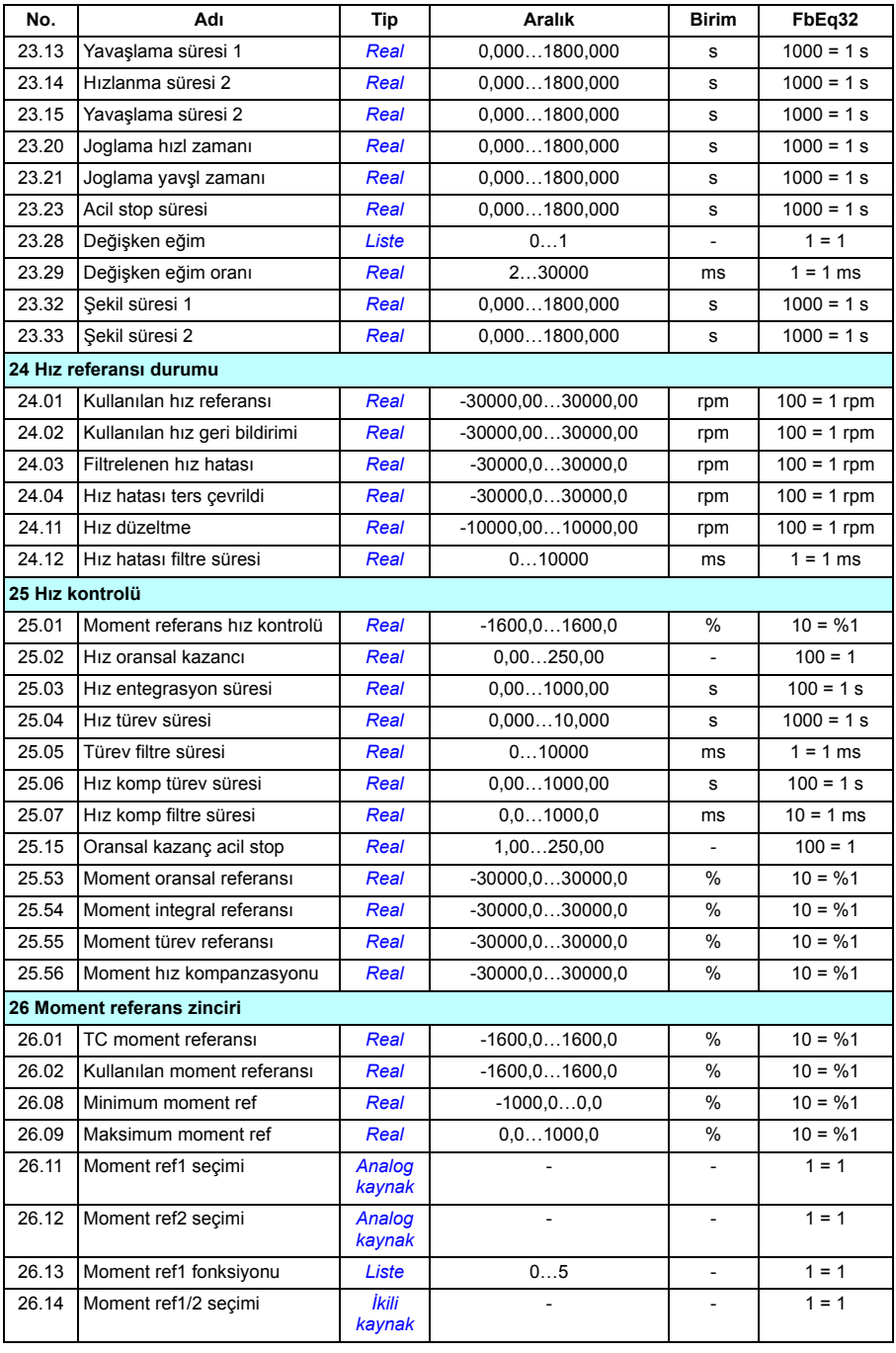

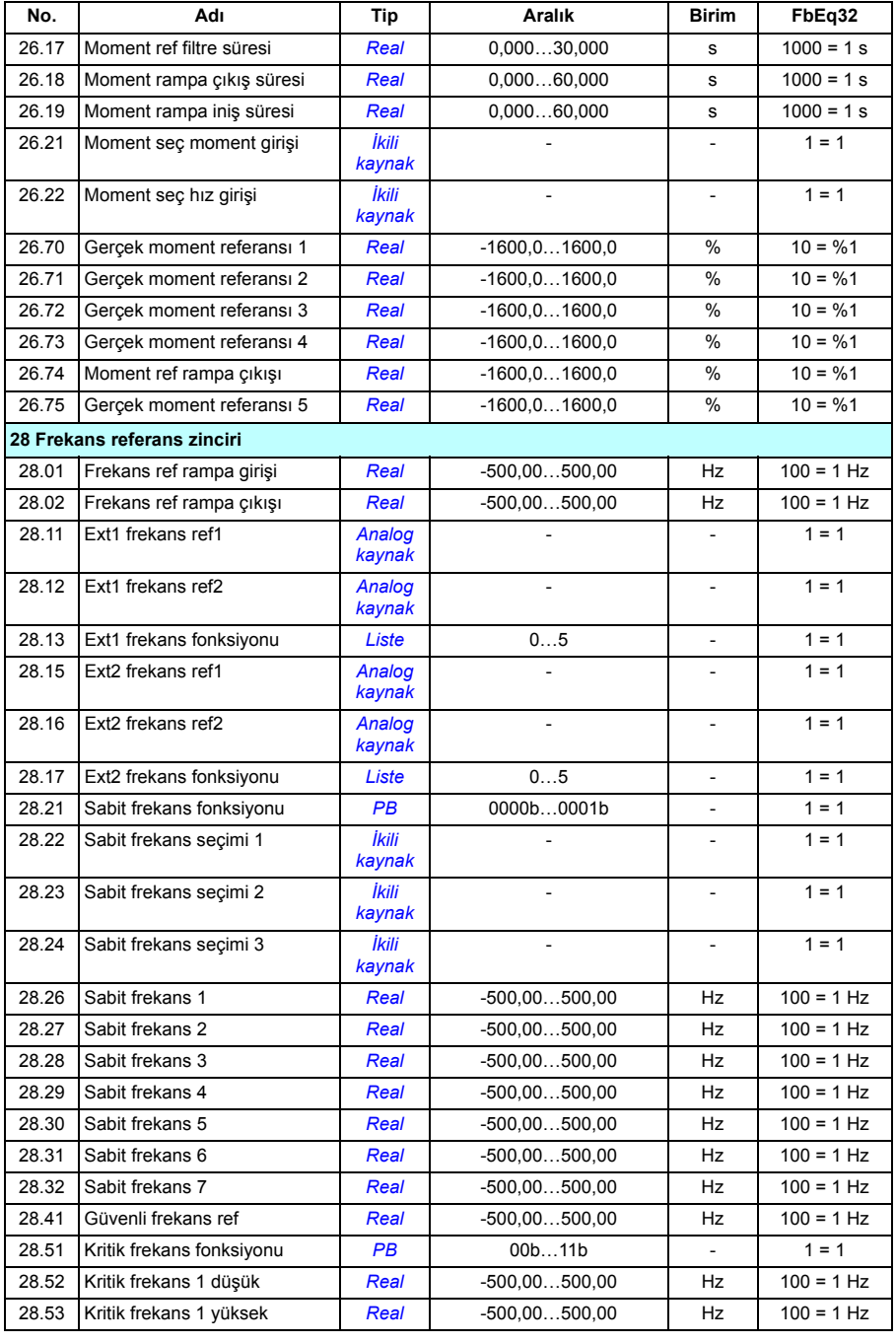

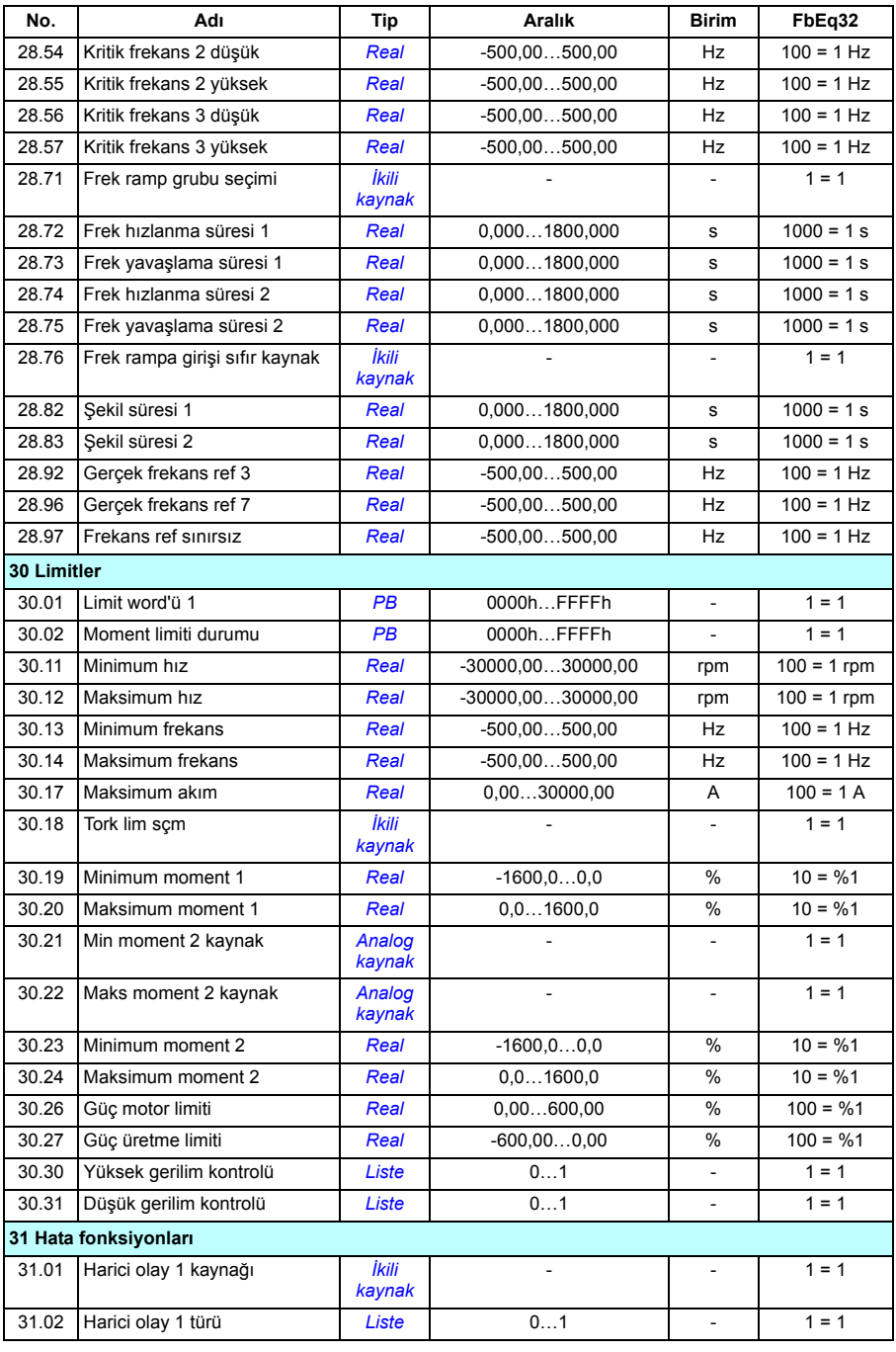

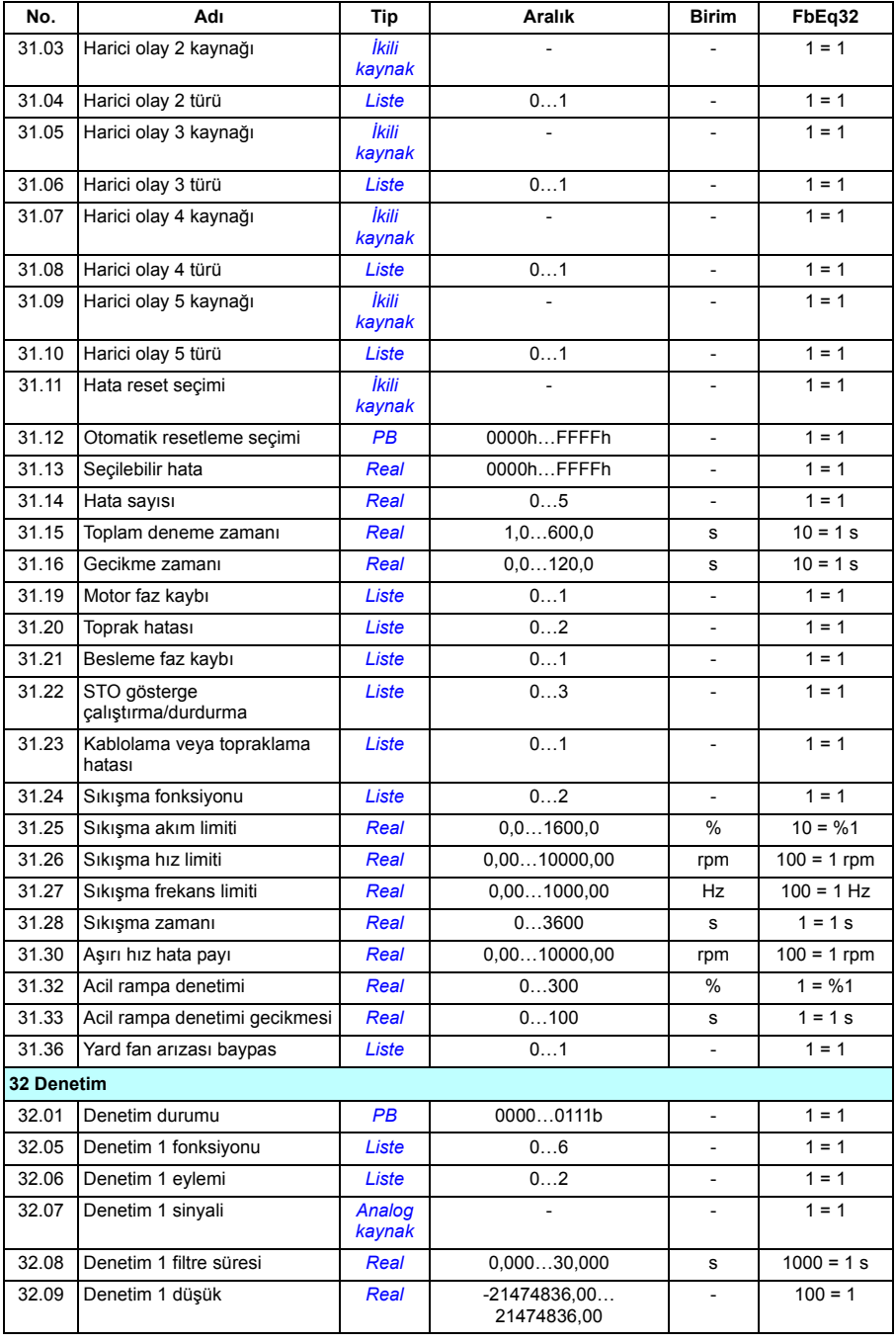

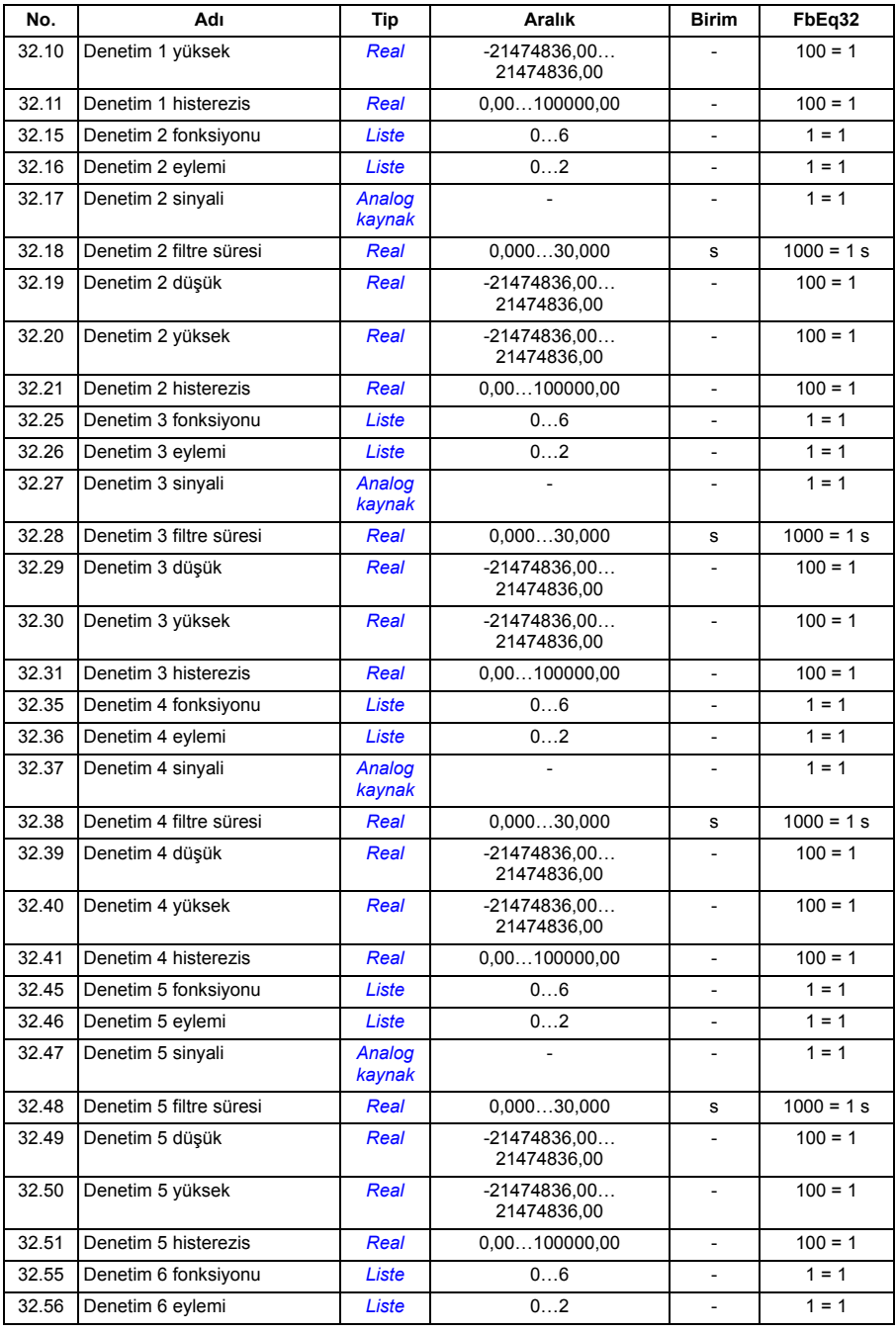

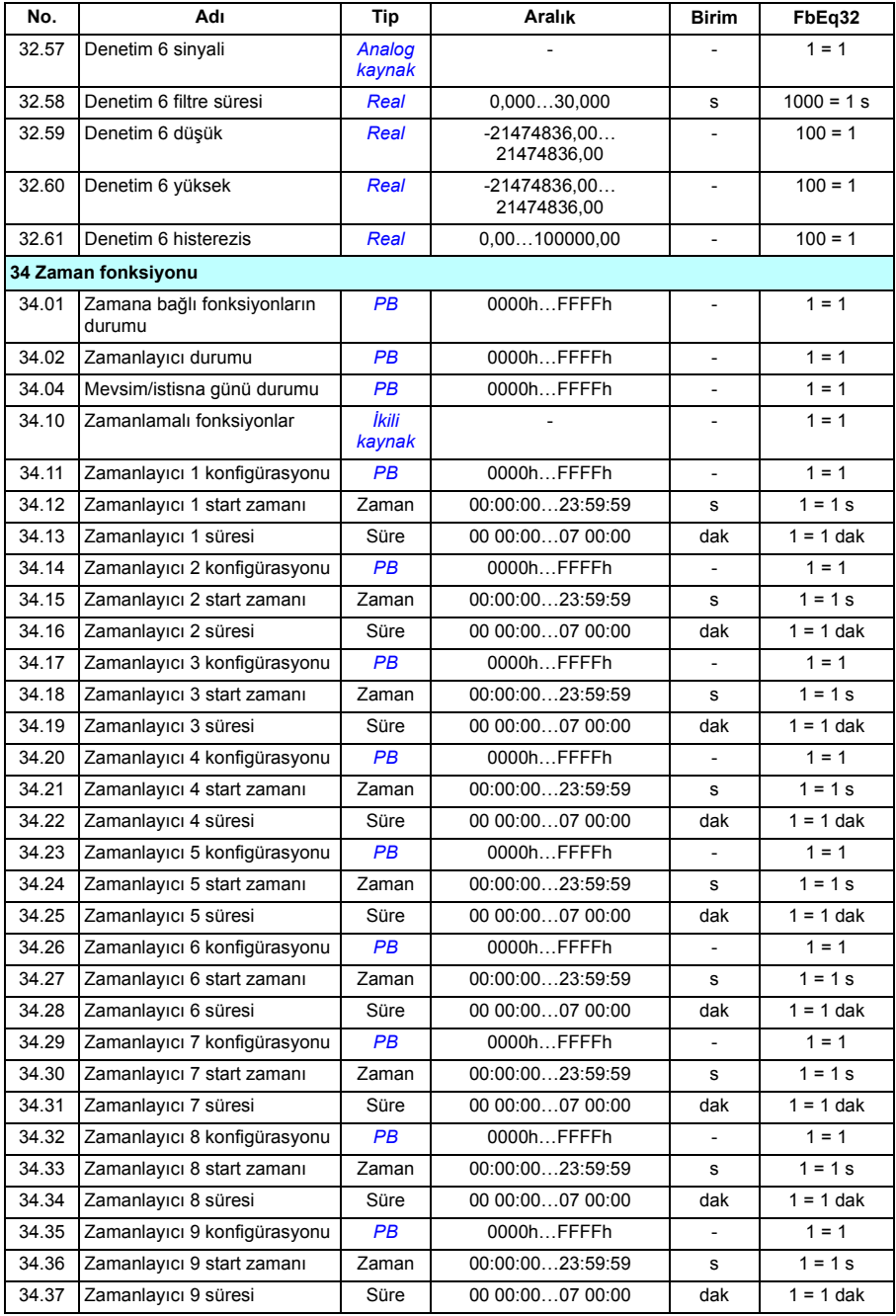

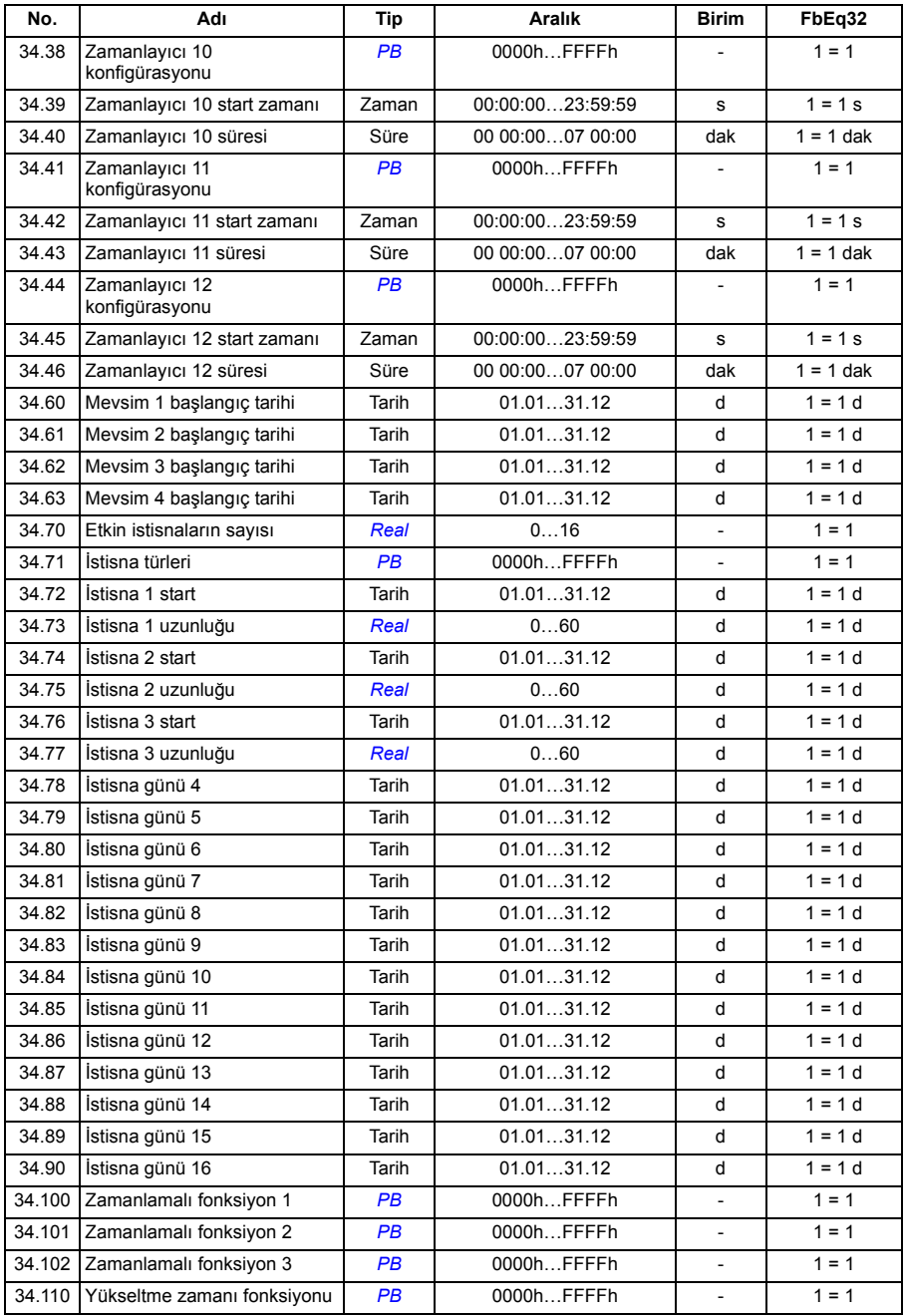

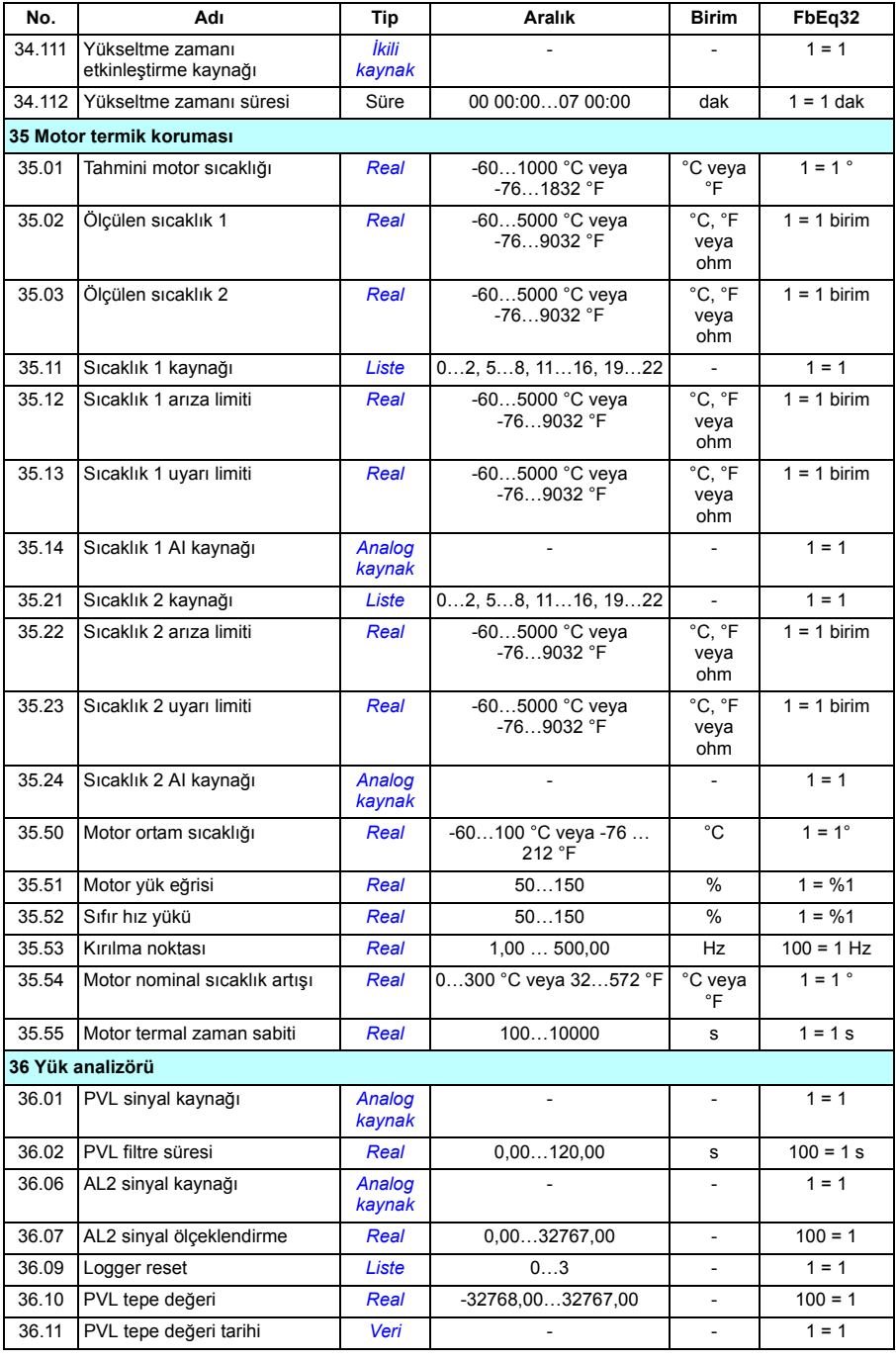

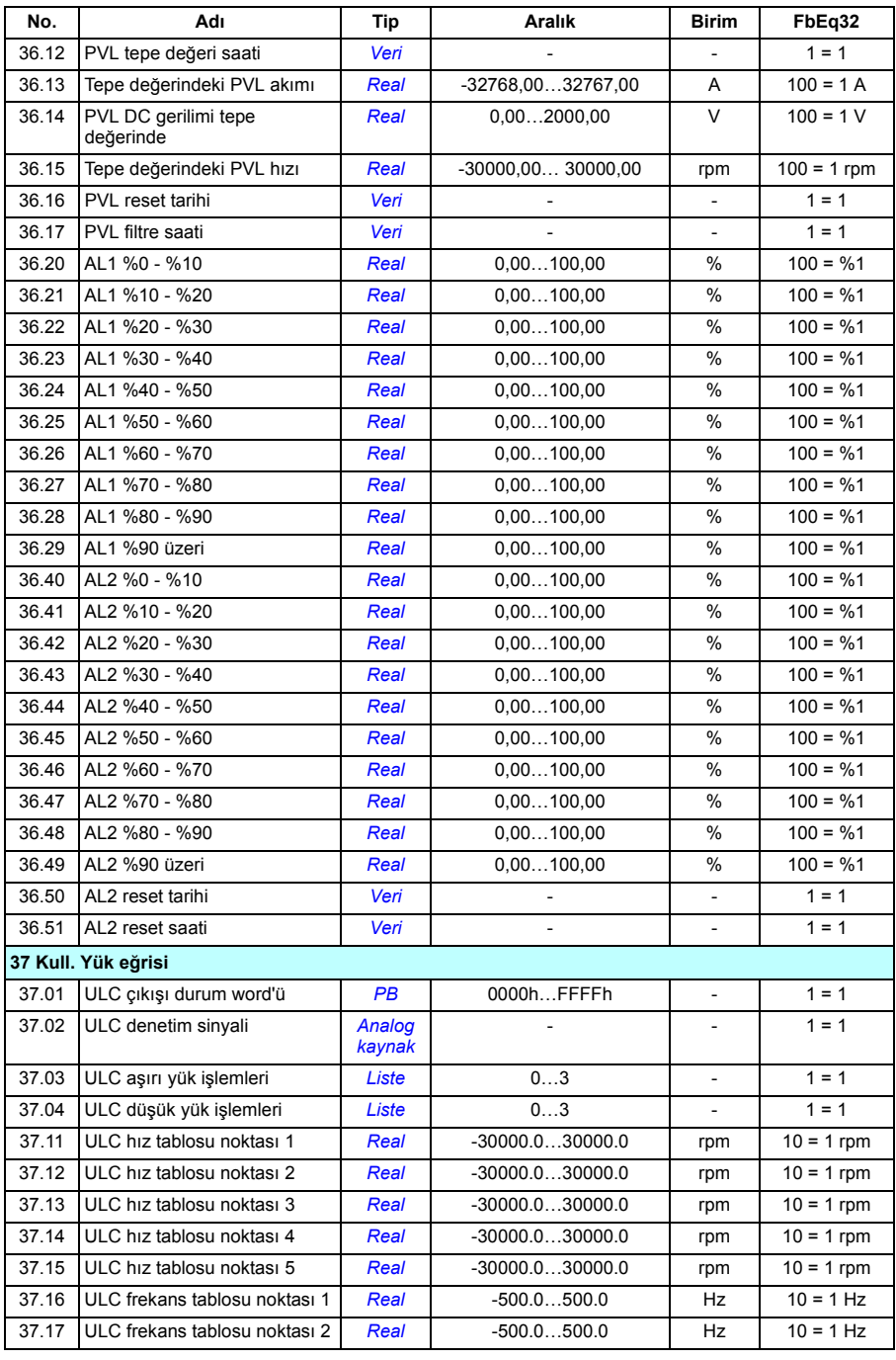

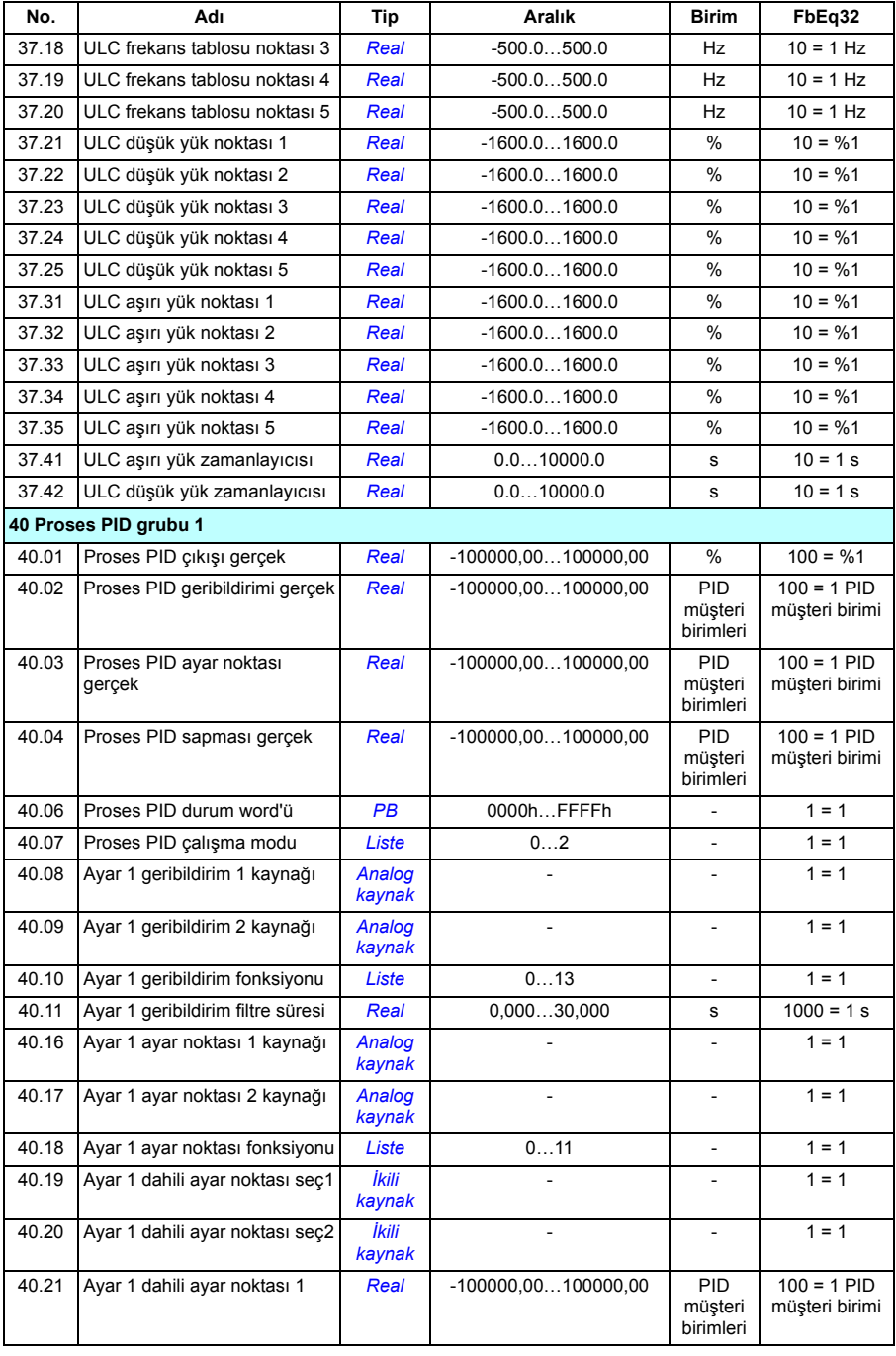

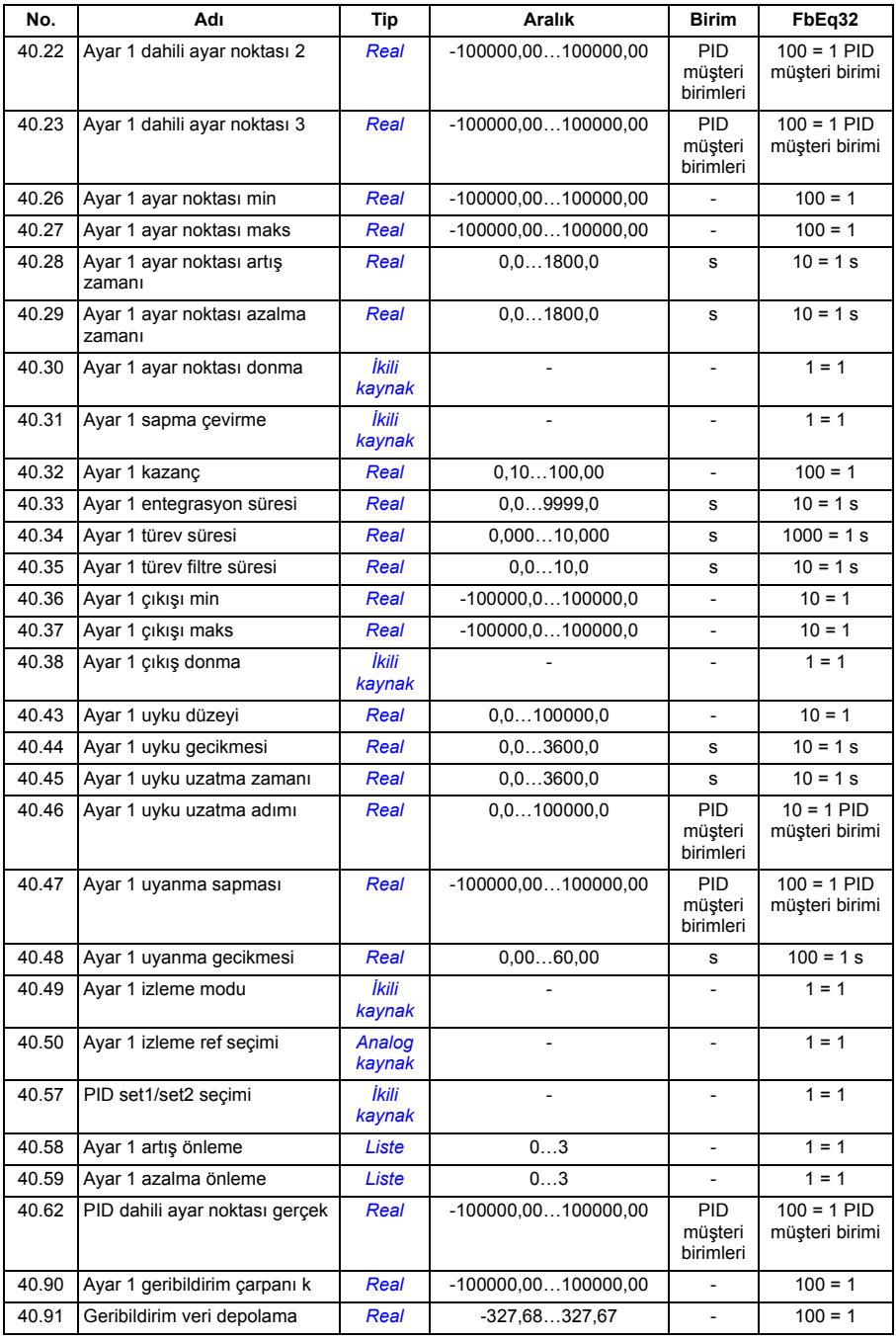

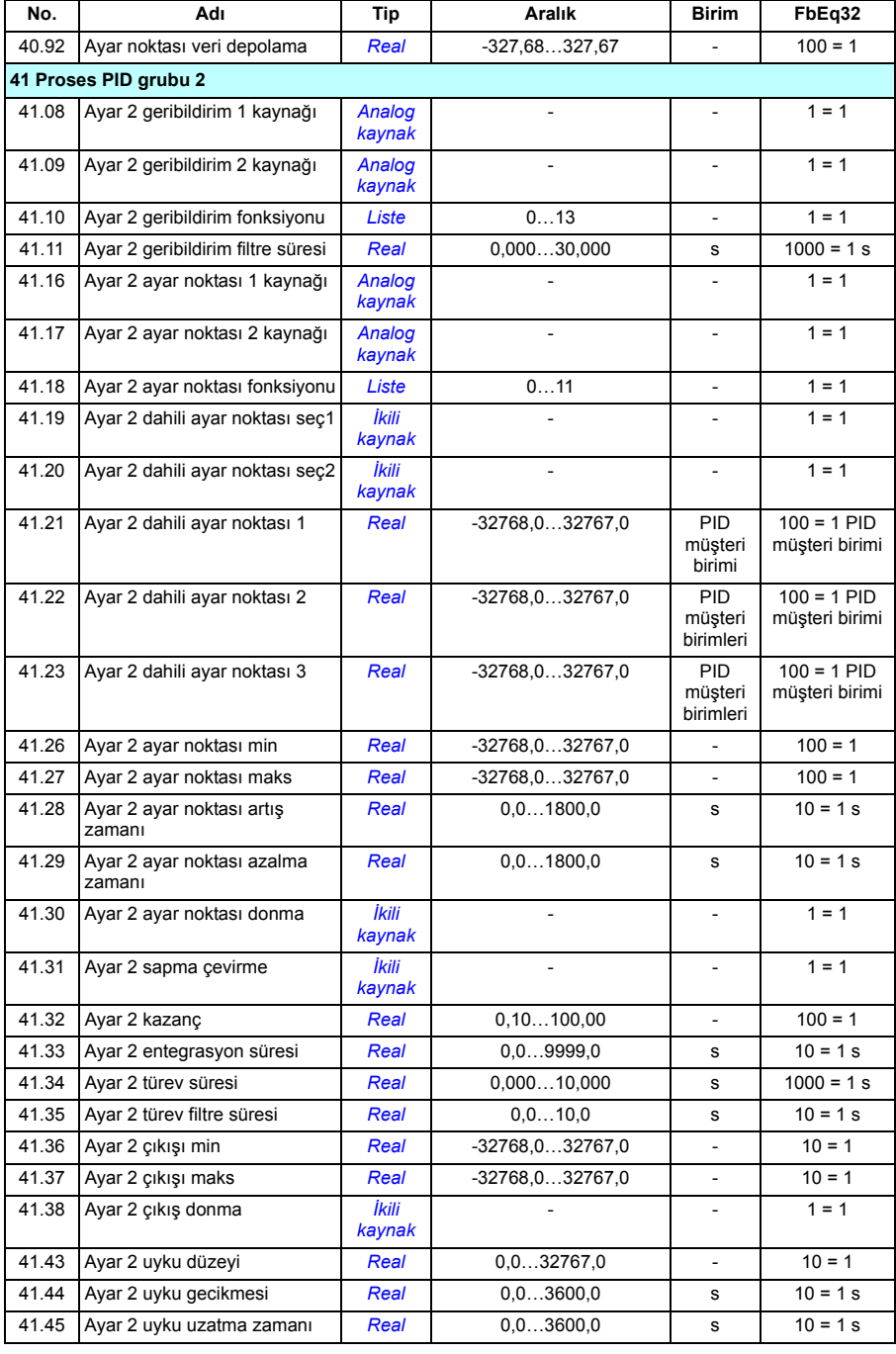

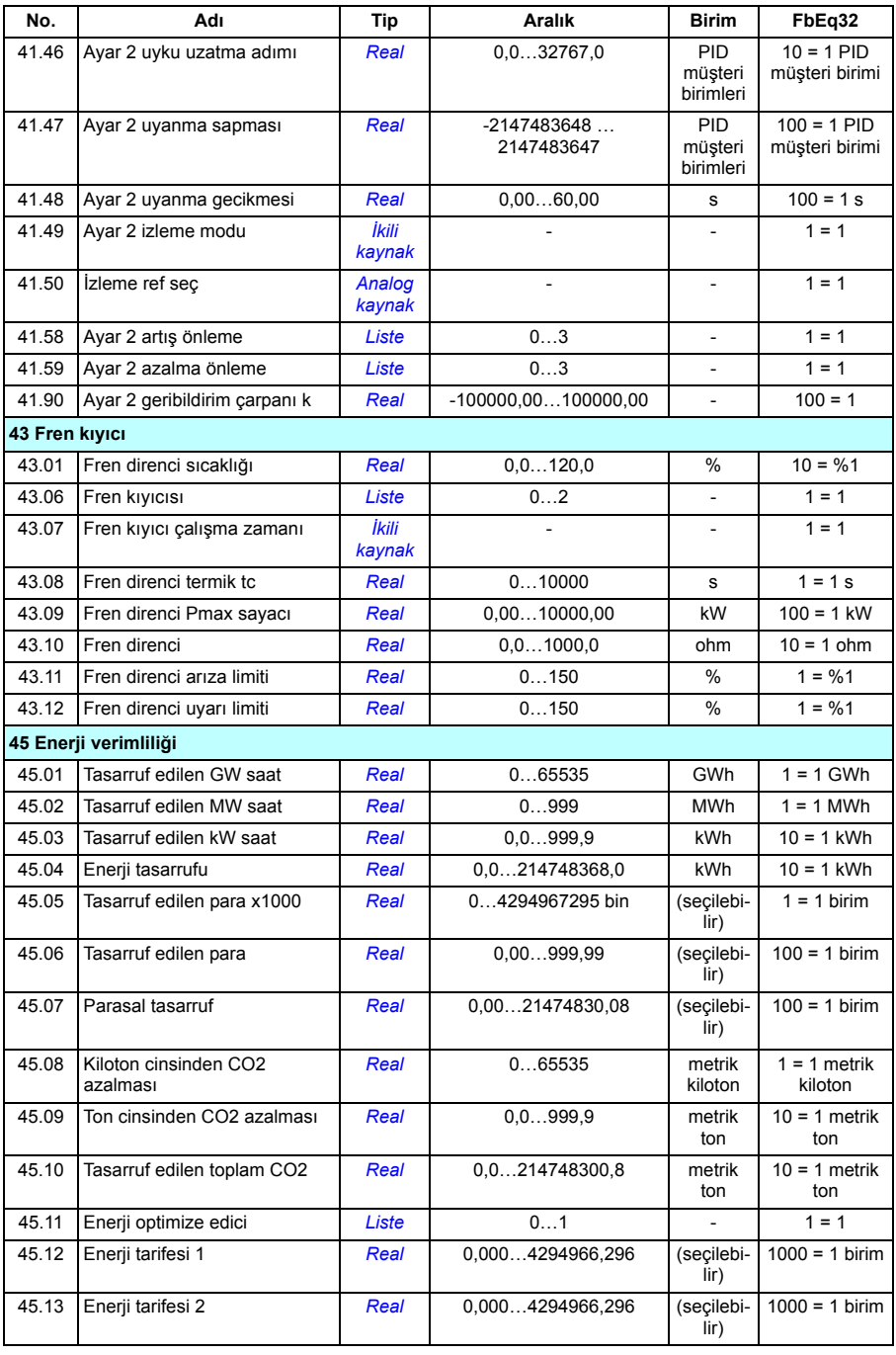

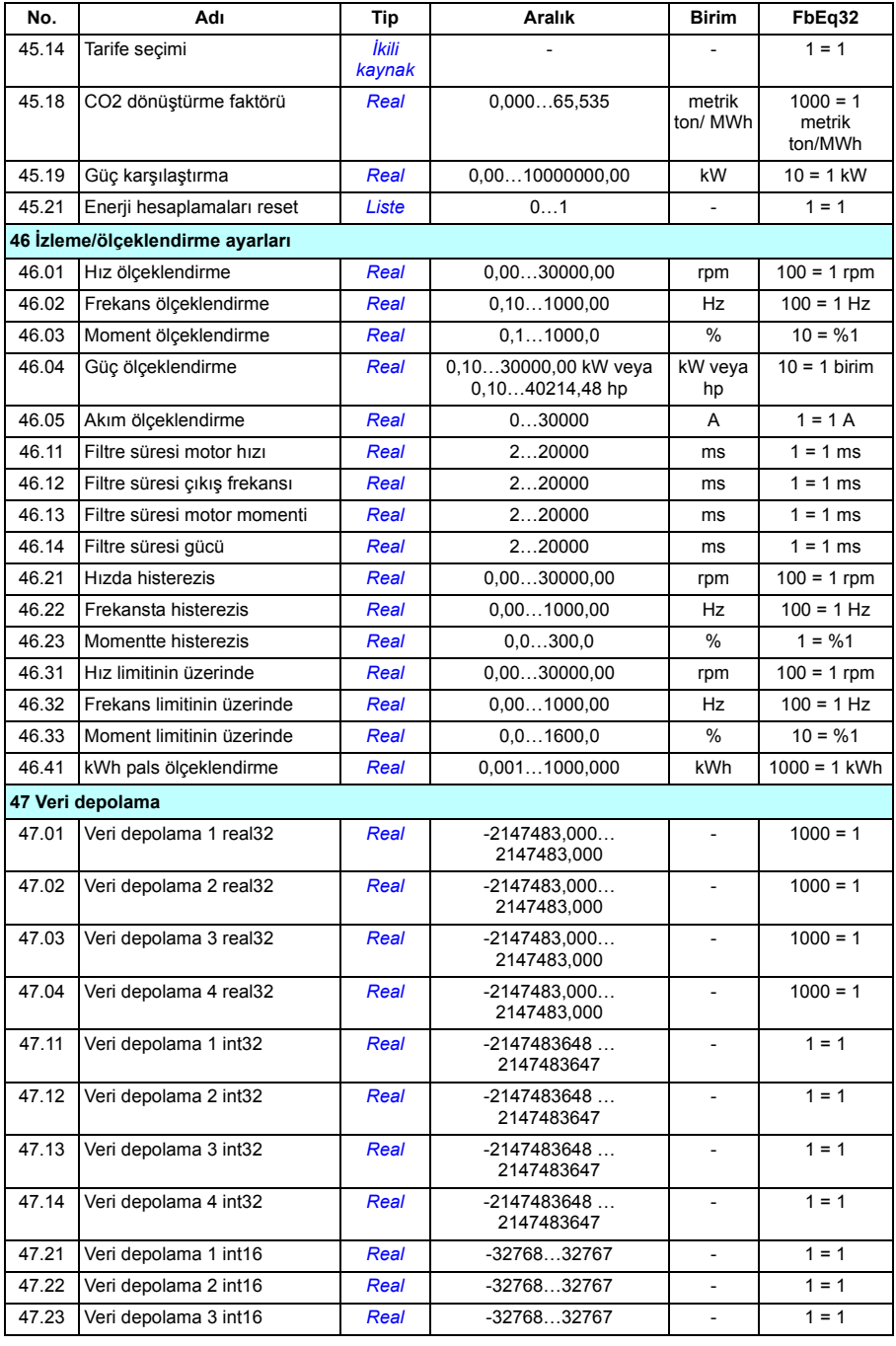

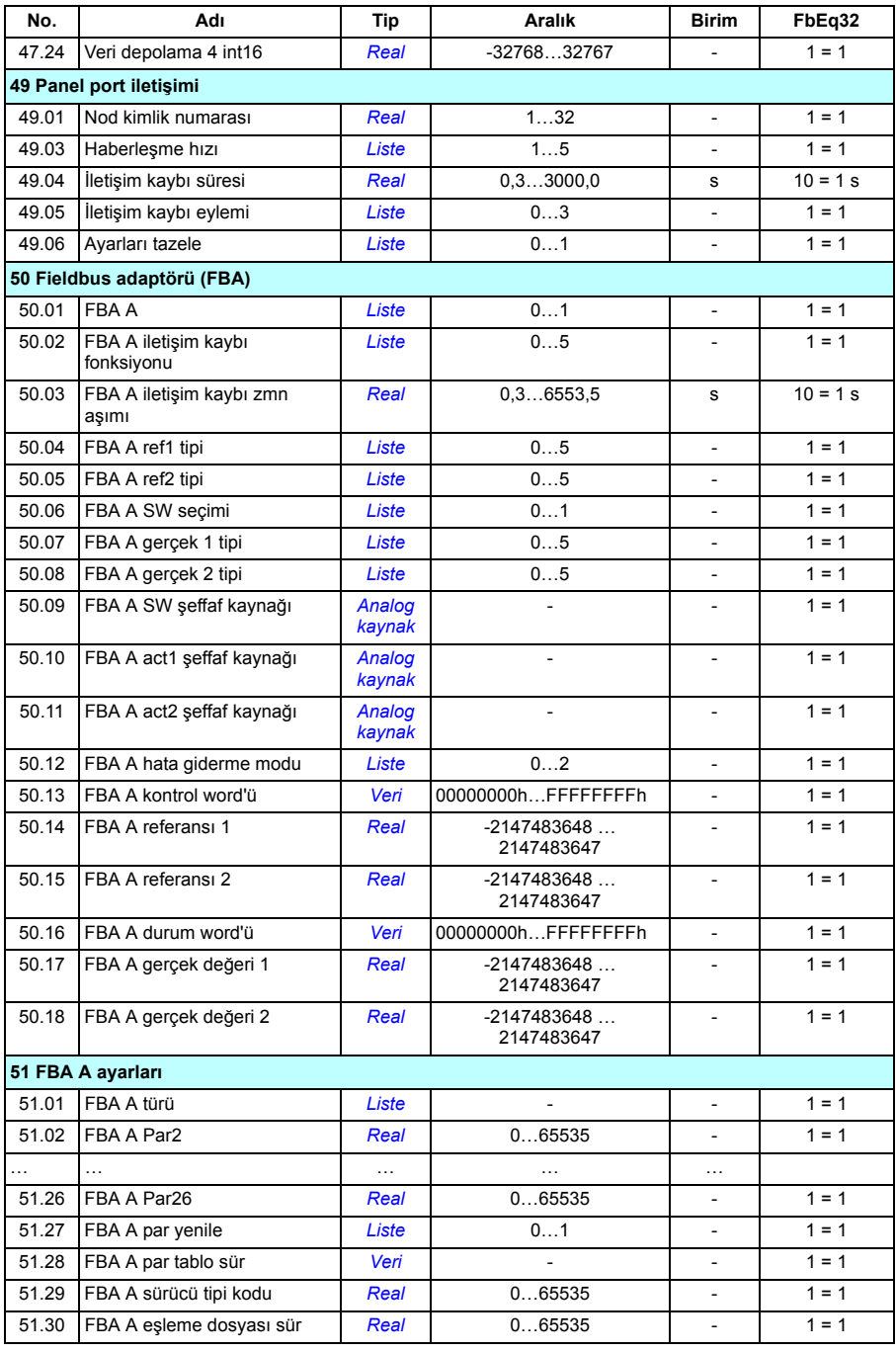

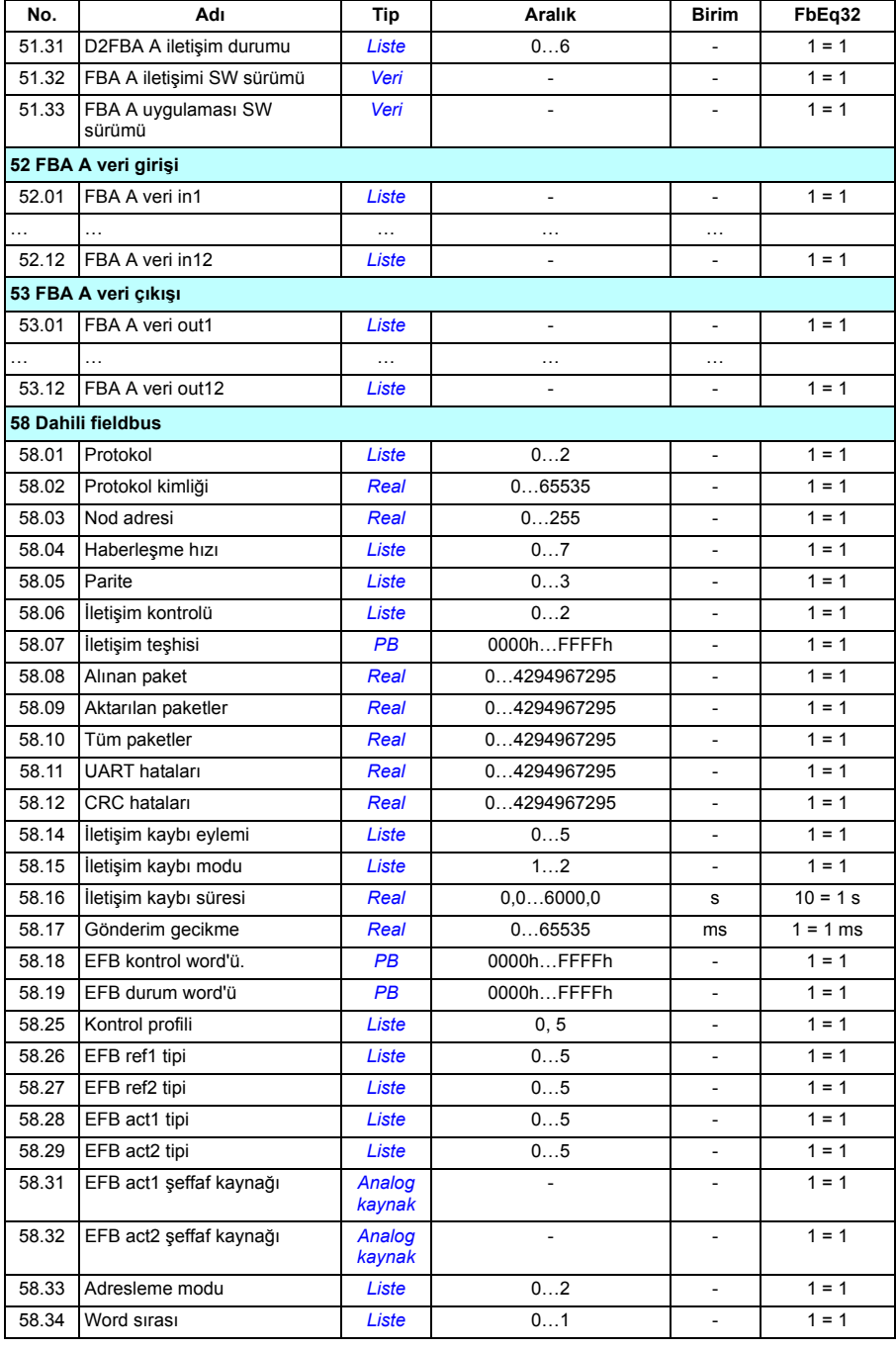

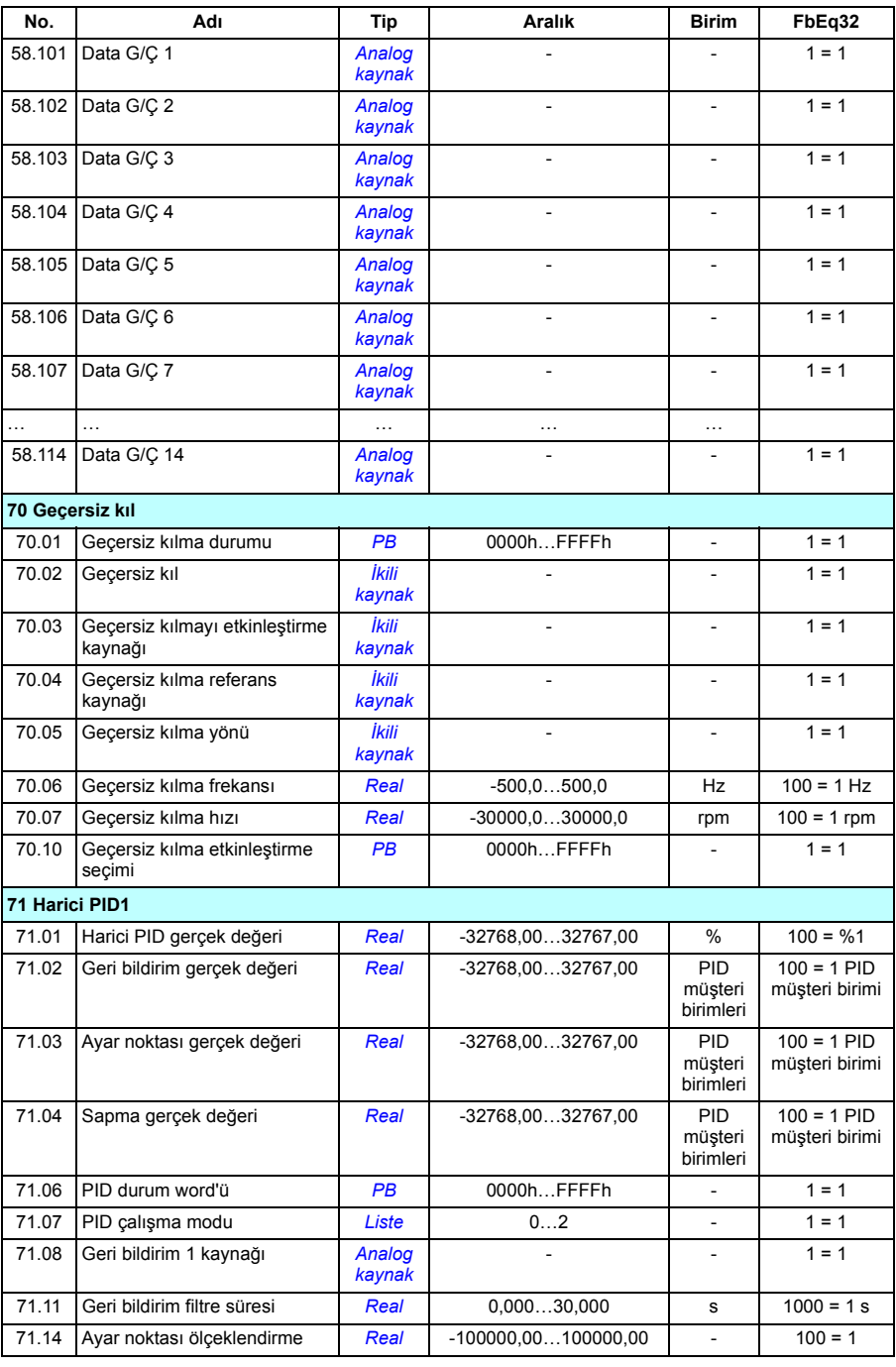

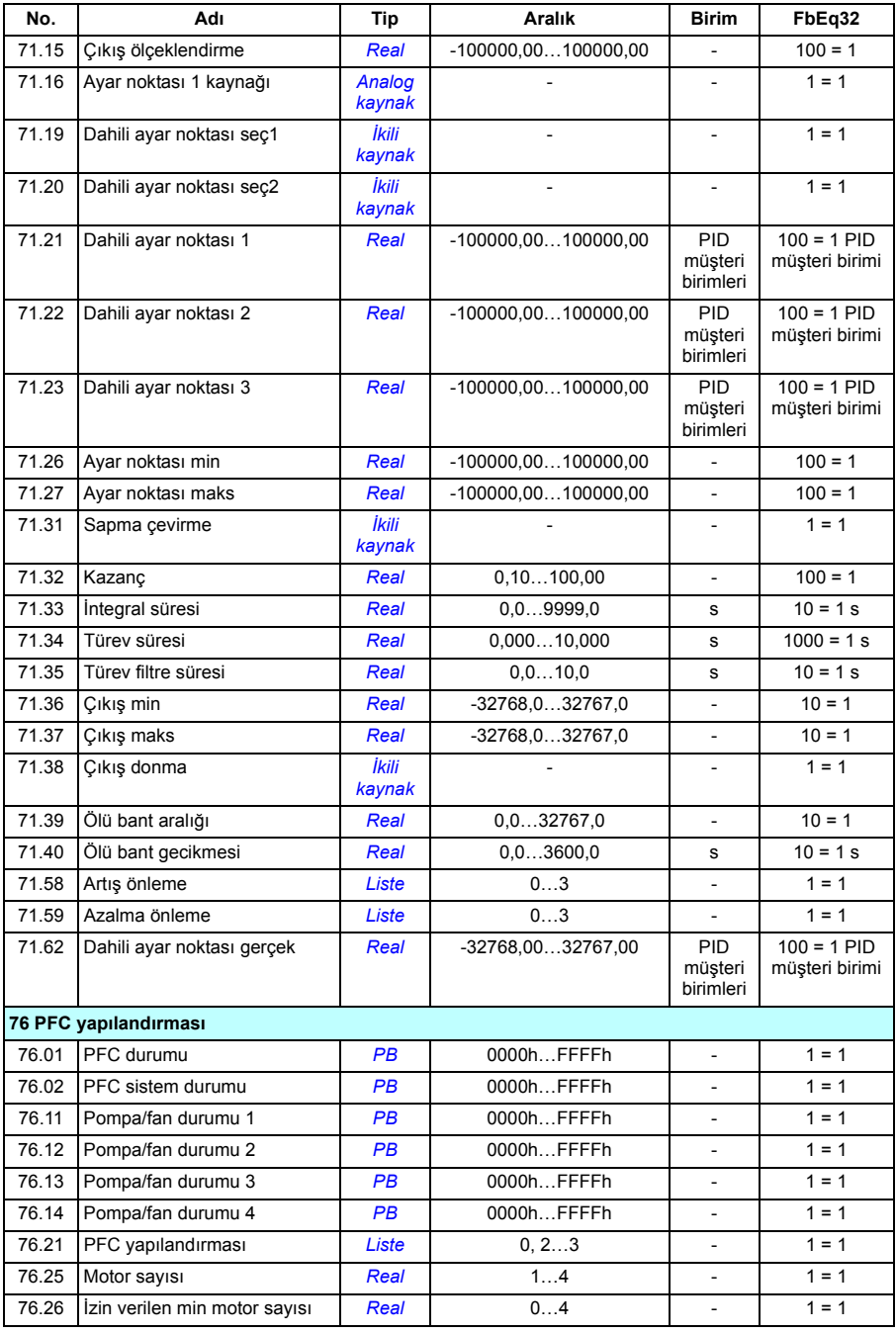

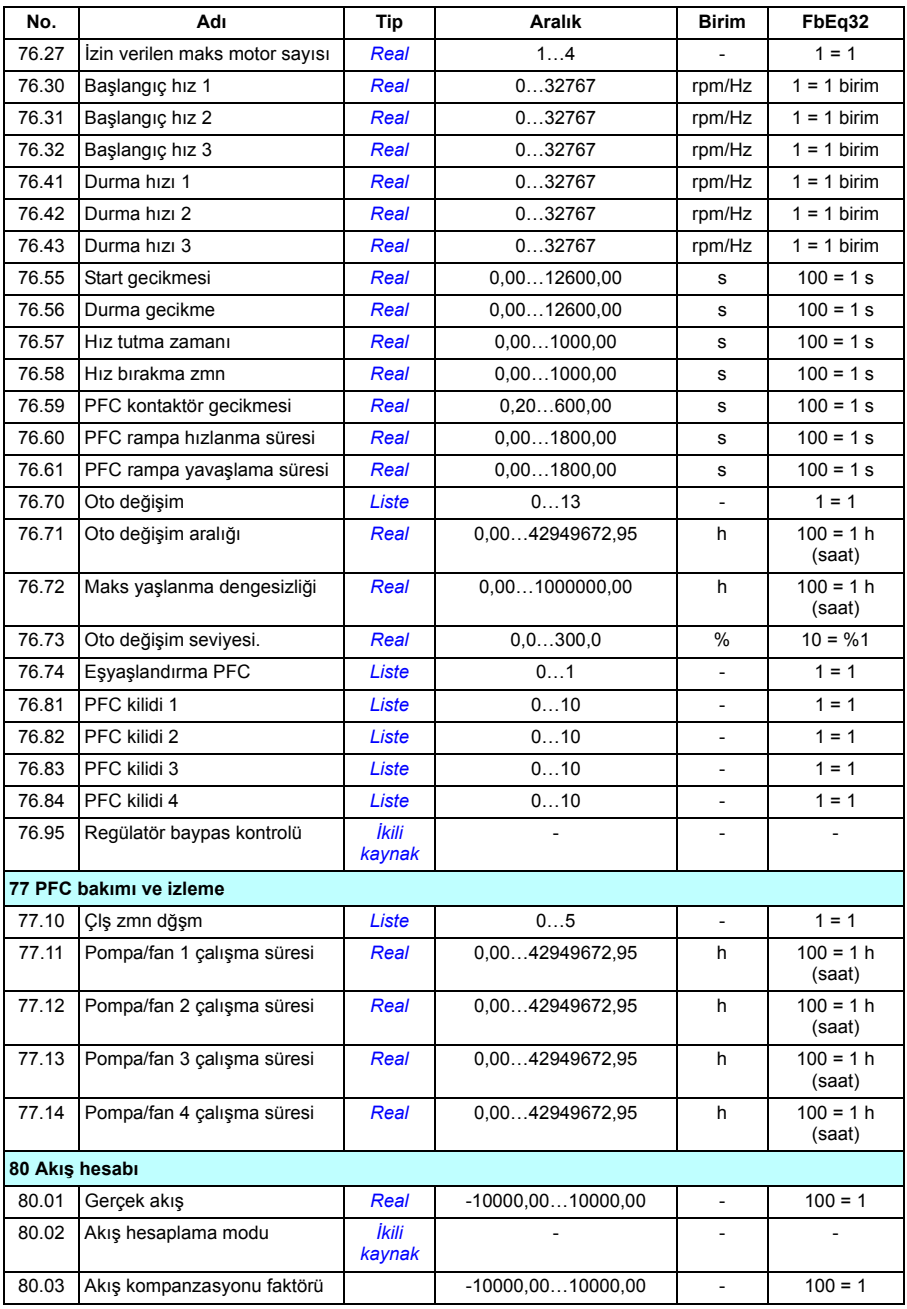

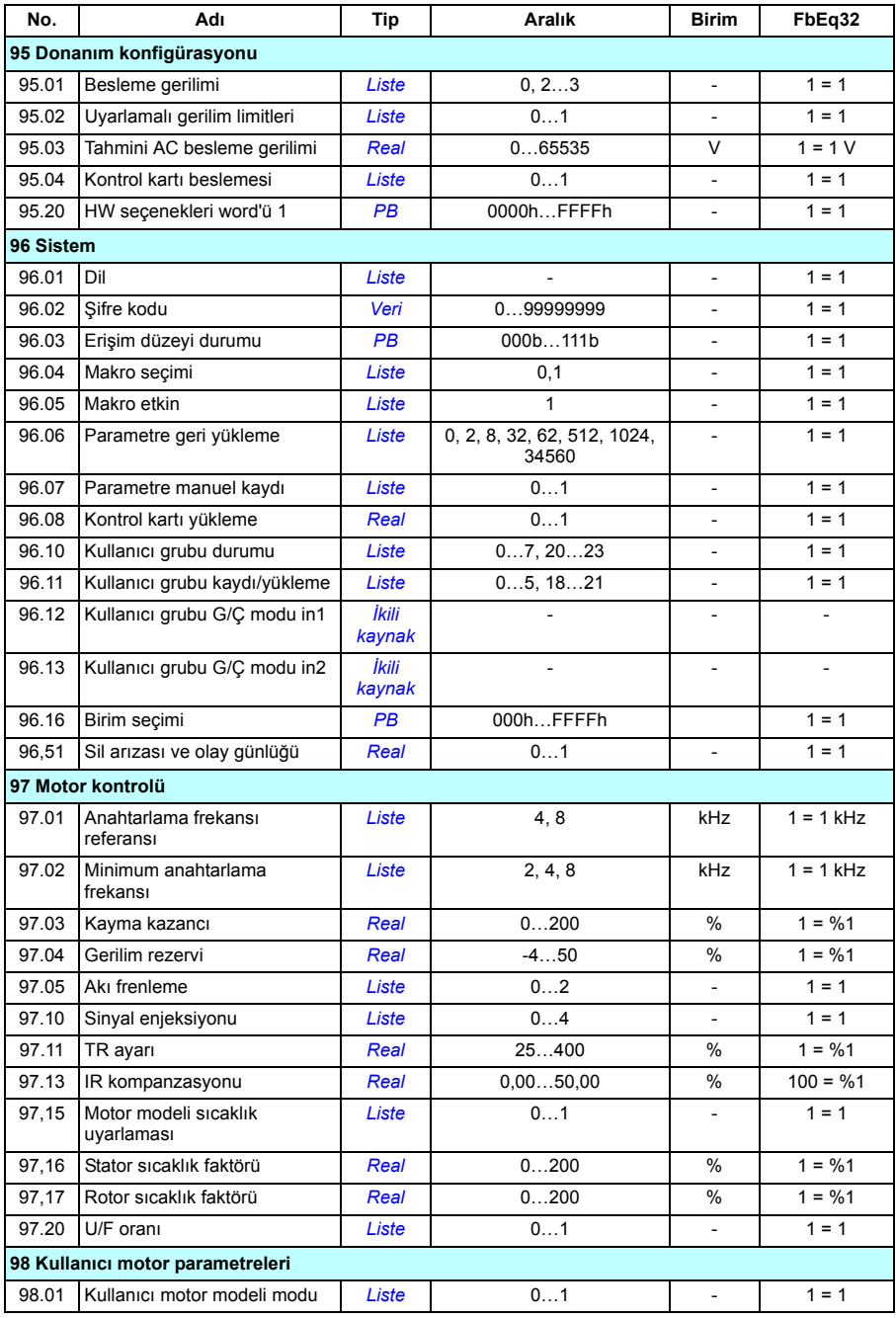

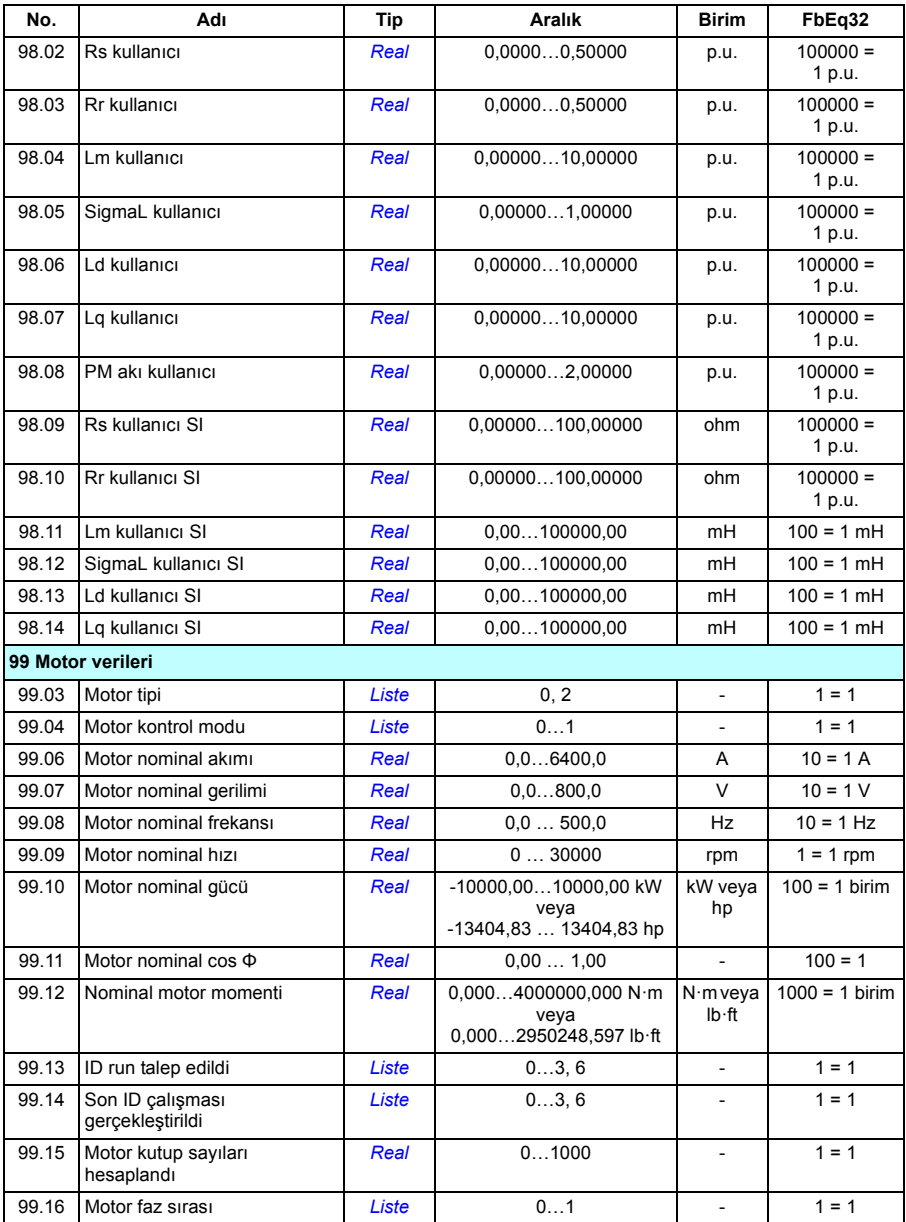

# 8

# **Hata izleme**

## **Bu bölümün içindekiler**

Bu bölüm olası sebep ve çözüm yollarıyla birlikte uyarı ve hata mesajlarını içerir. Birçok uyarı ve hatanın nedeni bu bölümdeki bilgiler yardımıyla tanımlanıp düzeltilebilir. Düzeltilemiyorsa bir ABB servis temsilcisiyle iletişim kurun. Sürücü düzenleyici bilgisayar uygulamasını kullanma imkanınız varsa, Sürücü düzenleyici tarafından oluşturulan Destek paketini ABB servis temsilcisine gönderin.

Uyarı ve hatalar aşağıda ayrı tablolarda listelenmektedir. Her bir tablo uyarı/hata koduna göre ayrılmıştır.

### **Güvenlik**

**UYARI!** Sürücünün bakımı sadece yetkili bir elektrikçi tarafından yapılmalıdır. Sürücüyü çalıştırmadan önce, sürücünün *Donanım el kitabı*'nın başındaki *Güvenlik talimatları* bölümünde bulunan talimatları okuyun ve uygulayın.

# **Gösterimler**

#### **Uyarılar ve hatalar**

Uyarılar ve hatalar anormal bir sürücü durumunu gösterir. Etkin uyarılar ile alarmların, kodları ve adları sürücünün kontrol panelinde ve Sürücü düzenleyici bilgisayar uygulamasında görüntülenir. Sadece uyarı ve hata kodları fieldbus üzerinden elde edilebilir.

Uyarıların resetlenmesine gerek yoktur; uyarının nedeni ortadan kaldırıldığında uyarının görüntülenmesi durdurulur. Uyarılar kilitleme işlemi gerçekleştirmez ve sürücü motoru çalıştırmaya devam eder.

Hatalar sürücü içerisinde kilitleme işlemi gerçekleştirir ve sürücünün hata vermesine ve motorun durmasına neden olur. Bir hatanın nedeni kaldırıldıktan sonra, hata panelden veya sürücünün dijital girişleri gibi bir seçilebilir kaynaktan resetlenebilir (parametre *[31.11](#page-185-0) [Hata reset seçimi](#page-185-1)*). Hatayı resetlemek *[64FF](#page-319-0) [Hata resetleme](#page-319-1)* olayını oluşturur. Resetlemeden sonra, sürücü yeniden başlatılabilir.

Bazı hatalar, ya gücü kapatıp açarak ya da *[96.08](#page-268-0) [Kontrol kartı yükleme](#page-268-1)* parametresini kullanarak kontrol ünitesinin yeniden başlatılmasını gerektirir; hata listesinde bundan uygun şekilde bahsedilir.

#### **İşlenmemiş olaylar**

Uyarılara ve hatalara ek olarak, sadece sürücünün olay günlüğünde kayıtlı olan işlenmemiş olaylar bulunur. Bu olayların kodları *[316](#page-319-2)*. sayfadaki *[Uyarı mesajları](#page-319-2)* tablosunda yer alır.

#### **Düzenlenebilir mesajlar**

Harici olaylar için, eylem (hata veya uyarı), ad ve mesaj metni düzenlenebilir. Harici olayları belirlemek için, **Menü - Birincil ayarlar - Gelişmiş fonksiyonlar - Harici olaylar** öğesini seçin.

İletişim bilgileri de eklenebilir ve metin düzenlenebilir. İletişim bilgilerini belirlemek için, **Menü - Birincil ayarlar - Saat, bölge ve ekran - İletişim bilgileri görünümü** öğesini seçin.

# **Uyarı/hata geçmişi**

#### **Olay günlüğü**

Tüm gösterimler zaman etiketi ve diğer bilgilerle birlikte olay günlüğünde saklanır. Olay günlüğü aşağıdakiler ile ilgili bilgileri saklar:

- son 8 hata kaydı, yani, sürücüyü durduran hatalar veya hata resetlemeleri
- son 10 uyarı veya gerçekleşen işlenmemiş olay.

Bkz. bölüm *[Uyarı/hata bilgilerini görüntüleme](#page-317-0)*, sayfa *[314](#page-317-0)*.

#### **Yardımcı kodlar**

Bazı olaylar çoğunlukla sorunun yerinin tespit edilmesine yardımcı olan bir yardımcı kod oluşturur. Kontrol panelinde, yardımcı kod olayın ayrıntılarının bir bölümü olarak saklanır; Sürücü düzenleyici bilgisayar uygulamasında, yardımcı kod olay listesinde gösterilir.

#### <span id="page-317-0"></span>**Uyarı/hata bilgilerini görüntüleme**

Sürücü, kendisinin geçerli zamanda gerçekte hata vermesine neden olan etkin hataların listesini kaydedebilir. Sürücü önceden meydana gelen hataların ve uyarıların listesini de saklar.

Etkin hatalar ve uyarılar için, bkz.

- **Menü Teşhis Etkin hatalar**
- **Menü Teşhis Etkin uyarılar**
- *[04 Uyarı ve hatalar](#page-95-0)* grubundaki parametreler (sayfa *[92](#page-95-0)*).

Önceden gerçekleşen hatalar ve uyarılar için, bkz.

- **Menü Teşhis Hata ve olay günlüğü**
- *[04 Uyarı ve hatalar](#page-95-0)* grubundaki parametreler (sayfa *[92](#page-95-0)*).

Olay günlüğüne Sürücü düzenleyici bilgisayar uygulaması kullanılarak da erişilebilir (ve resetlenebilir). Bkz. *Drive composer PC tool user's manual* (3AUA0000094606 [Ingilizce]).

#### **Mobil servis uygulaması için QR kodu oluşturma**

Sürücü tarafından kontrol panelinde görüntülemek için bir QR kodu (veya bir dizi QR kodu) oluşturulabilir. QR kodu sürücünün tanımlanma verilerini, en yeni olaylar hakkında bilgileri ve durum ile sayaç parametrelerinin değerlerini içerir. Kod, verileri sonra analiz için ABB'ye gönderen ABB servis uygulaması bulunan mobil bir cihazla okunabilir. Uygulama hakkında daha fazla bilgi için yerel ABB servis temsilcinize başvurun.

QR kodu oluşturmak için, **Menü - Sistem bilgileri - QR kodu**. öğesini seçin

# <span id="page-319-2"></span>**Uyarı mesajları**

**Not:** Listede ayrıca sadece Olay günlüğünde görülen olaylar da bulunur.

<span id="page-319-1"></span><span id="page-319-0"></span>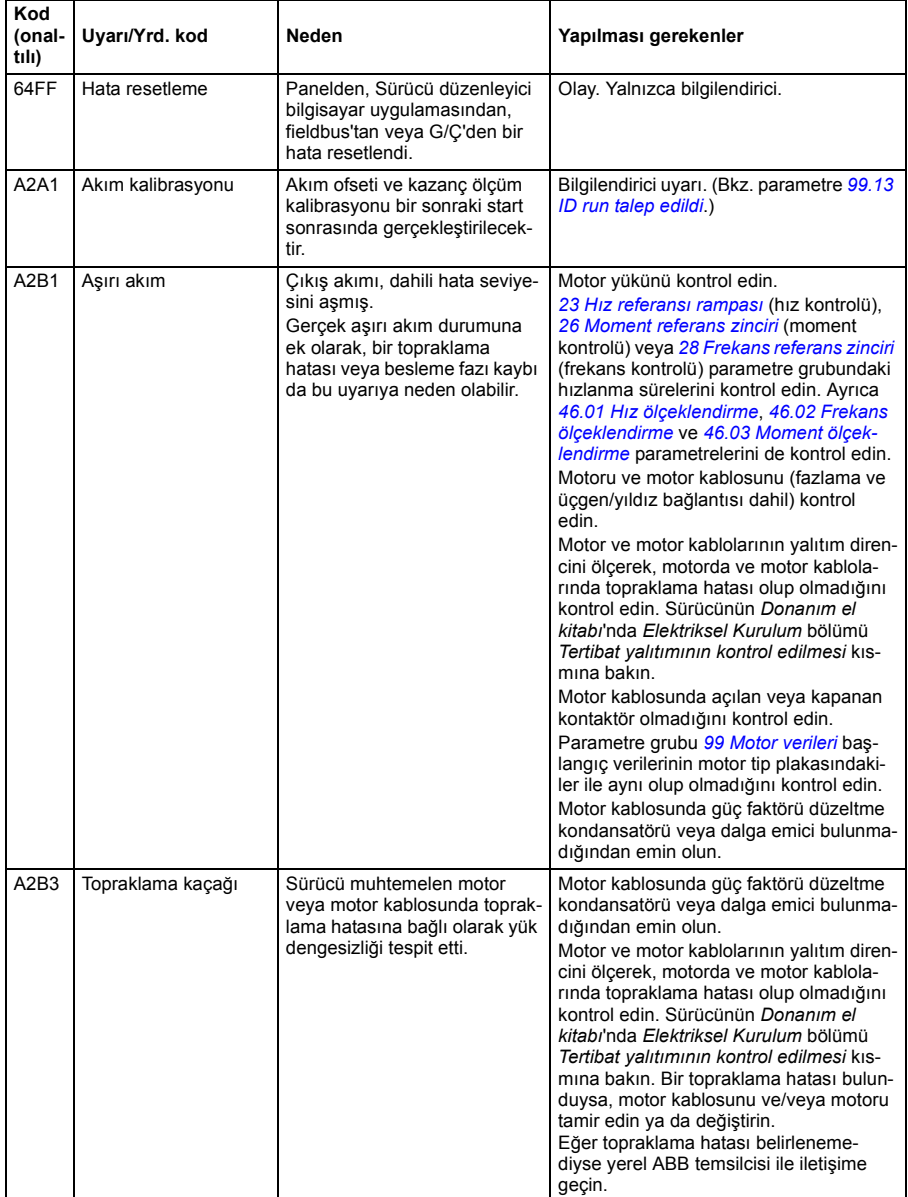

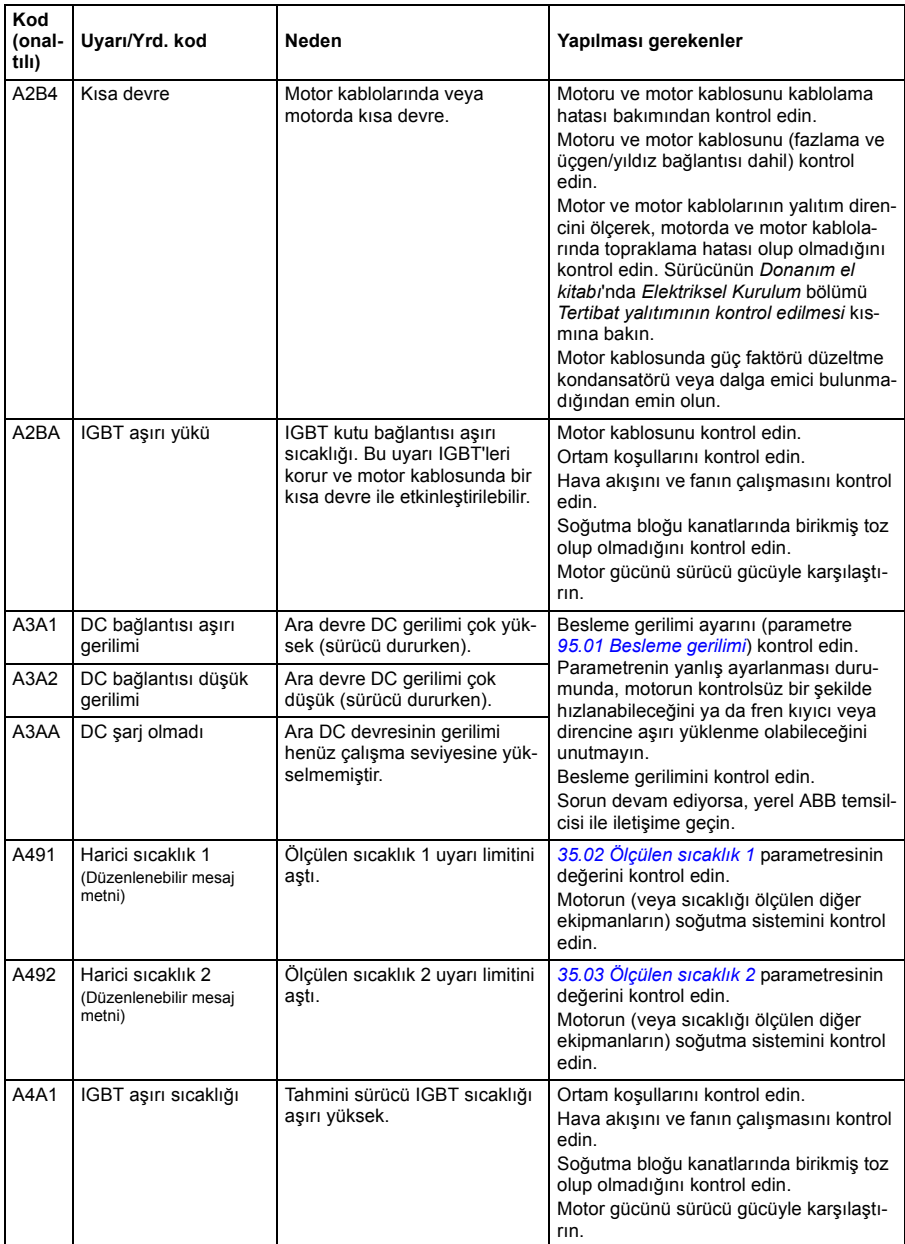

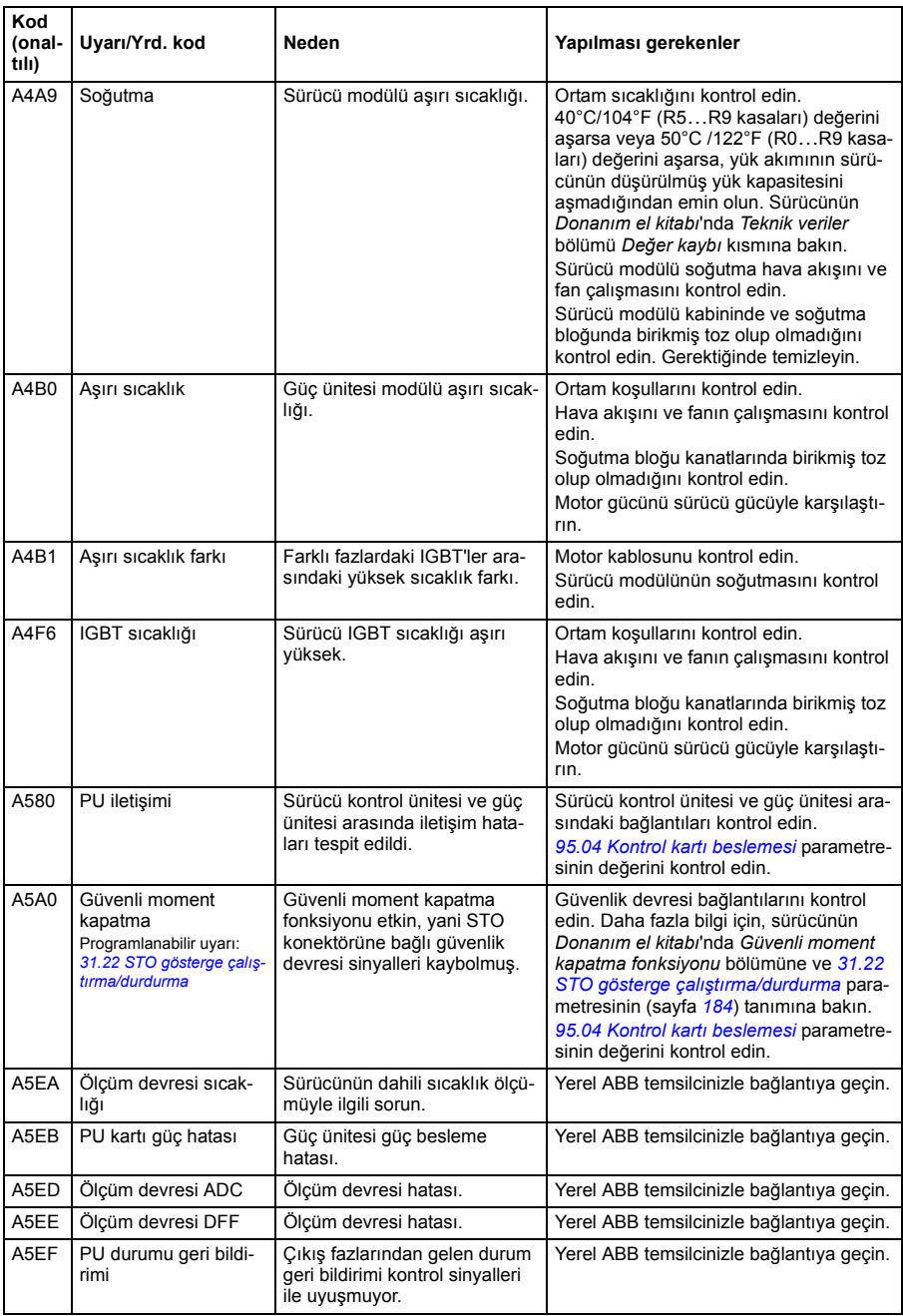

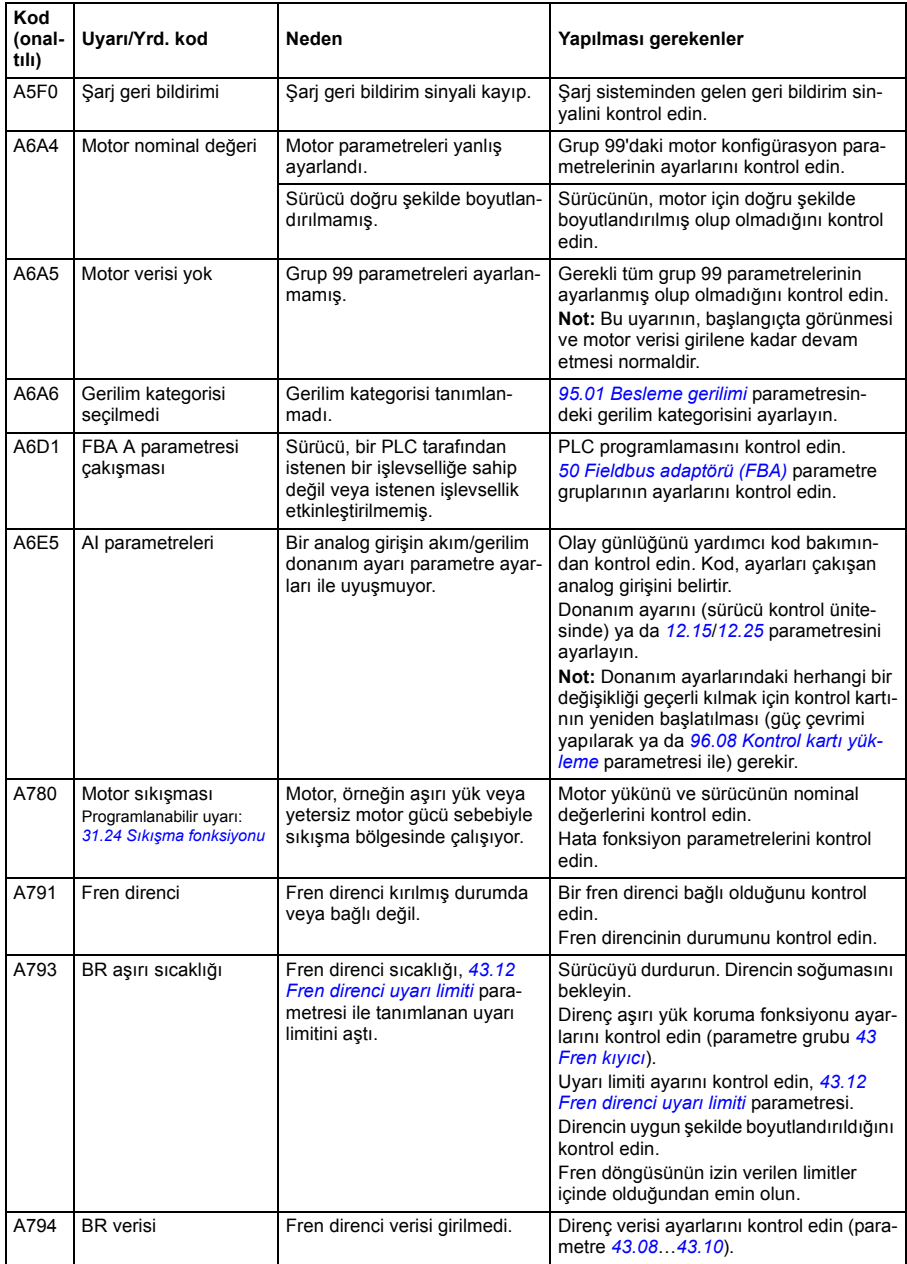

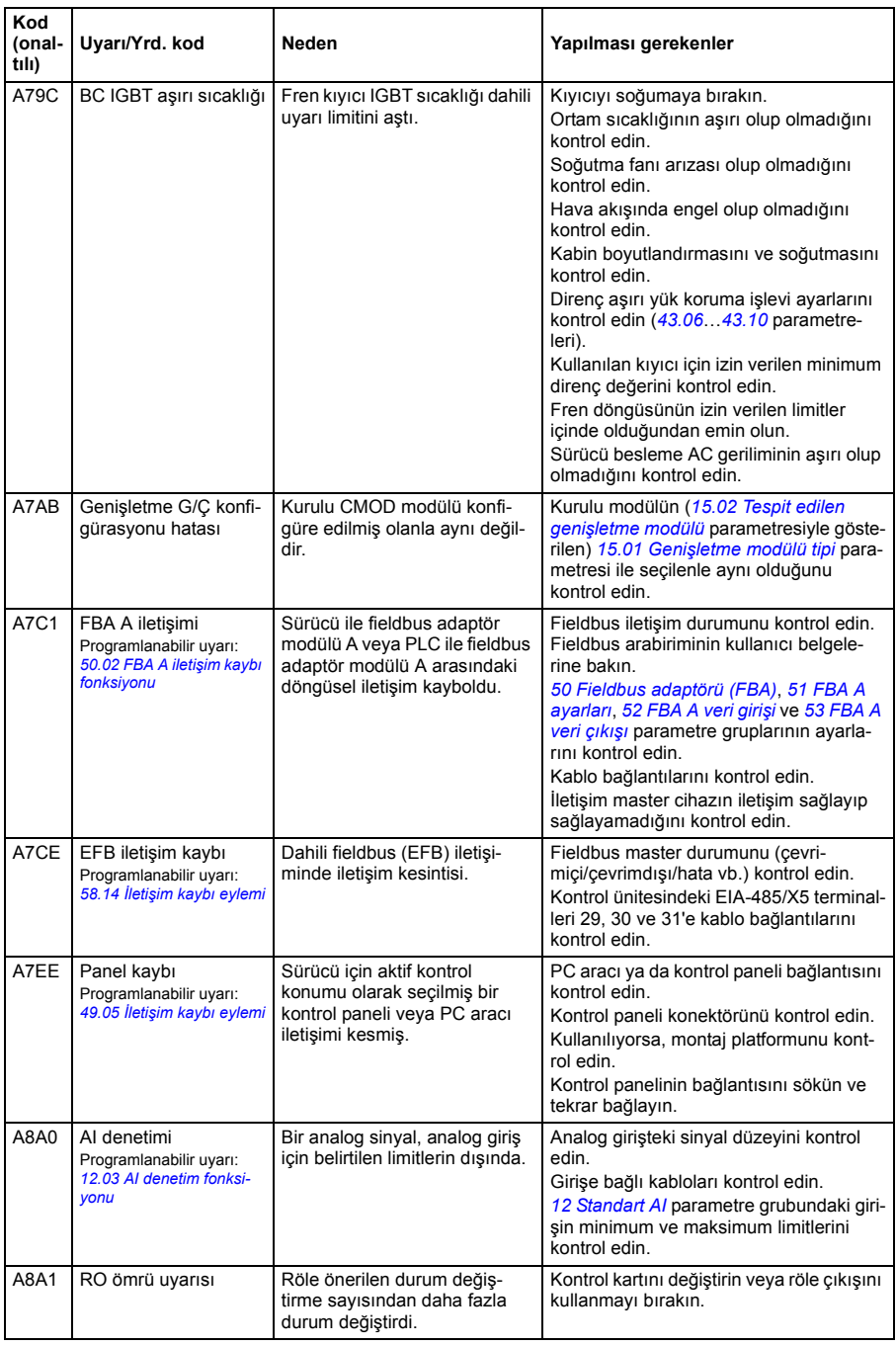
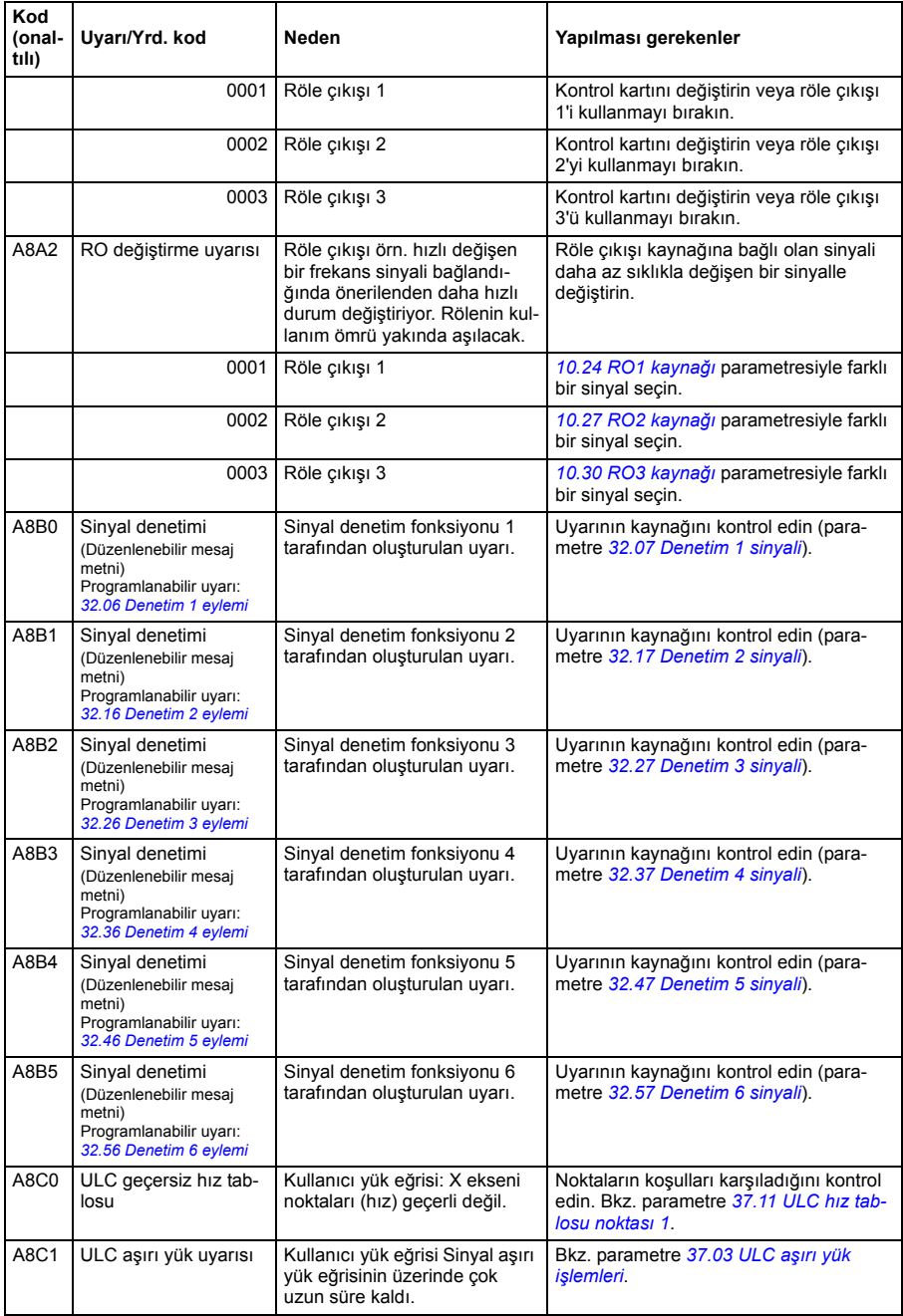

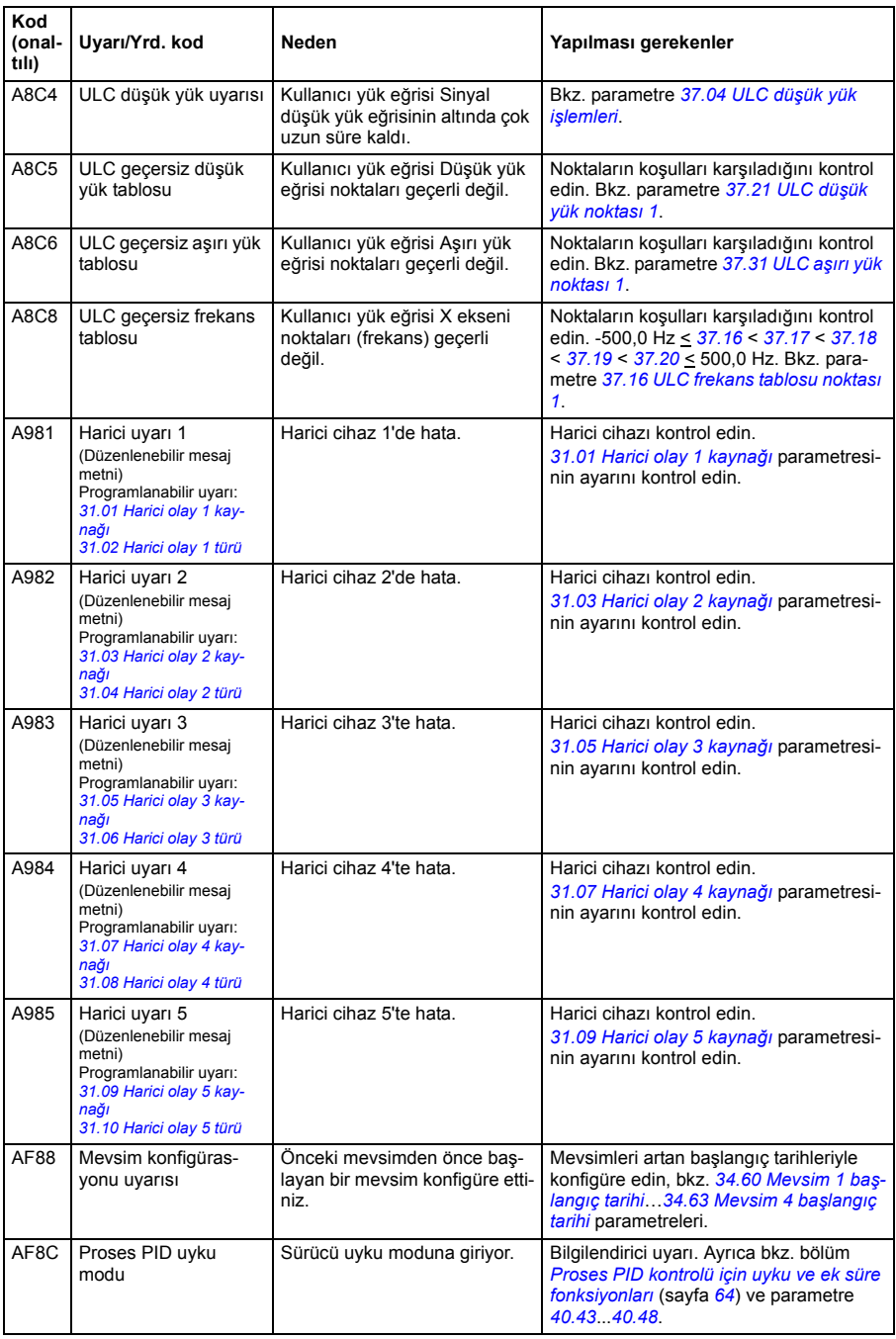

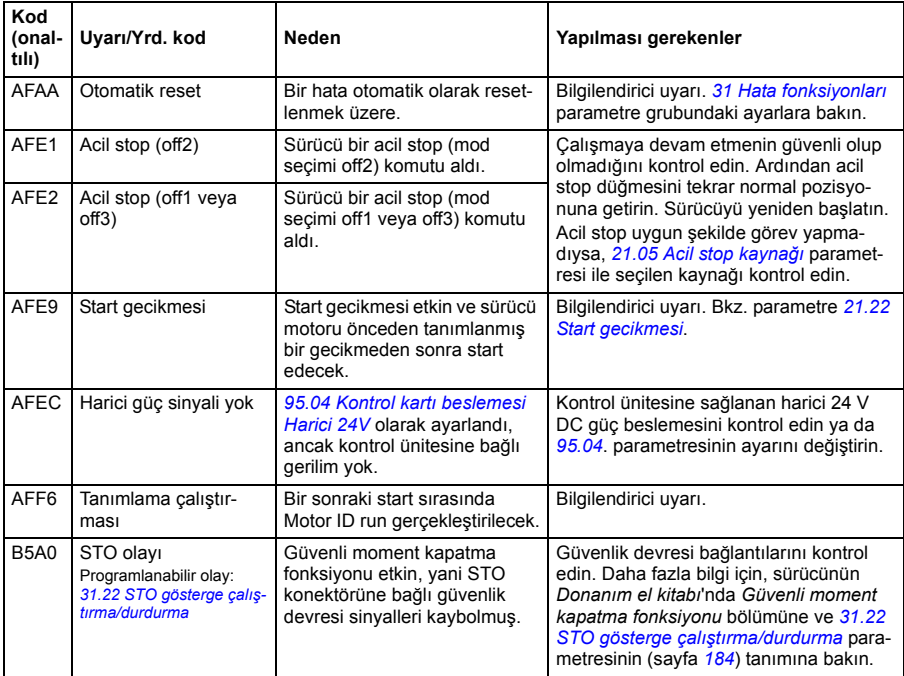

# **Hata mesajları**

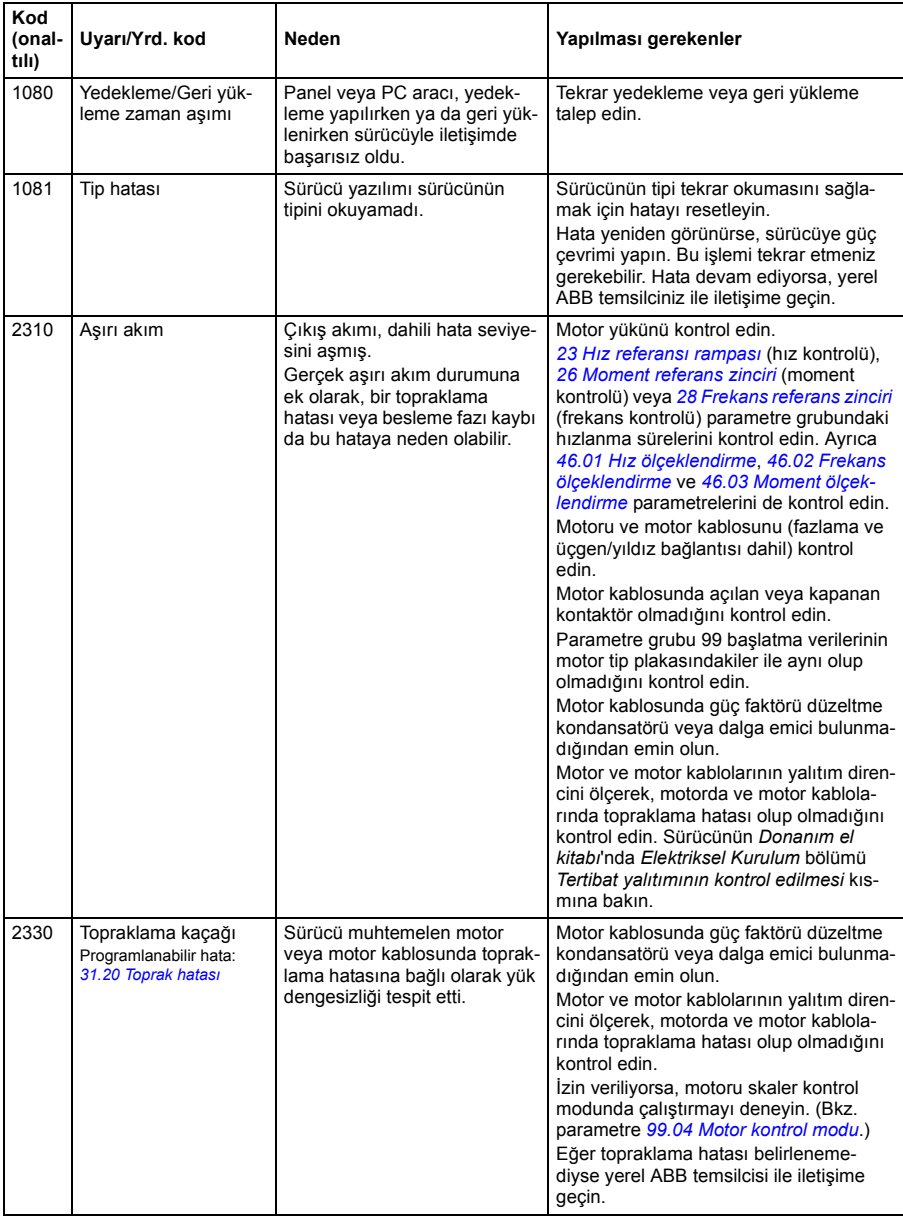

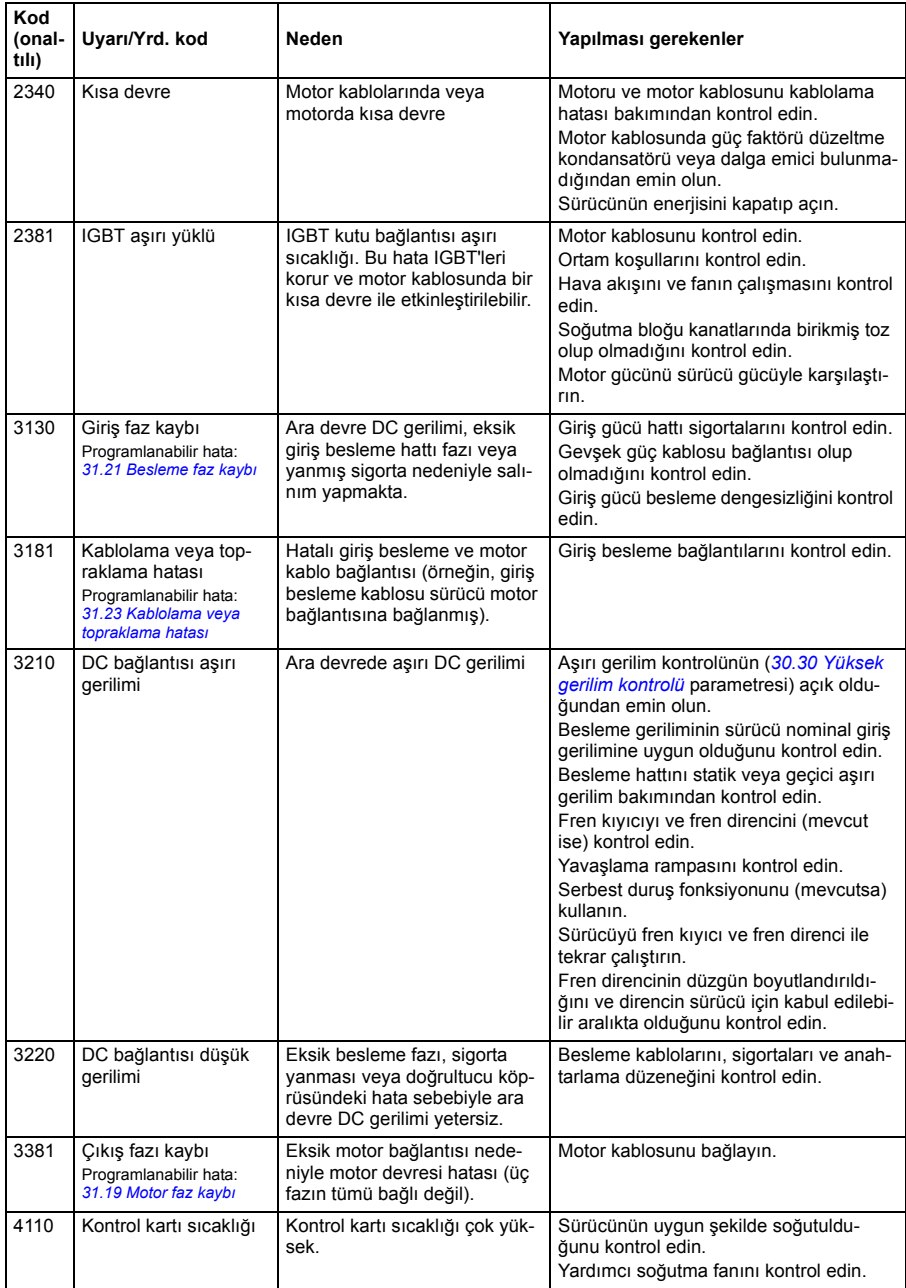

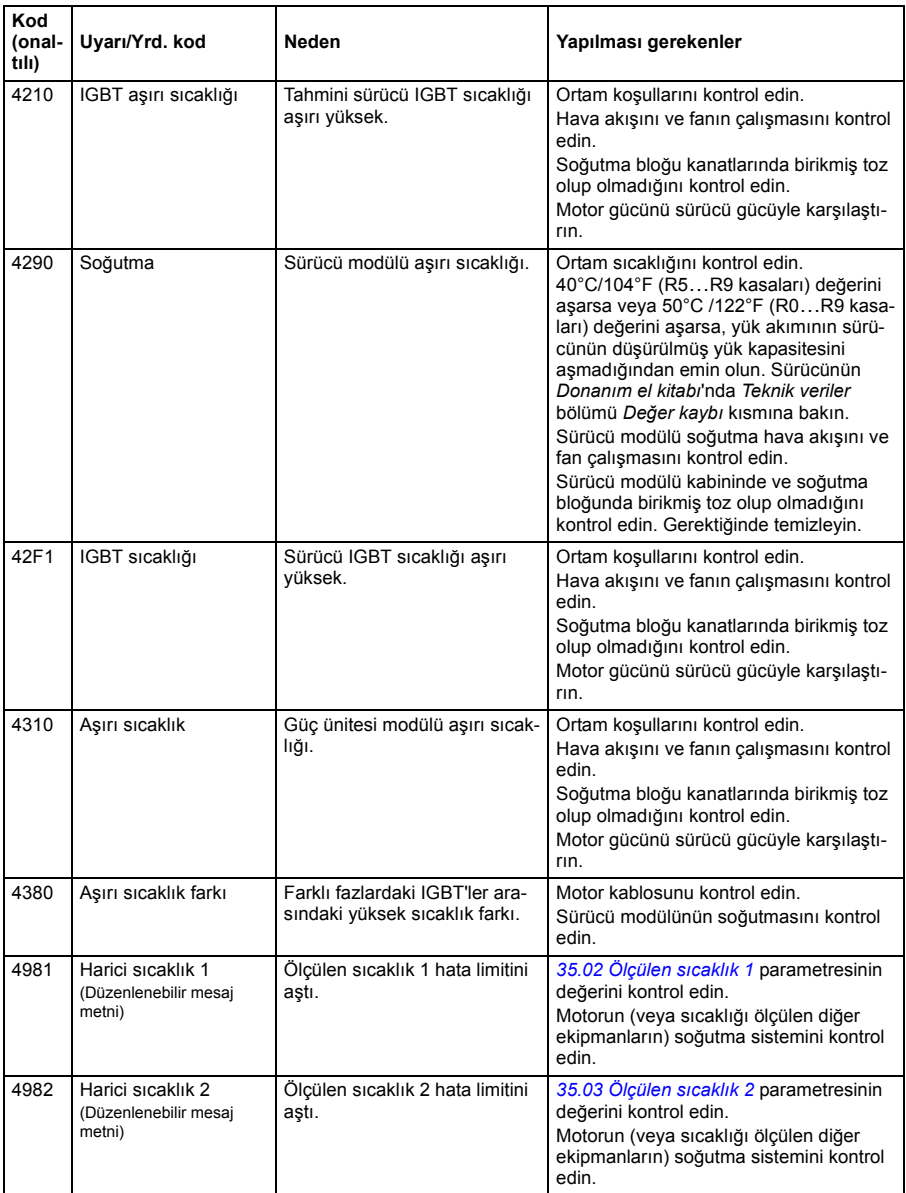

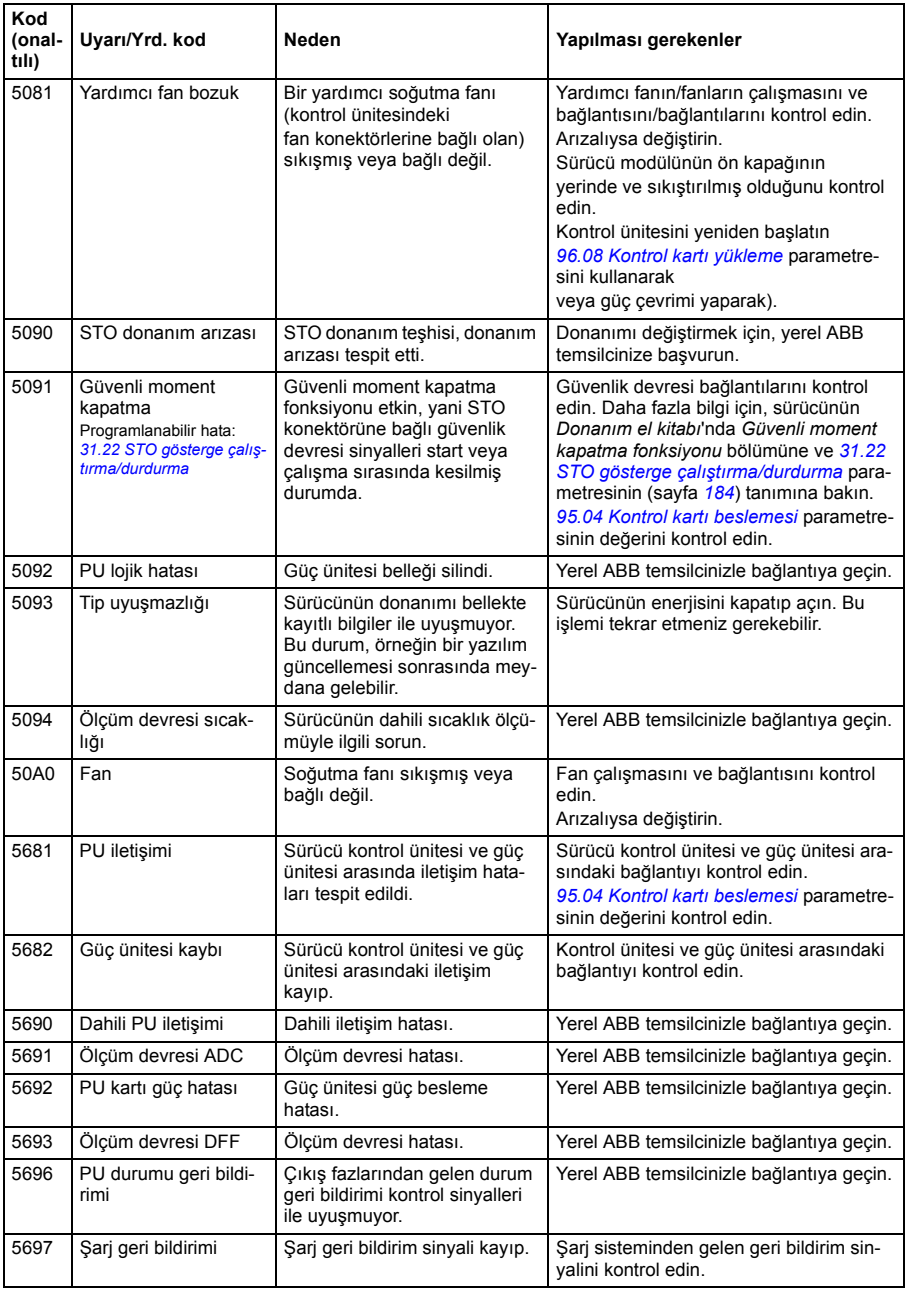

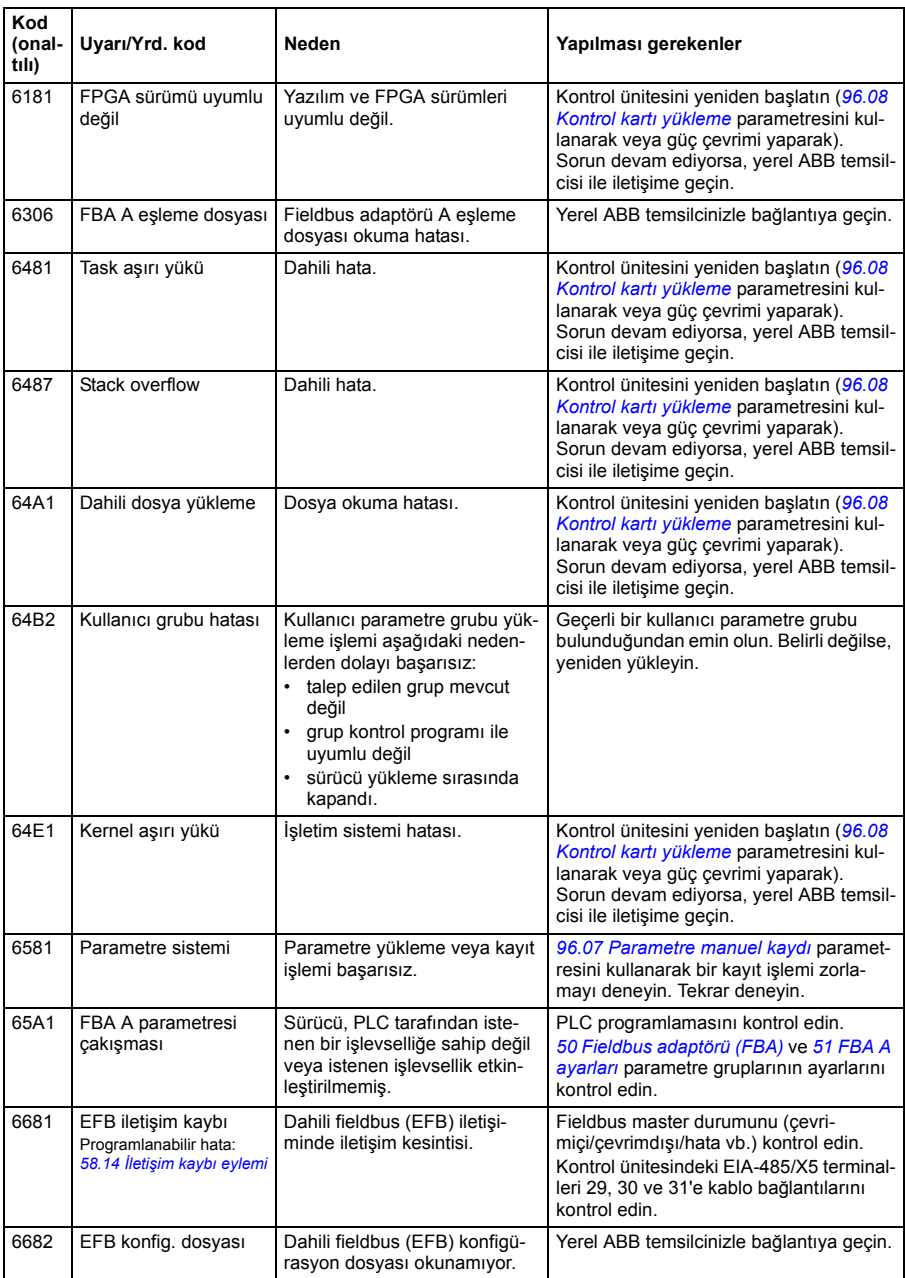

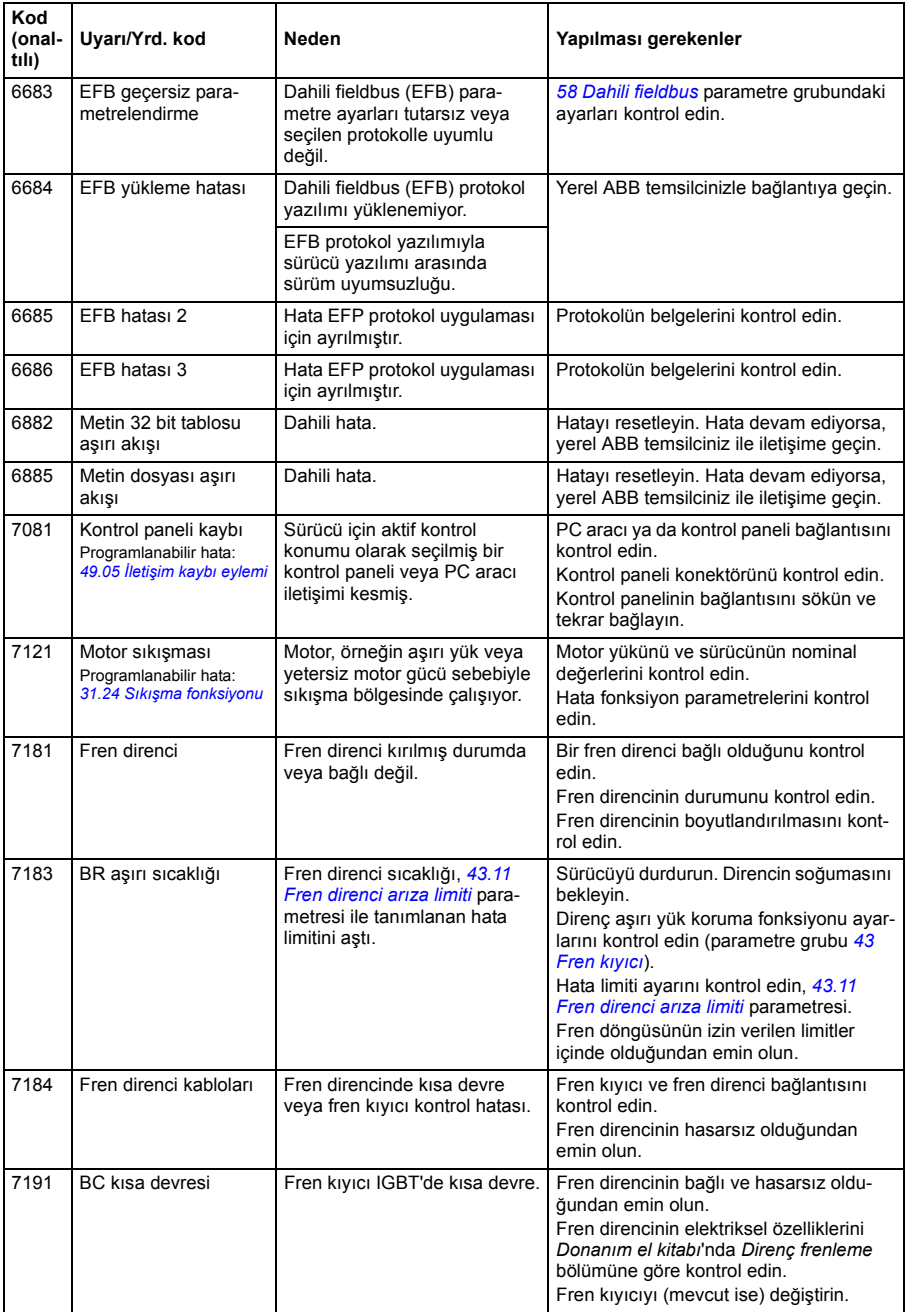

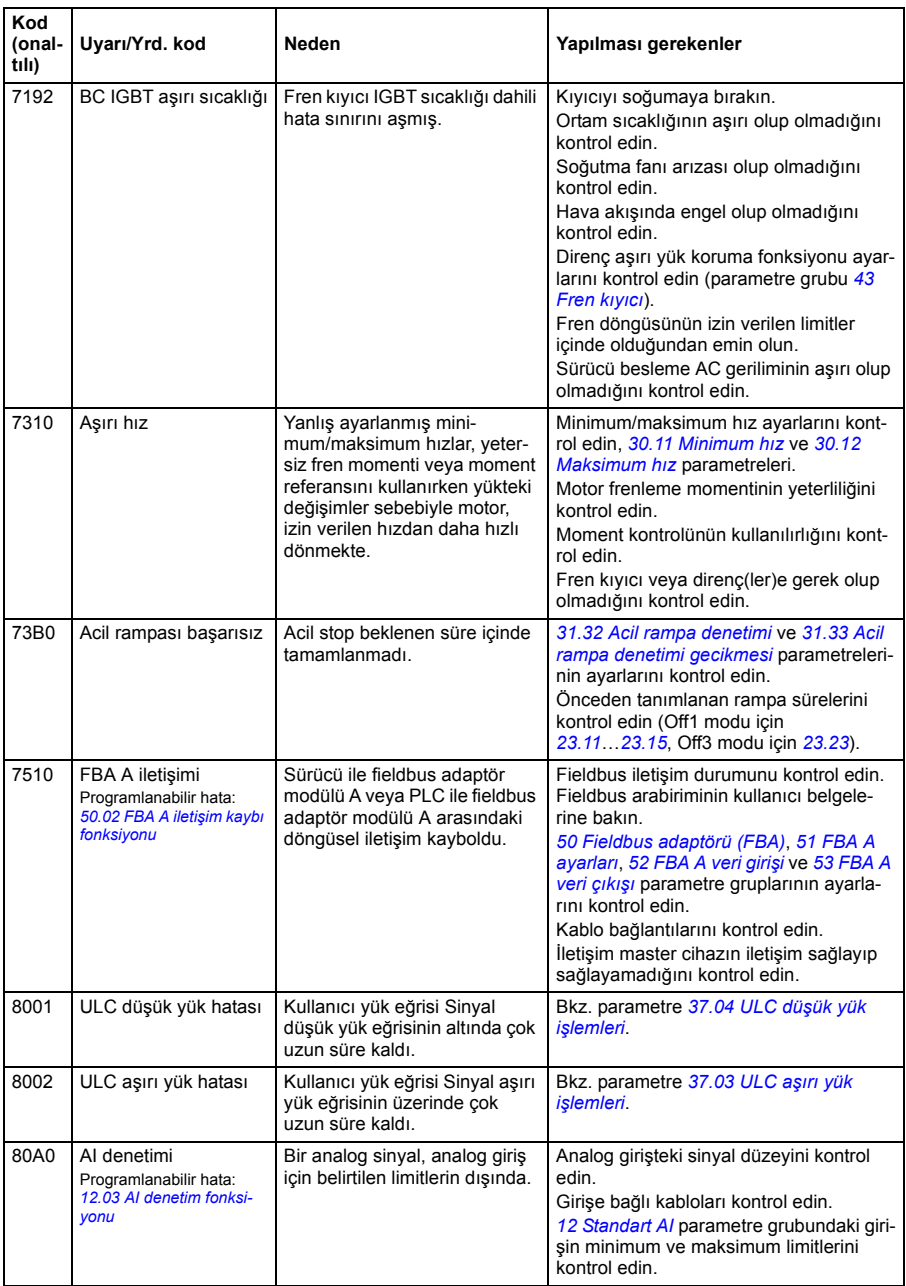

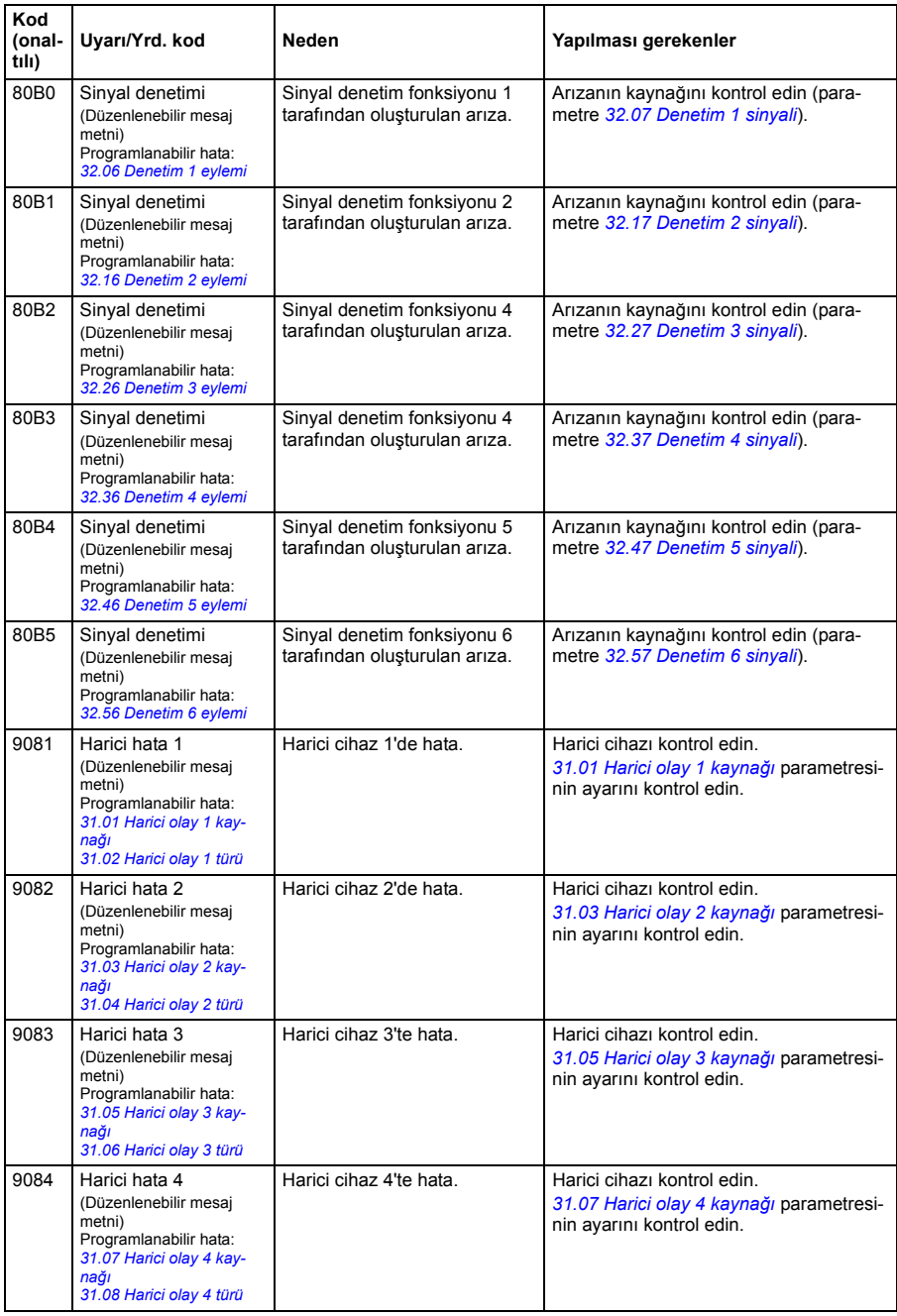

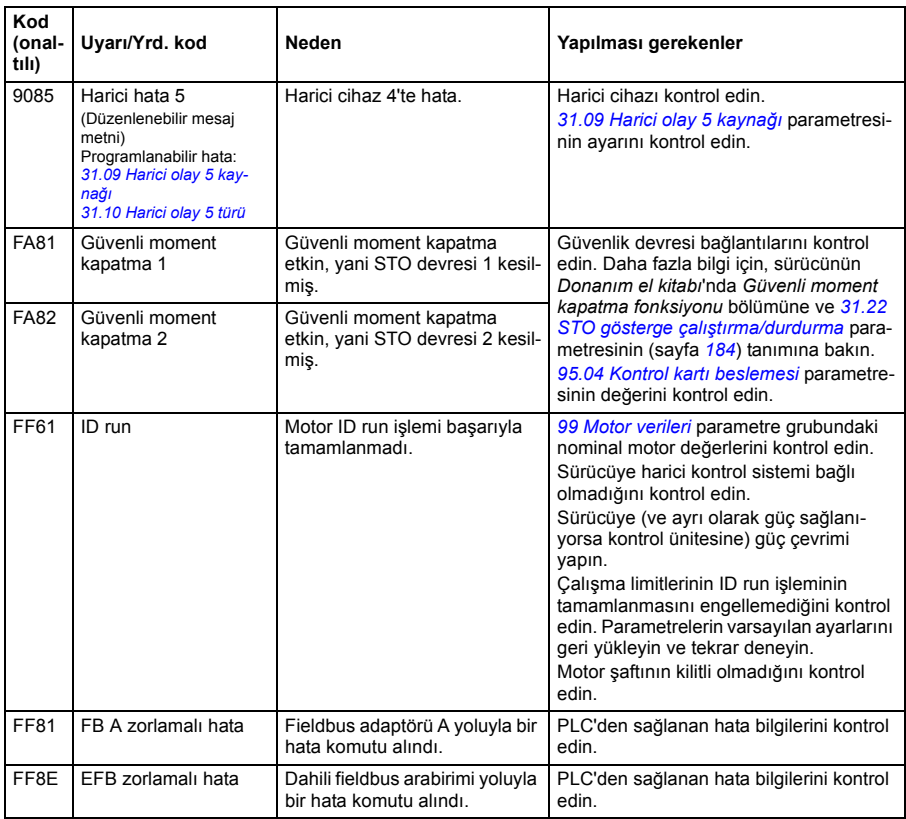

# 9

# **Dahili fieldbus arabirimi (EFB) aracılığıyla fieldbus kontrolü**

# **Bu bölümün içindekiler**

Bu bölümde dahili fieldbus arabirimi ile sürücünün fieldbus üzerinden harici cihazlarla nasıl kontrol edilebileceği anlatılmaktadır.

# **Sisteme genel bakış**

Sürücü, bir fieldbus adaptörü veya dahili fieldbus arabirimini kullanarak iletişim hattı üzerinden harici bir kontrol sistemine bağlanabilir.

Dahili fieldbus arabirimi Modbus RTU protokolünü desteklemektedir. Sürücü kontrol programı 10 milisaniyelik süre düzeyinde 10 Modbus kaydıyla başa çıkabilir. Örneğin, sürücü 20 kaydı okumak için bir talep alırsa, talebi aldıktan sonra 22 ms içinde yanıt başlar (20 ms talebi işlemek için ve 2 ms veri yolunu düzeltmekle geçer). Gerçek yanıt süresi, haberleşme hızı (sürücüde bir parametre ayarı) gibi diğer faktörlere de bağlıdır.

Sürücü tüm kontrol bilgisini fieldbus arabiriminden almak üzere ayarlanabilir veya kontrol, dahili fieldbus arabirimi ve dijital ve analog girişler gibi diğer mevcut kaynaklar arasında dağıtılabilir.

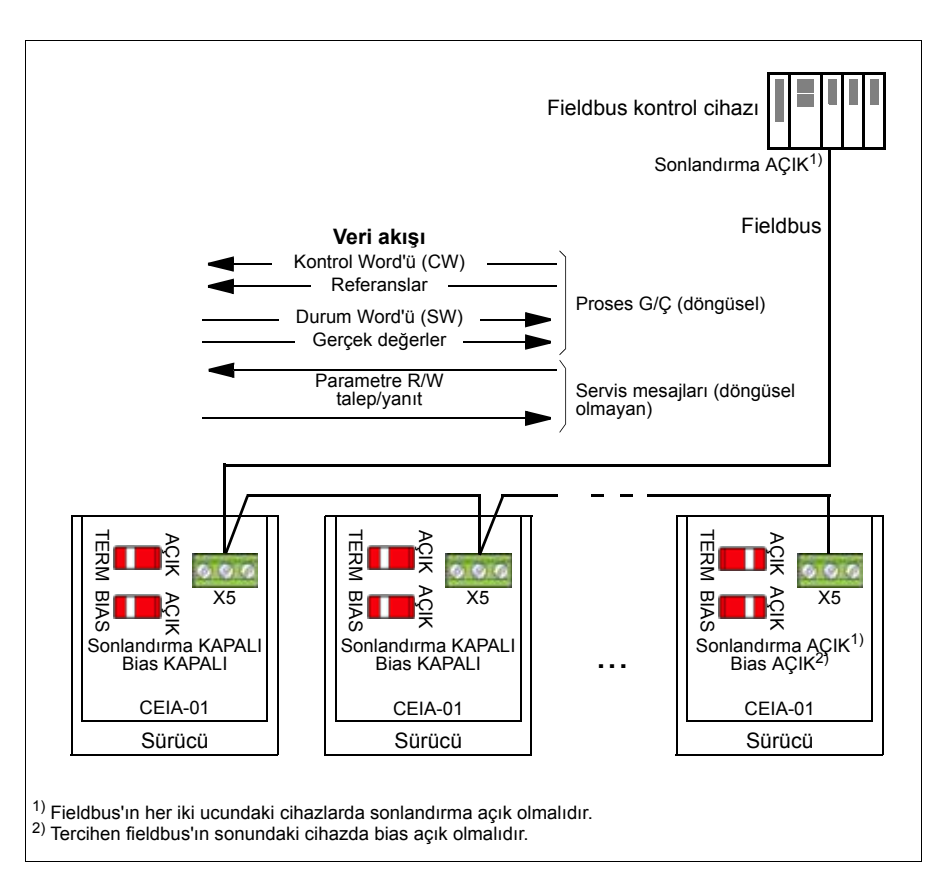

# **Fieldbus'ı sürücüye bağlama**

Fieldbus'ı sürücünün kontrol ünitesine takılmış olan CEIA-01'in X5 terminaline bağlayın. Bağlantı şeması aşağıda gösterilmiştir.

Sonra eklenecek

# **Dahili fieldbus arayüzünü ayarlama**

Dahili fieldbus iletişimi için aşağıdaki tabloda gösterilen parametrelerle sürücüyü ayarlayın. **Fieldbus kontrolü ayarı** sütunu kullanılacak değeri veya varsayılan değeri verir. **Fonksiyon/Bilgi** sütunu parametrenin açıklamasını verir.

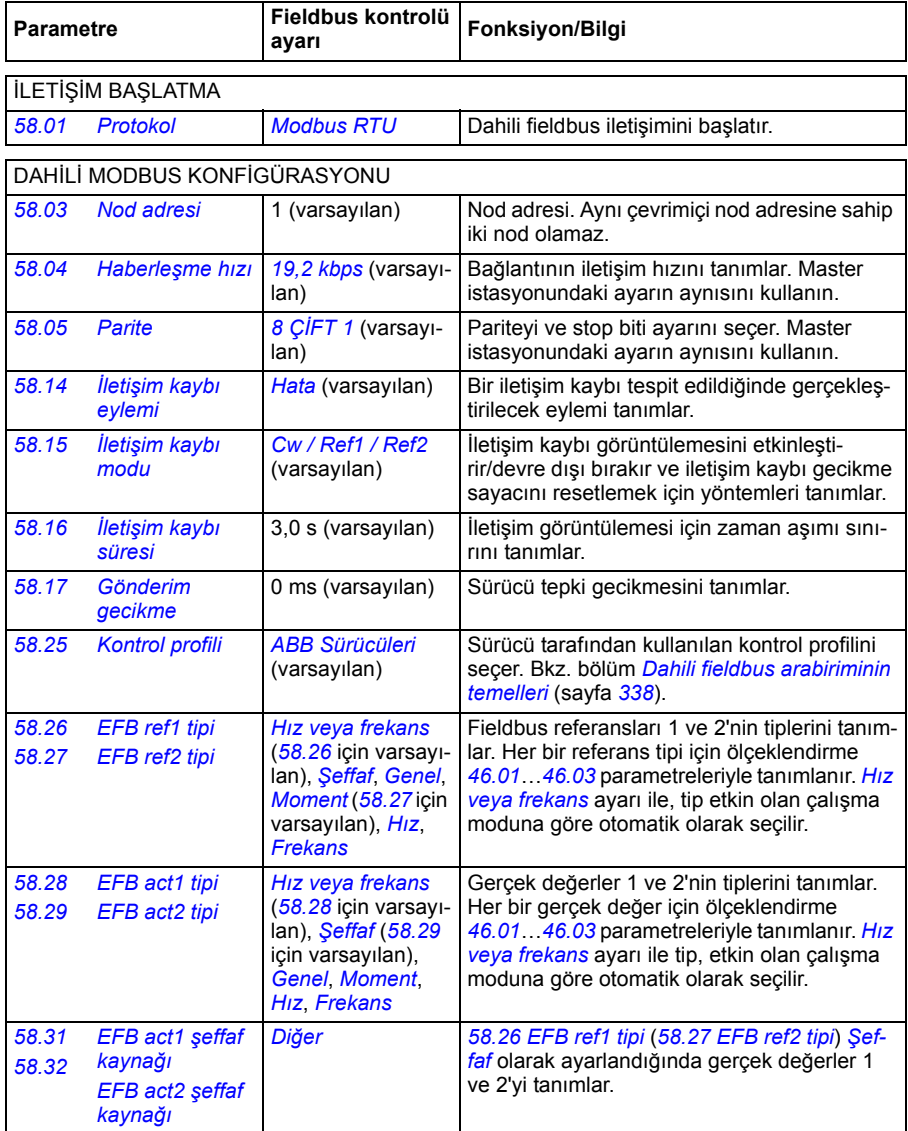

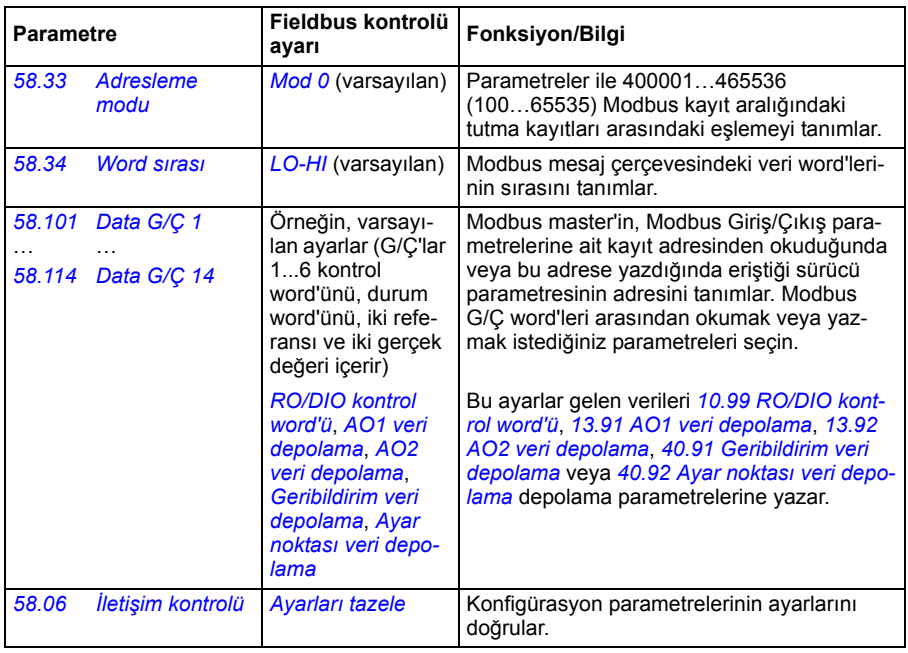

Yeni ayarlar, sürücüye bir sonraki güç verilmesinde veya *[58.06](#page-247-6) İletiş[im kontrolü](#page-247-7)* (*[Ayarları tazele](#page-247-8)*) parametresi tarafından onaylandıklarında geçerli olur.

# **Sürücü kontrol parametrelerini ayarlama**

Dahili fieldbus arabirimi kurulduktan sonra aşağıdaki tabloda listelenmiş olan sürücü kontrol parametrelerini kontrol edin ve ayarlayın. **Fieldbus kontrolü ayarı** sütunu, dahili fieldbus sinyali söz konusu sürücü kontrol sinyali için istenen kaynak veya hedef olduğunda kullanılacak değeri veya değerleri verir. **Fonksiyon/Bilgi** sütunu parametrenin açıklamasını verir.

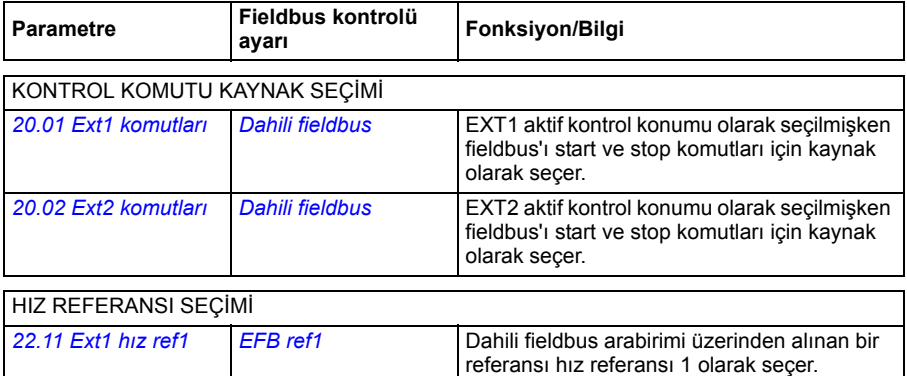

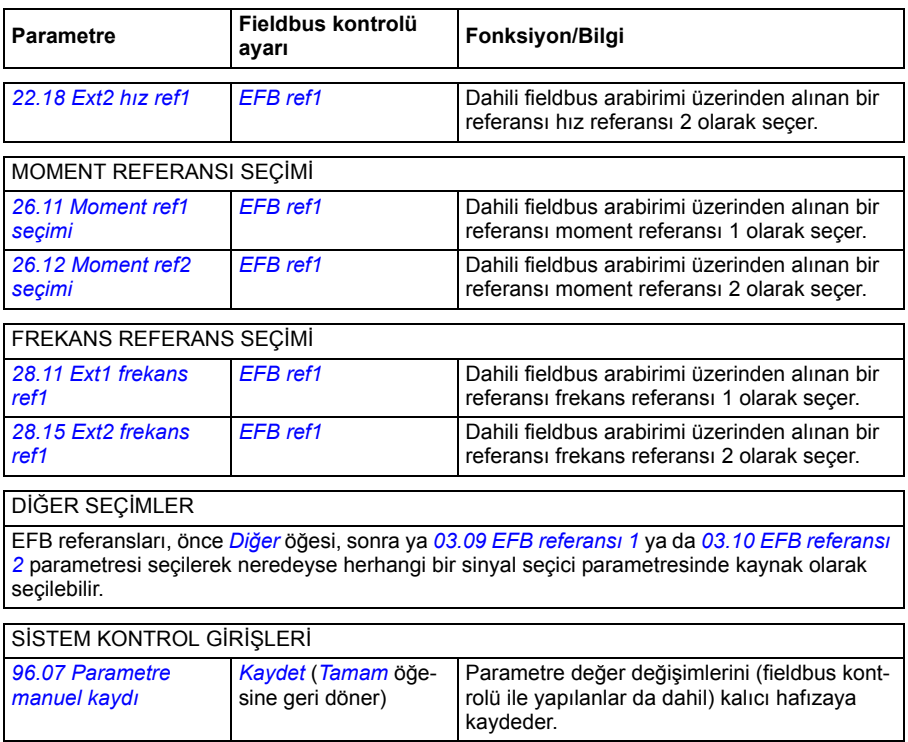

## <span id="page-341-0"></span>**Dahili fieldbus arabiriminin temelleri**

Fieldbus sistemiyle sürücü arasındaki döngüsel iletişim 16 bit veri word'lerinden veya 32 bit veri word'lerinden (şeffaf bir kontrol profiliyle birlikte) oluşmaktadır.

Aşağıdaki şema dahili fieldbus arabiriminin çalışmasını göstermektedir. Döngüsel iletişimde aktarılan sinyaller şemanın altında açıklanmıştır.

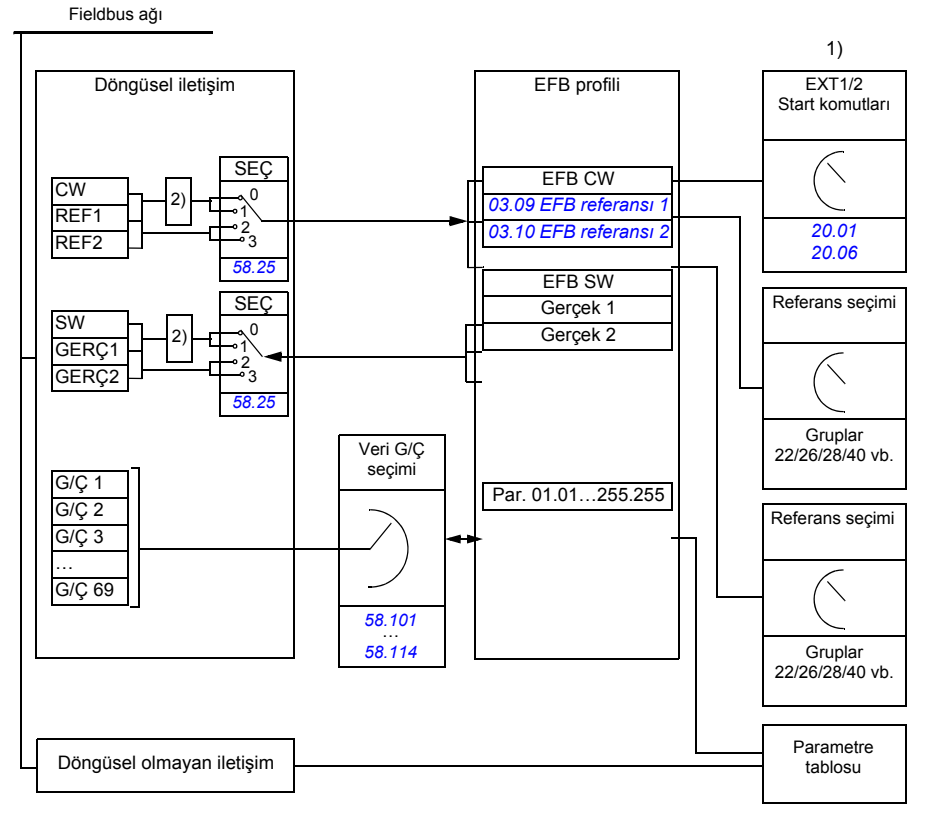

1. Fieldbus üzerinden kontrol edilebilen diğer parametrelere de bakın.

2. *[58.25](#page-250-4) [Kontrol profili](#page-250-5)* parametresi *[ABB Sürücüleri](#page-250-6)* olarak ayarlanmışsa veri dönüştürme. Bkz. bölüm *[Kontrol profilleri hakkında](#page-344-0)* (sayfa *[341](#page-344-0)*).

### **Kontrol word'ü ve Durum word'ü**

Kontrol Word'ü (CW) 16 bit veya 32 bit birleşik boolean word'dür. Sürücüyü bir fieldbus sisteminden kontrol etmenin temel yoludur. CW fieldbus kontrol cihazıyla sürücüye gönderilir. Sürücü parametrelerinde, kullanıcı EFB CW'yi sürücü kontrol komutlarının (start/stop, acil stop, harici kontrol konumları 1/2 arasında seçim veya hata resetleme gibi) kaynağı olarak seçer. Sürücü, CW'de yer alan bit kodlu talimatlara göre durumları arasında geçiş yapar.

Fieldbus CW, sürücüye ya olduğu gibi yazılır ya da veri dönüştürülür. Bkz. bölüm *[Kontrol profilleri hakkında](#page-344-0)* (sayfa *[341](#page-344-0)*).

Fieldbus Durum Word'ü (SW) 16 bit veya 32 bit birleşik boolean word'dür. Sürücüden fieldbus kontrol cihazına durum bilgisi içerir. Sürücü SW, fieldbus SW'sine ya olduğu gibi yazılır ya da veri dönüştürülür. Bkz. bölüm *[Kontrol profilleri hakkında](#page-344-0)* (sayfa *[341](#page-344-0)*).

### **Referanslar**

EFB referansları 1 ve 2, 16 bit veya 32 bit işaretlenmiş tamsayılardır. Her bir referans word'ünün içeriği hız, frekans, moment veya proses referansı gibi neredeyse herhangi bir sinyalin kaynağı olarak kullanılabilir. Dahili fieldbus iletişiminde, referans 1 ve referans 2 sırasıyla *[03.09](#page-95-0) [EFB referansı 1](#page-95-1)* ve *[03.10](#page-95-2) [EFB referansı 2](#page-95-3)* parametreleri ile görüntülenir. Referansların ölçeklendirilip ölçeklendirilmemesi *[58.26](#page-250-7) [EFB ref1 tipi](#page-250-8)* ve *[58.27](#page-251-0) [EFB ref2 tipi](#page-251-1)* parametrelerinin ayarlarına bağlıdır. Bkz. bölüm *[Kontrol profil](#page-344-0)[leri hakkında](#page-344-0)* (sayfa *[341](#page-344-0)*).

### **Gerçek değerler**

Fieldbus gerçek sinyalleri (GERÇ1 ve GERÇ2) 16 bit veya 32 bit işaretlenmiş tamsayılardır. Seçilen sürücü parametre değerlerini sürücüden master'a taşırlar. Gerçek değerlerin ölçeklendirilip ölçeklendirilmemesi *[58.28](#page-251-4) [EFB act1 tipi](#page-251-6)* ve *[58.29](#page-251-5) [EFB act2](#page-251-7)  [tipi](#page-251-7)* parametrelerinin ayarlarına bağlıdır. Bkz. bölüm *[Kontrol profilleri hakkında](#page-344-0)* (sayfa *[341](#page-344-0)*).

### **Veri giriş/çıkışları**

Veri giriş/çıkışları (G/Ç) seçilmiş sürücü parametre değerlerini içeren 16 bit veya 32 bit word'lerdir. *[58.101](#page-252-6) [Data G/Ç 1](#page-252-7)* … *[58.114](#page-253-0) [Data G/Ç 14](#page-253-1)* parametreleri master'ın veri okuduğu (giriş) veya veri yazdığı (çıkış) adresleri tanımlar.

### **Kayıt adresleme**

Tutma kayıtlarına erişim için Modbus taleplerinin adres alanı 16 bittir. Bu, Modbus protokolünün 65536 tutma kaydının adreslenmesini destekler.

Eskiden, Modbus master cihazları tutma kayıt adreslerini göstermek için 40001 ila 49999 arasında 5 haneli ondalık adresler kullanırdı. 5 haneli ondalık adreslemede adreslenebilir tutma kayıtlarının sayısı 9999 ile sınırlıydı.

Modern Modbus master cihazları tipik olarak 65536 Modbus tutma kaydının tamamına erişimi sağlamaktadır. Bu yöntemlerden biri, 400001 ila 465536 arasında 6 haneli ondalık adresler kullanmaktır. Bu kılavuz, tutma kayıt adreslerini göstermek için 6 haneli ondalık adresleme kullanmaktadır.

5 haneli ondalık adreslemeyle sınırlı olan Modbus master cihazları, 400001 ila 409999 arasındaki kayıtlara hala 40001 ila 49999 arasındaki 5 haneli ondalık adresleri kullanarak erişebilmektedir. Bu master'lar 410000 ila 465536 arasındaki kayıtlara erişemez.

**Not:** 32 bit parametrelerin kayıt adreslerine, 5 haneli kayıt sayıları kullanılarak erişilemez.

# <span id="page-344-0"></span>**Kontrol profilleri hakkında**

İletişim profili sürücü ve fieldbus master arasındaki veri aktarımı için kuralları tanımlar, örneğin:

- birleşik boolean word'leri dönüştürülmüş mü ve nasıl dönüştürülmüş?
- sinyal değerleri ölçeklendirilmiş mi ve nasıl ölçeklendirilmiş?
- fieldbus master için sürücü kayıt adresleri nasıl eşlenmiş?

Sürücüyü şu iki profilden birine uygun olarak mesaj alıp göndermesi için konfigüre edebilirsiniz:

- *[ABB Sürücüleri](#page-250-6)*
- *[DCU Profili](#page-250-13)*.

ABB Sürücüleri profili için, sürücünün dahili fieldbus arabirimi fieldbus verilerini sürücüde kullanılan lokal verilere veya lokal verilerden fieldbus verilerine dönüştürür. DCU Profili veri dönüştürme ve ölçeklendirme içermez. Aşağıdaki şekilde profil seçiminin etkisi gösterilmektedir.

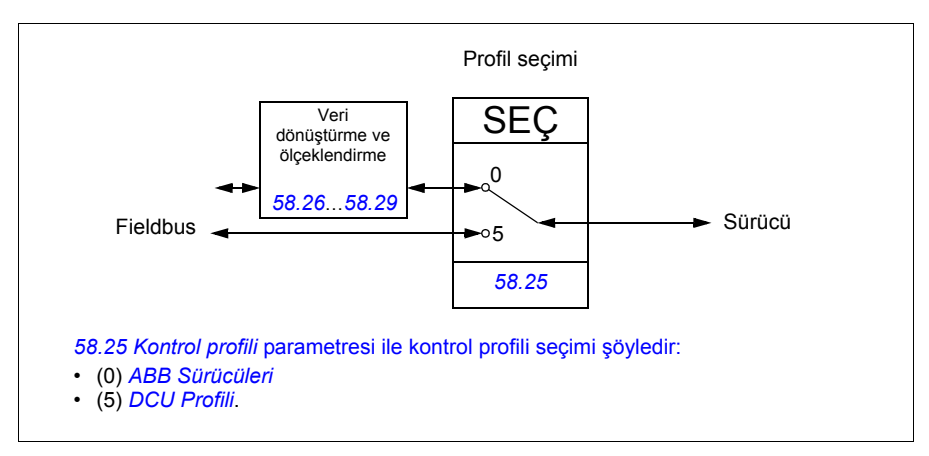

# **Kontrol Word'ü**

### <span id="page-345-0"></span>**ABB Sürücüleri profili için Kontrol Word'ü**

Aşağıdaki tabloda ABB Sürücüleri kontrol profili için fieldbus Kontrol Word'ünün içeriği gösterilmektedir. Dahili fieldbus arabirimi bu word'ü sürücüde kullanıldığı biçime dönüştürür. Büyük ve kalın harfli yazılar *[ABB Sürücüleri profili için durum geçi](#page-352-0)ş ş[eması](#page-352-0)* kısmında (sayfa *[349](#page-352-0)*) gösterilen durumlara aittir.

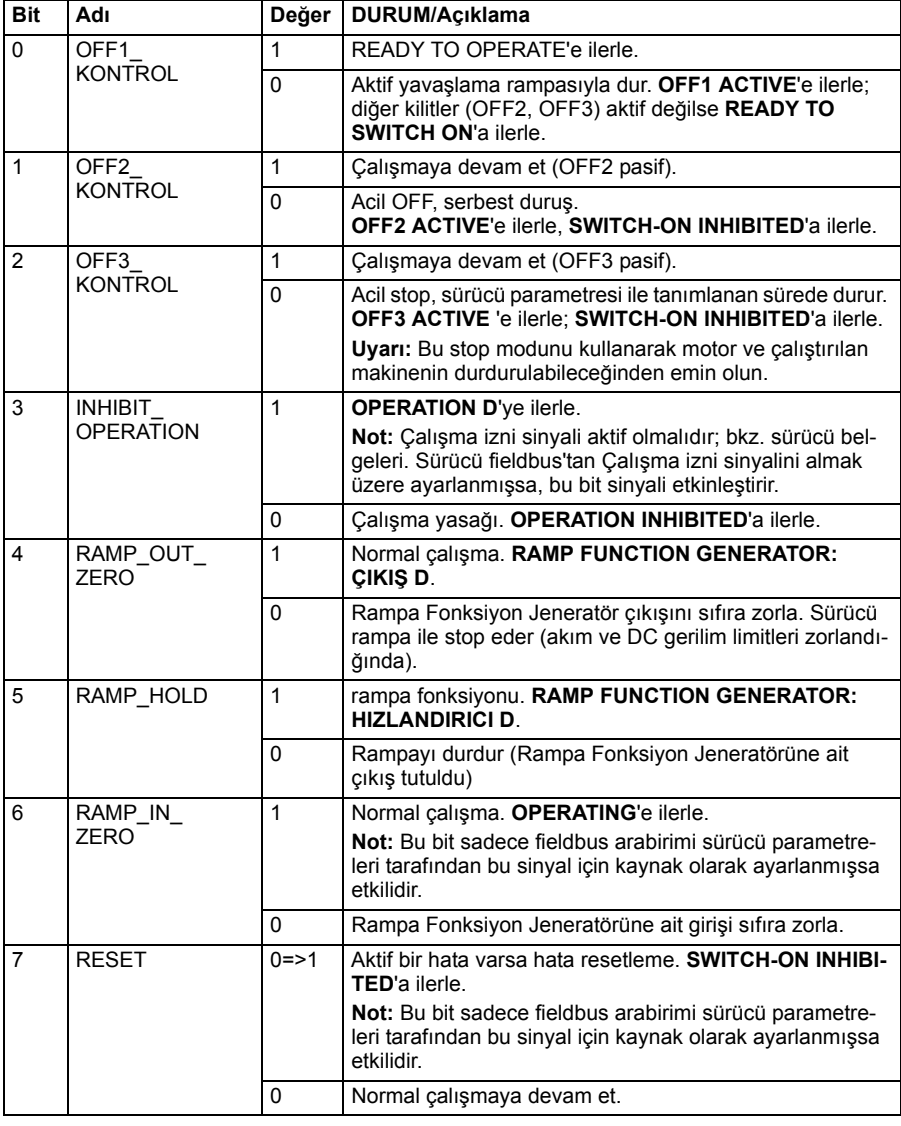

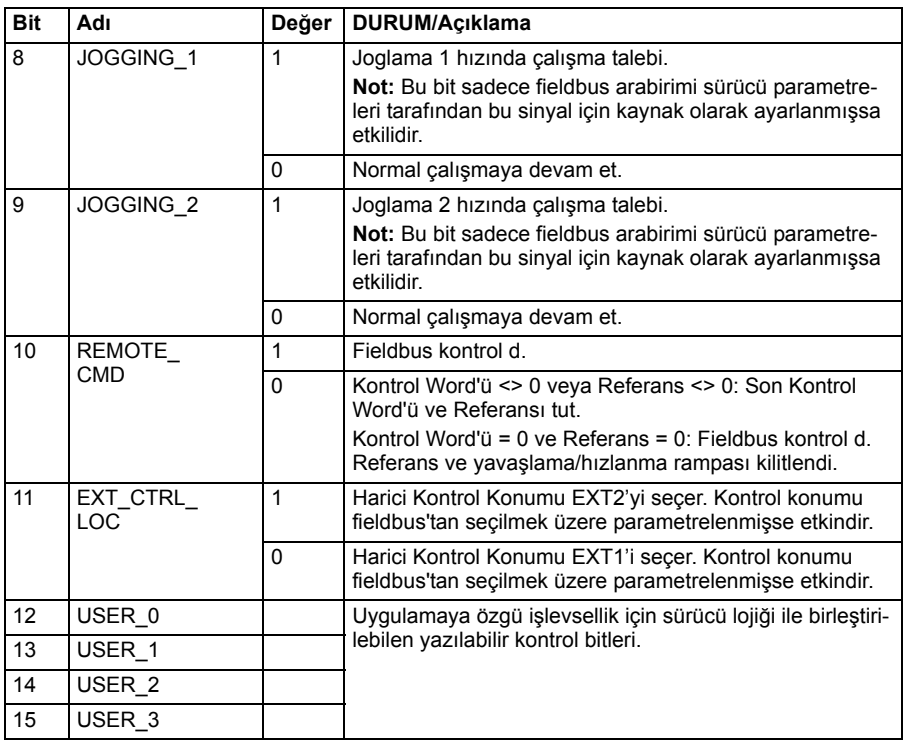

### <span id="page-346-0"></span>**DCU profili için Kontrol Word'ü**

Dahili fieldbus arabirimi, fieldbus Kontrol Word'ünü olduğu gibi sürücü Kontrol Word'ünün 0 - 15 bitlerine yazar. Sürücü Kontrol Word'ünün 16 - 32 bitleri kullanımda değildir.

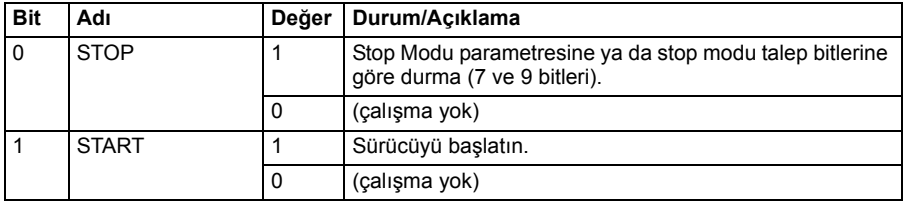

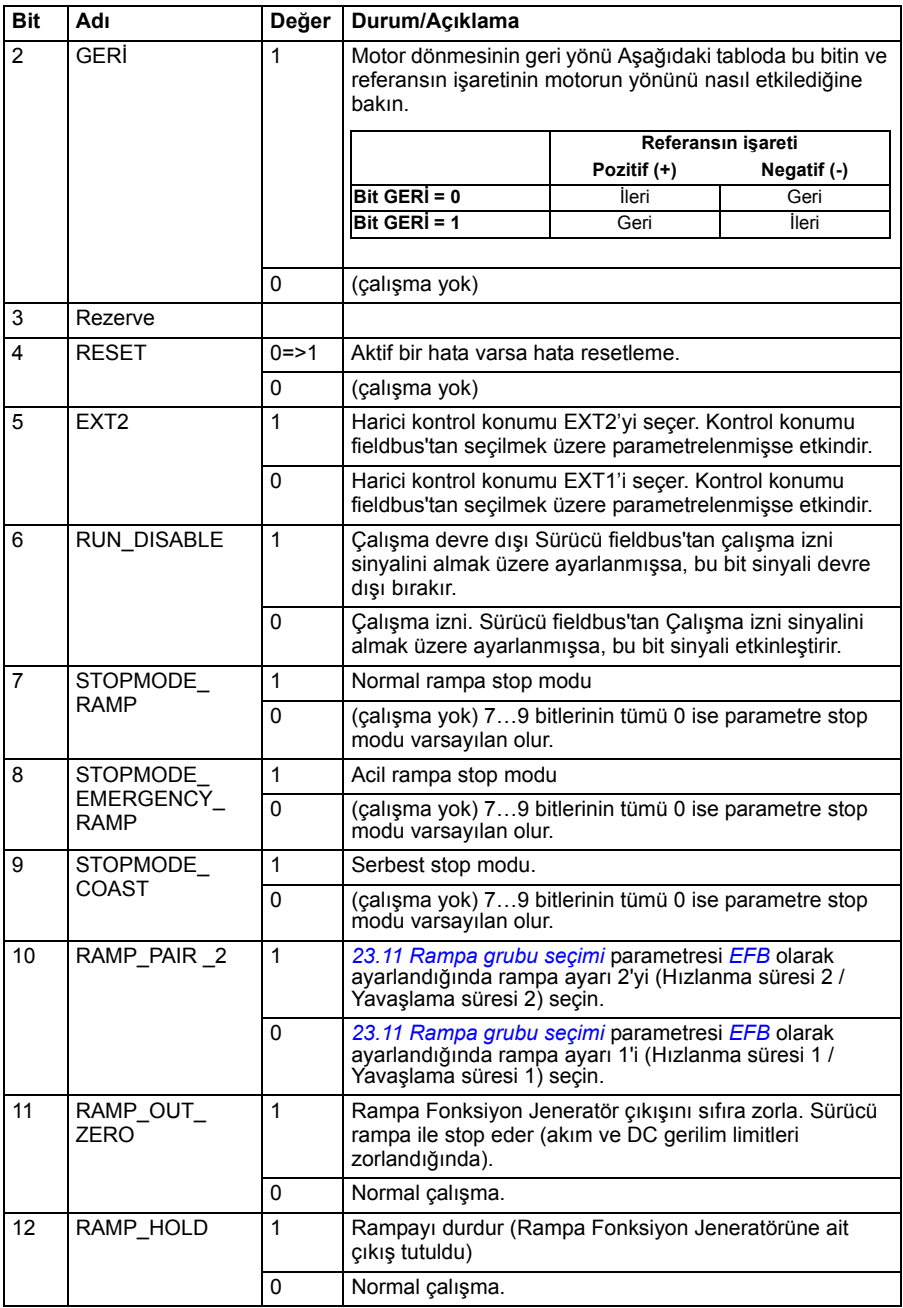

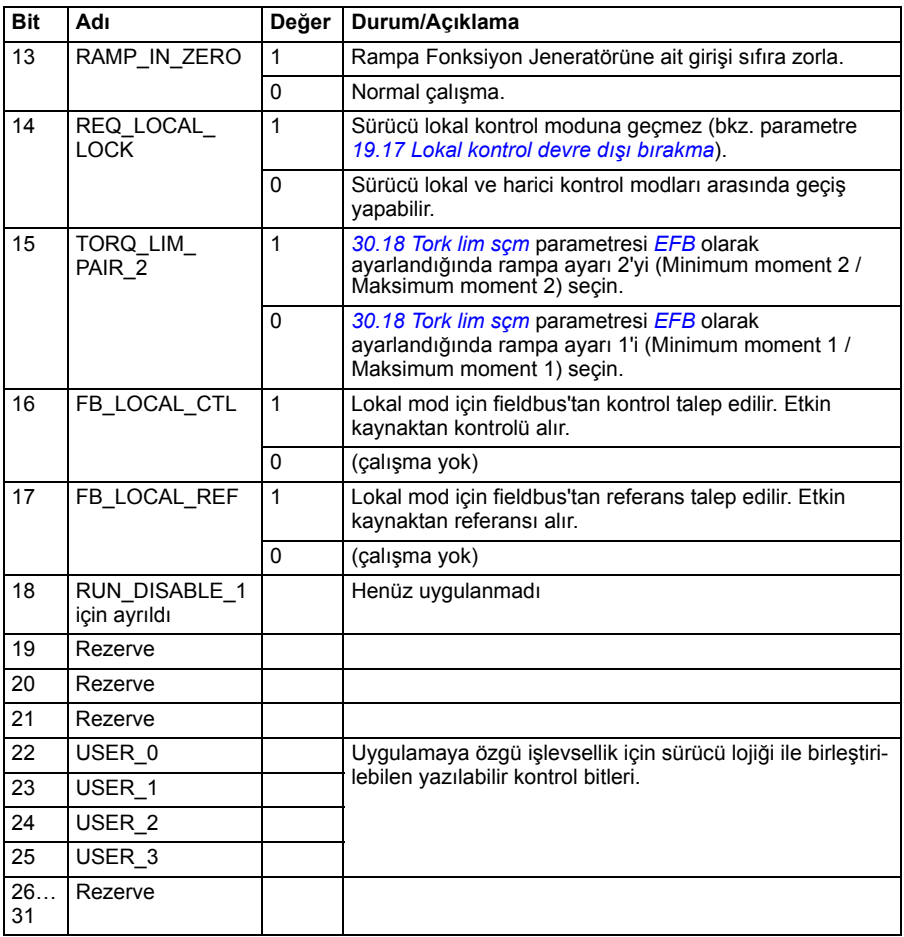

# **Durum word'ü**

### <span id="page-349-0"></span>**ABB Sürücüleri profili için Durum Word'ü**

Aşağıdaki tabloda ABB Sürücüleri kontrol profili için fieldbus Durum Word'ü gösterilmektedir. Dahili fieldbus arabirimi, fieldbus için sürücü Durum Word'ünü bu forma dönüştürür. Büyük ve kalın harfli yazılar *[ABB Sürücüleri profili için durum geçi](#page-352-0)ş ş[eması](#page-352-0)* kısmında (sayfa *[349](#page-352-0)*) gösterilen durumlara aittir.

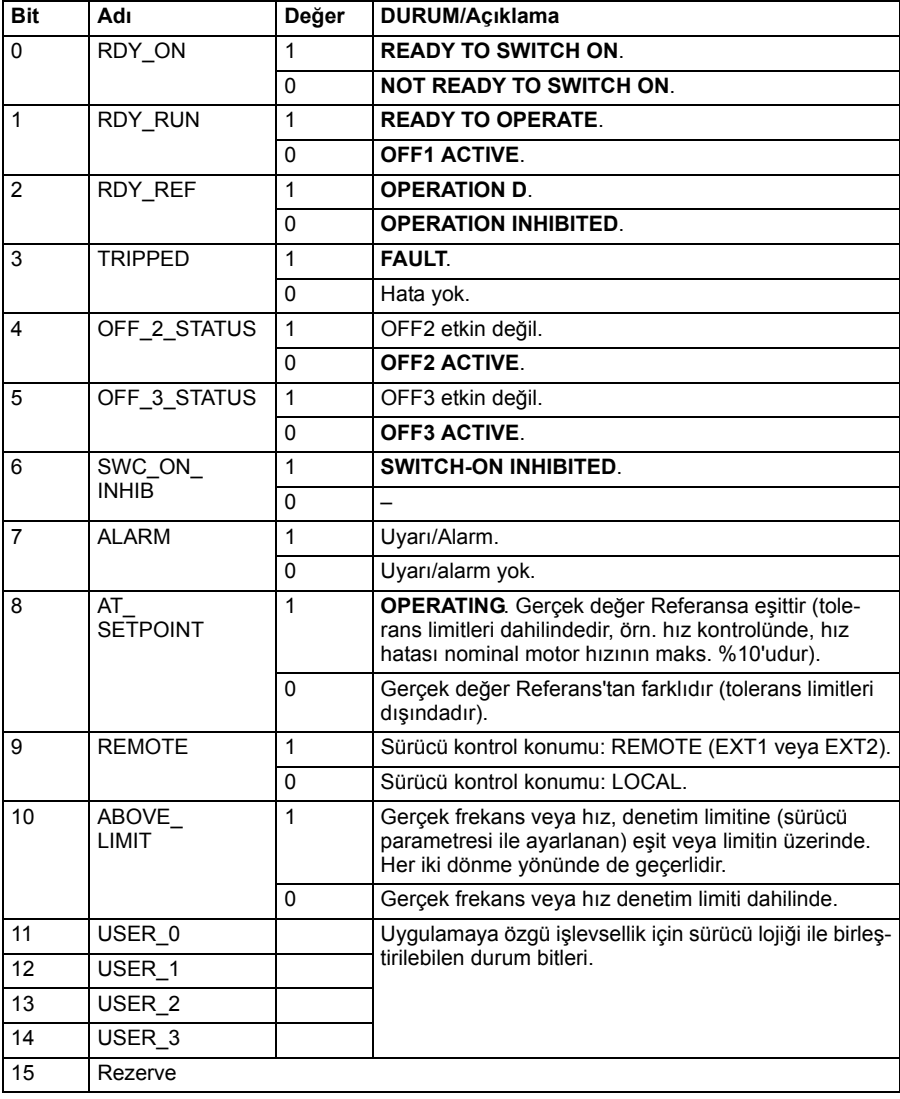

### <span id="page-350-0"></span>**DCU profili için Durum Word'ü**

Dahili fieldbus arabirimi, sürücü Durum Word'ü 0 - 15 bitlerini hiçbir değişiklik yapmadan fieldbus Durum Word'üne yazar. Sürücü Durum Word'ünün 16 - 32 bitleri kullanımda değildir.

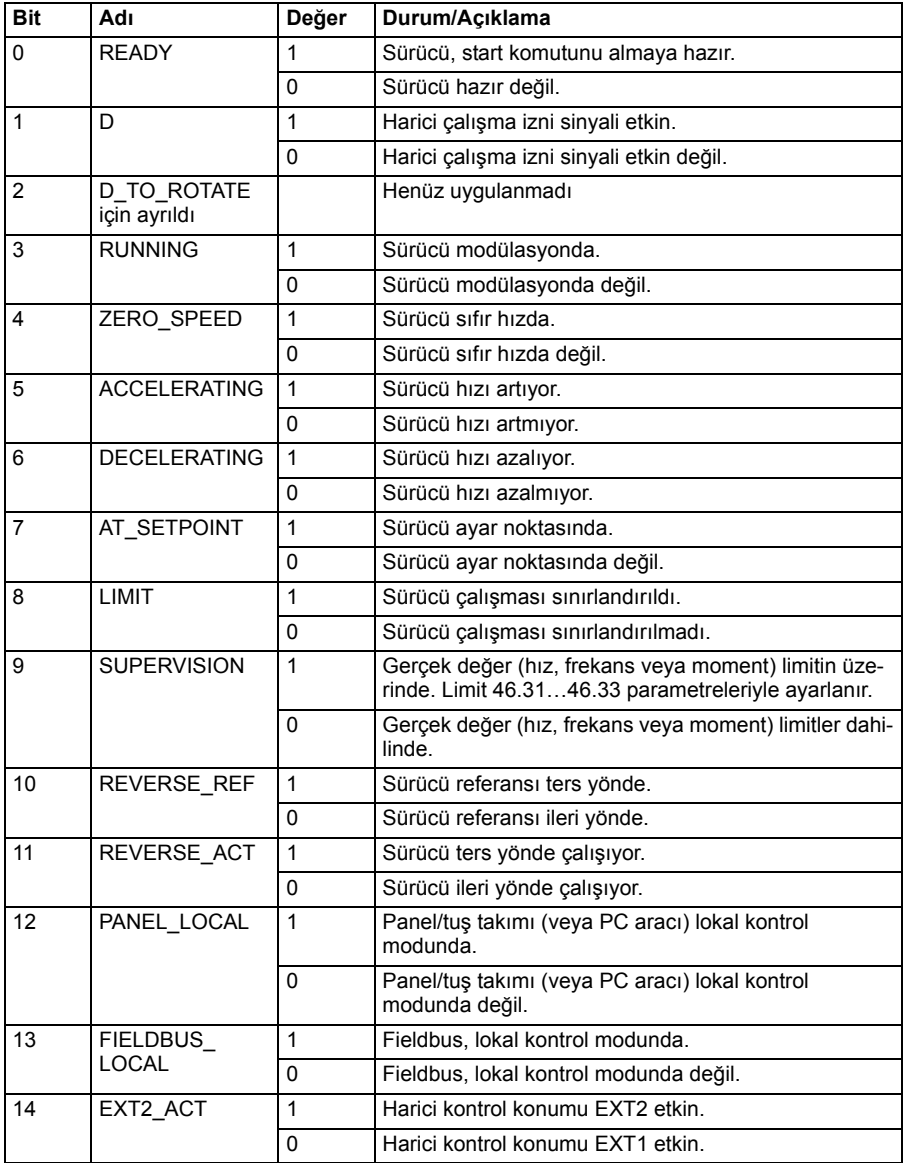

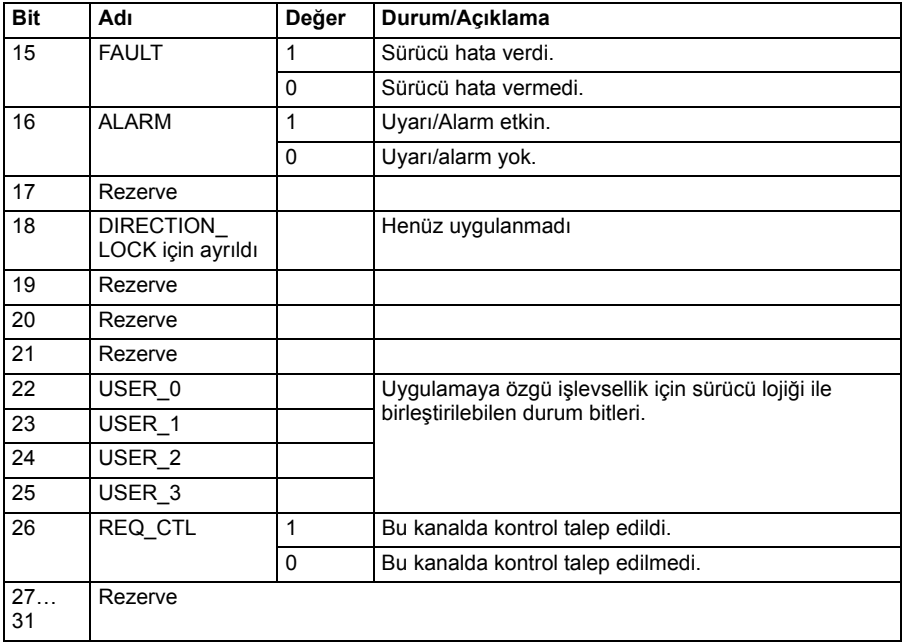

# **Durum geçiş şemaları**

### <span id="page-352-0"></span>**ABB Sürücüleri profili için durum geçiş şeması**

Aşağıdaki şema, sürücü ABB Sürücüleri profilini kullanırken ve sürücü dahili Fieldbus arabiriminden gelen kontrol word'ünün komutlarını izlemek üzere yapılandırılmışken, sürücüdeki durum geçişlerini göstermektedir. Büyük harfli yazılar, fieldbus Kontrol ve Durum sözcüklerini gösteren tablolarda kullanılan durumlara aittir. Bkz. bölüm *[ABB](#page-345-0)  [Sürücüleri profili için Kontrol Word'ü](#page-345-0)* sayfa *[342](#page-345-0)* ve *[ABB Sürücüleri profili için Durum](#page-349-0)  [Word'ü](#page-349-0)* sayfa *[346](#page-349-0)*.

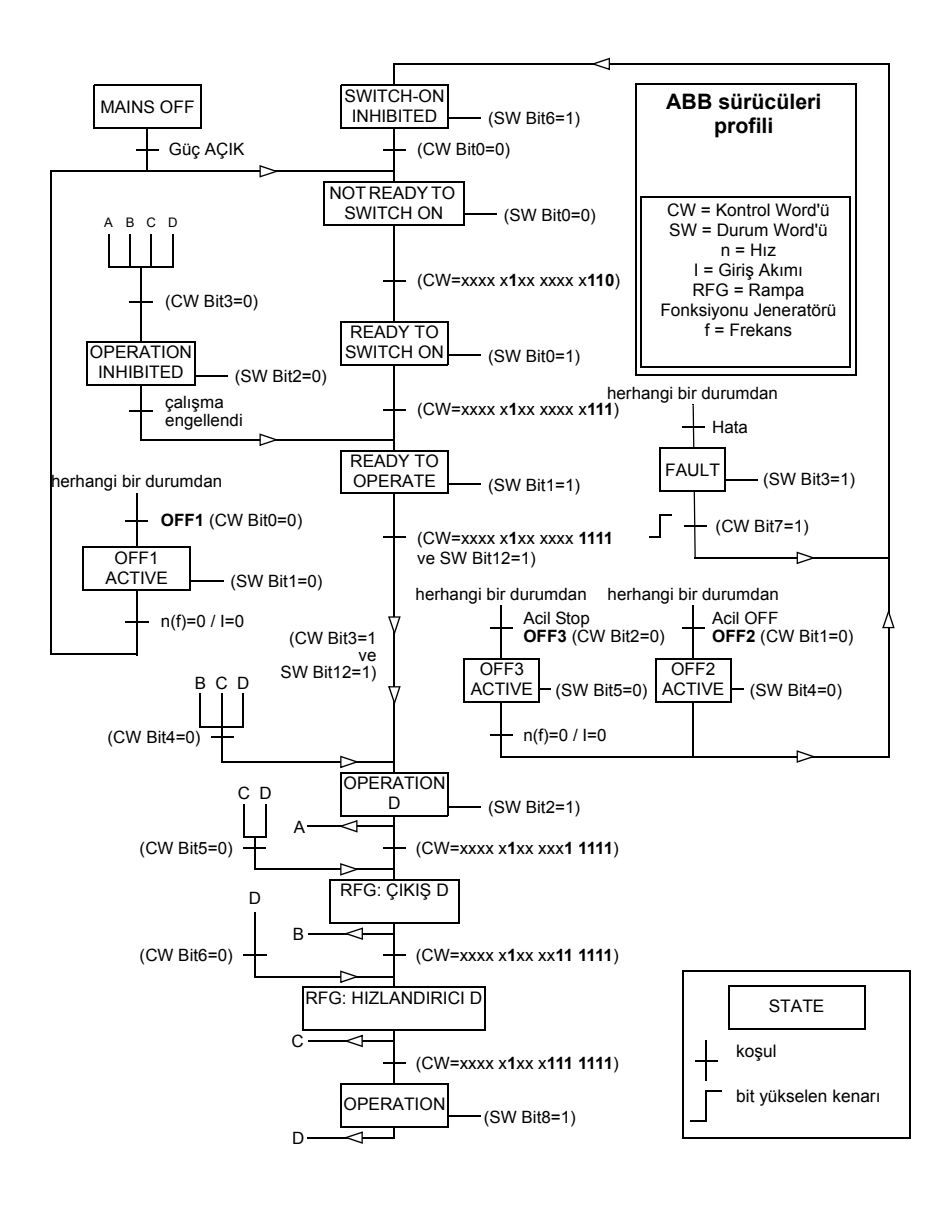

# **Referanslar**

### **ABB Sürücüleri profili ve DCU Profili için referanslar**

ABB Sürücüleri profili EFB referansı 1 ve EFB referansı 2'nin kullanımını destekler. Referanslar her biri bir işaret biti ve 15 bit tam sayı içeren 16 bit uzunlukta sözcüklerdir. Negatif bir referans buna karşılık gelen pozitif referansın iki tamlayıcısının hesaplanması ile oluşturulur.

Referanslar, ölçeklendirmesi *[46.01](#page-235-0) [46.04](#page-236-0)* ve *[58.26](#page-250-7) [EFB ref1 tipi](#page-250-8)* ayarına göre kullanıma alınan *[58.27](#page-251-0)*…*[EFB ref2 tipi](#page-251-1)* parametreleri ile tanımlanan şekilde ölçeklendirilir (bkz. sayfa *[247](#page-250-7)*).

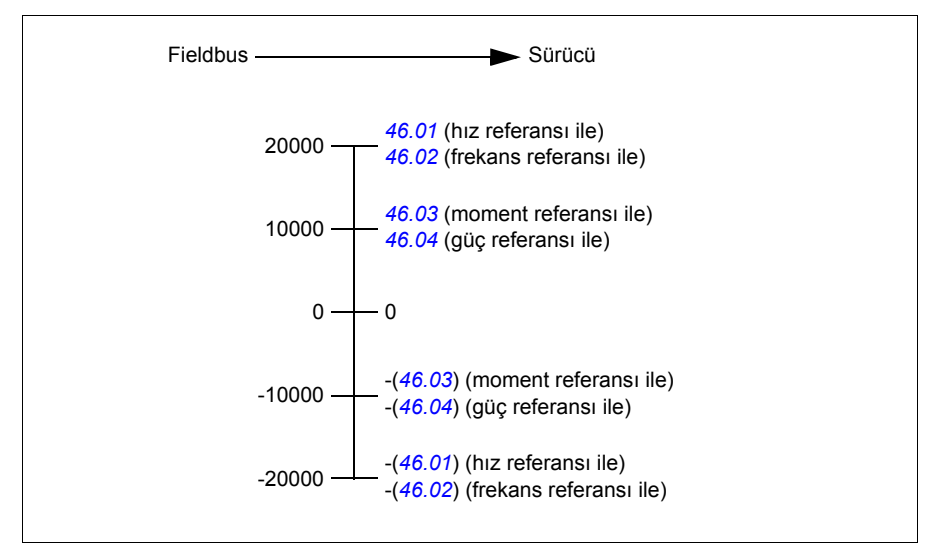

Ölçeklendirilen referanslar *[03.09](#page-95-0) [EFB referansı 1](#page-95-1)* ve *[03.10](#page-95-2) [EFB referansı 2](#page-95-3)* parametreleri ile gösterilir.

# **Gerçek değerler**

### **ABB Sürücüleri profili ve DCU Profili için gerçek değerler**

ABB Sürücüleri profili, iki fieldbus gerçek değerinin (ACT1 ve ACT2) kullanımını destekler. Gerçek değerler her biri bir işaret biti ve 15 bit tam sayı içeren 16 bit uzunlukta sözcüklerdir. Negatif bir değer buna karşılık gelen pozitif değerin iki tamlayıcısının hesaplanması ile oluşturulur.

Gerçek değerler, ölçeklendirmesi *[46.01](#page-235-0) [46.04](#page-236-0)* ve *[58.28](#page-251-4) [EFB act1 tipi](#page-251-6)* ayarına göre kullanıma alınan *[58.29](#page-251-5)*…*[EFB act2 tipi](#page-251-7)* parametreleri ile tanımlanan şekilde ölçeklendirilir (bkz. sayfa *[248](#page-251-4)*).

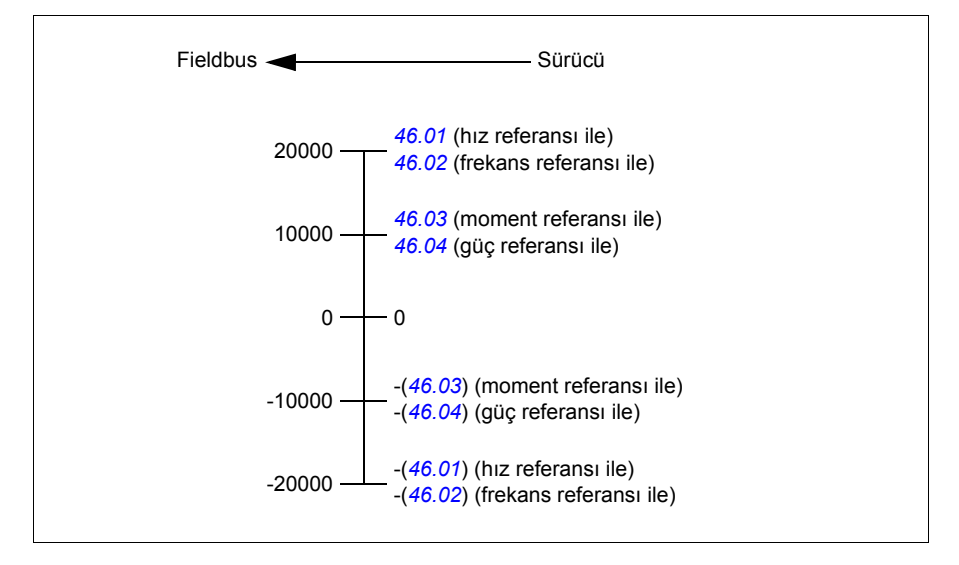

# **Modbus tutma kayıt adresleri**

### **ABB Sürücüleri profili ve DCU Profili için Modbus tutma kayıt adresleri**

Aşağıdaki tabloda, ABB Sürücüleri klasik profili ile sürücü verisi için varsayılan Modbus tutma kayıt adresleri gösterilmektedir. Bu profil sürücü verisine, dönüştürülmüş 16 bit erişim sağlar.

**Not:** Sürücünün 32 bit Kontrol ve Durum word'lerinin yalnızca en önemsiz 16 bitlerine erişilebilir.

**Not:** DCU Profili ile 16 bit kontrol/durum word'ü kullanıldıysa, DCU Kontrol/Durum word'ünün 16 - 32 bitleri kullanımda değildir.

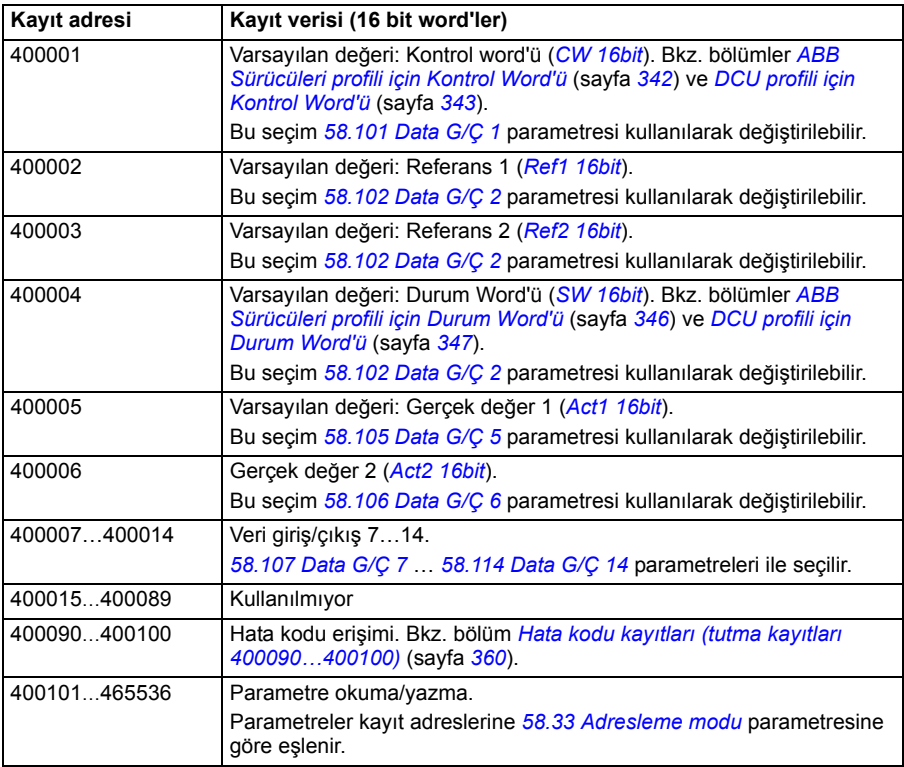

# **Modbus fonksiyon kodları**

Aşağıdaki tabloda dahili fieldbus arayüzü tarafından desteklenen Modbus fonksiyon kodları gösterilmektedir.

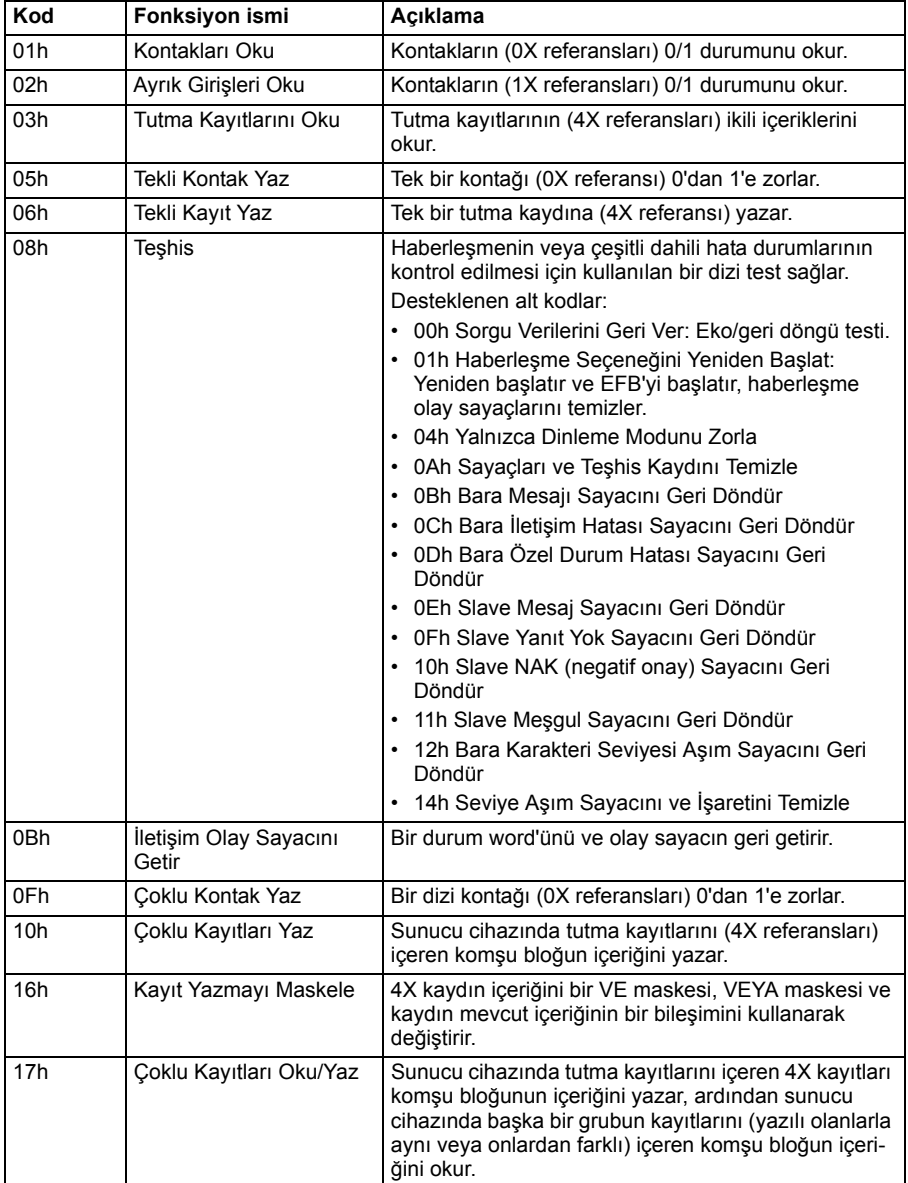

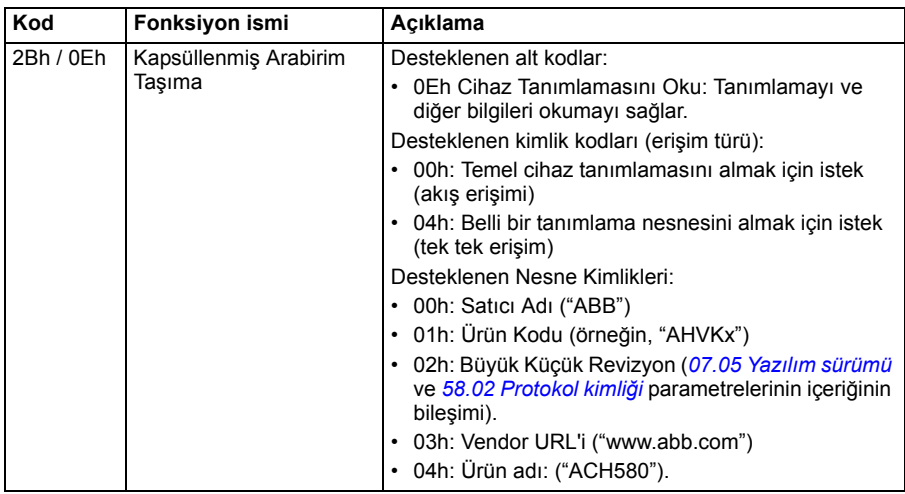

# **Özel durum kodları**

Aşağıdaki tabloda dahili fieldbus arayüzü tarafından desteklenen Modbus özel durum kodları gösterilmektedir.

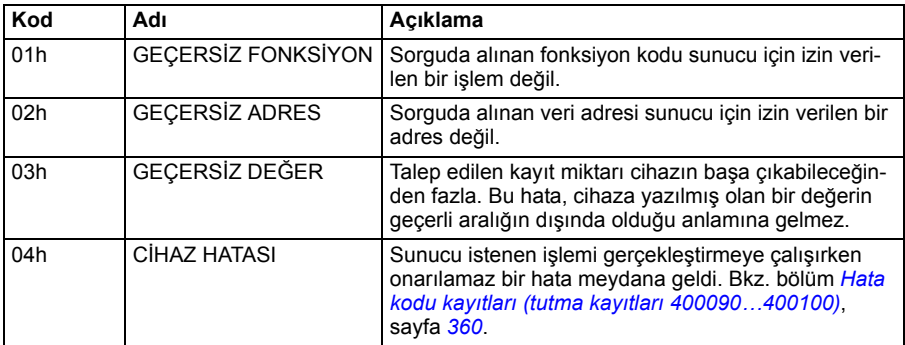

# **Kontaklar (0xxxx referans ayarı)**

Kontaklar 1 bitlik okuma/yazma değerleridir. Kontrol Word'ü bitleri bu veri türü ile sunulur. Aşağıdaki tablo Modbus kontaklarını (0xxxx referans ayarı) özetler. Referansların kabloda aktarılan adrese uyan 1 tabanlı dizinler olduğunu unutmayın.

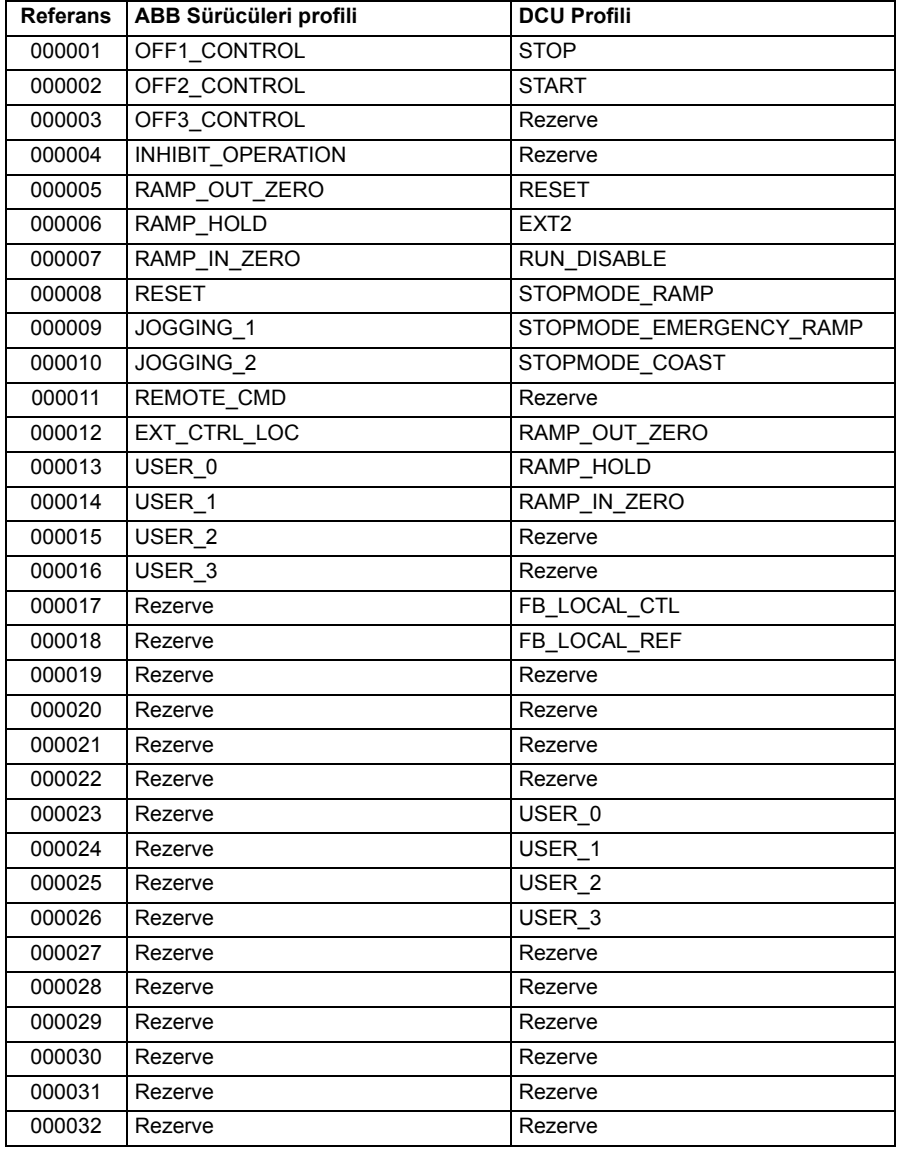
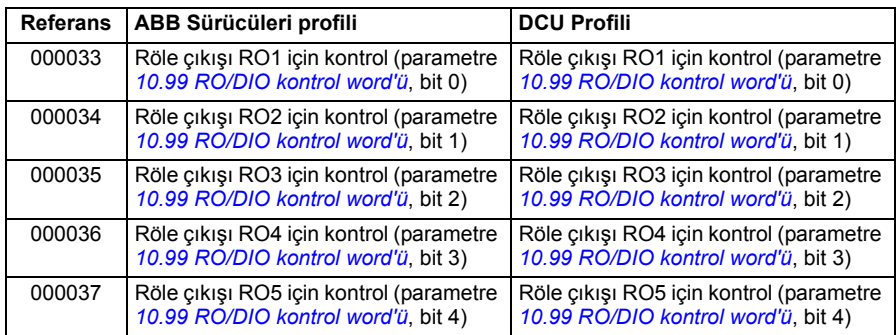

# **Ayrık Girişler (1xxxx referans ayarı)**

Ayrık Girişler 1 bitlik salt okunur değerlerdir. Durum Word'ü bitleri bu veri türü ile sunulur. Aşağıdaki tablo Modbus ayrık girişlerini (1xxxx referans ayarı) özetler. Referansların kabloda aktarılan adrese uyan 1 tabanlı dizinler olduğunu unutmayın.

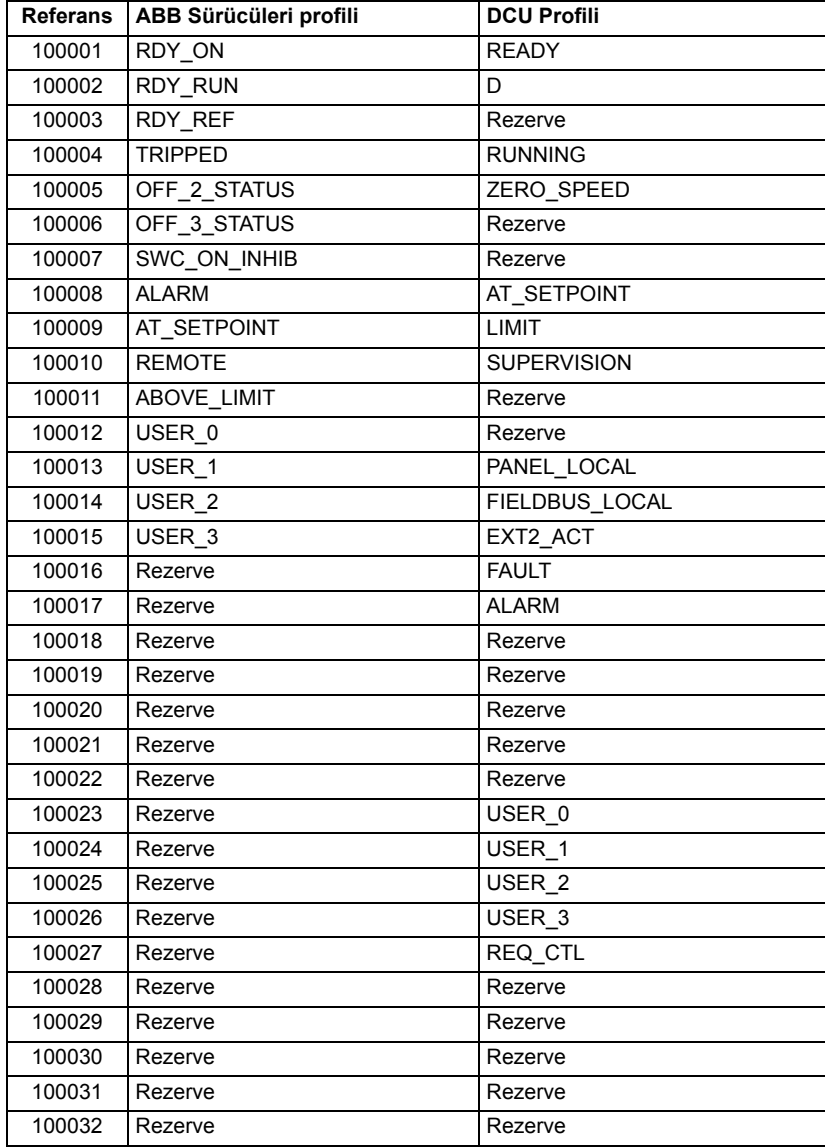

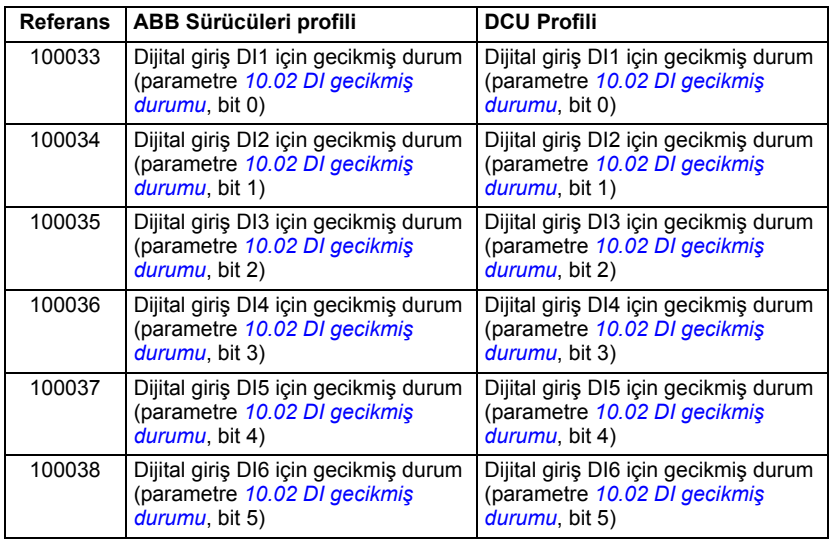

# **Hata kodu kayıtları (tutma kayıtları 400090…400100)**

Bu kayıtlar son sorgu hakkındaki bilgileri içerir. Bir sorgu başarıyla bitince hata kaydı silinir.

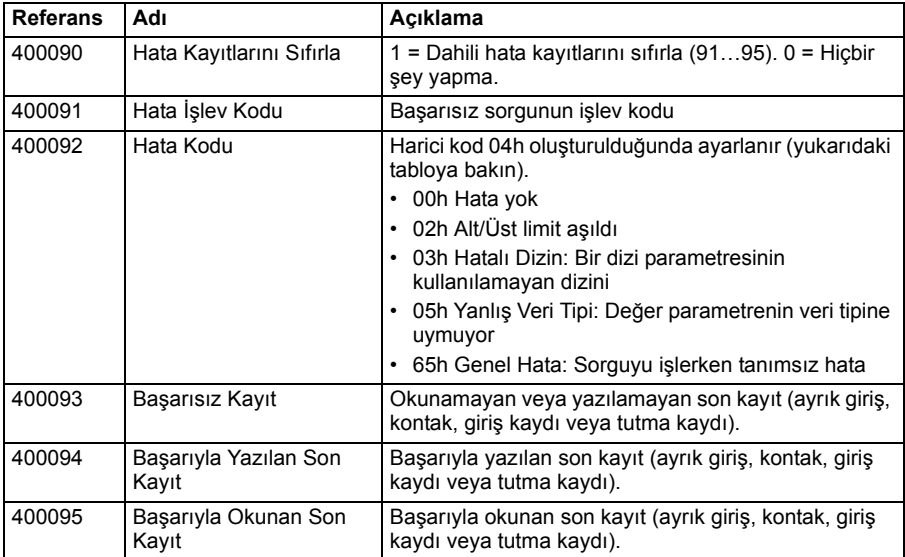

# 10

# **Bir fieldbus adaptörü ile fieldbus kontrolü**

# **Bu bölümün içindekiler**

Bu bölümde opsiyonel fieldbus adaptör modülü ile sürücünün bir iletişim ağı (fieldbus) üzerinden harici cihazlarla nasıl kontrol edilebileceği anlatılmaktadır.

Önce sürücünün fieldbus kontrol arabirimi, ardından bir konfigürasyon örneği açıklanmaktadır.

# **Sisteme genel bakış**

Sürücü, sürücünün kontrol ünitesi üzerine monte edilmiş olan opsiyonel bir fieldbus adaptörü ("fieldbus adaptörü A" = FBA A) üzerinden harici bir kontrol sistemine bağlanabilir. Sürücü tüm kontrol bilgilerini fieldbus arabiriminden almak üzere ayarlanabilir veya kontrol, fieldbus arabirimi ve diğer mevcut kaynaklar, EXT1 ve EXT2 kontrol konumlarının yapılandırmasına bağlı olarak örn. dijital ve analog girişler arasında dağıtılabilir.

Aşağıdakiler gibi çeşitli iletişim sistemleri ve protokolleri için fieldbus adaptörleri bulunmaktadır:

- PROFIBUS DP (FPBA-01 adaptörü)
- CANopen (FCAN-01 adaptörü)
- DeviceNetTM (FDNA-01 adaptörü)
- EtherNet/IPTM (FENA-11 adaptörü)

**Not:** Bu bölümdeki metin ile örnekler, bir fieldbus adaptörünün (FBA A) *[50.01](#page-240-0)*…*[50.18](#page-244-0)* parametreleri ve *[51 FBA A ayarları](#page-244-1)*…*[53 FBA A veri çıkı](#page-246-0)şı* parametre grupları tarafından konfigürasyonunu açıklar.

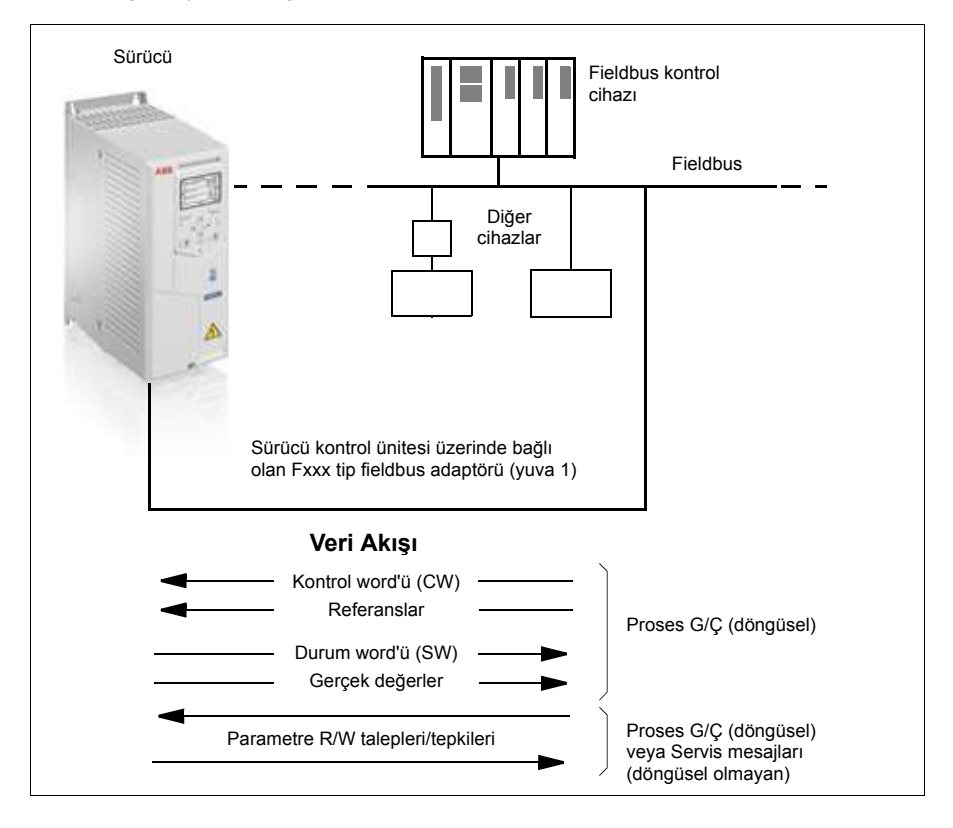

# **Fieldbus kontrol arabiriminin temelleri**

Fieldbus sistemi ve sürücü arasındaki sürekli iletişim 16 veya 32 bit giriş ve çıkış veri word'lerinden oluşmaktadır. Sürücü, her bir yönde en fazla 12 veri word'ünün (16 bit) kullanımını destekleyebilir.

Sürücüden fieldbus kontrol cihazına aktarılan veriler *[52.01](#page-245-0) [FBA A veri in1](#page-245-1)* … *[52.12](#page-246-1) [FBA A veri in12](#page-246-2)* parametreleri ile tanımlanır. Fieldbus kontrol cihazından sürücüye aktarılan veriler *[53.01](#page-246-3) [FBA A veri out1](#page-246-4)* … *[53.12](#page-246-5) [FBA A veri out12](#page-246-6)* parametreleri ile tanımlanır.

Fieldbus ağı

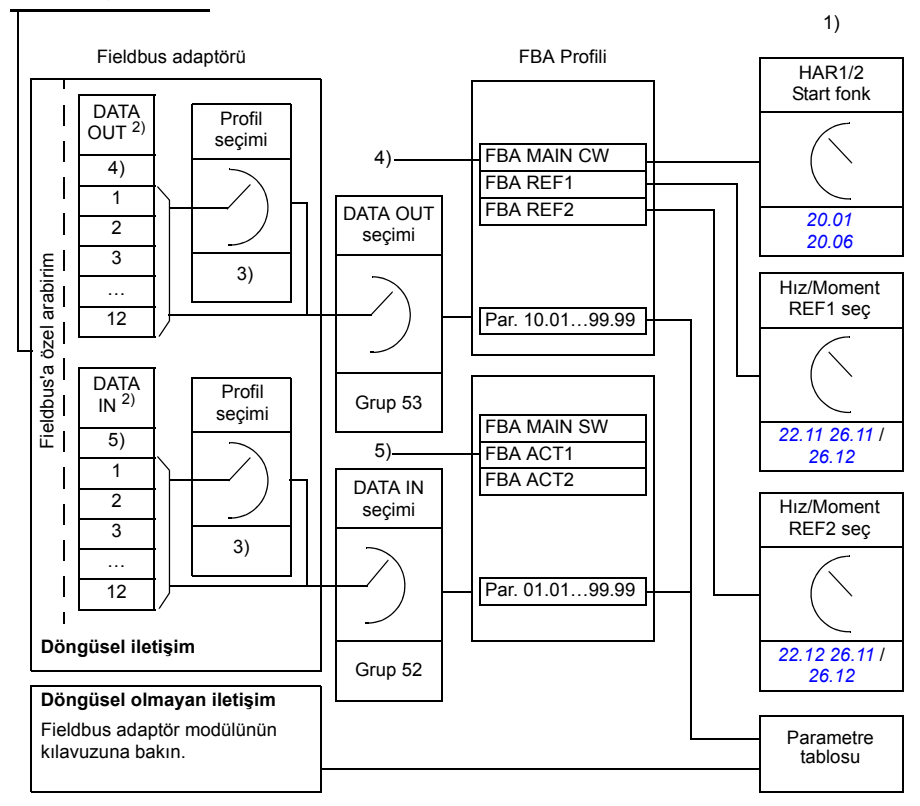

- 1) Fieldbus ile kontrol edilebilen diğer parametrelere de bakın.
- 2) Kullanılan veri word'lerinin maksimum sayısı protokole bağlıdır.
- 3) Profil/olay seçim parametreleri. Fieldbus modülüne özgü parametreler. Daha fazla
- bilgi için, ilgili fieldbus adaptör modülünün *Kullanım kılavuzu*'na bakın.
- 4) DeviceNet ile, kontrol parçası doğrudan aktarılır.
- 5) DeviceNet ile, gerçek değer parçası doğrudan aktarılır.

## **Kontrol word'ü ve Durum word'ü**

Kontrol word'ü sürücüyü bir fieldbus sisteminden kontrol etmenin temel yoludur. Fieldbus master istasyonu tarafından adaptör modülü yoluyla sürücüye gönderilir. Sürücü, Kontrol word'ünde yer alan bit kodlu talimatlara göre durumları arasında geçiş yapar ve durum bilgilerini Durum word'ündeki master'a geri gönderir.

İlgili Kontrol word'ü ve Durum word'ü içerikleri sırasıyla *[367](#page-370-0)*. ve *[368](#page-371-0)*. sayfalarda ayrıntılı olarak verilmiştir. Sürücü durumları durum şemasında (sayfa *[369](#page-372-0)*) gösterilmiştir.

#### **Ağ word'lerinde hata giderme**

*[50.12](#page-243-0) [FBA A hata giderme modu](#page-243-1)* parametresi *[Hızlı](#page-243-2)* olarak ayarlanırsa, fieldbus'tan alınan Kontrol word'ü *[50.13](#page-243-3) [FBA A kontrol word'ü](#page-243-4)* parametresi ile gösterilir ve Durum word'ü *[50.16](#page-243-5) [FBA A durum word'ü](#page-243-6)* ile fieldbus ağına aktarılır. Bu "ham" veri, fieldbus ağını kontrol etmeden önce, fieldbus master'ın doğru veriyi aktarıp aktarmadığını kontrol etmek için oldukça kullanışlıdır.

## **Referanslar**

Referanslar bir işaret biti ve 15 bit tamsayı içeren 16 bit word'lerdir. Negatif bir referans (tersine dönüş yönünü işaret eder) buna karşılık gelen pozitif referansın iki tamlayıcısının hesaplanması ile oluşturulur.

ABB sürücüler analog ve dijital girişler, sürücü kontrol paneli ve bir fieldbus adaptör modülünün bulunduğu birden fazla kaynaktan kontrol bilgisi alabilir. Sürücünün fieldbus üzerinden kontrol edilmesini sağlamak için, modül, referans gibi kontrol bilgisi kaynağı olarak tanımlanmalıdır. Bu, *[22 Hız referansı seçimi](#page-147-0)*, *[26 Moment referans zin](#page-165-0)[ciri](#page-165-0)* ve *[28 Frekans referans zinciri](#page-169-0)* gruplarındaki kaynak seçimi parametreleri kullanılarak yapılır.

### **Ağ word'lerinde hata giderme**

*[50.12](#page-243-0) [FBA A hata giderme modu](#page-243-1)* parametresi *[Hızlı](#page-243-2)* olarak ayarlanırsa, fieldbus'tan alınan referanslar *[50.14](#page-243-7) [FBA A referansı 1](#page-243-8)* ve *[50.15](#page-243-9) [FBA A referansı 2](#page-243-10)* ile gösterilir.

#### **Referansların ölçeklendirilmesi**

Referanslar, ölçeklendirmesi *[46.01](#page-235-0) [46.04](#page-236-0)* ve *[50.04](#page-241-0) [FBA A ref1 tipi](#page-241-1)* ayarına göre kullanıma alınan *[50.05](#page-241-2)*…*[FBA A ref2 tipi](#page-241-3)* parametreleri ile tanımlanan şekilde ölçeklendirilir.

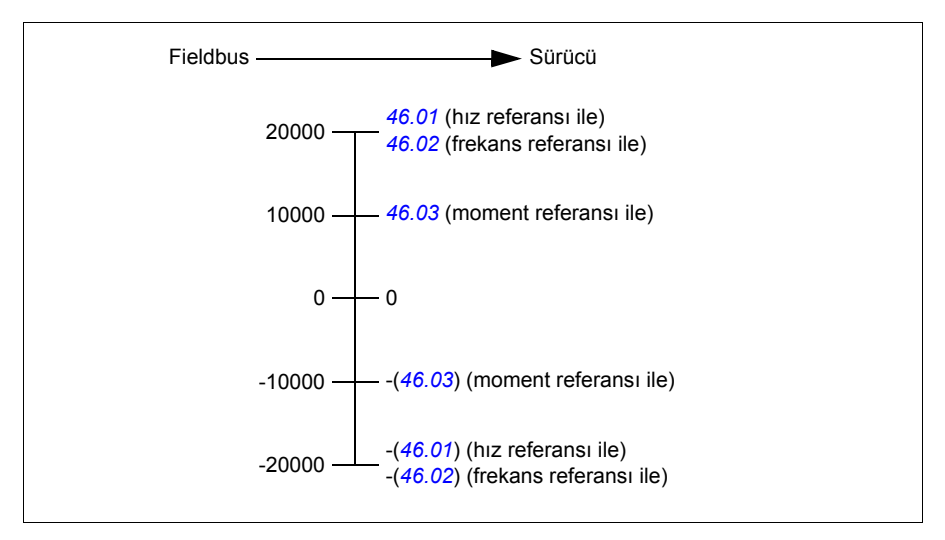

Ölçeklendirilen referanslar *[03.05](#page-95-0) [FB A referansı 1](#page-95-1)* ve *[03.06](#page-95-2) [FB A referansı 2](#page-95-3)* parametreleri ile gösterilir.

## **Gerçek değerler**

Gerçek değerler sürücünün çalışması ile ilgili bilgi içeren 16 bit word'lerdir. İzlenen sinyallerin tipleri *[50.07](#page-242-0) [FBA A gerçek 1 tipi](#page-242-1)* ve *[50.08](#page-242-2) [FBA A gerçek 2 tipi](#page-242-3)* parametreleri ile seçilir.

## **Ağ word'lerinde hata giderme**

*[50.12](#page-243-0) [FBA A hata giderme modu](#page-243-1)* parametresi *[Hızlı](#page-243-2)* olarak ayarlanırsa, fieldbus'a gönderilen gerçek değerler *[50.17](#page-244-2) [FBA A gerçek de](#page-244-3)ğeri 1* ve *[50.18](#page-244-0) [FBA A gerçek de](#page-244-4)ğeri 2* ile görüntülenir.

### **Gerçek değerlerin ölçeklendirilmesi**

Gerçek değerler, ölçeklendirmesi *[46.01](#page-235-0) [46.04](#page-236-0)* ve *[50.07](#page-242-0) [FBA A gerçek 1 tipi](#page-242-1)* parametrelerinin ayarına göre kullanıma alınan *[50.08](#page-242-2)*…*[FBA A gerçek 2 tipi](#page-242-3)* parametreleri ile tanımlanan sekilde ölceklendirilir.

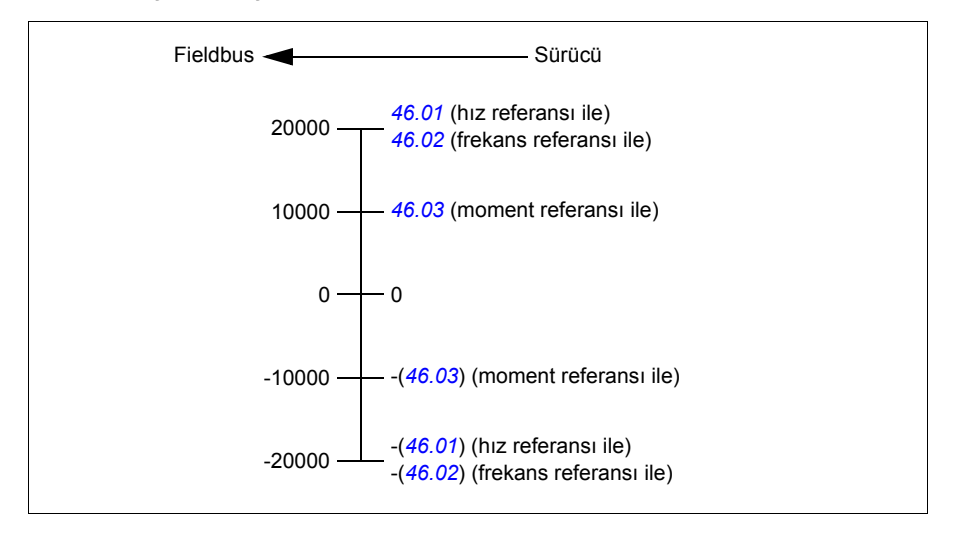

## <span id="page-370-0"></span>**Fieldbus Kontrol word'ünün içeriği**

Büyük ve kalın harfli yazılar durum şemasında gösterilen durumlara aittir (sayfa *[369](#page-372-0)*).

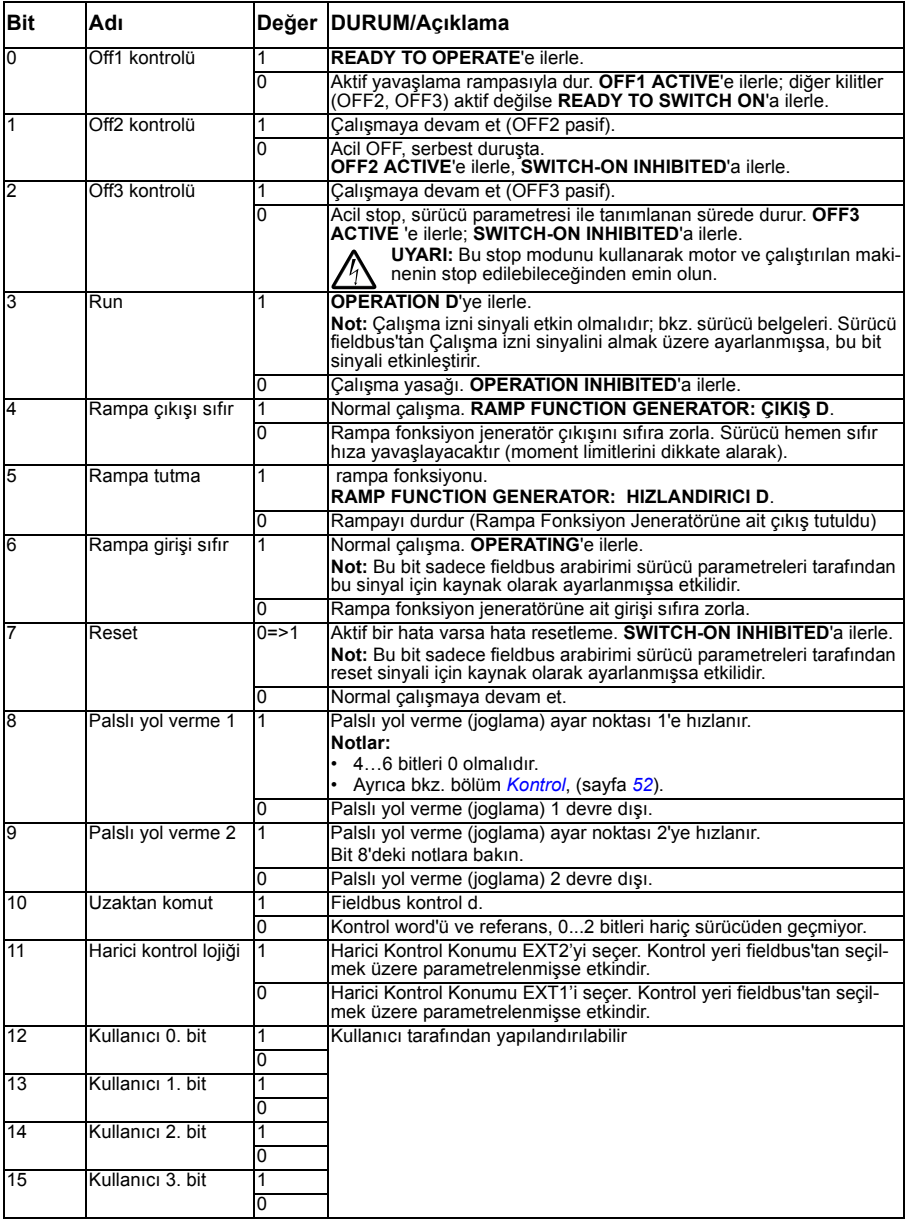

## <span id="page-371-0"></span>**Fieldbus Durum word'ünün içeriği**

Büyük ve kalın harfli yazılar durum şemasında gösterilen durumlara aittir (sayfa *[369](#page-372-0)*).

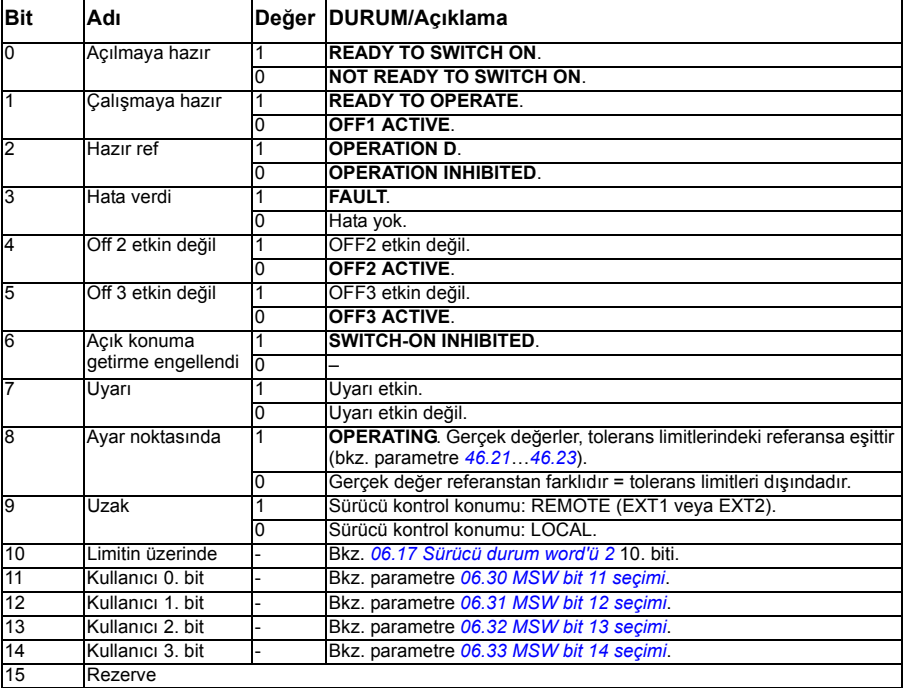

<span id="page-372-0"></span>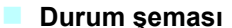

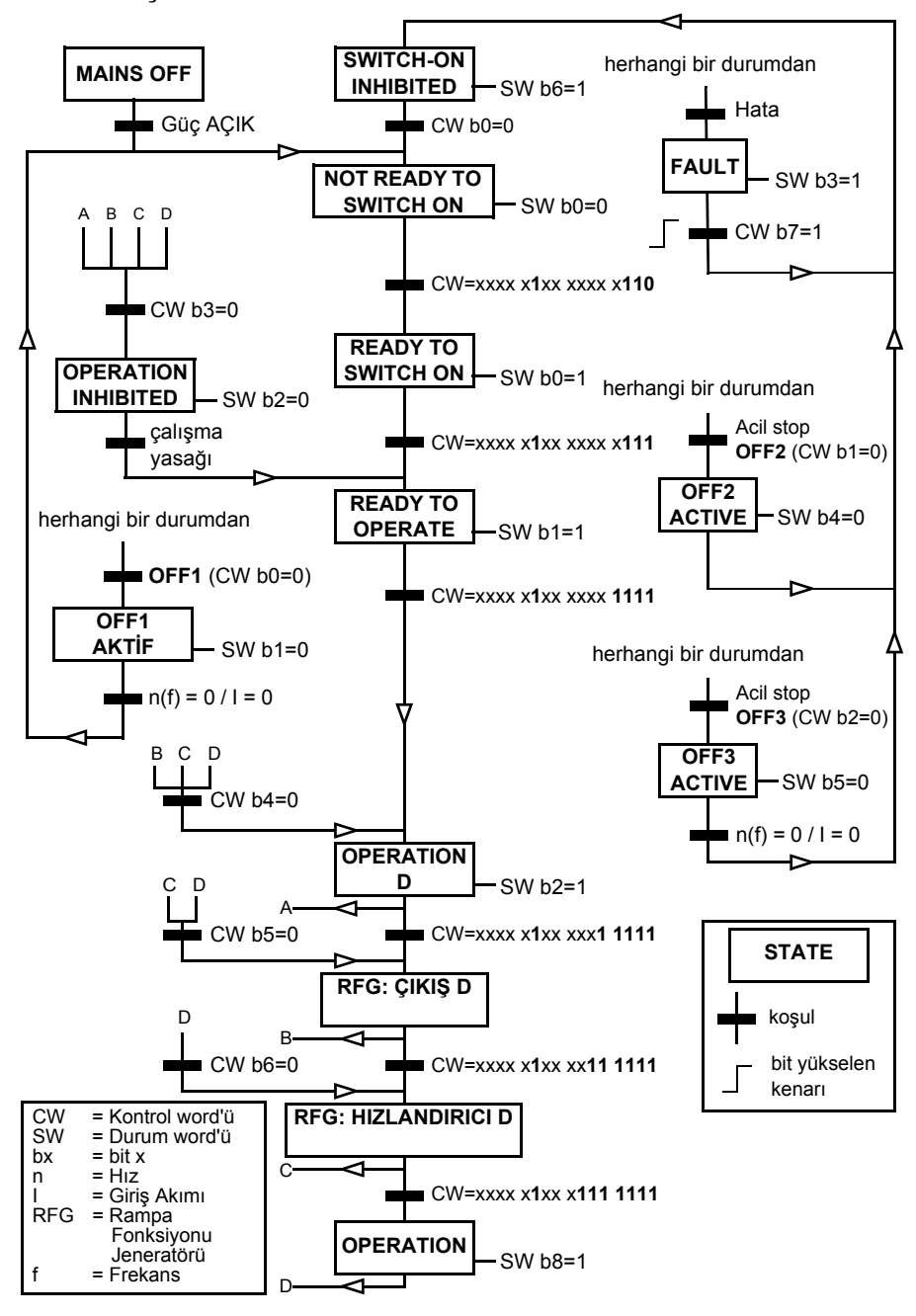

# **Sürücünün fieldbus kontrolü için ayarlanması**

- 1. Fieldbus adaptör modülünü, ilgili modülün *Kullanıcı el kitabı*'nda yer alan talimatlara uygun şekilde mekanik ve elektriksel olarak monte edin.
- 2. Sürücüye güç verin.
- 3. Sürücü ve fieldbus adaptör modülü arasındaki iletişimi, *[50.01](#page-240-0) [FBA A](#page-240-1)* parametresi ile etkinleştirin.
- 4. *[50.02](#page-240-2) FBA A iletiş[im kaybı fonksiyonu](#page-240-3)* ile, sürücünün bir fieldbus iletişim kesintisine nasıl yanıt vereceğini seçin. **Not:** Bu fonksiyon hem fieldbus master ile adaptör modülü arasındaki iletişimi, hem de adaptör modülü ile sürücü arasındaki iletişimi izler.
- 5. *[50.03](#page-240-4) FBA A iletiş[im kaybı zmn a](#page-240-5)şımı* ile, iletişim kesintisinin tespit edilmesi ile seçilen eylem arasındaki süreyi tanımlayın.
- 6. *[50 Fieldbus adaptörü \(FBA\)](#page-240-6)*'ten başlayarak, *[50.04](#page-241-0)* grubundaki geri kalan parametreler için uygulamaya özel değerleri seçin. Uygun değer örnekleri aşağıdaki tablolarda gösterilmiştir.
- 7. *[51 FBA A ayarları](#page-244-1)* grubundaki fieldbus adaptör modülü konfigürasyon parametrelerini ayarlayın. En az, gerekli nod adreslerini ve iletişim profilini ayarlayın.
- 8. *[52 FBA A veri giri](#page-245-2)şi* ve *[53 FBA A veri çıkı](#page-246-0)şı* parametre gruplarında sürücüye ve sürücüden aktarılan proses verilerini tanımlayın. **Not:** Kullanılan iletişim protokolüne ve profiline bağlı olarak, Kontrol word'ü ve Durum word'ü iletişim sistemi tarafından gönderilmek/alınmak üzere yapılandırılmış olabilir.
- 9. *[96.07](#page-268-0) [Parametre manuel kaydı](#page-268-1)* parametresini *[Kaydet](#page-268-2)* olarak ayarlayarak geçerli parametre değerlerini kalıcı belleğe kaydedin.
- 10. *[51.27](#page-244-5) [FBA A par yenile](#page-244-6)* parametresini *[Yapılandır](#page-244-7)* olarak ayarlayarak 51, 52 ve 53 parametre gruplarında gerçekleştirilen ayarları geçerli kılın.
- 11. Fieldbus'tan kontrol ve referans sinyallerinin gelmesine olanak sağlamak için, EXT1 ve EXT2 kontrol konumlarını yapılandırın. Uygun değer örnekleri aşağıdaki tablolarda gösterilmiştir.

## **Örnek parametre ayarı: FPBA (PROFIBUS DP)**

Bu örnekte, PPO Tip 2'li PROFIdrive iletişim profilinin kullanıldığı bir temel hız kontrol uygulamasının yapılandırılması gösterilmektedir. Start/stop komutları ve referans PROFIdrive profili, hız kontrol moduna uygundur.

Fieldbus üzerinden gönderilen referans değerlerin, istenen etkiye sahip olmaları için sürücüde ölçeklendirilmeleri gerekir. Referans değeri ±16384 (4000h) *[46.01](#page-235-0) [Hız](#page-235-3)  [ölçeklendirme](#page-235-3)* parametresindeki hız ayarı aralığına (hem ileri hem de geri yönde) karşılık gelir. Örneğin, *[46.01](#page-235-0)* 480 rpm olarak ayarlanırsa, fieldbus'tan gönderilen 4000h 480 rpm'i talep eder.

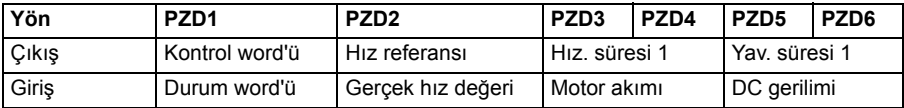

Aşağıdaki tabloda tavsiye edilen sürücü parametresi ayarları verilmektedir.

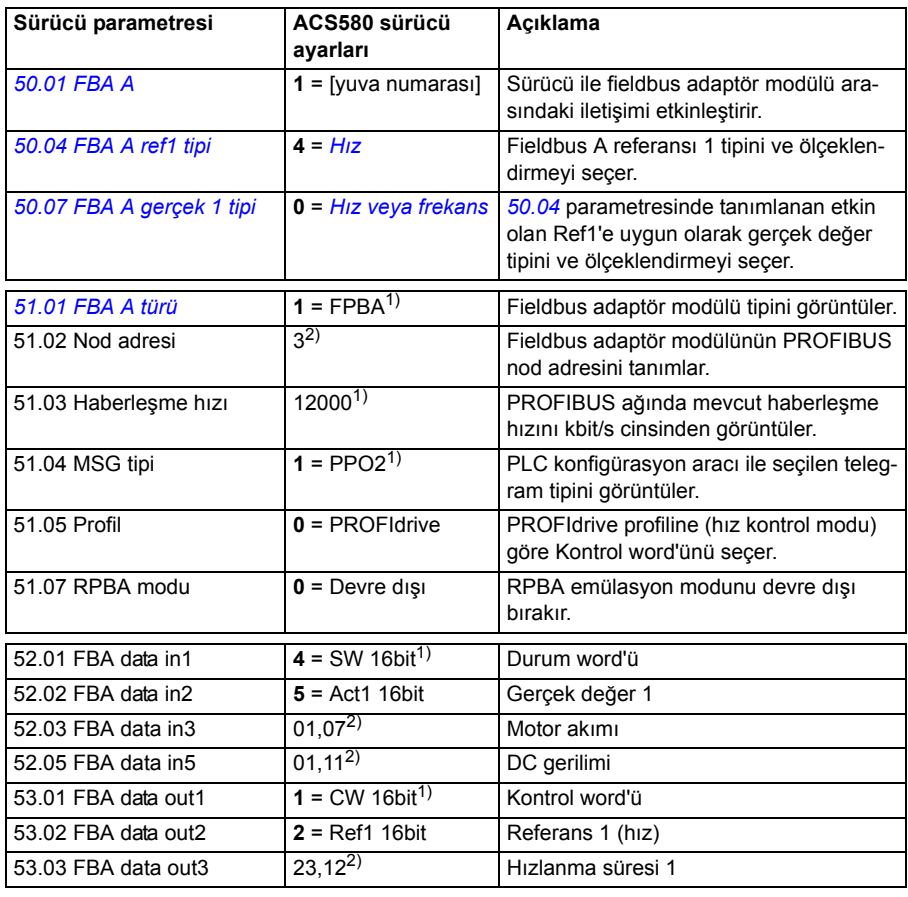

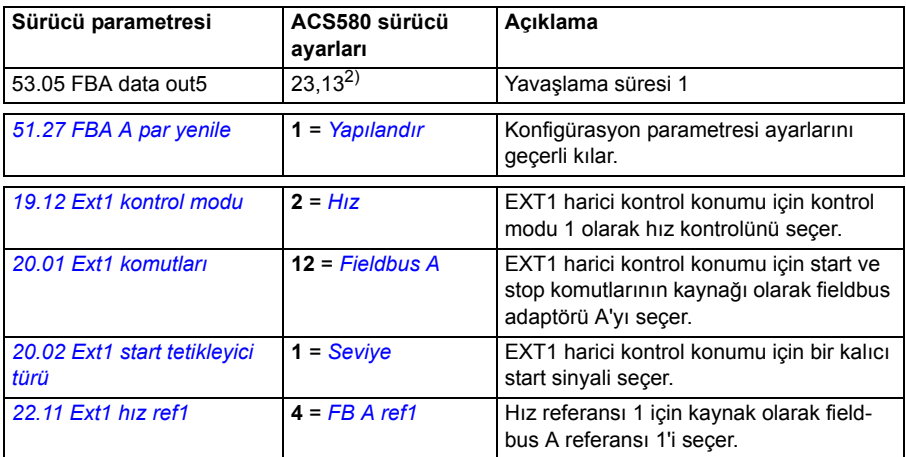

1) Salt okunur veya otomatik olarak algılanır/ayarlanır

2) Örnek

Yukarıdaki parametre örneği start sıralaması aşağıda verilmiştir.

Kontrol word'ü:

- 477h (1143 ondalık) –> READY TO SWITCH ON
- 47Fh (1151 ondalık) –> OPERATING (Hız modu)

# 11

# **Kontrol zinciri şemaları**

# **Bu bölümün içeriği**

Bu bölümde sürücünün referans zinciri anlatılmaktadır. Kontrol zinciri şemaları, sürücü parametre sisteminde parametrelerin nerede etkili olacağını ve nasıl etkileşim sağlayacağını izlemek için kullanılabilir.

Daha genel bir şema için, bkz. bölüm *Sürücü çalış[ma modları](#page-46-0)* (sayfa *[43](#page-46-0)*).

# **Frekans referans ı seçimi**

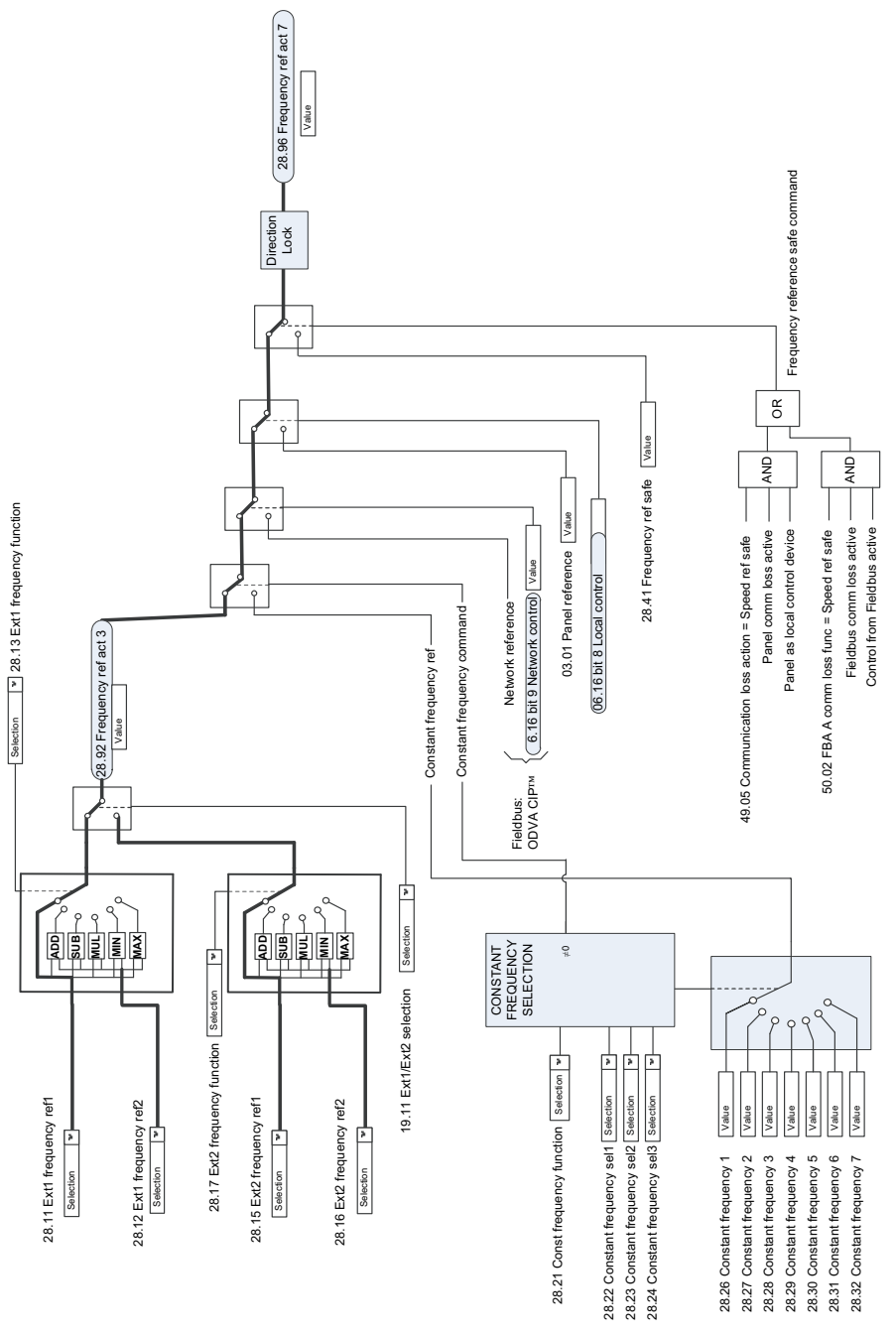

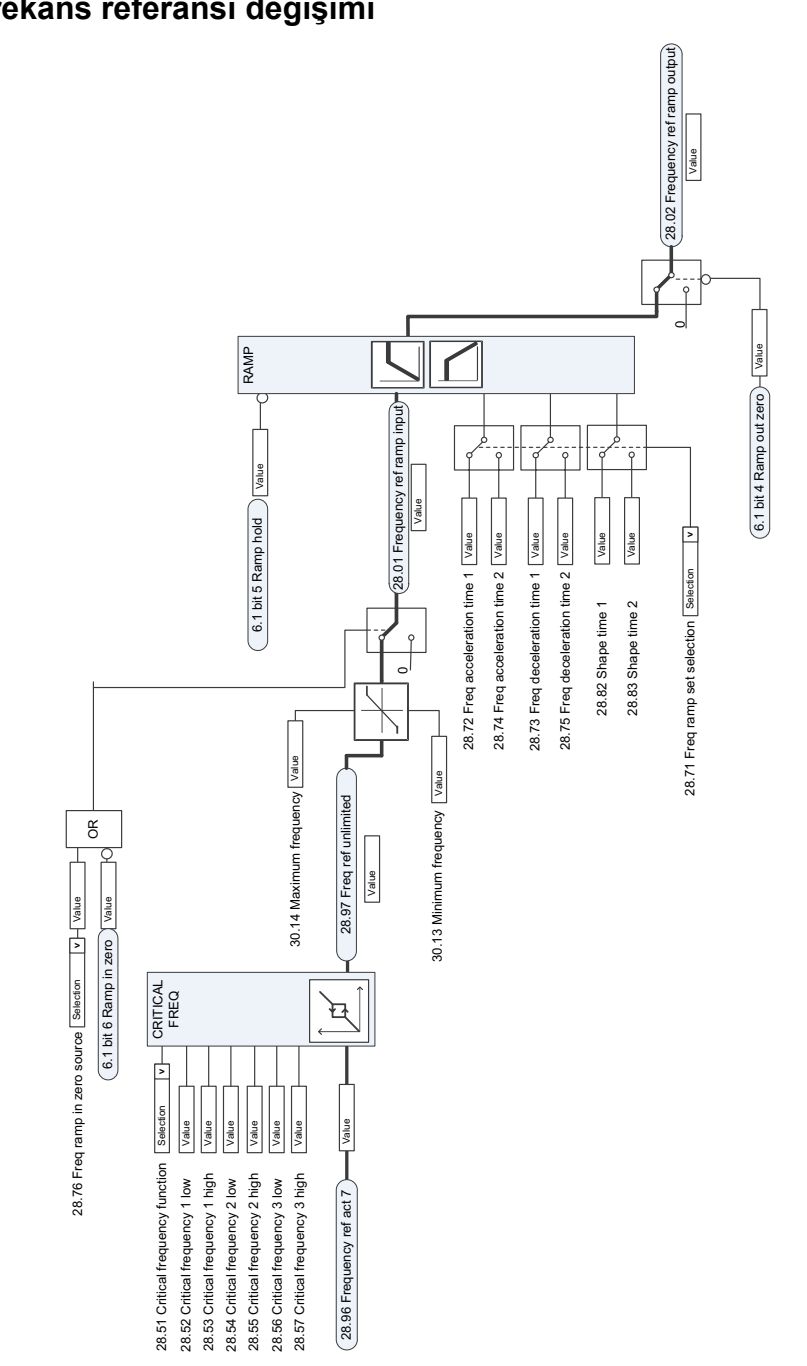

# **Frekans referans ı de ğ i şimi**

# **H ız referans ı kaynak seçimi I**

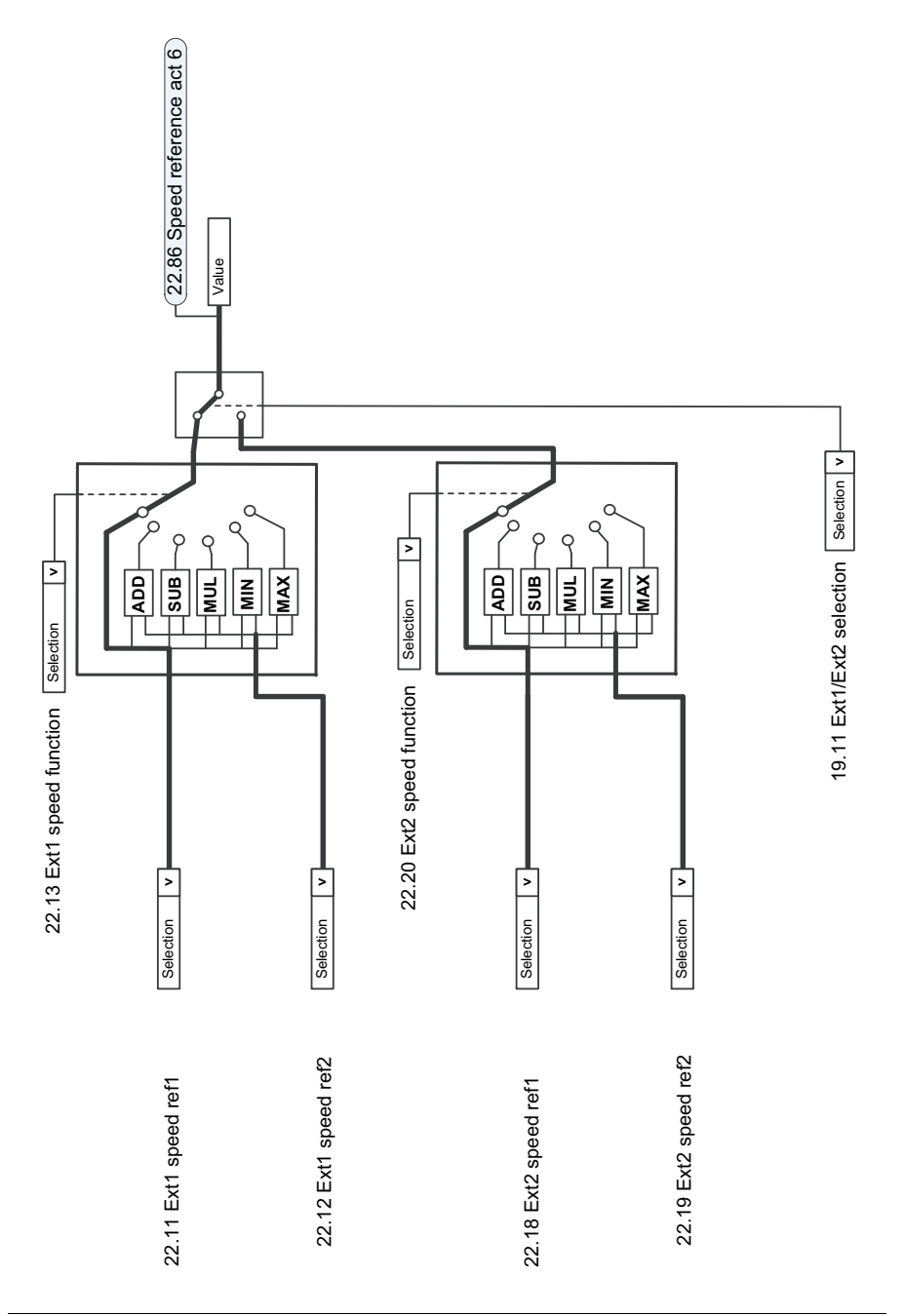

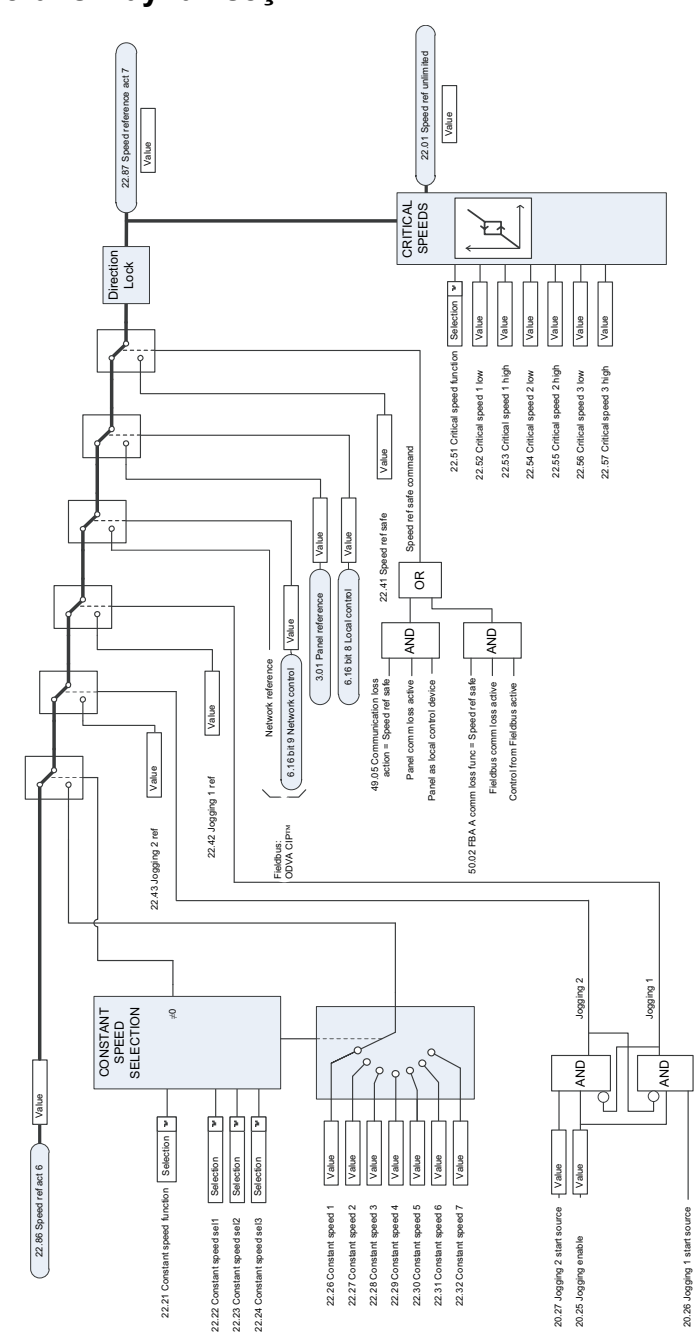

## **H ız referans ı kaynak seçimi II**

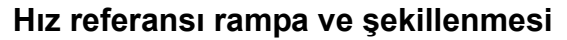

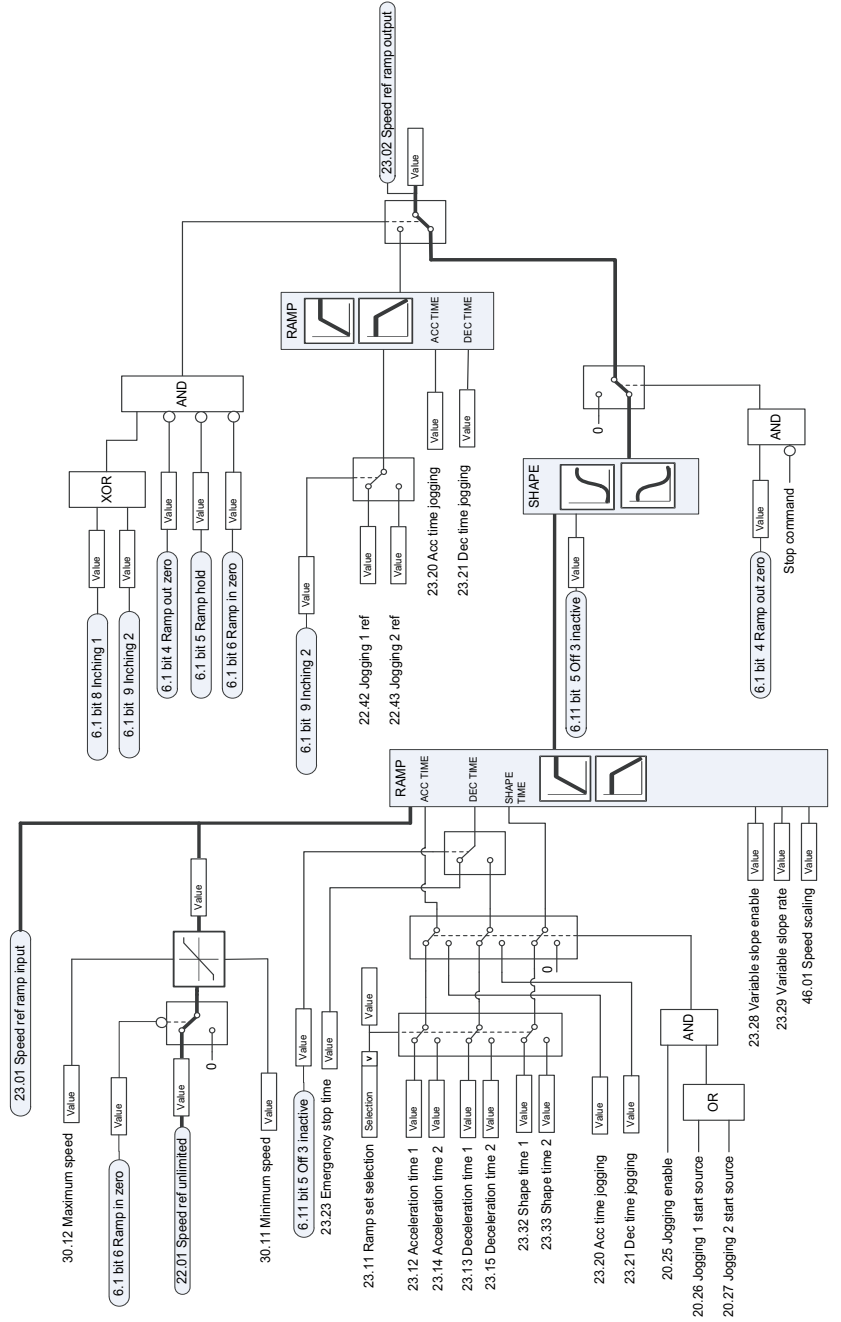

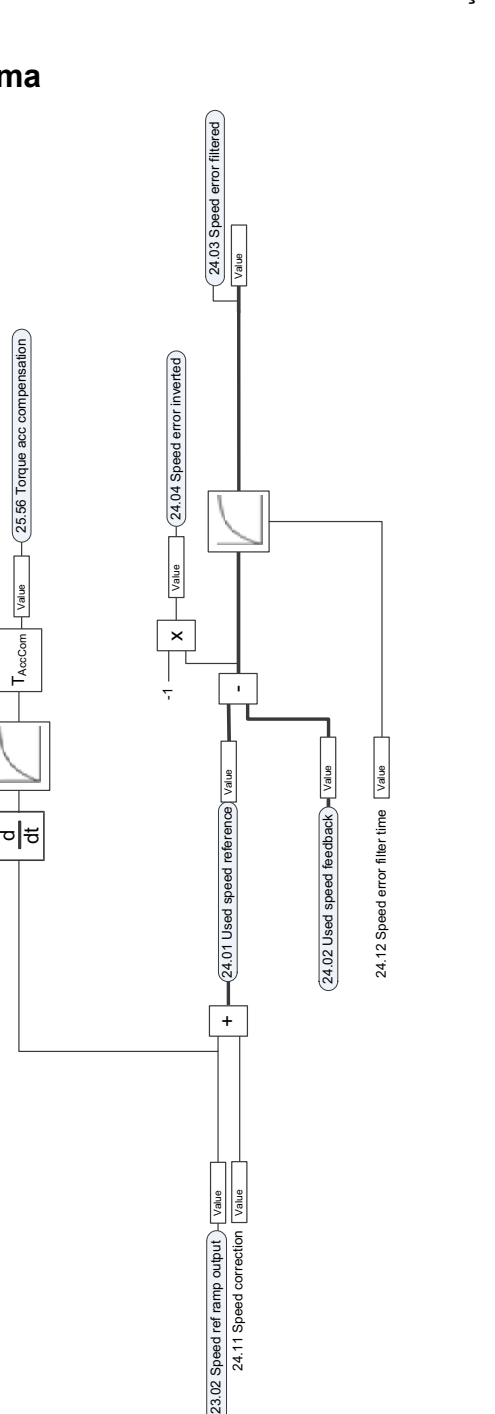

24.11 Speed correction

 $(23.02$  Speed ref ramp output  $)$  $\overline{$  Value

24.11 Speed correction Value

+

## **H ız hatas ı hesaplama**

25.06 Acc comp derivation time 25.07 Acc comp filter time

25.06 Acc comp derivation time Value 25.07 Acc comp filter time Value 25.56 Torque acc compensation

Value

# **H ız kontrol cihaz ı**

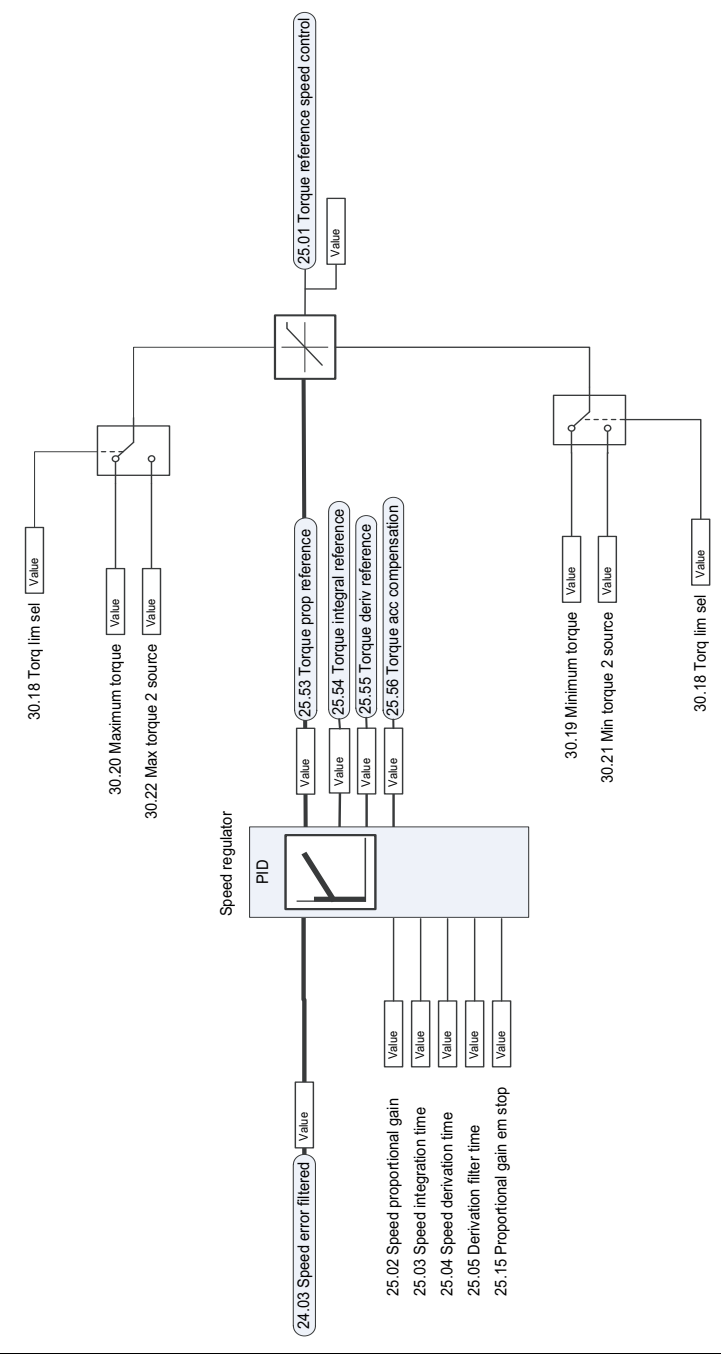

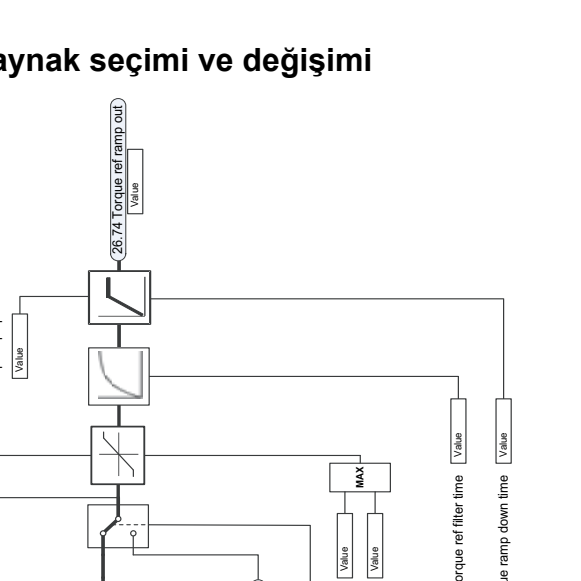

# **Moment referans ı kaynak seçimi ve de ğ i şimi**

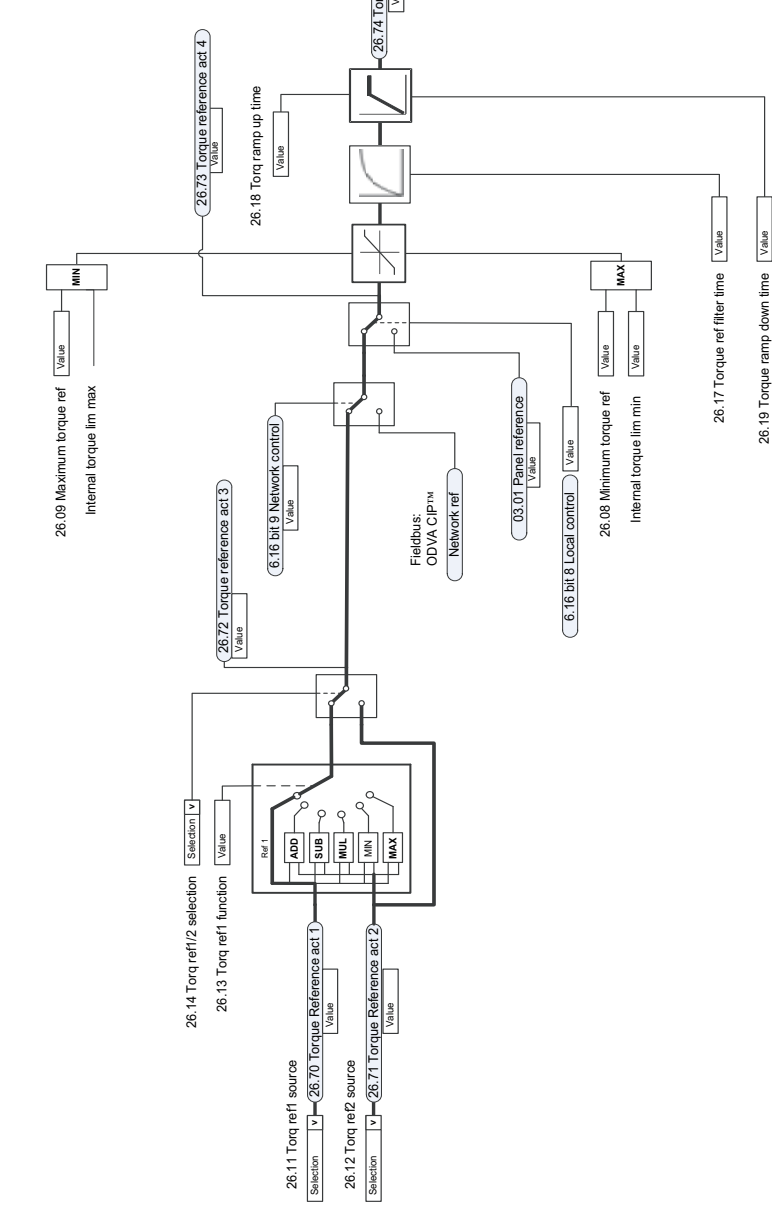

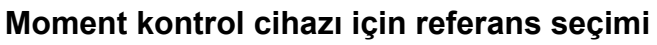

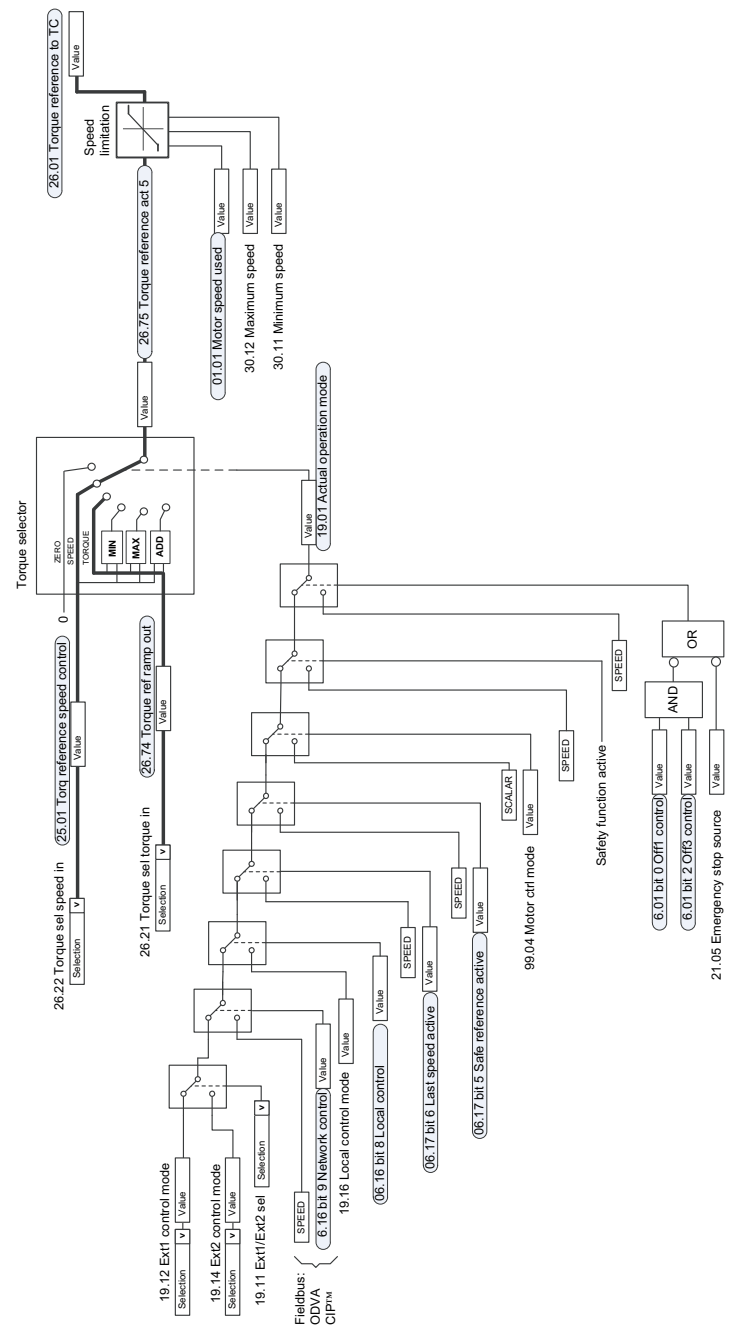

## **Moment s ı n ırlamas ı**

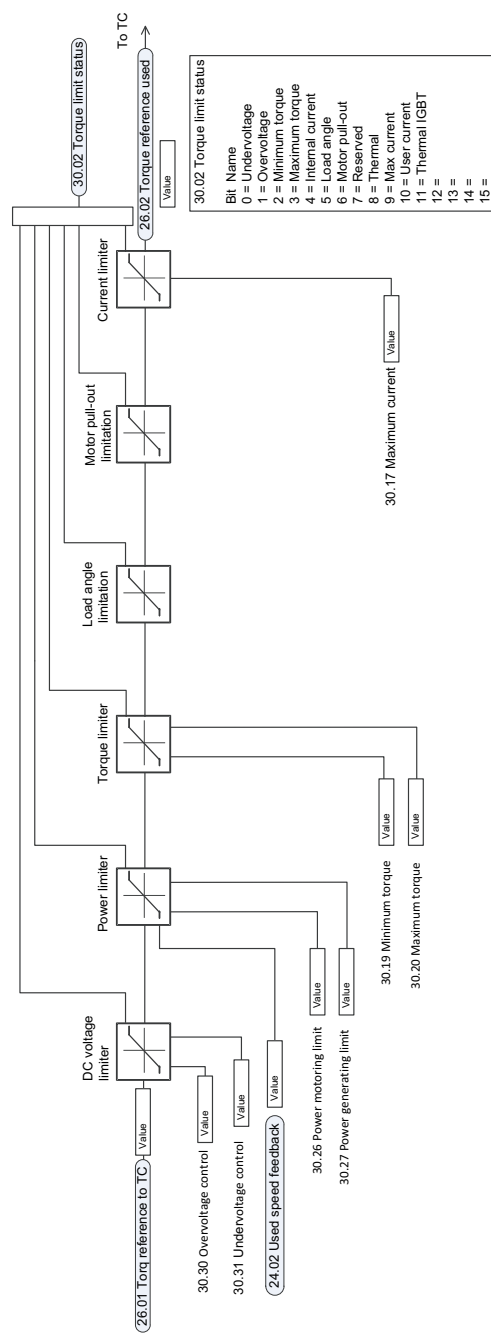

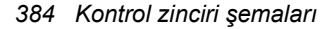

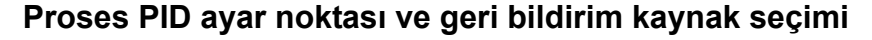

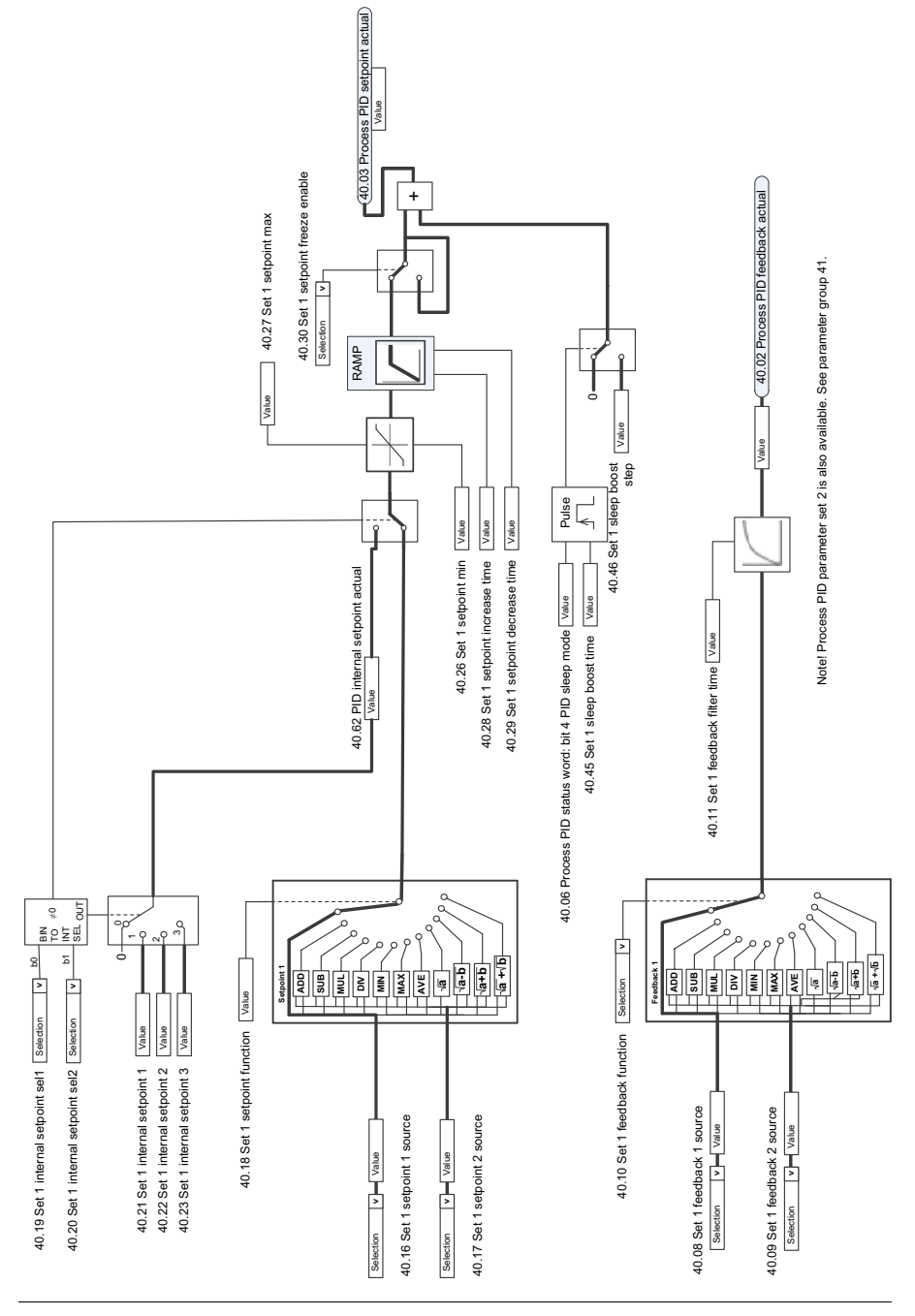

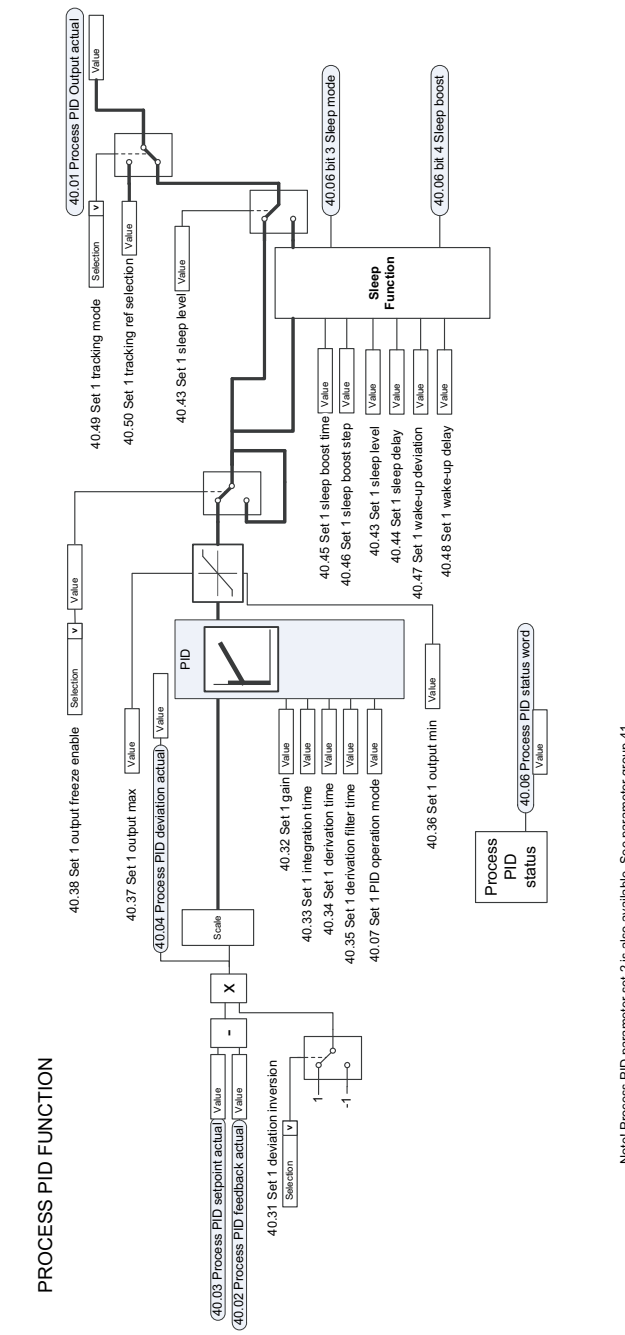

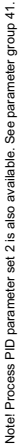

## **Proses PID kontrol cihaz ı**

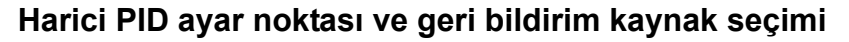

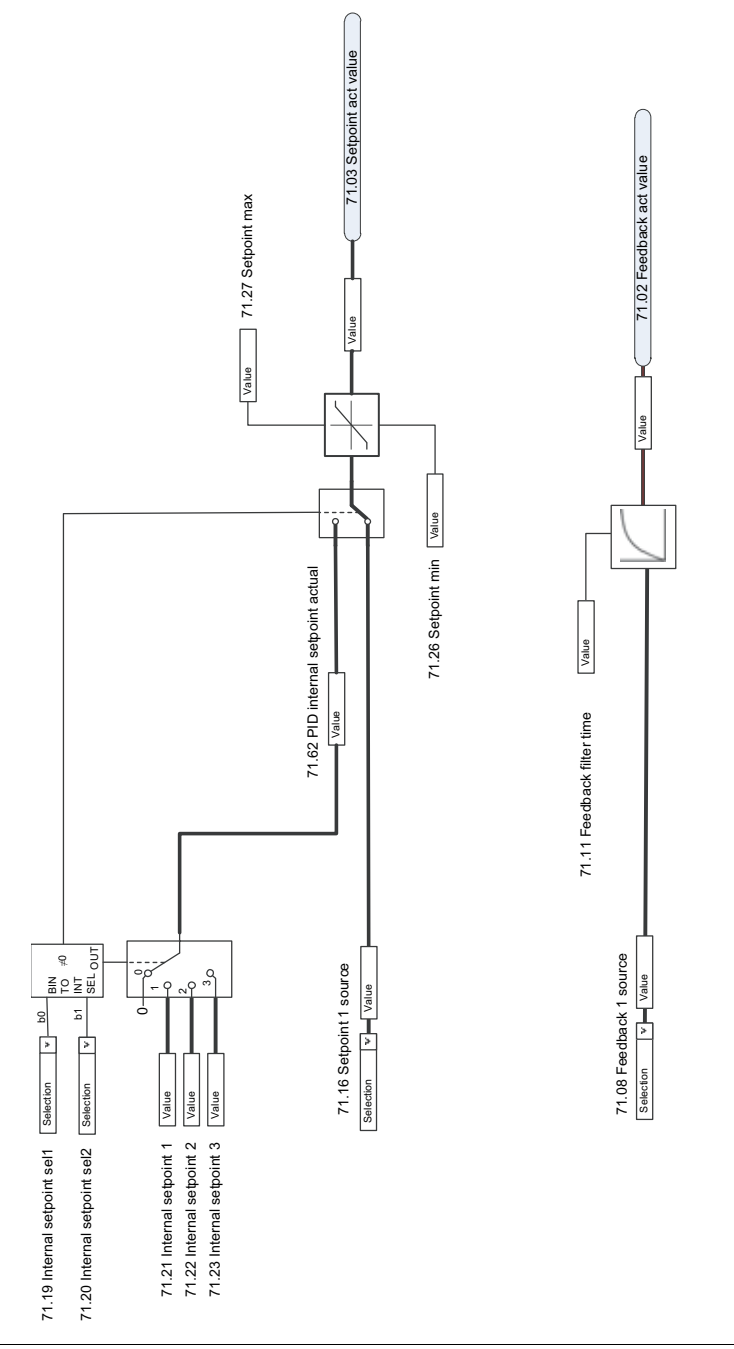

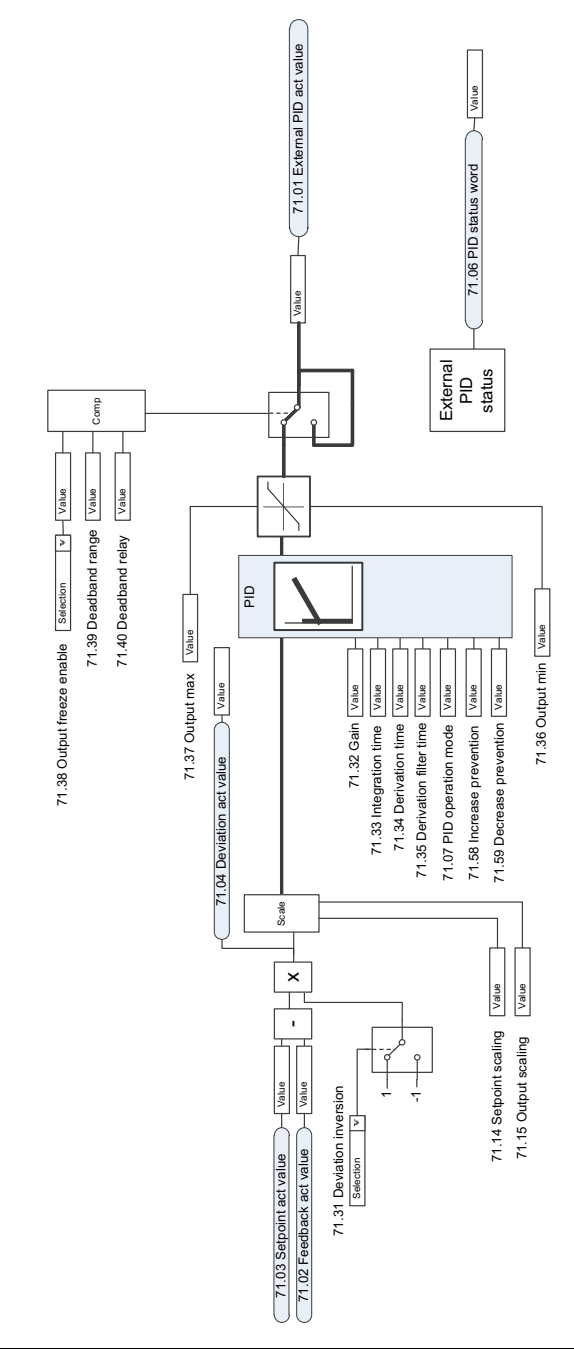

## **Harici PID kontrol cihaz ı**

# Daha fazla bilgi

## Ürün ve servis ile ilgili sorular

Ürün ile ilgili her türlü sorunuzu, söz konusu ünitenin tip kodu ve seri numarası ile birlikte lokal ABB temsilcinize yöneltin. ABB satış, destek ve servis noktalarına şu adresten ulaşılabilir:<www.abb.com/searchchannels>.

## Ürün eğitimi

ABB ürün eğitimi hakkında bilgi almak için, [new.abb.com/service/training](http://new.abb.com/service/training) adresine gidin.

## ABB Sürücüleri el kitapları hakkında geri bildirimde bulunulması

Kılavuzlarımız hakkındaki yorumlarınızı bekliyoruz. [new.abb.com/drives/manuals-feedback-form](http://new.abb.com/drives/manuals-feedback-form) adresine gidin.

## Internet'teki Belge Kütüphanesi

El kitaplarını ve diğer ürün belgelerini PDF formatında İnternet'te [www.abb.com/drives/documents](http://www.abb.com/drives/documents) adresinde bulabilirsiniz.

# Bize ulaşın

**<www.abb.com/drives> <www.abb.com/drivespartners>**

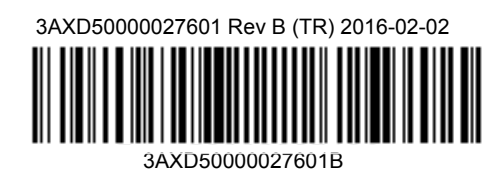

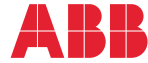

Power and productivity<br>for a better world<sup>™</sup>